## **SONY**

# *Digital Video Camera Recorder*

### Operating Instructions

Before operating the unit, please read this manual thoroughly, and retain it for future reference.

### Mode d'emploi

Avant la mise en service de cet appareil, prière de lire intégralement ce mode d'emploi et de le conserver pour toute référence ultérieure.

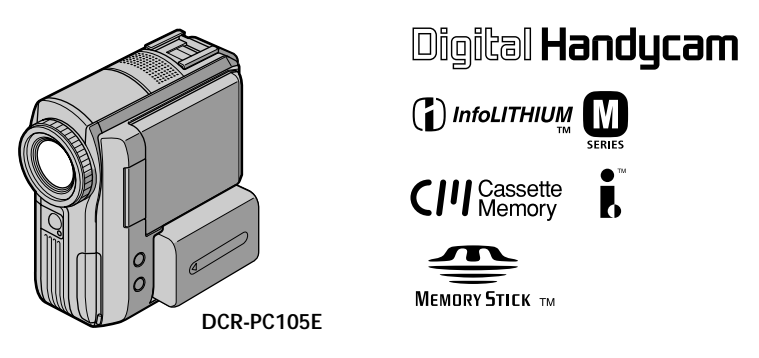

*DCR-PC103E/PC104E/PC105E*

©2003 Sony Corporation

### **English Welcome!**

Congratulations on your purchase of this Sony Handycam. With your Handycam you can capture life's precious moments with superior picture and sound quality.

Your Handycam is loaded with advanced features, but at the same time it is very easy to use. You will soon be producing home video that you can enjoy for years to come.

### **WARNING**

To prevent fire or shock hazard, do not expose the unit to rain or moisture.

To avoid electrical shock, do not open the cabinet. Refer servicing to qualified personnel only.

### **Memory Stick**

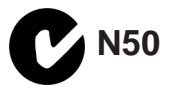

#### **NOTICE ON THE SUPPLIED AC POWER ADAPTOR FOR THE CUSTOMERS IN THE UNITED KINGDOM**

A moulded plug complying with BS1363 is fitted to this equipment for your safety and convenience.

Should the fuse in the plug supplied need to be replaced, a fuse of the same rating as the supplied one and approved by ASTA or BSI to BS1362 (i.e., marked with  $\binom{2}{\mathbb{N}}$  or  $\bigtriangledown$  mark) must be used.

If the plug supplied with this equipment has a detachable fuse cover, be sure to attach the fuse cover after you change the fuse. Never use the plug without the fuse cover. If you should lose the fuse cover, please contact your nearest Sony service station.

### **For the customers in Europe ATTENTION**

The electromagnetic fields at the specific frequencies may influence the picture and sound of this camcorder.

This product has been tested and found compliant with the limits set out in the EMC Directive for using connection cables shorter than 3 metres. (9.8 feet)

### **Notice**

If static electricity or electromagnetism causes data transfer to discontinue midway (fail), restart the application or disconnect and connect the USB cable again.

### **Français Bienvenue !**

Nous vous félicitons d'avoir porté votre choix sur ce caméscope Sony Handycam. Votre Handycam vous permettra de capturer de précieux moments de la vie avec des images et du son de qualité supérieure.

Bien que votre Handycam soit équipé de fonctionnalités avancées, il s'avère aussi extrêmement facile à utiliser. Vous produirez bientôt vos propres vidéos amateurs dont vous pourrez profiter pendant de nombreuses années.

### **AVERTISSEMENT**

Pour éviter tout risque d'incendie ou d'électrocution, n'exposez pas cet appareil à la pluie ni à l'humidité.

Pour éviter tout risque d'électrocution, n'ouvrez pas le châssis de l'appareil. Confiez l'entretien exclusivement à un personnel qualifié.

### **Pour la clientéle en Europe ATTENTION**

Les champs électromagnétiques à des fréquences spécifiques risquent d'altérer l'image et le son de ce caméscope umnérique.

Ce produit a été testé et déclaré conforme aux limites énoncées dans la Directive EMC relatives aux câbles de moins de 3 mètres.

### **Avis**

Si de l'électricité statique ou de l'électromagnétisme interrompt le transfert de données, redémarrez l'application ou débranchez et rebranchez le câble USB.

### <span id="page-2-0"></span>**Checking the supplied Vérification des accessories**

# **accessoires fournis**

Make sure that the following accessories are supplied with your camcorder.

Assurez-vous que tous les accessoires suivants sont fournis avec votre caméscope.

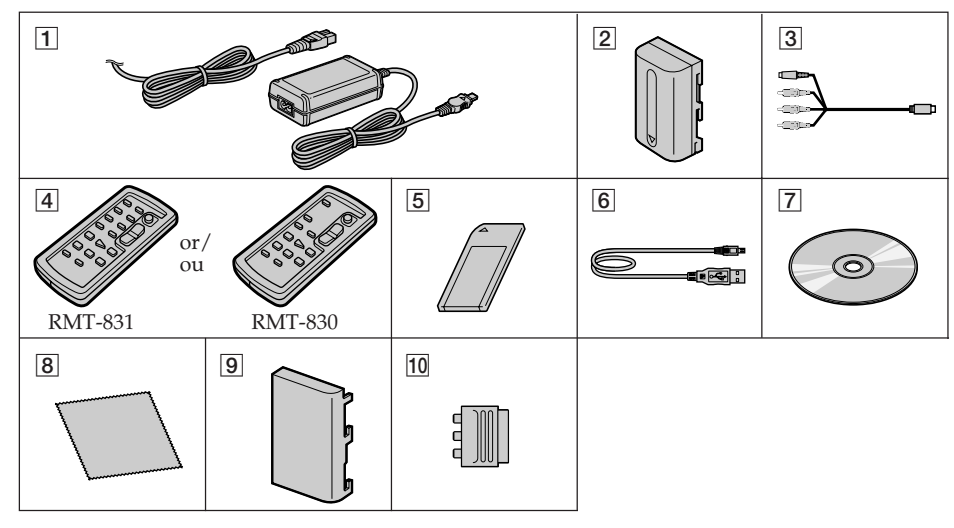

- 1**AC-L15A/L15B AC Adaptor**, **Mains lead** (p. 25)
- 2**NP-FM30 rechargeable battery pack**\* (p. 24)
- 3**A/V connecting cable** (p. 59)
- 4**Wireless Remote Commander** (p. 309) (A button type lithium battery is built in.) RMT-831: DCR-PC105E RMT-830: DCR-PC103E/PC104E
- 5**"Memory Stick"** (DCR-PC105E only, p. 138)
- 6**USB cable** (p. 190)
- 7**CD-ROM (SPVD-010 USB Driver)** (p. 198)
- 8**Cleaning cloth** (p. 294)
- 9**Battery terminal cover** (p. 24)
- 10 21-pin adaptor (Models with  $\zeta \epsilon$  mark printed on their bottom surfaces only. p. 60)
- \* The rechargeable battery pack (NP-FM30) supplied with your camcorder is not for sale.

Contents of the recording cannot be compensated if recording or playback is not made due to a malfunction of the camcorder, storage media, etc.

- 1**Adaptateur secteur AC AC-L15A/L15B**, **cordon d'alimentation** (p. 25)
- 2**Batterie rechargeable NP-FM30**\* (p. 24)
- 3**Cordon de liaison audio et vidéo** (p. 59)
- 4**Télécommande sans fil** (p. 309) (Pile bouton au lithium incorporée.) RMT-831 : DCR-PC105E RMT-830 : DCR-PC103E/PC104E
- 5**« Memory Stick »** (DCR-PC105E seulement, p. 138)
- 6**Câble USB** (p. 190)
- 7**CD-ROM (Pilote USB SPVD-010)** (p. 198)
- 8**Chiffon de nettoyage** (p. 294)
- 9**Couvercle de protection des bornes de la batterie** (p. 24)
- 0**Adaptateur à 21 broches** (Uniquement les modèles comportant le logo  $\zeta$  imprimé sous l'appareil. p.60)
- \* La batterie rechargeable (NP-FM30) fournie avec votre caméscope n'est pas disponible dans le commerce.

Aucune compensation relative au contenu de l'enregistrement ne sera accordée si l'enregistrement ou la lecture ne se font pas en raison d'un mauvais fonctionnement du caméscope, du support d'enregistrement, etc.

### <span id="page-3-0"></span>**English Main Features**

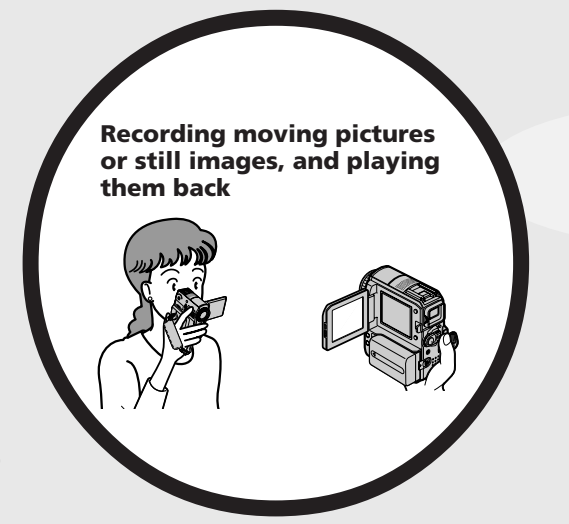

- •Recording moving pictures on tape (p. 37)
- •Recording still images on tape\*1) (p. 64)
- •Playing back a tape (p. 53)
- •Recording still images on a "Memory Stick"\*<sup>2)</sup> (p. 61, 148)
- •Recording moving pictures on a "Memory Stick"\*2) (p. 163)
- •Viewing still images recorded on a "Memory Stick"<sup>\*2)</sup> (p. 174)
- •Viewing moving pictures recorded on a "Memory Stick"\*2) (p. 177)

- •Viewing moving pictures recorded on a tape using the USB cable (p. 209)
- •Viewing images recorded on a "Memory Stick" using the USB cable\*2) (p. 218, 226)
- •Capturing images on a computer from your camcorder using the USB cable (p. 212)
- •Converting an analogue signal into digital to capture images onto the computer\*3) (p. 228)
- •DVD video creating with VAIO (p. 230)

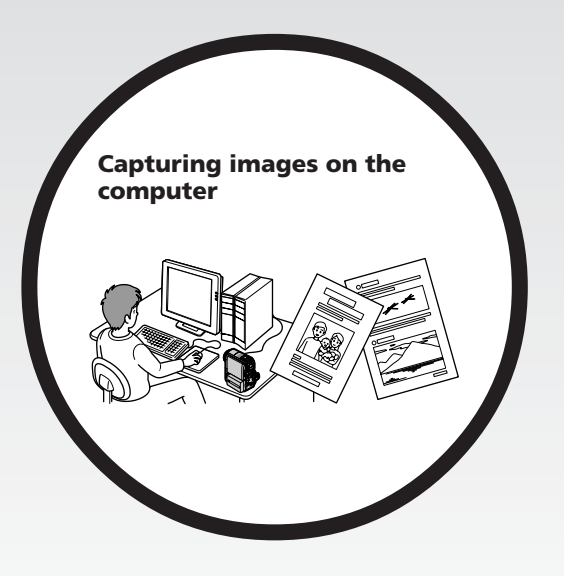

#### **Other uses**

#### **Functions for adjusting exposure during recording**

- •Back light function (p. 47)
- •NightShot/Super NightShot/Colour Slow Shutter (p. 48)
- •PROGRAM AE (p. 79)
- •Manual exposure (p. 81)
- •Flexible Spot Meter (p. 82)
- •Recording images with the flash\*2) (p. 152)

#### **Functions for giving images more impact**

- •Digital zoom (p. 46) The default setting is OFF. (To zoom greater than 10×, select the digital zoom power in D ZOOM in the menu settings.)
- •Fader (p. 72)
- •Picture effect (p. 75, 91)
- •Digital effect (p. 76, 92)
- •Title (p. 130)
- •MEMORY MIX\*2) (p. 156)

#### **Functions for giving a natural appearance to your recordings**

- •PROGRAM AE (p. 79)
- SPORTS – LANDSCAPE
- •Manual focus (p. 83)
- •Spot Focus (p. 85)

#### **Functions for using after recording**

- •End search/Edit search/Rec Review (p. 51)
- •Data code (p. 55)
- •Tape PB ZOOM (p. 93)/Memory PB ZOOM\*2) (p. 181)
- •Zero set memory (p. 95)
- •Title search (p. 97)
- •Digital program editing (p. 108, 169\*2))
- \*1) DCR-PC103E/PC104E only
- \*2) DCR-PC105E only
- \*3) DCR-PC104E/PC105E only

Before you start reading this manual and operating your camcorder, check the model number by looking at the bottom of your camcorder. The DCR-PC105E is the model used for illustration purposes. Otherwise, the model name is indicated in the illustrations. Any differences in operation are clearly indicated in the text, for example, "DCR-PC105E only."

### <span id="page-5-0"></span>**Français Principales caractéristiques**

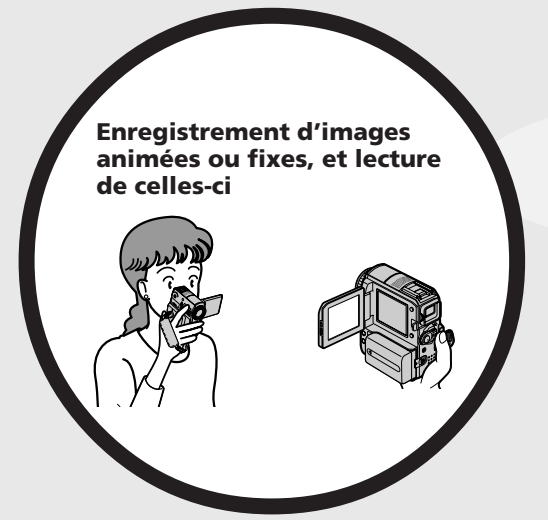

- •Enregistrement d'images animées sur cassette (p. 37)
- •Enregistrement d'images fixes sur cassette $*1)$  (p. 64)
- •Lecture de la cassette (p. 53)
- •Prise de vues d'images fixes sur le « Memory Stick »\*2) (p. 61, 148)
- •Prise de vues d'images animées sur le « Memory Stick »\*2) (p. 163)
- •Visionnage d'images fixes enregistrées sur le « Memory Stick »\*2) (p. 174)
- •Visionnage d'images animées enregistrées sur le « Memory Stick »\*2) (p. 177)

- •Visionnage d'images animées enregistrées sur cassette avec le câble USB (p. 209)
- •Visionnage d'images enregistrées sur un « Memory Stick » avec le câble USB\*2) (p. 218, 226)
- •Capture d'images sur l'ordinateur à partir de votre caméscope avec le câble USB (p. 212)
- •Conversion d'un signal analogique en un signal numérique pour la capture d'images sur l'ordinateur\*3) (p. 228)
- •Création d'un DVD vidéo avec un VAIO (p. 230)

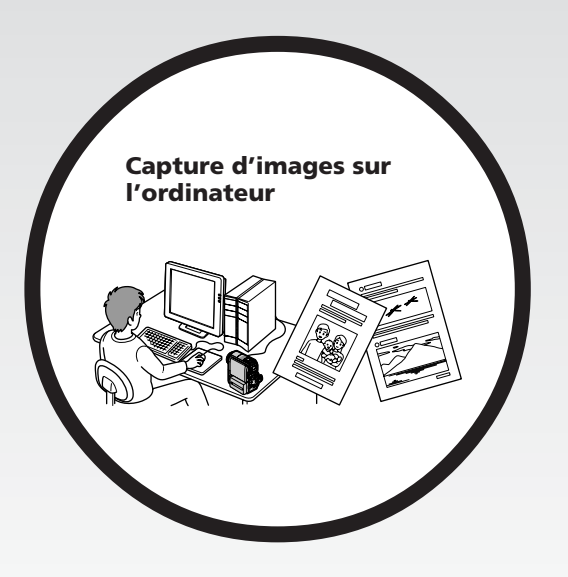

### **Autres fonctions**

#### **Fonctions servant à régler l'exposition en mode d'enregistrement**

- •Fonction de compensation de contre-jour (p. 47)
- •NightShot/Super NightShot/Colour Slow Shutter (p. 48)
- •PROGRAM AE (p. 79)
- •Réglage manuel de l'exposition (p. 81)
- •Flexible Spot Meter (p. 82)
- •Enregistrement d'images avec le flash\*2) (p. 152)

#### **Fonctions servant à accroître l'impact des images**

- •Zoom numérique (p. 46) Son réglage par défaut est OFF. (Pour un rapport de zoom supérieur à 10×, sélectionnez la puissance du zoom numérique dans D ZOOM dans les réglages de menu.)
- •Transitions en fondu (p. 72)
- •Effet d'image (p. 75, 91)
- •Effet numérique (p. 76, 92)
- •Attribution d'un titre (p. 130)
- MEMORY MIX $*2$ <sup>(p. 156)</sup>

#### **Fonctions permettant d'obtenir des films plus naturels**

- •PROGRAM AE (p. 79) – SPORTS
	- LANDSCAPE
- •Mise au point manuelle (p. 83)
- •Mise au point spot (p. 85)

#### **Fonctions pouvant être utilisées après l'enregistrement**

- •Recherche de fin/Recherche de montage/Revue d'enregistrement (p. 51)
- •Code de données (p. 55)
- •PB ZOOM cassette (p. 93)/PB ZOOM mémoire\*2) (p. 181)
- •Mémoire à zéro réglable (p. 95)
- •Recherche de titre (p. 97)
- •Montage numérique de programme (p. 108, 169\*2))
- \*1) DCR-PC103E/PC104E seulement
- \*2) DCR-PC105E seulement
- \*3) DCR-PC104E/PC105E seulement

Avant de lire ce manuel et d'utiliser le caméscope, vérifiez le numéro de modèle indiqué sous votre caméscope. Les illustrations de ce mode d'emploi représentent le DCR-PC105E. S'il s'agit d'un autre modèle, son nom est indiqué dans l'illustration. Toute différence de fonctionnement est clairement signalée dans le texte, par exemple, « DCR-PC105E seulement ».

### **English Table of Contents**

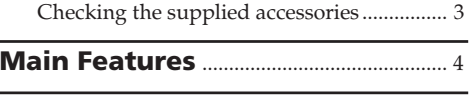

### **[Quick Start Guide](#page-11-0)**

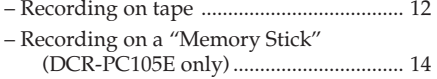

### **[Getting Started](#page-19-0)**

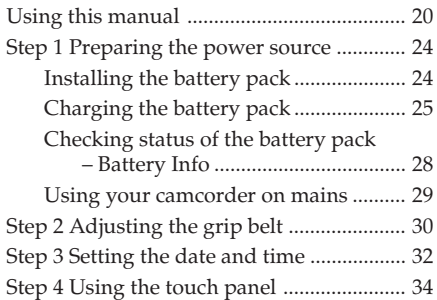

### **[Recording – Basics](#page-36-0)**

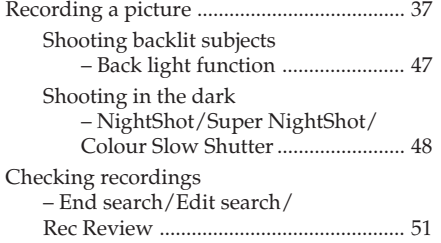

### **[Playback – Basics](#page-52-0)**

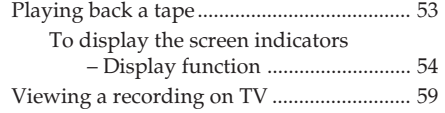

### **[Advanced Recording Operations](#page-60-0)**

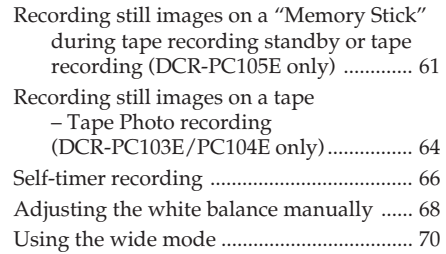

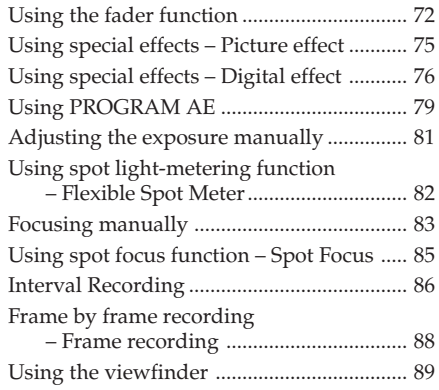

### **[Advanced Playback Operations](#page-90-0)**

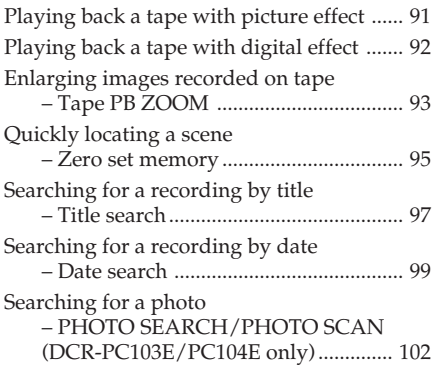

### **[Editing](#page-104-0)**

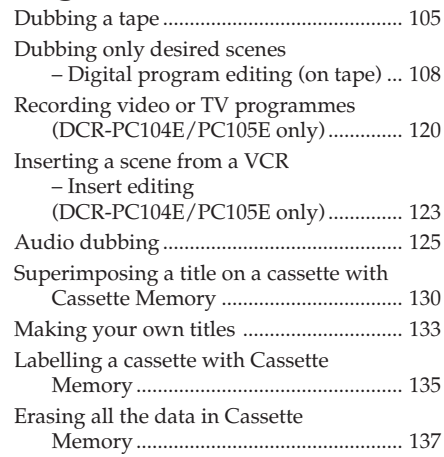

### **["Memory Stick" Operations](#page-137-0) (DCR-PC105E only)**

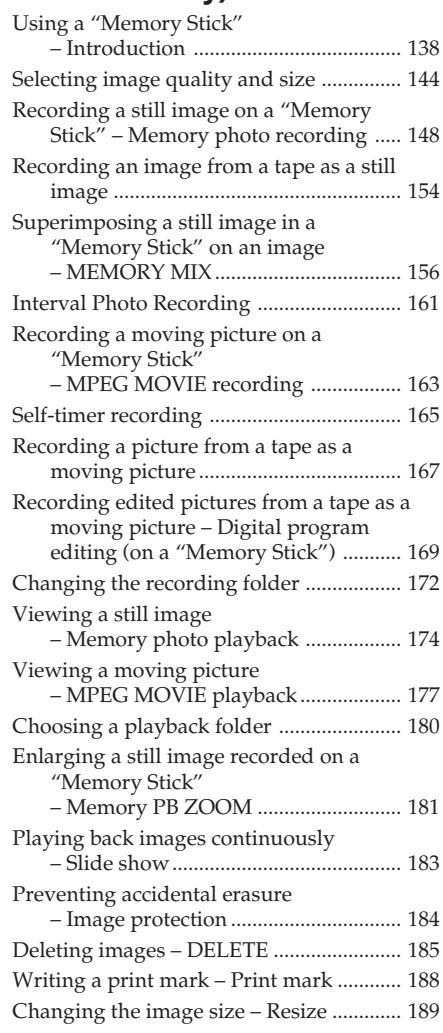

### **[Viewing Images with your](#page-189-0) Computer**

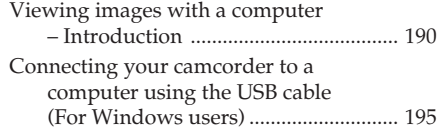

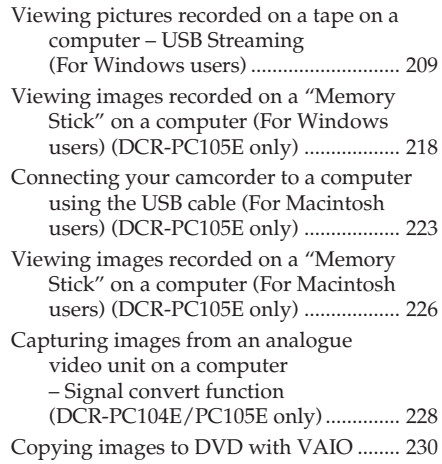

### **[Customising your Camcorder](#page-232-0)**

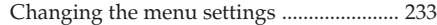

### **[Troubleshooting](#page-256-0)**

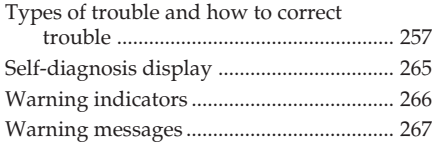

### **[Additional Information](#page-280-0)**

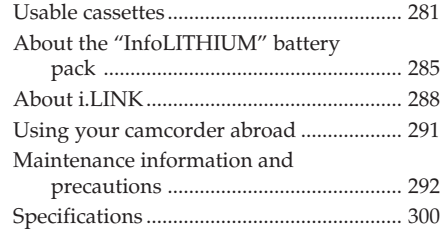

### **[Quick Reference](#page-303-0)**

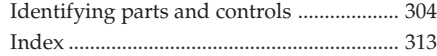

### **Français**

### **Table des matières**

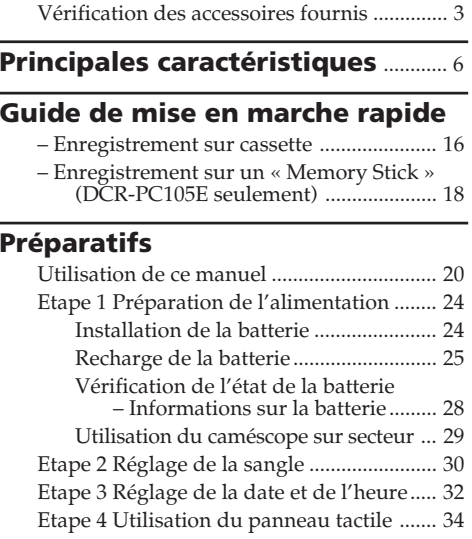

### **[Enregistrement – Opérations de](#page-36-0) base**

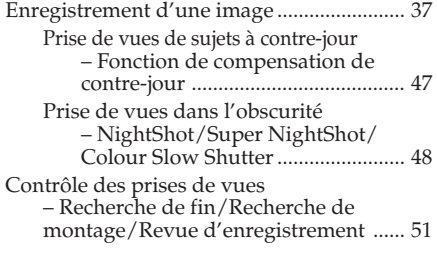

### **[Lecture – Opérations de base](#page-52-0)**

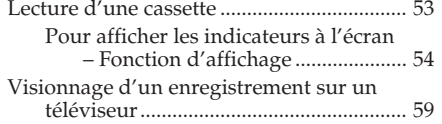

### **[Opérations d'enregistrement](#page-60-0) avancées**

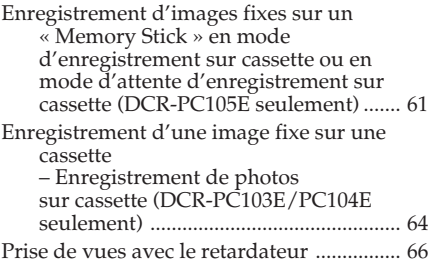

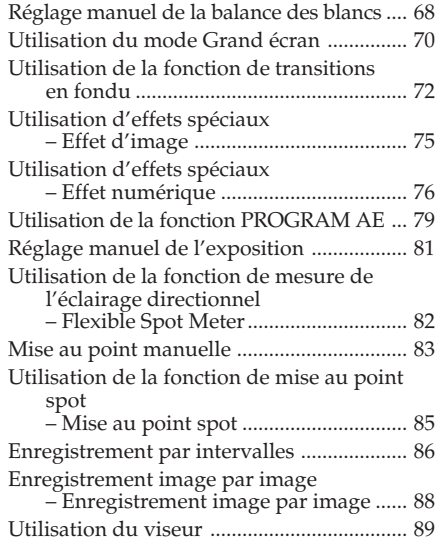

### **[Opérations de lecture avancées](#page-90-0)**

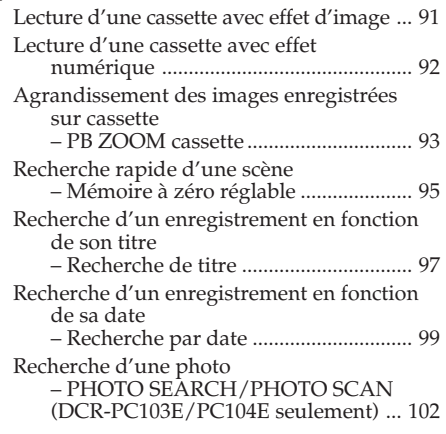

### **[Montage](#page-104-0)**

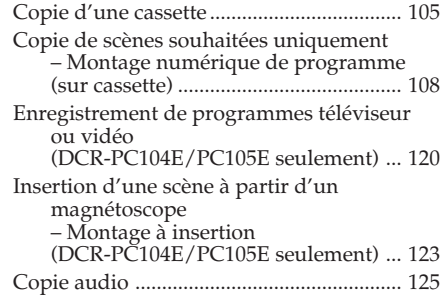

### **Table des matières**

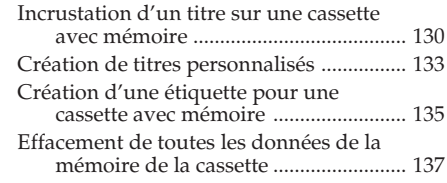

### **[Opérations « Memory Stick »](#page-137-0) (DCR-PC105E seulement)**

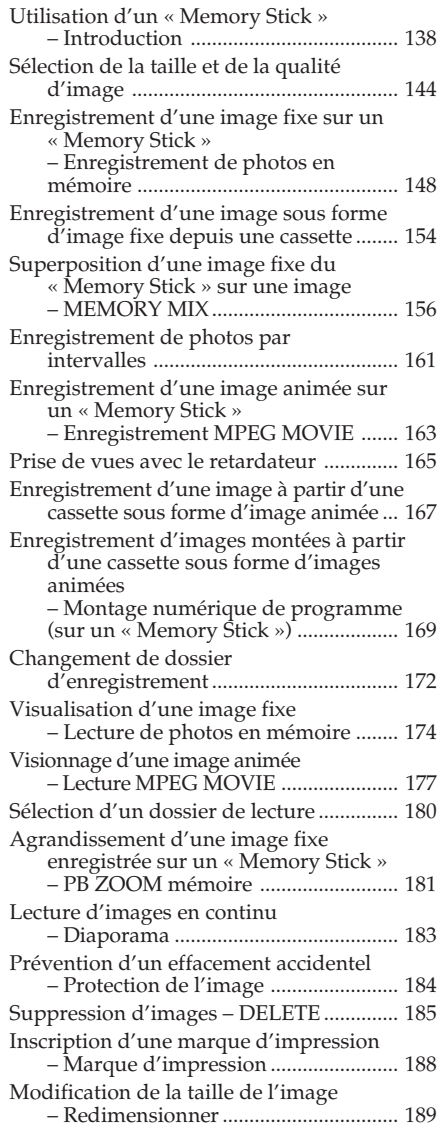

### **[Visionnage d'images sur votre](#page-189-0) ordinateur**

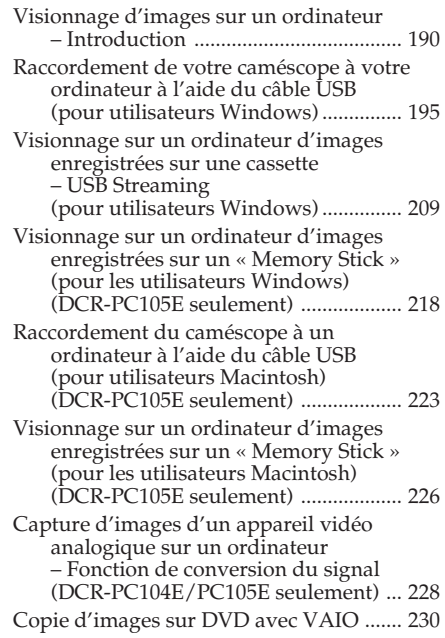

### **[Personnalisation du caméscope](#page-232-0)**

[Modification des réglages de menu .......... 233](#page-232-0)

### **[Dépannage](#page-268-0)**

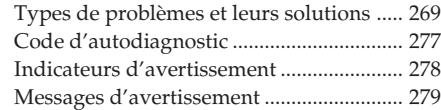

### **[Informations complémentaires](#page-280-0)**

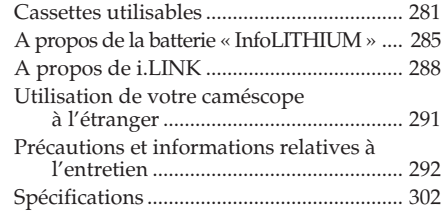

### **[Référence rapide](#page-303-0)**

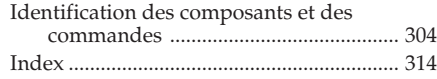

### <span id="page-11-0"></span>**English Quick Start Guide – Recording on tape**

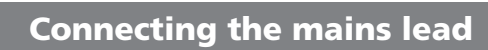

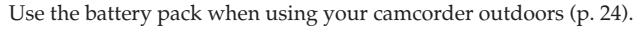

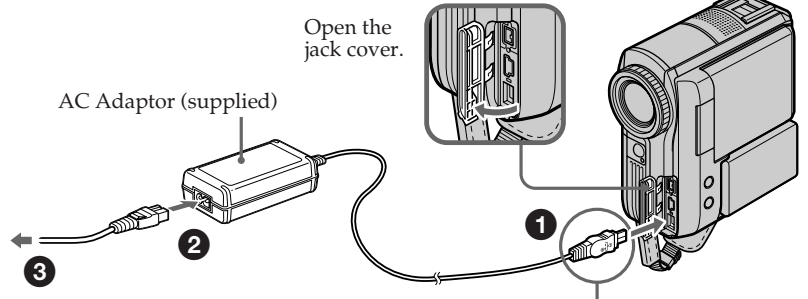

Connect the plug with its  $\triangle$  mark facing the grip belt.

### **Inserting the cassette**

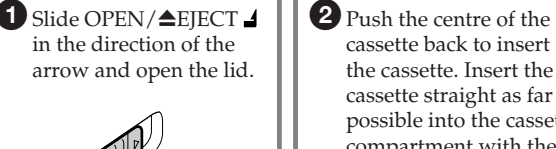

cassette back to insert the cassette. Insert the cassette straight as far as possible into the cassette compartment with the window facing up.

<sup>3</sup> Close the cassette compartment by pressing PUSH on the cassette compartment. After the cassette compartment goes down completely, close the lid until it clicks.

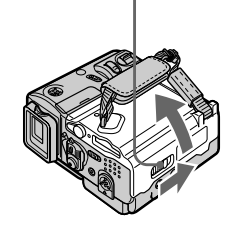

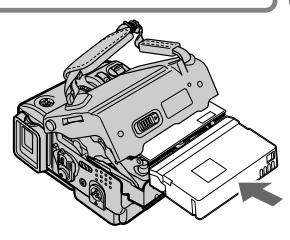

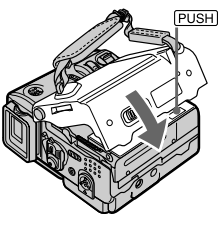

### **To eject the cassette**

Follow the procedures above, and take out the cassette after the cassette compartment opens completely in step  $\bullet$ .

### **Note**

Do not press the cassette compartment down forcibly. Doing so may cause a malfunction.

### **How to hold your camcorder**

Hold the camcorder, putting your wrist through the belt and your fingers lightly on the finger rest (p. 30).

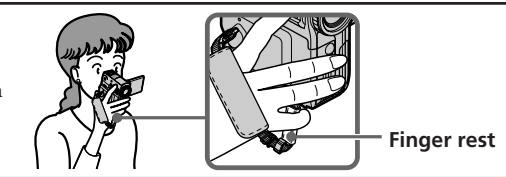

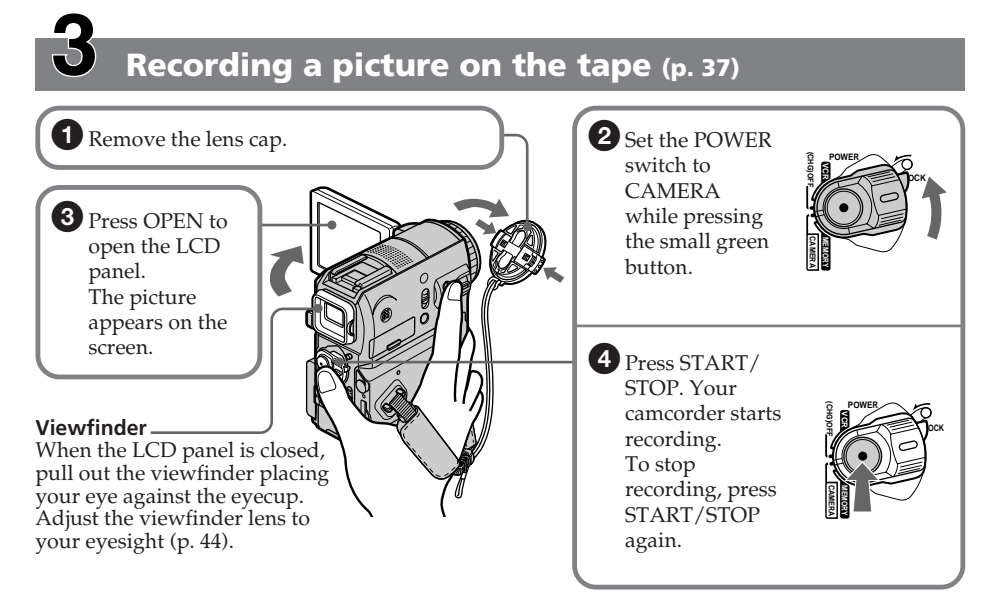

When you purchase your camcorder, the clock is not set up yet. If you want to record the date and time for a picture, set the clock before recording (p. 32).

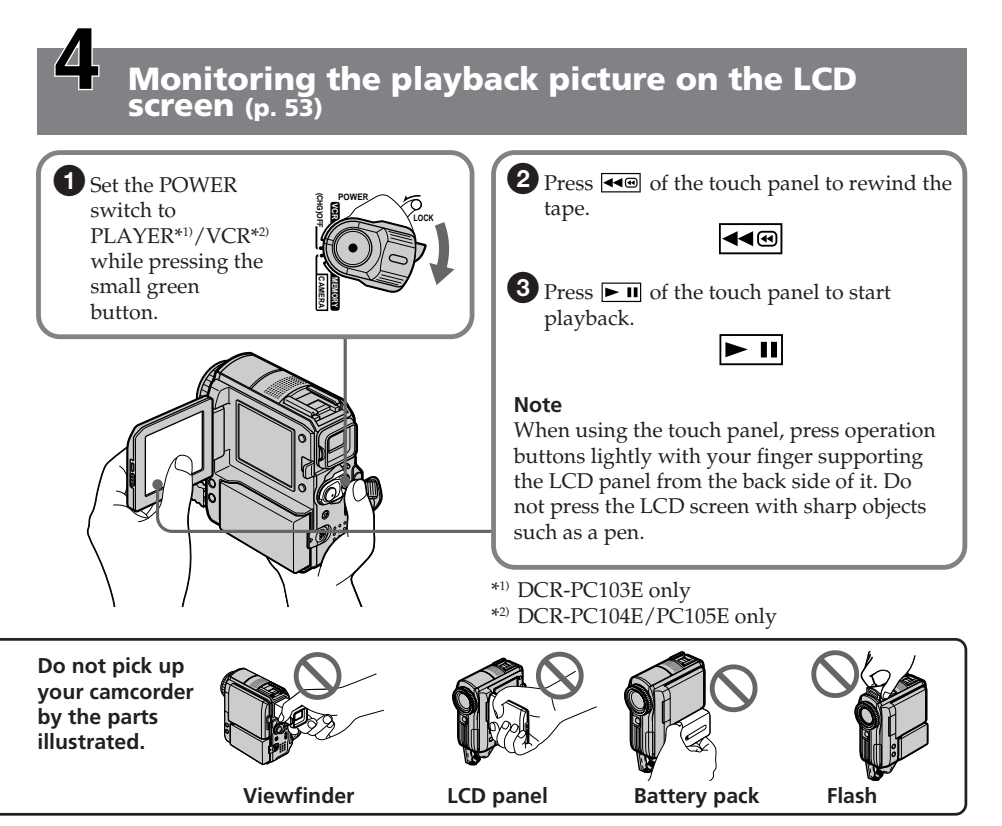

### <span id="page-13-0"></span>**Quick Start Guide – Recording on a "Memory Stick" (DCR-PC105E only)**

### **Connecting the mains lead**

Use the battery pack when using your camcorder outdoors (p. 24).

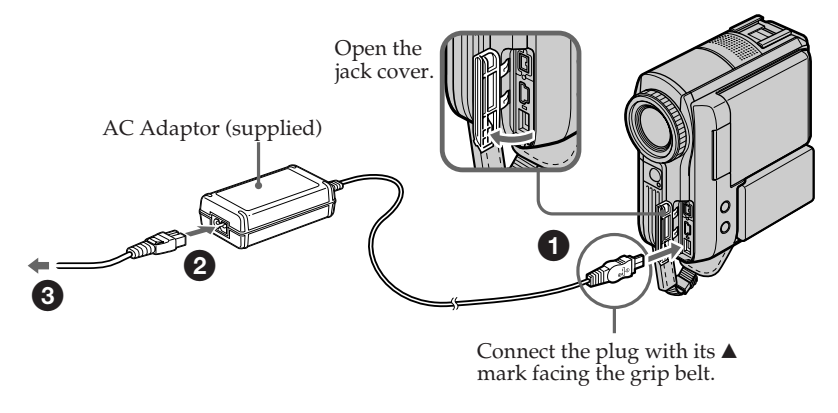

### **Inserting a "Memory Stick"**

Insert a "Memory Stick" in the "Memory Stick" slot as far as it can go with the B mark facing the grip belt as illustrated.

To remove the "Memory Stick," press the "Memory Stick" once lightly.

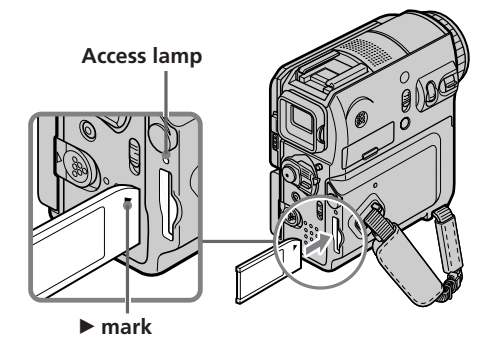

### **While the access lamp is lit or flashing**

Do not shake or strike your camcorder because your camcorder is reading the data from the "Memory Stick" or recording data on the "Memory Stick." Do not turn the power off, remove the "Memory Stick" or remove the battery pack. Otherwise, image data breakdown may occur.

### **How to hold your camcorder**

Hold the camcorder, putting your wrist through the belt and your fingers lightly on the finger rest (p. 30).

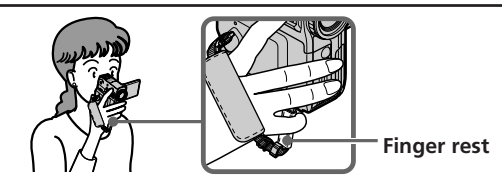

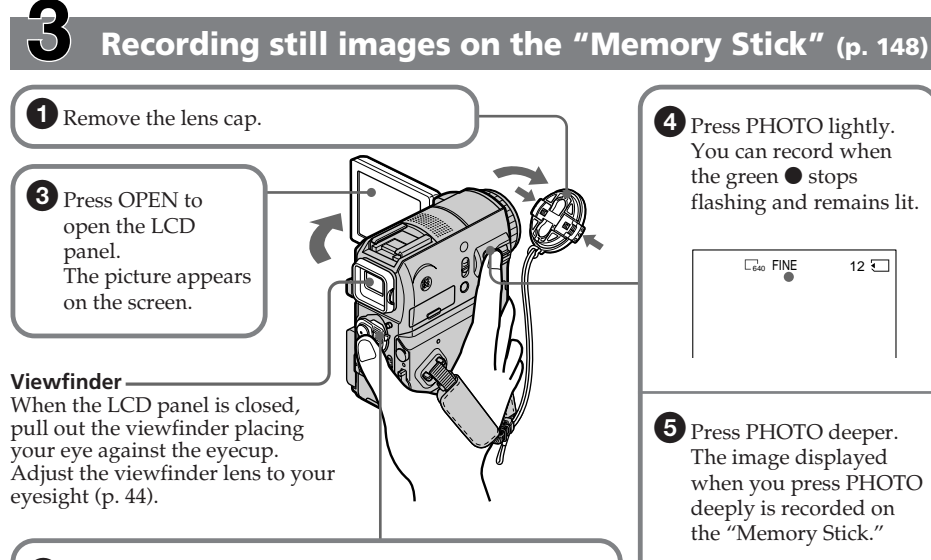

2 Set the POWER switch to MEMORY while pressing the small green button. Make sure that the LOCK switch is set to the right (unlock) position.

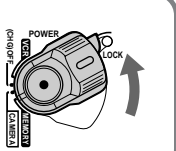

When you purchase your camcorder, the clock is not set up yet. If you want to record the date and time for a picture, set the clock before recording (p. 32).

## **Monitoring a still image on the LCD screen (p. 174)**

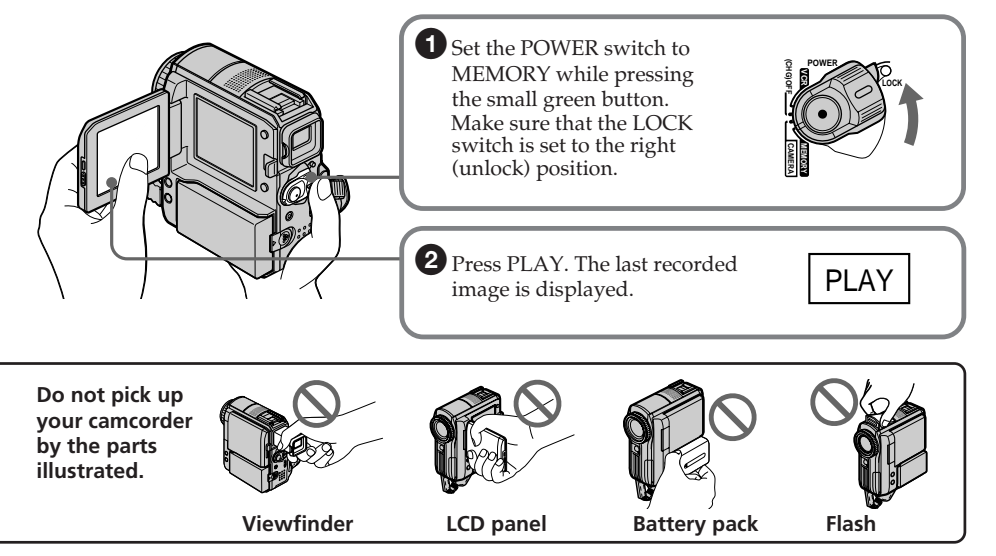

 $\Box$ <sub>640</sub> FINE

mmus

### <span id="page-15-0"></span>**Français Guide de mise en marche rapide – Enregistrement sur cassette**

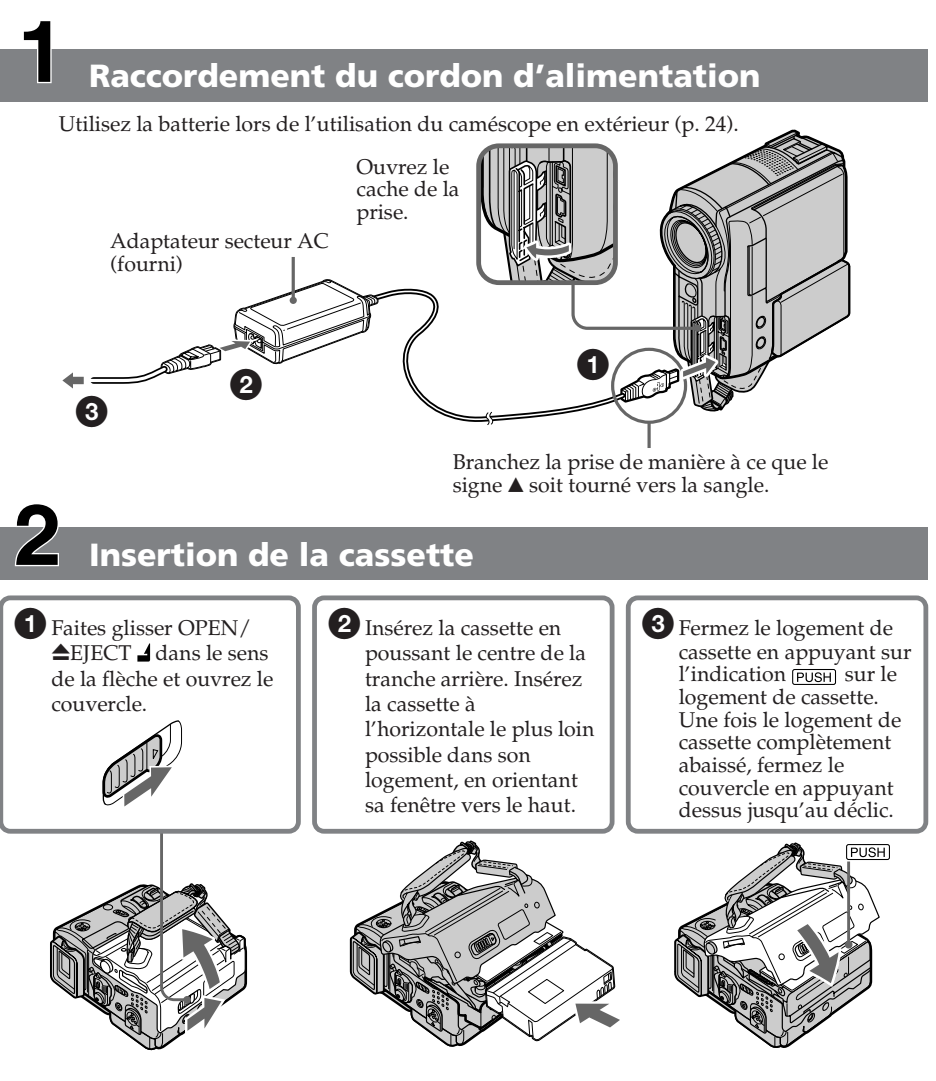

### **Pour éjecter la cassette**

Suivez la procédure ci-dessus et sortez la cassette à l'étape  $\mathbf 2$ , après ouverture complète du logement.

#### **Remarque**

N'appuyez pas avec force sur le logement de la cassette pour le refermer. Ceci peut entraîner un problème de fonctionnement.

### **Prise en main du caméscope**

Tenez le caméscope en passant le poignet dans la sangle et en posant légèrement

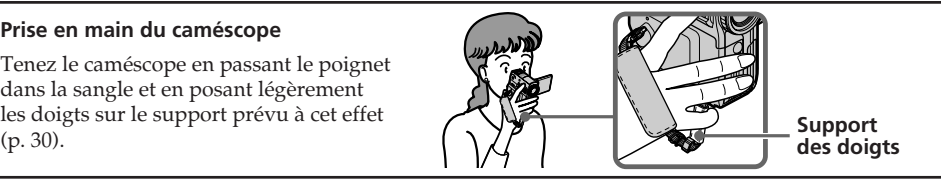

#### **LOCK CAMERA MEMORY VCR (CHG)OFF POWER LOCK CAMERA MEMORY VCR (CHG)OFF POWER Enregistrement d'une image sur la cassette (p. 37)** 2<sup>Réglez le</sup> commutateur POWER sur CAMERA tout en appuyant sur le petit bouton vert. 4<sup>2</sup> Appuyez sur START/STOP. Votre caméscope commence l'enregistrement. Pour arrêter l'enregistrement, appuyez de nouveau sur START/STOP.  $\bullet$  Enlevez le capuchon d'objectif. **3** Appuyez sur OPEN pour ouvrir le panneau LCD. L'image s'affiche à l'écran. **Viseur** Quand le panneau LCD est fermé, déployez le viseur en plaçant l'œil contre l'œilleton de l'oculaire. Réglez l'oculaire à votre vue (p. 44).

Lorsque vous achetez votre caméscope, l'horloge n'est pas encore réglée. Si vous souhaitez enregistrer la date et l'heure d'enregistrement d'une image, vous devez régler l'horloge avant d'effectuer la prise de vues (p. 32).

#### **Contrôle de l'image en lecture à l'écran LCD (p. 53)**  $\bigcap$  Réglez le 2 Appuyez sur  $\overline{\bullet}$  sur le panneau tactile **(CHG)OFF POWER** pour rembobiner la cassette. commutateur **MEMORY VCR LOCK** POWER sur ◀◀® PLAYER\*1)/VCR\*2) tout en appuyant sur **CAMERA** tout en appuyant sur  $\begin{bmatrix} 1 & 1 \end{bmatrix}$   $\begin{bmatrix} 2 & 1 \end{bmatrix}$  Appuyez sur  $\begin{bmatrix} 1 \end{bmatrix}$  sur le panneau tactile petit bouton vert. pour lancer la lecture.  $\blacktriangleright$  II **Remarque** Quand vous utilisez le panneau tactile, effleurez simplement les touches du doigt en soutenant le panneau LCD par l'arrière. N'appuyez pas sur l'écran LCD avec un objet pointu tel qu'un stylo. \*1) DCR-PC103E seulement \*2) DCR-PC104E/PC105E seulement **Ne soulevez pas le caméscope en le tenant par un des composants illustrés ci-contre. Viseur Panneau LCD Batterie Flash**

### <span id="page-17-0"></span>**Guide de mise en marche rapide – Enregistrement sur un « Memory Stick » (DCR-PC105E seulement)**

### **Raccordement du cordon d'alimentation**

Utilisez la batterie lors de l'utilisation du caméscope en extérieur (p. 24).

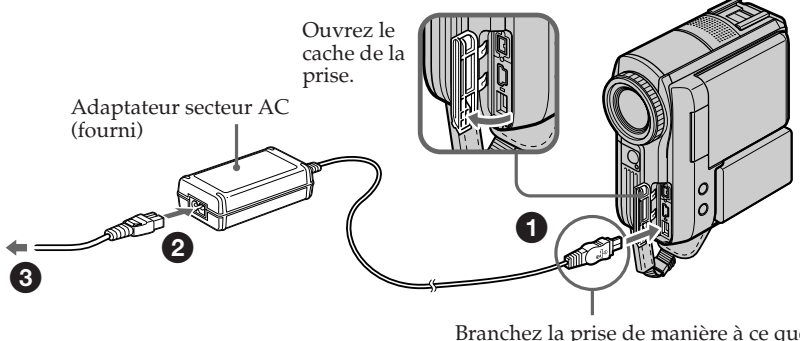

Branchez la prise de manière à ce que le signe  $\triangle$  soit tourné vers la sangle.

### **Insertion du « Memory Stick »**

Introduisez un « Memory Stick » dans la fente pour « Memory Stick » et poussez-le aussi loin que possible en orientant la marque B vers la sangle, comme illustré. Pour éjecter le « Memory Stick », appuyez une fois légèrement sur le « Memory Stick ».

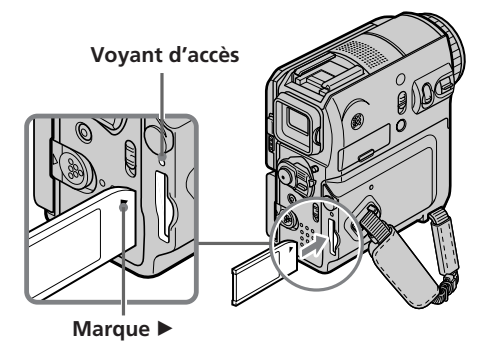

#### **Lorsque le voyant d'accès est allumé ou clignote**

Ne secouez pas ou ne frappez pas votre caméscope, car il est en train de lire les données sur le « Memory Stick » ou d'enregistrer des données sur le « Memory Stick ». Ne coupez pas l'alimentation, n'éjectez pas le « Memory Stick » et ne retirez pas la batterie. Sinon, les données d'image risquent d'être brisées.

### **Prise en main du caméscope**

Tenez le caméscope en passant le poignet dans la sangle et en posant légèrement les doigts sur le support prévu à cet effet (p. 30).

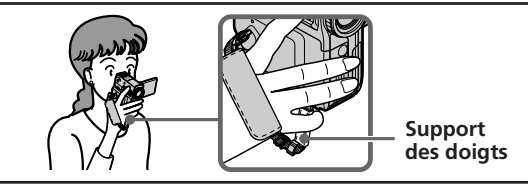

## **Enregistrement d'images fixes sur le « Memory Stick » (p. 148)**

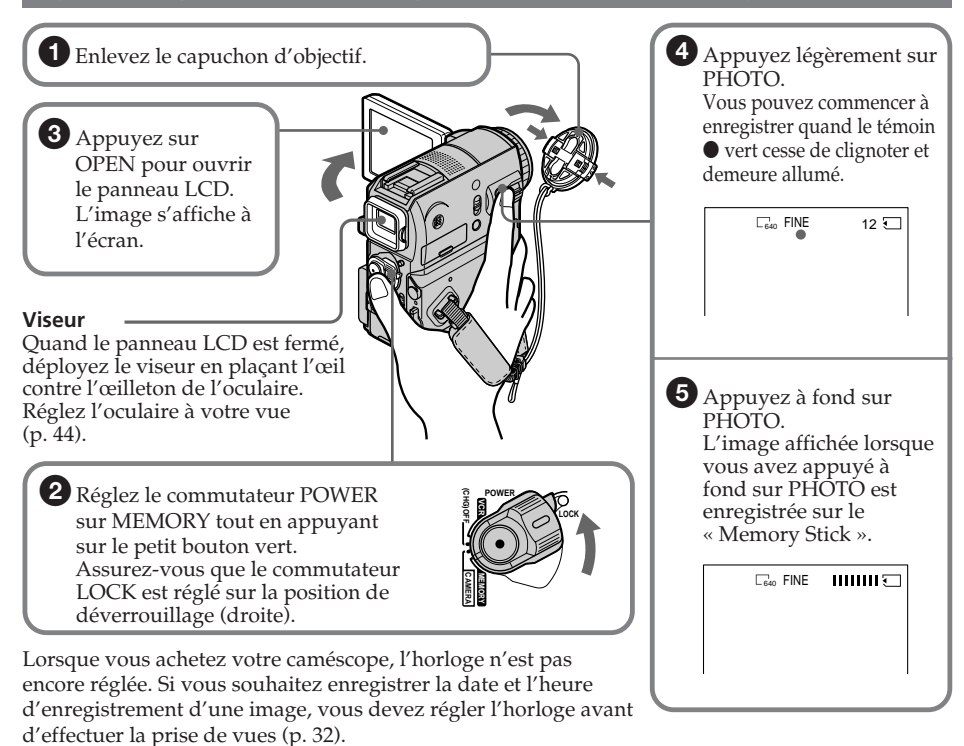

### **Contrôle de l'affichage de l'image fixe sur l'écran LCD (p. 174)**

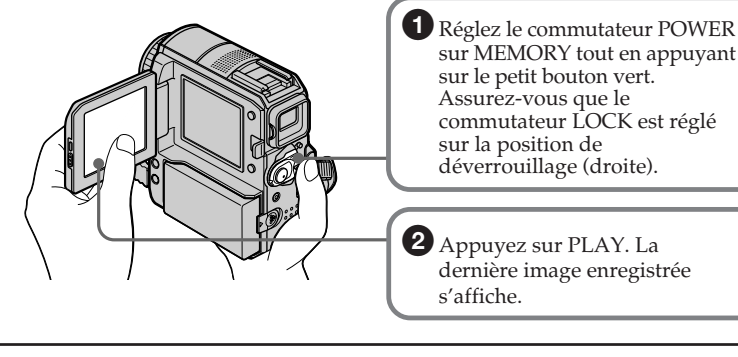

**Ne soulevez pas le caméscope en le tenant par un des composants illustrés ci-contre.**

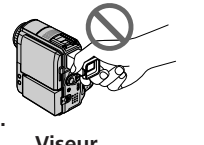

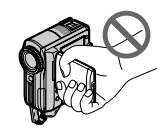

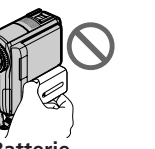

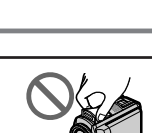

PI AY

**CAMERA MEMORY VCR (CHG)OFF POWER**

**LOCK**

**Flash**

Guide de mise en marche rapide **Guide de mise en marche rapide**

**Viseur Panneau LCD Batterie**

### <span id="page-19-0"></span>**— Getting Started — Using this manual**

The instructions in this manual are for the 3 models listed in the table on the next page. Before you start reading this manual and operating your camcorder, check the model number by looking at the bottom of your camcorder. The DCR-PC105E is the model used for illustration purposes. Otherwise, the model name is indicated in the illustrations. Any differences in operation are clearly indicated in the text, for example, "DCR-PC105E only."

As you read through this manual, buttons and settings on your camcorder are shown in capital letters.

In sections from "Advanced Recording Operations" onward, position of the POWER switch is shown by the icons below.

### **— Préparatifs — Utilisation de ce manuel**

Les instructions contenues dans ce manuel s'appliquent aux 3 modèles répertoriés dans le tableau de la page suivante. Avant de lire ce manuel et d'utiliser le caméscope, vérifiez le numéro de modèle indiqué sous votre caméscope. Les illustrations de ce mode d'emploi représentent le DCR-PC105E. S'il s'agit d'un autre modèle, son nom est indiqué dans l'illustration. Toute différence de fonctionnement est clairement signalée dans le texte, par exemple, « DCR-PC105E seulement ».

Dans ce manuel, les touches et les réglages de votre caméscope sont toujours indiqués en majuscules.

Dans les sections qui suivent celle intitulée « Opérations d'enregistrement avancées », la position du commutateur POWER est illustrée par les icônes ci-dessous.

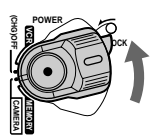

- : Set the POWER switch to (PLAYER) : Réglez le commutateur POWER PLAYER. sur PLAYER. (DCR-PC103E only) (DCR-PC103E seulement)
	- (VCR) : Réglez le commutateur POWER sur VCR. (DCR-PC104E/PC105E seulement)
		- $\widehat{CAMERA}$ : Réglez le commutateur POWER sur CAMERA.
		- (MEMORY) : Réglez le commutateur POWER sur MEMORY. (DCR-PC105E seulement)

Chaque opération effectuée est confirmée par un signal sonore.

- (PLAYER)
- (VCR) : Set the POWER switch to VCR. (DCR-PC104E/PC105E only)
- (CAMERA) : Set the POWER switch to CAMERA.
- (MEMORY) : Set the POWER switch to **MEMORY** (DCR-PC105E only)

All operations you carry out are indicated by a beep.

#### **Types of differences/Différences entre les modèles**

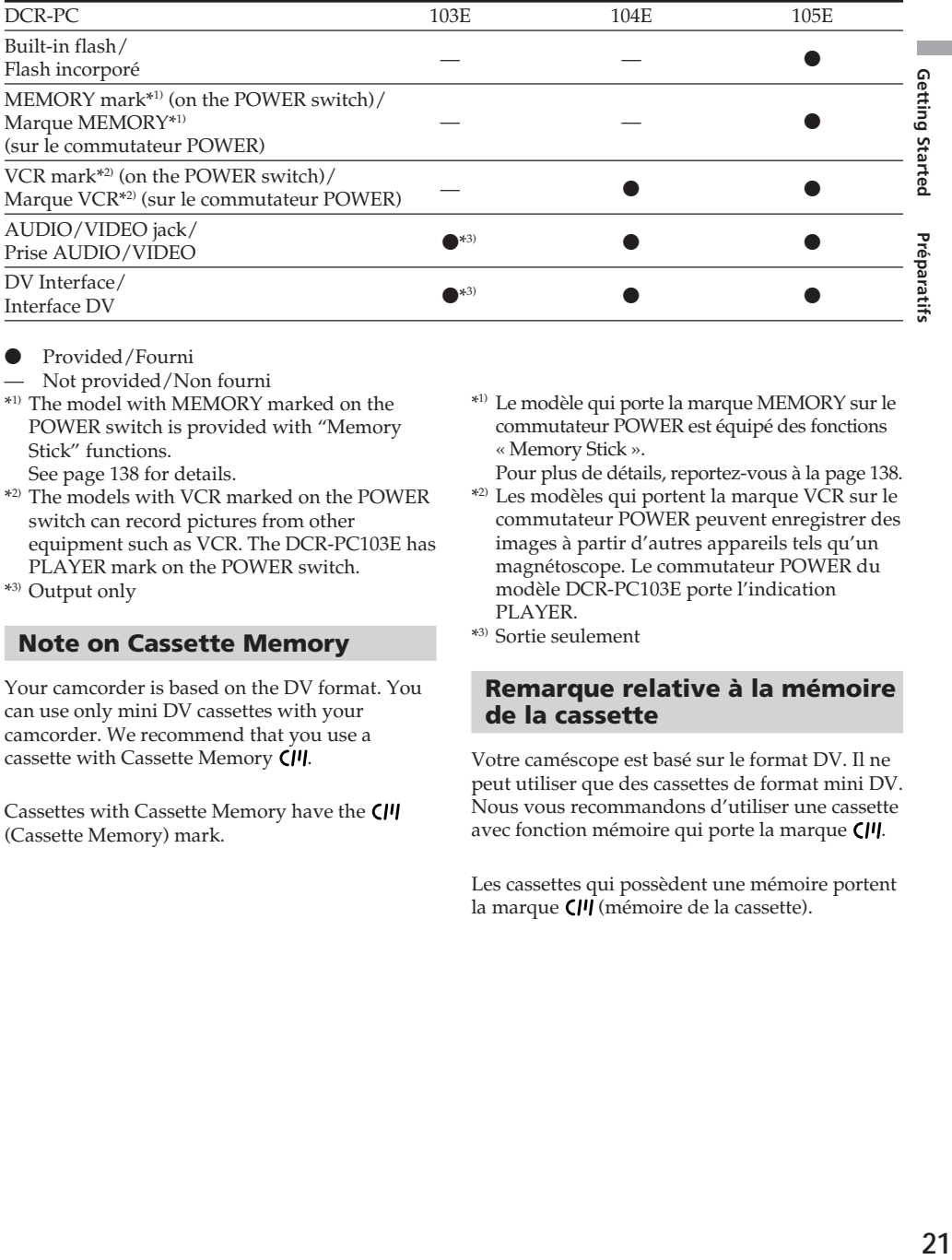

- Provided/Fourni
- Not provided/Non fourni
- \*1) The model with MEMORY marked on the POWER switch is provided with "Memory Stick" functions. See page 138 for details.
- \*2) The models with VCR marked on the POWER switch can record pictures from other equipment such as VCR. The DCR-PC103E has PLAYER mark on the POWER switch.
- \*3) Output only

### **Note on Cassette Memory**

Your camcorder is based on the DV format. You can use only mini DV cassettes with your camcorder. We recommend that you use a cassette with Cassette Memory CIV.

Cassettes with Cassette Memory have the CII (Cassette Memory) mark.

- \*1) Le modèle qui porte la marque MEMORY sur le commutateur POWER est équipé des fonctions « Memory Stick ».
- Pour plus de détails, reportez-vous à la page 138.
- \*2) Les modèles qui portent la marque VCR sur le commutateur POWER peuvent enregistrer des images à partir d'autres appareils tels qu'un magnétoscope. Le commutateur POWER du modèle DCR-PC103E porte l'indication PLAYER.
- \*3) Sortie seulement

### **Remarque relative à la mémoire de la cassette**

Votre caméscope est basé sur le format DV. Il ne peut utiliser que des cassettes de format mini DV. Nous vous recommandons d'utiliser une cassette avec fonction mémoire qui porte la marque  $\mathbf{C}$ <sup> $\mathbf{II}$ </sup>.

Les cassettes qui possèdent une mémoire portent la marque  $\left(\frac{1}{1}\right)$  (mémoire de la cassette).

### **Note on TV colour systems**

TV colour systems differ depending on the country or region. To view your recordings on a TV, you need a PAL system-based TV.

### **Copyright precautions (DCR-PC104E/PC105E only)**

Television programmes, films, video tapes, and other materials may be copyrighted. Unauthorised recording of such materials may be contrary to the copyright laws.

### **Note on connecting other equipment**

When you connect your camcorder to other video equipment or a computer using the USB cable or i.LINK cable, observe the shape of the jack.

If you insert the plug forcibly, the jack may get damaged and it may result in a malfunction of your camcorder.

### **Precautions on camcorder care**

#### **Lens and LCD screen/finder (on mounted models only)**

•**The LCD screen and the finder are manufactured using extremely highprecision technology, so over 99.99% of the pixels are operational for effective use. However, there may be some tiny black points and/or bright points (white, red, blue or green in colour) that constantly appear on the LCD screen and the finder. These points are normal in the manufacturing process and do not affect the recording in any way.**

### **Remarque sur les systèmes de télévision couleur**

Les systèmes de télévision couleur diffèrent d'un pays ou d'une région à l'autre. Pour visionner vos enregistrements sur un téléviseur, il vous faut un modèle utilisant le système PAL.

### **Précautions concernant les droits d'auteur (DCR-PC104E/ PC105E seulement)**

Les programmes de télévision, les films, les cassettes vidéo et autres enregistrements peuvent être protégés par des droits d'auteur. Leur enregistrement non autorisé peut être contraire aux lois sur les droits d'auteur.

### **Remarque sur le raccordement d'autres appareils**

Lorsque vous branchez votre caméscope sur un autre appareil vidéo ou un ordinateur à l'aide du câble USB ou du câble i.LINK, examinez la forme de la fiche.

Si vous devez forcer pour entrer la fiche, la prise risque d'être endommagée et d'entraîner un mauvais fonctionnement de votre caméscope.

### **Précautions concernant l'entretien du caméscope**

### **Objectif et écran LCD/viseur (sur modèles montés seulement)**

•**L'écran LCD et le viseur sont les produits d'une technologie de pointe et plus de 99,99% des pixels sont opérationnels. Cependant, on peut constater de très petits points noirs et/ou lumineux (blancs, rouges, bleus ou verts) apparaissant en permanence sur l'écran LCD et dans le viseur. Ces points sont normaux et proviennent du processus de fabrication ; ils n'affectent en aucun cas la qualité de l'enregistrement.**

- •Do not let your camcorder get wet. Keep your camcorder away from rain and sea water. Letting your camcorder get wet may cause your camcorder to malfunction. Sometimes this malfunction cannot be repaired **[a]**.
- •Never leave your camcorder exposed to temperatures above 60°C (140°F), such as in a car parked in the sun or under direct sunlight **[b]**.
- •Be careful when placing the camera near a window or outdoors. Exposing the LCD screen, the finder or the lens to direct sunlight for long periods may cause malfunctions **[c]**.
- •Do not directly shoot the sun. Doing so might cause your camcorder to malfunction. Take pictures of the sun in low light conditions such as dusk **[d]**.
- •Ne mouillez pas le caméscope. Tenez-le à l'abri de la pluie et de l'eau de mer. Des problèmes de fonctionnement parfois irréparables peuvent se produire si votre caméscope est mouillé **[a]**.
- •N'exposez jamais votre caméscope à des températures supérieures à 60°C, notamment en plein soleil ou dans une voiture garée au soleil **[b]**.
- •Prenez des précautions lorsque vous posez votre caméscope près d'une fenêtre ou en extérieur. Si l'écran LCD, le viseur ou l'objectif est exposé aux rayons directs du soleil pendant une période prolongée, des problèmes de fonctionnement peuvent se présenter **[c]**.
- •Ne filmez pas le soleil directement. Cela pourrait entraîner un mauvais fonctionnement de votre caméscope. Effectuez des prises de vues du soleil dans des conditions de lumière faible, par exemple au crépuscule **[d]**.

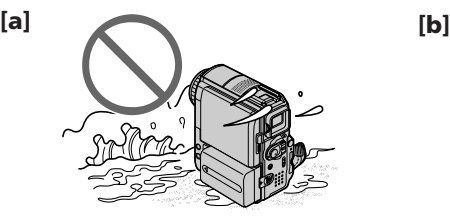

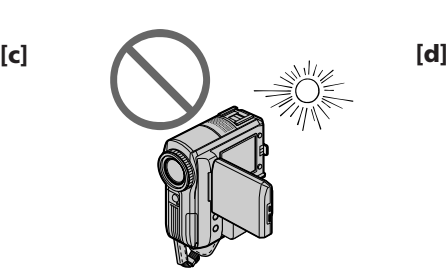

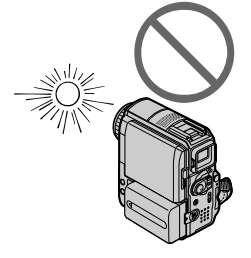

### <span id="page-23-0"></span>**Step 1 Preparing the power source**

### **Installing the battery pack**

Be sure to set the POWER switch to OFF (CHG) when replacing the battery pack.

- **(1)**While sliding the BATT (battery) release lever in the direction of the arrow  $\bullet$ , slide the battery terminal cover in the direction of the arrow  $\mathbf{Q}$ .
- **(2)** Slide the battery pack down until it clicks.

### **Etape 1 Préparation de l'alimentation**

### **Installation de la batterie**

Lorsque vous changez la batterie, réglez le commutateur POWER sur OFF (CHG).

- **(1)**Pendant que vous faites glisser la manette de relâche BATT (batterie) dans le sens de la flèche  $\bullet$ , glissez le couvercle de protection des bornes de la batterie dans le sens de la flèche  $\mathbf{a}$
- **(2)** Faites glisser la batterie vers le bas jusqu'au déclic.

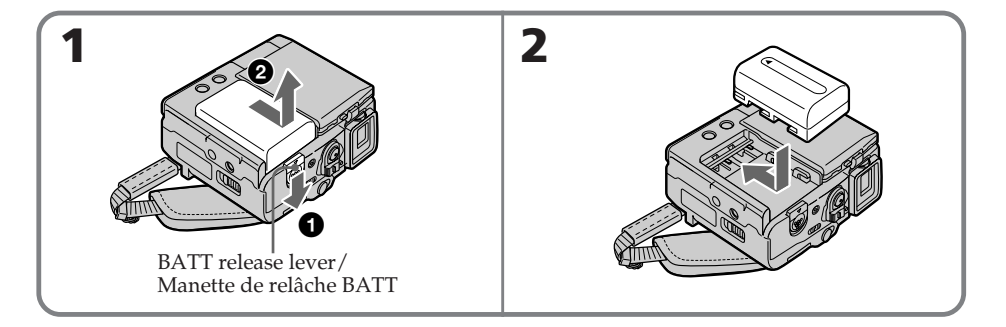

### **To remove the battery pack**

Remove the battery pack while sliding the BATT (battery) release lever.

### **Pour retirer la batterie**

Retirez la batterie pendant que vous faites glisser la manette de relâche BATT (batterie).

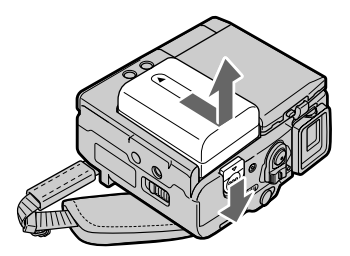

### <span id="page-24-0"></span>**Step 1 Preparing the power source**

### **Charging the battery pack**

Use the battery pack after charging it for your camcorder.

Your camcorder operates only with the **"InfoLITHIUM" battery pack (M series)**. See page 285 for details of "InfoLITHIUM" battery pack.

**(1)**Install the battery pack on your camcorder.

- **(2)**Connect the AC Adaptor supplied with your camcorder to the DC IN jack with the  $\blacktriangle$  mark on the DC plug facing the grip belt.
- **(3)** Connect the mains lead to the AC Adaptor.
- **(4)** Connect the mains lead to a wall socket.

**(5)** Set the POWER switch to OFF (CHG). The CHARGE lamp lights up when charging begins. After charging is completed, the CHARGE lamp goes out (full charge).

### **Etape 1 Préparation de l'alimentation**

### **Recharge de la batterie**

Chargez la batterie avant de l'utiliser sur votre caméscope.

Votre caméscope fonctionne uniquement avec la **batterie « InfoLITHIUM » (série M)**.

Pour plus d'informations sur la batterie

- « InfoLITHIUM », reportez-vous à la page 285.
- **(1)**Installez la batterie sur le caméscope.
- **(2)**Branchez l'adaptateur secteur AC fourni avec le caméscope sur la prise DC IN en orientant la marque  $\triangle$  de la fiche CC vers la sangle.
- **(3)**Branchez le cordon d'alimentation sur l'adaptateur secteur AC.
- **(4)**Branchez le cordon d'alimentation sur une prise secteur.
- **(5)**Réglez le commutateur POWER sur OFF (CHG). Le voyant CHARGE s'allume lorsque la recharge commence. Quand la recharge est terminée, le voyant CHARGE s'éteint (recharge complète).

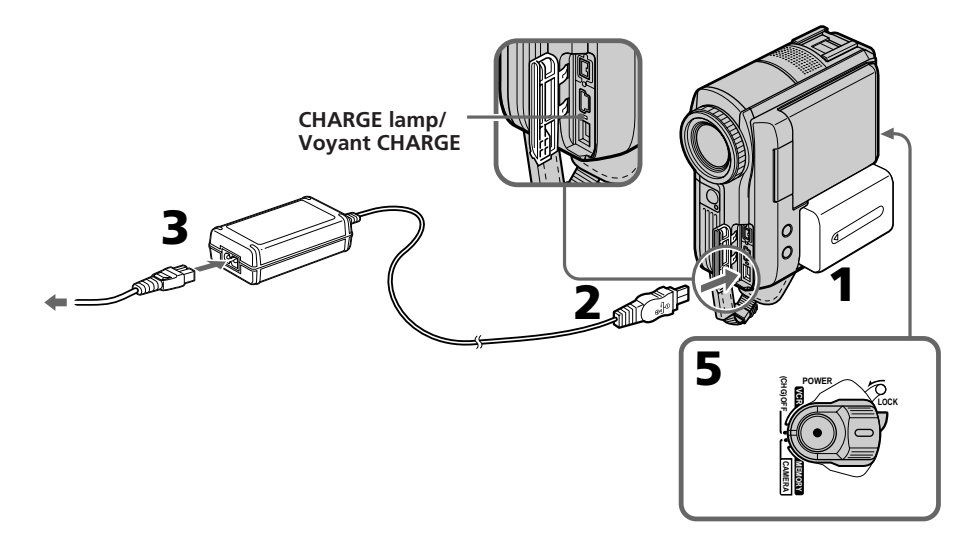

### **After charging the battery pack**

Disconnect the AC Adaptor from the DC IN jack on your camcorder.

### **Après la recharge de la batterie**

Débranchez l'adaptateur secteur AC de la prise DC IN du caméscope.

### **Step 1 Preparing the power source**

#### **Notes**

- •Prevent metallic objects from coming into contact with the metal parts of the DC plug of the AC Adaptor. This may cause a short-circuit and damage the AC Adaptor.
- •Your camcorder will be less balanced when placed on the table etc., with the battery pack NP-FM91/QM91/QM91D installed.

#### **When you use the AC Adaptor**

Place the AC Adaptor near a wall socket. While using the AC Adaptor, if any trouble occurs with this unit, disconnect the plug from a wall socket as soon as possible to cut off the power.

#### **While charging the battery pack, the battery CHARGE lamp flashes in the following cases:**

– The battery pack is not installed correctly.

– Something is wrong with the battery pack.

#### **PRECAUTION**

The set is not disconnected from the AC power source (mains) as long as it is connected to the wall socket, even if the set itself has been turned off.

### **Etape 1 Préparation de l'alimentation**

#### **Remarques**

- •Empêchez tout objet métallique d'entrer en contact avec les pièces métalliques de la fiche CC de l'adaptateur secteur AC. Ceci pourrait entraîner un court-circuit et endommager l'adaptateur secteur AC.
- •Votre caméscope est moins bien équilibré lorsqu'il est posé sur une table, par exemple, alors que la batterie NP-FM91/QM91/QM91D est installée.

#### **Lorsque vous utilisez l'adaptateur secteur AC**

Branchez l'adaptateur secteur AC sur une prise secteur. En cas de problème avec cet appareil lors de l'utilisation de l'adaptateur secteur AC, débranchez la fiche de la prise secteur dès que possible pour couper l'alimentation.

#### **Pendant la recharge de la batterie, le voyant CHARGE de la batterie clignote dans les cas suivants :**

– La batterie n'est pas installée correctement.

– La batterie est défectueuse.

### **PRÉCAUTION**

L'appareil n'est pas déconnecté de la source d'alimentation secteur tant qu'il reste branché sur la prise secteur, même s'il a été mis hors tension.

### **Charging time/Temps de charge**

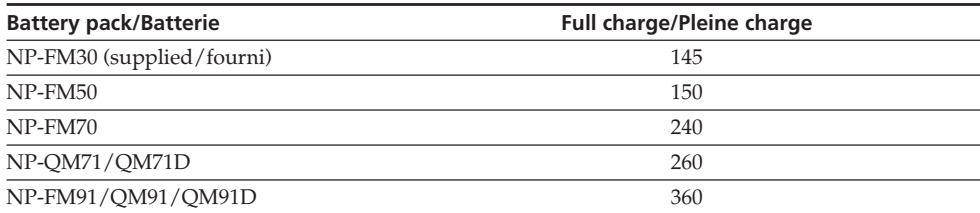

Approximate minutes at 25°C (77°F) to charge an empty battery pack.

The charging time may increase if the battery's temperature is extremely high or low because of the ambient temperature.

Nombre approximatif de minutes nécessaires à la recharge d'une batterie vide à 25°C.

Le temps de charge peut augmenter si la température de la batterie est très élevée ou très basse en raison de la température ambiante.

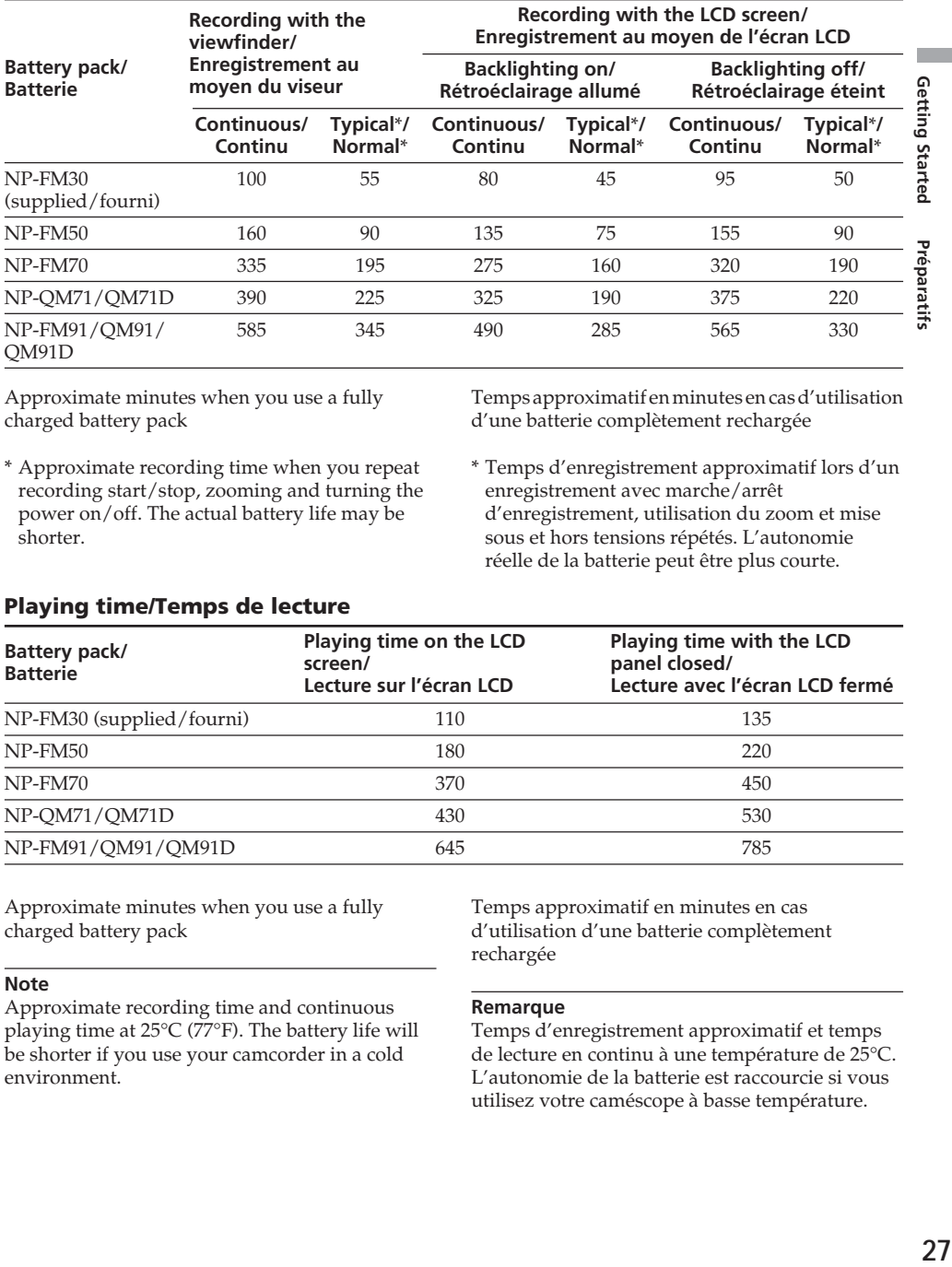

### **Recording time/Temps d'enregistrement**

Approximate minutes when you use a fully charged battery pack

\* Approximate recording time when you repeat recording start/stop, zooming and turning the power on/off. The actual battery life may be shorter.

Temps approximatif en minutes en cas d'utilisation d'une batterie complètement rechargée

\* Temps d'enregistrement approximatif lors d'un enregistrement avec marche/arrêt d'enregistrement, utilisation du zoom et mise sous et hors tensions répétés. L'autonomie réelle de la batterie peut être plus courte.

### **Playing time/Temps de lecture**

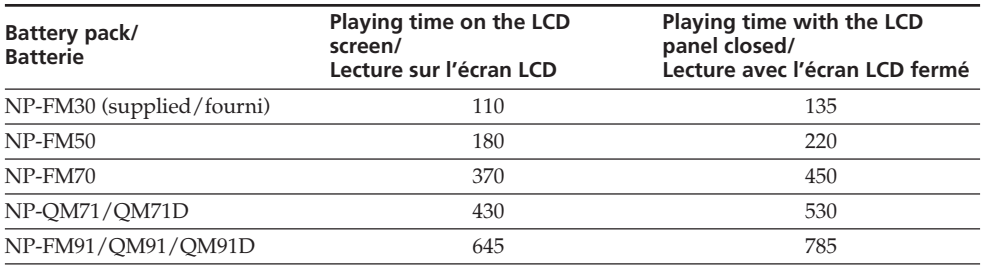

Approximate minutes when you use a fully charged battery pack

#### **Note**

Approximate recording time and continuous playing time at 25°C (77°F). The battery life will be shorter if you use your camcorder in a cold environment.

Temps approximatif en minutes en cas d'utilisation d'une batterie complètement rechargée

#### **Remarque**

Temps d'enregistrement approximatif et temps de lecture en continu à une température de 25°C. L'autonomie de la batterie est raccourcie si vous utilisez votre caméscope à basse température.

### <span id="page-27-0"></span>**Checking status of the battery pack – Battery Info**

- **(1)** Set the POWER switch to OFF (CHG).
- **(2)**Press OPEN to open the LCD panel.
- **(3)**Press DISPLAY/BATT INFO.

The battery charge level (the percentage of remaining battery time) and remaining battery time when using the LCD screen or viewfinder are displayed for about 7 seconds. If you keep pressing DISPLAY/BATT INFO, the indicators will be displayed for about 20 seconds.

The time displayed is the available recording time when the LCD BACKLIGHT switch is set to ON.

### **Etape 1 Préparation de l'alimentation**

### **Vérification de l'état de la batterie – Informations sur la batterie**

- **(1)**Réglez le commutateur POWER sur OFF (CHG).
- **(2)**Appuyez sur OPEN pour ouvrir le panneau LCD.
- **(3)**Appuyez sur DISPLAY/BATT INFO. L'autonomie de la batterie (pourcentage de temps restant de la batterie) et le temps restant de la batterie avec utilisation de l'écran LCD ou du viseur s'affichent pendant 7 secondes environ.

Si vous maintenez la touche DISPLAY/BATT INFO enfoncée, les informations s'affichent pendant 20 secondes environ.

La durée affichée correspond à la durée d'enregistrement restante quand le commutateur LCD BACKLIGHT est réglé sur ON.

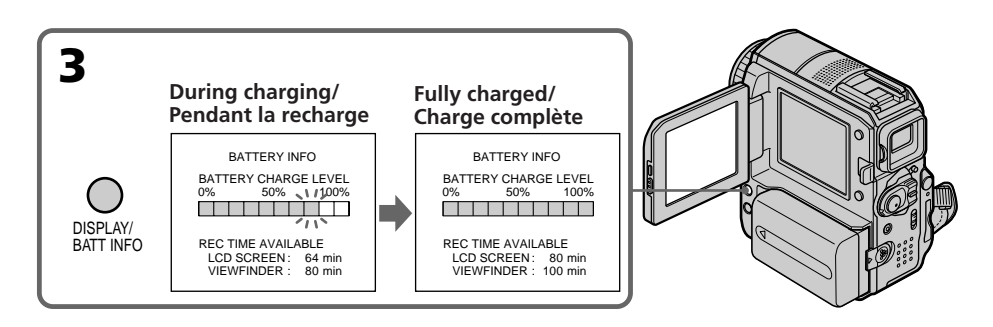

#### **Note**

The BATTERY INFO indicator may not appear in the following cases:

- The battery pack is not installed.
- Something is wrong with the battery pack.
- The battery pack is fully discharged.

#### **Battery Info**

The number displayed as Battery Info is the approximate recording time.

### **While the remaining battery time is being calculated**

"CALCULATING BATTERY INFO ..." is displayed.

#### **Remarque**

L'indicateur BATTERY INFO peut ne pas s'afficher dans les cas suivants :

- La batterie n'est pas installée.
- La batterie est défectueuse.
- La batterie est vide.

#### **Informations sur la batterie**

La valeur affichée correspond au temps d'enregistrement approximatif.

**Pendant le calcul de l'autonomie de la batterie**

« CALCULATING BATTERY INFO ... » est affiché.

### <span id="page-28-0"></span>**Step 1 Preparing the power source**

### **Using your camcorder on mains**

Connect the AC Adaptor in the same way as you would when charging the battery pack (p. 25).

#### **Connecting to a wall socket**

- •The AC Adaptor can supply power from a wall socket even if the battery pack is attached to your camcorder.
- •The DC IN jack has "source priority." This means that the battery pack will not supply any power if the mains lead is connected to the DC IN jack, even when the mains lead is not plugged into a wall socket.

### **Etape 1 Préparation de l'alimentation**

### **Utilisation du caméscope sur secteur**

Raccordez l'adaptateur secteur AC de la même manière que pour charger la batterie (p. 25).

#### **Branchement sur la prise secteur**

- •L'adaptateur secteur AC peut transmettre l'alimentation à partir d'une prise secteur même si la batterie est encore fixée au caméscope.
- •La prise DC IN a priorité sur les autres sources d'alimentation. Cela signifie que la batterie ne peut pas alimenter l'appareil si le cordon d'alimentation est branché sur la prise DC IN, même si le cordon d'alimentation n'est pas branché sur une prise secteur.

### <span id="page-29-0"></span>**Step 2 Adjusting the grip belt**

The grip belt supplied with your camcorder can be used as an ordinary grip belt or a wrist strap.

### **Using as a grip belt**

Put your hand through the grip belt. Fasten the grip belt firmly. If the grip belt hangs out too far, tuck it in the hand pad.

### **Etape 2 Réglage de la sangle**

La sangle fournie avec le caméscope peut être utilisée comme sangle ordinaire ou comme dragonne.

### **Utilisation comme sangle**

Passez la main dans la sangle. Fixez fermement la sangle. Si la sangle dépasse excessivement, fixez-la dans le protège-paume.

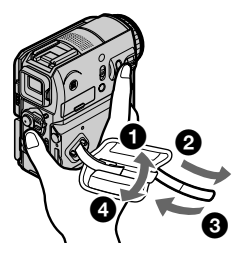

### **Using the grip belt as a wrist strap**

**Utilisation de la sangle comme dragonne**

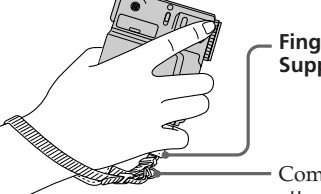

#### **Finger rest/ Support des doigts**

Commercially available straps, etc., can be attached to this ring./ Vous pouvez fixer à cet anneau des bandoulières, par exemple, disponibles dans le commerce.

- **(1)**Open the hand pad. Unfasten the belt from the clasp and pull out the belt from the hand pad.
- **(2)**Pull out the belt from the strap ring and feed the belt through the clasp again.
- **(3)** Feed the belt through the belt adjuster and close the hand pad.

#### **Notes**

- •Hold the camcorder, putting your wrist through the belt and your fingers lightly on the finger rest.
- •The hand pad can be removed from the belt.
- **(1)**Ouvrez le protège-paume. Détachez la sangle de l'agrafe et extrayez-la du protège-paume.
- **(2)**Extrayez la sangle de l'anneau pour bandoulière et faites repasser la sangle à travers l'agrafe.
- **(3)** Faites repasser la sangle à travers son dispositif de réglage et fermez le protègepaume.

#### **Remarques**

- •Tenez le caméscope en passant le poignet dans la sangle et en posant légèrement les doigts sur le support prévu à cet effet.
- •Le protège-paume peut être détaché de la sangle.

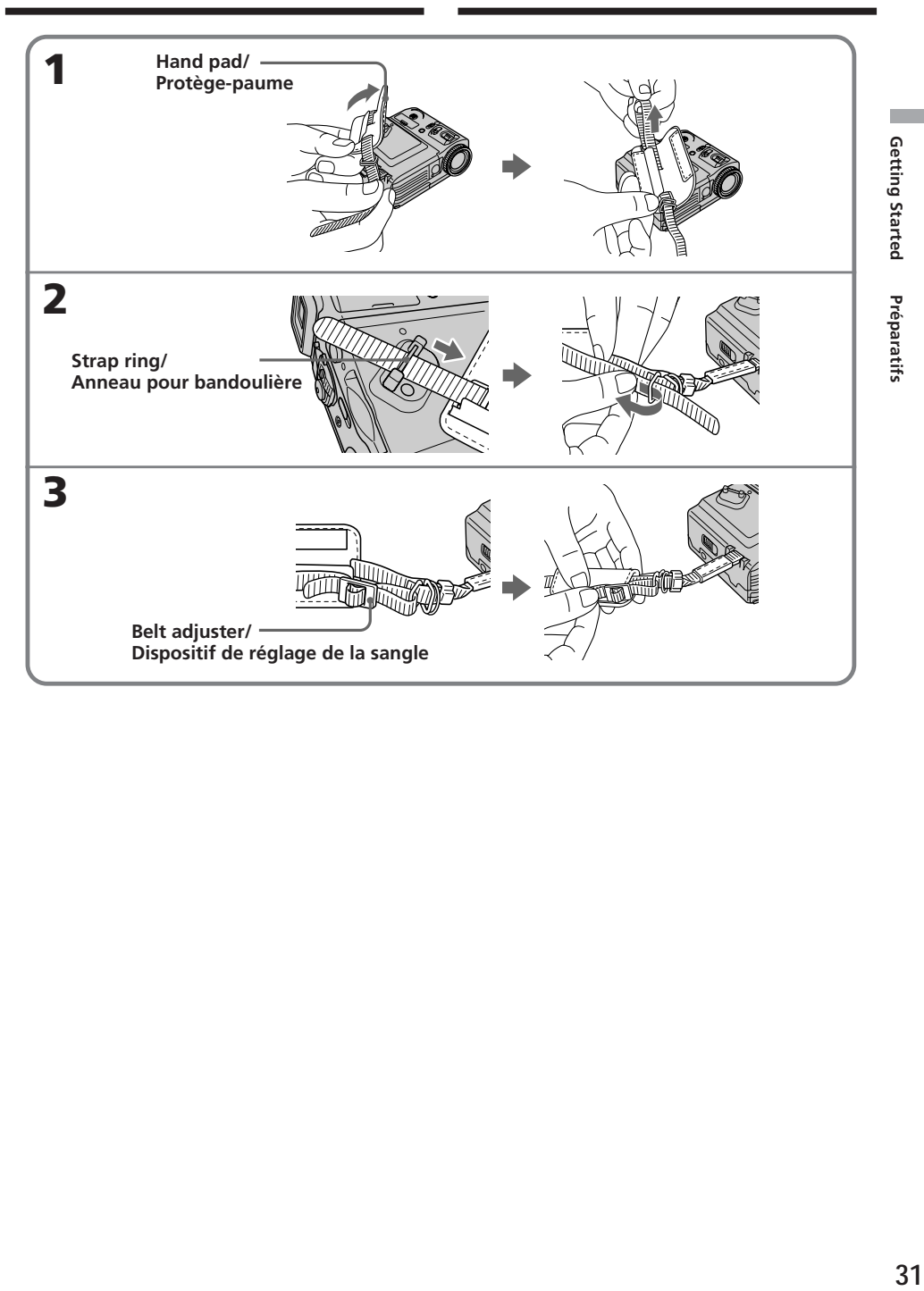

### <span id="page-31-0"></span>**Step 3 Setting the date and time**

Set the date and time when you use your camcorder for the first time. The "CLOCK SET" indicator will appear each time you set the POWER switch to CAMERA or MEMORY (DCR-PC105E only) unless you set the date and time. If you do not set the date and time, "-- -- ----" and "--:--:--" are recorded on a tape or a "Memory Stick" (DCR-PC105E only) as the data code. If you do not use your camcorder for **about 3 months**, the date and time settings may be unset (bars may appear) because the built-in rechargeable battery installed in your camcorder will have been discharged (p. 295). In this case, charge the built-in rechargeable battery, then set the year, the month, the day, the hour and the minute.

- **(1)** Set the POWER switch to CAMERA or MEMORY (DCR-PC105E only).
- **(2)**Press OPEN to open the LCD panel.
- **(3)**Press FN (Function) to display PAGE1 (p. 34).
- **(4)**Press MENU to display the menu.
- **(5)** Press  $\frac{1}{\uparrow}$  to select  $\boxed{\triangleleft}$ , then press EXEC.
- **(6)** Press  $\frac{1}{\uparrow}$  to select CLOCK SET, then press EXEC.
- **(7)** Press  $\sqrt{\ }$  to select the desired year, then press **EXEC.**
- **(8)** Set the month, day and hour with the same procedure as step 7.
- **(9)** Press  $\frac{1}{\uparrow}$  to set the minute, then press EXEC by the time signal. The clock starts.

### **Etape 3 Réglage de la date et de l'heure**

La première fois que vous utilisez le caméscope, réglez la date et l'heure. L'indicateur « CLOCK SET » s'affiche chaque fois que vous réglez le commutateur POWER sur CAMERA ou MEMORY (DCR-PC105E seulement), à moins que vous ne régliez la date et l'heure. Si vous ne réglez pas la date et l'heure, les indications « -- -- ---- » et « --:--:-- » sont enregistrées sur la cassette ou le « Memory Stick » (DCR-PC105E seulement) comme code de données.

Si vous n'utilisez pas le caméscope pendant **trois mois environ**, la date et l'heure peuvent s'effacer (des barres peuvent apparaître) parce que la pile rechargeable intégrée qui est installée dans votre caméscope s'est déchargée (p. 295). Dans ce cas, chargez la pile rechargeable intégrée, puis réglez l'année, le mois, le jour, les heures et les minutes.

- **(1)**Réglez le commutateur POWER sur CAMERA ou MEMORY (DCR-PC105E seulement).
- **(2)**Appuyez sur OPEN pour ouvrir le panneau LCD.
- **(3)**Appuyez sur FN (Fonction) pour afficher PAGE1 (p. 34).
- **(4)**Pour afficher le menu, appuyez sur MENU.
- **(5)** Appuyez sur  $\downarrow$  / $\uparrow$  pour sélectionner  $\textcircled{=}$ , puis appuyez sur EXEC.
- **(6)** Appuyez sur  $\frac{1}{\pi}$  pour sélectionner CLOCK SET, puis appuyez sur EXEC.
- **(7)** Appuyez sur  $\frac{1}{2}$  pour sélectionner l'année souhaitée, puis appuyez sur EXEC.
- **(8)**Réglez le mois, le jour et les heures en répétant la procédure de l'étape 7.
- **(9)** Appuyez sur  $\frac{1}{\tau}$  pour régler les minutes, puis appuyez sur EXEC au signal sonore. L'horloge démarre.

### **Step 3 Setting the date and time**

### **Etape 3 Réglage de la date et de l'heure**

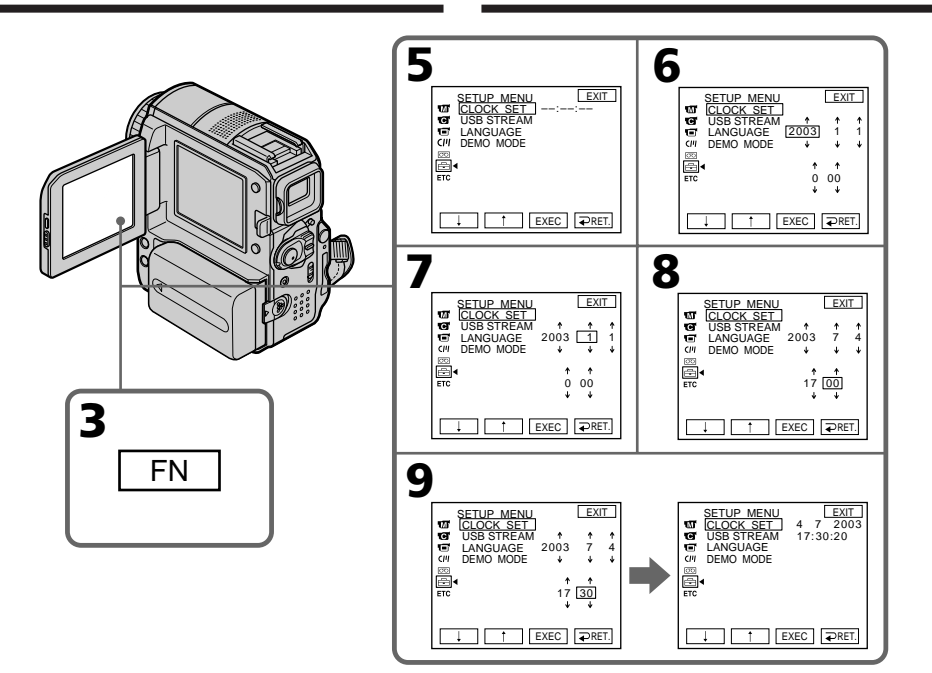

### **To return to FN (Function)**

Press EXIT.

### **Note on the time indicator**

The internal clock of your camcorder uses a 24-hour cycle.

### **Pour revenir à FN (Fonction)**

Appuyez sur EXIT.

#### **Remarque sur l'indicateur horaire**

L'horloge interne de votre caméscope utilise un cycle de 24 heures.

П

### <span id="page-33-0"></span>**Step 4 Using the touch panel**

Your camcorder has operation buttons on the LCD screen.

Touch the LCD screen directly with your finger to operate each function.

- **(1)** Set the POWER switch to CAMERA for recording, PLAYER\*1)/VCR\*2) for playback, or MEMORY\*3) to use a "Memory Stick."
- **(2)**Press OPEN to open the LCD panel.
- **(3)**Press FN. Operation buttons on PAGE1 are displayed on the LCD screen. If FN is not on the LCD screen, touch the LCD screen lightly to make it appear. You can control the display with DISPLAY/BATT INFO on your camcorder.
- **(4)**Press PAGE2/PAGE3 to display PAGE2/ PAGE3. Operation buttons on PAGE2/ PAGE3 are displayed on the LCD screen.
- **(5)** Press the desired operation item. See relevant pages of this manual for each function.
- \*1) DCR-PC103E only
- \*2) DCR-PC104E/PC105E only
- \*3) DCR-PC105E only

### **Etape 4 Utilisation du panneau tactile**

Votre caméscope propose des touches de commande sur l'écran LCD. Touchez directement l'écran LCD du doigt pour activer chaque fonction.

- **(1)**Réglez le commutateur POWER sur CAMERA pour l'enregistrement, sur PLAYER\*1)/VCR\*2) pour la lecture ou sur MEMORY\*3) pour utiliser le « Memory Stick ».
- **(2)**Appuyez sur OPEN pour ouvrir le panneau LCD.
- **(3)**Appuyez sur FN. Les touches de commande du menu PAGE1 s'affichent sur l'écran LCD. Si FN n'apparaît pas sur l'écran LCD, effleurez légèrement l'écran LCD pour l'afficher. Vous pouvez contrôler l'affichage à l'aide de la touche DISPLAY/BATT INFO sur votre caméscope.
- **(4)**Appuyez sur PAGE2/PAGE3 pour afficher PAGE2/PAGE3. Les touches de commande du menu PAGE2/PAGE3 s'affichent sur l'écran LCD.
- **(5)**Appuyez sur la touche qui correspond à l'opération souhaitée. Reportez-vous aux pages du manuel appropriées à chaque fonction.
- \*1) DCR-PC103E seulement
- \*2) DCR-PC104E/PC105E seulement
- \*3) DCR-PC105E seulement

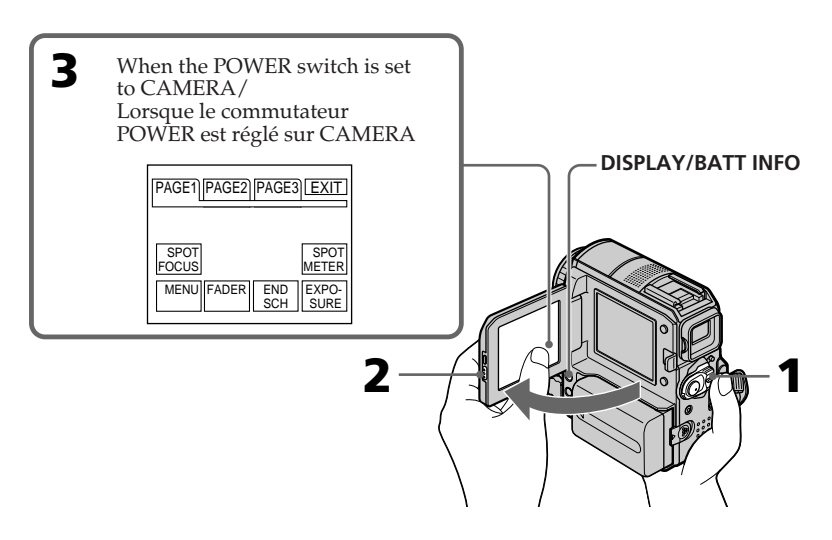

### **Step 4 Using the touch panel**

### **To return to FN**

Press EXIT.

### **To execute settings**

Press  $\Rightarrow$  OK. The display returns to PAGE1/ PAGE2/PAGE3.

### **To cancel settings**

Press  $\Rightarrow$  OFF. The display returns to PAGE1/ PAGE2/PAGE3.

### **To make screen indicators disappear**

Press DISPLAY/BATT INFO.

### **Operation buttons on each display**

### **When the POWER switch is set to CAMERA**

**Pour revenir à FN**

Appuyez sur EXIT.

**tactile**

### **Pour exécuter des réglages**

Appuyez sur  $\Rightarrow$  OK. L'affichage revient à PAGE1/PAGE2/PAGE3.

**Etape 4 Utilisation du panneau**

### **Pour annuler des réglages**

Appuyez sur  $\Rightarrow$  OFF. L'affichage revient à PAGE1/PAGE2/PAGE3.

### **Pour faire disparaître les indicateurs de l'écran**

Appuyez sur DISPLAY/BATT INFO.

### **Touches de commande de chaque affichage**

**Lorsque le commutateur POWER est réglé sur CAMERA**

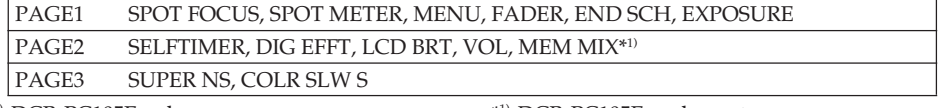

\*1) DCR-PC105E only

\*1) DCR-PC105E seulement

#### **When the POWER switch is set to PLAYER (DCR-PC103E only)/VCR (DCR-PC104E/PC105E only)**

**Lorsque le commutateur POWER est réglé sur PLAYER (DCR-PC103E seulement)/VCR (DCR-PC104E/PC105E seulement)**

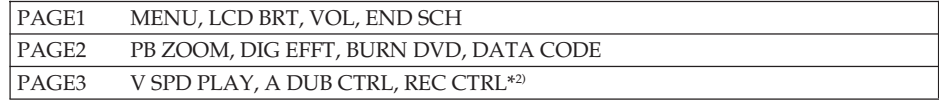

\*2) DCR-PC104E/PC105E only

\*2) DCR-PC104E/PC105E seulement

### **When the POWER switch is set to MEMORY (DCR-PC105E only)**

During memory camera

**MEMORY (DCR-PC105E seulement)** En mode de prise de vues mémoire

**Lorsque le commutateur POWER est réglé sur**

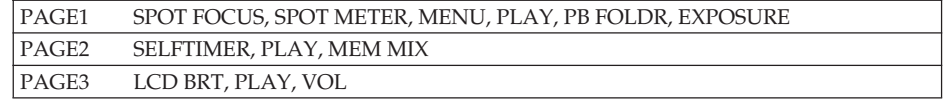

During memory playback

En mode de lecture mémoire

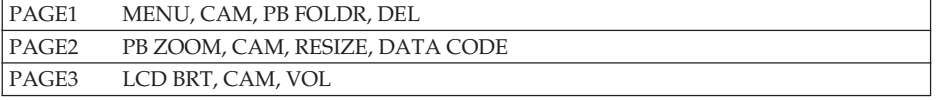

п

### **Step 4 Using the touch panel**

#### **Notes**

- •When using the touch panel, press operation buttons lightly with your finger supporting the LCD panel from the back side of it.
- •Do not press the LCD screen with sharp objects such as a pen.
- •Do not press the LCD screen too hard.
- •Do not touch the LCD screen with wet hands.

#### **When executing each item**

A green bar appears above the item.

#### **If any items are not available**

The colour of the items changes to grey.

#### **When using the viewfinder**

You can also operate with the touch panel (p. 89).

### **Etape 4 Utilisation du panneau tactile**

#### **Remarques**

- •Quand vous utilisez le panneau tactile, effleurez simplement les touches du doigt en soutenant le panneau LCD par l'arrière.
- •N'appuyez pas sur l'écran LCD avec un objet pointu tel qu'un stylo.
- •N'appuyez pas trop fort sur l'écran LCD.
- •Ne touchez pas l'écran LCD avec les mains humides.

#### **Pendant l'exécution de chaque fonction**

La barre verte s'affiche au-dessus de la fonction.

### **Si les fonctions ne sont pas disponibles**

Les fonctions prennent la couleur grise.

#### **En cas d'utilisation du viseur**

Vous pouvez toujours commander le caméscope à partir du panneau tactile (p. 89).
### **— Recording – Basics —**

# **Recording a picture**

Perform Step 1 (p. 24) to Step 3 (p. 32) in advance.

- **(1)**Remove the lens cap and pull the lens cap string to fix it.
- **(2)**Prepare the power source (p. 24) and insert a cassette (p. 12).
- **(3)** Set the POWER switch to CAMERA while pressing the small green button. This sets your camcorder to standby.
- **(4)**Press OPEN to open the LCD panel. The picture appears on the screen.
- **(5)**Press START/STOP. Your camcorder starts recording. The REC indicator appears. The camera recording lamp located on the front of your camcorder lights up. To stop recording, press START/STOP again.

## **— Enregistrement – Opérations de base —**

# **Enregistrement d'une image**

Exécutez les étapes 1 (p. 24) à 3 (p. 32) à l'avance.

- **(1)** Enlevez le capuchon d'objectif et tirez la languette pour le fixer.
- **(2)**Préparez la source d'alimentation (p. 24) et insérez une cassette (p. 16).
- **(3)**Réglez le commutateur POWER sur CAMERA tout en appuyant sur le petit bouton vert. Le caméscope se met en mode d'attente.
- **(4)**Appuyez sur OPEN pour ouvrir le panneau LCD. L'image s'affiche à l'écran.
- **(5)**Appuyez sur START/STOP. Votre caméscope commence l'enregistrement. L'indicateur REC s'affiche. Le voyant de tournage situé à l'avant de votre caméscope s'allume. Pour arrêter l'enregistrement, appuyez de nouveau sur START/STOP.

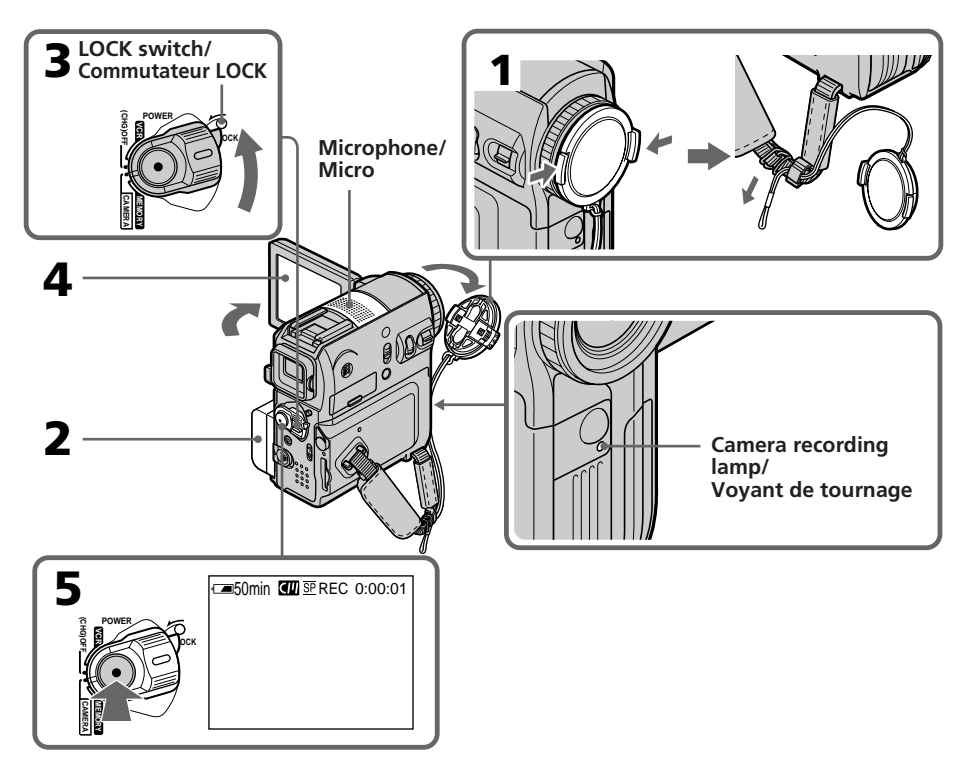

### **Note on recording mode**

Your camcorder records and plays back in the SP (standard play) mode or in the LP (long play) mode. Select SP or LP in  $\overline{\text{co}}$  in the menu settings (p. 242). In the LP mode, you can record **1.5 times** as long as in the SP mode. When you record the tape in the LP mode on your camcorder, we recommend playing back the tape on your camcorder.

### **To enable smooth transition**

Transition between the last scene you recorded and the next scene is smooth as long as you do not eject the cassette even if you turn off your camcorder.

However, check the following:

- Do not mix recordings in the SP and LP modes (p. 242) on the same tape.
- When you change the battery pack, set the POWER switch to OFF (CHG).

### **During recording**

Do not touch the built-in microphone.

### **If you leave your camcorder in standby for 5 minutes while the cassette is inserted**

Your camcorder automatically turns off. This is to save battery power and to prevent battery pack and tape wear. To return to standby, set the POWER switch to OFF (CHG) and then back to CAMERA. However, your camcorder does not turn off automatically while the cassette is not inserted.

### **When you record in the SP and LP modes on the same tape or you record in the LP mode**

- •The transition between scenes may not be smooth.
- •The playback picture may be distorted or the time code may not be written properly between scenes.

### **Note on the LOCK switch (DCR-PC105E only)**

When you slide the LOCK switch to the left, the POWER switch can no longer be set to MEMORY accidentally. The LOCK switch is set to the right as the default setting.

### **Enregistrement d'une image**

### **Remarque relative au mode d'enregistrement**

Votre caméscope enregistre et lit en mode SP (standard) ou en mode LP (longue durée). Sélectionnez SP ou LP sous **com** dans les réglages de menu (p. 253). En mode LP, vous pouvez enregistrer **1,5 fois** plus longtemps qu'en mode SP.

Lorsque vous enregistrez une cassette en mode LP sur votre caméscope, il est recommandé de lire cette cassette sur le même caméscope.

### **Pour obtenir une transition douce**

Vous obtenez une transition douce entre la dernière scène enregistrée et la suivante si vous n'éjectez pas la cassette, même lorsque vous éteignez le caméscope.

Cependant, vérifiez les éléments suivants :

- Sur une même cassette, n'effectuez pas d'enregistrement en mode SP et en mode LP (p. 253).
- Lorsque vous changez la batterie, réglez le commutateur POWER sur OFF (CHG).

### **Pendant l'enregistrement**

Ne touchez pas le micro intégré.

### **Si vous laissez votre caméscope en mode d'attente pendant 5 minutes alors qu'une cassette est insérée**

Votre caméscope s'éteint automatiquement. Cette fonction permet d'économiser la charge de la batterie et de prévenir l'usure prématurée de la batterie et des cassettes. Pour revenir en mode d'attente, réglez le commutateur POWER sur OFF (CHG), puis de nouveau sur CAMERA. Cependant, votre caméscope ne s'éteint pas automatiquement si aucune cassette n'est insérée.

### **Si vous enregistrez une même cassette dans les modes SP et LP ou si vous enregistrez en mode LP**

- •La transition entre les scènes peut ne pas être régulière.
- •L'image de lecture peut être déformée ou le code temporel peut ne pas être correctement écrit entre des scènes.

### **Remarque au sujet du commutateur LOCK (DCR-PC105E seulement)**

Lorsque vous faites glisser le commutateur LOCK vers la gauche, il est impossible de régler accidentellement le commutateur POWER sur MEMORY. Le commutateur LOCK est réglé sur la droite par défaut.

### **Self-timer recording**

If you record with the self-timer, your camcorder automatically starts recording on a tape after counting down for about 10 seconds, see page 66 for details.

### **Indicators displayed during recording**

Indicators are not recorded on the tape.

## **Enregistrement d'une image**

### **Prise de vues avec le retardateur**

En mode d'enregistrement par retardateur, l'appareil commence automatiquement l'enregistrement sur cassette après un compte à rebours de 10 secondes environ. Pour plus d'informations, reportez-vous à la page 66.

### **Indicateurs affichés pendant l'enregistrement**

Les indicateurs ne sont pas enregistrés sur la cassette.

### 1**Remaining battery time**

### 2**Cassette Memory**

This appears when using a cassette with Cassette Memory.

### 3**Recording mode**

4**STBY/REC**

### 5**Time code**

### 6**Remaining tape**

This appears after you insert the cassette (p. 242).

### 7**Date**

The date appears about 5 seconds after the power is turned on.

### 8**Time**

The time appears about 5 seconds after the power is turned on.

### 9**FN button**

Press this button to display operation buttons on the LCD screen.

- 1**Autonomie de la batterie**
- 2**Mémoire de la cassette** Cet indicateur apparaît quand vous utilisez
	- une cassette avec fonction mémoire.
- 3**Mode d'enregistrement**
- 4**STBY/REC**

<u>0:00:01</u><br>60min ලං

 $6$ 

FN

छ।छ।

 $-50$ min  $\boxed{GM}$   $\overline{SP}$  REC

 $\overline{1}$ 

7

4 7 2003 12:05:56

 $\boxed{2}$  $\boxed{3}$  $\boxed{4}$   $\boxed{5}$ 

- 5**Code temporel**
- 6**Longueur de bande restante**

Cette indication apparaît après insertion de la cassette (p. 253).

### 7**Date**

La date s'affiche 5 secondes environ après la mise sous tension.

### 8**Heure**

L'heure s'affiche 5 secondes environ après la mise sous tension.

### 9**Touche FN**

Appuyez sur cette touche pour afficher les touches de commande sur l'écran LCD.

### **Remaining battery time indicator during recording**

The remaining battery time indicator roughly indicates the continuous recording time. The indicator may not be correct, depending on the conditions in which you are recording. When you close the LCD panel and open it again, it takes about 1 minute for the correct remaining battery time in minutes to be displayed.

### **Time code**

The time code indicates the recording or playback time, "0:00:00" (hours : minutes : seconds) during recording and "0:00:00:00" (hours : minutes : seconds : frames) during playback.

You cannot rewrite only the time code later.

### **Recording data**

The recording data (date/time or various settings when recorded) are not displayed during recording. However, they are recorded automatically on the tape. To display the recording data, press DATA CODE during playback (p. 55).

### **After recording**

- **(1)** Set the POWER switch to OFF (CHG).
- **(2)**Close the LCD panel.
- **(3)**Eject the cassette.
- **(4)**Remove the power source.

### **Indicateur d'autonomie de la batterie pendant l'enregistrement**

L'indicateur d'autonomie de la batterie indique approximativement le temps de prise de vues en continu. En fonction des conditions de prise de vues, l'indicateur peut afficher une valeur incorrecte. Lorsque vous fermez le panneau LCD, puis que vous l'ouvrez de nouveau, il faut environ 1 minute pour que l'autonomie correcte de la batterie en minutes s'affiche.

### **Code temporel**

Le code temporel indique la durée de prise de vues ou de lecture dans le format « 0:00:00 » (heures : minutes : secondes) pendant l'enregistrement et dans le format « 0:00:00:00 » (heures : minutes : secondes : images) pendant la lecture.

Il est impossible de modifier ultérieurement le code temporel uniquement.

### **Données de l'enregistrement**

Les données de l'enregistrement (date/heure ou divers réglages enregistrés) ne s'affichent pas pendant la prise de vues. Elles sont néanmoins automatiquement enregistrées sur la cassette. Pour afficher les données de l'enregistrement, appuyez sur DATA CODE pendant la lecture (p. 55).

### **Après l'enregistrement**

- **(1)**Réglez le commutateur POWER sur OFF (CHG).
- **(2)** Fermez le panneau LCD.
- **(3)**Ejectez la cassette.
- **(4)**Débranchez la source d'alimentation.

### **Adjusting the LCD screen**

When you adjust the LCD panel, make sure that the LCD panel is opened up to 90 degrees.

### **Réglage de l'écran LCD**

Lorsque vous réglez le panneau LCD, assurezvous qu'il est ouvert à 90 degrés.

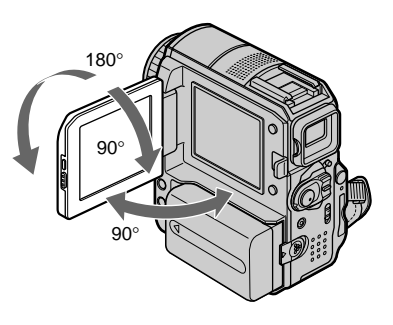

### **Note**

When using the LCD screen except in the mirror mode, the viewfinder automatically turns off.

### **When monitoring on the LCD screen**

You can turn the LCD panel over and move it back to your camcorder body with the LCD screen facing out.

### **Remarque**

Le viseur s'éteint automatiquement, sauf en mode Miroir, lorsque vous utilisez l'écran LCD.

### **Contrôle de l'image sur l'écran LCD**

Vous pouvez retourner le panneau LCD et le rabattre contre le caméscope avec l'écran LCD tourné vers l'extérieur.

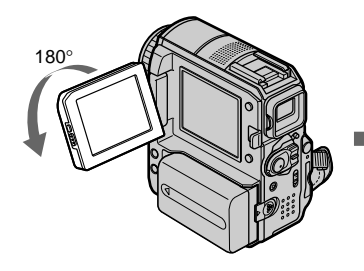

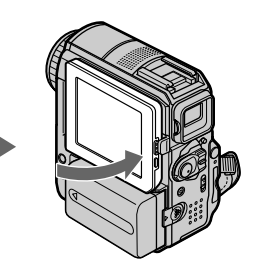

### **Shooting with the mirror mode**

This feature allows the camera subject to view him- or herself on the LCD screen.

The subject can use this feature to check his or her own image on the LCD screen while you look at the subject in the viewfinder.

### **Pull out the viewfinder and rotate the LCD panel 180 degrees.**

### **Enregistrement d'une image**

### **Prise de vues en mode Miroir**

Cette fonction permet au sujet filmé de se voir sur l'écran LCD.

Le sujet peut utiliser cette fonction pour se voir sur l'écran LCD pendant que vous le regardez dans le viseur.

**Déployez le viseur et faites pivoter le panneau LCD de 180 degrés.**

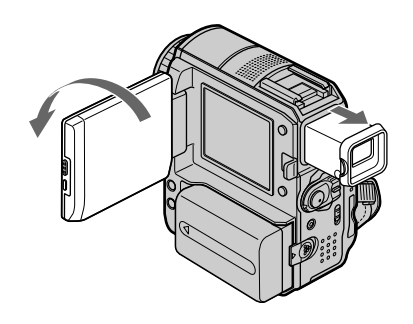

### **Picture in the mirror mode**

The picture on the LCD screen is a mirror-image. However, the picture will be normal when recorded.

### **Image en mode Miroir**

L'image affichée sur l'écran LCD est inversée. Cependant, l'image enregistrée n'est pas affectée.

### **Adjusting the brightness of the LCD screen**

**(1)**When the POWER switch is set to CAMERA, press FN and select PAGE2. When the POWER switch is set to PLAYER\*1)/VCR\*2), press FN to display PAGE1. When the POWER switch is set to

MEMORY\*3), press FN and select PAGE3.

- **(2)**Press LCD BRT. The screen to adjust the brightness of the LCD screen appears.
- **(3)**Adjust the brightness of the LCD screen using  $-(\text{to dim})/+(\text{to brighten}).$
- **(4)** Press  $\Rightarrow$  OK to return to PAGE1/PAGE2/ PAGE3 in step 1.
- \*1) DCR-PC103E only
- \*2) DCR-PC104E/PC105E only

\*3) DCR-PC105E only

### **Réglage de la luminosité de l'écran LCD**

**(1)**Lorsque le commutateur POWER est réglé sur CAMERA, appuyez sur FN et sélectionnez PAGE2.

Lorsque le commutateur POWER est réglé sur PLAYER\*1)/VCR\*2), appuyez sur FN pour afficher PAGE1.

Lorsque le commutateur POWER est réglé sur MEMORY\*3), appuyez sur FN et sélectionnez PAGE3.

- **(2)**Appuyez sur LCD BRT. L'écran de réglage de la luminosité de l'écran LCD apparaît.
- **(3)**Réglez la luminosité de l'écran LCD en appuyant sur – (pour assombrir)/+ (pour éclaircir).
- **(4)** Appuyez sur  $\Rightarrow$  OK pour revenir à PAGE1/ PAGE2/PAGE3 à l'étape 1.
- \*1) DCR-PC103E seulement
- \*2) DCR-PC104E/PC105E seulement
- \*3) DCR-PC105E seulement

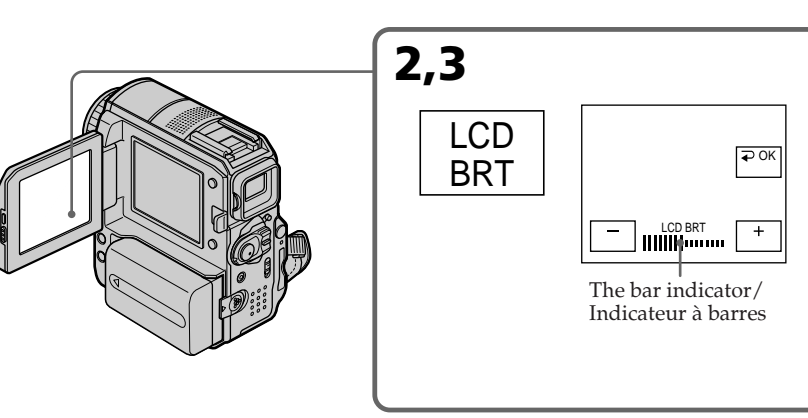

**To return to FN** Press EXIT.

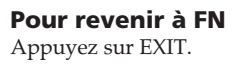

### **Adjusting the LCD screen backlight**

When using your camcorder outdoors in strong sunlight, the battery life can be improved by setting the LCD BACKLIGHT switch to OFF. When using your camcorder indoors, set the LCD BACKLIGHT switch to ON. (The default setting is ON.)

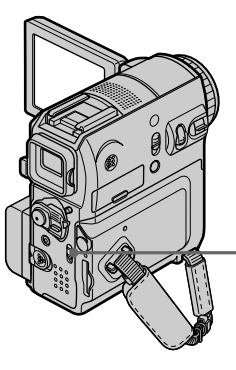

### **LCD screen backlight**

You can change the brightness of the backlight when using the battery pack. Select LCD B.L. in in the menu settings (p. 238).

**Even if you adjust the LCD screen using LCD BRT, LCD B.L. or the LCD BACKLIGHT switch** The recorded picture will not be affected.

### **Adjusting the viewfinder**

If you record pictures with the LCD panel closed, check the picture with the viewfinder. Adjust the viewfinder lens to your eyesight so that the images in the viewfinder come into sharp focus.

Pull out the viewfinder and move the viewfinder lens adjustment lever.

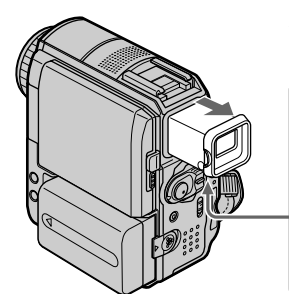

### **Enregistrement d'une image**

### **Réglage du rétroéclairage de l'écran LCD**

Quand vous utilisez le caméscope en extérieur et que le soleil brille intensément, vous pouvez prolonger l'autonomie de la batterie en réglant le commutateur LCD BACKLIGHT sur OFF. Quand vous utilisez le caméscope en intérieur, réglez le commutateur LCD BACKLIGHT sur ON. (Le réglage par défaut est ON.)

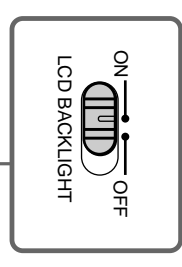

### **Rétroéclairage de l'écran LCD**

Vous pouvez modifier la luminosité du rétroéclairage quand vous utilisez la batterie. Sélectionnez LCD B.L. sous dans les réglages de menu (p. 249).

### **Même si vous réglez l'écran LCD à l'aide de LCD BRT, LCD B.L. ou du commutateur LCD BACKLIGHT**

L'image enregistrée n'est pas affectée.

### **Réglage du viseur**

Si vous faites des prises de vues avec le panneau LCD fermé, vérifiez l'image au moyen du viseur. Réglez l'oculaire à votre vue afin que les images à l'intérieur du viseur soient parfaitement mises au point.

Relevez le viseur et déplacez la manette de réglage de l'oculaire.

**Viewfinder lens adjustment lever/ Manette de réglage de l'oculaire**

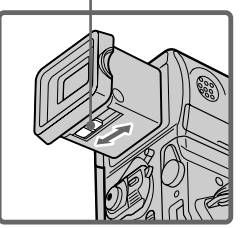

### **Viewfinder backlight**

You can change the brightness of the backlight when using the battery pack. Select VF B.L. in  $\blacksquare$ in the menu settings (p. 238).

### **Even if you adjust VF B.L.**

The recorded picture will not be affected.

### **Shooting using the viewfinder is recommended when:**

- You cannot see the picture clearly on the LCD screen.
- Battery consumption is a concern.

### **Using the zoom feature**

Move the power zoom lever a little for a slower zoom. Move it further for a faster zoom.

Using the zoom sparingly results in betterlooking recordings.

W : Wide-angle (subject appears farther away)

T : Telephoto (subject appears closer)

### **Enregistrement d'une image**

### **Rétroéclairage du viseur**

Vous pouvez modifier la luminosité du rétroéclairage quand vous utilisez la batterie. Sélectionnez VF B.L. sous  $\Box$  dans les réglages de menu (p. 249).

### **Même si vous réglez VF B.L.**

l'image enregistrée n'est pas affectée.

### **Les prises de vues à l'aide du viseur sont recommandées dans les cas suivants :**

- Vous ne pouvez pas voir clairement l'image sur l'écran LCD.
- Vous redoutez que la pile soit à plat.

### **Utilisation de la fonction de zoom**

Déplacez légèrement la manette de zoom pour un zoom plus lent. Déplacez-la davantage pour un zoom rapide.

Utilisez le zoom avec parcimonie pour obtenir des prises de vues de meilleure qualité.

W : Grand angle (le sujet semble plus éloigné)

T : Téléobjectif (le sujet semble plus rapproché)

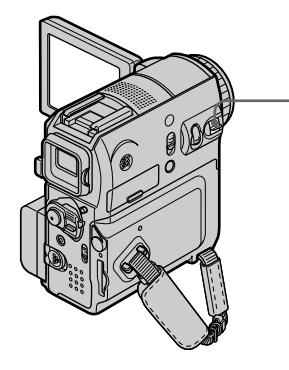

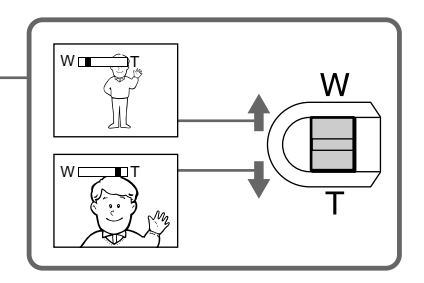

### **To use zoom greater than 10**×

Zoom greater than  $10\times$  is performed digitally. Digital zoom can be set to 20× or 120×. To activate digital zoom, select the digital zoom power in D ZOOM in  $\boxed{\bullet}$  in the menu settings (p. 236). Digital zoom is set to OFF as a default setting. Because the picture is processed digitally, the picture quality deteriorates.

The right side of the bar shows the digital zooming zone.

The digital zooming zone appears when you select the digital zoom power in the menu settings./

Le côté droit de la barre indique la zone de zoom numérique.

La zone de zoom numérique s'affiche lorsque vous sélectionnez la puissance du zoom numérique dans les réglages de menu.

### **When you shoot close to a subject**

If you cannot achieve a sharp focus, move the power zoom lever to the "W" side until the focus is sharp. You can shoot a subject that is at least about 80 cm (about 2 5/8 feet) away from the lens surface in the telephoto position, or about 1 cm (about 1/2 inch) away in the wide-angle position.

### **When the POWER switch is set to MEMORY (DCR-PC105E only)**

You cannot use the digital zoom.

# **Enregistrement d'une image**

### **Utilisation du zoom à plus de 10**×

Un zoom supérieur à 10× s'effectue en mode numérique. Le zoom numérique peut être réglé sur 20× ou 120×.

Pour activer le zoom numérique, sélectionnez la puissance du zoom numérique dans D ZOOM sous  $\blacksquare$  dans les réglages de menu (p. 247). Par défaut, le zoom numérique est réglé sur OFF. Comme l'image est traitée numériquement, sa qualité se détériore.

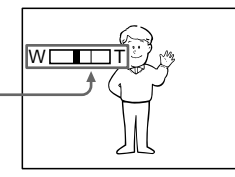

### **Lorsque vous filmez tout près du sujet**

Si vous ne pouvez pas obtenir une image nette, déplacez le levier de puissance de zoom vers le côté « W » jusqu'à l'obtention d'une image nette. Vous pouvez faire une prise de vues d'un sujet qui se trouve à au moins 80 cm de la surface de l'objectif en position téléobjectif ou à environ 1 cm en position grand-angle.

### **Lorsque le commutateur POWER est réglé sur MEMORY (DCR-PC105E seulement)**

Vous ne pouvez pas utiliser le zoom numérique.

### **Enregistrement d'une image**

### **Shooting backlit subjects – Back light function**

When you shoot a subject with the light source behind the subject or a subject with a light background, use the back light function.

**(1)** Set the POWER switch to CAMERA or MEMORY (DCR-PC105E only).

### **(2)**Press BACK LIGHT.

The  $\boxtimes$  indicator appears on the screen.

### **Prise de vues de sujets à contre-jour – Fonction de compensation de contre-jour**

Lors de la prise de vues d'un sujet qui tourne le dos à la source de lumière ou qui se trouve devant un arrière-plan clair, utilisez la fonction de compensation de contre-jour.

- **(1)**Réglez le commutateur POWER sur CAMERA ou MEMORY (DCR-PC105E seulement).
- **(2)**Appuyez sur BACK LIGHT.
	- L'indicateur  $\boxtimes$  s'affiche à l'écran.

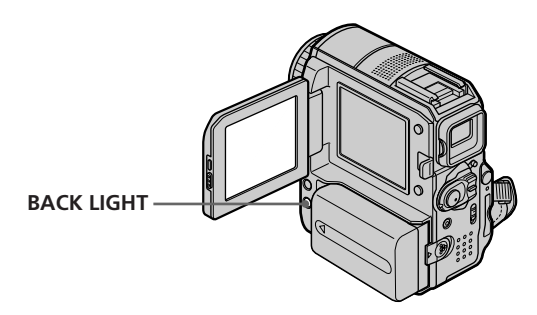

### **To cancel the back light function**

Press BACK LIGHT again.

### **When shooting backlit subjects**

If you press MANUAL of EXPOSURE (p. 81) or select SPOT METER (p. 82), the back light function will be cancelled.

### **Pour désactiver la fonction de compensation de contre-jour**

Appuyez de nouveau sur BACK LIGHT.

**Pendant des prises de vues de sujets à contre-jour** Si vous appuyez sur MANUAL sous EXPOSURE (p. 81) ou si vous sélectionnez SPOT METER (p. 82), la fonction de compensation de contrejour est annulée.

### **Shooting in the dark – NightShot/Super NightShot/ Colour Slow Shutter**

### **Using NightShot**

NightShot enables you to shoot a subject in the night or in a dark place.

Note that if you record with NightShot, the picture may be recorded in incorrect or unnatural colours.

- **(1)** Set the POWER switch to CAMERA or MEMORY (DCR-PC105E only).
- **(2)** Slide NIGHTSHOT to ON. The **O** and "NIGHTSHOT" indicators flash
	- on the screen.

### **Enregistrement d'une image**

### **Prise de vues dans l'obscurité – NightShot/Super NightShot/ Colour Slow Shutter**

### **Utilisation de la fonction NightShot**

La fonction NightShot permet des prises de vues pendant la nuit ou dans un endroit sombre. Pendant un enregistrement avec la fonction NightShot, l'image peut être enregistrée avec des couleurs non correctes ou non naturelles.

- **(1)**Réglez le commutateur POWER sur CAMERA ou MEMORY (DCR-PC105E seulement).
- **(2)**Glissez NIGHTSHOT sur ON. Les indicateurs  $\bullet$  et "NIGHTSHOT" clignotent à l'écran.

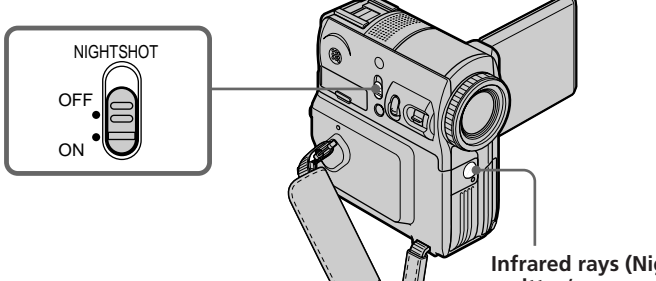

**Infrared rays (NightShot Light) emitter/ Emetteur de rayons infrarouges (éclairage NightShot Light)**

### **To cancel NightShot**

Slide NIGHTSHOT to OFF.

### **Using Super NightShot**

Super NightShot makes subjects up to 16 times brighter than those recorded in NightShot.

- **(1)** Set the POWER switch to CAMERA.
- **(2)** Slide NIGHTSHOT to ON.

The **@** and "NIGHTSHOT" indicators flash on the screen.

**(3)**Press FN and select PAGE3.

**(4)**Press SUPER NS.

The  $\mathbb{S}$  indicator lights up on the screen.

**(5)**Press EXIT to return to FN.

**Pour annuler la fonction NightShot** Glissez NIGHTSHOT sur OFF.

### **Utilisation de la fonction Super NightShot**

La fonction Super NightShot rend les sujets jusqu'à 16 fois plus lumineux que ceux enregistrés en mode NightShot.

- **(1)**Réglez le commutateur POWER sur CAMERA.
- **(2)**Glissez NIGHTSHOT sur ON. Les indicateurs @ et "NIGHTSHOT" clignotent à l'écran.
- **(3)**Appuyez sur FN et sélectionnez PAGE3.
- **(4)**Appuyez sur SUPER NS. L'indicateur  $S\blacksquare$  s'illumine à l'écran.
- **(5)**Appuyez sur EXIT pour revenir à FN.

### **To cancel Super NightShot**

Press SUPER NS again to make the S indicator disappear. To cancel NightShot, slide NIGHTSHOT to OFF.

### **Using the NightShot Light**

The picture will be clearer with the NightShot Light on. To enable the NightShot Light, set N.S. LIGHT in  $\blacksquare$  to ON in the menu settings (p. 236). (The default setting is ON.)

### **Using Colour Slow Shutter**

Colour Slow Shutter enables you to record colour images in a dim place.

### **Enregistrement d'une image**

### **Pour annuler la fonction Super NightShot**

Appuyez de nouveau sur SUPER NS pour faire disparaître l'indicateur S. Pour annuler la fonction NightShot, réglez le commutateur NIGHTSHOT sur OFF.

### **Utilisation de l'éclairage NightShot Light**

L'image sera plus claire si vous activez l'éclairage NightShot Light. Pour activer l'éclairage NightShot Light, réglez N.S.LIGHT sur ON sous  $\blacksquare$  dans les réglages de menu (p. 247). (Le réglage par défaut est ON.)

### **Utilisation de Colour Slow Shutter**

La fonction Colour Slow Shutter vous permet d'enregistrer des images en couleur dans un endroit sombre.

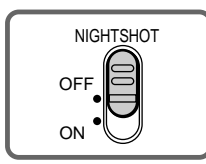

- **(1)** Set the POWER switch to CAMERA.
- **(2)** Slide NIGHTSHOT to OFF.
- **(3)**Press FN and select PAGE3.
- **(4)**Press COLR SLW S.
- The  $\left[ \Omega \right]$  indicator lights up on the screen. **(5)**Press EXIT to return to FN.

**To cancel Colour Slow Shutter** Press COLR SLW S to make the  $[2]$  indicator disappear.

### **Notes**

- •Do not use NightShot in bright places (e.g., the outdoors in the daytime). Doing so may cause a malfunction.
- •If focusing is difficult during recording with NightShot, focus manually.
- •Do not cover the infrared rays emitter with your fingers during recording with NightShot.
- •If a conversion lens (optional) is attached, it may block the infrared rays.
- **(1)**Réglez le commutateur POWER sur CAMERA.
- **(2)**Glissez NIGHTSHOT sur OFF.
- **(3)**Appuyez sur FN et sélectionnez PAGE3.
- **(4)**Appuyez sur COLR SLW S.
- L'indicateur  $\Omega$  s'illumine à l'écran.
- **(5)**Appuyez sur EXIT pour revenir à FN.

### **Pour annuler la fonction Colour Slow Shutter**

Appuyez sur COLR SLW S pour faire disparaître l'indicateur  $\vert \mathbf{Q} \vert$ .

### **Remarques**

- •N'utilisez pas la fonction NightShot dans des endroits bien éclairés (notamment en extérieur pendant la journée). Ceci peut entraîner un problème de fonctionnement.
- •Si la mise au point est difficile pendant l'enregistrement avec la fonction NightShot, effectuez la mise au point manuellement.
- •Ne couvrez pas l'émetteur de rayons infrarouges du doigt pendant que vous enregistrez avec la fonction NightShot.
- •Si vous avez fixé un convertisseur (en option), il risque d'entraver les rayons infrarouges.

### **While using NightShot, you cannot use the following functions:**

- White balance
- PROGRAM AE (the indicator flashes.)
- Manual exposure
- Flexible Spot Meter

### **While using Super NightShot or Colour Slow Shutter**

The shutter speed is automatically adjusted to the brightness, and the motion of the picture may slow down.

### **While using Super NightShot, you cannot use the following functions:**

- White balance
- Fader
- Digital effect
- PROGRAM AE
- Manual exposure
- Flexible Spot Meter
- Recording with the flash

### **When the POWER switch is set to MEMORY (DCR-PC105E only)**

- You cannot use the following functions:
- Super NightShot
- Colour Slow Shutter

### **NightShot Light**

NightShot Light rays are infrared and so are invisible. The maximum shooting distance using the NightShot Light is about 3 m (10 feet).

### **While using Colour Slow Shutter, you cannot use the following functions:**

- Fader
- Digital effect
- PROGRAM AE
- Manual exposure
- Flexible Spot Meter
- Recording with the flash

### **In total darkness**

Colour Slow Shutter may not work normally.

### **Enregistrement d'une image**

### **Lorsque vous utilisez la fonction NightShot, les fonctions suivantes ne sont pas disponibles :**

- Balance des blancs
- PROGRAM AE (l'indicateur clignote.)
- Exposition manuelle
- Flexible Spot Meter

### **Lorsque vous utilisez la fonction Super NightShot ou Colour Slow Shutter**

La vitesse d'obturation est automatiquement adaptée à la luminosité et cela peut ralentir le mouvement de l'image.

### **Lorsque vous utilisez la fonction Super NightShot, les fonctions suivantes ne sont pas disponibles :**

- Balance des blancs
- Transitions en fondu
- Effet numérique
- PROGRAM AE
- Exposition manuelle
- Flexible Spot Meter
- Enregistrement avec le flash

### **Lorsque le commutateur POWER est réglé sur MEMORY (DCR-PC105E seulement)**

Vous ne pouvez pas utiliser les fonctions suivantes :

- Super NightShot
- Colour Slow Shutter

### **NightShot Light**

L'éclairage NightShot Light émet des rayons infrarouges invisibles. La distance de prise de vues maximale avec l'éclairage NighShot Light est d'environ 3 m.

### **Lorsque vous utilisez la fonction Colour Slow Shutter, vous ne pouvez pas utiliser les fonctions suivantes :**

- Transitions en fondu
- Effet numérique
- PROGRAM AE
- Exposition manuelle
- Flexible Spot Meter
- Enregistrement avec le flash

### **Dans l'obscurité totale**

Il est possible que la fonction Colour Slow Shutter ne fonctionne pas correctement.

# **Checking recordings – End search/Edit search/Rec Review**

You can use these buttons to check the recorded picture or to locate the recording end point for making the transition between the last recorded scene and the next scene you record smooth.

# **Contrôle des prises de vues – Recherche de fin/Recherche de montage/Revue d'enregistrement**

Vous pouvez utiliser ces touches pour vérifier l'image enregistrée ou retrouver le point de fin de l'enregistrement afin d'obtenir une transition douce entre la dernière scène enregistrée et la suivante.

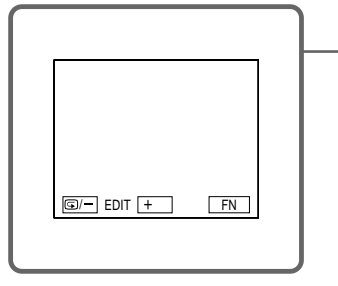

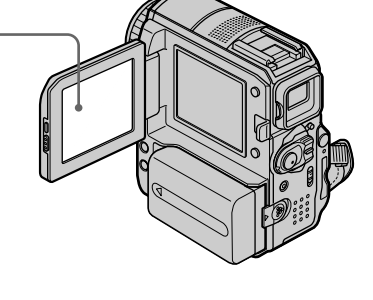

### **End search**

You can go to the end of the recorded section after you record.

- **(1)** Set the POWER switch to CAMERA.
- **(2)**Press FN to display PAGE1.
- **(3)**Press END SCH.

The last 5 seconds of the recorded section are played back and your camcorder returns to standby.

### **To return to FN**

Press EXIT.

### **To cancel end search**

Press END SCH again.

### **End search**

When you use a cassette without Cassette Memory, end search does not work once you eject the cassette after you have recorded on the tape. If you use a cassette with Cassette Memory, end search works even after you eject the cassette.

### **Recherche de fin**

Cette fonction vous permet d'aller directement à la fin de la partie enregistrée après la prise de vues.

- **(1)**Réglez le commutateur POWER sur CAMERA.
- **(2)**Appuyez sur FN pour afficher PAGE1. **(3)**Appuyez sur END SCH.
	- Les 5 dernières secondes de la section enregistrée sont lues, puis le caméscope revient en mode d'attente.

### **Pour revenir à FN**

Appuyez sur EXIT.

### **Pour annuler la fonction de recherche de fin**

Appuyez de nouveau sur END SCH.

### **Recherche de fin**

Quand vous utilisez la cassette sans la mémoire, la recherche de fin ne fonctionne plus lorsque vous éjectez la cassette après avoir enregistré. Si vous utilisez une cassette avec mémoire, par contre, la recherche de fin reste possible après l'éjection de la cassette.

### **Checking recordings – End search/ Edit search/Rec Review**

### **If the tape has a blank portion between recorded portions**

End search may not work correctly.

### **Edit search**

You can search for the next recording start point. You cannot monitor the sound.

- **(1)** Set the POWER switch to CAMERA.
- **(2)**Press FN to display PAGE1.
- **(3)**Press MENU.
- **(4)** Select EDITSEARCH in  $\textcircled{\textbf{G}}$ , then press EXEC (p. 236).
- **(5)** Select ON, then press EXIT.

**(6)** Hold down  $\mathbf{F}$ /– or +. The recorded portion is played back.

Release  $\mathbb{S}/-$  or  $+$  to stop playback. If you press START/STOP, recording begins from the point you released  $\mathbf{G}/-$  or +.

- 7/– : To go backward
- + : To go forward

### **Rec Review**

You can check the last recorded section.

- **(1)** Set the POWER switch to CAMERA.
- **(2)**Press FN to display PAGE1.
- **(3)**Press MENU.
- **(4)** Select EDITSEARCH in  $\bullet$ , then press EXEC (p. 236).
- **(5)** Select ON, then press EXIT.
- **(6)** Press  $\mathbf{S}/$  momentarily.

The section you have stopped most recently will be played back for a few seconds, and then your camcorder will return to standby.

### **Contrôle des prises de vues – Recherche de fin/Recherche de montage/Revue d'enregistrement**

### **S'il y a une section vierge entre deux sections enregistrées sur une cassette**

La recherche de fin peut ne pas fonctionner correctement.

### **Recherche de montage**

Vous pouvez rechercher le point de départ de l'enregistrement suivant. Vous ne pouvez pas contrôler le son.

- **(1)**Réglez le commutateur POWER sur CAMERA.
- **(2)**Appuyez sur FN pour afficher PAGE1.
- **(3)**Appuyez sur MENU.
- **(4)** Sélectionnez EDITSEARCH sous , puis appuyez sur EXEC (p. 247).
- **(5)** Sélectionnez ON, puis appuyez sur EXIT.

**(6)**Maintenez la touche 7/– ou +enfoncée. La portion enregistrée est lue. Pour arrêter la lecture, relâchez 7/– ou + . Si vous appuyez sur START/STOP, l'enregistrement recommence à partir du point où vous avez relâché la touche ⊕/– ou +. 7/– : Pour lire vers l'arrière

+ : Pour lire vers l'avant

### **Revue d'enregistrement**

Vous pouvez vérifier la dernière partie enregistrée.

- **(1)**Réglez le commutateur POWER sur CAMERA.
- **(2)**Appuyez sur FN pour afficher PAGE1.
- **(3)**Appuyez sur MENU.
- **(4)** Sélectionnez EDITSEARCH sous , puis appuyez sur EXEC (p. 247).
- **(5)** Sélectionnez ON, puis appuyez sur EXIT.
- **(6)** Appuyez momentanément sur **⑤**/−. La section sur laquelle vous vous êtes arrêté en dernier est lue pendant quelques secondes, puis le caméscope repasse en mode d'attente.

# **— Playback – Basics — Playing back a tape**

You can monitor a tape recording on the LCD screen. If you close the LCD panel, you can monitor the playback picture in the viewfinder. You can also control playback using the Remote Commander supplied with your camcorder.

- **(1)** Set the POWER switch to PLAYER\*1)/VCR\*2) while pressing the small green button.
- **(2)**Press OPEN to open the LCD panel.
- **(3)** Press  $\overline{\bullet\bullet\bullet}$  to rewind the tape.
- **(4)** Press  $\blacktriangleright$  **II** to start playback.
- **(5)**Adjust the volume following the steps below.
	- 1 Press FN to display PAGE1.
	- 2 Press VOL. The screen to adjust volume appears.
	- $\Omega$  Press (to turn down the volume)/+ (to turn up the volume).
	- $\overline{4}$  Press  $\overline{4}$  OK to return to PAGE1.
- \*1) DCR-PC103E only
- \*2) DCR-PC104E/PC105E only

### **— Lecture – Opérations de base —**

# **Lecture d'une cassette**

Vous pouvez contrôler la cassette enregistrée sur l'écran LCD. Si vous fermez le panneau LCD, vous pouvez contrôler l'image de lecture dans le viseur. Vous pouvez aussi contrôler la lecture au moyen de la télécommande fournie avec votre caméscope.

- **(1)**Réglez le commutateur POWER sur PLAYER\*1)/VCR\*2) tout en appuyant sur le petit bouton vert.
- **(2)**Appuyez sur OPEN pour ouvrir le panneau LCD.
- **(3)** Appuyez sur  $\overline{\text{44}}$  pour rembobiner la cassette.
- **(4)** Appuyez sur  $\blacktriangleright$  **II** pour lancer la lecture.
- **(5)**Réglez le volume en procédant comme décrit ci-dessous.
	- 1 Appuyez sur FN pour afficher PAGE1.
	- 2 Appuyez sur VOL. L'écran de réglage du volume apparaît.
	- 3 Appuyez sur (pour diminuer le volume)/+ (pour augmenter le volume).
	- $\overline{4}$  Appuyez sur  $\overline{4}$  OK pour revenir à PAGE1.
- \*1) DCR-PC103E seulement
- \*2) DCR-PC104E/PC105E seulement

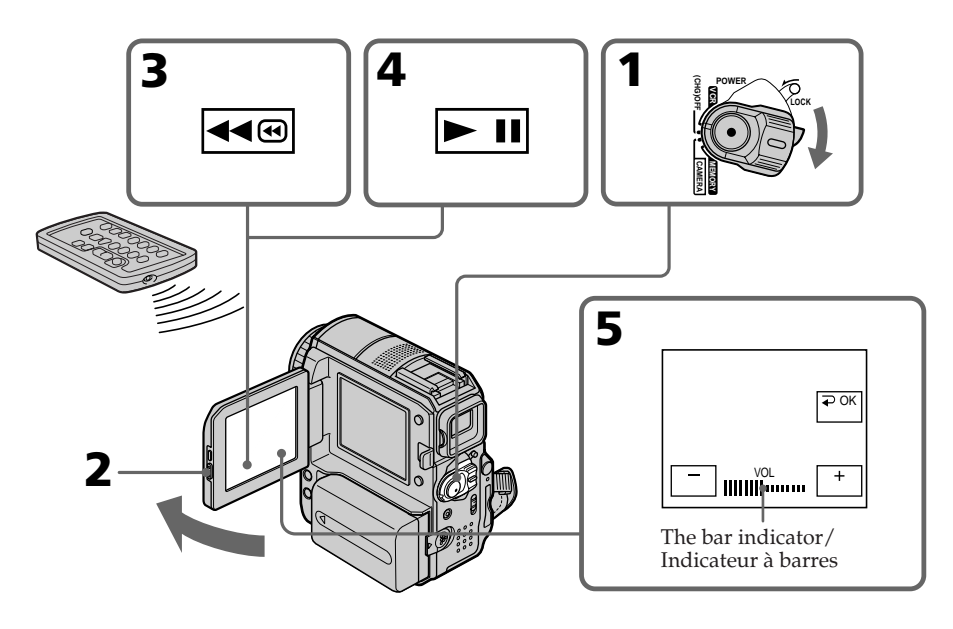

### **Playing back a tape**

# **To return to FN**

Press EXIT.

### **To stop playback** Press  $\boxed{\blacksquare}$ .

**To rewind the tape** Press <a>
during playback stop.

**To fastforward the tape** Press  $\rightarrow \bullet$  during playback stop.

### **To view a still image (playback pause)**

Press  $\blacktriangleright$  II during playback. To resume playback,  $pres \nightharpoonup \blacksquare$  again. If the playback pause lasts more than 5 minutes, the camcorder automatically stops.

**If you leave the power on for a long time** Your camcorder gets warm. This is not a malfunction.

### **To display the screen indicators – Display function**

Press DISPLAY/BATT INFO on your camcorder, or DISPLAY on the Remote Commander supplied with your camcorder. The indicators disappear from the screen. To make the indicators reappear, press DISPLAY/BATT INFO or DISPLAY on the Remote Commander again.

### **Lecture d'une cassette**

### **Pour revenir à FN**

Appuyez sur EXIT.

### **Pour arrêter la lecture**

Appuyez sur  $\blacksquare$ .

### **Pour rembobiner la cassette**

Appuyez sur quand la lecture est arrêtée.

### **Pour avancer la cassette**

Appuyez sur ►■ quand la lecture est arrêtée.

### **Pour visualiser une image fixe (pause de lecture)**

Appuyez sur  $\blacktriangleright$  II pendant la lecture. Pour reprendre la lecture, appuyez de nouveau sur **► II**. Si la pause de lecture dure plus de 5 minutes, le caméscope s'arrête automatiquement.

### **Si vous laissez votre caméscope allumé pendant une longue période**

Votre caméscope chauffe. Ceci n'a rien d'anormal.

### **Pour afficher les indicateurs à l'écran – Fonction d'affichage**

Appuyez sur la touche DISPLAY/BATT INFO de votre caméscope ou sur la touche DISPLAY de la télécommande fournie avec le caméscope. Les indicateurs disparaissent de l'écran. Pour les afficher, appuyez de nouveau sur la touche DISPLAY/BATT INFO ou sur la touche DISPLAY de la télécommande.

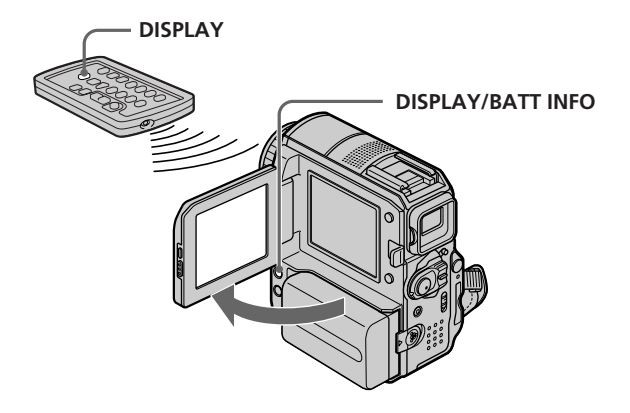

Your camcorder automatically records not only images on the tape but also the recording data (date/time or various settings when recorded)

Follow the steps below to display the data code

**(1)** Set the POWER switch to PLAYER\*1)/VCR\*2),

**(2)**During playback, press FN and select PAGE2

**(4)** Select CAM DATA or DATE DATA, then

**settings**

**(Data code)**.

(p. 34). **(3)**Press DATA CODE.

press  $\Rightarrow$  OK. **(5)**Press EXIT.

\*1) DCR-PC103E only \*2) DCR-PC104E/PC105E only

using the touch panel .

then play back the tape.

# **To display date/time and various Lecture d'une cassette**

### **Pour afficher la date/heure et divers réglages**

Votre caméscope enregistre automatiquement sur la cassette non seulement des images, mais également les données d'enregistrement (date/ heure ou autres réglages si enregistrés) **(Code de données)**.

Pour afficher le code de données à l'aide du panneau tactile, procédez comme décrit ci-dessous.

- **(1)**Réglez le commutateur POWER sur PLAYER\*1)/VCR\*2), puis lisez la cassette.
- **(2)**Pendant la lecture, appuyez sur FN et sélectionnez PAGE2 (p. 34).
- **(3)**Appuyez sur DATA CODE.
- **(4)** Sélectionnez CAM DATA ou DATE DATA, puis appuyez sur  $\Rightarrow$  OK.
- **(5)**Appuyez sur EXIT.
- \*1) DCR-PC103E seulement
- \*2) DCR-PC104E/PC105E seulement

### **Various settings/ Divers réglages**

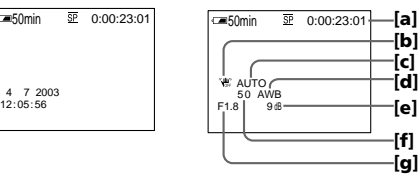

- **[a]** Code temporel
- **[b]** SteadyShot désactivé
- **[c]** Exposition
- **[d]** Balance des blancs
- **[e]** Gain
- **[f]** Vitesse d'obturation
- **[g]** Indice de diaphragme

### **Pour ne pas afficher la date/heure et divers réglages**

Sélectionnez  $\rightleftarrows$  OFF à l'étape 4.

# Playback - Basics **55 Playback – Basics Lecture – Opérations de base** Lecture - Opérations de base

# **Date/time/ Date/Heure**  $\overline{SP}$  0:00:23:01

- **[a]** Time code
- **[b]** SteadyShot off
- **[c]** Exposure
- **[d]** White balance
- **[e]** Gain
- **[f]** Shutter speed
- **[g]** Aperture value

**To not display date/time or the various data** Select  $\Rightarrow$  OFF in step 4.

### **Playing back a tape**

### **Lecture d'une cassette**

### **Various settings**

Various settings show your camcorder's recording information at the time of recording. During tape recording, the various settings will not be displayed.

### **When you use data code, bars (-- -- --) appear if:**

- A blank portion of the tape is being played back.
- The tape is unreadable due to tape damage or noise.
- The tape was recorded by a camcorder without the date and time set.

### **Data code**

When you connect your camcorder to a TV, the data code also appears on the TV screen.

### **When the POWER switch is set to OFF (CHG)**

The BATTERY INFO indicator will not appear, even if you press DISPLAY on the Remote Commander.

### **Various playback modes**

To operate video control buttons, set the POWER switch to PLAYER\*1)/VCR\*2).

### **Using the touch panel**

- **(1)**Press FN and select PAGE3.
- **(2)**Press V SPD PLAY to display video control buttons.

### **To change the playback direction**

Press  $\boxed{\blacksquare \blacksquare \blacksquare}$  during playback to reverse the playback direction.\*3)

### **To locate a scene while monitoring the picture (picture search)**

Keep pressing  $\overline{\bullet}$   $\overline{\bullet}$  or  $\overline{\bullet}$  during playback. To resume normal playback, release the button.

### **Divers réglages**

Divers réglages vous renseignent sur les informations du caméscope au moment de l'enregistrement. Ces divers réglages ne s'affichent toutefois pas pendant l'enregistrement sur cassette.

### **Lorsque vous utilisez la fonction de code de données, des tirets (-- -- --) s'affichent si :**

- Une partie vierge de la cassette est lue.
- La cassette est illisible car elle est endommagée ou parasitée.
- La cassette a été enregistrée au moyen d'un caméscope sur lequel la date et l'heure n'étaient pas réglées.

### **Code de données**

Lorsque vous branchez votre caméscope sur un téléviseur, le code de données s'affiche sur l'écran du téléviseur.

### **Lorsque le commutateur POWER est réglé sur OFF (CHG)**

L'indicateur BATTERY INFO n'apparaît pas, même si vous appuyez sur la touche DISPLAY de la télécommande.

### **Divers modes de lecture**

Pour utiliser les touches de commande vidéo, réglez le commutateur POWER sur PLAYER\*1)/ VCR\*2).

### **Utilisation du panneau tactile**

- **(1)**Appuyez sur FN et sélectionnez PAGE3.
- **(2)**Appuyez sur V SPD PLAY pour afficher les touches de commande vidéo.

### **Pour changer le sens de la lecture**

Appuyez sur **II**< pendant la lecture pour inverser le sens.\*3)

### **Pour trouver une scène en regardant l'image (recherche sur image)**

Maintenez la touche ou enfoncée pendant la lecture. Pour revenir à la lecture normale, relâchez la touche.

### **To monitor the high-speed picture while fastforwarding or rewinding the tape (skip scan)**

Keep pressing  $\rightarrow \infty$  while fastforwarding or  $\rightarrow \infty$ while rewinding the tape. To resume fastforwarding or rewinding, release the button.

### **To view the picture at slow speed (slow playback)**

Press  $\boxed{\rightarrow}$  during playback. For slow playback in the reverse direction, press  $\sqrt{\frac{d}{d}}$ , then press  $\mathbf{F}$ . \*3)

### **To view the picture at double speed**

Press  $\boxed{\times 2}$  during playback. For double speed playback in the reverse direction, press  $\sqrt{4\pi}$ , then press  $\times$ 2.<sup>\*3)</sup>

### **To view the picture frame-by-frame**

Press  $\triangleright$   $\blacksquare$  during playback pause.\*4) For frame-by-frame playback in the reverse direction, press  $\boxed{\mathbf{d} \mathbf{l} \mathbf{s}$ . \*4)

### **To search for the last scene recorded (END SEARCH)**

Press END SCH on PAGE1 during stop. The last 5 seconds of the recorded section are played back then your camcorder stops.

 $*1)$  DCR-PC103E only<br> $*2$  DCR-PC104E/PC1

- DCR-PC104E/PC105E only
- \*3) Press  $\blacktriangleright$  II to pause playback. Press  $\blacktriangleright$  II again to resume normal playback.
- \*4) Press  $\blacktriangleright$  **II** to resume normal playback.

### **Lecture d'une cassette**

### **Pour contrôler l'image pendant l'avance rapide ou le rembobinage de la cassette (recherche rapide)**

Maintenez la touche  $\blacktriangleright \text{B}$  enfoncée pendant l'avance rapide ou la touche <ed pendant le rembobinage de la bande. Pour reprendre l'avance rapide ou le rembobinage, relâchez la touche.

### **Pour regarder l'image au ralenti (lecture au ralenti)**

Appuyez sur  $\boxed{\triangleright}$  pendant la lecture. Pour lire au ralenti en sens inverse, appuyez sur  $\sqrt{\left| \cdot \right|}$ , puis  $\text{sur } \boxed{1}$  .\*3)

### **Pour regarder l'image à double vitesse**

Appuyez sur  $\sqrt{2}$  pendant la lecture. Pour lire à double vitesse en sens inverse, appuyez sur  $\boxed{\mathbf{d} \mathbf{R}}$ , puis sur  $\times 2$ .  $^{*3)}$ 

### **Pour effectuer une lecture image par image**

Appuyez sur  $\boxed{\geq\mathsf{m}}$  en pause de lecture.<sup>\*4)</sup> Pour lire image par image en sens inverse, appuyez sur  $\sqrt{4}$ .\*4)

### **Pour rechercher la dernière prise de vues (END SEARCH)**

Appuyez sur END SCH sous PAGE1 pendant l'arrêt. Les 5 dernières secondes de la section enregistrée sont lues, puis le caméscope s'arrête.

- \*1) DCR-PC103E seulement
- \*2) DCR-PC104E/PC105E seulement
- \*3) Appuyez sur  $\blacktriangleright$  II pour interrompre la lecture. Appuyez de nouveau sur  $\blacktriangleright$  II pour reprendre la lecture normale.
- \*4) Appuyez sur  $\blacktriangleright$  **II** pour reprendre la lecture normale.

### **Video control buttons**

Marks on your camcorder are different from those on the Remote Commander supplied with your camcorder.

On your camcorder:

- $\blacktriangleright$  II To play back or pause the tape
- $\blacksquare$ To stop the tape
- 44® To rewind the tape
- $\blacktriangleright\blacktriangleright\textcircled{1}$ To fastforward the tape
- $\boxed{\blacksquare}$ To play back the tape slowly
- $>1$ To forward one frame at a time
- To rewind one frame at a time  $\overline{\mathbf{a}}$
- $\sqrt{\times 2}$ To play back the tape at double speed

On the Remote Commander:

- $\blacktriangleright$  To play back the tape
- To pause the tape
- $\blacksquare$  To stop the tape
- $\blacktriangleleft$  To rewind the tape<br> $\blacktriangleright$  To fastforward the
- To fastforward the tape
- $\blacktriangleright$  To play back the tape slowly

### **In the various playback modes**

- •Sound is muted.
- •The previous picture may remain as a mosaic image during playback.

### **When you play back the tape in reverse**

Horizontal noise may appear in the centre, or the top and bottom of the screen. This is not a malfunction.

### **Slow playback**

Slow playback can be performed smoothly on your camcorder. However, this function does not work for an output signal from the  $\mathbf{i}$  DV Interface.

### **Lecture d'une cassette**

### **Touches de commande vidéo**

Les marques apposées sur le caméscope diffèrent de celles apposées sur la télécommande fournie d'origine.

Sur votre caméscope

- $\blacktriangleright$  II Pour lire la cassette ou interrompre la lecture
- Pour arrêter la cassette  $\Box$
- $\overline{44\circ}$ Pour rembobiner la cassette
- $\overline{\bullet}$ Pour avancer la cassette
- $\overline{P}$ Pour lire la cassette à vitesse lente
- Pour avancer image par image  $>1$
- $\overline{\blacktriangleleft}$ Pour rembobiner image par image
- $\sqrt{2}$ Pour lire la cassette à double vitesse

Sur la télécommande :

- N Pour lire la cassette
- Pour interrompre la lecture de la cassette
- **x** Pour arrêter la cassette
- **←** Pour rembobiner la cassette<br>
Pour avancer la cassette
- Pour avancer la cassette
- ▶ Pour lire la cassette à vitesse lente

### **Dans tous les modes de lecture**

- •Le son est coupé.
- •L'image précédente peut demeurer affichée comme une image en mosaïque pendant la lecture.

### **Pendant la lecture en sens inverse**

Des parasites horizontaux peuvent apparaître au centre ou en haut et en bas de l'écran. Ceci n'a rien d'anormal.

### **Lecture au ralenti**

La lecture au ralenti peut s'effectuer régulièrement sur votre caméscope mais ne fonctionne toutefois pas avec un signal de sortie émis à partir de l'interface **i** DV.

# Playback - Basics **59 Playback – Basics Lecture – Opérations de base** Lecture – Opérations de base

# **Viewing a recording on TV**

Connect your camcorder to a TV with the A/V connecting cable supplied with your camcorder to watch the playback pictures on the TV screen. You can operate the playback control buttons in the same way as when you view playback pictures on the LCD screen.

When viewing the playback picture on the TV screen, we recommend that you power your camcorder from a wall socket using the AC Adaptor. Refer to the operating instructions of your TV.

Open the jack cover. Connect your camcorder to the TV with the A/V connecting cable. Then, set the TV/VCR selector on the TV to VCR to be able to view images from your camcorder.

The supplied A/V connecting cable is equipped with an S video plug and a video plug. Use either the S video plug or the video plug depending on the TV.

# **Visionnage d'un enregistrement sur un téléviseur**

Raccordez votre caméscope à un téléviseur au moyen du cordon de liaison audio et vidéo fourni d'origine pour lire des images enregistrées sur l'écran du téléviseur. Vous pouvez utiliser les touches de commande de lecture de la même façon que lorsque vous visionnez des images en lecture sur l'écran LCD.

Lorsque vous visionnez les images en lecture sur l'écran d'un téléviseur, il est recommandé d'alimenter le caméscope à partir d'une prise murale via l'adaptateur secteur AC. Reportezvous au mode d'emploi de votre téléviseur.

Ouvrez le cache de la prise. Raccordez votre caméscope au téléviseur via le cordon de liaison audio et vidéo. Réglez ensuite le sélecteur Téléviseur/Magnétoscope du téléviseur sur magnétoscope pour visualiser des images à partir de votre caméscope.

Le cordon de liaison audio et vidéo fourni d'origine est équipé d'une fiche S-vidéo et d'une fiche vidéo.

Utilisez l'une ou l'autre fiche selon votre téléviseur.

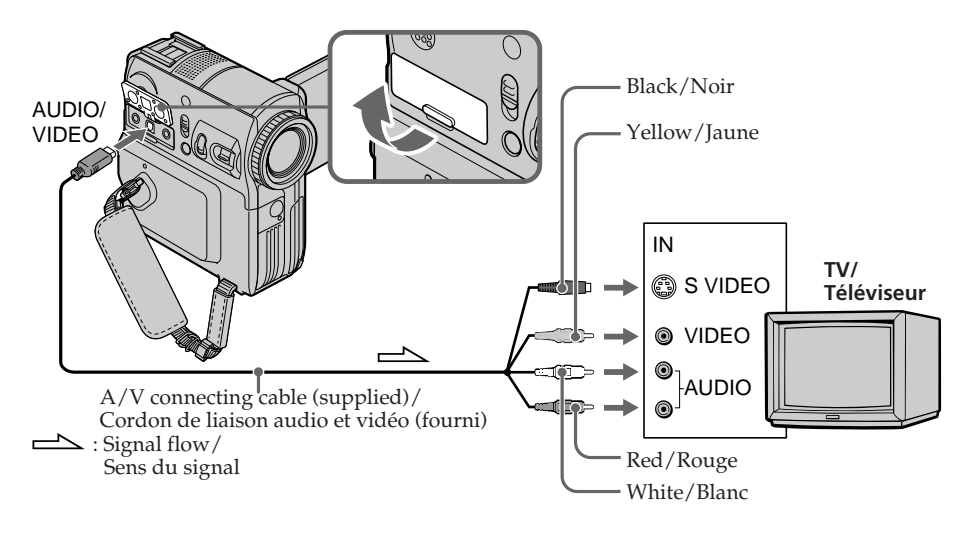

### **If your TV is already connected to the VCR**

Connect your camcorder to the LINE IN input on the VCR with the A/V connecting cable supplied with your camcorder. Set the input selector on the VCR to LINE.

### **Si votre téléviseur est déjà raccordé à un magnétoscope**

Raccordez votre caméscope à l'entrée LINE IN de votre magnétoscope via le cordon de liaison audio et vidéo fourni avec votre caméscope. Réglez le sélecteur d'entrée du magnétoscope sur LINE.

### **If your TV or VCR is a monaural type**

Connect the yellow plug of the A/V connecting cable to the video input jack and the white or the red plug to the audio input jack on the VCR or the TV.

If you connect the white plug, the sound is L (left) signal. If you connect the red plug, the sound is R (right) signal.

### **If your TV/VCR has a 21-pin connector (EUROCONNECTOR)**

Use the 21-pin adaptor supplied with your camcorder.

This adaptor is designed for output use only.

For models with  $\mathsf{CE}$  mark printed on their bottom surfaces only.

### **Visionnage d'un enregistrement sur un téléviseur**

### **Si votre téléviseur ou magnétoscope est de type mono**

Raccordez la fiche jaune du cordon de liaison audio et vidéo à la prise d'entrée vidéo et la fiche blanche ou la fiche rouge à la prise d'entrée audio du magnétoscope ou du téléviseur. Lorsque la fiche blanche est raccordée, le signal sonore est émis par le canal gauche (L). Lorsque la fiche rouge est raccordée, le signal sonore est émis par le canal droit (R).

### **Si votre téléviseur/magnétoscope est équipé d'un connecteur à 21 broches (EUROCONNECTOR)**

Utilisez l'adaptateur à 21 broches fourni avec votre caméscope.

Cet adaptateur doit être raccordé exclusivement à une sortie.

Uniquement les modèles comportant le logo  $\zeta \xi$ imprimé sous l'appareil.

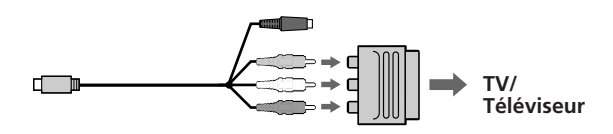

### **If the equipment to be connected has an S video jack**

Pictures can be reproduced more faithfully by using an S video jack. With this connection, you do not need to connect the yellow (video) plug of the A/V connecting cable. However, you need to connect the red and white (audio) plugs. Connect the S video plug to the S video jack on

the TV or the VCR.

This connection produces higher quality DV format pictures.

### **To display the screen indicators on TV**

Set DISPLAY in **ETC** to V-OUT/LCD in the menu settings (p. 244). To make the screen indicators disappear, press DISPLAY/BATT INFO on your camcorder.

### **Si l'appareil à connecter possède une prise S-vidéo**

Les images peuvent être reproduites avec plus de fidélité à l'aide d'un câble S-vidéo. Avec cette connexion, vous n'avez pas besoin de brancher la fiche jaune (vidéo) du cordon de liaison audio et vidéo. Vous devez néanmoins brancher les fiches rouge et blanche (audio).

Raccordez la fiche S-vidéo à la prise S-vidéo du téléviseur ou du magnétoscope.

Cette connexion produit des images au format DV de plus haute qualité.

### **Pour afficher les indicateurs d'écran sur le téléviseur**

Réglez DISPLAY sur V-OUT/LCD sous ETC dans les réglages de menu (p. 255). Pour faire disparaître les indicateurs de l'écran, appuyez sur la touche DISPLAY/BATT INFO de votre caméscope.

# **Recording still images on a "Memory Stick" during tape recording standby or tape recording (DCR-PC105E only)**

Insert a "Memory Stick" before operation.

### **During tape recording standby**

The POWER switch should be set to  $\overline{\text{CAMERA}}$ ).

- **(1)**Keep pressing PHOTO lightly until a still image appears. The CAPTURE indicator appears. Recording does not start yet. To change the still image, release PHOTO, select a still image again, and then press and hold PHOTO lightly.
- **(2)**Press PHOTO deeper. Recording is complete when the bar scroll indicator disappears.

The image displayed on the screen when you pressed PHOTO deeper will be recorded in the folder on the "Memory Stick" (p. 172).

**Enregistrement d'images fixes sur un « Memory Stick » en mode d'enregistrement sur cassette ou en mode d'attente d'enregistrement sur cassette (DCR-PC105E seulement)**

Insérez un « Memory Stick » avant l'opération.

### **En mode d'attente d'enregistrement sur cassette**

Le commutateur POWER doit être réglé sur (CAMERA)

- **(1)** Continuez à appuyer légèrement sur PHOTO jusqu'à ce qu'une image fixe s'affiche. L'indicateur CAPTURE s'affiche. L'enregistrement ne démarre pas immédiatement. Pour changer d'image fixe, relâchez PHOTO, sélectionnez une autre image fixe, puis appuyez légèrement sur PHOTO et maintenez cette touche enfoncée.
- **(2)**Appuyez à fond sur PHOTO. L'enregistrement est terminé lorsque l'indicateur en forme de barre disparaît. L'image affichée à l'écran lorsque vous avez appuyé à fond sur PHOTO est enregistrée dans le dossier sur le « Memory Stick » (p. 172).

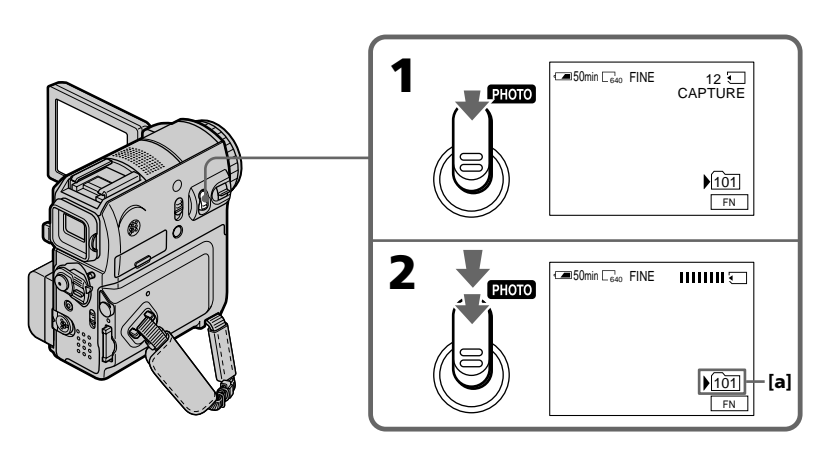

**[a]** Current recording folder

**[a]** Dossier d'enregistrement en cours

### **During tape recording**

The POWER switch should be set to  $\overline{(CAMERA)}$ .

### **Press PHOTO deeper.**

The image displayed on the screen when you pressed PHOTO deeper will be recorded on the "Memory Stick."

Recording on the "Memory Stick" is complete when the bar scroll indicator disappears.

### **Note**

You cannot record still images on a "Memory Stick" while using the following functions (The  $\circledcircledcircledcirc$  indicator flashes):

- End search
- Wide mode
- While fading in with BOUNCE
- MEMORY MIX

### **"Memory Stick"**

See page 138 for details.

### **Still images**

- The image size will be  $640 \times 480$ .
- If the POWER switch is set to CAMERA, image quality cannot be changed. Images will be recorded with image quality as set when the POWER switch is set to MEMORY. (The default setting is FINE.)

To record images with higher image quality, use of memory photo recording is recommended (p. 148).

### **Recording with the flash**

During recording standby, you can record still images on the "Memory Stick" with the flash. See page 152 for details.

**Enregistrement d'images fixes sur un « Memory Stick » en mode d'enregistrement sur cassette ou en mode d'attente d'enregistrement sur cassette (DCR-PC105E seulement)**

### **En mode d'enregistrement sur cassette**

Le commutateur POWER doit être réglé sur (CAMERA)

### **Appuyez à fond sur PHOTO.**

L'image affichée à l'écran lorsque vous avez appuyé à fond sur PHOTO est enregistrée sur le « Memory Stick ».

L'enregistrement sur le « Memory Stick » est terminé lorsque l'indicateur en forme de barre disparaît.

### **Remarque**

Vous ne pouvez pas enregistrer d'images fixes sur le « Memory Stick » quand les fonctions suivantes sont en service (l'indicateur © O clignote) :

– Recherche de fin

- Mode grand écran
- Pendant une entrée en fondu en mode BOUNCE
- MEMORY MIX

### **« Memory Stick »**

Pour plus de détails, reportez-vous à la page 138.

### **Images fixes**

- L'image est au format  $640 \times 480$ .
- •Si le commutateur POWER est réglé sur CAMERA, la qualité de l'image ne peut pas être modifiée. Les images sont enregistrées avec la qualité qui est définie quand le commutateur POWER est réglé sur MEMORY. (Le réglage par défaut est FINE.)

Pour enregistrer des images avec une qualité plus élevée, nous vous recommandons d'utiliser l'enregistrement de photo en mémoire (p. 148).

### **Enregistrement avec le flash**

En mode d'attente d'enregistrement, vous pouvez enregistrer des images fixes dans le « Memory Stick » avec le flash. Pour plus de détails, reportez-vous à la page 152.

### **Recording still images on a "Memory Stick" during tape recording standby or tape recording (DCR-PC105E only)**

### **When you press PHOTO on the Remote Commander**

Your camcorder immediately records the image that is on the screen when you press the button.

### **To record still images on the "Memory Stick" during tape recording**

You cannot check an image on the screen by pressing PHOTO lightly.

### **During and after recording still images on the "Memory Stick"**

Your camcorder continues recording on the tape.

### **Title**

You cannot record titles.

### **Self-timer recording**

During recording standby, you can record still images on the "Memory Stick" with the selftimer. See page 67 for details.

### **Enregistrement d'images fixes sur un « Memory Stick » en mode d'enregistrement sur cassette ou en mode d'attente d'enregistrement sur cassette (DCR-PC105E seulement)**

### **Lorsque vous appuyez sur la touche PHOTO de la télécommande**

Votre caméscope enregistre immédiatement l'image affichée à l'écran lorsque vous appuyez sur cette touche.

### **Pour enregistrer des images fixes dans le « Memory Stick » en mode d'enregistrement sur cassette**

Vous ne pouvez pas vérifier une image à l'écran en appuyant légèrement sur PHOTO.

### **Pendant et après l'enregistrement d'images fixes sur le « Memory Stick »**

Votre caméscope continue d'enregistrer sur la cassette.

### **Titre**

Vous ne pouvez pas enregistrer les titres.

### **Prise de vues avec le retardateur**

En mode d'attente d'enregistrement, vous pouvez enregistrer des images fixes sur le « Memory Stick » avec le retardateur. Pour plus de détails, reportez-vous à la page 67.

# **Recording still images on a tape – Tape Photo recording (DCR-PC103E/PC104E only)**

You can record still images on a tape like photographs. You can record about 510 images in the SP mode and about 765 images in the LP mode on a 60-minute tape.

The POWER switch should be set to  $\overline{\text{CAMERA}}$ ).

- **(1)**Keep pressing PHOTO lightly until a still image appears. The CAPTURE indicator appears. Recording does not start yet. To change the still image, release PHOTO, select a still image again, and then press and hold PHOTO lightly.
- **(2)**Press PHOTO deeper.

The still image displayed on the screen when you pressed PHOTO deeper is recorded for about 7 seconds. The sound during those 7 seconds is also recorded.

The still image is displayed on the screen until the recording is completed.

# **Enregistrement d'une image fixe sur une cassette – Enregistrement de photos sur cassette (DCR-PC103E/PC104E seulement)**

Vous pouvez enregistrer des images fixes sur une cassette comme des photographies. Vous pouvez enregistrer environ 510 images en mode SP et environ 765 images en mode LP sur une cassette de 60 minutes.

### Le commutateur POWER doit être réglé sur (CAMERA).

- **(1)**Continuez à appuyer légèrement sur PHOTO jusqu'à ce qu'une image fixe s'affiche. L'indicateur CAPTURE s'affiche. L'enregistrement ne démarre pas immédiatement. Pour changer d'image fixe, relâchez PHOTO, sélectionnez une autre image fixe, puis appuyez légèrement sur PHOTO et maintenez cette touche enfoncée.
- **(2)**Appuyez à fond sur PHOTO. L'image fixe affichée à l'écran lorsque vous avez appuyé à fond sur PHOTO est enregistrée pendant 7 secondes environ. Le son de ces 7 secondes est également enregistré.

L'image fixe est affichée à l'écran jusqu'à ce que l'enregistrement soit terminé.

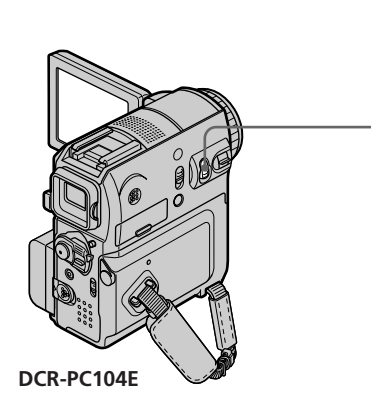

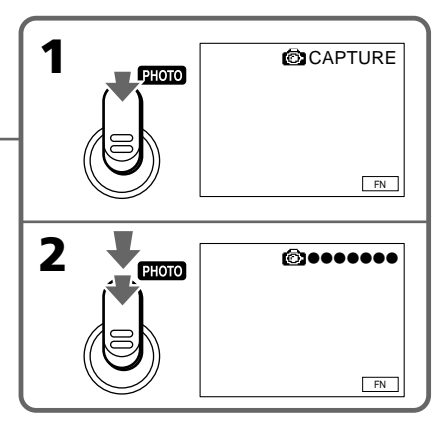

### **Recording still images on a tape – Tape Photo recording (DCR-PC103E/PC104E only)**

### **Notes**

- •During tape photo recording, you cannot change the mode or setting.
- •When recording a still image, do not shake your camcorder. The image may fluctuate.
- •Tape photo recording does not work while using the following functions. The  $\circledcirc$ indicator flashes:
	- Fader
	- Digital effect

### **If you record a moving subject with tape photo recording**

When you play back the still image on other equipment, the image may fluctuate.

### **When you press PHOTO on the Remote Commander**

Your camcorder immediately records the image that is on the screen when you press the button.

### **To record still images on a tape during tape recording**

You cannot check an image on the screen by pressing PHOTO lightly.

Press PHOTO deeply. The still image is recorded for about 7 seconds and your camcorder returns to tape recording standby.

### **Enregistrement d'une image fixe sur une cassette – Enregistrement de photos sur cassette (DCR-PC103E/PC104E seulement)**

### **Remarques**

- •Pendant l'enregistrement de photos sur la cassette, vous ne pouvez pas changer le mode ou les réglages.
- •Pendant l'enregistrement d'une image fixe, ne bougez pas votre caméscope. L'image pourrait alors être instable.
- •Pendant l'enregistrement photo sur cassette, les fonctions suivantes ne sont pas disponibles. L'indicateur  $\circledcirc$  C clignote :
	- Transitions en fondu
	- Effet numérique

### **Si vous enregistrez un sujet mobile avec le mode d'enregistrement de photos sur cassette**

Lorsque vous visionnez l'image fixe sur un autre appareil, elle peut être floue.

### **Lorsque vous appuyez sur la touche PHOTO de la télécommande**

Votre caméscope enregistre immédiatement l'image affichée à l'écran lorsque vous appuyez sur cette touche.

### **Pour enregistrer des images fixes sur une cassette en mode d'enregistrement sur cassette**

Vous ne pouvez pas vérifier une image à l'écran en appuyant légèrement sur PHOTO. Appuyez à fond sur PHOTO. L'image fixe est enregistrée pendant 7 secondes environ, puis le caméscope revient en mode d'attente d'enregistrement sur cassette.

# **Self-timer recording**

You can record still images and moving pictures with the self-timer.

You can also use the Remote Commander for this operation.

# **Prise de vues avec le retardateur**

Vous pouvez enregistrer des images fixes et des images en mouvement avec le retardateur. Vous pouvez également effectuer cette opération avec la télécommande.

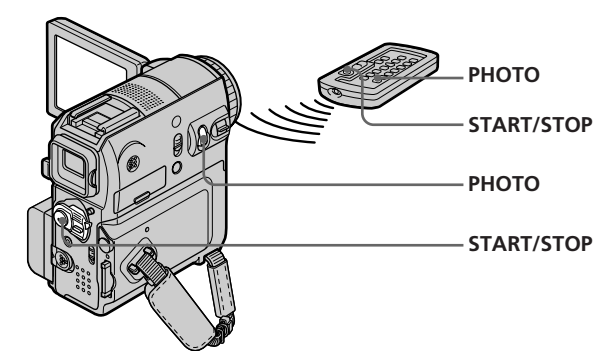

### **Recording moving pictures on a tape**

The POWER switch should be set to  $\overline{(CAMERA)}$ . Operate by touching the panel.

- **(1)**During standby, press FN and select PAGE2.
- **(2)**Press SELFTIMER.

The  $\bullet$  (self-timer) indicator appears on the screen.

- **(3)**Press EXIT to return to FN.
- **(4)**Press START/STOP.

The self-timer starts counting down from about 10 seconds with a beep. In the last 2 seconds, the beep gets faster, and then the recording starts automatically.

### **Recording still images on a tape (DCR-PC103E/PC104E only)**

The POWER switch should be set to  $\overline{(CAMERA)}$ . Operate by touching the panel.

**(1)** Follow steps 1 to 3 in "Recording moving pictures on a tape."

**(2)**Press PHOTO deeply.

The self-timer starts counting down from about 10 seconds with a beep. In the last 2 seconds, the beep gets faster, and then your camcorder records still images automatically.

### **Enregistrement d'images animées sur une cassette**

Le commutateur POWER doit être réglé sur (CAMERA).

Utilisez le panneau tactile.

- **(1)**En mode d'attente, appuyez sur FN et sélectionnez PAGE2.
- **(2)**Appuyez sur SELFTIMER. L'indicateur  $\bigcirc$  (retardateur) s'affiche à l'écran.
- **(3)**Appuyez sur EXIT pour revenir à FN.
- **(4)**Appuyez sur START/STOP. La minuterie du retardateur entame le décompte à partir de 10 secondes environ en émettant un bip. Dans les 2 dernières secondes du décompte, le bip devient plus rapide, puis la prise de vues démarre automatiquement.

### **Enregistrement d'images fixes sur cassette (DCR-PC103E/ PC104E seulement)**

Le commutateur POWER doit être réglé sur (CAMERA).

Utilisez le panneau tactile.

- **(1)**Exécutez les étapes 1 à 3 de la section « Enregistrement d'images animées sur une cassette ».
- **(2)**Appuyez à fond sur PHOTO. La minuterie du retardateur entame le décompte à partir de 10 secondes environ en émettant un bip. Au cours des 2 dernières secondes, le bip devient plus rapide, puis l'appareil enregistre automatiquement les images fixes.

### **Recording still images on a "Memory Stick" during recording standby (DCR-PC105E only)**

The POWER switch should be set to (CAMERA). Operate by touching the panel.

**(1)** Follow steps 1 to 3 in "Recording moving pictures on a tape" (p. 66).

### **(2)**Press PHOTO deeply.

The self-timer starts counting down from about 10 seconds with a beep. In the last 2 seconds, the beep gets faster, and then your camcorder records still images automatically.

### **To stop the countdown for recording on a tape**

Press START/STOP. To restart the countdown, press START/STOP again.

### **To cancel the self-timer**

During standby, press SELFTIMER on the LCD screen to make the  $\bigcirc$  (self-timer) indicator disappear from the screen. You cannot cancel the self-timer using the Remote Commander.

### **Notes**

- •When self-timer recording is finished, the selftimer is automatically cancelled.
- •You can record with the self-timer only during recording standby.

### **When the POWER switch is set to MEMORY (DCR-PC105E only)**

You can also record still images on a "Memory Stick" with the self-timer (p. 165).

### **Enregistrement d'images fixes sur un « Memory Stick » en mode d'attente d'enregistrement (DCR-PC105E seulement)**

### Le commutateur POWER doit être réglé sur (CAMERA).

Utilisez le panneau tactile.

- **(1)**Exécutez les étapes 1 à 3 de la section « Enregistrement d'images animées sur une cassette » (p. 66).
- **(2)**Appuyez à fond sur PHOTO. La minuterie du retardateur entame le décompte à partir de 10 secondes environ en émettant un bip. Au cours des 2 dernières secondes, le bip devient plus rapide, puis l'appareil enregistre automatiquement les images fixes.

### **Pour arrêter le décompte de l'enregistrement sur cassette**

Appuyez sur START/STOP. Pour relancer le décompte, appuyez de nouveau sur START/STOP.

### **Pour désactiver le retardateur**

En mode d'attente, appuyez sur SELFTIMER dans l'écran LCD pour faire disparaître l'indicateur  $\ddot{\text{C}}$ ) (retardateur) de l'écran. Il n'est pas possible d'annuler la prise de vues par retardateur avec la télécommande.

### **Remarques**

- •Quand l'enregistrement par retardateur est terminé, le retardateur est automatiquement annulé.
- •Vous ne pouvez enregistrer avec le retardateur qu'en mode d'attente d'enregistrement.

### **Lorsque le commutateur POWER est réglé sur MEMORY (DCR-PC105E seulement)**

Vous pouvez également prendre des vues d'images fixes sur un « Memory Stick » en utilisant le retardateur (p. 165).

# **Adjusting the white balance manually**

Normally white balance is automatically adjusted.

The POWER switch should be set to (CAMERA) or (MEMORY) (DCR-PC105E only). Operate by touching the panel.

**(1)**Press FN to display PAGE1.

- **(2)**Press MENU.
- **(3)** Select WHT BAL in  $\blacksquare$ , then press EXEC (p. 235).

# **Réglage manuel de la balance des blancs**

Normalement, le réglage de la balance des blancs s'effectue automatiquement.

Le commutateur POWER doit être réglé sur (CAMERA) ou (MEMORY) (DCR-PC105E seulement). Utilisez le panneau tactile.

- **(1)**Appuyez sur FN pour afficher PAGE1.
- **(2)**Appuyez sur MENU.
- **(3)** Sélectionnez WHT BAL sous  $\blacksquare$ , puis appuyez sur EXEC (p. 246).

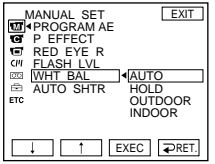

**(4)** Select the desired mode, then press EXEC.

### **HOLD:**

When recording a single-coloured subject or background

### **OUTDOOR ( ):**

- •When recording a sunset/sunrise, just after sunset, just before sunrise, neon signs, or fireworks
- •Under daylight fluorescent lamps

### **INDOOR (** $\frac{1}{2}$ **):**

- •When lighting conditions change quickly
- •In too bright places such as photography studios
- •Under sodium lamps or mercury lamps

### **To return to FN**

Press EXIT.

### **To return to the automatic white balance**

Set WHT BAL to AUTO in the menu settings.

**(4)** Sélectionnez le mode souhaité, puis appuyez sur EXEC.

### **HOLD :**

Pour enregistrer un arrière-plan ou un sujet à une seule couleur

### **OUTDOOR ( ) :**

- •Pour prendre des vues d'un coucher/lever de soleil, des enseignes lumineuses ou des feux d'artifice, immédiatement après le coucher du soleil ou juste avant le lever du soleil
- •Sous une lampe fluorescente à la lumière du jour

### **INDOOR (** $\frac{1}{2}$ **):**

- •Pour les brusques changements de conditions d'éclairage
- •Dans des endroits trop éclairés tels que des studios photo
- •Sous des lampes à vapeurs de sodium ou de mercure

### **Pour revenir à FN**

Appuyez sur EXIT.

### **Pour revenir au réglage automatique de la balance des blancs**

Réglez WHT BAL sur AUTO dans les réglages de menu.

Opérations d'enregistrement avancée:

### **Adjusting the white balance manually**

### **If the picture is being taken in a studio lit by TV lighting**

We recommend that you record in the INDOOR mode.

### **If you record under fluorescent lighting**

Select AUTO or HOLD. Your camcorder may not adjust the white balance correctly in the INDOOR mode.

### **If you did the following in the AUTO mode:**

- You remove the battery pack for replacement.
- You bring your camcorder from indoors to outdoors holding the exposure, or vice versa. Point your camcorder at the white subject for about 10 seconds after setting the POWER switch to CAMERA to get better adjustment.

### **If you did the following in the HOLD mode:**

- You change the mode of PROGRAM AE.
- You bring your camcorder from indoors to outdoors, or vice versa.

Set WHT BAL to AUTO and reset to HOLD after a few seconds.

### **Réglage manuel de la balance des blancs**

### **Si la prise de vues est réalisée dans un studio éclairé par un éclairage téléviseur**

Nous vous recommandons de prendre les vues en mode INDOOR.

### **Pour prendre des vues sous un éclairage fluorescent**

Sélectionnez AUTO ou HOLD.

En mode INDOOR, il se peut que le caméscope ne règle pas correctement la balance des blancs.

### **Si vous avez exécuté les opérations suivantes en mode AUTO :**

- Vous avez retiré la batterie pour la remplacer.
- Vous avez déplacé le caméscope de l'intérieur vers l'extérieur en conservant l'exposition ou inversement.

Pointez le caméscope en direction du sujet blanc pendant 10 secondes environ après avoir réglé le commutateur POWER sur CAMERA pour optimiser le réglage.

### **Si vous avez exécuté les opérations suivantes en mode HOLD :**

- Vous avez modifié le mode PROGRAM AE.
- Vous avez déplacé le caméscope de l'intérieur vers l'extérieur ou inversement.

Réglez WHT BAL sur AUTO, puis de nouveau sur HOLD après quelques secondes.

# **Using the wide mode**

You can record a 16:9 wide picture to watch on the 16:9 wide-screen TV (16:9WIDE). Black bands appear on the screen during recording in the 16:9WIDE mode **[a].** The picture during playing back in the 4:3 mode on a widescreen TV **[b]** or a normal TV **[c]**\* are compressed widthwise. If you set the screen mode of the wide-screen TV to the full mode, you can watch normal ratio pictures **[d].** If the zoom lever is set to the W (wide) side, the recording angle will become wider than that of the usual tape recording.

\* The picture played back in the wide mode on a normal TV appears the same as the picture played back in the wide mode on your camcorder **[a]**.

# **Utilisation du mode Grand écran**

Vous pouvez faire des prises de vues en format 16:9 que vous pourrez ensuite visionner sur un téléviseur grand écran 16:9 (16:9WIDE). Pendant l'enregistrement en mode 16:9WIDE **[a]**, des bandes noires apparaissent à l'écran. Pendant la lecture en mode 4:3 sur un téléviseur grand écran **[b]** ou un téléviseur normal **[c]**\*, les images sont comprimées dans le sens de la largeur. Si vous réglez le mode d'écran du téléviseur grand écran sur le mode Grand écran, vous pouvez regarder des images au rapport normal **[d]**. Si le levier de zoom est réglé sur le côté W (grand angle), l'angle d'enregistrement est plus large que celui du mode d'enregistrement normal sur cassette.

\* L'image lue en mode Grand écran sur un téléviseur ordinaire est identique à celle qui est lue en mode Grand écran sur votre caméscope **[a]**.

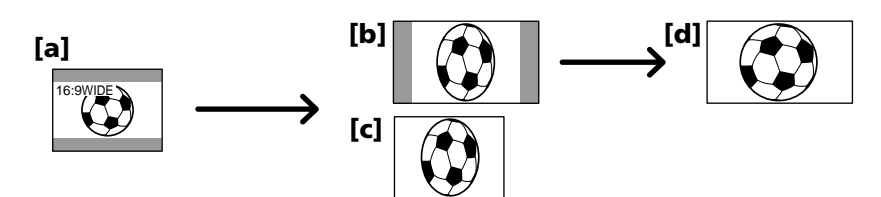

The POWER switch should be set to  $(CMERA)$ . Operate by touching the panel.

- **(1)**During recording standby, press FN to display PAGE1.
- **(2)**Press MENU.
- **(3)** Select 16:9WIDE in  $\blacksquare$ , then press EXEC (p. 236).
- **(4)** Select ON, then press EXEC.

Le commutateur POWER doit être réglé sur (CAMERA).

Utilisez le panneau tactile.

- **(1)**En mode d'attente d'enregistrement, appuyez sur FN pour afficher PAGE1.
- **(2)**Appuyez sur MENU.
- **(3)** Sélectionnez 16:9WIDE sous  $\blacksquare$ , puis appuyez sur EXEC (p. 247).
- **(4)** Sélectionnez ON, puis appuyez sur EXEC.

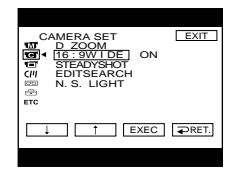

### **To return to FN**

Press EXIT.

### **To cancel the wide mode**

Set 16:9WIDE to OFF in the menu settings.

### **Notes**

- •In the wide mode, you cannot use the following functions:
- Recording on a "Memory Stick" during tape recording or tape recording standby (DCR-PC105E only)
- $-$  BOUNCE
- OLD MOVIE
- •Pictures recorded on the tape in wide mode cannot be returned to normal ratio.

### **In the wide mode**

If the zoom lever is set to the W (wide) side, the recording angle will become wider than normal recording.

# **Utilisation du mode Grand écran**

### **Pour revenir à FN**

Appuyez sur EXIT.

### **Pour désactiver le mode Grand écran**

Réglez 16:9WIDE sur OFF dans les réglages de menu.

### **Remarques**

- •En mode Grand écran, les fonctions suivantes ne sont pas disponibles :
	- Enregistrement sur « Memory Stick » en mode d'enregistrement sur cassette ou en mode d'attente d'enregistrement sur cassette (DCR-PC105E seulement)
- BOUNCE
- OLD MOVIE
- •Les images enregistrées sur cassette en mode Grand écran ne peuvent pas être rétablies au rapport normal.

### **En mode Grand écran**

Si le levier de zoom est réglé sur le côté W (grand angle), l'angle d'enregistrement est plus large que celui du mode d'enregistrement normal.

# **Using the fader function**

You can fade in or out to give your recording a more professional appearance.

# **Utilisation de la fonction de transitions en fondu**

Vous pouvez faire des entrées et des sorties en fondu pour donner un aspect professionnel à vos enregistrements.

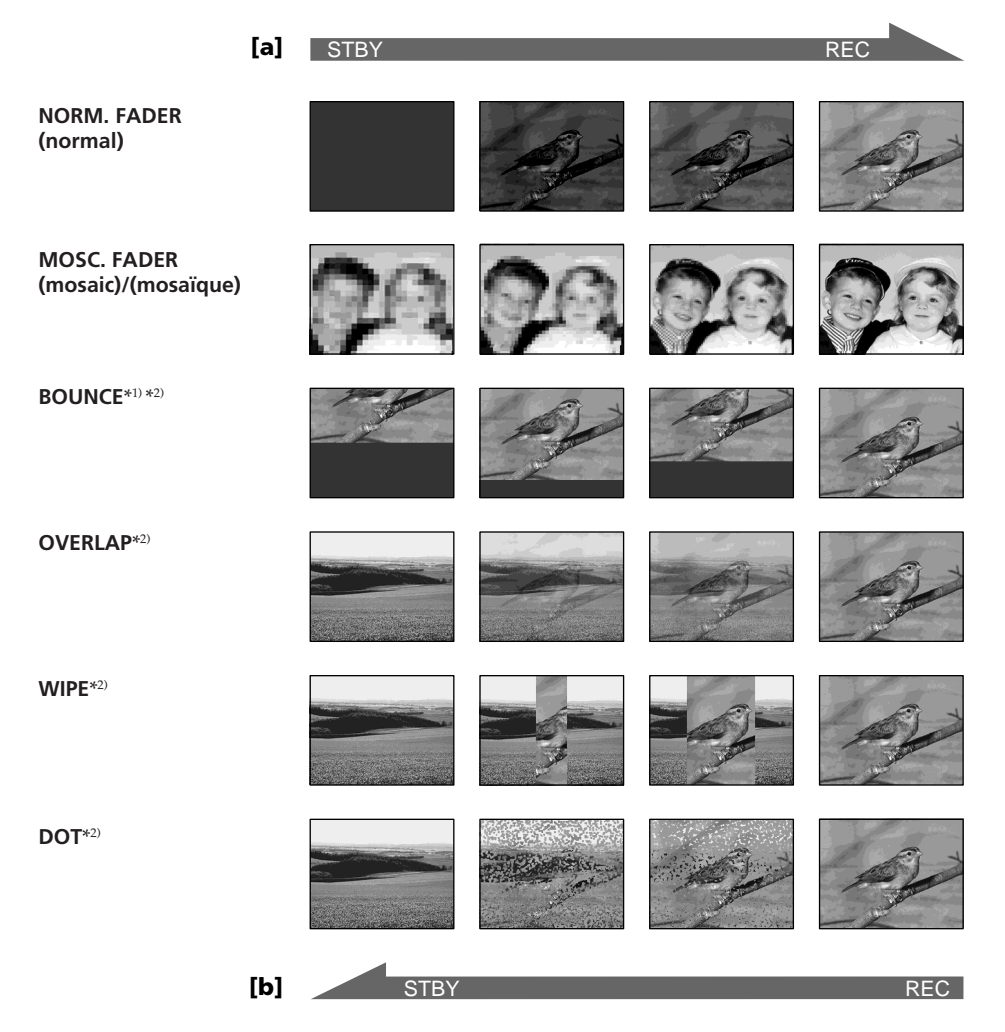

### **MONOTONE**

When fading in, the picture gradually changes from black-and-white to colour.

When fading out, the picture gradually changes from colour to black-and-white.

- $*1)$  You can use BOUNCE when D ZOOM in  $\blacksquare$  is set to OFF in the menu settings.
- \*2) You can fade in only.

### **MONOTONE**

Pendant l'entrée en fondu, l'image passe graduellement du noir et blanc à la couleur. Pendant la sortie en fondu, l'image passe graduellement de la couleur au noir et blanc.

- \*1) Vous pouvez utiliser la fonction BOUNCE lorsque D ZOOM est réglé sur OFF sous dans les réglages de menu.
- \*2) Fondu en entrée uniquement.
# **Using the fader function**

#### The POWER switch should be set to  $\overline{(CAMERA)}$ . Operate by touching the panel.

#### **(1)When fading in [a]**

Press FN to display PAGE1 during recording standby.

#### **When fading out [b]**

- Press FN to display PAGE1 during recording. **(2)**Press FADER. The screen to select the fader
- mode appears. **(3)**Press the desired mode.
- 
- $(4)$  Press  $\Rightarrow$  OK to return to PAGE1.

**(5)**Press EXIT to return to FN. The fader indicator you selected flashes.

**(6)**Press START/STOP.

After the fade in/out is carried out, your camcorder automatically returns to the normal mode.

# **Utilisation de la fonction de transitions en fondu**

Le commutateur POWER doit être réglé sur (CAMERA). Utilisez le panneau tactile.

#### **(1) Pour l'entrée en fondu [a]**

Appuyez sur FN pour afficher PAGE1 en mode d'attente d'enregistrement. **Pour la sortie en fondu [b]**

Appuyez sur FN pour afficher PAGE1 en mode d'enregistrement.

- **(2)**Appuyez sur FADER. L'écran de sélection du mode de transition en fondu s'affiche.
- **(3)**Appuyez sur la touche qui correspond au mode souhaité.
- **(4)** Appuyez sur  $\Rightarrow$  OK pour revenir à PAGE1.
- **(5)**Appuyez sur EXIT pour revenir à FN. L'indicateur du mode de fondu sélectionné clignote.
- **(6)**Appuyez sur START/STOP. Après l'entrée ou la sortie en fondu, votre caméscope revient automatiquement en mode normal.

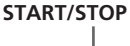

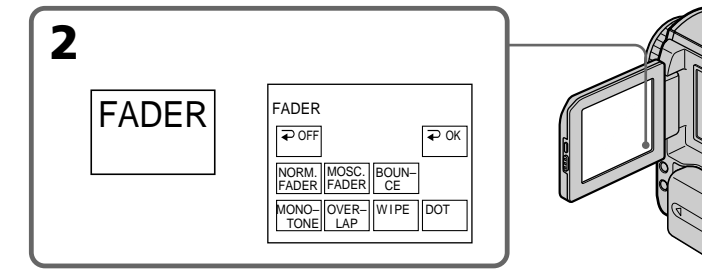

# **To cancel the fader function**

Before pressing START/STOP, press  $\Rightarrow$  OFF on the FADER screen to return to PAGE1.

# **Pour désactiver la fonction de transitions en fondu**

Avant d'appuyer sur START/STOP, appuyez sur OFF dans l'écran FADER pour revenir à PAGE1.

# **Using the fader function**

#### **Note**

You cannot use the following functions while using fader. Also, you cannot use fader while using the following functions:

– Super NightShot

- Colour Slow Shutter
- Digital effect
- Interval Recording
- Frame recording
- Recording with the flash

#### **When you select OVERLAP, WIPE or DOT during recording**

Your camcorder stores the image recorded when your camcorder was set to standby, and sets itself ready for fade in.

#### **During BOUNCE is on, you cannot use the following functions:**

- $-7$ oom
- Picture effect
- Manual exposure
- Flexible Spot Meter
- Manual focus
- PROGRAM AE
- Recording on a "Memory Stick" (DCR-PC105E only)

#### **Note on the BOUNCE mode**

You cannot select BOUNCE in the following:

- D ZOOM is activated in the menu settings
- Wide mode
- Picture effect
- PROGRAM AE

# **Utilisation de la fonction de transitions en fondu**

#### **Remarque**

En mode de transitions en fondu, vous ne pouvez pas utiliser les fonctions suivantes. Vous ne pouvez pas non plus utiliser la transition en fondu avec les fonctions suivantes :

- Super NightShot
- Colour Slow Shutter
- Effet numérique
- Enregistrement par intervalles
- Enregistrement image par image
- Enregistrement avec le flash

#### **Lorsque vous sélectionnez OVERLAP, WIPE ou DOT pendant l'enregistrement**

Votre caméscope stocke l'image enregistrée pendant qu'il était en mode d'attente et se prépare pour l'entrée en fondu.

# **Lorsque le mode BOUNCE est activé, les fonctions suivantes ne sont pas disponibles :**

- Zoom
- Effet d'image
- Exposition manuelle
- Flexible Spot Meter
- Mise au point manuelle
- PROGRAM AE
- Enregistrement sur un « Memory Stick » (DCR-PC105E seulement)

#### **Remarque au sujet du mode BOUNCE**

Vous ne pouvez pas sélectionner le mode

BOUNCE dans les cas suivants :

- Le mode D ZOOM est activé dans les réglages de menu
- En mode grand écran
- Avec la fonction Effet d'image
- Avec la fonction PROGRAM AE

# **Using special effects – Picture effect**

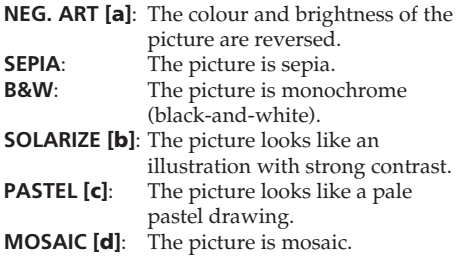

# **Utilisation d'effets spéciaux – Effet d'image**

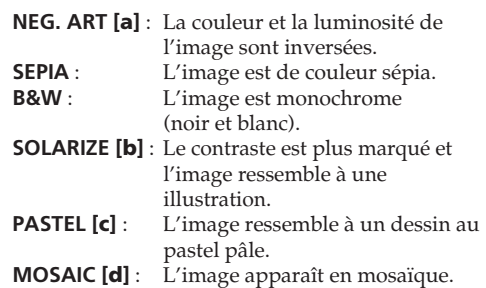

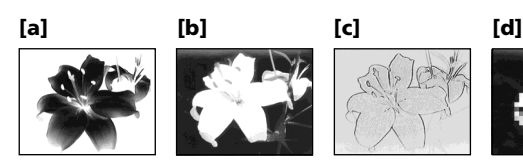

The POWER switch should be set to  $\overline{(CAMERA)}$ . Operate by touching the panel.

- **(1)**Press FN to display PAGE1.
- **(2)**Press MENU.
- **(3)** Select P EFFECT in **T**, then press EXEC (p. 235).

Le commutateur POWER doit être réglé sur (CAMERA).

Utilisez le panneau tactile.

- **(1)**Appuyez sur FN pour afficher PAGE1.
- **(2)**Appuyez sur MENU.
- **(3)** Sélectionnez P EFFECT sous  $\overline{w}$ , puis appuyez sur EXEC (p. 246).

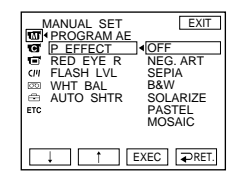

**(4)** Select the desired mode, then press EXEC.

# **To return to FN**

Press EXIT.

# **To cancel picture effect**

Set P EFFECT to OFF in the menu settings.

# **Note**

While using picture effect, you cannot use following functions: – BOUNCE – OLD MOVIE

**(4)** Sélectionnez le mode souhaité, puis appuyez sur EXEC.

# **Pour revenir à FN**

Appuyez sur EXIT.

# **Pour désactiver la fonction d'effet d'image**

Réglez P EFFECT sur OFF dans les réglages de menu.

# **Remarque**

Lorsque vous utilisez un effet d'image, les fonctions suivantes ne sont pas disponibles : – BOUNCE – OLD MOVIE

# **Using special effects – Digital effect**

## **SLOW SHTR (slow shutter)**

You can slow down the shutter speed. The SLOW SHTR mode is good for recording dark pictures more brightly.

# **OLD MOVIE**

You can add an old movie type atmosphere to pictures. Your camcorder automatically changes the screen format to wide and the colour to sepia, and sets the appropriate shutter speed.

## **STILL**

You can record a still image so that it is superimposed on a moving picture.

## **FLASH (flash motion)**

You can record still images successively at regular intervals.

## **LUMI. (luminance key)**

You can swap the brighter area in a still image with a moving picture.

## **TRAIL**

You can record a picture so that an incidental image like a trail is left.

# **Utilisation d'effets spéciaux – Effet numérique**

#### **SLOW SHTR (obturateur lent)**

Vous pouvez ralentir la vitesse d'obturation. Le mode SLOW SHTR rend les images sombres plus lumineuses.

#### **OLD MOVIE**

Permet de donner aux images l'apparence d'un vieux film. Le caméscope se règle automatiquement sur le mode grand écran, l'effet sepia et la vitesse d'obturation appropriée.

#### **STILL**

Vous pouvez superposer une image fixe sur une image animée.

#### **FLASH (effet stroboscopique)**

Vous pouvez enregistrer successivement des images fixes à intervalles réguliers.

#### **LUMI. (touche de luminance)**

Vous pouvez incruster une image animée dans la partie la plus lumineuse d'une image fixe.

#### **TRAIL**

Vous pouvez enregistrer une image de façon à ce qu'un effet de traînée apparaisse.

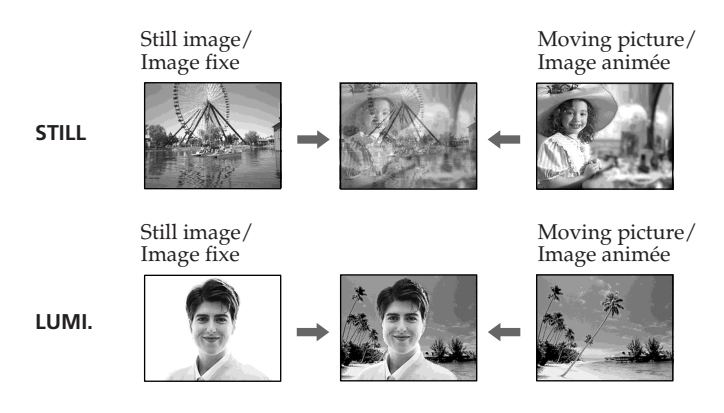

# **Using special effects – Digital effect**

**Utilisation d'effets spéciaux – Effet numérique**

The POWER switch should be set to  $\overline{(CAMERA)}$ . Operate by touching the panel.

- **(1)**Press FN, then select PAGE2.
- **(2)**Press DIG EFFT. The screen to select a digital effect is displayed.
- **(3)**Press the desired mode. When you select STILL or LUMI., the still image is stored in memory.
- **(4)** Press (to decrease the effect)  $/$  + (to increase the effect) to adjust the effect.

#### **Items to adjust**

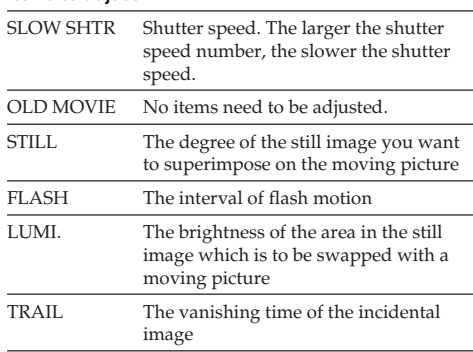

**(5)** Press  $\Rightarrow$  OK to return to PAGE2.

Le commutateur POWER doit être réglé sur (CAMERA).

Utilisez le panneau tactile.

- **(1)**Appuyez sur FN, puis sélectionnez PAGE2.
- **(2)**Appuyez sur DIG EFFT. L'écran de sélection des effets numériques s'affiche.
- **(3)**Appuyez sur la touche qui correspond au mode souhaité. Quand vous sélectionnez STILL ou LUMI., l'image fixe est mémorisée.
- **(4)**Ajustez l'effet en appuyant sur (pour atténuer l'effet)/+ (pour accentuer l'effet).

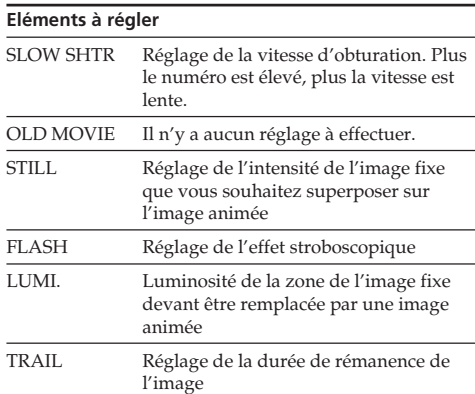

## **(5)** Appuyez sur  $\Rightarrow$  OK pour revenir à PAGE2.

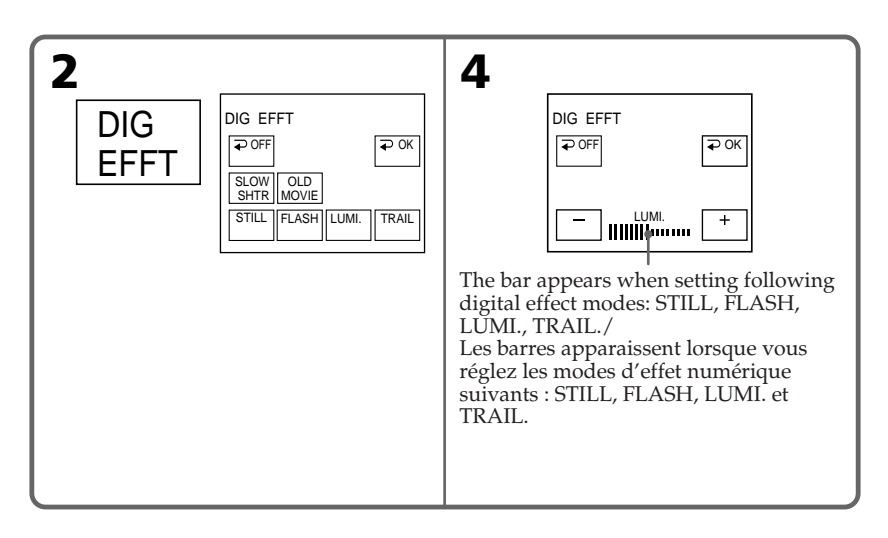

# **To return to FN**

Press EXIT.

# **To cancel digital effect**

Press  $\Rightarrow$  OFF on the DIG EFFT screen to return to PAGE2.

# **Shutter speed**

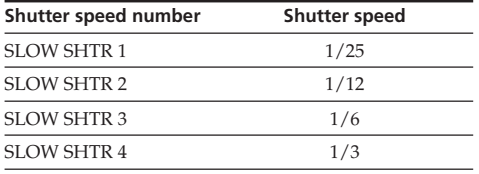

#### **Notes**

- •While using digital effect, you cannot use the following functions:
	- Super NightShot
	- Colour Slow Shutter
	- Fader
	- Recording with the flash (DCR-PC105E only)
- •PROGRAM AE does not work in the SLOW SHTR mode.
- •The following functions do not work in the OLD MOVIE mode:
	- Wide mode
	- Picture effect
	- PROGRAM AE

## **When recording in the SLOW SHTR mode**

Autofocus may not be effective. Focus manually using a tripod.

# **Utilisation d'effets spéciaux – Effet numérique**

#### **Pour revenir à FN**

Appuyez sur EXIT.

# **Pour annuler l'effet numérique**

Appuyez sur OFF dans l'écran DIG EFFT pour revenir à PAGE2.

# **Vitesse d'obturation**

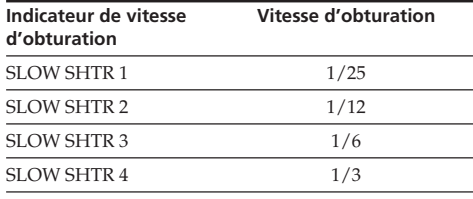

#### **Remarques**

- •En mode d'effet numérique, les fonctions suivantes ne sont pas disponibles :
	- Super NightShot
	- Colour Slow Shutter
	- Transitions en fondu
	- Enregistrement avec le flash (DCR-PC105E seulement)
- •PROGRAM AE ne fonctionne pas avec le mode SLOW SHTR.
- •Les fonctions suivantes sont inactives en mode OLD MOVIE :
	- Mode grand écran
	- Effet d'image
	- PROGRAM AE

#### **Pendant l'enregistrement en mode SLOW SHTR**

La mise au point automatique peut ne pas être efficace. Effectuez la mise au point manuellement à l'aide d'un pied photographique.

# **B** SPOTLIGHT\*1)

This mode prevents people's faces, for example, from appearing excessively white when shooting subjects lit by strong light in the theatre.

# **PORTRAIT (soft portrait)**

This mode brings out the subject while creating a soft background for subjects such as people or flowers.

# **SPORTS (sports lesson)**\*1)

This mode minimises camera-shake on fastmoving subjects, such as in tennis or golf.

# **BEACH&SKI**\*1)

This mode prevents people's faces from appearing dark in strong light or reflected light, such as at a beach in midsummer or on a ski slope.

# <del>€</del> SUNSETMOON (sunset & moon)<sup>\*2)</sup>

This mode allows you to maintain atmosphere when you record sunsets, general night views, fireworks displays and neon signs.

# **LANDSCAPE**\*2)

This mode is for when you record distant subjects such as mountains. Also it prevents your camcorder from focusing on glass or metal mesh in windows when you record a subject behind glass or a screen.

# **Utilisation de la fonction PROGRAM AE**

# **B** SPOTLIGHT\*1)

Ce mode empêche que les visages des personnes apparaissent trop blancs lorsque les sujets filmés sont éclairés par une lumière vive, par exemple au théâtre.

# **PORTRAIT (portrait doux)**

Ce mode permet de bien faire ressortir le sujet sur un fond doux. Il est indiqué pour filmer des personnes ou des fleurs.

# **SPORTS (leçon de sport)**\*1)

Ce mode permet de réduire le bougé lors de la prise de vues de sujets se déplaçant rapidement, par exemple des balles de tennis ou de golf.

# **BEACH&SKI**\*1)

Ce mode empêche que les visages des personnes apparaissent trop sombres sous une lumière intense ou une lumière réfléchie, en particulier à la plage en été ou sur les pistes de ski.

# $\leftarrow$  SUNSETMOON (soleil & lune)<sup>\*2)</sup>

Ce mode permet d'obtenir une meilleure atmosphère lors de la prise de vues de couchers de soleil, de vues nocturnes, de feux d'artifice ou d'enseignes lumineuses.

# **LANDSCAPE**\*2)

Ce mode convient pour filmer des sujets lointains, tels que des montagnes. Il empêche aussi le caméscope d'effectuer la mise au point sur la vitre ou le maillage métallique d'une fenêtre lorsque vous filmez un sujet derrière une vitre ou une grille.

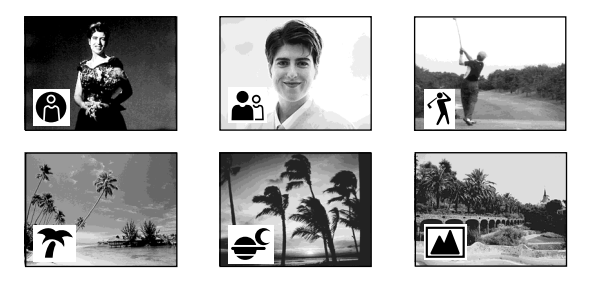

- \*1) Your camcorder focuses only on subjects in the middle to far distance.
- \*2) Your camcorder focuses only on distant subject.
- \*1) Le caméscope n'effectue la mise au point que sur des sujets situés entre des distances intermédiaires et lointaines.
- \*2) Le caméscope n'effectue la mise au point que sur le sujet distant.

# **Using PROGRAM AE**

#### The POWER switch should be set to  $(\overline{CAMERA})$ or (MEMORY) (DCR-PC105E only). Operate by touching the panel.

**(1)**Press FN to display PAGE1.

- **(2)**Press MENU.
- **(3)** Select PROGRAM AE in  $\blacksquare$ , then press EXEC (p. 235).

# **Utilisation de la fonction PROGRAM AE**

Le commutateur POWER doit être réglé sur (CAMERA) ou (MEMORY) (DCR-PC105E seulement).

Utilisez le panneau tactile.

- **(1)**Appuyez sur FN pour afficher PAGE1.
- **(2)**Appuyez sur MENU.
- **(3)** Sélectionnez PROGRAM AE sous  $\blacksquare$ , puis appuyez sur EXEC (p. 246).

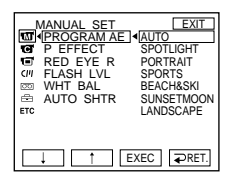

**(4)** Select the desired mode, then press EXEC.

# **To return to FN**

Press EXIT.

# **To cancel PROGRAM AE**

Set PROGRAM AE to AUTO in the menu settings.

#### **Notes**

- •The following functions do not work in PROGRAM AE:
	- Colour Slow Shutter
	- BOUNCE
	- SLOW SHTR
	- OLD MOVIE
- Spot Focus
- •PROGRAM AE does not work in the following cases (The indicator flashes.):
	- NIGHTSHOT is set to ON.
	- To record images on a "Memory Stick" using the MEMORY MIX (DCR-PC105E only).
- •When you set the POWER switch to MEMORY (DCR-PC105E only), the SPORTS mode does not work. (The indicator flashes.)

**(4)** Sélectionnez le mode souhaité, puis appuyez sur EXEC.

#### **Pour revenir à FN**

Appuyez sur EXIT.

# **Pour désactiver la fonction PROGRAM AE**

Réglez PROGRAM AE sur AUTO dans les réglages de menu.

#### **Remarques**

- •En mode PROGRAM AE, les fonctions suivantes ne sont pas disponibles :
	- Colour Slow Shutter
	- BOUNCE
	- SLOW SHTR
	- OLD MOVIE
	- Mise au point spot
- •Le mode PROGRAM AE ne fonctionne pas dans les cas suivants (l'indicateur clignote) :
	- La fonction NIGHTSHOT est réglée sur ON.
	- Enregistrement d'images sur un « Memory Stick » en mode MEMORY MIX (DCR-PC105E seulement)
- •Quand vous réglez le commutateur POWER sur MEMORY (DCR-PC105E seulement), le mode SPORTS ne fonctionne pas. (L'indicateur clignote.)

# **Adjusting the exposure manually**

We recommend that you adjust the exposure manually in the following cases:

- When fine-adjusting backlight compensation
- When the subject is too bright against the background
- When recording dark pictures (e.g., night scenes) faithfully

The POWER switch should be set to (CAMERA) or (MEMORY) (DCR-PC105E only). Operate by touching the panel.

- **(1)**Press FN to display PAGE1.
- **(2)**Press EXPOSURE. The screen to adjust the exposure appears.
- **(3)**Press MANUAL.
- **(4)**Adjust the exposure using (to dim) /+ (to brighten).
- **(5)** Press  $\Rightarrow$  OK to return to PAGE1.

# **Réglage manuel de l'exposition**

Nous vous recommandons de régler manuellement l'exposition dans les situations suivantes :

- Pendant le réglage fin de la compensation de contre-jour
- Lorsque le sujet est trop lumineux par rapport au fond
- Lorsque vous souhaitez obtenir une image fidèle de sujets sombres (par exemple : scènes nocturnes)

#### Le commutateur POWER doit être réglé sur (CAMERA) ou (MEMORY) (DCR-PC105E seulement).

Utilisez le panneau tactile.

- **(1)**Appuyez sur FN pour afficher PAGE1.
- **(2)**Appuyez sur EXPOSURE. L'écran de réglage de l'exposition s'affiche.
- **(3)**Appuyez sur MANUAL.
- **(4)**Réglez l'exposition en appuyant sur (pour assombrir)/+ (pour éclaircir).
- **(5)** Appuyez sur  $\overline{\rightarrow}$  OK pour revenir à PAGE1.

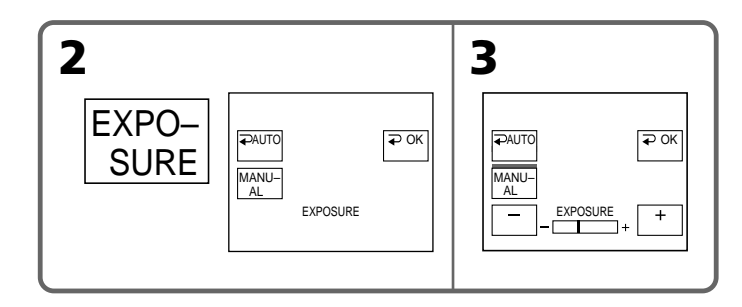

## **To return to FN**

Press EXIT.

# **To return to the automatic exposure**

Press  $\Rightarrow$  AUTO on the EXPOSURE screen to return to PAGE1.

# **Note**

When you adjust the exposure manually, the following functions do not work:

- Back light function
- Colour Slow Shutter

# **Pour revenir à FN**

Appuyez sur EXIT.

# **Pour revenir au mode d'exposition automatique**

Appuyez sur  $\rightleftarrows$  AUTO dans l'écran EXPOSURE pour revenir à PAGE1.

#### **Remarque**

Lorsque vous réglez manuellement l'exposition, les fonctions suivantes ne sont pas disponibles :

- Fonction de compensation de contre-jour
- Colour Slow Shutter

# **Using spot lightmetering function – Flexible Spot Meter**

This function adjusts the exposure to the brightness of the point you want to focus on. Use Flexible Spot Meter in the following cases:

- The subject is backlit.
- When there is strong contrast between the subject and background such as with a subject that is on stage and lit by a spotlight.

The POWER switch should be set to (CAMERA) or (MEMORY) (DCR-PC105E only). Operate by touching the panel.

- **(1)**Press FN to display PAGE1.
- **(2)**Press SPOT METER. The SPOT METER screen appears.
- **(3)**Press the desired area in the frame. The SPOT METER indicator flashes on the screen. The exposure is adjusted to the brightness of the point you selected.
- **(4)** Press  $\Rightarrow$  OK to return to PAGE1. The EXPOSURE setting changes to the manual mode (p. 81).

# **Utilisation de la fonction de mesure de l'éclairage directionnel – Flexible Spot Meter**

Cette fonction adapte l'exposition à la luminosité du point sur lequel vous souhaitez effectuer la mise au point.

Utilisez la fonction Flexible Spot Meter dans les situations suivantes :

- Le sujet est éclairé à contre-jour.
- Le contraste entre le sujet et l'arrière-plan est important, notamment lorsqu'un sujet est en hauteur et éclairé par un projecteur.

Le commutateur POWER doit être réglé sur (CAMERA) ou (MEMORY) (DCR-PC105E seulement).

Utilisez le panneau tactile.

- **(1)**Appuyez sur FN pour afficher PAGE1.
- **(2)**Appuyez sur SPOT METER. L'écran SPOT METER apparaît.
- **(3)**Appuyez sur la zone souhaitée à l'intérieur du cadre.

L'indicateur SPOT METER clignote à l'écran. L'exposition est ajustée en fonction de la luminosité du point sélectionné.

**(4)** Appuyez sur  $\Rightarrow$  OK pour revenir à PAGE1. Le réglage EXPOSURE passe en mode manuel (p. 81).

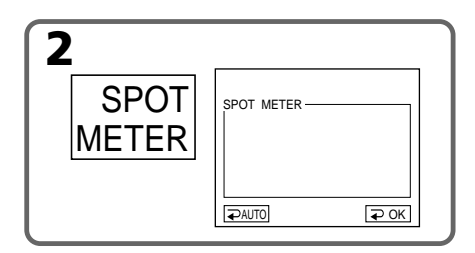

# **To return to FN**

Press EXIT.

# **To return to the automatic exposure**

Press **→** AUTO on the SPOT METER screen to return to PAGE1.

## **Note**

The following functions do not work during Flexible Spot Meter:

- Back light function
- Colour Slow Shutter
- Spot Focus

## **Pour revenir à FN**

Appuyez sur EXIT.

#### **Pour revenir au mode d'exposition automatique**

Appuyez sur AUTO dans l'écran SPOT METER pour revenir à PAGE1.

#### **Remarque**

En mode Flexible Spot Meter, les fonctions suivantes ne sont pas disponibles :

- Fonction de compensation de contre-jour
- Colour Slow Shutter
- Mise au point spot

# **Focusing manually**

You can gain better results by manually adjusting the focus in the following cases. Normally, focus is adjusted automatically.

- •The autofocus mode is not effective when shooting:
	- Subjects through glass covered with water droplets
	- Horizontal stripes
	- Subjects with little contrast with backgrounds such as walls or the sky
- •Shooting a stationary subject when using a tripod
- •When you want to change the focus from a subject in the foreground to a subject in the background

# **Mise au point manuelle**

Dans les situations suivantes, vous pouvez obtenir de meilleurs résultats en réglant manuellement la mise au point. Normalement, le réglage de la mise au point s'effectue automatiquement.

- •Le mode de mise au point automatique n'est pas actif pendant la prise de vues :
	- De sujets se trouvant derrière une vitre couverte de gouttelettes
	- De rayures horizontales
	- De sujets offrant peu de contraste par rapport à l'arrière plan (mur, ciel, etc.)
- •Lorsque vous filmez un sujet stationnaire à l'aide d'un pied photographique
- •Lorsque vous souhaitez modifier la mise au point réglée sur un sujet au premier plan pour la régler sur un sujet situé à l'arrière plan

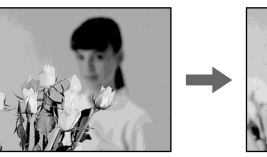

The POWER switch should be set to  $(CAMERA)$ or (MEMORY) (DCR-PC105E only).

**(1)** Press FOCUS. The  $\textcircled{e}$  indicator appears. **(2)**Turn the focus ring to sharpen focus.

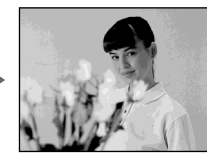

Le commutateur POWER doit être réglé sur (CAMERA) ou (MEMORY) (DCR-PC105E seulement).

- **(1)**Appuyez sur FOCUS. L'indicateur 9 s'affiche.
- **(2)**Tournez la molette de réglage de la mise au point pour affiner celle-ci.

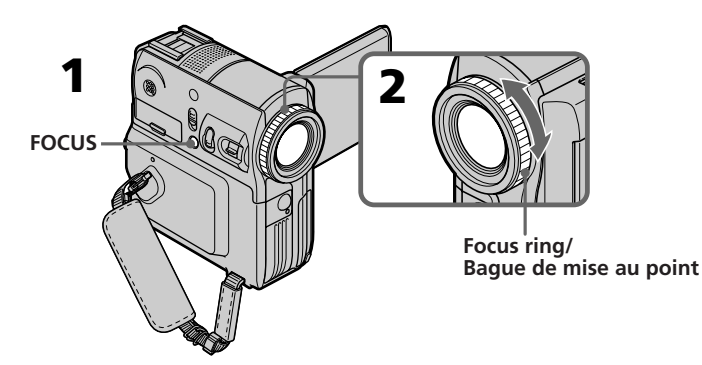

# **To return to the autofocus mode**

Press FOCUS to turn off  $\mathbb{R}$ ,  $\blacksquare$  or  $\blacksquare$  indicator.

# **Pour revenir au mode de mise au point automatique**

Appuyez sur FOCUS pour éteindre l'indicateur  $\mathbb{G}$ ,  $\blacktriangle$  ou  $\blacktriangle$ .

#### **To focus precisely**

It is easier to focus on the subject if you adjust the zoom to shoot at the "W" (wide-angle) position after focusing at the "T" (telephoto) position.

#### **When you shoot close to the subject**

Focus at the end of the "W" (wide-angle) position.

#### 9 **changes as follows:**

- when recording a distant subject
- when the subject is too close to focus on

#### **Focal distance information is displayed for about 3 seconds on the screen in the following cases:**

- When switching the focus adjustment mode from autofocus to manual
- When turning the focus ring

#### **Focal distance information**

- •This information aids focusing if it is not easy to focus on the subject, for example, when recording in the dark. Use this information as a rough guide to achieve a sharp focus.
- •Correct information will not be received if you have attached a conversion lens (optional) to your camcorder.

# **Mise au point manuelle**

#### **Pour obtenir une mise au point précise**

Effectuez d'abord la mise au point en position « T » (téléobjectif), puis ajustez le zoom pour filmer en position « W » (grand angle). La mise au point est alors plus facile à effectuer.

#### **Lorsque vous filmez tout près du sujet**

Réglez la mise au point à l'extrémité de la position « W » (grand angle).

#### 9 **change de la manière suivante :**

- lors de la prise de vues d'un sujet lointain
- lorsque le sujet est trop proche pour permettre la mise au point sur celui-ci

#### **Des informations relatives à la distance de mise au point sont affichées pendant 3 secondes environ sur l'écran dans les cas suivants :**

- Lorsque vous permutez le mode de réglage de la mise au point automatique à la mise au point manuelle
- Lorsque vous tournez la molette de réglage de la mise au point

#### **Informations relatives à la distance de mise au point**

- •Ces informations facilitent la mise au point sur un sujet qui n'est pas aisée, notamment lors d'un enregistrement dans un endroit sombre. Utilisez-les comme guide pour améliorer la netteté de la mise au point.
- •Vous ne pourrez pas obtenir des informations correctes si vous fixez un convertisseur (en option) à votre caméscope.

# **Using spot focus function – Spot Focus**

The focus is adjusted to the point you selected.

The POWER switch should be set to (CAMERA) or (MEMORY) (DCR-PC105E only). Operate by touching the panel.

- **(1)**Press FN to display PAGE1.
- **(2)**Press SPOT FOCUS. The SPOT FOCUS screen appears.
- **(3)**Press the desired area in the frame. The SPOT FOCUS indicator flashes on the screen. The focus of the point you selected is adjusted.
- $(4)$  Press  $\Rightarrow$  OK to return to PAGE1. The FOCUS setting changes to the manual mode (p. 83).

# **Utilisation de la fonction de mise au point spot – Mise au point spot**

La mise au point est ajustée sur le point sélectionné.

Le commutateur POWER doit être réglé sur (CAMERA) ou (MEMORY) (DCR-PC105E seulement).

Utilisez le panneau tactile.

- **(1)**Appuyez sur FN pour afficher PAGE1.
- **(2)**Appuyez sur SPOT FOCUS. L'écran SPOT FOCUS apparaît.
- **(3)**Appuyez sur la zone souhaitée à l'intérieur du cadre.

L'indicateur SPOT FOCUS clignote à l'écran. La mise au point est effectuée sur le point sélectionné.

**(4)** Appuyez sur  $\neq$  OK pour revenir à PAGE1. Le réglage FOCUS passe en mode manuel (p. 83)

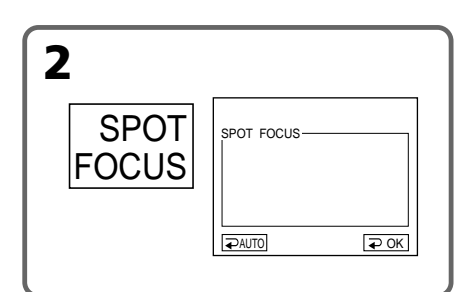

# **To return to FN**

Press EXIT.

## **To return to the autofocus**

On the SPOT FOCUS screen, press  $\Rightarrow$  AUTO to return to PAGE1.

#### **Notes**

- •Spot Focus does not work while PROGRAM AE is on.
- •The back light function does not work during Spot Focus.

#### **Focal distance information**

It is not displayed on the screen.

## **Pour revenir à FN**

Appuyez sur EXIT.

## **Pour revenir au mode de mise au point automatique**

Dans l'écran SPOT FOCUS, appuyez sur AUTO pour revenir à PAGE1.

#### **Remarques**

- •La fonction Spot Focus n'est pas disponible avec le mode PROGRAM AE.
- •En mode Spot Focus, le rétroéclairage ne fonctionne pas.

#### **Informations relatives à la distance de mise au point**

Ces informations ne s'affichent pas à l'écran.

# **Interval Recording**

You can make time-lapse recordings by setting your camcorder to automatically record and standby sequentially. You can achieve excellent recordings of flowering, insects emerging, etc., with this function.

# **Enregistrement par intervalles**

Vous pouvez effectuer des enregistrements par intervalles en réglant votre caméscope pour qu'il passe automatiquement du mode de prise de vues au mode de d'attente en alternance. Cette fonction permet d'obtenir d'excellentes prises de vues de floraisons, de naissances d'insectes, etc.

# **Example/Exemple**

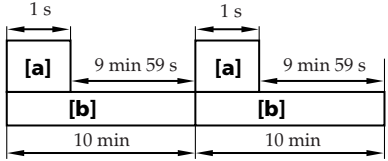

**[a]** REC TIME/REC TIME (durée de l'enregistrement) **[b]** INTERVAL/INTERVAL (pause)

There may be a discrepancy in recording time of up to  $+/-$  6 frames from the selected time.

The POWER switch should be set to  $\overline{(CAMERA)}$ . Operate by touching the panel.

- **(1)** Press FN to display PAGE1.
- **(2)** Press MENU.
- **(3)** Select INT. REC in  $\overline{\text{co}}$ , then press EXEC.
- **(4)** Select SET, then press EXEC.
- **(5)** Select INTERVAL, then press EXEC.
- **(6)** Select the desired interval time, then press EXEC. The time:  $30$ SEC  $\longleftrightarrow$  1MIN  $\longleftrightarrow$  5MIN  $\longleftrightarrow$ 10MIN
- **(7)** Select REC TIME, then press EXEC.

La différence entre la durée d'enregistrement et la durée sélectionnée peut être de +/– 6 images.

Le commutateur POWER doit être réglé sur (CAMERA).

Utilisez le panneau tactile.

- **(1)** Appuyez sur FN pour afficher PAGE1.
- **(2)** Appuyez sur MENU.
- **(3)** Sélectionnez INT. REC sous  $\boxed{\circledcirc}$ , puis appuyez sur EXEC.
- **(4)** Sélectionnez SET, puis appuyez sur EXEC.
- **(5)** Sélectionnez INTERVAL, puis appuyez sur EXEC.
- **(6)** Sélectionnez la durée d'intervalle souhaitée, puis appuyez sur EXEC.  $Durée : 30SEC \longleftrightarrow 1MIN \longleftrightarrow 5MIN \longleftrightarrow$ 10MIN
- **(7)** Sélectionnez REC TIME, puis appuyez sur EXEC.

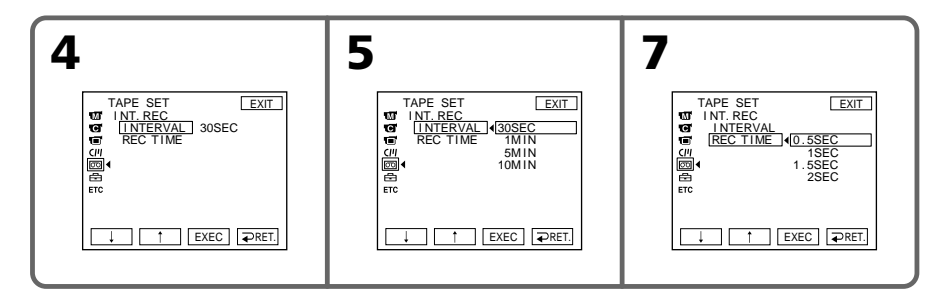

# **Interval Recording**

# **Enregistrement par intervalles**

**(8)** Select the desired recording time, then press EXEC. The time:  $0.5$ SEC  $\longleftrightarrow$  1SEC  $\longleftrightarrow$  1.5SEC  $\longleftrightarrow$ 

2SEC

- $(9)$  Press  $\Rightarrow$  RET.
- **(10)** Set INT. REC to ON, then press EXEC.
- **(11)** Press EXIT to return to FN. The INTERVAL TAPE indicator flashes on the screen.

**(12)** Press START/STOP to start Interval Recording. The INTERVAL TAPE indicator lights up

during Interval Recording.

# **To cancel Interval Recording**

Set INT. REC to OFF in the menu settings.

- **(8)** Sélectionnez la durée d'enregistrement souhaitée, puis appuyez sur EXEC. Durée :  $0.5$ SEC  $\longleftrightarrow$  1SEC  $\longleftrightarrow$  1.5SEC  $\longleftrightarrow$ 2SEC
- **(9)** Appuyez sur  $\Rightarrow$  RET.
- **(10)** Réglez INT. REC sur ON, puis appuyez sur EXEC.
- **(11)** Appuyez sur EXIT pour revenir à FN. L'indicateur INTERVAL TAPE clignote à l'écran.
- **(12)** Appuyez sur START/STOP pour activer la prise de vues par intervalles. L'indicateur INTERVAL TAPE s'allume pendant la prise de vues par intervalles.

#### **Pour désactiver le mode d'enregistrement par intervalles**

Réglez INT. REC sur OFF dans les réglages de menu.

# **Frame by frame recording – Frame recording**

You can make a recording with a stop-motion animated effect using frame recording. To create this effect, alternately move the subject a little and make a frame recording. We recommend that you use a tripod, and operate your camcorder using the Remote Commander to avoid camera-shake after step 5.

The POWER switch should be set to  $\overline{\text{CAMERA}}$ Operate by touching the panel.

- **(1)**Press FN to display PAGE1.
- **(2)**Press MENU.
- **(3)** Select FRAME REC in  $\overline{\text{CD}}$ , then press EXEC (p. 242).

# **Enregistrement image par image – Enregistrement image par image**

Vous pouvez effectuer une prise de vues avec un effet d'animation avec pause et reprise du mouvement en utilisant l'enregistrement image par image. Pour créer cet effet, déplacez légèrement le sujet entre chaque prise de vues. Après l'étape 5, nous vous recommandons d'utiliser un pied photographique et de commander le caméscope avec la télécommande pour éviter les bougés.

Le commutateur POWER doit être réglé sur (CAMERA).

Utilisez le panneau tactile.

- **(1)**Appuyez sur FN pour afficher PAGE1.
- **(2)**Appuyez sur MENU.
- **(3)** Sélectionnez FRAME REC sous  $\textcircled{=}$ , puis appuyez sur EXEC (p. 253).

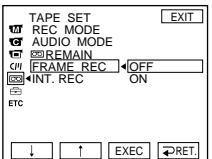

**(4)** Select ON, then press EXEC.

- **(5)**Press EXIT to return to FN. The FRAME REC indicator lights up.
- **(6)**Press START/STOP to start frame recording. Your camcorder makes a recording for about 6 frames, and returns to recording standby.
- **(7)**Move the subject, and repeat step 6.

# **To cancel frame recording**

Set FRAME REC to OFF in the menu settings.

#### **Note**

The proper remaining tape time is not indicated if you use frame recording continuously.

#### **When using frame recording**

The last recorded frame cut is longer than the other frame cuts.

- **(4)** Sélectionnez ON, puis appuyez sur EXEC.
- **(5)**Appuyez sur EXIT pour revenir à FN. L'indicateur FRAME REC s'allume.
- **(6)**Pour activer la prise de vues image par image, appuyez sur START/STOP. Votre caméscope enregistre environ 6 images, puis revient au mode d'attente d'enregistrement.
- **(7)**Déplacez le sujet, puis répétez l'étape 6.

## **Pour désactiver l'enregistrement image par image**

Réglez FRAME REC sur OFF dans les réglages de menu.

#### **Remarque**

Le temps d'enregistrement encore disponible sur la cassette n'est pas indiqué correctement si vous utilisez cette fonction en continu.

#### **Quand vous utilisez l'enregistrement image par image**

La découpe de la dernière image enregistrée dure plus longtemps que celle des autres images.

# Advanced Recording Operations **89 Advanced Recording Operations Opérations d'enregistrement avancées** Opérations d'enregistrement avancées

П

# **Using the viewfinder**

Turn the LCD panel over and fold it back into the camcorder body with the LCD screen facing out. You can operate camera brightness and fader on the touch panel using the viewfinder.

The POWER switch should be set to (CAMERA) or (MEMORY) (DCR-PC105E only). Operate by touching the panel.

- **(1)**Turn the LCD panel over and move it back to your camcorder body with the LCD screen facing out, then pull out the viewfinder.
- **(2)**Press OFF. The PANEL OFF indicator appears on the screen.
- **(3)**Press OK. The LCD screen is turned off.
- **(4)**Looking in the viewfinder, press the LCD screen. EXPOSURE,  $\Rightarrow$  OK,  $\Box$  ON and FADER (only when the POWER switch is set to CAMERA) appear.
- **(5)**Press the LCD screen and select the desired item, then press  $\Rightarrow$  OK.

#### EXPOSURE:

Adjust the exposure by pressing –/+. FADER:

Press FADER until the desired fader mode appears.

The indicator changes as follows:

 $FADER \rightarrow M. FADER \rightarrow BOUNCE$  $\uparrow$  results in the set of  $\uparrow$ (no indicator) MONOTONE  $\uparrow$  results and  $\uparrow$  $\overline{D}OT \leftarrow WIPE \leftarrow OVERLAP$ 

## $\blacksquare$  ON:

The LCD screen lights up.

# **Utilisation du viseur**

Retournez le panneau LCD et rabattez-le contre le caméscope en orientant l'écran LCD vers l'extérieur. Vous pouvez commander la luminosité et les transitions en fondu du caméscope sur le panneau tactile en utilisant le viseur.

# Le commutateur POWER doit être réglé sur (CAMERA) ou (MEMORY) (DCR-PC105E

seulement).

Utilisez le panneau tactile.

- **(1)**Retournez le panneau LCD et rabattez-le contre le caméscope en orientant l'écran LCD vers l'extérieur, puis déployez le viseur.
- **(2)**Appuyez sur OFF. L'indicateur PANEL OFF s'affiche à l'écran.
- **(3)**Appuyez sur OK. L'écran LCD est désactivé.
- **(4)**Regardez dans le viseur et appuyez sur l'écran LCD. EXPOSURE,  $\Rightarrow$  OK, on ON et FADER apparaissent (uniquement si le commutateur POWER est réglé sur CAMERA).
- **(5)**Appuyez sur l'écran LCD et sélectionnez l'élément souhaité, puis appuyez sur  $\Rightarrow$  OK.

#### EXPOSURE :

Réglez l'exposition en appuyant sur –/+. FADER :

Appuyez sur FADER jusqu'à ce que le mode de transitions en fondu souhaité s'affiche. L'indicateur change comme suit :

 $FADER \rightarrow M. FADER \rightarrow BOLINCE$  $\uparrow$   $\qquad$   $\qquad$ (pas d'indicateur) MONOTONE  $\uparrow$   $\qquad$   $\qquad$  $\overline{DOT}$   $\leftarrow$  WIPE  $\leftarrow$  OVERLAP

## $\blacksquare$  ON :

L'écran LCD s'allume.

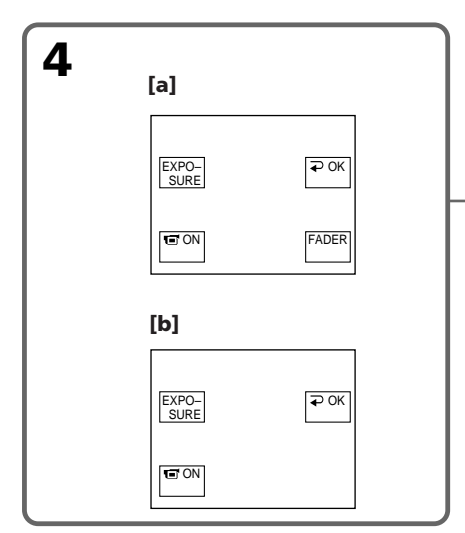

- **[a]** When the POWER switch is set to CAMERA
- **[b]** When the POWER switch is set to MEMORY (DCR-PC105E only)

# **To make the buttons on the LCD screen disappear**

Press  $\Rightarrow$  OK.

#### **Note**

When the POWER switch is set to PLAYER\*1)/ VCR\*2) or during memory playback (DCR-PC105E only), you cannot operate with the touch panel using the viewfinder.

#### **To operate items that do not appear**

Set the LCD panel and the viewfinder back to the previous position. Operate the items using the LCD screen.

#### **Available recording time**

Available recording time with the installed battery pack in this case is the same as with only the viewfinder (p. 27).

\*1) DCR-PC103E only

\*2) DCR-PC104E/PC105E only

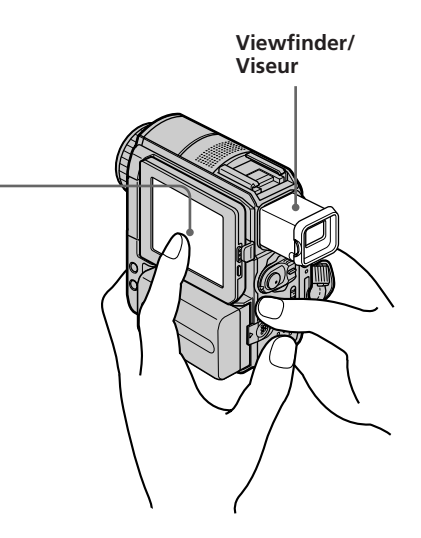

- **[a]** Lorsque le commutateur POWER est réglé sur CAMERA
- **[b]** Lorsque le commutateur POWER est réglé sur MEMORY (DCR-PC105E seulement)

# **Pour faire disparaître les touches de l'écran LCD**

Appuyez sur  $\Rightarrow$  OK.

#### **Remarque**

Quand le commutateur POWER est réglé sur PLAYER\*1)/VCR\*2) ou en mode de lecture en mémoire (DCR-PC105E seulement), vous ne pouvez pas utiliser le panneau tactile avec le viseur.

#### **Pour commander les éléments qui n'apparaissent pas**

Ramenez l'écran LCD et le viseur sur leur position précédente. Commandez les fonctions à l'aide de l'écran LCD.

#### **Durée d'enregistrement disponible**

Dans ce cas, la durée d'enregistrement disponible avec la batterie installée est identique à celle disponible avec le viseur uniquement (p. 27).

\*1) DCR-PC103E seulement

\*2) DCR-PC104E/PC105E seulement

# **Playing back a tape with picture effect**

The POWER switch should be set to  $(PLAYER)^{*11}/(VCR)^{*21}.$ Operate by touching the panel.

- **(1)**During playback or playback pause, press FN to display PAGE1.
- **(2)**Press MENU.
- **(3)** Select P EFFECT in  $\blacksquare$ , then press EXEC.

**— Opérations de lecture avancées —**

# **Lecture d'une cassette avec effet d'image**

Le commutateur POWER doit être réglé sur  $(PLAYER)^{*11}/(VCR)^{*21}.$ Utilisez le panneau tactile.

- **(1)**En mode de lecture ou de pause de lecture, appuyez sur FN pour afficher PAGE1.
- **(2)**Appuyez sur MENU.
- **(3)** Sélectionnez P EFFECT sous , puis appuyez sur EXEC.

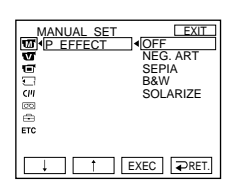

- **(4)** Select the desired mode, then press EXEC. You can use NEG. ART, SEPIA, B&W and SOLARIZE. See page 75 for details of each effect.
- \*1) DCR-PC103E only
- \*2) DCR-PC104E/PC105E only

# **To return to FN**

Press EXIT.

# **To cancel picture effect**

Set P EFFECT to OFF in the menu settings.

## **Notes**

- •You cannot process externally input scenes using picture effect.
- •You cannot record images on the tape on your camcorder while you are processing the image using picture effect. Record images on a "Memory Stick" (DCR-PC105E only) (p. 154, 167), or on a VCR using your camcorder as a player.

## **Pictures processed by picture effect**

These pictures are not output through the  $\mathbf i$  DV Interface.

**(4)** Sélectionnez le mode souhaité, puis appuyez sur EXEC. Les effets suivants sont disponibles : NEG. ART, SEPIA, B&W et SOLARIZE. Pour plus de détails sur chaque effet, reportez-vous à la page 75.

\*1) DCR-PC103E seulement

\*2) DCR-PC104E/PC105E seulement

# **Pour revenir à FN**

Appuyez sur EXIT.

# **Pour désactiver la fonction d'effet d'image**

Réglez P EFFECT sur OFF dans les réglages de menu.

#### **Remarques**

- •Vous ne pouvez pas traiter extérieurement les scènes d'entrée à l'aide de la fonction d'effet d'image.
- •Vous ne pouvez pas enregistrer d'images sur la cassette insérée dans votre caméscope pendant que vous traitez l'image avec la fonction d'effet d'image. Enregistrez les images sur un « Memory Stick » (DCR-PC105E seulement) (p. 154, 167) ou sur un magnétoscope en utilisant le caméscope comme lecteur.

# **Images enregistrées avec l'effet d'image**

Ces images ne sont pas émises par l'interface i. DV.

П

# **Playing back a tape with digital effect**

The POWER switch should be set to  $(PLAYER)^{*11}/(VCR)^{*21}.$ Operate by touching the panel.

- **(1)**During playback or playback pause, press FN and select PAGE2.
- **(2)**Press DIG EFFT. The screen to select a digital effect is displayed.

# **Lecture d'une cassette avec effet numérique**

Le commutateur POWER doit être réglé sur  $(PLAYER)^{*11}/(VCR)^{*21}.$ Utilisez le panneau tactile.

- **(1)**En mode de lecture ou de pause de lecture, appuyez sur FN et sélectionnez PAGE2.
- **(2)**Appuyez sur DIG EFFT. L'écran de sélection des effets numériques s'affiche.

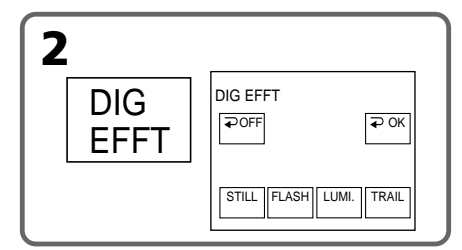

**(3)** Select the desired mode. You can use STILL, FLASH, LUMI. and TRAIL. When you select STILL or LUMI., the picture that you select the mode for is stored in memory as a still image. See page 76 for details of each effect.

**(4)**Press –/+ to adjust the effect.

- **(5)** Press  $\Rightarrow$  OK to return to PAGE2.
- \*1) DCR-PC103E only
- \*2) DCR-PC104E/PC105E only

## **To return to FN**

Press EXIT.

# **To cancel digital effect**

Press  $\Rightarrow$  OFF to return to PAGE2.

#### **Notes**

- •You cannot process externally input scenes using digital effect.
- •You cannot record images on the tape on your camcorder while you are processing the image using digital effect. Record images on a "Memory Stick" (DCR-PC105E only) (p. 154, 167), or on a VCR using your camcorder as a player.

## **Pictures processed by digital effect**

These pictures are not output through the  $\mathbf i$  DV Interface.

**(3)** Sélectionnez le mode souhaité. Vous avez le choix entre les modes STILL, FLASH, LUMI. et TRAIL.

Quand vous sélectionnez STILL ou LUMI., l'image pour laquelle le mode est sélectionné est mémorisée en tant qu'image fixe. Pour plus de détails sur chaque effet, reportez-vous à la page 76.

- **(4)**Appuyez sur –/+ pour ajuster l'effet.
- **(5)** Appuyez sur  $\Rightarrow$  OK pour revenir à PAGE2.
- \*1) DCR-PC103E seulement
- \*2) DCR-PC104E/PC105E seulement

## **Pour revenir à FN**

Appuyez sur EXIT.

# **Pour annuler l'effet numérique**

Appuyez sur  $\Rightarrow$  OFF pour revenir à PAGE2.

#### **Remarques**

- •Vous ne pouvez pas traiter extérieurement les scènes en entrée à l'aide de la fonction d'effet numérique.
- •Vous ne pouvez pas enregistrer d'images sur la cassette insérée dans votre caméscope pendant que vous traitez l'image avec la fonction d'effet numérique. Enregistrez les images sur un « Memory Stick » (DCR-PC105E seulement) (p. 154, 167) ou sur un magnétoscope en utilisant le caméscope comme lecteur.

#### **Images traitées avec l'effet numérique**

Ces images ne sont pas émises par l'interface  $\mathbf{i}$  DV.

# **Advanced Playback Operations 93 Advanced Playback Operations Opérations de lecture avancées** Opérations de lecture avancée

Besides the operation described here, your camcorder can enlarge still images recorded on a "Memory Stick"\*<sup>1)</sup> (p. 181).

The POWER switch should be set to  $(PLAYER)^{*2})/(VCR)^{*3}.$ Operate by touching the panel.

- **(1)**During playback or playback pause, press FN and select PAGE2.
- **(2)**Press PB ZOOM. The PB ZOOM screen appears.
- **(3)**Press the area you want to enlarge in the frame.

The area you pressed moves to the centre of the screen, and the playback image is enlarged to about twice the size. If you press another area, the area moves to the centre of the screen.

**(4)**Adjust the zoom ratio by the power zoom lever.

You can select the zoom ratio from approximately 1.1 times up to 5 times its size. W: To decrease the zoom ratio

- T: To increase the zoom ratio
- \*1) DCR-PC105E only
- \*2) DCR-PC103E only
- \*3) DCR-PC104E/PC105E only

# **Agrandissement des images enregistrées sur cassette – PB ZOOM cassette**

En plus de l'opération décrite ci-dessous, votre caméscope peut agrandir des images fixes enregistrées sur un « Memory Stick »\*1) (p. 181).

Le commutateur POWER doit être réglé sur (PLAYER)\*2)/(VCR)\*3). Utilisez le panneau tactile.

- **(1)**En mode de lecture ou de pause de lecture, appuyez sur FN et sélectionnez PAGE2.
- **(2)**Appuyez sur PB ZOOM. L'écran PB ZOOM apparaît.
- **(3)**Appuyez sur la zone que vous souhaitez agrandir à l'intérieur du cadre. La zone sélectionnée se déplace au centre de l'écran et l'image de lecture est agrandie à environ deux fois sa taille. Si vous appuyez sur une autre zone, elle se déplace au centre de l'écran.
- **(4)**Réglez le taux d'agrandissement avec le levier de puissance de zoom.

Vous pouvez sélectionner un taux d'agrandissement compris entre 1,1 fois et 5 fois la taille.

- W : Pour diminuer le taux d'agrandissement
- T : Pour augmenter le taux d'agrandissement
- \*1) DCR-PC105E seulement
- \*2) DCR-PC103E seulement
- DCR-PC104E/PC105E seulement

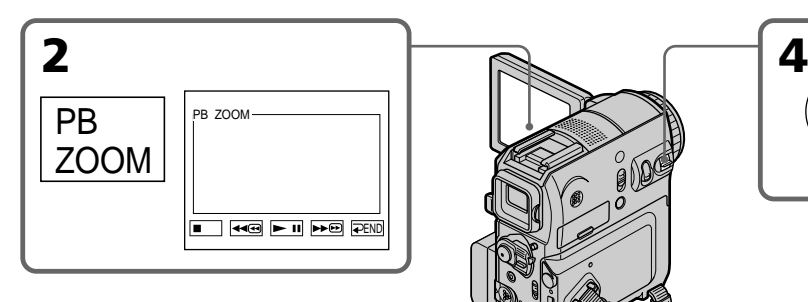

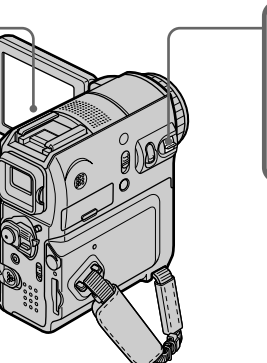

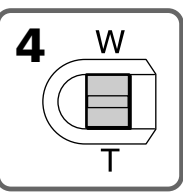

# **Enlarging images recorded on tape – Tape PB ZOOM**

#### **To cancel tape PB ZOOM**

Press  $\Rightarrow$  END.

#### **Notes**

- •You cannot process externally input scenes using tape PB ZOOM with your camcorder.
- •You cannot record images on the tape in your camcorder while you are processing the image using tape PB ZOOM. However, you can record images on a "Memory Stick" (DCR-PC105E only) (p. 154) or on a VCR using your camcorder as a player.
- •You cannot record moving pictures on the "Memory Stick" (DCR-PC105E only) on your camcorder when you have processed the picture using tape PB ZOOM.

#### **Images enlarged by tape PB ZOOM**

These images are not output through the  $\mathbf i$  DV Interface.

#### **During tape PB ZOOM**

If you press DISPLAY/BATT INFO, the frame on the PB ZOOM screen disappears. If the frame is not displayed, you cannot move the part you pressed to the centre of the screen.

#### **Edge of the image**

The edge of the image can be enlarged but cannot be displayed at the centre of the screen.

## **Agrandissement des images enregistrées sur cassette – PB ZOOM cassette**

## **Pour désactiver la fonction PB ZOOM cassette**

Appuyez sur  $\Rightarrow$  END.

#### **Remarques**

- •Vous ne pouvez pas traiter extérieurement les scènes en entrée à l'aide de la fonction PB ZOOM cassette avec votre caméscope.
- •Vous ne pouvez pas enregistrer d'images sur la cassette insérée dans votre caméscope pendant que vous traitez l'image avec la fonction PB ZOOM cassette. Vous pouvez toutefois enregistrer des images sur un « Memory Stick » (DCR-PC105E seulement) (p. 154) ou sur un magnétoscope en utilisant le caméscope comme lecteur.
- •Vous ne pouvez pas enregistrer d'images animées sur le « Memory Stick » (DCR-PC105E seulement) inséré dans votre caméscope quand vous avez traité l'image avec la fonction PB ZOOM cassette.

#### **Images agrandies avec la fonction PB ZOOM cassette**

Ces images ne sont pas émises par l'interface i. DV.

#### **Quand le mode PB ZOOM cassette est activé**

Si vous appuyez sur DISPLAY/BATT INFO, l'image affichée dans l'écran PB ZOOM disparaît. Si l'image n'est pas affichée, vous ne pouvez pas déplacer la zone sélectionnée au centre de l'écran.

#### **Bord de l'image**

Le bord de l'image peut être agrandi, mais ne s'affiche pas au centre de l'écran.

# **Quickly locating a scene – Zero set memory**

Your camcorder automatically searches for the desired scene that occurs at "0:00:00" on the tape counter. Use the Remote Commander for this operation.

# The POWER switch should be set to  $(PLAYER)^{*11}/(VCR)^{*21}.$

- **(1)**During playback, press ZERO SET MEMORY on the Remote Commander at the point you want to locate later. The tape counter shows "0:00:00" and starts counting. The ZERO SET MEMORY indicator flashes. If the indicators do not appear, press DISPLAY.
- **(2)** Press when you want to stop playback.
- **(3)** Press  $\blacktriangleleft$  to rewind the tape to the tape counter's zero point. The tape stops automatically when the tape counter reaches about zero.
- **(4)**Press N. Playback starts from the counter's zero point. The indication changes from the tape counter to the time code and the zero set memory function is cancelled.
- \*1) DCR-PC103E only
- \*2) DCR-PC104E/PC105E only

# **Recherche rapide d'une scène – Mémoire à zéro réglable**

Votre caméscope recherche automatiquement la scène souhaitée dont la valeur de compteur de bande est « 0:00:00 ». Utilisez la télécommande pour effectuer cette opération.

Le commutateur POWER doit être réglé sur  $(PLAYER)^{*11}/(VCR)^{*21}.$ 

- **(1)**Pendant la lecture, appuyez sur la touche ZERO SET MEMORY de la télécommande lorsque vous avez atteint le point que vous souhaitez retrouver plus tard. Le compteur de bande indique « 0:00:00 », puis lance le compte. L'indicateur ZERO SET MEMORY clignote. Si les indicateurs n'apparaissent pas, appuyez sur DISPLAY.
- **(2)** Pour arrêter la lecture, appuyez sur ■.
- **(3)**Pour rembobiner la cassette jusqu'au point zéro du compteur de bande, appuyez sur  $\blacktriangleleft$ . La cassette s'arrête automatiquement lorsque le compteur approche de la position zéro.
- **(4)**Appuyez sur N. La lecture commence à partir du point zéro du compteur. L'indication du compteur de bande est remplacée par celle du code temporel et la fonction de mémoire à zéro réglable est annulée.
- \*1) DCR-PC103E seulement
- \*2) DCR-PC104E/PC105E seulement

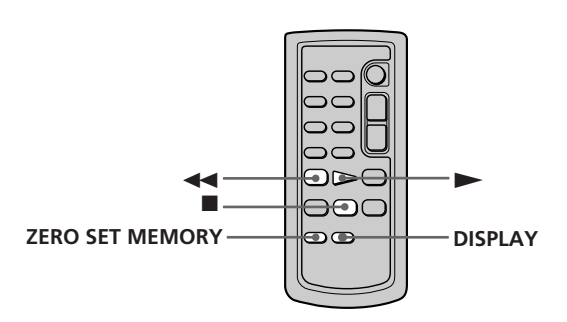

# **Quickly locating a scene – Zero set memory**

# **Recherche rapide d'une scène – Mémoire à zéro réglable**

#### **Notes**

- •When you press ZERO SET MEMORY before rewinding the tape, the zero set memory function will be cancelled.
- •There may be a discrepancy of several seconds between the time code and the tape counter.
- •The ZERO SET MEMORY indicator disappears when you press FN.

#### **If the tape has a blank portion in the recorded sections**

The zero set memory function may not work correctly.

#### **Remarques**

- •Lorsque vous appuyez sur ZERO SET MEMORY avant de rembobiner la cassette, la fonction de mémoire à zéro réglable est désactivée.
- •Il peut y avoir une différence de plusieurs secondes entre le code temporel et le compteur de bande.
- •L'indicateur ZERO SET MEMORY disparaît quand vous appuyez sur FN.

#### **S'il y a une section vierge entre deux sections enregistrées sur une cassette**

La fonction de mémoire à zéro réglable peut ne pas fonctionner correctement.

# Advanced Playback Operations **97 Advanced Playback Operations Opérations de lecture avancées** Opérations de lecture avancées

П

# **Searching for a recording by title – Title search**

Use a cassette with Cassette Memory for this operation. Use the Remote Commander for this operation.

# **Before operation**

Set CM SEARCH in  $\overline{C}$  to ON in the menu settings. (The default setting is ON.)

The POWER switch should be set to  $(PLAYER)^{*11}/(VCR)^{*21}.$ 

**(1)**Press SEARCH M. on the Remote Commander repeatedly, until the TITLE SEARCH indicator appears. The title search screen appears. The indicator changes as follows:

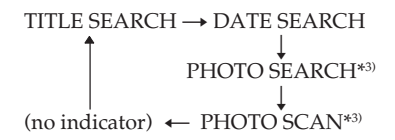

**(2)** Press  $\blacktriangleleft$  or  $\blacktriangleright$  on the Remote Commander to select the title for playback. Your camcorder automatically starts playback of the scene having the title that you selected.

- $*1)$  DCR-PC103E only<br> $*2$  DCR-PC104E/PC1
- DCR-PC104E/PC105E only
- \*3) DCR-PC103E/PC104E only

# **Recherche d'un enregistrement en fonction de son titre – Recherche de titre**

Utilisez une cassette avec fonction mémoire pour effectuer cette opération. Utilisez la télécommande pour effectuer cette

opération.

#### **Avant de commencer**

Réglez CM SEARCH sur ON sous CIII dans les réglages de menu. (Le réglage par défaut est ON.)

Le commutateur POWER doit être réglé sur  $(PLAYER)^{*11}/(VCR)^{*21}.$ 

**(1)**Appuyez plusieurs fois sur la touche SEARCH M. de la télécommande jusqu'à ce que l'indicateur TITLE SEARCH s'affiche. L'écran de recherche de titre apparaît. L'indicateur change comme suit :

TITLE SEARCH  $\rightarrow$  DATE SEARCH  $\overline{a}$ PHOTO SEARCH\*3)  $\overline{a}$ 

(pas d'indicateur)  $\leftarrow$ PHOTO SCAN\*3)

**(2)** Appuyez sur la touche **E** de la **D** de la télécommande pour sélectionner le titre de la lecture.

Votre caméscope commence automatiquement la lecture de la scène qui possède le titre sélectionné.

> HAPPY NEW YEAR! 4 PRESENT 5 GOOD MORNING 6 WEDDING 7 NIGHT 8 BASEBALL

> > **[b] [a]**

\*1) DCR-PC103E seulement

- \*2) DCR-PC104E/PC105E seulement
- \*3) DCR-PC103E/PC104E seulement

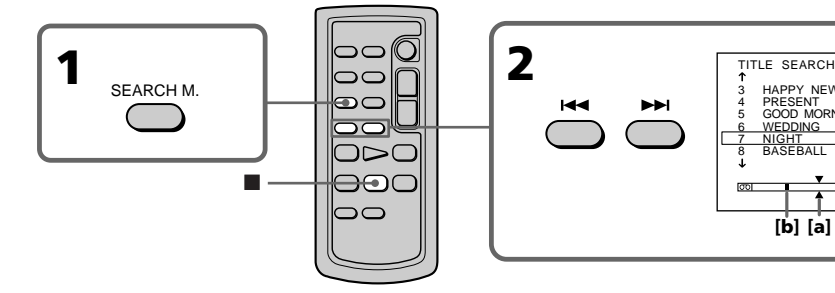

- **[a]** Actual point you are trying to search for
- **[b]** Present point on the tape

**[a]** Point réel que vous recherchez **[b]** Point actuel sur la cassette

97

# **Searching for a recording by title – Title search**

**To cancel searching** Press  $\blacksquare$  on the Remote Commander.

# **If the tape has a blank portion between**

**recorded portions** Title search may not work correctly.

# **To superimpose a title**

See page 130.

# **Recherche d'un enregistrement en fonction de son titre – Recherche de titre**

# **Pour annuler la recherche**

Appuyez sur la touche  $\blacksquare$  de la télécommande.

#### **S'il y a une section vierge entre deux sections enregistrées sur une cassette**

La recherche de titre peut ne pas fonctionner correctement.

# **Pour incruster un titre**

Voir page 130.

# **Searching for a recording by date – Date search**

Date search using Cassette Memory searches for a recording by recording date.

Date search without using Cassette Memory searches for the point where the recording date changes.

Use the Remote Commander for this operation.

# **Searching for the date by using Cassette Memory**

## **Before operation**

- •You can use this function only when playing back the cassette with Cassette Memory.
- Set CM SEARCH in  $\overline{C}$  to ON in the menu settings. (The default setting is ON.)

The POWER switch should be set to  $(PLAYER)^{*11}/(VCR)^{*21}.$ 

**(1)**Press SEARCH M. on the Remote Commander repeatedly, until the DATE SEARCH indicator appears. The date search screen appears. The indicator changes as follows:

TITLE SEARCH t DATE SEARCH r PHOTO SEARCH\*3) r (no indicator) T PHOTO SCAN\*3)

- **(2)** Press  $\blacktriangleright\blacktriangleleft$  or  $\blacktriangleright\blacktriangleright\blacktriangleright$  on the Remote Commander to select the date for playback. Your camcorder automatically starts playback of the scene having the date you selected.
- \*1) DCR-PC103E only
- \*2) DCR-PC104E/PC105E only
- \*3) DCR-PC103E/PC104E only

# **Recherche d'un enregistrement en fonction de sa date – Recherche par date**

La recherche de date avec utilisation de la mémoire de la cassette recherche un enregistrement sur base de sa date d'enregistrement.

Si vous n'utilisez pas la mémoire de la cassette, cette fonction recherche le point auquel la date d'enregistrement a changé.

Utilisez la télécommande pour effectuer cette opération.

# **Recherche de la date avec utilisation de la mémoire de la cassette**

#### **Avant de commencer**

- •Vous ne pouvez utiliser cette fonction que si vous lisez la cassette avec la mémoire de la cassette.
- Réglez CM SEARCH sur ON sous **CPI** dans les réglages de menu. (Le réglage par défaut est ON.)

Le commutateur POWER doit être réglé sur  $(PLAYER)_{*1}/(VCR)_{*2}$ .

**(1)**Appuyez plusieurs fois sur la touche SEARCH M. de la télécommande jusqu'à ce que l'indicateur DATE SEARCH s'affiche. L'écran de recherche de date apparaît. L'indicateur change comme suit :

TITLE SEARCH 
$$
\rightarrow
$$
 DATE SEARCH  
PHOTO SEARCH<sup>∗3</sup>   
 (neg d'indicateur)  $\leftarrow$  PHOTO SCAN<sup>∗3</sup>

(pas d'indicateur)  $\leftarrow$ PHOTO SCAN\*3)

**(2)** Appuyez sur la touche **E** de la **D** de la télécommande pour sélectionner la date de la lecture.

Votre caméscope commence automatiquement la lecture de la scène qui possède la date sélectionnée.

- \*1) DCR-PC103E seulement
- \*2) DCR-PC104E/PC105E seulement
- \*3) DCR-PC103E/PC104E seulement

# **Searching for a recording by date – Date search**

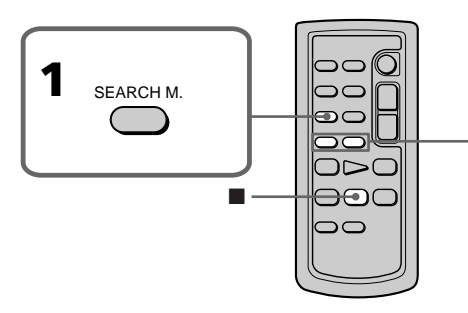

**[a]** Actual point you are trying to search for

**[b]** Present point on the tape

# **To cancel searching**

Press  $\blacksquare$  on the Remote Commander.

# **Searching for the date without using Cassette Memory**

The POWER switch should be set to  $(PLAYER)^{*11}/(VCR)^{*21}.$ Operate by touching the panel.

**(1)**Press FN to display PAGE1.

**(2)**Press MENU.

**(3)** Select CM SEARCH in  $\boxed{C}$ , then press EXEC.

# **Recherche d'un enregistrement en fonction de sa date – Recherche par date**

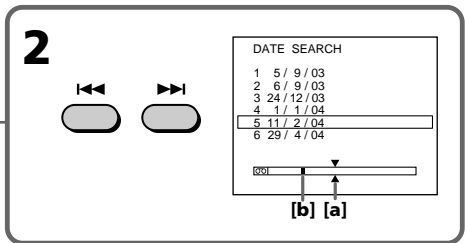

- **[a]** Point réel que vous recherchez
- **[b]** Point actuel sur la cassette

# **Pour annuler la recherche**

Appuyez sur la touche  $\blacksquare$  de la télécommande.

# **Recherche de la date sans utiliser la mémoire de la cassette**

Le commutateur POWER doit être réglé sur  $(PLAYER)_{*1}$  $/(VCR)_{*2}$ . Utilisez le panneau tactile.

- **(1)**Appuyez sur FN pour afficher PAGE1.
- **(2)**Appuyez sur MENU.
- **(3)** Sélectionnez CM SEARCH sous  $\boxed{C}$ , puis appuyez sur EXEC.

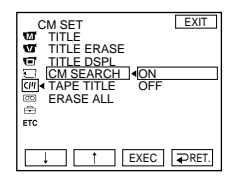

- **(4)** Select OFF, then press EXEC.
- **(5)**Press SEARCH M. on the Remote Commander repeatedly, until the DATE SEARCH indicator appears.

\*1) DCR-PC103E only

\*2) DCR-PC104E/PC105E only

- **(4)** Sélectionnez OFF, puis appuyez sur EXEC.
- **(5)**Appuyez plusieurs fois sur la touche SEARCH M. de la télécommande jusqu'à ce que l'indicateur DATE SEARCH s'affiche.
- \*1) DCR-PC103E seulement
- \*2) DCR-PC104E/PC105E seulement

# **Searching for a recording by date – Date search**

**(6)** Press  $\blacktriangleleft$  on the Remote Commander to search for the previous date or press  $\blacktriangleright$  on the Remote Commander to search for the next date. Your camcorder automatically starts playback at the point where the date changes. Each time you press  $\blacktriangleleft$  or  $\blacktriangleright$ , your camcorder searches for the previous or next date.

# **To cancel searching**

Press  $\blacksquare$  on the Remote Commander or  $\blacksquare$  on your camcorder.

#### **Note**

If one day's recording is less than 2 minutes, your camcorder may not accurately find the point where the recording date changes.

#### **If the tape has a blank portion between recorded portions**

Date search may not work correctly.

#### **Cassette Memory**

The cassette with Cassette Memory can hold 6 recording date data. If you search the date among 7 or more data, see "Searching for the date without using Cassette Memory" (p. 100).

# **Recherche d'un enregistrement en fonction de sa date – Recherche par date**

**(6)** Appuyez sur la touche  $\blacktriangleleft$  de la télécommande pour rechercher la date précédente ou sur la touche  $\blacktriangleright$  pour rechercher la date suivante. Votre caméscope lance automatiquement la lecture au point où la date change. A chaque pression de  $\blacktriangleleft$  ou >, votre caméscope recherche la date précédente ou suivante.

## **Pour annuler la recherche**

Appuyez sur la touche  $\blacksquare$  de la télécommande ou sur la touche  $\Box$  du caméscope.

#### **Remarque**

Si l'enregistrement d'une journée dure moins de 2 minutes, il est possible que votre caméscope ne trouve pas avec précision le point de changement de la date d'enregistrement.

#### **S'il y a une section vierge entre deux sections enregistrées sur une cassette**

La recherche de date peut ne pas fonctionner correctement.

#### **Mémoire de la cassette**

Une cassette avec fonction mémoire peut contenir jusqu'à 6 données de date d'enregistrement. Si vous recherchez la date parmi 7 données ou davantage, reportez-vous à la section « Recherche de la date sans utiliser la mémoire de la cassette » (p. 100).

# **Searching for a photo – PHOTO SEARCH/ PHOTO SCAN (DCR-PC103E/PC104E only)**

You can search for a still image you have recorded on a tape **(PHOTO SEARCH)**. You can also search for still images one after another and display each image for 5 seconds automatically regardless of the cassette memory **(PHOTO SCAN)**. Use the Remote Commander for these operations.

Use this function to check or edit still images.

# **Searching for a photo by using cassette memory**

# **Before operation**

- •You can use this function only when playing back a tape with cassette memory.
- Set CM SEARCH in  $\boxed{C}$  to ON in the menu settings. (The default setting is ON.)

The POWER switch should be set to  $(PLAYER)^{*11}/(VCR)^{*21}.$ 

**(1)**Press SEARCH M. on the Remote Commander repeatedly, until the PHOTO SEARCH indicator appears. The indicator changes as follows:

```
TITLE SEARCH \rightarrow DATE SEARCH
                      \overline{\phantom{a}}PHOTO SEARCH
                      \overline{a}(no indicator) \leftarrow PHOTO SCAN
```
\*1) DCR-PC103E only \*2) DCR-PC104E only

# **Recherche d'une photo – PHOTO SEARCH/PHOTO SCAN (DCR-PC103E/ PC104E seulement)**

Vous pouvez rechercher une image fixe enregistrée sur une cassette **(PHOTO SEARCH)**. Vous pouvez également rechercher des images fixes l'une après l'autre et afficher chaque image automatiquement pendant 5 secondes, indépendamment de la mémoire de la cassette **(PHOTO SCAN)**. Utilisez la télécommande pour effectuer ces opérations.

Cette fonction permet de vérifier ou d'éditer des images fixes.

# **Recherche d'une photo avec utilisation de la mémoire de la cassette**

## **Avant de commencer**

- •Vous ne pouvez utiliser cette fonction que si vous lisez une cassette avec fonction mémoire.
- Réglez CM SEARCH sur ON sous  $\boxed{d}$  dans les réglages de menu. (Le réglage par défaut est ON.)

Le commutateur POWER doit être réglé sur  $(PLAYER)^{*11}/(VCR)^{*21}.$ 

**(1)**Appuyez plusieurs fois sur la touche SEARCH M. de la télécommande jusqu'à ce que l'indicateur PHOTO SEARCH s'affiche. L'indicateur change comme suit :

TITLE SEARCH  $\rightarrow$  DATE SEARCH  $\overline{a}$ PHOTO SEARCH  $\overline{a}$ (pas d'indicateur) ← PHOTO SCAN

\*1) DCR-PC103E seulement \*2) DCR-PC104E seulement

# **Searching for a photo – PHOTO SEARCH/PHOTO SCAN (DCR-PC103E/PC104E only)**

**(2)** Press  $\blacktriangleright$  or  $\blacktriangleright$  on the Remote Commander to select the date for playback. Your camcorder automatically starts playback of the photo having the date that you selected.

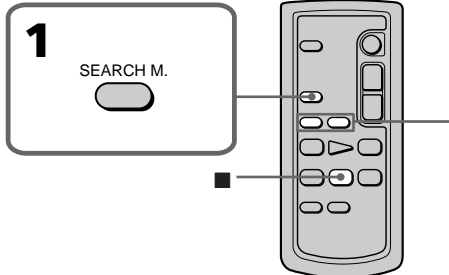

- **[a]** Actual point you are trying to search for
- **[b]** Present point on the tape

# **To stop searching**

Press on the Remote Commander.

# **Searching for a photo without using cassette memory**

The POWER switch should be set to  $(PLAYER)^{*11}/(VCR)^{*21}.$ Operate by touching the panel.

- **(1)**Press FN to display PAGE1.
- **(2)**Press MENU.
- **(3)** Set CM SEARCH in  $\overline{C}$  to OFF in the menu settings, then press EXEC.
- **(4)**Press SEARCH M. on the Remote Commander repeatedly, until the PHOTO SEARCH indicator appears. The indicator changes as follows:

 $\rightarrow$  DATE SEARCH  $\rightarrow$  PHOTO SEARCH - $\Gamma$  to indicator)  $\leftarrow$  PHOTO SCAN  $\leftarrow$ 

- **(5)** Press  $\blacktriangleleft$  or  $\blacktriangleright$  on the Remote Commander to select the photo for playback. Each time you press  $\blacktriangleright\blacktriangleleft$  or  $\blacktriangleright\blacktriangleright$ , your camcorder searches for the previous or next photo. Your camcorder automatically starts playback of the photo.
- \*1) DCR-PC103E only

#### \*2) DCR-PC104E only

# **Recherche d'une photo – PHOTO SEARCH/PHOTO SCAN (DCR-PC103E/PC104E seulement)**

**(2)** Appuyez sur la touche  $\blacktriangleright$  ou  $\blacktriangleright$  de la télécommande pour sélectionner la date de la lecture. Votre caméscope commence automatiquement la lecture de la photo qui possède la date sélectionnée.

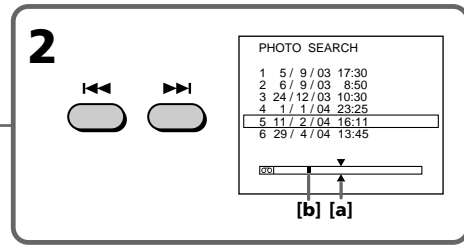

- **[a]** Point réel que vous recherchez
- **[b]** Point actuel sur la cassette

# **Pour mettre fin à la recherche**

Appuyez sur la touche de la télécommande.

# **Recherche d'une photo sans utiliser la mémoire de la cassette**

Le commutateur POWER doit être réglé sur  $(PLAYER)_{*1}/(VCR)_{*2}$ . Utilisez le panneau tactile.

- **(1)**Appuyez sur FN pour afficher PAGE1.
- **(2)**Appuyez sur MENU.
- **(3)** Réglez CM SEARCH sur OFF sous **CPI** dans les réglages de menu, puis appuyez sur EXEC.
- **(4)**Appuyez plusieurs fois sur la touche SEARCH M. de la télécommande jusqu'à ce que l'indicateur PHOTO SEARCH s'affiche. L'indicateur change comme suit :
	- $\rightarrow$  DATE SEARCH  $\rightarrow$  PHOTO SEARCH  $\Gamma$  pas d'indicateur)  $\leftarrow$  PHOTO SCAN  $\leftarrow$
- **(5)** Appuyez sur la touche  $\blacktriangleright$  ou  $\blacktriangleright$  de la télécommande pour sélectionner la photo à lire. A chaque pression de  $\blacktriangleleft$  ou  $\blacktriangleright$ , votre caméscope recherche la photo précédente ou suivante.

Votre caméscope commence automatiquement la lecture de la photo.

- \*1) DCR-PC103E seulement
- \*2) DCR-PC104E seulement

# **Searching for a photo – PHOTO SEARCH/PHOTO SCAN (DCR-PC103E/PC104E only)**

# **To stop searching**

Press **no** on the Remote Commander.

# **Scanning photo**

The POWER switch should be set to  $(PLAYER)^{*11}/(VCR)^{*21}.$ Operate by touching the panel.

- **(1)**Press SEARCH M. on the Remote Commander repeatedly until the PHOTO SCAN indicator appears on the screen. The indicator changes as follows:  $\rightarrow$  DATE SEARCH  $\rightarrow$  PHOTO SEARCH –  $\vdash$  (no indicator)  $\leftarrow$  PHOTO SCAN  $\leftarrow$
- $(2)$  Press  $\blacktriangleright$   $\blacktriangleright$  or  $\blacktriangleright$   $\blacktriangleright$ .

Each photo is played back for about 5 seconds automatically.

- \*1) DCR-PC103E only
- \*2) DCR-PC104E only

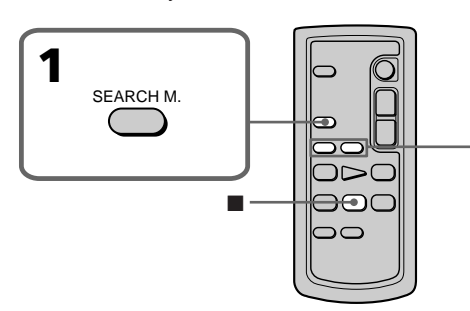

# **To stop scanning**

Press on the Remote Commander.

#### **If a tape has a blank portion between recorded portions**

The photo search and photo scan function may not work correctly.

## **The number of photos that can be searched using cassette memory**

A maximum of 12 photos can be searched using cassette memory. However, you can search 13 photos or more using the photo scan function.

# **Recherche d'une photo – PHOTO SEARCH/PHOTO SCAN (DCR-PC103E/PC104E seulement)**

# **Pour mettre fin à la recherche**

Appuyez sur la touche de la télécommande.

# **Recherche d'une photo**

Le commutateur POWER doit être réglé sur  $(PLAYER)_{*1}/(VCR)_{*2}$ . Utilisez le panneau tactile.

**(1)**Appuyez plusieurs fois sur la touche SEARCH M. de la télécommande jusqu'à ce que l'indicateur PHOTO SCAN s'affiche. L'indicateur change comme suit :  $\ast$  DATE SEARCH  $\rightarrow$  PHOTO SEARCH –  $\vdash$  (pas d'indicateur) ← PHOTO SCAN ←

#### $(2)$  Appuyez sur  $\blacktriangleright$  ou  $\blacktriangleright$ . Chaque photo est lue automatiquement pendant 5 secondes environ.

- \*1) DCR-PC103E seulement
- \*2) DCR-PC104E seulement

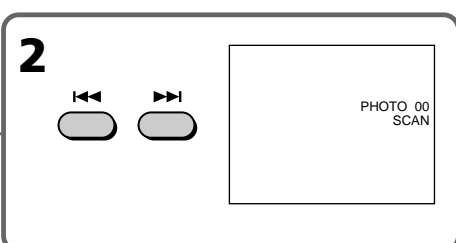

# **Pour mettre fin au balayage**

Appuyez sur la touche de la télécommande.

## **S'il y a une section vierge entre deux sections enregistrées sur une cassette**

Les fonctions de recherche et de balayage de photos peuvent ne pas fonctionner correctement.

#### **Nombre de photos susceptible d'être recherché en utilisant la mémoire de la cassette**

Vous pouvez rechercher jusqu'à 12 photos maximum en utilisant la mémoire de la cassette. Vous pouvez néanmoins en rechercher 13 ou davantage en utilisant la fonction de balayage de photos.

# **— Editing — Dubbing a tape**

You can dub or edit on the VCR connected to your camcorder using your camcorder as a player.

You can connect either the A/V connecting cable (supplied) or i.LINK cable (optional). If you connect with the i.LINK cable (optional), video and audio signals are transmitted in digital form for high-quality editing.

# **Connecting**

# **With the A/V connecting cable**

# **You can edit on VCRs that support the following systems**

8 mm **8.** Hi8 **Hi8**. Digital8 **Đ**, VHS WIS. S-VHS  $SWHS$ , VHSC WHSE, S-VHSC  $SWHS$ , Betamax  $B$ , mini DV  $^{\text{Min}}\mathbf{D}$ , DV  $\mathbf{D}$  and MICROMV  $^{\text{min}}$ 

# **— Montage — Copie d'une cassette**

Vous pouvez copier ou monter des images sur le magnétoscope raccordé à votre caméscope en utilisant votre caméscope comme lecteur. Vous pouvez raccorder soit le cordon de liaison audio et vidéo (fourni), soit le câble i.LINK (en option). Le câble i.LINK (en option) transmet les signaux audio et vidéo sous forme numérique et permet un montage de haute qualité.

# **Connexion**

# **Utilisation du cordon de liaison audio et vidéo**

mini DV  $^{Min}$ **DV**, DV **DV** et MICROMV  $^{MIN}_{MIN}$ 

**Vous pouvez effectuer des montages sur les magnétoscopes prenant en charge les systèmes suivants :** 8 mm **8**, Hi8 **Hi 8**, Digital8 **Đ**, VHS WHS, S-VHS  $\blacksquare$ WHSC WHSC, S-VHSC  $\blacksquare$  whisted, Betamax  $\blacksquare$ ,

Editing **105 Editing Montage** Montage

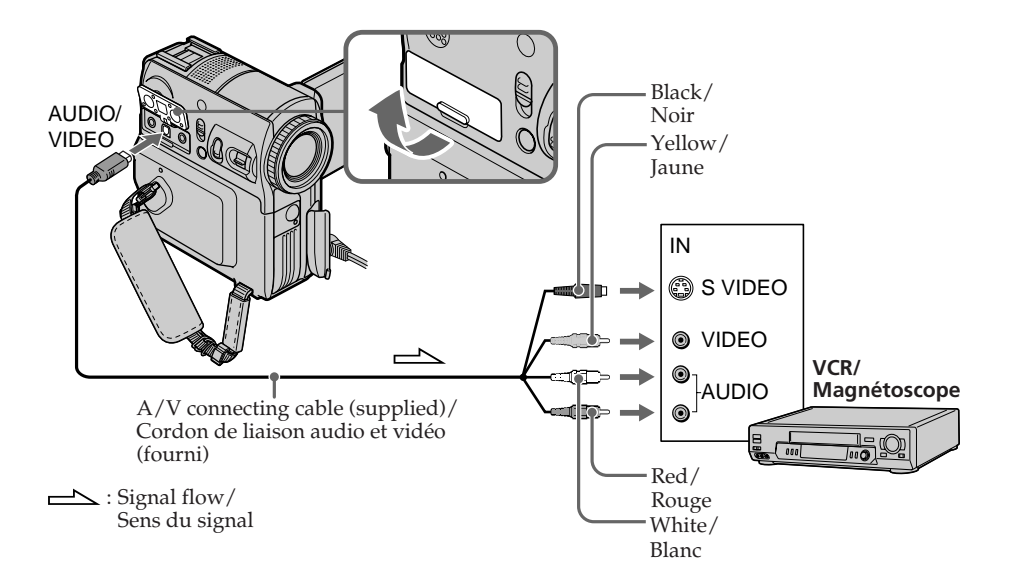

## **When using the A/V connecting cable**

The supplied A/V connecting cable is equipped with an S video plug and a video plug. Use either the S video plug or the video plug depending on the VCR. See page 60 for details of the S video jack.

# **Utilisation du cordon de liaison audio et vidéo**

Le cordon de liaison audio et vidéo fourni d'origine est équipé d'une fiche S-vidéo et d'une fiche S-vidéo.

Utilisez l'une ou l'autre fiche selon votre magnétoscope. Pour plus de détails sur la prise S-vidéo, reportez-vous à la page 60.

# **Dubbing a tape**

#### **If your VCR is a monaural type**

Connect the yellow plug of the A/V connecting cable to the video input jack and the white or the red plug to the audio input jack on the VCR. When the white plug is connected, the left channel audio is output, and when the red plug is connected, the right channel audio is output.

# **With the i.LINK cable**

# **Copie d'une cassette**

#### **Si votre magnétoscope est de type mono**

Raccordez la fiche jaune du cordon de liaison audio et vidéo à la prise d'entrée vidéo et la fiche blanche ou la fiche rouge à la prise d'entrée audio du magnétoscope. Lorsque la fiche blanche est branchée, le signal sonore est émis par le canal de gauche. Lorsque la fiche rouge est branchée, le signal sonore est émis par le canal de droite.

# **Utilisation d'un câble i.LINK**

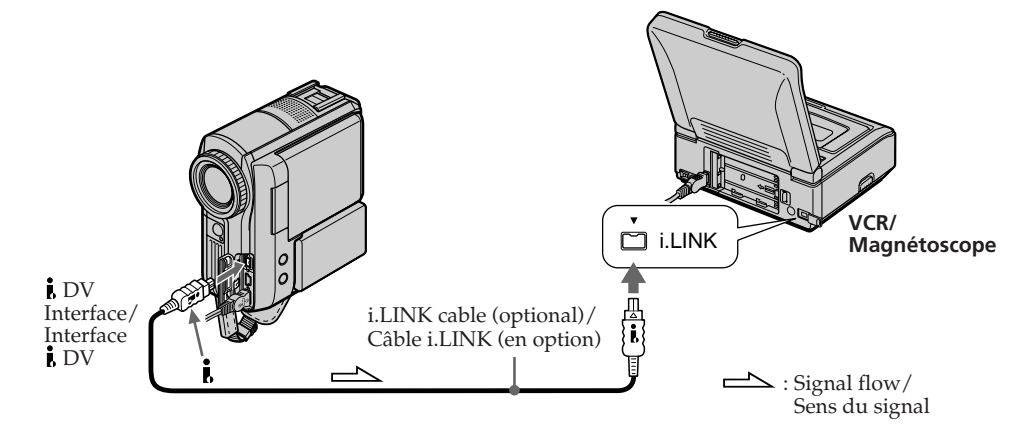

# **About i.LINK**

See page 288 for details.

#### **Pictures processed by picture effect, digital effect or PB ZOOM**

These are not output through the  $\dot{\mathbf{i}}$  DV Interface.

## **When using the i.LINK cable**

Recording of only the picture or sound cannot be done.

#### **A propos de i.LINK**

Pour plus de détails, reportez-vous à la page 288.

# **Images traitées avec des effets d'image, des**

**effets numériques ou la fonction PB ZOOM** Ces images ne sont pas émises par l'interface  $\mathbf i$  DV.

## **Utilisation d'un câble i.LINK**

Il est impossible d'enregistrer uniquement l'image ou le son.

# **Dubbing**

# **With the A/V connecting cable**

- Set DISPLAY in **ETC** to LCD in the menu settings. (The default setting is LCD.)
- •When the search indicator is displayed, press SEARCH M. on the Remote Commander to make the search indicator disappear.
- •If you want to copy the data code, press DATA CODE to make the data code appear (p. 55).
- •If you want to copy the title, set TITLE DSPL to ON in  $\overline{C}$  in the menu settings. (The default setting is ON.)

# **With the i.LINK cable**

Titles, screen indicators, Cassette Memory contents, and "Memory Stick" index screen lettering\*1) cannot be recorded.

The POWER switch should be set to  $(PLAYER)^{*2})/(VCR)^{*3)}$ .

- **(1)**Insert a blank tape (or the tape you want to record over) into the VCR, and insert the recorded tape into your camcorder.
- **(2)**Prepare the VCR for recording. If the VCR has an input selector, set it to input mode. Refer to the operating instructions of the VCR.
- **(3)**Play back the recorded tape on your camcorder.
- **(4)** Start recording on the VCR. Refer to the operating instructions of your VCR.
- \*1) DCR-PC105E only
- \*2) DCR-PC103E only
- \*3) DCR-PC104E/PC105E only

## **When you have finished dubbing the tape**

Press the stop button on the VCR, then press on your camcorder.

## **If you record a paused playback picture**

- •The recorded picture becomes rough with the **i.** DV Interface.
- •The picture may jitter when you play back the picture using other video equipment.

# **Copie**

## **Utilisation du cordon de liaison audio et vidéo**

- Réglez DISPLAY sur LCD sous ETC dans les réglages de menu. (Le réglage par défaut est LCD.)
- •Quand l'indicateur de recherche est affiché, appuyez sur la touche SEARCH M. de la télécommande pour le faire disparaître.
- •Si vous souhaitez copier le code de données, appuyez sur DATA CODE pour faire disparaître le code de données (p. 55).
- •Si vous souhaitez copier le titre, réglez TITLE DSPL sur ON sous  $\overline{C}$  dans les réglages de menu. (Le réglage par défaut est ON.)

# **Utilisation d'un câble i.LINK**

Les titres, les indicateurs d'écran, le contenu de la mémoire de la cassette et les lettres de l'écran d'index du « Memory Stick »\*1) ne peuvent pas être enregistrés.

Le commutateur POWER doit être réglé sur  $(PLAYER)^{*2})/(VCR)^{*3)}$ .

- **(1)**Insérez une cassette vierge (ou une cassette que vous souhaitez réenregistrer) dans votre magnétoscope, puis insérez la cassette enregistrée dans votre caméscope.
- **(2)** Préparez le magnétoscope pour l'enregistrement. Si le magnétoscope possède un sélecteur d'entrée, réglez-le sur le mode d'entrée. Reportez-vous au mode d'emploi de votre magnétoscope.
- **(3)**Lancez la lecture de la cassette enregistrée sur votre caméscope.
- **(4)**Lancez l'enregistrement sur le magnétoscope. Reportez-vous au mode d'emploi de votre magnétoscope.
- \*1) DCR-PC105E seulement
- \*2) DCR-PC103E seulement
- \*3) DCR-PC104E/PC105E seulement

#### **Lorsque la copie de la cassette est terminée**

Appuyez sur la touche d'arrêt du magnétoscope, puis sur la touche  $\Box$  du caméscope.

#### **Si vous enregistrez une image en arrêt sur image**

- •L'image enregistrée n'est pas détaillée par l'interface *i* DV.
- •Il se peut aussi que l'image tremblote lorsqu'elle est lue sur un autre appareil vidéo.

# **Dubbing only desired scenes – Digital program editing (on tape)**

You can duplicate selected scenes (programmes) for editing onto the tape without operating the VCR.

Scenes can be selected by frame. You can set up to 20 programmes.

Your camcorder can dub on the "Memory Stick" (DCR-PC105E only). See page 169 for details.

# **Copie de scènes souhaitées uniquement – Montage numérique de programme (sur cassette)**

Vous pouvez dupliquer des scènes sélectionnées (programmes) pour qu'elles soient montées sur une cassette, sans avoir à utiliser le magnétoscope. Il est possible de sélectionner les scènes par image. Vous pouvez régler jusqu'à 20 programmes.

Votre caméscope peut copier sur le « Memory Stick » (DCR-PC105E seulement). Pour plus de détails, reportez-vous à la page 169.

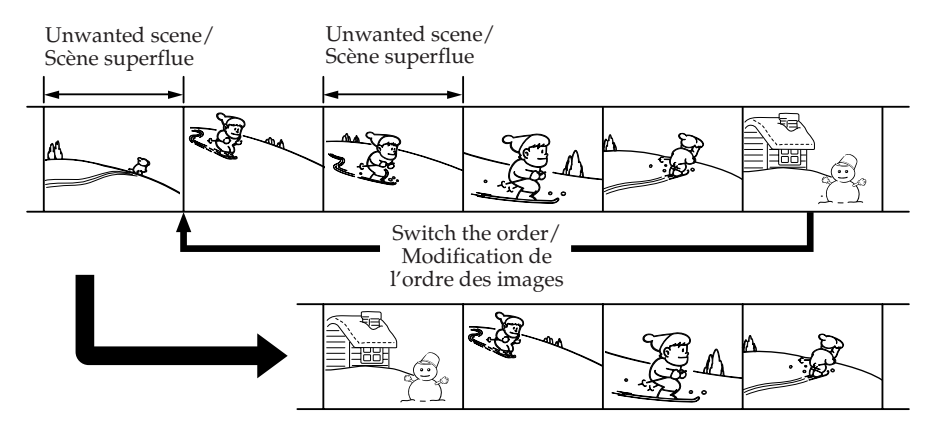

## **Before operating Digital program editing on the tape recorded on other equipment**

- **Step 1** Connecting to the VCR (p. 109).
- **Step 2** Setting the VCR to operate (p. 109).
- **Step 3** Adjusting the synchronisation of the VCR (p. 113).

When you dub using the same VCR again, you can skip steps 2 and 3.

# **Using Digital program editing on the tape recorded on other equipment**

**Operation 1** Making a programme (p. 115). **Operation 2** Performing Digital program editing (Dubbing the tape) (p. 118).

## **Avant de procéder à un montage de programme numérique sur une cassette enregistrée avec un autre appareil**

- **Etape 1** Raccordement du magnétoscope (p. 109).
- **Etape 2** Réglage du magnétoscope pour qu'il fonctionne (p. 109).
- **Etape 3** Réglage de la synchronisation du magnétoscope (p. 113).

Si vous effectuez une nouvelle copie avec le même magnétoscope, vous pouvez sauter les étapes 2 et 3.

## **Utilisation de la fonction de montage de programme numérique sur une cassette enregistrée avec un autre appareil**

**Opération 1** Création d'un programme (p. 115). **Opération 2** Montage de programme numérique (copie de la cassette) (p. 118).
### **Note**

When editing digital video, the operation signals to the VCR cannot be sent with LANC jack.

### **Step 1: Connecting to the VCR**

You can connect either the A/V connecting cable or the i.LINK cable (p. 105, 106).

### **Step 2: Setting the VCR to operate**

When you are connecting the camcorder and VCR using the A/V connecting cable, the signal is emitted from the infrared rays emitter of your camcorder to the remote sensor on the VCR to control the VCR.

The POWER switch should be set to  $(PLAYER)^{*11}/(VCR)^{*21}.$ Operate by touching the panel.

- **(1)** Turn the power of the connected VCR on. If the VCR has an input selector, set it to input mode.
- **(2)** Press FN to display PAGE1.
- **(3)** Press MENU.
- **(4)** Select VIDEO EDIT in **ETC**, then press EXEC.
- **(5)** Select TAPE, then press EXEC\*3).
- **(6)** Press EDIT SET.
- **(7)** Select CONTROL, then press EXEC.
- **(8)** When connecting with the A/V connecting cable, select IR, then press EXEC. When connecting with the i.LINK cable, select i.LINK, press EXEC, then go to "Step 3: Adjusting the synchronisation of the VCR" on page 113.
- **(9)** Select IR SETUP, then press EXEC.
- \*1) DCR-PC103E only
- \*2) DCR-PC104E/PC105E only
- \*3) DCR-PC105E only

### **Copie de scènes souhaitées uniquement – Montage numérique de programme (sur cassette)**

#### **Remarque**

Pendant le montage de vidéo numérique, les signaux de fonctionnement vers le magnétoscope ne peuvent pas être transmis par la prise LANC.

### **Etape 1 : Raccordement du magnétoscope**

Vous pouvez raccorder soit le cordon de liaison audio et vidéo, soit le câble i.LINK (p. 105, 106).

### **Etape 2 : Réglage du magnétoscope pour qu'il fonctionne**

Quand vous raccordez le caméscope et le magnétoscope à l'aide du cordon de liaison audio et vidéo, les signaux sont transmis par l'émetteur de rayons infrarouges de votre caméscope au capteur de télécommande du magnétoscope pour commander celui-ci.

Le commutateur POWER doit être réglé sur  $(PLAYER)_{*1}/(VCR)_{*2}.$ Utilisez le panneau tactile.

- **(1)** Mettez le magnétoscope sous tension. Si le magnétoscope possède un sélecteur d'entrée, réglez-le sur le mode d'entrée.
- **(2)** Appuyez sur FN pour afficher PAGE1.
- **(3)** Appuyez sur MENU.
- **(4)** Sélectionnez VIDEO EDIT sous **ETC**, puis appuyez sur EXEC.
- **(5)** Sélectionnez TAPE, puis appuyez sur EXEC\*3).
- **(6)** Appuyez sur EDIT SET.
- **(7)** Sélectionnez CONTROL, puis appuyez sur EXEC.
- **(8)** Si vous effectuez la connexion à l'aide du cordon de liaison audio et vidéo, sélectionnez IR, puis appuyez sur EXEC. Si vous effectuez la connexion à l'aide du câble i.LINK, sélectionnez i.LINK, appuyez sur EXEC, puis passez à « Etape 3 : Réglage de la synchronisation du magnétoscope », à la page 113.
- **(9)** Sélectionnez IR SETUP, puis appuyez sur EXEC.
- \*1) DCR-PC103E seulement
- \*2) DCR-PC104E/PC105E seulement
- \*3) DCR-PC105E seulement

- **(10)** Select the IR SETUP code of your VCR, then press EXEC. Check the code in "About the IR SETUP code" (p. 112).
- **(11)** Select PAUSEMODE, then press EXEC.
- **(12)** Select the mode to cancel record pause on the VCR, then press EXEC. The correct button depends on your VCR.

Refer to the operating instructions of your VCR.

### **Copie de scènes souhaitées uniquement – Montage numérique de programme (sur cassette)**

- **(10)** Sélectionnez le code IR SETUP de votre magnétoscope, puis appuyez sur EXEC. Vérifiez le code dans la section « A propos du code IR SETUP » (p. 112).
- **(11)** Sélectionnez PAUSEMODE, puis appuyez sur EXEC.
- **(12)** Sélectionnez le mode d'annulation de pause d'enregistrement sur le magnétoscope, puis appuyez sur EXEC.

Les touches varient en fonction du magnétoscope.

Reportez-vous au mode d'emploi de votre magnétoscope.

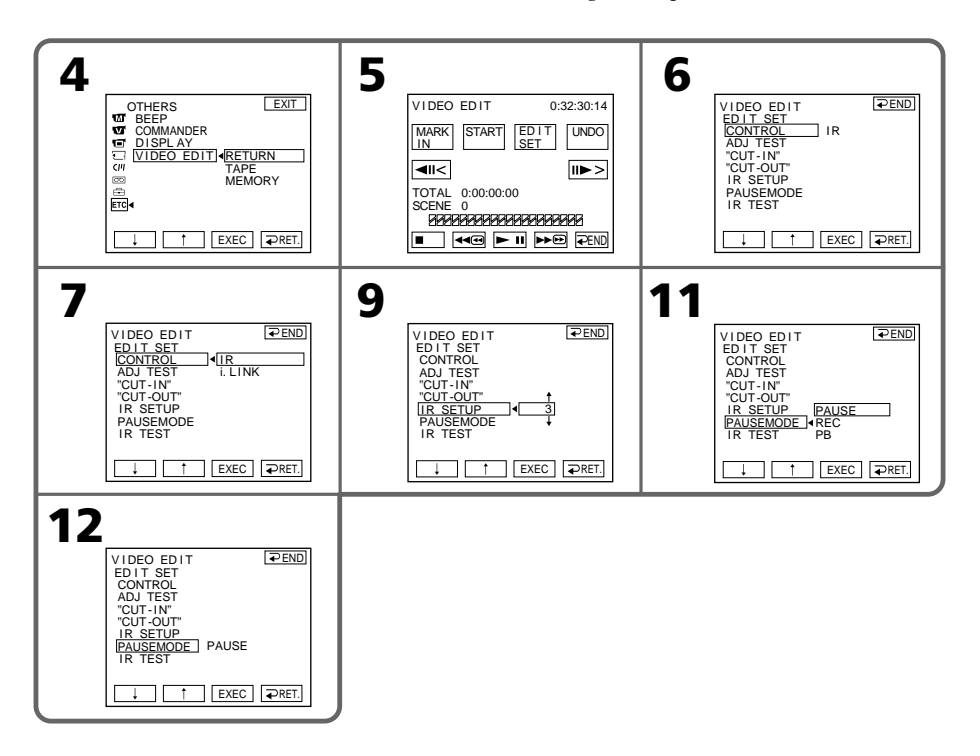

**(13)** Locate the infrared rays emitter of your camcorder and face it towards the remote sensor of the VCR about 30 cm (12 in.) apart.

### **Copie de scènes souhaitées uniquement – Montage numérique de programme (sur cassette)**

**(13)** Placez l'émetteur de rayons infrarouges de votre caméscope face au capteur de télécommande du magnétoscope, à environ 30 cm.

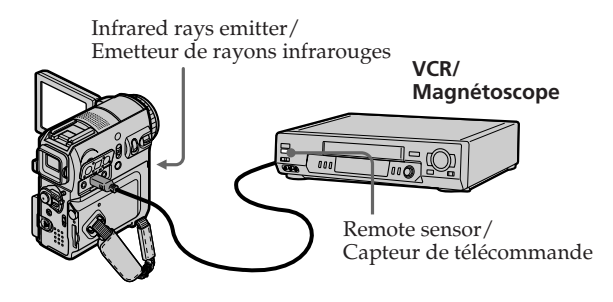

- **(14)** Insert a recordable tape into the VCR, then set the VCR to record pause.
- **(15)** Select IR TEST, then press EXEC.
- **(16)** Select EXECUTE, then press EXEC. If the VCR starts recording, the setting is correct.

When finished, the indicator changes to COMPLETE.

- **(14)** Insérez une cassette enregistrable dans le magnétoscope, puis réglez le magnétoscope en mode de pause d'enregistrement.
- **(15)** Sélectionnez IR TEST, puis appuyez sur EXEC.
- **(16)** Sélectionnez EXECUTE, puis appuyez sur EXEC.

Si le magnétoscope commence l'enregistrement, le réglage est correct. Une fois l'opération terminée, l'indicateur COMPLETE s'affiche.

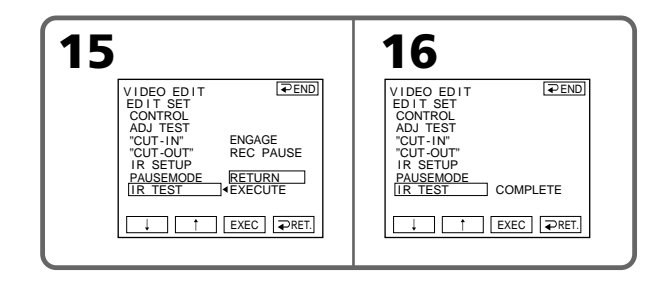

### **Note**

When you connect with the i.LINK cable, you may not be able to operate the dubbing function correctly, depending on the VCR.

Set CONTROL to IR in the menu settings of your camcorder.

### **Remarque**

En fonction du magnétoscope utilisé, il est possible que vous ne soyez pas en mesure de faire fonctionner correctement la fonction de copie si vous utilisez une connexion avec câble i.LINK.

Réglez CONTROL sur IR dans les réglages de menu de votre caméscope.

### **About the IR SETUP code**

The IR SETUP code is stored in the memory of your camcorder. Be sure to set the correct code, depending on your VCR. Default setting is code number 3.

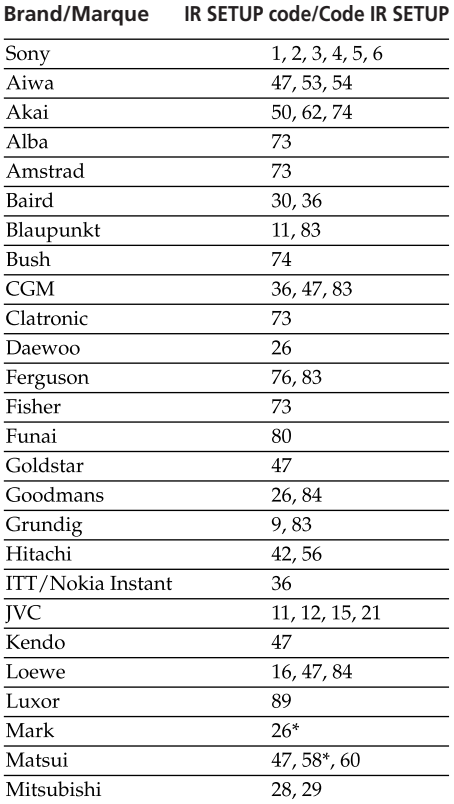

### **Copie de scènes souhaitées uniquement – Montage numérique de programme (sur cassette)**

#### **A propos du code IR SETUP**

Le code IR SETUP est mémorisé dans votre caméscope. Veillez à régler le bon code, en fonction de votre magnétoscope. Le réglage par défaut est le numéro de code 3.

### **Brand/Marque IR SETUP code/Code IR SETUP**

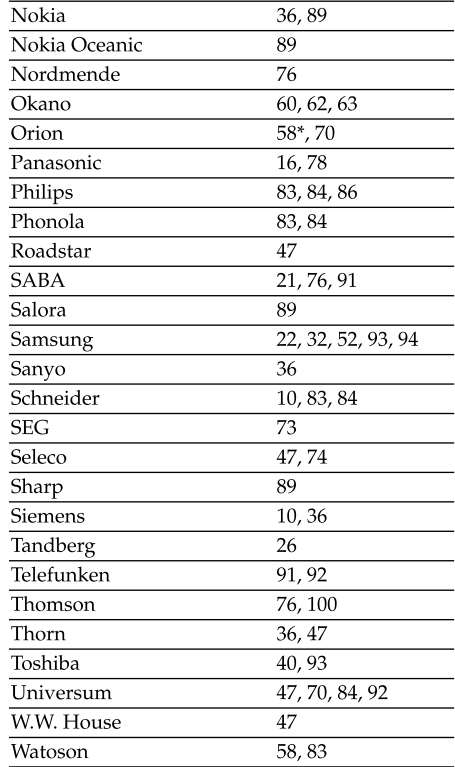

\* TV/VCR component/

Téléviseur/Magnétoscope

### **Note on the IR SETUP code**

Digital program editing is not possible if the VCR does not support IR SETUP codes.

### **Remarque sur le code IR SETUP**

Le montage de programme numérique n'est pas disponible si le magnétoscope ne prend pas en charge les codes IR SETUP.

### **When the VCR does not operate correctly**

- •After checking the code in "About the IR SETUP code" (p. 112), set the IR SETUP or the PAUSEMODE again.
- •Place your camcorder at least 30 cm (12 in.) away from the VCR.
- •Refer to the operating instructions of your VCR.

### **Step 3: Adjusting the synchronisation of the VCR**

You can adjust the synchronisation of your camcorder and the VCR. Prepare a pen and paper for notes. Before operation, eject the cassette from your camcorder (if inserted).

The POWER switch should be set to  $(PLAYER)^{*11}/(VCR)^{*21}.$ Operate by touching the panel.

- **(1)** Insert a recordable cassette into the VCR, then set the VCR to record pause. When you select i.LINK in CONTROL, you do not need to set the VCR to record pause.
- **(2)** Select ADJ TEST, then press EXEC.
- **(3)** Select EXECUTE, then press EXEC. IN and OUT are recorded on an image for 5 times each to calculate the numerical values for adjusting the synchronisation. The EXECUTING indicator flashes on the screen. When finished, the indicator changes to COMPLETE.
- **(4)** Rewind the tape in the VCR, then start slow playback.

5 IN numbers and corresponding OUT numbers are displayed.

Take a note of the opening numerical value of each IN and the closing numerical value of each OUT.

\*1) DCR-PC103E only

\*2) DCR-PC104E/PC105E only

### **Copie de scènes souhaitées uniquement – Montage numérique de programme (sur cassette)**

### **Si le magnétoscope ne fonctionne pas correctement**

- •Après avoir vérifié le code à la section « A propos du code IR SETUP » (p. 112), réglez de nouveau IR SETUP ou PAUSEMODE.
- •Placez votre caméscope à au moins 30 cm du magnétoscope.
- •Reportez-vous au mode d'emploi de votre magnétoscope.

### **Etape 3 : Réglage de la synchronisation du magnétoscope**

Vous pouvez régler la synchronisation de votre caméscope et de votre magnétoscope. Préparez un crayon et du papier pour pouvoir prendre des notes.

Avant de commencer, éjectez la cassette du caméscope (le cas échéant).

Le commutateur POWER doit être réglé sur (PLAYER)\*<sup>1)</sup>/(VCR)\*<sup>2)</sup>. Utilisez le panneau tactile.

**(1)** Insérez une cassette enregistrable dans le magnétoscope, puis réglez le magnétoscope en mode de pause d'enregistrement. Si vous sélectionnez i.LINK dans

CONTROL, vous n'avez pas besoin de régler le magnétoscope en mode de pause d'enregistrement.

- **(2)** Sélectionnez ADJ TEST, puis appuyez sur EXEC.
- **(3)** Sélectionnez EXECUTE, puis appuyez sur EXEC. IN et OUT sont enregistrés 5 fois chacun sur une image pour calculer les valeurs numériques nécessaires au réglage de la synchronisation.

L'indicateur EXECUTING clignote à l'écran. Une fois l'opération terminée, l'indicateur COMPLETE s'affiche.

**(4)** Rembobinez la cassette dans le magnétoscope, puis lancez la lecture au ralenti. 5 numéros IN et OUT correspondants s'affichent.

Notez la valeur numérique d'ouverture de chaque IN et la valeur numérique de fermeture de chaque OUT.

\*1) DCR-PC103E seulement

\*2) DCR-PC104E/PC105E seulement

- **(5)** Calculate the average of 5 opening numerical values of 5 IN, and the average of 5 closing numerical values of each OUT.
- **(6)** Select "CUT-IN," then press EXEC.
- **(7)** Select the average numerical value of IN, then press EXEC. The calculated start position for recording is set.
- **(8)** Select "CUT-OUT," then press EXEC.
- **(9)** Select the average numerical value of OUT, then press EXEC. The calculated stop position for recording is set.
- $(10)$  Press  $\Rightarrow$  RET. to execute.

### **Copie de scènes souhaitées uniquement – Montage numérique de programme (sur cassette)**

- **(5)** Calculez la moyenne des 5 valeurs numériques d'ouverture 5 IN et la moyenne des 5 valeurs numériques de fermeture de chaque OUT.
- **(6)** Sélectionnez "CUT-IN", puis appuyez sur EXEC.
- **(7)** Sélectionnez la valeur numérique moyenne de IN, puis appuyez sur EXEC. La position de début calculée pour l'enregistrement est établie.
- **(8)** Sélectionnez "CUT-OUT", puis appuyez sur EXEC.
- **(9)** Sélectionnez la valeur numérique moyenne de OUT, puis appuyez sur EXEC. La position de fin calculée pour l'enregistrement est établie.
- **(10)** Appuyez sur  $\Rightarrow$  RET. pour exécuter.

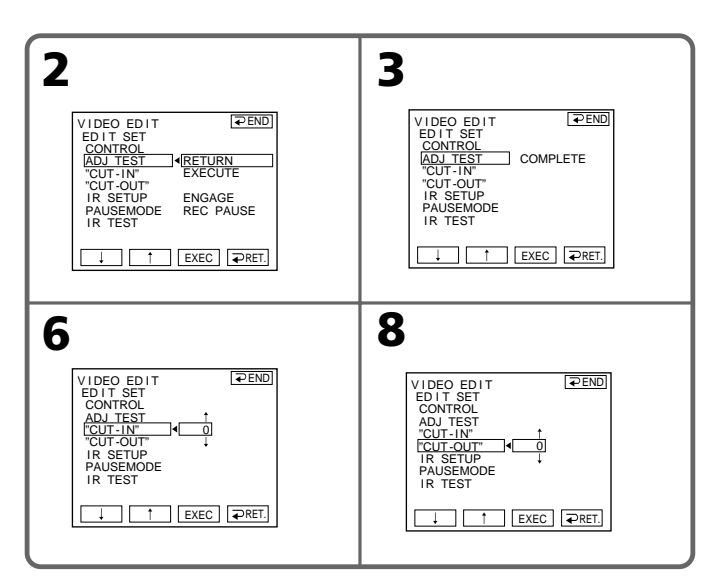

### **To return to FN**

Press  $\Rightarrow$  END to return to PAGE1, then press **EXIT.** 

### **Pour revenir à FN**

Appuyez sur  $\overline{\rightarrow}$  END pour revenir à PAGE1, puis appuyez sur EXIT.

#### **Notes**

- •The image to adjust the synchronisation is recorded for about 50 seconds.
- •If you start recording from the very beginning of the tape, the first few seconds of the tape may not be recorded properly. Be sure to allow about 10 seconds' lead before starting the recording.
- •When the recording unit cannot be operated properly by the i.LINK cable, leave the connection as it is, and make the A/V connecting cable settings (p. 109). Video and audio are sent by digital signals.

### **Operation 1: Making a Programme**

The POWER switch should be set to  $(PLAYER)^{*11}/(VCR)^{*21}.$ Operate by touching the panel.

- **(1)** Insert the cassette for playback into your camcorder, then insert the tape for recording into the VCR.
- **(2)** Press FN to display PAGE1.
- **(3)** Press MENU.
- **(4)** Select VIDEO EDIT in **ETC**, then press EXEC.
- **(5)** Select TAPE, then press EXEC\*3).
- **(6)** Search for the beginning of the first scene you want to insert using the video control buttons on the screen, then pause playback. You can fine-adjust one frame at a time with  $\sqrt{2}$  /  $\sqrt{2}$ .
- **(7)** Press MARK IN on the screen. The IN point of the first programme is set, and the upper part of the programme mark changes to light blue.
- \*1) DCR-PC103E only
- \*2) DCR-PC104E/PC105E only
- \*3) DCR-PC105E only

### **Copie de scènes souhaitées uniquement – Montage numérique de programme (sur cassette)**

#### **Remarques**

- •L'image destinée à ajuster la synchronisation est enregistrée pendant 50 secondes environ.
- •Si vous lancez l'enregistrement à partir du début de la cassette, les premières secondes de la cassette peuvent ne pas être enregistrées correctement. Laissez défiler environ 10 secondes de la cassette avant de démarrer l'enregistrement.
- •Si le magnétoscope ne peut pas être commandé correctement avec le câble i.LINK, laissez la connexion telle qu'elle et réglez le câble de liaison audio et vidéo (p. 109). La vidéo et l'audio sont transmis par des signaux numériques.

### **Opération 1 : Création d'un programme**

Le commutateur POWER doit être réglé sur  $(PLAYER)_{*1}/(VCR)_{*2}$ . Utilisez le panneau tactile.

- **(1)** Insérez la cassette de lecture dans le caméscope, puis la cassette à enregistrer dans le magnétoscope.
- **(2)** Appuyez sur FN pour afficher PAGE1.
- **(3)** Appuyez sur MENU.
- **(4)** Sélectionnez VIDEO EDIT sous **ETC**, puis appuyez sur EXEC.
- **(5)** Sélectionnez TAPE, puis appuyez sur EXEC\*3).
- **(6)** Recherchez le début de la première scène que vous souhaitez insérer avec les touches de commande vidéo affichées à l'écran, puis faites une pause de lecture. Vous pouvez affiner le réglage image par image avec  $\sqrt{2}$  /  $\sqrt{2}$ .
- **(7)** Appuyez sur MARK IN à l'écran. Le point IN du premier programme est réglé, puis la partie supérieure de la marque du programme devient bleu clair.
- \*1) DCR-PC103E seulement
- \*2) DCR-PC104E/PC105E seulement
- \*3) DCR-PC105E seulement

- **(8)** Search for the end of the first scene you want to insert using the video control buttons on the screen, then pause playback. You can fine-adjust one frame at a time with  $\sqrt{2}$  .
- **(9)** Press MARK OUT on the screen. The OUT point of the first programme is set, then the lower part of the programme mark changes to light blue.
- **(10)** Repeat steps 6 to 9. You can set up to 20 programmes.

### **Copie de scènes souhaitées uniquement – Montage numérique de programme (sur cassette)**

- **(8)** Recherchez la fin de la première scène que vous souhaitez insérer à l'aide des touches de commande vidéo affichées à l'écran, puis faites une pause de lecture. Vous pouvez affiner le réglage image par image avec  $\sqrt{2}$  .
- **(9)** Appuyez sur MARK OUT à l'écran. Le point OUT du premier programme est réglé, puis la partie inférieure de la marque du programme devient bleu clair.
- **(10)** Répétez les étapes 6 à 9. Vous pouvez régler jusqu'à 20 programmes.

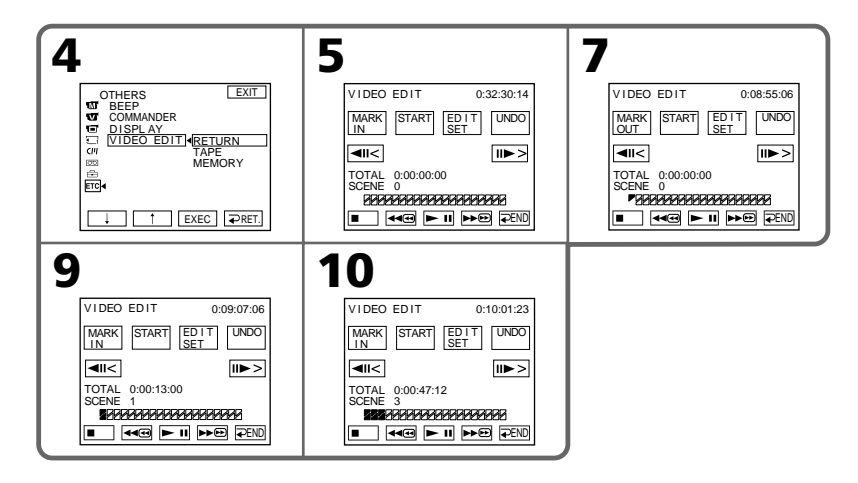

### **To finish making programmes**

Press  $\Rightarrow$  END. The programme is stored in memory until the tape is ejected.

### **Note**

You cannot operate recording during Digital program editing.

### **Pour terminer la création de programmes**

Appuyez sur  $\Rightarrow$  END. Le programme est enregistré en mémoire jusqu'à éjection de la cassette.

### **Remarque**

Vous ne pouvez pas effectuer d'enregistrement pendant le montage numérique d'un programme.

#### **On a blank portion of the tape** You cannot set IN or OUT.

### **If there is a blank portion between the IN**

**point and the OUT point on the tape** The total time may not be displayed correctly.

### **To erase the programme you have set**

Erase OUT mark first, then IN mark of the last set programme.

- **(1)**Press UNDO.
- **(2)**Press ERASE 1 MARK. The last set programme mark flashes, and the DELETE ? indicator appears.
- **(3)**Press EXEC. The last set programme is deleted.

### **To cancel erasing**

Press CANCEL in step 3.

### **To erase all programmes**

- **(1)** Follow steps 2 to 5 on page 115.
- **(2)**Press UNDO.
- **(3)**Press ERASE ALL. All the set programme marks flash, then the DELETE ? indicator appears.
- **(4)**Press EXEC. All the set programmes are deleted.

### **To cancel erasing all programmes**

Press CANCEL in step 4.

### **Copie de scènes souhaitées uniquement – Montage numérique de programme (sur cassette)**

### **Sur une partie vierge de la cassette**

Il est impossible de régler les entrées IN ou les sorties OUT.

### **Il y a une partie vierge entre la partie IN et OUT de la cassette**

La durée totale peut ne pas s'afficher correctement.

### **Pour effacer le programme que vous avez réglé**

Effacez d'abord la marque OUT, puis la marque IN du dernier programme.

- **(1)**Appuyez sur UNDO.
- **(2)**Appuyez sur ERASE 1 MARK. La dernière marque de programme réglée clignote, puis l'indicateur DELETE ? apparaît.
- **(3)**Appuyez sur EXEC. Le dernier programme réglé est effacé.

### **Pour annuler l'effacement**

Appuyez sur CANCEL à l'étape 3.

### **Pour effacer tous les programmes**

- **(1)** Suivez les étapes 2 à 5 de la page 115.
- **(2)**Appuyez sur UNDO.
- **(3)**Appuyez sur ERASE ALL. Toutes les marques des programmes réglés clignotent, puis l'indicateur DELETE ? apparaît.
- **(4)**Appuyez sur EXEC. Tous les programmes réglés sont supprimés.

#### **Pour annuler l'effacement de tous les programmes**

Appuyez sur CANCEL à l'étape 4.

### **Operation 2: Performing Digital program editing (Dubbing the tape)**

The POWER switch should be set to  $(PLAYER)^{*11}/(VCR)^{*21}.$ Operate by touching the panel.

- **(1)**When you use a digital video camera recorder, set its power switch to VCR/VTR.
- **(2)**Make sure your camcorder and the VCR are connected, and that the VCR is set to record pause.

When you use the i.LINK cable, you do not need to set the VCR to record pause.

- **(3)**Press FN to display PAGE1.
- **(4)**Press MENU.
- **(5)** Select VIDEO EDIT in **ETC**, then press EXEC.
- **(6)** Select TAPE, then press EXEC\*3).
- **(7)**Press START.
- **(8)**Press EXEC.

Your camcorder searches for the beginning of the first programme, then start dubbing. The programme mark flashes.

The SEARCH indicator appears during searching, and the EDITING indicator appears during editing on the screen. When the dubbing ends, your camcorder and the VCR automatically stop.

- \*1) DCR-PC103E only
- \*2) DCR-PC104E/PC105E only
- \*3) DCR-PC105E only

### **To cancel dubbing during editing**

Press CANCEL.

### **To end Digital program editing**

Your camcorder stops when the dubbing is complete. Then the display returns to VIDEO EDIT in the menu settings.

Press  $\Rightarrow$  END to end the video edit function.

### **Copie de scènes souhaitées uniquement – Montage numérique de programme (sur cassette)**

### **Opération 2 : Montage de programme numérique (copie de la cassette)**

Le commutateur POWER doit être réglé sur  $(PLAYER)^{*11}/(VCR)^{*21}.$ Utilisez le panneau tactile.

- **(1)**Lorsque vous utilisez un caméscope numérique, réglez son commutateur d'alimentation sur VCR/VTR.
- **(2)**Assurez-vous que votre caméscope et votre magnétoscope sont connectés et que le magnétoscope est réglé en mode de pause d'enregistrement. Si vous utilisez le câble i.LINK, vous n'avez pas besoin de régler le magnétoscope en mode de pause d'enregistrement.
- **(3)**Appuyez sur FN pour afficher PAGE1.
- **(4)**Appuyez sur MENU.
- **(5)** Sélectionnez VIDEO EDIT sous FIC, puis appuyez sur EXEC.
- **(6)** Sélectionnez TAPE, puis appuyez sur EXEC\*3).
- **(7)**Appuyez sur START.
- **(8)**Appuyez sur EXEC. Le caméscope recherche le début du premier programme, puis commence la copie. La marque de programme clignote. L'indicateur SEARCH s'affiche pendant la recherche et l'indicateur EDITING s'affiche pendant le montage à l'écran. Lorsque la copie prend fin, votre caméscope et votre magnétoscope s'arrêtent automatiquement.
- \*1) DCR-PC103E seulement
- \*2) DCR-PC104E/PC105E seulement
- \*3) DCR-PC105E seulement

### **Pour annuler la copie en cours de montage**

Appuyez sur CANCEL.

#### **Pour mettre fin au montage numérique d'un programme**

Votre caméscope s'arrête quand la copie est terminée. Ensuite, l'affichage revient à l'écran VIDEO EDIT dans les réglages de menu. Appuyez sur  $\Rightarrow$  END pour mettre fin à la fonction de montage vidéo.

### **When the programme has not been set**

You cannot press START.

### **You cannot record on the VCR in the following cases:**

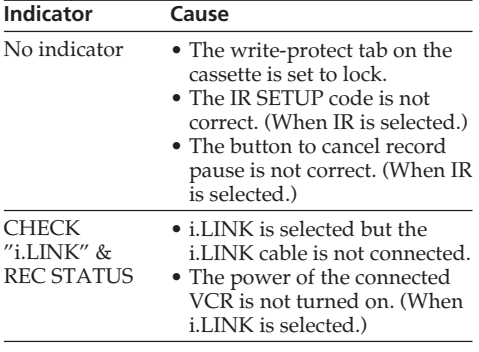

### **Copie de scènes souhaitées uniquement – Montage numérique de programme (sur cassette)**

### **Quand le programme n'a pas été réglé**

Vous ne pouvez pas appuyer sur la touche START.

#### **Vous ne pouvez pas enregistrer sur le magnétoscope dans les cas suivants :**

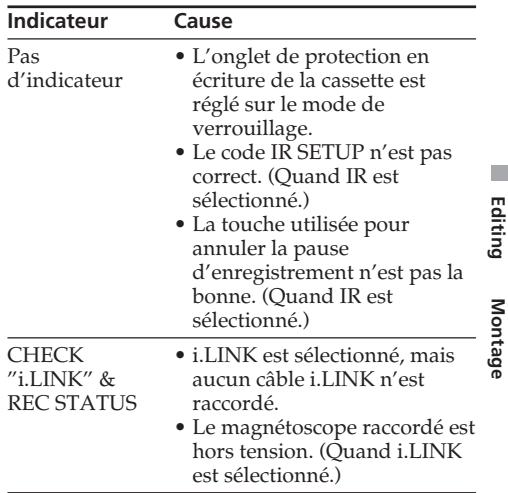

## **Recording video or TV programmes (DCR-PC104E/PC105E only)**

You can record the tape from another VCR or a TV programme from a TV that has video/audio outputs. Use your camcorder as a recorder. You can connect either the A/V connecting cable (supplied) or i.LINK cable (optional). If you connect with the i.LINK cable (optional), video and audio signals are transmitted in digital form for high-quality editing.

### **Connecting a VCR or TV**

### **With the A/V connecting cable**

## **Enregistrement de programmes téléviseur ou vidéo (DCR-PC104E/PC105E seulement)**

Vous pouvez enregistrer une cassette à partir d'un autre magnétoscope ou un programme télévisé à partir d'un téléviseur disposant de sorties vidéo et audio. Utilisez votre caméscope en tant qu'enregistreur. Vous pouvez raccorder soit un cordon de liaison audio et vidéo (fourni), soit un câble i.LINK (en option). Le câble i.LINK (en option) transmet les signaux

audio et vidéo sous forme numérique et permet un montage de haute qualité.

### **Raccordement du magnétoscope ou du téléviseur**

### **Utilisation du cordon de liaison audio et vidéo**

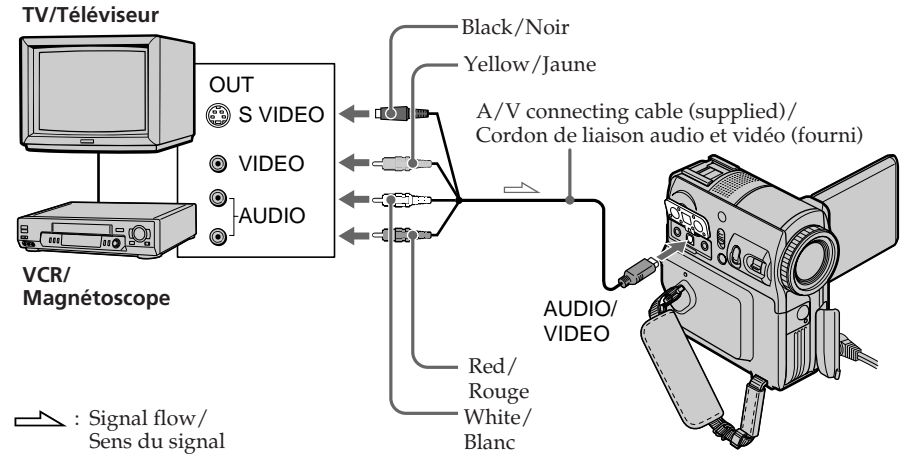

**With the i.LINK cable**

**Utilisation d'un câble i.LINK**

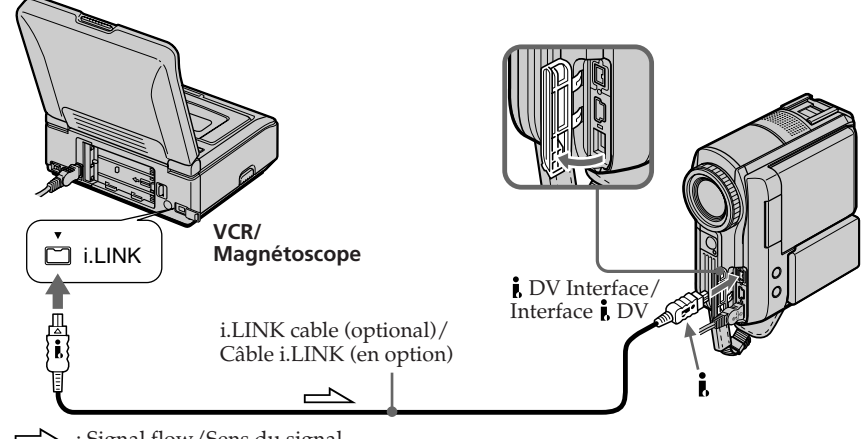

### **Recording video or TV programmes (DCR-PC104E/PC105E only)**

### **Note**

Your camcorder only records pictures for viewing on a PAL system based TV and VCR. See "Using your camcorder abroad" on page 291 for the TV colour systems used in each country and region.

### **If your TV or VCR is a monaural type**

Connect the yellow plug of the A/V connecting cable to the video output jack and the white or red plug to the audio output jack on the VCR or the TV. When the white plug is connected, the left channel audio is output, and when the red plug is connected, the right channel audio is output.

### **When using the i.LINK cable**

- •Before recording, make sure if the DV IN indicator appears on the screen. The DV IN indicator may appear on both equipment.
- •Recording of only the picture or sound cannot be done.

### **Selecting a video jack**

The supplied A/V connecting cable is equipped with an S video plug and a video plug. Change the setting for the jack depending on the VCR or the TV. The default setting is VIDEO. See page 60 for details of the S video jack.

The POWER switch should be set to  $(VCR)$ . Operate by touching the panel.

- **(1)**Press FN to display PAGE1.
- **(2)**Press MENU.
- **(3)** Select VIDEOINPUT in  $\blacksquare$ , then press EXEC.
- **(4)**To use the video jack, select VIDEO, or to use the S video jack, select S VIDEO, then press EXEC.

### **To return to FN**

Press EXIT.

#### **Remarque**

Votre caméscope enregistre uniquement des images pouvant être visionnées sur un téléviseur et un magnétoscope utilisant le système PAL. Reportez-vous à la section « Utilisation de votre caméscope à l'étranger » à la page 291 pour plus d'informations sur les systèmes couleurs des téléviseurs utilisés dans chaque pays ou zone.

#### **Si votre téléviseur ou magnétoscope est de type mono**

Raccordez la fiche jaune du cordon de liaison audio et vidéo à la prise de sortie vidéo et la fiche blanche ou la fiche rouge à la prise de sortie audio du magnétoscope ou du téléviseur. Lorsque la fiche blanche est branchée, le signal sonore est émis par le canal de gauche. Lorsque la fiche rouge est branchée, le signal sonore est émis par le canal de droite.

### **Utilisation d'un câble i.LINK**

- •Avant de raccorder, assurez-vous que l'indicateur DV IN apparaît à l'écran. L'indicateur DV IN peut s'afficher sur les deux appareils.
- •Il est impossible d'enregistrer uniquement l'image ou le son.

### **Sélection d'une prise vidéo**

Le cordon de liaison audio et vidéo fourni d'origine est équipé d'une fiche S-vidéo et d'une fiche vidéo. Modifiez le réglage de la prise en fonction du magnétoscope ou du téléviseur. Le réglage par défaut est VIDEO. Pour plus de détails sur la prise S-vidéo, reportez-vous à la page 60.

Le commutateur POWER doit être réglé sur (VCR).

Utilisez le panneau tactile.

- **(1)**Appuyez sur FN pour afficher PAGE1
- **(2)**Appuyez sur MENU.
- **(3)** Sélectionnez VIDEOINPUT sous  $\blacksquare$ , puis appuyez sur EXEC.
- **(4)**Pour utiliser la prise vidéo, sélectionnez VIDEO ou pour utiliser la prise S-vidéo, sélectionnez S VIDEO, puis appuyez sur EXEC.

### **Pour revenir à FN**

Appuyez sur EXIT.

### **Recording video or TV programmes (DCR-PC104E/PC105E only)**

### **Dubbing**

### **Before operation**

Set DISPLAY in **ETC** to LCD in the menu settings when using the A/V connecting cable. (The default setting is LCD.)

The POWER switch should be set to  $(VCR)$ . Operate by touching the panel.

- **(1)**Insert a blank tape (or a tape you want to record over) into your camcorder. If you are recording a tape from the VCR, insert the recorded tape into the VCR.
- **(2)**Press FN and select PAGE3.
- **(3)**Press REC CTRL.

### **Enregistrement de programmes téléviseur ou vidéo (DCR-PC104E/ PC105E seulement)**

### **Copie**

#### **Avant de commencer**

Réglez DISPLAY sur LCD sous ETC dans les réglages de menu si vous utilisez le cordon de liaison audio et vidéo. (Le réglage par défaut est LCD.)

Le commutateur POWER doit être réglé sur

### (VCR).

Utilisez le panneau tactile.

- **(1)**Insérez une cassette vierge (ou une cassette que vous souhaitez réenregistrer) dans votre caméscope. Si vous enregistrez une cassette à partir du magnétoscope, insérez une cassette enregistrée dans le magnétoscope.
- **(2)**Appuyez sur FN et sélectionnez PAGE3.
- **(3)**Appuyez sur REC CTRL.

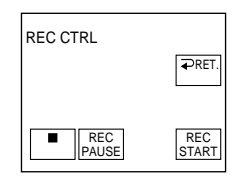

- **(4)**Press REC PAUSE.
- **(5)** Press  $\triangleright$  on the VCR to start playback if you record a tape from a VCR. Select a TV programme if you record from a TV. The picture from playback side appears on the LCD screen or in the viewfinder.
- **(6)**Press REC START at the scene where you want to start recording from.

### **To finish dubbing**

Press  $\Box$  on your camcorder, then press the stop button on the VCR.

- **(4)**Appuyez sur REC PAUSE.
- **(5)** Si vous enregistrez une cassette à partir d'un  $map$ nagnétoscope, appuyez sur  $\blacktriangleright$  sur le magnétoscope pour lancer la lecture. Sélectionnez un programme télévisé si vous enregistrez à partir d'un téléviseur. L'image de la lecture apparaît sur l'écran LCD ou dans le viseur.
- **(6)**Appuyez sur REC START au point où vous souhaitez démarrer l'enregistrement.

### **Pour terminer la copie**

Appuyez sur la touche  $\boxed{\blacksquare}$  de votre caméscope, puis sur la touche d'arrêt du magnétoscope.

## **Inserting a scene from a VCR – Insert editing (DCR-PC104E/PC105E only)**

You can insert a new scene with sound from a VCR onto your originally recorded tape by specifying the insert start and end points. Use the Remote Commander for this operation. Connections and preparations are the same as on

page 120 and 121. Insert a cassette containing the desired scene to insert into the VCR.

## **Insertion d'une scène à partir d'un magnétoscope – Montage à insertion (DCR-PC104E/PC105E seulement)**

Vous pouvez insérer une nouvelle scène avec du son à partir d'un magnétoscope sur la cassette enregistrée d'avance en spécifiant les points de début et de fin d'insertion. Utilisez la télécommande pour effectuer cette opération. Les connexions et les préparations sont identiques à celles décrites aux pages 120 et 121. Insérez dans le magnétoscope la cassette contenant la scène que vous souhaitez insérer.

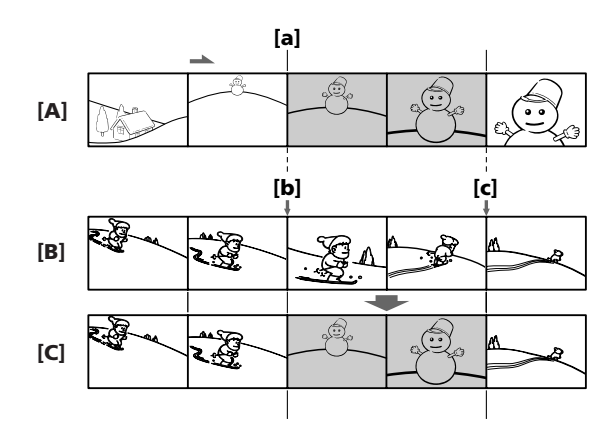

- **[A]** The tape that contains the scene to be superimposed
- **[B]** The tape before editing
- **[C]** The tape after editing

The POWER switch should be set to  $(VCR)$ . Operate by touching the panel.

- **(1)**On the VCR, locate just before the insert start point **[a]**, then set the VCR to playback pause.
- **(2)**On your camcorder, locate the insert end point **[c]**, then set it to playback pause.
- **(3)**Press ZERO SET MEMORY on the Remote Commander. The ZERO SET MEMORY indicator flashes and the end point of the insert is stored in memory. The tape counter shows "0:00:00."
- **[A]** Cassette contenant la scène à incruster
- **[B]** Cassette avant le montage
- **[C]** Cassette après le montage

Le commutateur POWER doit être réglé sur (VCR) Utilisez le panneau tactile.

- **(1)** Sur le magnétoscope, arrêtez-vous juste avant le point de début d'insertion **[a]**, puis réglez le magnétoscope en mode de pause de lecture.
- **(2)** Sur le caméscope, arrêtez-vous au point de fin d'insertion **[c]** et réglez le mode de pause de lecture.
- **(3)**Appuyez sur ZERO SET MEMORY sur la télécommande. L'indicateur ZERO SET MEMORY clignote et le point de fin d'insertion est mémorisé. Le compteur de bande indique « 0:00:00 ».

### **Inserting a scene from a VCR – Insert editing (DCR-PC104E/ PC105E only)**

- **(4)**On your camcorder, locate the insert start point **[b]**.
- **(5)**Press FN and select PAGE3.
- **(6)**Press REC CTRL.
- **(7)**Press REC PAUSE.
- **(8)** First press **II** on the VCR, and after a few seconds press REC START on your camcorder to start inserting the new scene with sound. Inserting automatically stops near the zero point on the tape counter and the zero set memory function is cancelled.

### **Insertion d'une scène à partir d'un magnétoscope – Montage à insertion (DCR-PC104E/PC105E seulement)**

- **(4)** Sur votre caméscope, repérez le point de début d'insertion **[b]**.
- **(5)**Appuyez sur FN et sélectionnez PAGE3.
- **(6)**Appuyez sur REC CTRL.
- **(7)**Appuyez sur REC PAUSE.
- **(8)** Appuyez d'abord sur II sur le magnétoscope, puis, après quelques secondes, appuyez sur REC START sur votre caméscope pour lancer l'insertion de la nouvelle scène avec le son. L'insertion s'arrête automatiquement à proximité du point zéro du compteur de bande et la fonction de mémoire à zéro réglable est annulée.

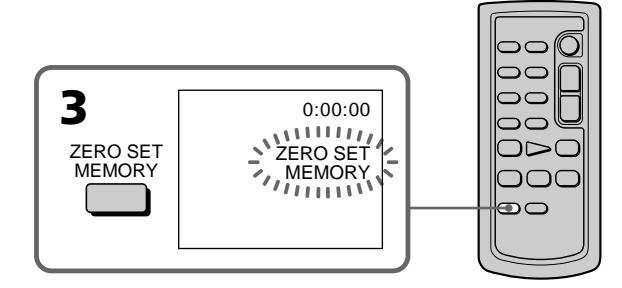

### **To change the insert end point**

Press ZERO SET MEMORY on the Remote Commander again after step 3 to erase the ZERO SET MEMORY indicator and begin from step 2.

#### **Note**

Pictures and sound recorded on the portion between the insert start and end points will be erased when you insert the new scene.

#### **To insert a scene without setting the insert end point**

Skip steps 2 and 3. Press  $\blacksquare$  on the Remote Commander or  $\Box$  on your camcorder when you want to stop inserting.

### **Pour modifier le point de fin d'insertion**

Appuyez de nouveau sur la touche ZERO SET MEMORY de la télécommande après l'étape 3 pour faire disparaître l'indicateur ZERO SET MEMORY, puis recommencez à partir de l'étape 2.

#### **Remarque**

Les images et le son enregistrés sur la partie comprise entre les points de début et de fin de l'insertion sont effacés quand vous insérez la nouvelle scène.

#### **Pour insérer une scène sans régler le point de fin d'insertion**

Sautez les étapes 2 et 3. Appuyez sur la touche  $\blacksquare$ de la télécommande ou sur la touche  $\Box$  du caméscope quand vous souhaitez arrêter l'insertion.

# **Audio dubbing**

You can record additional audio to the original sound on a tape by connecting audio equipment or a microphone. If you connect suitable audio equipment, you can add sound to your tape already recorded in the 12-bit mode by specifying starting and ending points. The original sound will not be erased.

You cannot perform audio dubbing:

- On a tape recorded in the 16-bit mode
- On a tape recorded in the LP mode
- When an i.LINK cable is connected
- On blank portions of a tape
- When the write-protect tab of a cassette is set to SAVE

### **Preparing for audio dubbing**

You can record additional audio in the following ways:

- Dubbing with the built-in microphone
- Connecting the microphone (optional) to the MIC jack
- Connecting the microphone (optional) to the intelligent accessory shoe
- Connecting the A/V connecting cable to the AUDIO/VIDEO jack (DCR-PC104E/PC105E only)

The audio input to be recorded will take precedence over others in the following order:

- MIC jack
- Intelligent accessory shoe
- AUDIO/VIDEO jack (DCR-PC104E/PC105E only)
- Built-in microphone

### **Dubbing with the built-in microphone**

No connection is necessary. (If no external microphone is connected, audio recording will be performed automatically by the built-in microphone.)

## **Copie audio**

Vous pouvez enregistrer des sons supplémentaires et les ajouter au son d'origine en raccordant un appareil audio ou un micro. En raccordant un appareil audio, vous pouvez ajouter du son à une cassette déjà enregistrée en mode 12 bits, en spécifiant les points de début et de fin. Le son d'origine n'est pas effacé.

La fonction de copie audio est impossible dans les situations suivantes :

- Sur une cassette enregistrée en mode 16 bits
- Sur une cassette enregistrée en mode LP
- Quand un câble i.LINK est raccordé
- Sur les parties vierges d'une cassette
- Quand l'onglet de protection en écriture d'une cassette est réglé sur la position d'enregistrement (SAVE)

### **Préparation de la copie audio**

Vous pouvez enregistrer des sons

- supplémentaires d'une des manières suivantes :
- Copie avec le micro incorporé
- Raccordement du micro (en option) à la prise MIC
- Raccordement du micro (en option) au sabot pour accessoire intelligent
- Raccordement du cordon de liaison audio et vidéo à la prise AUDIO/VIDEO (DCR-PC104E/PC105E seulement)

L'entrée audio à enregistrer a la priorité sur les autres, dans l'ordre suivant :

- Prise MIC
- Sabot pour accessoire intelligent
- Prise AUDIO/VIDEO (DCR-PC104E/PC105E seulement)
- Micro intégré

### **Copie avec le micro incorporé**

Aucune connexion n'est nécessaire. (Si aucun micro externe n'est raccordé, l'enregistrement audio s'effectue automatiquement via le micro intégré.)

### **Audio dubbing**

### **Copie audio**

### **Connecting the microphone (optional) to the MIC jack**

**Raccordement du micro (en option) à la prise MIC**

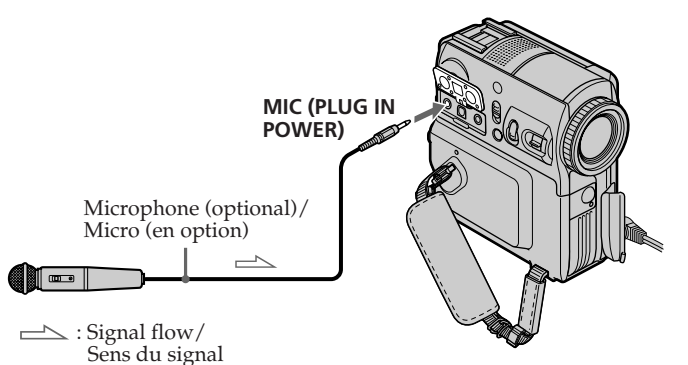

You can check the recorded picture and sound by connecting the AUDIO/VIDEO jack to a TV. The recorded sound is not output from the speaker. Check the sound by using the headphones or TV.

### **Connecting the microphone (optional) to the intelligent accessory shoe**

Vous pouvez vérifier l'image et le son enregistrés en raccordant la prise AUDIO/VIDEO à un téléviseur.

Le son enregistré n'est pas reproduit par le hautparleur. Contrôlez le son à l'aide d'un casque ou du téléviseur.

### **Raccordement du micro (en option) au sabot pour accessoire intelligent**

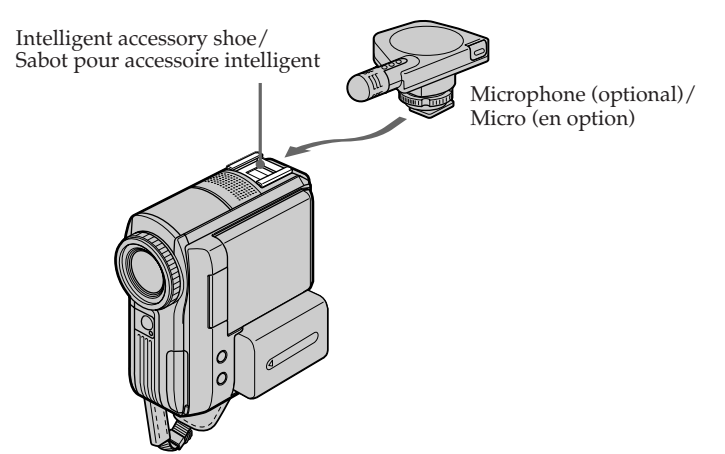

### **Connecting the A/V connecting cable to the AUDIO/VIDEO jack (DCR-PC104E/PC105E only)**

### **Copie audio**

**Raccordement du cordon de liaison audio et vidéo à la prise AUDIO/ VIDEO (DCR-PC104E/PC105E seulement)**

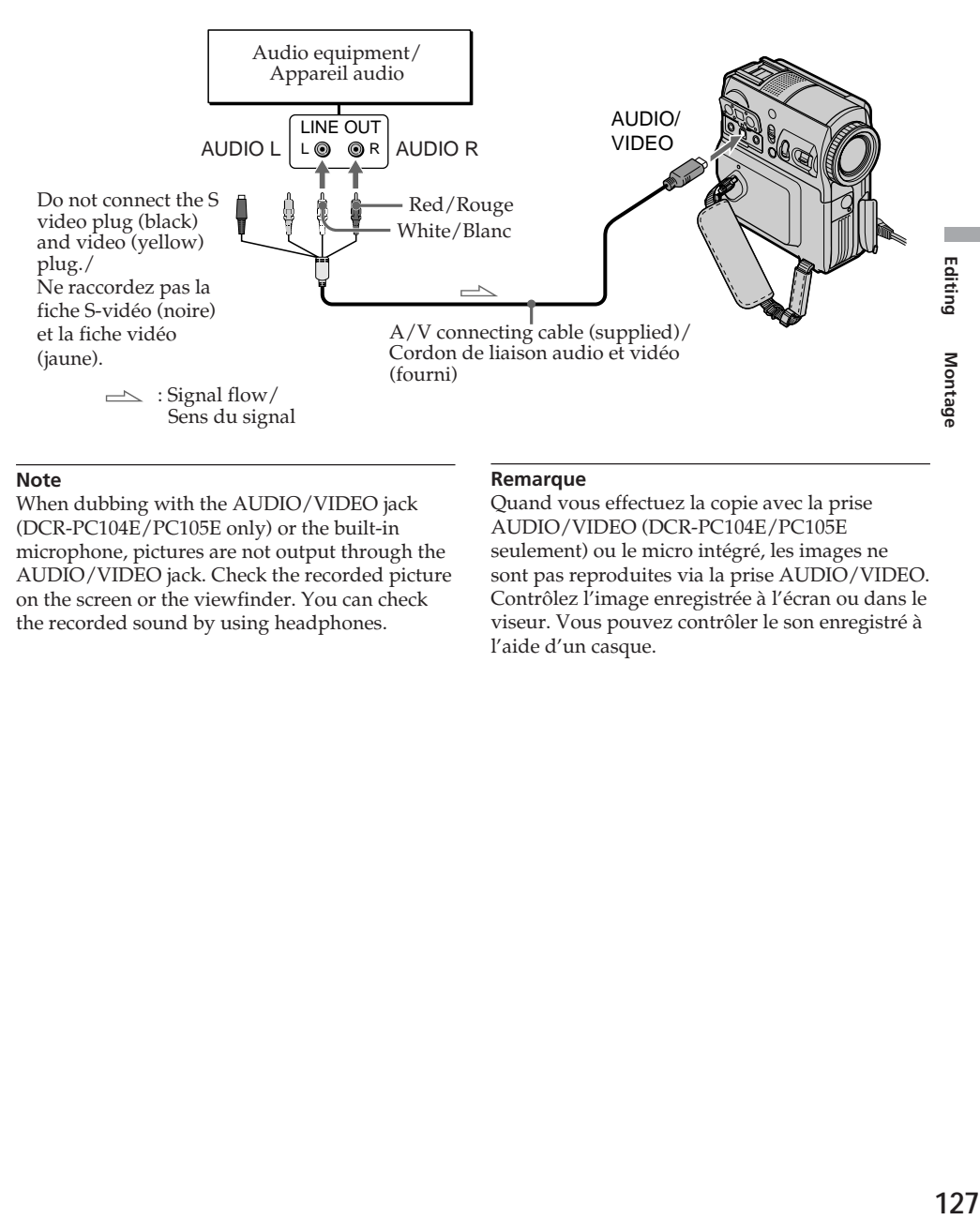

### **Note**

When dubbing with the AUDIO/VIDEO jack (DCR-PC104E/PC105E only) or the built-in microphone, pictures are not output through the AUDIO/VIDEO jack. Check the recorded picture on the screen or the viewfinder. You can check the recorded sound by using headphones.

#### **Remarque**

Quand vous effectuez la copie avec la prise AUDIO/VIDEO (DCR-PC104E/PC105E seulement) ou le micro intégré, les images ne sont pas reproduites via la prise AUDIO/VIDEO. Contrôlez l'image enregistrée à l'écran ou dans le viseur. Vous pouvez contrôler le son enregistré à l'aide d'un casque.

### **Adding audio to a recorded tape**

Choose a connection mentioned on pages 125 to 127, and connect audio equipment or microphone to your camcorder. Then follow the procedure below.

The POWER switch should be set to  $(PLAYER)^{*11}/(VCR)^{*21}.$ Operate by touching the panel.

- **(1)**Insert the recorded tape into your camcorder.
- **(2)** Locate the recording start point. Press  $\blacktriangleright$  **II** to start playing back. To pause playback, press  $\blacktriangleright$  **II** at the recording start point.
- **(3)**Press FN and select PAGE3.
- **(4)**Press A DUB CTRL. The A DUB CTRL screen appears.

### **Ajout d'un son audio sur une cassette enregistrée**

Choisissez un des raccordements mentionnés aux pages 125 à 127, puis raccordez l'appareil audio ou le micro au caméscope. Ensuite, exécutez la procédure ci-dessous.

Le commutateur POWER doit être réglé sur  $(PLAYER)_{*1}/(VCR)_{*2}.$ Utilisez le panneau tactile.

- **(1)**Insérez une cassette enregistrée dans votre caméscope.
- **(2)**Retrouvez le point de départ de l'enregistrement. Appuyez sur  $\blacktriangleright$  II pour lancer la lecture. Pour interrompre la lecture, appuyez sur <u>► II</u> au point de départ de l'enregistrement.
- **(3)**Appuyez sur FN et sélectionnez PAGE3.
- **(4)**Appuyez sur A DUB CTRL. L'écran A DUB CTRL s'affiche.

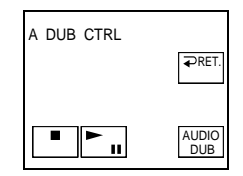

- **(5)** Press AUDIO DUB. The green  $\bigoplus$  **II** indicator appears on the screen.
- **(6)** Press  $\blacktriangleright$  **II** on your camcorder and at the same time start playing back the audio you want to record.

The new sound is recorded in stereo 2 (ST2) during playback. While recording the new sound, the red  $\blacktriangleright$  indicator appears on the screen.

**(7)** Press **i** on your camcorder at the point where you want to stop recording.

\*1) DCR-PC103E only

\*2) DCR-PC104E/PC105E only

- **(5)** Appuyez sur AUDIO DUB. L'indicateur  $\bigoplus$ II vert s'affiche à l'écran.
- **(6)** Appuyez sur la touche  $\blacktriangleright$  **II** de votre caméscope et lancez simultanément la lecture du son à enregistrer.

Le nouveau son est enregistré en mode stéréo 2 (ST2) pendant la lecture. Pendant

l'enregistrement du nouveau son, l'indicateur  $\bullet$  rouge s'affiche à l'écran.

- **(7)** Appuyez sur la touche  $\Box$  de votre caméscope au point où vous souhaitez arrêter l'enregistrement.
- \*1) DCR-PC103E seulement
- \*2) DCR-PC104E/PC105E seulement

#### **To add new sound to previously recorded sections more precisely**

During playback, press ZERO SET MEMORY on the Remote Commander at the point where you want to stop recording new sound. Follow steps 2 to 7 on page 128. Recording automatically stops at the point where ZERO SET MEMORY was pressed.

#### **We recommend that you usually add new sound on a tape recorded only with your camcorder**

If you add new sound on the tape recorded with another camcorder (including another DCR-PC103E/PC104E/PC105E), the sound quality may deteriorate.

### **Monitoring the new recorded sound**

The POWER switch should be set to  $(PLAYER)^{*11}/(VCR)^{*21}.$ Operate by touching the panel.

**(1)**Play back the tape on which you added audio.

- **(2)**Press FN to display PAGE1.
- **(3)**Press MENU.
- **(4)** Select AUDIO MIX in  $\mathbf{F}^{*11}/\mathbf{F}^{*21}$ , then press EXEC.

## **Copie audio**

#### **Pour ajouter un nouveau son à des sections déjà enregistrées avec davantage de précision**

Pendant la lecture, appuyez sur la touche ZERO SET MEMORY de la télécommande au point où vous souhaitez arrêter l'enregistrement du nouveau son.

Suivez les étapes 2 à 7 de la page 128. L'enregistrement s'arrête automatiquement au point où vous avez appuyé sur la touche ZERO SET MEMORY.

#### **Nous vous recommandons d'ajouter des nouveaux sons à des cassettes enregistrées à l'aide de votre caméscope**

Si vous effectuez cet ajout sur une cassette enregistrée à l'aide d'un autre caméscope (y compris le modèle DCR-PC103E/PC104E/ PC105E), la qualité du son risque d'être altérée.

### **Surveillance du nouveau son enregistré**

Le commutateur POWER doit être réglé sur  $(PLAYER)_{*11}/(VCR)_{*21}.$ Utilisez le panneau tactile.

- **(1)**Lisez la cassette sur laquelle vous avez ajouté des sons.
- **(2)**Appuyez sur FN pour afficher PAGE1.
- **(3)**Appuyez sur MENU.
- $(4)$  Sélectionnez AUDIO MIX sous  $\mathbf{F}^{*11}/\mathbf{F}^{*2}$ , puis appuyez sur EXEC.

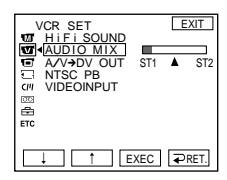

**(5)** Press  $\frac{1}{\pi}$  to adjust the balance between the original sound (ST1) and the new sound (ST2), then press EXEC.

About 5 minutes after you disconnect the power source or remove the battery pack, the setting of AUDIO MIX returns to the original sound (ST1) only. The default setting is original sound only.

### \*1) DCR-PC103E only

\*2) DCR-PC104E/PC105E only

- **(5)** Appuyez sur  $\frac{1}{\tau}$  pour régler la balance entre le son d'origine (ST1) et le nouveau son (ST2), puis appuyez sur EXEC. Environ 5 minutes après le débranchement de la source d'alimentation ou le retrait de la batterie, le réglage AUDIO MIX revient au son d'origine seulement (ST1). Son réglage par défaut est le son d'origine seulement.
- \*1) DCR-PC103E seulement
- \*2) DCR-PC104E/PC105E seulement

## **Superimposing a title on a cassette with Cassette Memory**

## **Incrustation d'un titre sur une cassette avec mémoire**

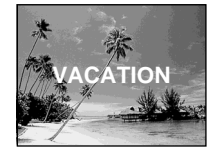

A cassette can have up to about 20 titles, if a title consists of 5 characters.

However, if the Cassette Memory is full with date, photo data (DCR-PC103E/PC104E only) and cassette label data, the cassette can have only up to about 11 titles of 5 characters each. Cassette Memory capacity is as follows:

- 6 date data (maximum)
- 1 cassette label (maximum)
- 12 photo data (maximum) (DCR-PC103E/ PC104E only)

The POWER switch should be set to (CAMERA) or  $(PLAYER)^{*11}/(VCR)^{*22}.$ Operate by touching the panel.

- **(1)**Insert a cassette with Cassette Memory.
- **(2)**During standby, recording, playback or playback pause, press FN to display PAGE1.
- **(3)**Press MENU.
- **(4)** Select TITLE in  $\overline{C}$ , then press EXEC.
- **(5)** Select  $\Box$ , then press EXEC.
- **(6)** Select the desired title, then press EXEC. The title appears on the screen.
- **(7)**If necessary, change the colour, size, or position by pressing COLOUR, SIZE, POS  $\downarrow$  or POS  $\uparrow$ .
- \*1) DCR-PC103E only
- \*2) DCR-PC104E/PC105E only

Une cassette peut comporter jusqu'à 20 titres environ, si un titre est constitué de 5 caractères. Néanmoins, si la mémoire de la cassette contient des dates, des données de photo (DCR-PC103E/ PC104E seulement) et des données d'étiquette de la cassette, celle-ci ne peut accepter que 11 titres environ de 5 caractères chacun.

La capacité de la mémoire de la cassette est la suivante :

- 6 données de date (maximum)
- 1 étiquette de cassette (maximum)
- 12 données de photo (maximum) (DCR-PC103E/PC104E seulement)

Le commutateur POWER doit être réglé sur  $(\overline{\mathsf{CAMERA}})$  ou  $(\mathsf{PLAYER})^{*11}/(\mathsf{VCR})^{*21}.$ Utilisez le panneau tactile.

- **(1)**Insérez une cassette avec mémoire.
- **(2)**En mode d'attente, d'enregistrement, de lecture ou de pause de lecture, appuyez sur FN pour afficher PAGE1.
- **(3)**Appuyez sur MENU.
- **(4)** Sélectionnez TITLE sous  $\boxed{C}$ , puis appuyez sur EXEC.
- **(5)** Sélectionnez  $\square$ , puis appuyez sur EXEC.
- **(6)** Sélectionnez le titre souhaité, puis appuyez sur EXEC. Le titre s'affiche à l'écran.
- **(7)** Si nécessaire, modifiez la couleur, la taille ou la position en appuyant sur COLOUR, SIZE,  $POS \downarrow$  ou POS  $\uparrow$ .
- \*1) DCR-PC103E seulement
- \*2) DCR-PC104E/PC105E seulement

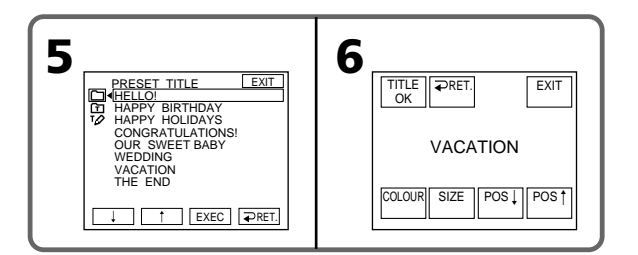

### **Superimposing a title on a cassette with Cassette Memory**

#### **(8)**Press TITLE OK.

**(9)**Press SAVE TITLE.

During playback, playback pause or recording:

The TITLE SAVE indicator appears on the screen for about 5 seconds and the title is set. During recording standby:

The TITLE indicator appears. When you press START/STOP to start recording, the TITLE SAVE indicator appears on the screen for about 5 seconds and the title is set.

#### **To use the custom title**

If you want to use the custom title, select  $\Box$  in step 5.

### **The titles superimposed with your camcorder**

- They appear only by DV  $^{\text{Min}}\mathbf{N}$  format video equipment with index titler function.
- •The point you superimposed the title may be detected as an index signal when searching for a recording with other video equipment.

### **To not display title**

Set TITLE DSPL to OFF in the menu settings.

### **Title setting**

•The title colour changes as follows:

 $\rightarrow$  WHITE  $\rightarrow$  YELLOW  $\rightarrow$  VIOLET  $\rightarrow$  RED- $-BLUE \leftarrow$  GREEN  $\leftarrow$  CYAN  $\leftarrow$ 

- •The title size changes as follows:  $SMAIL \leftrightarrow LARGE$ You cannot input 13 characters or more in LARGE size.
- •The title position

If you select the title size SMALL, you have 9 choices for the title position.

If you select the title size LARGE, you have 8 choices for the title position.

### **Incrustation d'un titre sur une cassette avec mémoire**

**(8)**Appuyez sur TITLE OK.

**(9)**Appuyez sur SAVE TITLE.

En mode de lecture, de pause de lecture ou d'enregistrement :

L'indicateur TITLE SAVE s'affiche à l'écran pendant 5 secondes environ, puis le titre est réglé.

En mode d'attente d'enregistrement : L'indicateur TITLE s'affiche. Quand vous appuyez sur START/STOP pour lancer l'enregistrement, l'indicateur TITLE SAVE s'affiche à l'écran pendant 5 secondes environ, puis le titre est réglé.

#### **Pour utiliser le titre personnalisé**

Si vous souhaitez utiliser le titre personnalisé, sélectionnez  $\Box$  à l'étape 5.

#### **Titres incrustés avec votre caméscope**

- •Ils n'apparaissent qu'à l'aide d'un appareil vidéo au format  $\overrightarrow{DV}^{Min}$  avec fonction de titrage d'index.
- •Le point d'incrustation du titre peut être détecté comme signal d'index quand vous recherchez un enregistrement avec un autre appareil vidéo.

### **Pour ne pas afficher le titre**

Réglez TITLE DSPL sur OFF dans les réglages de menu.

#### **Réglage du titre**

•La couleur du titre change comme suit :

 $r$ WHITE  $\rightarrow$  YELLOW  $\rightarrow$  VIOLET  $\rightarrow$  RED  $-BLUE \leftarrow GREEN \leftarrow CYAN \leftarrow$ 

- •La taille du titre change comme suit :  $SMALL \leftrightarrow LARGE$ Vous ne pouvez pas insérer plus de 13 caractères en taille LARGE (grand).
- •Position du titre : Si vous sélectionnez la taille SMALL, vous avez le choix entre 9 positions de titre.

Si vous sélectionnez la taille LARGE, vous avez le choix entre 8 positions de titre.

### **Erasing a title**

The POWER switch should be set to (CAMERA) or  $(PLAYER)^{*11}/(VCR)^{*21}.$ Operate by touching the panel.

- **(1)**Press FN to display PAGE1.
- **(2)**Press MENU.
- **(3)** Select TITLEERASE in  $\boxed{C}$ , then press EXEC. The title erase screen appears.
- **(4)** Select the title you want to erase, then press EXEC.

The ERASE OK? indicator appears.

- **(5)**Make sure the title is the one you want to erase, then press OK. The ERASING indicator flashes on the screen. When the title has erased, the COMPLETE indicator appears.
- \*1) DCR-PC103E only
- \*2) DCR-PC104E/PC105E only

### **Effacement d'un titre**

Le commutateur POWER doit être réglé sur  $(CAMERA)$  ou  $(PLAYER)$ \*1)/ $(VCR)$ \*2). Utilisez le panneau tactile.

- **(1)**Appuyez sur FN pour afficher PAGE1.
- **(2)**Appuyez sur MENU.
- **(3)** Sélectionnez TITLEERASE sous  $\boxed{C}$ , puis appuyez sur EXEC. L'écran d'effacement des titres apparaît.
- **(4)** Sélectionnez le titre que vous souhaitez effacer, puis appuyez sur EXEC. L'indicateur ERASE OK? s'affiche.
- **(5)**Vérifiez si le titre sélectionné est bien celui que vous souhaitez effacer, puis appuyez sur OK.

L'indicateur ERASING clignote à l'écran. Une fois que le titre est effacé, l'indicateur COMPLETE s'affiche.

- \*1) DCR-PC103E seulement
- \*2) DCR-PC104E/PC105E seulement

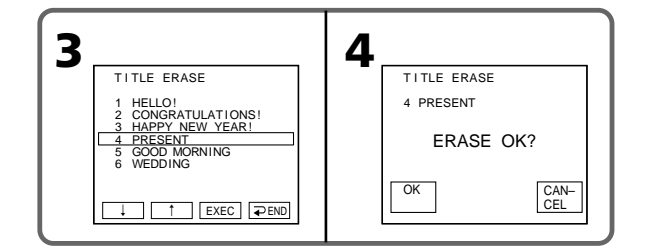

### **To return to FN**

Press EXIT.

### **To cancel erasing**

Press CANCEL in step 5.

**Pour revenir à FN** Appuyez sur EXIT.

### **Pour annuler l'effacement**

Appuyez sur CANCEL à l'étape 5.

## **Making your own titles**

You can make up to 2 titles and store them in the memory of your camcorder. Each title can have up to 20 characters.

The POWER switch should be set to (CAMERA) or  $(PLAYER)^{*11}/(VCR)^{*21}.$ Operate by touching the panel.

- **(1)**Press FN to display PAGE1.
- **(2)**Press MENU.
- **(3)** Select TITLE in  $\boxed{U}$ , then press EXEC.
- **(4)** Select  $\overline{PQ}$ , then press EXEC.
- **(5)** Select CUSTOM1 SET or CUSTOM2 SET, then press EXEC.
- **(6)** Select the desired character. Repeat pressing a key to select the desired character on the key.
- **(7)** Press  $\rightarrow$  to move the cursor to select the next character. Repeat the same procedure as steps 6 and 7 to complete your title.
- **(8)**Press SET. The title is stored in memory.
- \*1) DCR-PC103E only
- \*2) DCR-PC104E/PC105E only

## **Création de titres personnalisés**

Vous pouvez créer jusqu'à 2 titres et les enregistrer dans la mémoire de votre caméscope. Chaque titre peut contenir jusqu'à 20 caractères.

Le commutateur POWER doit être réglé sur  $(CAMERA)$  ou  $(PLAYER)^{*11}/(VCR)^{*21}.$ Utilisez le panneau tactile.

- **(1)**Appuyez sur FN pour afficher PAGE1.
- **(2)**Appuyez sur MENU.
- **(3)** Sélectionnez TITLE sous  $\boxed{C}$ , puis appuyez sur EXEC.
- **(4)** Sélectionnez  $\overline{P}$ , puis appuyez sur EXEC.
- **(5)** Sélectionnez CUSTOM1 SET ou CUSTOM2 SET, puis appuyez sur EXEC.
- **(6)** Sélectionnez le caractère souhaité. Appuyez à plusieurs reprises sur la touche pour sélectionner le caractère souhaité.
- $(7)$  Appuyez sur  $\rightarrow$  pour déplacer le curseur et sélectionner le caractère suivant. Répétez la procédure des étapes 6 et 7 pour terminer votre titre.
- **(8)**Appuyez sur SET. Le titre est mémorisé.
- \*1) DCR-PC103E seulement
- \*2) DCR-PC104E/PC105E seulement

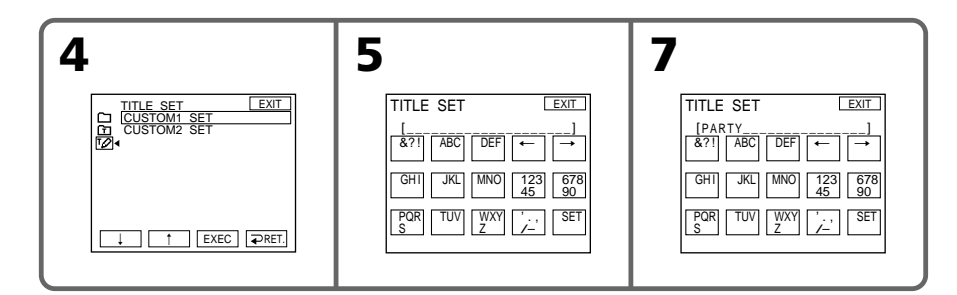

### **To return to FN**

Press EXIT.

### **To change the title you have stored**

In step 5, select CUSTOM1 SET or CUSTOM2 SET, depending on which title you want to change, then press EXEC and enter the new title.

### **Pour revenir à FN**

Appuyez sur EXIT.

### **Pour modifier un titre enregistré**

A l'étape 5, sélectionnez CUSTOM1 SET ou CUSTOM2 SET, en fonction du titre à modifier, appuyez sur EXEC et entrez le nouveau titre.

#### **If it takes 5 minutes or longer to enter characters during tape recording standby with the cassette inserted in your camcorder**

The power automatically goes off. The characters you have entered remain stored in memory. Set the POWER switch to OFF (CHG) once and then to CAMERA again, then start again from step 1. We recommend setting the POWER switch to PLAYER\*1)/VCR\*2) or removing the cassette so that your camcorder does not automatically turn off while you are entering title characters.

\*1) DCR-PC103E only \*2) DCR-PC104E/PC105E only

#### **To erase the character**

Press  $\leftarrow$ . The last character is erased.

### **To enter a space**

Press  $\rightarrow$ .

#### **Si l'entrée des caractères dure 5 minutes ou davantage en mode d'attente d'enregistrement quand une cassette est insérée dans le caméscope**

L'appareil se met automatiquement hors tension. Les caractères saisis restent en mémoire. Réglez le commutateur POWER sur OFF (CHG) une fois, puis réglez-le de nouveau sur CAMERA et recommencez à partir de l'étape 1. Nous vous recommandons de régler le commutateur POWER sur PLAYER\*1)/VCR\*2) ou de retirer la cassette de façon à ce que votre caméscope ne s'éteigne pas automatiquement pendant la saisie des caractères du titre.

\*1) DCR-PC103E seulement

\*2) DCR-PC104E/PC105E seulement

#### **Pour effacer un caractère**

Appuyez sur ←. Le dernier caractère saisi est effacé.

#### **Pour saisir un espace**

Appuyez sur  $\rightarrow$ .

## **Labelling a cassette with Cassette Memory**

The label can consist of up to 10 characters and is stored in Cassette Memory. When you set the POWER switch to CAMERA and insert a labelled cassette, or when you set the POWER switch to PLAYER\*1)/VCR\*2), the label is displayed for about 5 seconds.

The POWER switch should be set to (CAMERA) or  $(PLAYER)^{*11}/(VCR)^{*21}.$ Operate by touching the panel.

- **(1)**Insert a cassette with Cassette Memory you want to label.
- **(2)**Press FN to display PAGE1.
- **(3)**Press MENU.
- **(4)** Select TAPE TITLE in  $\boxed{C}$ , then press EXEC. The screen to label a cassette appears.
- **(5)** Select the desired character. Repeat pressing a key to select the desired character on the key.
- **(6)** Press  $\rightarrow$  to move the cursor to select the next character. Repeat the same procedure as steps 5 and 6 to complete the label.
- **(7)**Press SET. The label is stored in memory.
- \*1) DCR-PC103E only
- \*2) DCR-PC104E/PC105E only

## **Création d'une étiquette pour une cassette avec mémoire**

L'étiquette peut comporter jusqu'à 10 caractères et est stockée dans la mémoire de la cassette. Quand vous réglez le commutateur POWER sur CAMERA et que vous insérez la cassette avec étiquette ou quand vous réglez le commutateur POWER sur PLAYER\*1)/VCR\*2), l'étiquette s'affiche pendant 5 secondes environ.

Le commutateur POWER doit être réglé sur  $(CAMERA)$  ou  $(PLAYER)^{*11}/(VCR)^{*21}.$ Utilisez le panneau tactile.

- **(1)**Insérez la cassette avec mémoire pour laquelle vous souhaitez créer une étiquette.
- **(2)**Appuyez sur FN pour afficher PAGE1.
- **(3)**Appuyez sur MENU.
- **(4)** Sélectionnez TAPE TITLE sous  $\boxed{C}$ , puis appuyez sur EXEC. L'écran de création d'étiquette s'affiche.
- **(5)** Sélectionnez le caractère souhaité. Appuyez à plusieurs reprises sur la touche pour sélectionner le caractère souhaité.
- $(6)$  Appuyez sur  $\rightarrow$  pour déplacer le curseur et sélectionner le caractère suivant. Répétez la procédure des étapes 5 et 6 pour terminer l'étiquette.
- **(7)**Appuyez sur SET. L'étiquette est mémorisée.
- \*1) DCR-PC103E seulement
- \*2) DCR-PC104E/PC105E seulement

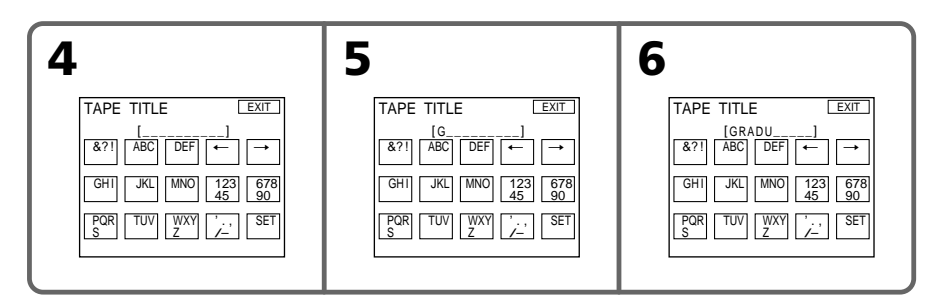

### **To return to FN**

Press EXIT.

#### **To erase the label you have made**

Erase the label by selecting  $\leftarrow$  in step 5, then press SET.

### **To change the label you have made**

Insert the cassette to change the label, and operate in the same way to make a new label.

## **If you have superimposed titles in the cassette**

When the label appears, up to 4 titles also appear.

#### **To erase the character**

Press  $\leftarrow$ . The last character is erased.

**To enter a space**

Press  $\rightarrow$ .

### **Création d'une étiquette pour une cassette avec mémoire**

#### **Pour revenir à FN**

Appuyez sur EXIT.

#### **Pour effacer l'étiquette que vous avez créée**

Effacez l'étiquette en sélectionnant  $\Leftarrow$  à l'étape 5, puis appuyez sur SET.

#### **Pour modifier l'étiquette que vous avez créée**

Insérez la cassette dont vous souhaitez modifier l'étiquette, puis exécutez la procédure de création d'une nouvelle étiquette.

#### **Si vous avez incrusté des titres sur la cassette**

Quand l'étiquette apparaît, 4 titres peuvent s'afficher aussi.

#### **Pour effacer un caractère**

Appuyez sur ←. Le dernier caractère est effacé.

#### **Pour saisir un espace** Appuyez sur  $\rightarrow$ .

## **Erasing all the data in Cassette Memory**

The following data saved in Cassette Memory can be completely erased at a time:

- Date data
- Title data
- Cassette label
- Photo data (DCR-PC103E/PC104E only)

The POWER switch should be set to (CAMERA) or  $(PLAYER)^{*11}/(VCR)^{*21}.$ Operate by touching the panel.

- **(1)**Press FN to display PAGE1.
- **(2)**Press MENU.
- **(3)** Select ERASE ALL in  $\overline{C}$ , then press EXEC.
- **(4)** Select OK, then press EXEC.
- The OK indicator changes to EXECUTE. **(5)** Select EXECUTE, then press EXEC. The ERASING indicator flashes on the screen.
- Once erasing is complete, the COMPLETE indicator appears.
- \*1) DCR-PC103E only
- \*2) DCR-PC104E/PC105E only

## **Effacement de toutes les données de la mémoire de la cassette**

Toutes les données ci-dessous stockées dans la mémoire de la cassette peuvent être effacées en une seule fois :

- Données de date
- Données de titre
- Etiquette de la cassette
- Données de photo (DCR-PC103E/PC104E seulement)

Le commutateur POWER doit être réglé sur  $(CAMERA)$  ou  $(PLAYER)^{*11}/(VCR)^{*21}.$ Utilisez le panneau tactile.

- **(1)**Appuyez sur FN pour afficher PAGE1.
- **(2)**Appuyez sur MENU.
- **(3)** Sélectionnez ERASE ALL sous  $\overline{C}$ , puis appuyez sur EXEC.
- **(4)** Sélectionnez OK, puis appuyez sur EXEC. L'indicateur OK est remplacé par EXECUTE.
- **(5)** Sélectionnez EXECUTE, puis appuyez sur EXEC. L'indicateur ERASING clignote à l'écran. Une fois l'effacement terminé, l'indicateur COMPLETE s'affiche.
- \*1) DCR-PC103E seulement
- \*2) DCR-PC104E/PC105E seulement

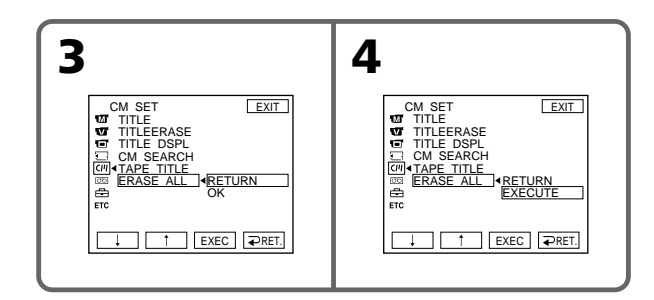

### **To return to FN**

Press EXIT.

### **To cancel erasing**

Select RETURN in step 5, then press EXEC.

### **Pour revenir à FN**

Appuyez sur EXIT.

### **Pour annuler l'effacement**

Sélectionnez RETURN à l'étape 5, puis appuyez sur EXEC.

### **— "Memory Stick" Operations (DCR-PC105E only) —**

## **Using a "Memory Stick" – Introduction**

The "Memory Stick" is a new light and small recording media which, despite the size, can store more data than a floppy disk.

You can use the "Memory Stick" as an external recording media that can be attached or removed as well as exchanging data between the units. There are two types of "Memory Stick": an ordinary "Memory Stick" and a "MagicGate Memory Stick" that are equipped with the MagicGate copyright protection technology. You can use both types of "Memory Stick" with your camcorder.

However, because your camcorder does not support the MagicGate standards, data recorded with your camcorder is not subject to MagicGate\*1) copyright protection.

You can also use the "Memory Stick Duo" and "Memory Stick PRO" with your camcorder.

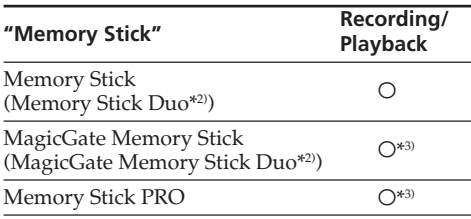

- \*1) MagicGate is copyright protection technology that uses encryption technology.
- \*2) When you use a "Memory Stick Duo" or "MagicGate Memory Stick Duo," a dedicated adaptor may be needed depending on the type of the device.
- \*3) The camcorder cannot record or play back the data that need the MagicGate function.

Trouble-free operation for all Memory Stick media is not guaranteed.

**— Opérations « Memory Stick » (DCR-PC105E seulement) —**

## **Utilisation d'un « Memory Stick » – Introduction**

Le « Memory Stick » est un nouveau support d'enregistrement compact et léger qui, malgré sa taille, peut stocker davantage de données qu'une disquette.

Vous pouvez utiliser le « Memory Stick » comme support d'enregistrement externe à attacher ou retirer ainsi que pour échanger des données entre les unités.

Il existe deux types de « Memory Stick » : un « Memory Stick » ordinaire et un « MagicGate Memory Stick », équipé de la technologie de protection des droits d'auteur MagicGate. Votre caméscope accepte l'un et l'autre type de « Memory Stick ».

Néanmoins, comme le caméscope ne prend pas en charge les normes MagicGate, les données enregistrées avec l'appareil ne sont pas soumises à la protection des droits d'auteur MagicGate\*1). Vous pouvez aussi utiliser avec votre caméscope un « Memory Stick Duo » ou un « Memory Stick PRO ».

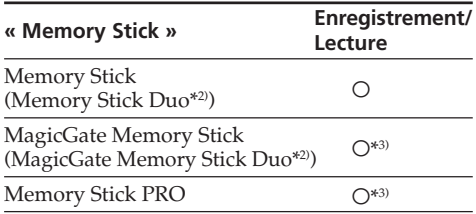

\*1) MagicGate est une technologie de protection des droits d'auteur qui utilise la technique de cryptage.

\*2) Quand vous utilisez un « Memory Stick Duo » ou un « MagicGate Memory Stick Duo », un adaptateur dédié peut s'avérer indispensable, selon le type de périphérique.

\*3) Le caméscope ne peut pas enregistrer ou lire les données qui nécessitent la fonction MagicGate.

Nous ne garantissons pas un fonctionnement sans faille de tous les supports « Memory Stick ».

٠

### **Using a "Memory Stick" – Introduction**

### **File format for still images: Exif** \*4) **Ver.2.2**

\*4) Exif is a file format for still images, established by the Japan Electronics and Information Technology Industries Association (JEITA). Files in this format can have additional information such as your camcorder's setting information at the time of recording.

#### **Still image (JPEG)**

Your camcorder compresses and records image data in JPEG (Joint Photographic Experts Group) format. The file extension is .JPG.

#### **Moving picture (MPEG)**

Your camcorder compresses and records picture data in MPEG (Moving Picture Experts Group) format. The file extension is .MPG.

#### **Typical image data file name**

Still image

101-0001: This file name appears on the screen of your camcorder.

DSC00001.JPG: This file name appears on the display of a connected computer.

Moving picture

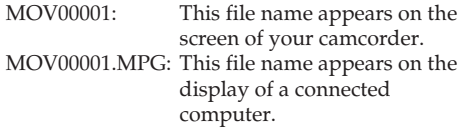

#### **To prevent accidental erasure of images**

Slide the write-protect tab on the "Memory Stick" to LOCK.

The position and shape of the write-protect tab may be different depending on the model.

### **Utilisation d'un « Memory Stick » – Introduction**

### **Format de fichier pour les images fixes : Exif** \*4) **Ver.2.2**

\*4) Exif est un format de fichier pour les images fixes, établi par la JEITA (Japan Electronics and Information Technology Industries Association). Les fichiers enregistrés dans ce format peuvent contenir des informations supplémentaires, telles que les informations relatives au réglage de votre caméscope au moment de l'enregistrement.

### **Image fixe (JPEG)**

Votre caméscope comprime et enregistre des données d'image au format JPEG (Joint Photographic Experts Group). Les fichiers portent l'extension .JPG.

### **Image animée (MPEG)**

Votre caméscope comprime et enregistre des données d'image au format MPEG (Moving Picture Experts Group). Les fichiers portent l'extension .MPG.

#### **Nom type de fichier de données d'image**  $Imax<sub>0</sub>$  fixe

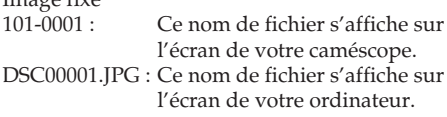

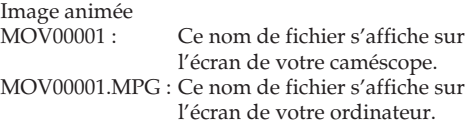

#### **Pour éviter un effacement accidentel des images**

Glissez l'onglet de protection en écriture du « Memory Stick » sur la position LOCK (verrouillage).

La position et la forme de l'onglet de protection en écriture peuvent varier selon le modèle.

#### **Rear side of the "Memory Stick"**

#### **Dos du « Memory Stick »**

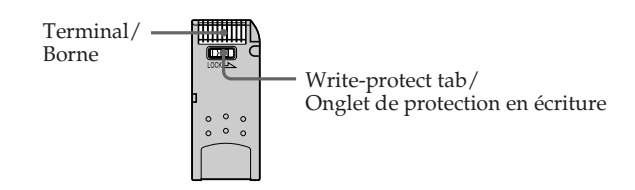

### **Using a "Memory Stick" – Introduction**

### **Notes on the "Memory Stick"**

Stick the label on the labelling position. Do not attach any other material than the supplied label on the labelling position.

### **Utilisation d'un « Memory Stick » – Introduction**

### **Remarques relatives au « Memory Stick »**

Collez l'étiquette à l'emplacement prévu à cet effet. Ne fixez rien d'autre que l'étiquette fournie d'origine à l'emplacement prévu pour l'étiquette.

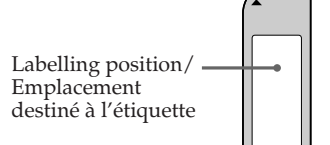

#### **Image data may be damaged in the following cases (Damaged image data will not be compensated.):**

- You remove the "Memory Stick" or turn the power off when data is being read or recorded from/to the "Memory Stick" (the access lamp is lit or flashing).
- You use a "Memory Stick" in a location subject to the effects of static electricity or electrical noise.

We recommend backing up important data on the hard disk of a computer.

### **On handling**

- •When you carry or store a "Memory Stick," put it in its case.
- •Avoid touching the metal terminals with fingers or metal objects.
- •Do not bend, drop or apply strong shock to a "Memory Stick."
- •Do not disassemble or modify a "Memory Stick."
- •Do not let a "Memory Stick" get wet.

### **On location for use**

Do not use or keep a "Memory Stick" in locations that are:

- Extremely hot, such as in a car parked in the sun or under the scorching sun
- Under direct sunlight
- Very humid or subject to corrosive substances

#### **Des données d'image peuvent être endommagées dans les cas suivants (Les données d'image endommagées ne sont pas compensées.) :**

- Vous éjectez le « Memory Stick » ou vous mettez le caméscope hors tension pendant la lecture ou l'enregistrement de données sur le « Memory Stick » (le voyant d'accès brille ou clignote).
- Le « Memory Stick » est placé dans un endroit soumis à de l'électricité statique ou à des interférences.

Il est recommandé de sauvegarder les données importantes sur le disque dur de votre ordinateur.

### **Manipulation**

- •Pour transporter ou ranger le « Memory Stick », glissez-le dans son boîtier.
- •Evitez tout contact entre un doigt ou des objet métalliques et les parties métalliques de la borne.
- •Evitez les chutes et les chocs violents et ne pliez pas le « Memory Stick ».
- •Ne démontez pas et ne modifiez pas le « Memory Stick ».
- •Conservez le « Memory Stick » à l'abri de l'eau.

### **Emplacement d'utilisation**

N'utilisez pas et ne rangez pas le « Memory Stick » dans des endroits :

- Extrêmement chauds, notamment dans une voiture stationnée au soleil ou en plein soleil
- Exposés aux rayons directs du soleil
- Très humides ou soumis à des substances corrosives

### **Using a "Memory Stick" – Introduction**

### **On "Memory Stick Duo" (optional)**

- •Make sure to insert a "Memory Stick Duo" into a "Memory Stick Duo" Adaptor when using the "Memory Stick Duo" with your camcorder.
- •Insert the "Memory Stick Duo" in the correct direction when inserting it into the "Memory Stick Duo" Adaptor.
- •Insert the "Memory Stick Duo" Adaptor in the correct direction when inserting it into your camcorder. Inserting it in the wrong direction may damage your camcorder.
- •Do not insert a "Memory Stick Duo" into a "Memory Stick" compatible unit without inserting it into a "Memory Stick Duo" Adaptor first. Doing so may cause a malfunction of the unit.

### **On "Memory Stick PRO"**

"Memory Stick PRO" with a capacity of up to 1 GB is guaranteed to be operational on this camcorder.

### **A "Memory Stick" formatted by a computer**

A "Memory Stick" formatted by Windows OS or Macintosh OS is not guaranteed to be compatible with your camcorder.

### **Utilisation d'un « Memory Stick » – Introduction**

#### **« Memory Stick Duo » (en option)**

- •Lorsque vous utilisez un « Memory Stick Duo » avec votre caméscope, veillez à l'insérer dans un adaptateur pour « Memory Stick Duo ».
- •Quand vous installez le « Memory Stick Duo » sur son adaptateur, insérez-le dans le bon sens.
- •Quand vous installez l'adaptateur « Memory Stick Duo » sur le caméscope, insérez-le dans le bon sens. Sinon, votre caméscope ne fonctionnera pas correctement.
- •N'insérez pas un « Memory Stick Duo » sans adaptateur pour « Memory Stick Duo » dans l'appareil compatible « Memory Stick ». Sinon, l'appareil risque de ne pas fonctionner.

#### **« Memory Stick PRO »**

Le fonctionnement d'un « Memory Stick PRO » d'une capacité de 1 Go maximum est garanti avec ce caméscope.

### **« Memory Stick » formaté sur ordinateur**

Un « Memory Stick » formaté sur un système d'exploitation Windows ou Macintosh n'est pas forcément compatible avec votre caméscope.

### **Notes on image data compatibility**

•Image data files recorded on the "Memory Stick" by your camcorder conform with the Design Rule for Camera File Systems universal standard established by the JEITA (Japan Electronics and Information Technology Industries Association).

On your camcorder, you cannot play back still images recorded on other equipment (DCR-TRV890E/TRV900/TRV900E or DSC-D700/ D770) that does not conform to this universal standard. (These models are not sold in some areas.)

- •If you cannot use a "Memory Stick" that otherwise can be used with other equipment, format it with your camcorder (p. 240). Note that formatting will erase all information on the "Memory Stick."
- •You may not be able to play back images recorded using your camcorder, on other equipment.
- •You may not be able to play back the following images with your camcorder:
	- image data modified on a computer
	- image data shot with other equipment
- The "Memory Stick,"  $\sum_{\text{Measow5ncx } \sim \infty}$  and "MagicGate Memory Stick" are trademarks of Sony Corporation.
- "Memory Stick Duo" and MEMORY STICK DUO are trademarks of Sony Corporation.
- "Memory Stick PRO" and MEMORY STICK PRO are trademarks of Sony Corporation.
- "MagicGate" and MAGICGATE are trademarks of Sony Corporation.
- •All other product names mentioned herein may be the trademarks or registered trademarks of their respective companies.

Furthermore, "™" and "®" are not mentioned in each case in this manual.

### **Remarques sur la compatibilité des données d'image**

•Les fichiers de données d'image enregistrés sur le « Memory Stick » par votre caméscope sont conformes à la norme universelle Design Rule for Camera File Systems établie par la JEITA (Japan Electronics and Information Technology Industries Association).

Vous ne pouvez pas lire sur votre caméscope des images fixes enregistrées avec d'autres appareils (DCR-TRV890E/TRV900/TRV900E ou DSC-D700/D770) qui ne sont pas conformes à cette norme universelle. (Ces modèles ne sont pas vendus dans certains pays.)

- •Si vous ne pouvez pas utiliser le « Memory Stick » employé avec d'autres appareils, formatez-le avec votre caméscope (p. 251). Notez toutefois que le formatage efface toutes les informations contenues sur le « Memory Stick ».
- •Il se peut que vous ne puissiez pas lire sur un autre appareil de lecture les images enregistrées par votre caméscope.
- •Il se peut que vous ne puissiez pas lire les images suivantes sur votre caméscope :
	- données d'image modifiées sur un ordinateur
	- données d'image filmées avec un autre appareil
- •Les appellations et symboles « Memory Stick », WENDRY STICK <sub>THE WA</sub> et « MagicGate Memory Stick » sont des marques commerciales de Sony Corporation.
- « Memory Stick Duo » et MEMORY STICK DUO sont des marques commerciales de Sony Corporation.
- « Memory Stick PRO » et MEMORY STICK PRO sont des marques commerciales de Sony Corporation.
- « MagicGate » et MAGICGATE sont des marques commerciales de Sony Corporation.
- •Tous les autres noms de produits cités dans le présent document peuvent être des marques commerciales ou des marques déposées de leurs sociétés respectives.

Par ailleurs, les indications « ™ » et « ® » ne sont pas employées à chaque fois qu'une marque est citée dans le présent mode d'emploi.

### **Using a "Memory Stick" – Introduction**

### **Inserting the "Memory Stick"**

Insert a "Memory Stick" in the "Memory Stick" slot as far as it can go with the  $\blacktriangleright$  mark facing the grip belt as illustrated.

### **Utilisation d'un « Memory Stick » – Introduction**

### **Insertion du « Memory Stick »**

Introduisez un « Memory Stick » dans la fente pour « Memory Stick » et poussez-le aussi loin que possible en orientant la marque  $\blacktriangleright$  vers la sangle, comme illustré.

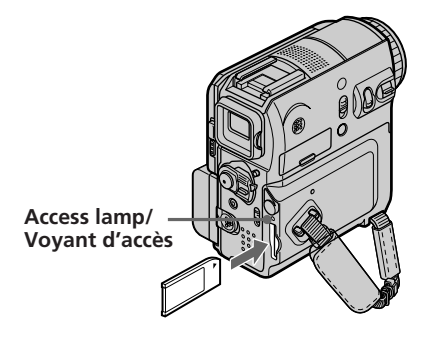

### **Removing the "Memory Stick"**

Press the "Memory Stick" once lightly.

#### **Notes**

- •If you insert the "Memory Stick" forcibly in the wrong direction, the "Memory Stick" slot may be damaged.
- •Do not insert anything other than a "Memory Stick" into the "Memory Stick" slot. Doing so may cause a malfunction.

### **While the access lamp is lit or flashing**

Do not shake or strike your camcorder because your camcorder is reading the data from the "Memory Stick" or recording the data on the "Memory Stick." Do not turn the power off, remove the "Memory Stick" or remove the battery pack. Otherwise, image data breakdown may occur.

### **If "** $\mathcal{B}$  MEMORY STICK ERROR" appears

Reinsert the "Memory Stick" a few times. The "Memory Stick" may be damaged if the indicator still appears. If this occurs, use another "Memory Stick."

### **Ejection du « Memory Stick »**

Appuyez une fois doucement sur le « Memory Stick ».

#### **Remarques**

- •Si vous forcez l'insertion du « Memory Stick » dans le mauvais sens, vous risquez d'endommager la fente du « Memory Stick ».
- •N'insérez rien d'autre qu'un « Memory Stick » dans la fente pour « Memory Stick ». Ceci peut entraîner un problème de fonctionnement.

### **Lorsque le voyant d'accès est allumé ou clignote**

Ne secouez pas ou ne frappez pas votre caméscope, car il est en train de lire les données sur le « Memory Stick » ou d'enregistrer des données sur le « Memory Stick ». Ne coupez pas l'alimentation, n'éjectez pas le « Memory Stick » et ne retirez pas la batterie. Sinon, les données d'image risquent d'être brisées.

#### **Si l'indication «**  $\sqrt{3}$  **MEMORY STICK ERROR » s'affiche**

Réinsérez le « Memory Stick » plusieurs fois. Si le voyant s'allume toujours, il est possible que le « Memory Stick » soit endommagé. Dans ce cas, utilisez un autre « Memory Stick ».

## **Selecting image quality and size**

### **Selecting still image quality**

The default setting is FINE.

The POWER switch should be set to (MEMORY) or (VCR). Operate by touching the panel.

- **(1)**Press FN to display PAGE1.
- **(2)**Press MENU.
- **(3)** Select STILL SET in  $\Box$ , then press EXEC.
- **(4)** Select QUALITY, then press EXEC.
- **(5)** Select the desired image quality, then press EXEC.

## **Sélection de la taille et de la qualité d'image**

### **Sélection de la qualité d'image fixe**

Le réglage par défaut est FINE.

Le commutateur POWER doit être réglé sur (MEMORY) ou (VCR). Utilisez le panneau tactile.

- **(1)**Appuyez sur FN pour afficher PAGE1.
- **(2)**Appuyez sur MENU.
- **(3)** Sélectionnez STILL SET sous  $\Box$ , puis appuyez sur EXEC.
- **(4)** Sélectionnez QUALITY, puis appuyez sur EXEC.
- **(5)** Sélectionnez la qualité d'image souhaitée, puis appuyez sur EXEC.

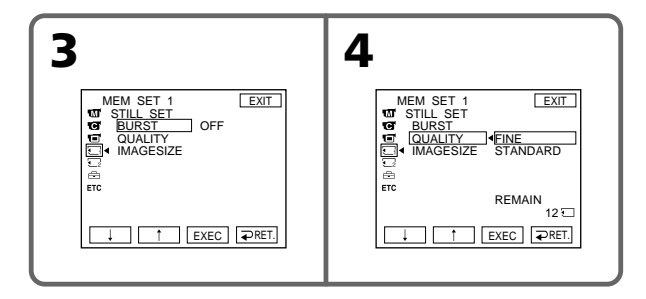

### **Image quality settings**

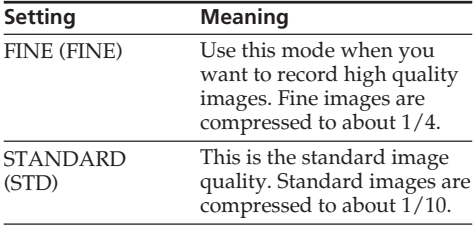

### **To return to FN**

Press EXIT.

### **Réglages de la qualité d'image**

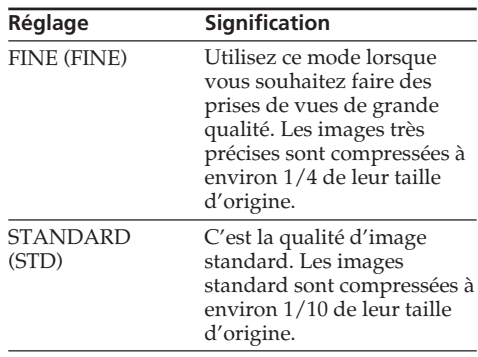

### **Pour revenir à FN**

Appuyez sur EXIT.
# **Selecting image quality and size**

# **Selecting the still image size**

You can select either image size  $1152 \times 864$  or  $640$ × 480 (When the POWER switch is set to CAMERA or VCR, the image size is automatically set to  $640 \times 480$ .) The default setting is  $1152 \times 864$ .

The POWER switch should be set to (MEMORY). Operate by touching the panel.

**(1)**Press FN to display PAGE1.

**(2)**Press MENU.

 $(3)$  Select STILL SET in  $\Box$ , then press EXEC.

**(4)** Select IMAGESIZE, then press EXEC.

**(5)** Select the desired image size, then press EXEC. The indicator changes as follows:

 $L_{1152} \leftrightarrow L_{640}$ 

# **Sélection de la taille et de la qualité d'image**

# **Sélection de la taille d'image fixe**

Vous pouvez sélectionner la taille d'image 1152 × 864 ou 640 × 480 (quand le commutateur POWER est réglé sur CAMERA ou VCR, la taille de l'image est automatiquement réglée sur 640 × 480.) Le réglage par défaut est  $1152 \times 864$ .

Le commutateur POWER doit être réglé sur (MEMORY).

Utilisez le panneau tactile.

- **(1)**Appuyez sur FN pour afficher PAGE1.
- **(2)**Appuyez sur MENU.
- **(3)** Sélectionnez STILL SET sous  $\Box$ , puis appuyez sur EXEC.
- **(4)** Sélectionnez IMAGESIZE, puis appuyez sur EXEC.
- **(5)** Sélectionnez la taille d'image souhaitée, puis appuyez sur EXEC.

L'indicateur change comme suit :

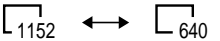

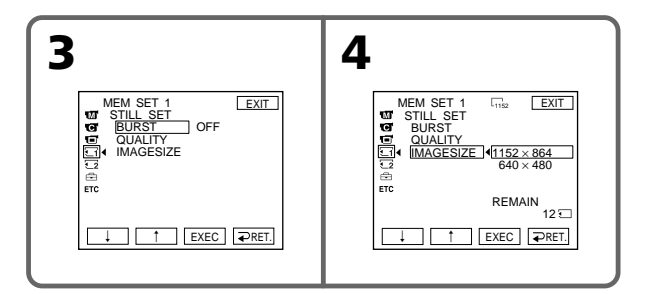

# **Memory capacity of still images**

Recorded images are compressed in JPEG format before being stored in memory. The memory capacity of still images varies depending on the selected image quality mode and image size. Details are shown in the table on the next page.

# **Capacité mémoire des images fixes**

Les images enregistrées sont compressées au format JPEG avant d'être stockées dans la mémoire. La capacité de mémoire des images fixes varie selon le mode de qualité d'image et la taille d'image sélectionnés. Les détails sont mentionnés dans le tableau de la page suivante.

# **Selecting image quality and size**

#### **1152** × **864 image size**

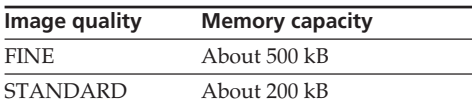

#### **640** × **480 image size**

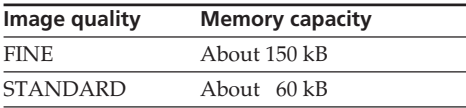

# **Selecting the moving picture size**

You can select either picture size  $320 \times 240$  or  $160$  $\times$  112.

The default setting is  $320 \times 240$ .

The POWER switch should be set to  $(MEMORY)$  or  $(VCR)$ . Operate by touching the panel.

- **(1)**Press FN to display PAGE1.
- **(2)**Press MENU.
- **(3)** Select MOVIE SET in  $\Box$ , then press EXEC.
- **(4)** Select IMAGESIZE, then press EXEC.
- **(5)** Select the desired image size, then press EXEC. The indicator changes as follows:

$$
\begin{array}{ccc}\n\mathbf{H}^{\mathrm{H}}_{320} & \longleftrightarrow & \mathbf{H}^{\mathrm{H}}_{160}\n\end{array}
$$

# **Sélection de la taille et de la qualité d'image**

#### **Taille d'image de 1152** × **864**

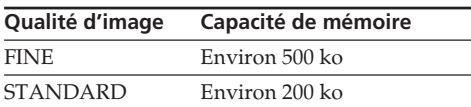

#### **Taille d'image de 640** × **480**

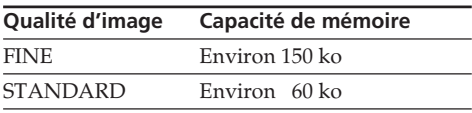

# **Sélection de la taille de l'image animée**

Vous pouvez sélectionner une taille d'image de  $320 \times 240$  ou de  $160 \times 112$ . Le réglage par défaut est 320 × 240.

Le commutateur POWER doit être réglé sur  $(MEMORY)$  ou  $(VCR)$ . Utilisez le panneau tactile.

- **(1)**Appuyez sur FN pour afficher PAGE1.
- **(2)**Appuyez sur MENU.
- **(3)** Sélectionnez MOVIE SET sous  $\Box$ , puis appuyez sur EXEC.
- **(4)** Sélectionnez IMAGESIZE, puis appuyez sur EXEC.
- **(5)** Sélectionnez la taille d'image souhaitée, puis appuyez sur EXEC.

L'indicateur change comme suit :

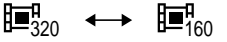

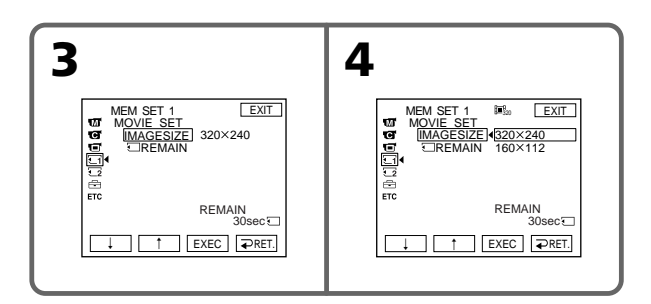

# **Approximate number of still images and time of moving pictures recordable on a "Memory Stick"**

The number of still images and the time you can record moving pictures vary depending on which image quality mode you select and the complexity of the subject.

# **Sélection de la taille et de la qualité d'image**

# **Nombre approximatif d'images fixes et durée d'images en mouvement pouvant être enregistrés sur un « Memory Stick »**

Le nombre d'images fixes et la durée des films que vous pouvez enregistrer varient selon le mode de qualité d'image que vous sélectionnez et la complexité du sujet.

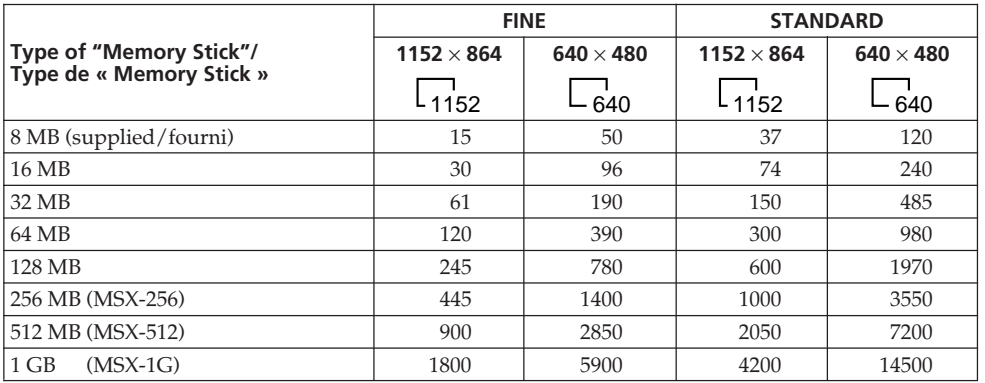

# **Still images/Images fixes**

(unit: image/unité : image)

# **Moving pictures/Images animées**

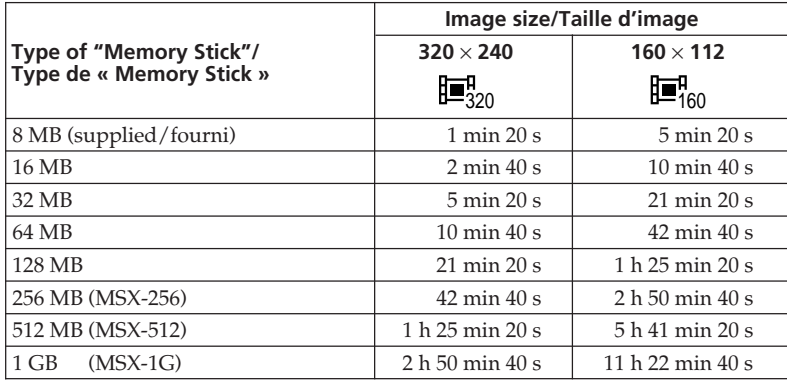

(h, min, s: hour, minute, second/h, min, s : heures, minutes, secondes)

The table shows the approximate number of still images and time you can record moving pictures on a "Memory Stick" formatted with your camcorder.

Le tableau indique le nombre approximatif d'images fixes et la durée d'enregistrement d'images animées sur un « Memory Stick » formaté avec votre caméscope.

The POWER switch should be set to (MEMORY).

- **(1)**Keep pressing PHOTO lightly and check the image. The green  $\bullet$  indicator stops flashing, then lights up. The brightness of the image and the focus are adjusted and fixed while your camcorder targets at the centre of the image. Recording does not start yet.
- **(2)**Press PHOTO deeper.

Recording is complete when the bar scroll indicator disappears.

The image displayed on the screen when you pressed PHOTO deeper will be recorded on the "Memory Stick."

# **Enregistrement d'une image fixe sur un « Memory Stick » – Enregistrement de photos en mémoire**

Le commutateur POWER doit être réglé sur (MEMORY)

- **(1)**Maintenez la touche PHOTO légèrement enfoncée et vérifiez l'image. L'indicateur vert  $\bullet$  cesse de clignoter, puis s'allume. La luminosité de l'image et la mise au point sont réglées et fixées pendant que le caméscope vise le centre de l'image. L'enregistrement ne démarre pas immédiatement.
- **(2)**Appuyez à fond sur PHOTO. L'enregistrement est terminé lorsque l'indicateur en forme de barre disparaît. L'image affichée à l'écran lorsque vous avez appuyé à fond sur PHOTO est enregistrée sur le « Memory Stick ».

**[a]**

**[b]**

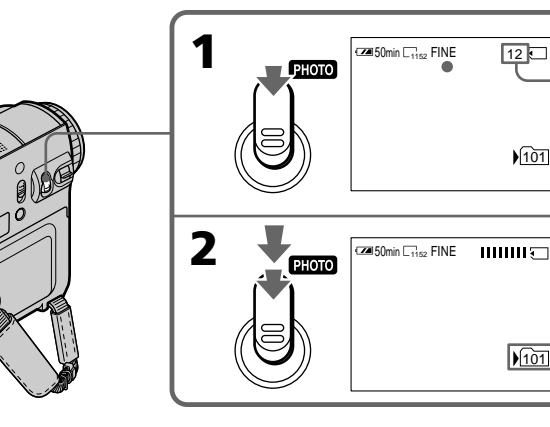

- **[a]** Approximate number of images recordable on a "Memory Stick"\*
- **[b]** Current recording folder
	- \* Depending on the image quality setting and the complexity of the subject, the indication of the remaining number of recordable still images may not change even after you record an image.

If the remaining number is 10,000 or more, the ">9999" indicator appears.

- **[a]** Nombre approximatif d'images susceptibles d'être enregistrées sur le « Memory Stick »\*
- **[b]** Dossier d'enregistrement en cours
	- \* En fonction du réglage de qualité d'image et de la complexité du sujet, l'indication du nombre restant d'images fixes pouvant être enregistrées peut ne pas changer, même après l'enregistrement d'une image. Si le nombre restant est 10 000 ou plus, l'indicateur « >9999 » apparaît.

#### **You can record still images on a "Memory Stick" during tape recording or tape recording standby**

See page 61 for details.

# **When the POWER switch is set to MEMORY**

The following functions do not work:

- Digital zoom
- Super NightShot
- Colour Slow Shutter
- Wide mode
- Fader
- Picture effect
- Digital effect
- SPORTS of PROGRAM AE
- (The indicator flashes.)
- Title
- SteadyShot

#### **During recording**

You cannot turn off the power or press PHOTO.

#### **When you press PHOTO on the Remote Commander**

Your camcorder immediately records the image that is on the screen when you press the button.

## **When you press PHOTO lightly in step 1**

The image momentarily flickers. This is not a malfunction.

## **Recording data**

The recording data (date/time or various settings when recorded) does not appear during recording. However, they are recorded automatically onto a "Memory Stick." To display the recording data, press DATA CODE during playback.

#### **If you record still images when the POWER switch is set to MEMORY**

The angle of view is slightly larger compared with the angle of view when the POWER switch is set to CAMERA.

# **Enregistrement d'une image fixe sur un « Memory Stick »**

# **– Enregistrement de photos en mémoire**

**Vous pouvez enregistrer des images fixes sur le « Memory Stick » en mode d'enregistrement sur cassette ou en mode d'attente d'enregistrement sur cassette**

Pour plus de détails, reportez-vous à la page 61.

### **Lorsque le commutateur POWER est réglé sur MEMORY**

Les fonctions suivantes ne sont pas disponibles :

- Zoom numérique
- Super NightShot
- Colour Slow Shutter
- Mode grand écran
- Transitions en fondu
- Effet d'image
- Effet numérique
- Mode SPORTS de la fonction PROGRAM AE (l'indicateur clignote.)
- Titre
- SteadyShot

#### **Pendant l'enregistrement**

Vous ne pouvez ni couper l'alimentation ni appuyer sur PHOTO.

#### **Lorsque vous appuyez sur la touche PHOTO de la télécommande**

Votre caméscope enregistre immédiatement l'image affichée à l'écran lorsque vous appuyez sur cette touche.

#### **Lorsque vous appuyez légèrement sur PHOTO à l'étape 1**

L'image tremble momentanément. Ceci n'a rien d'anormal.

#### **Données de l'enregistrement**

Les données de l'enregistrement (date/heure ou divers réglages enregistrés) ne s'affichent pas pendant la prise de vues. Cependant, elles sont automatiquement enregistrées sur le « Memory Stick ». Pour afficher les données de l'enregistrement, appuyez sur DATA CODE pendant la lecture.

### **Si vous enregistrez des images fixes quand le commutateur POWER est réglé sur MEMORY**

L'angle de vue est légèrement plus grand que celui qui est disponible quand le commutateur POWER est réglé sur CAMERA.

# **Recording a still image on a "Memory Stick"**

**– Memory photo recording**

# **Recording images continuously**

You can record still images continuously. Before recording, select the desired mode described below in the menu settings.

## **NORMAL [a] ( )**

Your camcorder shoots up to 4 still images in  $1152 \times 864$  size or 13 still images in  $640 \times 480$  size at about 0.5 sec intervals.

#### **EXP BRKTG [b] ( )**

Your camcorder automatically shoots 3 images at about 0.5 sec intervals at different exposures.

# **Enregistrement d'une image fixe sur un « Memory Stick »**

**– Enregistrement de photos en mémoire**

# **Enregistrement d'images en continu**

Vous pouvez enregistrer des images fixes en continu. Avant d'enregistrer, sélectionnez le mode souhaité décrit ci-dessous dans les réglages de menu.

# **NORMAL** [**a**] (  $\Box$  )

Votre caméscope prend jusqu'à 4 images fixes au format  $1152 \times 864$  ou 13 images fixes au format  $640 \times 480$  à environ 0,5 seconde d'intervalle.

### **EXP BRKTG [b] ( )**

Votre caméscope prend automatiquement 3 images à environ 0,5 seconde d'intervalle, à différentes expositions.

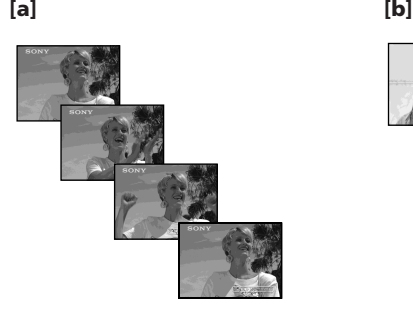

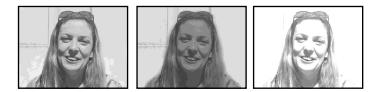

The POWER switch should be set to (MEMORY). Operate by touching the panel.

**(1)**Press FN to display PAGE1.

- **(2)**Press MENU.
- $(3)$  Select STILL SET in  $\Box$ , then press EXEC.
- **(4)** Select BURST, then press EXEC.

Le commutateur POWER doit être réglé sur (MEMORY).

Utilisez le panneau tactile.

- **(1)**Appuyez sur FN pour afficher PAGE1.
- **(2)**Appuyez sur MENU.
- **(3)** Sélectionnez STILL SET sous  $\Box$ , puis appuyez sur EXEC.
- **(4)** Sélectionnez BURST, puis appuyez sur EXEC.

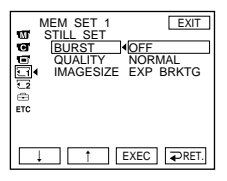

- **(5)** Select the desired mode, then press EXEC.
- **(6)**Press EXIT to make the menu display disappear.
- **(7)**Press PHOTO deeply.

#### **The number of still images in continuous shooting**

The number of still images you can shoot continuously varies depending on the image size and the remaining capacity of the "Memory Stick."

## **During continuous recording of images**

The flash does not work.

#### **When shooting with the self-timer or the Remote Commander**

Your camcorder automatically records up to the maximum number of still images.

#### **If remaining capacity on the "Memory Stick" is less than for 3 images**

EXP BRKTG does not work. " $\bigcirc$  FULL" appears when you press PHOTO.

## **The effect of EXP BRKTG**

The effect of EXP BRKTG may not appear clearly on the LCD screen.

We recommend viewing images on TV or the computer to realise the effect.

#### **When selecting NORMAL**

Recording continues up to the maximum number of still images while pressing PHOTO deeply.

# **Enregistrement d'une image fixe sur un « Memory Stick »**

# **– Enregistrement de photos en mémoire**

- **(5)** Sélectionnez le mode souhaité, puis appuyez sur EXEC.
- **(6)**Appuyez sur EXIT pour quitter l'affichage de menu.
- **(7)**Appuyez à fond sur PHOTO.

#### **Nombre d'images fixes en mode de prise de vues en continu**

Le nombre d'images fixes que vous pouvez enregistrer en continu varie en fonction de la taille d'image et de la capacité restante du « Memory Stick ».

## **Pendant l'enregistrement continu d'images**

Le flash ne fonctionne pas.

#### **Lors des prises de vues avec le retardateur ou la télécommande**

Votre caméscope enregistre automatiquement jusqu'au nombre maximum d'images fixes.

#### **Si la capacité restante du « Memory Stick » est inférieure à 3 images**

EXP BRKTG ne fonctionne pas. «  $\Im$  FULL » s'affiche quand vous appuyez sur PHOTO.

## **Effet de la fonction EXP BRKTG**

L'effet de la fonction EXP BRKTG peut ne pas apparaître clairement sur l'affichage LCD. Nous vous recommandons de visualiser les images sur un téléviseur ou un ordinateur pour reconnaître l'effet.

#### **En cas de sélection du mode NORMAL**

enregistrement continue jusqu'au nombre maximum d'images fixes pendant que vous enfoncez PHOTO à fond.

# **Recording images with the flash**

In a dark place, the flash automatically pops up to strobe. The default setting is auto (no indicator). To change the flash mode, press  $\frac{4}{3}$ (flash) repeatedly until the flash mode indicator appears on the screen. You cannot use this function for recording moving pictures.

# **Enregistrement d'une image fixe sur un « Memory Stick »**

**– Enregistrement de photos en mémoire**

# **Enregistrement d'images avec le flash**

Dans un endroit sombre, le flash se déclenche automatiquement. Le réglage par défaut est auto (pas d'indicateur). Pour changer de mode flash, appuyez sur  $\frac{1}{2}$  (flash) à plusieurs reprises, jusqu'à ce que l'indicateur du mode flash s'affiche. Vous ne pouvez pas utiliser cette fonction pendant l'enregistrement d'images animées.

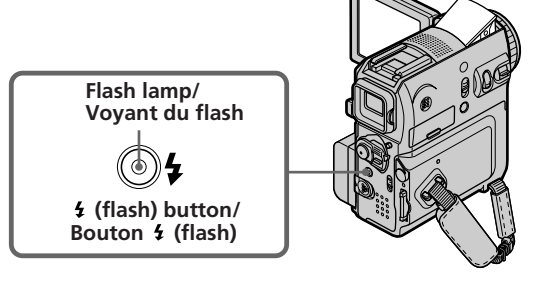

The POWER switch should be set to (MEMORY) or (CAMERA).

Each press of  $\frac{1}{2}$  (flash) changes the indicator as follows:

 $\rightarrow \bullet \rightarrow \circledast \rightarrow \text{AUTO}$  (No indicator) -

When you set RED EYE R in  $\blacksquare$  to ON in the menu settings, the indicator changes as follows:

$$
\ulcorner\hspace{-0.2em} \circ\hspace{-0.2em} \bullet \to \circledast \mathbin{\rightarrow} \to \circledast \hspace{-0.2em} \to
$$

Forced flash:

The flash fires regardless of the surrounding brightness.

Auto red-eye reduction:

The flash fires before recording to reduce redeye.

Forced red-eye reduction:

The flash fires before recording to reduce redeye, regardless of the surrounding brightness.

No flash:

The flash does not fire.

Le commutateur POWER doit être réglé sur (MEMORY) ou (CAMERA).

Chaque pression sur  $\frac{1}{2}$  (flash) change l'indicateur de la manière suivante :

 $\rightarrow \mathbf{t} \rightarrow \mathbf{t} \rightarrow \text{AUTO}$  (Pas d'indicateur) -

Quand vous réglez RED EYE R sur ON sous **TH** dans les réglages de menu, l'indicateur change comme suit :

# $\rightarrow$   $\bullet$   $\rightarrow$   $\bullet$   $\sharp$   $\rightarrow$   $\circledast$   $-$

Flash forcé :

Le flash se déclenche indépendamment de la luminosité ambiante.

- Réduction automatique des yeux rouges : Le flash se déclenche avant l'enregistrement pour réduire l'effet des yeux rouges.
- **⊙ 4** Réduction forcée des yeux rouges : Le flash se déclenche avant l'enregistrement pour réduire l'effet des yeux rouges, indépendamment de la luminosité ambiante.

Pas de flash :

Le flash ne se déclenche pas.

The amount of flash is automatically adjusted to the appropriate brightness. You can also change FLASH LVL to the desired brightness in  $\blacksquare$  in the menu settings. When HIGH is selected, " $\ddot{\mathbf{z}}$  +" appears in the screen. When LOW is selected, " $\mathbf{\hat{i}}$ -" appears. Try recording various images to find the most appropriate setting for FLASH LVL.

#### **Notes**

- •Wipe the flash surface clean before use. Dirt on the flash may be darkened or stuck to the surface by the heat from flashing and this may reduce the amount of light emitted.
- •The recommended shooting distance using the built-in flash is 0.3 m to 2.5 m (31/32 feet to 8 1/3 feet).
- •A conversion lens (optional) causes lens shadow to appear.
- •You cannot use an external flash (optional) and the built-in flash at the same time.
- $\bullet$  Auto red-eye reduction ( $\odot$ ) and forced red-eye reduction ( $\odot$   $\ddagger$ ) may not produce the desired effect depending on individual subject differences, the distance to the subject, the subject not looking at the pre-recording flash or other conditions.
- •The flash effect cannot be obtained easily when you use forced flash in a bright location.
- •When recording with the flash, it takes longer to prepare for image capture. This is because your camcorder starts to charge the flash, after it pops up.
- •The flash charge lamp flashes while the flash is being charged. After charging is completed, the flash charge lamp lights up.
- •When it is difficult to focus on the subject, for example in poor light, focus manually using the focal distance information (p. 84).

## **The flash does not fire even if you select auto or (auto red-eye reduction) during the following operations:**

- NightShot
- SPOTLIGHT of PROGRAM AE
- SUNSETMOON of PROGRAM AE
- LANDSCAPE of PROGRAM AE
- Manual exposure
- Flexible Spot Meter

#### **During recording images continuously** The flash does not work.

### **Enregistrement d'une image fixe sur un « Memory Stick » – Enregistrement de photos en mémoire**

#### L'intensité du flash est automatiquement ajustée à la luminosité. Vous pouvez aussi modifier FLASH LVL sur la luminosité souhaitée sous dans les réglages de menu. Quand HIGH est sélectionné, «  $\overline{4}$  + » apparaît à l'écran. Quand LOW est sélectionné, «  $\overline{\mathbf{4}}$  – » est affiché. Essayez d'enregistrer différentes images pour identifier le réglage le plus approprié de FLASH LVL.

#### **Remarques**

- •Nettoyez la surface du flash avant de l'utiliser. Les poussières accumulées sur le flash peuvent assombrir ou adhérer à la surface à cause de la chaleur émise par le flash et cela peut réduire la quantité de lumière émise.
- •La distance de prise de vues recommandée avec le flash intégré est comprise entre 0,3 m et 2,5 m.
- •L'utilisation d'un convertisseur (en option) entraîne l'apparition d'ombre dans l'objectif.
- •Vous ne pouvez utiliser simultanément un flash externe (en option) et le flash incorporé.
- •Les modes de réduction automatique des yeux rouges  $\left( \mathbf{\odot} \right)$  et de réduction forcée des yeux rouges ( $\odot$  4) peuvent ne pas produire l'effet souhaité, selon les différences entre les individus, la distance du sujet, le fait que le sujet ne regarde pas dans la direction du flash préalable à l'enregistrement ou d'autres conditions.
- •L'effet du flash peut s'avérer difficile à obtenir quand vous le forcez dans un endroit lumineux.
- •Pendant un enregistrement avec le flash, la préparation de la capture d'image dure plus longtemps. Cela est dû au fait que le caméscope accumule l'alimentation requise pour déclencher le flash après sa sortie.
- •Le voyant de charge du flash clignote pendant le chargement de l'alimentation nécessaire pour<br>le déclenchement. Quand la charge est le déclenchement. Quand la charge est terminée, le voyant de charge du flash s'allume.
- •Quand la mise au point du sujet est difficile, notamment quand les conditions de lumière sont médiocres, effectuez la mise au point manuellement en utilisant les informations relatives à la distance focale (p. 84).

#### **Le flash ne se déclenche pas, même si vous sélectionnez le mode auto ou (réduction automatique des yeux rouges) pendant les opérations suivantes :**

- NightShot
- Mode SPOTLIGHT de la fonction PROGRAM AE
- Mode SUNSETMOON de la fonction PROGRAM AE
- Mode LANDSCAPE de la fonction PROGRAM AE
- Exposition manuelle
- Flexible Spot Meter

#### **Pendant un enregistrement d'images en continu** Le flash ne fonctionne pas.

# **Recording an image from a tape as a still image**

Your camcorder can record moving picture data as a still image on a "Memory Stick." Image size is automatically set to  $640 \times 480$ .

## **Before operation**

Insert the "Memory Stick" and the recorded tape into your camcorder.

The POWER switch should be set to  $(\overline{V} \text{CR})$ . Operate by touching the panel.

- **(1)** Press  $\blacktriangleright$  **II**. The picture recorded on the tape is played back.
- **(2)**Keep pressing PHOTO lightly and check the image. The picture from the tape freezes and the CAPTURE indicator appears on the screen. Recording does not start yet. To change the still image, release PHOTO, select a still image again, and then press and hold PHOTO lightly.
- **(3)**Press PHOTO deeper. Recording is complete when the bar scroll indicator disappears. The image displayed on the screen when you pressed PHOTO deeper will be recorded on the "Memory Stick."

# **Enregistrement d'une image sous forme d'image fixe depuis une cassette**

Votre caméscope ne peut pas enregistrer des données d'image animée sous forme d'image fixe sur un « Memory Stick ».

La taille de l'image est automatiquement réglée sur  $640 \times 480$ .

### **Avant de commencer**

Insérez le « Memory Stick » et la cassette enregistrée dans votre caméscope.

Le commutateur POWER doit être réglé sur ( VCR ). Utilisez le panneau tactile.

- **(1)** Appuyez sur  $\blacktriangleright$  **II**. L'image enregistrée sur la cassette est lue.
- **(2)**Maintenez la touche PHOTO légèrement enfoncée et vérifiez l'image. L'image est libérée de la bande et l'indicateur CAPTURE apparaît à l'écran. L'enregistrement ne démarre pas immédiatement. Pour changer d'image fixe, relâchez PHOTO, sélectionnez une autre image fixe, puis appuyez légèrement sur PHOTO et maintenez cette touche enfoncée.
- **(3)**Appuyez à fond sur PHOTO. L'enregistrement est terminé lorsque l'indicateur en forme de barre disparaît. L'image affichée à l'écran lorsque vous avez appuyé à fond sur PHOTO est enregistrée sur le « Memory Stick ».

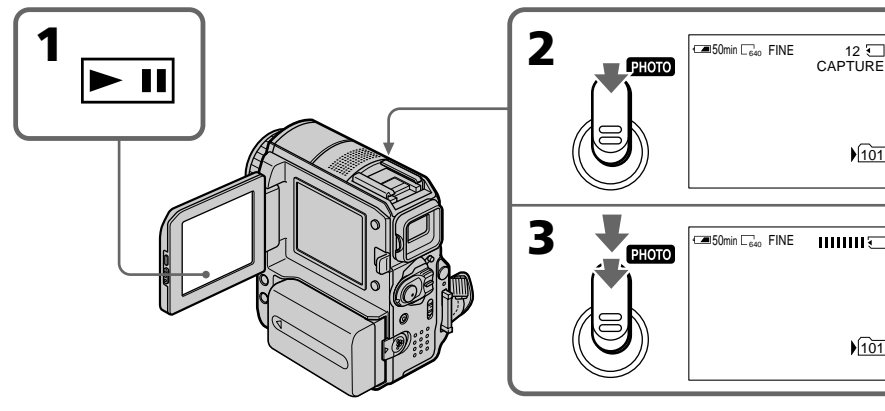

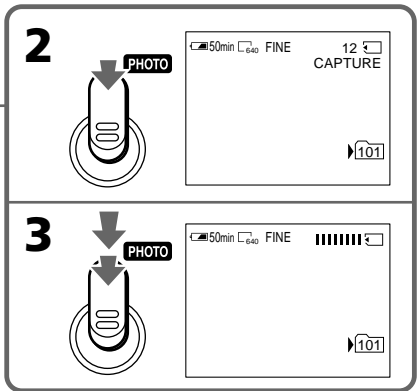

# **Recording an image from a tape as a still image**

## **Sound recorded on the tape**

You cannot record audio from the tape.

### **Title**

You cannot record the titles.

## **Recording date/time**

The date/time when it is recorded on the "Memory Stick" is recorded. Various settings are not recorded.

## **When you press PHOTO on the Remote Commander**

Your camcorder immediately records the image that is on the screen when you press the button.

# **Recording a still image from other equipment**

You can use either A/V connecting cable or i.LINK cable. See page 120 for the connection. When connecting with the A/V connecting cable, set DISPLAY in **Frc** to LCD in the menu settings. (The default setting is LCD.) Also, select the video jack for connection

(p. 121).

The POWER switch should be set to  $(VCR)$ .

- **(1)**Play back the recorded tape on the VCR, or turn the TV on to see a desired programme. The image of the other equipment is displayed on the LCD screen or in the viewfinder.
- **(2)**At the point where you want to record, follow steps 2 and 3 on page 154.

#### **Note**

If the tape is in poor condition due to being used repeatedly for dubbing and so on, your camcorder may not be able to record the image, or the recorded image may appear jagged.

# **Enregistrement d'une image sous forme d'image fixe depuis une cassette**

#### **Son enregistré sur la cassette**

Vous ne pouvez pas enregistrer de son à partir de la cassette.

### **Titre**

Vous ne pouvez pas enregistrer les titres.

### **Enregistrement de la date/heure**

La date et l'heure d'enregistrement sur le « Memory Stick » sont stockées. Les autres réglages ne sont pas enregistrés.

#### **Lorsque vous appuyez sur la touche PHOTO de la télécommande**

Votre caméscope enregistre immédiatement l'image affichée à l'écran lorsque vous appuyez sur cette touche.

# **Enregistrement d'une image fixe depuis un appareil externe**

Vous pouvez utiliser le cordon de liaison audio et vidéo ou le câble i.LINK. Pour plus de détails sur la connexion, reportez-vous à la page 120. Quand vous effectuez le raccordement à l'aide du cordon de liaison audio et vidéo, réglez DISPLAY sur LCD sous FTC dans les réglages de menu. (Le réglage par défaut est LCD.) Sélectionnez aussi la prise vidéo de la connexion (p. 121).

Le commutateur POWER doit être réglé sur (VCR).

- **(1)**Lisez la cassette enregistrée sur le magnétoscope ou allumez le téléviseur pour visionner le programme souhaité. L'image de l'autre appareil s'affiche sur l'écran LCD ou dans le viseur.
- **(2)**Au point où vous souhaitez enregistrer, exécutez les étapes 2 et 3 de la page 154.

## **Remarque**

Si l'état de la cassette est médiocre en raison de copies répétées, etc., votre caméscope risque de ne pas pouvoir enregistrer l'image ou l'image enregistrée peut être irrégulière.

You can superimpose a still image you have recorded on a "Memory Stick" on top of the moving picture you are recording. **You cannot superimpose a still image on an image which has already been recorded.**

You can record superimposed images on the tape or the "Memory Stick." (However, you can record only superimposed still images on the "Memory Stick.")

### **M. CHROM (Memory Chroma key)**

You can swap only the blue area of a still image such as an illustration or a frame with a moving picture.

### **M. LUMI (Memory Luminance key)**

You can swap the brighter area of a still image (such as a handwritten illustration or a title) with a moving picture. To use this function, we recommend recording a title on a "Memory Stick" before a trip or event.

### **C. CHROM (Camera Chroma key)**

You can superimpose a moving picture on top of a still image such as an image which can be used as background. Shoot the subject against a blue background. Only the blue area of the moving picture will be swapped with a still image.

## **M. OVERLAP (Memory Overlap)**

You can make a moving picture you are recording with your camcorder fade in on top of a still image recorded on a "Memory Stick." You can select M. OVERLAP only when the POWER switch is set to CAMERA.

# **Superposition d'une image fixe du « Memory Stick » sur une image – MEMORY MIX**

Vous pouvez superposer une image fixe que vous avez enregistrée sur le « Memory Stick » sur une image animée que vous êtes en train de filmer. **Vous ne pouvez pas superposer une image fixe sur une image déjà enregistrée.**

Vous pouvez enregistrer des images superposées sur la cassette ou le « Memory Stick ». (Vous ne pouvez toutefois enregistrer que des images fixes superposées sur le « Memory Stick ».)

#### **M. CHROM (incrustation en chrominance d'une image mémorisée)**

Vous pouvez remplacer uniquement la zone bleue d'une image fixe (par exemple une illustration ou un cadre) par une image animée.

#### **M. LUMI (incrustation en luminance d'une image mémorisée)**

Vous pouvez remplacer la zone la plus lumineuse d'une image fixe (par exemple une illustration faite à la main ou un titre) par une image animée. Pour utiliser cette fonction, nous vous recommandons d'enregistrer un titre sur le « Memory Stick » avant un voyage ou un événement.

### **C. CHROM (incrustation en chrominance d'une image filmée)**

Vous pouvez superposer une image animée sur une image fixe telle qu'une image à utiliser en arrière-plan. Filmez le sujet devant un fond bleu. Seule la partie bleue de l'image animée sera remplacée par l'image fixe.

#### **M. OVERLAP (superposition d'une image mémorisée)**

Vous pouvez faire apparaître en fondu une image animée que vous enregistrez avec votre caméscope sur une image fixe enregistrée sur le « Memory Stick ». Le mode M. OVERLAP est disponible uniquement quand le commutateur POWER est réglé sur CAMERA.

## **Superposition d'une image fixe du « Memory Stick » sur une image – MEMORY MIX**

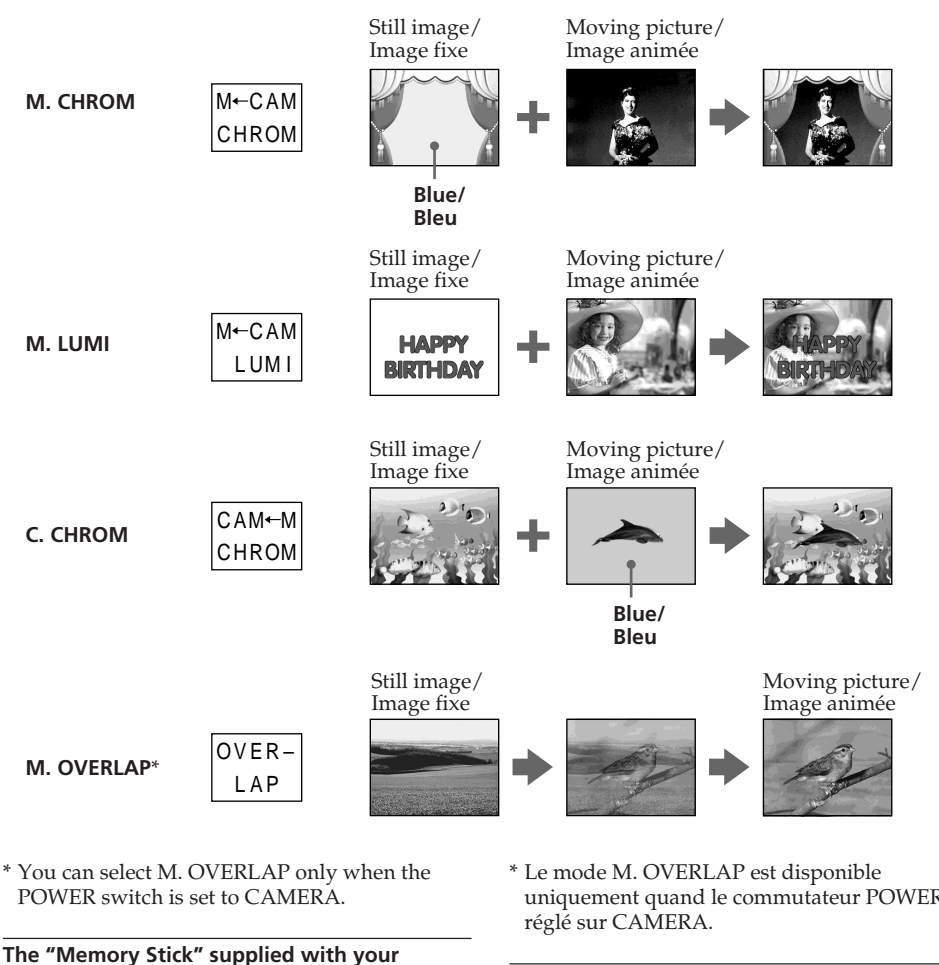

# **camcorder is already stored with 20 images:**

- For M. CHROM: 18 images (such as a frame) 101-0001 to 101-0018
- For C. CHROM: 2 images (such as a background) 101-0019 to 101-0020

## **Sample images**

Sample images are protected (p. 184).

uniquement quand le commutateur POWER est

# **Le « Memory Stick » fourni avec votre caméscope contient déjà 20 images :**

- Pour M. CHROM : 18 images (telles qu'un cadre) 101-0001 à 101-0018
- Pour C. CHROM : 2 images (telles qu'un arrière-plan) 101-0019 à 101-0020

# **Images échantillons**

Les images échantillons sont protégées (p. 184).

П

## **Notes**

- •You cannot use MEMORY MIX for moving pictures recorded on a "Memory Stick."
- •When the overlapping still image has a large amount of white, the thumbnail image of the picture may not be clear.
- •When recording in the mirror mode (p. 42), the image on the LCD screen does not appear as a mirror-image.

#### **Image data modified on a computer or recorded with other equipment**

You may not be able to play modified images back with your camcorder.

## **Recording a superimposed image to the tape**

#### **Before operation**

- •Insert the "Memory Stick" containing the still images into your camcorder.
- •Insert the tape for recording into your camcorder.

The POWER switch should be set to  $\overline{(CAMERA)}$ . Operate by touching the panel.

**(1)**Press FN and select PAGE2 .

- **(2)**Press MEM MIX. The image recorded on the "Memory Stick" appears in the lower right corner of the screen.
- **(3)**Press (to see the previous image)/+ (to see the next image) in the lower right corner of the screen to select the still image that you want to superimpose.
- **(4)**Press the desired mode. The still image overlaps with the moving picture during recording standby.

You cannot reselect the mode. Press  $\Rightarrow$  OFF to return to PAGE2.

## **Superposition d'une image fixe du « Memory Stick » sur une image – MEMORY MIX**

#### **Remarques**

- •Vous ne pouvez pas utiliser la fonction MEMORY MIX pour les images animées enregistrées sur un « Memory Stick ».
- •Lorsque l'image fixe superposée contient une grande quantité de blanc, la vignette de l'image peut ne pas s'afficher clairement.
- •Quand vous enregistrez en mode miroir (p. 42), l'image n'apparaît pas comme image miroir sur l'écran LCD.

#### **Données d'image modifiées sur un ordinateur ou enregistrées avec un autre équipement**

Il se peut que vous ne puissiez pas lire les images modifiées sur votre caméscope.

# **Enregistrement d'une image superposée sur la cassette**

#### **Avant de commencer**

- •Insérez le « Memory Stick » contenant les images fixes dans votre caméscope.
- •Insérez une cassette à enregistrer dans votre caméscope.

### Le commutateur POWER doit être réglé sur (CAMERA).

Utilisez le panneau tactile.

- **(1)**Appuyez sur FN et sélectionnez PAGE2.
- **(2)**Appuyez sur MEM MIX. L'image enregistrée sur le « Memory Stick » apparaît dans le coin inférieur droit de l'écran.
- **(3)**Appuyez sur (pour visualiser l'image précédente)/+ (pour visualiser l'image suivante) dans le coin inférieur droit de l'écran pour sélectionner l'image fixe à superposer.
- **(4)**Appuyez sur la touche qui correspond au mode souhaité. L'image fixe se superpose à l'image animée en mode d'attente d'enregistrement.

Vous ne pouvez pas resélectionner le mode. Appuyez sur  $\Rightarrow$  OFF pour revenir à PAGE2.

# **Superposition d'une image fixe du « Memory Stick » sur une image – MEMORY MIX**

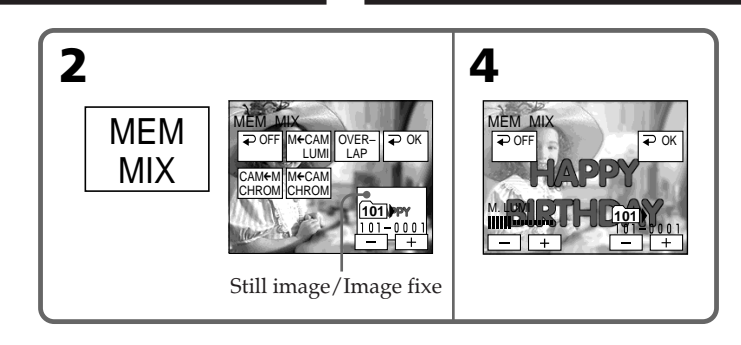

- **(5)**Press –/+ in the lower left corner of the screen to adjust the effect, then press  $\Rightarrow$  OK to return to PAGE2.
- **(5)**Appuyez sur –/+ dans le coin inférieur gauche de l'écran pour régler l'effet, puis appuyez sur  $\rightleftarrows$  OK pour revenir à PAGE2.

### M. CHROM

The degree of the blue area in the still image which is to be swapped with a moving picture

#### M. LUMI

The brightness of the area in the still image which is to be swapped with a moving picture

C. CHROM

The degree of the blue area in the moving picture which is to be swapped with a still image

## M. OVERLAP

No adjustment necessary (You can select M. OVERLAP only when the POWER switch is set to CAMERA.)

#### **(6)**Press EXIT to return to FN.

**(7)**Press START/STOP to start recording.

### **To change the still image to be superimposed**

Press –/+ in the lower right corner before step 5.

# **To cancel MEMORY MIX**

Press  $\Rightarrow$  OFF to return to PAGE2.

M. CHROM

Le degré des zones bleues de l'image fixe devant être remplacées par une image animée

#### M. LUMI

La luminosité de la zone de l'image fixe devant être remplacée par une image animée

C. CHROM

Le degré de la zone bleue de l'image animée devant être remplacée par une image fixe

## M. OVERLAP

Aucun réglage nécessaire (Le mode M. OVERLAP est disponible uniquement quand le commutateur POWER est réglé sur CAMERA.)

#### **(6)**Appuyez sur EXIT pour revenir à FN.

**(7)**Appuyez sur la touche START/STOP pour lancer l'enregistrement.

## **Pour changer l'image fixe à superposer**

Appuyez sur –/+ dans le coin inférieur droit avant l'étape 5.

## **Pour annuler MEMORY MIX**

Appuyez sur  $\rightleftarrows$  OFF pour revenir à PAGE2.

#### **When you select M. OVERLAP**

You cannot change the still image.

#### **During recording**

You cannot reselect the mode.

# **Recording a superimposed image to the "Memory Stick" as a still image**

### **Before operation**

Insert the "Memory Stick" containing the still images into your camcorder.

Image size of still images is automatically set to  $640 \times 480$ .

The POWER switch should be set to (MEMORY).

Operate by touching the panel.

**(1)** Follow steps 1 to 6 on page 158 and 159.

**(2)**Press PHOTO deeply to start recording. Recording is complete when the bar scroll indicator disappears. The image displayed on the screen when you pressed PHOTO deeply will be recorded on the "Memory Stick."

# **To cancel MEMORY MIX**

Press  $\Rightarrow$  OFF to return to PAGE2.

# **Superposition d'une image fixe du « Memory Stick » sur une image – MEMORY MIX**

**Quand vous sélectionnez la M. OVERLAP** Vous ne pouvez pas changer d'image fixe.

#### **Pendant l'enregistrement**

Vous ne pouvez pas resélectionner le mode.

# **Enregistrement d'une image superposée sur un « Memory Stick » sous forme d'image fixe**

#### **Avant de commencer**

Insérez le « Memory Stick » contenant les images fixes dans votre caméscope.

La taille des images fixes est automatiquement réglée sur  $640 \times 480$ .

Le commutateur POWER doit être réglé sur (MEMORY).

Utilisez le panneau tactile.

- **(1)** Suivez les étapes 1 à 6 de la page 158 et 159.
- **(2)**Pour lancer l'enregistrement, appuyez à fond sur PHOTO.

L'enregistrement est terminé lorsque l'indicateur en forme de barre disparaît. L'image affichée à l'écran lorsque vous avez appuyé à fond sur PHOTO est enregistrée sur le « Memory Stick ».

## **Pour annuler MEMORY MIX**

Appuyez sur  $\Rightarrow$  OFF pour revenir à PAGE2.

# **Interval Photo Recording**

You can carry out a time-lapse recording by setting the camcorder to automatically record still images.

# **Enregistrement de photos par intervalles**

Vous pouvez effectuer un enregistrement par intervalles en réglant votre caméscope pour qu'il enregistre automatiquement des images fixes.

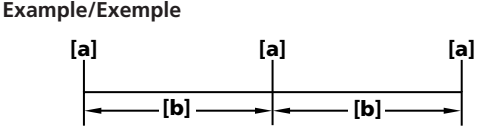

- **[a]** Memory photo recording
- **[b]** INTERVAL 10 minutes

# The POWER switch should be set to (MEMORY).

Operate by touching the panel.

- **(1)** Press FN to display PAGE1.
- **(2)** Press MENU.
- **(3)** Select INT. R -STL in  $\boxed{2}$ , then press EXEC.
- **(4)** Select SET, then press EXEC.
- **(5)** Select INTERVAL, then press EXEC.
- **(6)** Select the desired interval time, then press EXEC.
- $(7)$  Press  $\Rightarrow$  RET.
- **(8)** Set INT. R -STL to ON, then press EXEC. **(9)** Press EXEC to return to FN.
- The INTERVAL MEM STILL indicator flashes on the screen.
- **(10)** Press PHOTO deeply. Interval Photo Recording starts. The INTERVAL MEM STILL indicator lights up on the screen during Interval Photo Recording.

**[a]** Enregistrement de photos en mémoire **[b]** INTERVAL 10 minutes

Le commutateur POWER doit être réglé sur (MEMORY)

Utilisez le panneau tactile.

- **(1)** Appuyez sur FN pour afficher PAGE1.
- **(2)** Appuyez sur MENU.
- **(3)** Sélectionnez INT. R -STL sous  $\Box$ , puis appuyez sur EXEC.
- **(4)** Sélectionnez SET, puis appuyez sur EXEC.
- **(5)** Sélectionnez INTERVAL, puis appuyez sur EXEC.
- **(6)** Sélectionnez l'intervalle souhaité, puis appuyez sur EXEC.
- **(7)** Appuyez sur  $\Rightarrow$  RET.
- **(8)** Réglez INT. R -STL sur ON, puis appuyez sur EXEC.
- **(9)** Appuyez sur EXEC pour revenir à FN. L'indicateur INTERVAL MEM STILL clignote à l'écran.
- **(10)** Appuyez à fond sur PHOTO. L'enregistrement de photos par intervalles démarre.

L'indicateur INTERVAL MEM STILL s'affiche à l'écran pendant l'enregistrement de photos par intervalles.

# **Interval Photo Recording**

# **Enregistrement de photos par intervalles**

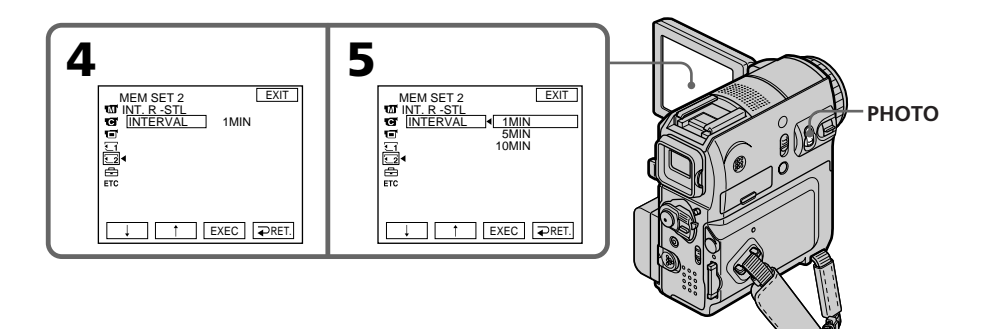

# **To cancel Interval Photo Recording**

Set INT. R -STL to OFF in the menu settings.

#### **Pour désactiver le mode d'enregistrement de photos par intervalles**

Réglez INT. R -STL sur OFF dans les réglages de menu.

# **Recording a moving picture on a "Memory Stick" – MPEG MOVIE recording**

The picture and sound are recorded up to the full capacity of the "Memory Stick" (MPEG MOVIE EX).

The POWER switch should be set to (MEMORY).

## **Press START/STOP.**

Your camcorder starts recording. The camera recording lamp located on the front of your camcorder lights up. To stop recording, press START/STOP again.

The picture and sound are recorded up to the capacity of the "Memory Stick." See page 147 for details of recording time.

# **Enregistrement d'une image animée sur un « Memory Stick » – Enregistrement MPEG MOVIE**

Les images et le son sont enregistrés jusqu'à la saturation de la mémoire du « Memory Stick » (MPEG MOVIE EX).

Le commutateur POWER doit être réglé sur (MEMORY).

## **Appuyez sur START/STOP.**

 $\equiv$ 50min

**LOCK**

**CAMERA MEMORY VCR (CHG)OFF POWER**

Votre caméscope commence l'enregistrement. Le voyant de tournage situé à l'avant de votre caméscope s'allume. Pour arrêter l'enregistrement, appuyez de nouveau sur START/STOP.

Les images et le son sont enregistrés jusqu'à la saturation de la mémoire du « Memory Stick ». Pour plus de détails sur la durée

d'enregistrement, reportez-vous à la page 147.

**[a]**

15sec

 $\sqrt{101}$ 

0:00:00

**[b] [c]**

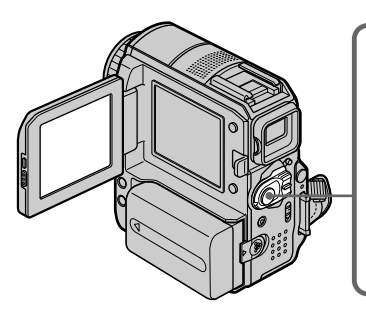

- **[a]** Available recording time on the "Memory Stick"
- **[b]** This indicator appears for about 5 seconds after you press START/STOP. This indicator is not recorded.
- **[c]** Current recording folder

**[a]** Durée d'enregistrement disponible sur le

BBB

- « Memory Stick » **[b]** Cet indicateur s'affiche pendant 5 secondes environ après la pression sur START/STOP. Cet indicateur n'est pas enregistré.
- **[c]** Dossier d'enregistrement en cours

#### **Recording a moving picture on a "Memory Stick" – MPEG MOVIE recording**

### **Note**

Sound is recorded in monaural.

#### **When the POWER switch is set to MEMORY**

- The following functions do not work:
- Digital zoom
- Super NightShot
- Colour Slow Shutter
- Wide mode
- Fader
- Picture effect
- Digital effect
- SPORTS of PROGRAM AE (The indicator flashes.)
- Title
- SteadyShot

#### **When using an external flash (optional)**

Turn the power of the external flash off when recording moving pictures on the "Memory Stick." Otherwise, the charging sound of the flash may be recorded.

#### **Recording date/time**

The date/time do not appear during recording. However, they are automatically recorded onto the "Memory Stick." To display the recording date/time, press DATA CODE during playback. Various settings cannot be recorded (p. 55).

#### **Self-timer recording**

You can record moving pictures on the "Memory Stick" with the self-timer. See page 165 for details.

## **Enregistrement d'une image animée sur un « Memory Stick » – Enregistrement MPEG MOVIE**

#### **Remarque**

Le son est enregistré en mono.

#### **Lorsque le commutateur POWER est réglé sur MEMORY**

Les fonctions suivantes ne sont pas disponibles :

- Zoom numérique
- Super NightShot
- Colour Slow Shutter
- Mode grand écran
- Transitions en fondu
- Effet d'image
- Effet numérique
- Mode SPORTS de la fonction PROGRAM AE (l'indicateur clignote.)
- Titre
- SteadyShot

#### **Lors de l'utilisation d'un flash externe (en option)**

Eteignez le flash externe lorsque vous enregistrez des images animées sur le « Memory Stick ». Sinon, vous risquez d'enregistrer le bruit de charge émis par le flash.

#### **Enregistrement de la date/heure**

La date et l'heure n'apparaissent pas pendant l'enregistrement. Cependant, elles sont automatiquement enregistrées sur le « Memory Stick ». Pour afficher la date et l'heure de l'enregistrement, appuyez sur DATA CODE pendant la lecture. Les autres réglages ne peuvent pas être enregistrés (p. 55).

#### **Prise de vues avec le retardateur**

Vous pouvez faire des prises de vues d'images animées sur le « Memory Stick » en utilisant le retardateur. Pour plus de détails, reportez-vous à la page 165.

# **Self-timer recording**

You can record still images and moving pictures on the "Memory Stick" with the self-timer. You can also use the Remote Commander for this operation.

# **Prise de vues avec le retardateur**

Vous pouvez enregistrer des images fixes et des images animées sur le « Memory Stick » avec le retardateur. Vous pouvez également effectuer cette opération avec la télécommande.

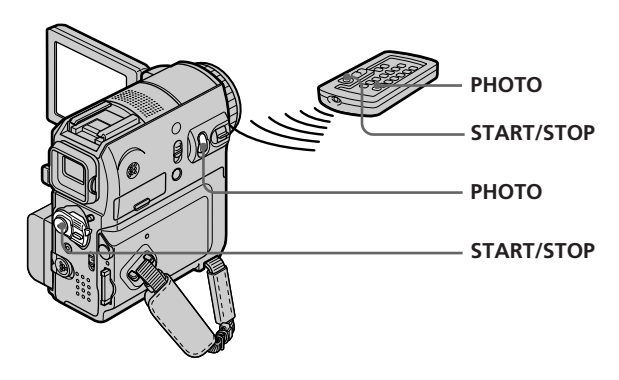

# **Recording still images**

The POWER switch should be set to (MEMORY). Operate by touching the panel.

- **(1)**Press FN and select PAGE2.
- **(2)**Press SELFTIMER.

The  $\bigcirc$  (self-timer) indicator appears on the screen.

- **(3)**Press EXIT to return to FN.
- **(4)**Press PHOTO deeply.

The self-timer starts counting down from about 10 seconds with a beep. In the last 2 seconds of the countdown, the beep gets faster, and then your camcorder records still images automatically.

# **Enregistrement d'images fixes**

Le commutateur POWER doit être réglé sur (MEMORY).

Utilisez le panneau tactile.

- **(1)**Appuyez sur FN et sélectionnez PAGE2.
- **(2)**Appuyez sur SELFTIMER. L'indicateur  $\bigcirc$  (retardateur) s'affiche à l'écran.
- **(3)**Appuyez sur EXIT pour revenir à FN.
- **(4)**Appuyez à fond sur PHOTO. La minuterie du retardateur entame le décompte à partir de 10 secondes environ en émettant un bip. Au cours des 2 dernières secondes du décompte, le bip devient plus rapide, puis l'appareil enregistre automatiquement les images fixes.

٠

# **Prise de vues avec le retardateur**

# **Recording moving pictures**

The POWER switch should be set to (MEMORY). Operate by touching the panel.

**(1)** Follow steps 1 to 3 in "Recording still images" (p. 165).

**(2)**Press START/STOP. The self-timer starts counting down from about 10 seconds with a beep. In the last 2 seconds of the countdown, the beep gets faster, and then recording starts automatically.

## **To stop the countdown for recording moving picture**

Press START/STOP. To restart the countdown, press START/STOP again.

### **To cancel the self-timer**

During standby, press SELFTIMER on the LCD screen to make the  $\bullet$  (self-timer) indicator disappear from the screen. You cannot cancel the self-timer using the Remote Commander.

#### **When self-timer recording is finished**

The self-timer is automatically cancelled.

# **Enregistrement d'images animées**

Le commutateur POWER doit être réglé sur (MEMORY). Utilisez le panneau tactile.

- **(1)**Exécutez les étapes 1 à 3 de la section « Enregistrement d'images fixes » (p. 165).
- **(2)**Appuyez sur START/STOP. La minuterie du retardateur entame le décompte à partir de 10 secondes environ en émettant un bip. Dans les 2 dernières secondes du décompte, le bip devient plus rapide, puis la prise de vues démarre automatiquement.

## **Pour arrêter le décompte de l'enregistrement d'image animée**

Appuyez sur START/STOP. Pour relancer le décompte, appuyez de nouveau sur START/ STOP.

## **Pour désactiver le retardateur**

En mode d'attente, appuyez sur SELFTIMER dans l'écran LCD pour faire disparaître l'indicateur  $\bigcirc$  (retardateur) de l'écran. Il n'est pas possible d'annuler la prise de vues par retardateur avec la télécommande.

#### **Quand l'enregistrement par retardateur est terminé**

Le retardateur est automatiquement annulé.

# **Recording a picture from a tape as a moving picture**

Your camcorder can read moving picture data recorded on a tape and record it as a moving picture on a "Memory Stick."

## **Before operation**

Insert the recorded cassette and a "Memory Stick" into your camcorder.

The POWER switch should be set to  $(VCR)$ . Operate by touching the panel.

- **(1)** Press  $\blacktriangleright$  **II**. The picture recorded on the tape is played back.
- **(2)** Press  $\blacktriangleright$  **II** again to pause playback at the scene where you want to start recording from.
- **(3)**Press START/STOP. Images and sound are recorded on the "Memory Stick." To stop recording, press START/STOP again. See page 147 for details on recording time.

# **Enregistrement d'une image à partir d'une cassette sous forme d'image animée**

Votre caméscope peut lire des données d'image animée enregistrées sur une cassette et les enregistrer sous forme d'image animée sur un « Memory Stick ».

#### **Avant de commencer**

Insérez la cassette enregistrée et un « Memory Stick » dans votre caméscope.

Le commutateur POWER doit être réglé sur (VCR).

Utilisez le panneau tactile.

- **(1)** Appuyez sur  $\blacktriangleright$  **II**. L'image enregistrée sur la cassette est lue.
- **(2)** Appuyez de nouveau sur ► **Ⅱ** pour interrompre la lecture au niveau de la scène à partir de laquelle vous souhaitez commencer l'enregistrement.
- **(3)**Appuyez sur START/STOP. Les images et le son sont enregistrés sur le « Memory Stick ». Pour arrêter l'enregistrement, appuyez de nouveau sur START/STOP. Pour plus de détails sur la durée d'enregistrement, reportez-vous à la page 147.

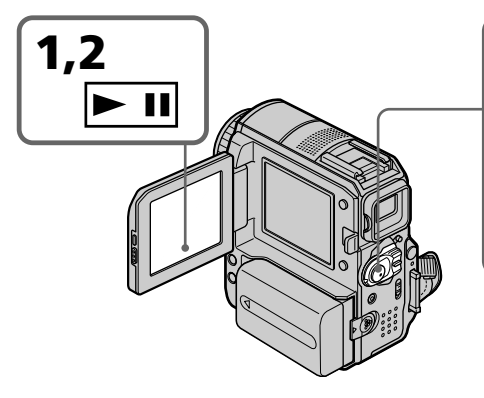

- **[a]** Available recording time on the "Memory Stick"
- **[b]** This indicator appears for about 5 seconds after you press START/STOP. This indicator is not recorded.
- **[c]** Current recording folder

# **Notes**

- •Sound recorded in 48 kHz is converted to one in 32 kHz when recording images from the tape to the "Memory Stick."
- •Sound recorded in stereo is converted to monaural sound when recording from the tape.
- 0]<u>SP</u><br>§<sub>20</sub>REC  $\equiv$ 50min BBB 15sec  $0:00:03$ 0:15:42:43 **[b] 3 [a]** 101 **[c] LOCK CAMERA MEMORY VCR (CHG)OFF POWER**
- **[a]** Durée d'enregistrement disponible sur le « Memory Stick »
- **[b]** Cet indicateur s'affiche pendant 5 secondes environ après la pression sur START/STOP. Cet indicateur n'est pas enregistré.
- **[c]** Dossier d'enregistrement en cours

## **Remarques**

- •Le son enregistré en 48 kHz est converti en son 32 kHz lors de la copie d'images de la cassette vers le « Memory Stick ».
- •Le son enregistré en stéréo est converti en son mono lors de l'enregistrement depuis une cassette.

# **Recording a picture from a tape as a moving picture**

## **Titles**

You cannot record the titles.

### **If the " AUDIO ERROR" indicator appears**

Sound that cannot be recorded by your camcorder has been recorded. Connect the A/V connecting cable to input images played back on an external device (p. 120).

### **Data code recorded on the tape**

Instead of the date/time when the picture was recorded on the tape, the date/time when the picture is recorded on the "Memory Stick" (transferred from the tape) is recorded on the "Memory Stick." The various settings that may be saved on the tape are not recorded.

# **Recording a moving picture from other equipment**

You can use either A/V connecting cable or i.LINK cable. See page 120 for the connection. When connecting with the A/V connecting cable, set DISPLAY in **ETC** to LCD in the menu settings. (The default setting is LCD.) Also, select the video jack for connection (p. 121).

The POWER switch should be set to  $(VCR)$ .

- **(1)**Play back the recorded tape on the VCR, or turn the TV on to see the desired programme. The image of the other equipment is displayed on the LCD screen or in the viewfinder.
- **(2)**At the starting point of the picture you want to record, press START/STOP.

## **Note**

Your camcorder may stop recording the image, or the recorded image may appear jagged:

- If the tape has the blank portion
- If the tape is in poor condition due to being used repeatedly for dubbing
- If the input signal is cut off during recording

# **Enregistrement d'une image à partir d'une cassette sous forme d'image animée**

#### **Titres**

Vous ne pouvez pas enregistrer les titres.

## **Si l'indicateur « AUDIO ERROR » est affiché**

Un son qui ne peut pas être enregistré pas votre caméscope a été enregistré. Branchez le cordon de liaison audio et vidéo pour enregistrer les images lues sur un appareil externe (p. 120).

#### **Code de données enregistré sur la cassette**

Ce n'est pas la date et l'heure d'enregistrement de l'image sur la cassette, mais bien la date et l'heure d'enregistrement de l'image sur le « Memory Stick » (transfert à partir de la bande) qui sont stockées sur le « Memory Stick ». Les divers réglages qui sont stockés sur la cassette ne sont pas enregistrés.

# **Enregistrement d'une image animée depuis un appareil externe**

Vous pouvez utiliser le cordon de liaison audio et vidéo ou le câble i.LINK. Pour plus de détails sur la connexion, reportez-vous à la page 120. Quand vous effectuez le raccordement à l'aide du cordon de liaison audio et vidéo, réglez DISPLAY sur LCD sous ETC dans les réglages de menu. (Le réglage par défaut est LCD.) Sélectionnez aussi la prise vidéo de la connexion (p. 121).

## Le commutateur POWER doit être réglé sur (VCR ).

- **(1)**Lisez la cassette enregistrée sur le magnétoscope ou allumez le téléviseur pour visionner le programme souhaité. L'image de l'autre appareil s'affiche sur l'écran LCD ou dans le viseur.
- **(2)**Au point de départ de l'image que vous souhaitez enregistrer, appuyez sur START/ STOP.

#### **Remarque**

Votre caméscope peut arrêter l'enregistrement de l'image ou l'image enregistrée peut trembler dans les situations suivantes :

- Si la cassette contient une partie vierge
- Si l'état de la cassette est altéré par des copies répétitives
- Lorsque le signal d'entrée est coupé pendant l'enregistrement

# **Recording edited pictures from a tape as a moving picture – Digital program editing (on a "Memory Stick")**

You can duplicate selected scenes (programmes) for editing onto a "Memory Stick."

# **Making the programme**

The POWER switch should be set to  $(\sqrt{CR})$ . Operate by touching the panel.

- **(1)**Insert the cassette for playback, and the "Memory Stick" for recording into your camcorder.
- **(2)**Press FN to display PAGE1.
- **(3)**Press MENU.
- **(4)** Select VIDEO EDIT in **ETC**, then press EXEC.
- **(5)** Select MEMORY, then press EXEC.
- **(6)**Repeat pressing IMAGESIZE to select the desired size. The image size changes when you press IMAGESIZE.
- **(7)** Follow steps 6 to 10 on page 115 and 116.

**Enregistrement d'images montées à partir d'une cassette sous forme d'images animées – Montage numérique de programme (sur un « Memory Stick »)**

Vous pouvez copier des scènes sélectionnées (programmes) pour les monter sur le « Memory Stick ».

# **Réalisation d'un programme**

Le commutateur POWER doit être réglé sur (VCR).

Utilisez le panneau tactile.

- **(1)**Insérez la cassette destinée à la lecture et le « Memory Stick » destiné à l'enregistrement dans votre caméscope.
- **(2)**Appuyez sur FN pour afficher PAGE1.
- **(3)**Appuyez sur MENU.
- **(4)** Sélectionnez VIDEO EDIT sous **ETC**, puis appuyez sur EXEC.
- **(5)** Sélectionnez MEMORY, puis appuyez sur EXEC.
- **(6)**Appuyez plusieurs fois sur IMAGESIZE pour sélectionner la taille souhaitée. La taille de l'image change sur pression de la touche IMAGESIZE.
- **(7)** Suivez les étapes 6 à 10 des pages 115 et 116.

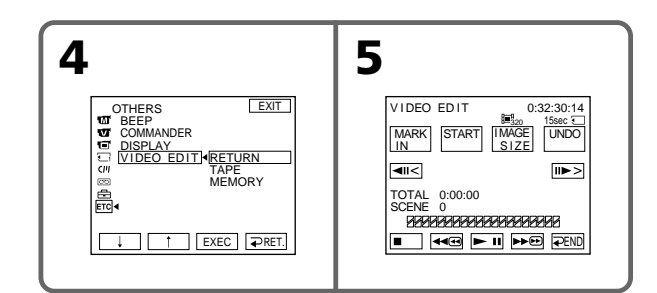

## **To erase the programme you have set**

**(1)**Perform the above steps 2 to 5. **(2)**Perform steps 1 to 3 on page 117.

# **To erase all programmes**

**(1)**Perform the above steps 2 to 5.

**(2)**Perform steps 2 to 4 on page 117.

## **Pour annuler le programme que vous avez réglé**

**(1)** Suivez les étapes 2 à 5 ci-dessus. **(2)** Suivez les étapes 1 à 3 de la page 117.

# **Pour effacer tous les programmes**

**(1)** Suivez les étapes 2 à 5 ci-dessus. **(2)** Suivez les étapes 2 à 4 de la page 117.

## **Recording edited pictures from a tape as a moving picture – Digital program editing (on a "Memory Stick")**

#### **Notes**

- •You cannot dub the titles, display indicators, or the contents of Cassette Memory.
- •You cannot operate recording during the Digital program editing on the "Memory Stick."

#### **On a blank portion of the tape**

You cannot set IN or OUT on a blank portion of the tape.

#### **If there is a blank portion between IN and OUT on the tape**

The total time may not appear correctly.

#### **While making a programme**

If you eject the cassette, the NOT READY indicator appears on the screen. The programme will be erased.

## **Performing the programme (Dubbing onto a "Memory Stick")**

The POWER switch should be set to  $(VCR)$ . Operate by touching the panel.

- **(1)**Press FN to display PAGE1.
- **(2)**Press MENU.
- **(3)** Select VIDEO EDIT in **ETC**, then press EXEC.
- **(4)** Select MEMORY, then press EXEC.
- **(5)**Press START.
- **(6)**Press EXEC.

Your camcorder searches for the beginning of the first programme, then starts dubbing. The programme mark flashes.

The SEARCH indicator appears during searching, the EDITING indicator appears during writing of data on your camcorder, and the REC indicator appears during dubbing on the screen.

When the dubbing ends, your camcorder automatically stops.

## **Enregistrement d'images montées à partir d'une cassette sous forme d'images animées – Montage numérique de programme (sur un « Memory Stick »)**

#### **Remarques**

- •Vous ne pouvez pas copier les titres, les indicateurs d'affichage ou le contenu de la mémoire de la cassette.
- •Vous ne pouvez pas effectuer d'enregistrement pendant le montage numérique d'un programme sur le « Memory Stick ».

#### **Sur une partie vierge de la cassette**

Vous ne pouvez pas régler IN ou OUT sur une partie vierge de la cassette.

#### **S'il y a une partie vierge entre la partie IN et OUT de la cassette**

La durée totale peut ne pas s'afficher correctement.

#### **Pendant la réalisation d'un programme**

Si vous éjectez la cassette, l'indicateur NOT READY s'affiche à l'écran. Le programme est effacé.

## **Réalisation du programme (copie sur le « Memory Stick »)**

Le commutateur POWER doit être réglé sur (VCR).

Utilisez le panneau tactile.

- **(1)**Appuyez sur FN pour afficher PAGE1.
- **(2)**Appuyez sur MENU.
- **(3)** Sélectionnez VIDEO EDIT sous ETC, puis appuyez sur EXEC.
- **(4)** Sélectionnez MEMORY, puis appuyez sur EXEC.
- **(5)**Appuyez sur START.
- **(6)**Appuyez sur EXEC.

Le caméscope recherche le début du premier programme, puis commence la copie. La marque de programme clignote. L'indicateur SEARCH s'affiche pendant la recherche. L'indicateur EDITING s'affiche pendant l'écriture des données sur votre caméscope et l'indicateur REC, pendant la copie.

Lorsque la copie prend fin, le caméscope s'arrête automatiquement.

## **Recording edited pictures from a tape as a moving picture – Digital program editing (on a "Memory Stick")**

# **To stop dubbing**

Press CANCEL.

The programme you made is recorded on the "Memory Stick" up to the place where you pressed CANCEL.

# **To end Digital program editing**

Your camcorder stops when the dubbing ends. Then the display returns to VIDEO EDIT in the menu settings.

Press  $\Rightarrow$  END to end Digital program editing.

#### **Note**

Your camcorder may stop recording the image, or the recorded image may appear jagged:

- If the tape has the blank portion
- If the tape is in poor condition due to being used repeatedly for dubbing

#### **Dubbing cannot be carried out in the following cases:**

- The programme to operate Digital program editing has not been made.
- A "Memory Stick" is not inserted.
- The write-protect tab on the "Memory Stick" is set to LOCK.

### **When the available recording time of the "Memory Stick" is not enough**

The LOW MEMORY indicator appears on the screen. However, you can record pictures up to the time indicated.

# **When the programme has not been set**

You cannot press START.

## **Enregistrement d'images montées à partir d'une cassette sous forme d'images animées – Montage numérique de programme (sur un « Memory Stick »)**

## **Pour arrêter la copie**

Appuyez sur CANCEL. Le programme que vous avez réalisé est enregistré sur le « Memory Stick » jusqu'à l'endroit où vous avez appuyé sur CANCEL.

#### **Pour mettre fin à la fonction de montage numérique d'un programme**

Votre caméscope s'arrête quand la copie est terminée. Ensuite, l'affichage revient à l'écran VIDEO EDIT dans les réglages de menu. Appuyez sur  $\rightleftarrows$  END pour mettre fin à la fonction de montage numérique de programme.

#### **Remarque**

Votre caméscope peut arrêter l'enregistrement de l'image ou l'image enregistrée peut trembler dans les situations suivantes :

- Si la cassette contient une partie vierge
- Si l'état de la cassette est altéré par des copies répétitives

#### **La copie ne peut pas être réalisée dans les conditions suivantes :**

- Le programme permettant de réaliser le montage numérique de programme n'a pas été créé.
- Le « Memory Stick » n'est pas inséré.
- L'onglet de protection en écriture du « Memory Stick » est réglé sur LOCK (verrouillage).

#### **Si la durée d'enregistrement disponible sur le « Memory Stick » est insuffisante**

L'indicateur LOW MEMORY s'affiche à l'écran. Cependant, vous pouvez enregistrer des images sur toute la durée indiquée.

# **Quand le programme n'a pas été réglé**

Vous ne pouvez pas appuyer sur la touche START.

# **Changing the recording folder**

You can create folders on a "Memory Stick." You can group images by selecting a folder for each recording, for convenient later reference. The default setting is the "101MSDCF" folder in which images are recorded. You can create folders up to "999MSDCF."

# **Creating a new folder**

The POWER switch should be set to (MEMORY) Operate by touching the panel.

**(1)**Press FN to display PAGE1.

**(2)**Press MENU.

**(3)** Select NEW FOLDER in  $\Box$ , then press EXEC. The new folder number is displayed.

# **Changement de dossier d'enregistrement**

Vous pouvez créer des dossiers sur un « Memory Stick ».

Afin de pouvoir facilement vous y référer ultérieurement, vous pouvez grouper des images en sélectionnant un dossier pour chaque groupe. Le réglage par défaut est le dossier « 101MSDCF » dans lequel des images sont enregistrées. Vous pouvez créer des dossiers jusqu'à « 999MSDCF ».

# **Création d'un nouveau dossier**

Le commutateur POWER doit être réglé sur (Memory). Utilisez le panneau tactile.

- **(1)**Appuyez sur FN pour afficher PAGE1.
- **(2)**Appuyez sur MENU.
- **(3)** Sélectionnez NEW FOLDER sous  $\Box$ , puis appuyez sur EXEC. Le numéro du nouveau dossier s'affiche.

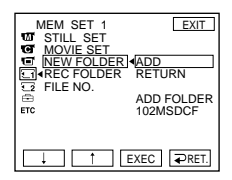

**(4)** Select ADD, then press EXEC. A new folder is created. The numeric part of the folder name is one larger than that of the last created folder. The created folder is automatically set to the recording folder.

# **To return to FN**

Press EXIT.

# **To cancel creating a new folder**

Select RETURN in step 4, then press EXEC.

**(4)** Sélectionnez ADD, puis appuyez sur EXEC. Un nouveau dossier est créé. Le numéro composant le nom du dossier est supérieur d'une unité à celui du dernier dossier créé. Le dossier créé est automatiquement désigné comme dossier de l'enregistrement.

# **Pour revenir à FN**

Appuyez sur EXIT.

# **Pour annuler la création d'un nouveau dossier**

Sélectionnez RETURN à l'étape 4, puis appuyez sur EXEC.

# **Changing the recording folder**

# **Selecting the recording folder**

The POWER switch should be set to (MEMORY). Operate by touching the panel.

**(1)**Press FN to display PAGE1. **(2)**Press MENU.

**(3)** Select REC FOLDER in  $\Box$ , then press EXEC.

# **Changement de dossier d'enregistrement**

# **Sélection du dossier d'enregistrement**

Le commutateur POWER doit être réglé sur (MEMORY).

Utilisez le panneau tactile.

- **(1)**Appuyez sur FN pour afficher PAGE1.
- **(2)**Appuyez sur MENU.
- **(3)** Sélectionnez REC FOLDER sous  $\Box$ , puis appuyez sur EXEC.

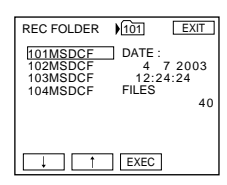

**(4)** Press  $\sqrt{\ }$  to select a folder you want to record images in, then press EXEC.

# **To return to FN**

Press EXIT.

#### **Notes**

- •Up to 9,999 image files can be recorded in each folder. When a folder is full, a new folder is automatically created.
- •Once a folder is created, it cannot be deleted with your camcorder.
- •As the number of folders increases, the number of recordable images in the "Memory Stick" decreases.

# **(4)** Appuyez sur  $\sqrt{\ }$  pour sélectionner le dossier dans lequel vous souhaitez enregistrer les images, puis appuyez sur EXEC. **Pour revenir à FN**

Appuyez sur EXIT.

## **Remarques**

- •Vous pouvez enregistrer jusqu'à 9 999 fichiers image dans chaque dossier. Quand un dossier est saturé, un nouveau est créé automatiquement.
- •Une fois qu'un dossier est créé, vous ne pouvez pas le supprimer avec votre caméscope.
- •Au fur et à mesure que le nombre de dossiers augmente, le nombre d'images susceptibles d'être enregistrées sur le « Memory Stick » diminue.

٠

# **Viewing a still image – Memory photo playback**

You can view the still images recorded on the "Memory Stick." Furthermore, you can view 6 images including moving pictures at a time arranged in the same order they are in the "Memory Stick" by selecting the index screen. You can also use the Remote Commander for this operation.

The POWER switch should be set to (MEMORY).

Operate by touching the panel.

- **(1)**Press PLAY. The last recorded image is displayed.
- **(2)** Press (to see the previous image)  $/$  + (to see the next image) on your camcorder to select the desired still image.

# **To stop memory photo playback**

Press CAM.

## **When no file is in the folder**

The "NO FILE AVAILABLE" indicator appears.

# **Visualisation d'une image fixe – Lecture de photos en mémoire**

Vous pouvez visualiser des images fixes enregistrées sur le « Memory Stick ». En sélectionnant l'écran index, vous pouvez visionner 6 images à la fois, y compris des images animées, dans l'ordre dans lequel elles sont enregistrées sur le « Memory Stick ». Vous pouvez également effectuer cette opération avec la télécommande.

Le commutateur POWER doit être réglé sur (Memory).

Utilisez le panneau tactile.

- **(1)**Appuyez sur PLAY. La dernière image enregistrée s'affiche.
- **(2)**Appuyez sur (pour visualiser l'image précédente)/+ (pour visualiser l'image suivante) sur votre caméscope afin de sélectionner l'image fixe souhaitée.

# **Pour arrêter la lecture des photos en mémoire**

Appuyez sur CAM.

**Lorsque le dossier ne contient aucun fichier** L'indicateur « NO FILE AVAILABLE » s'affiche.

# **Screen indicators during still image playback**

To make screen indicators disappear, press DISPLAY/BATT INFO.

# **Visualisation d'une image fixe – Lecture de photos en mémoire**

# **Indicateurs affichés pendant la lecture des images fixes**

Pour faire disparaître les indicateurs de l'écran, appuyez sur DISPLAY/BATT INFO.

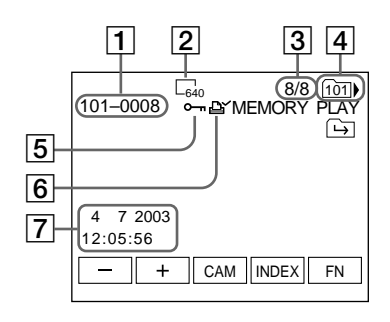

- 1Data file name
- 2 Image size
- **3** Image number/Total number of recorded images in the current playback folder
- **4** Playback folder
- **5** Protect mark
- **6** Print mark
- 7Recording date/time/Various settings

#### **Recording data**

To display the recording data (date/time or various settings when recorded), press DATA CODE during playback (p. 55).

#### **Notes on the file name**

- •The folder number may not appear and only the file number may appear if the structure of the folder does not conform to the DCF standard.
- •The file name flashes on the screen if the file is corrupted or the file is unreadable.
- 1Nom du fichier de données
- 2 Taille d'image
- 3Numéro d'image/Nombre total d'images enregistrées dans le dossier de lecture en cours
- 4Dossier de lecture
- 5Marque de protection
- 6 Marque d'impression
- 7Date/heure d'enregistrement/divers réglages

## **Données de l'enregistrement**

Pour afficher les données d'enregistrement (date et heure ou divers réglages de l'enregistrement), appuyez sur DATA CODE pendant la lecture (p. 55).

#### **Remarques sur les noms de fichier**

- •Il est possible que le numéro de dossier ne s'affiche pas et que seul le nom de fichier s'affiche si la structure du dossier n'est pas conforme à la norme DCF.
- •Le nom de fichier clignote à l'écran si le fichier est corrompu ou illisible.

#### **When the "Memory Stick" contains multiple folders**

The following icons appear on the screen on the first or last images in a folder.

- : You can move to the previous folder.
- $\Box$ : You can move to the next folder.
- : You can move to both the previous and the next folders.

# **Playing back 6 recorded images at a time (index screen)**

This function is especially useful when searching for a particular image.

## **Press INDEX to display the index screen.**

A red  $\blacktriangleright$  mark appears above the image that was being displayed before the change to the index screen mode.

- $\leftarrow$ : To display the previous 6 images
- $\rightarrow$ : To display the next 6 images

# **Visualisation d'une image fixe – Lecture de photos en mémoire**

#### **Lorsqu'un « Memory Stick » contient plusieurs dossiers**

Les icônes suivantes s'affichent sur la première et la dernière images d'un dossier.

- : Vous pouvez passer au dossier précédent.
- : Vous pouvez passer au dossier suivant.
- : Vous pouvez passer au dossier précédent et au dossier suivant.

# **Lecture de 6 images enregistrées à la fois (écran index)**

Cette fonction est très pratique pour rechercher une image particulière.

### **Appuyez sur INDEX pour afficher l'écran index.**

Une marque rouge ▶ s'affiche au-dessus de l'image affichée avant de passer en mode d'affichage index.

- $\leftarrow$ : Pour afficher les 6 images précédentes
- $\rightarrow$ : Pour afficher les 6 images suivantes

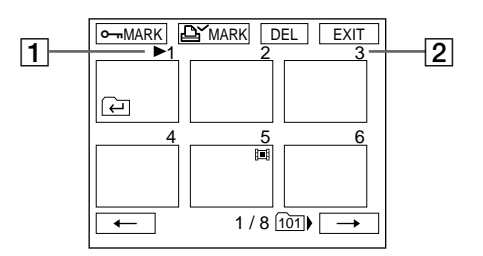

## $\Box$  mark

[2] Image serial number in the current playback folder on the "Memory Stick"

# **To return to FN**

Press EXIT.

# **To return to the normal playback screen (single screen)**

Press the image you want to display.

# $1$  Marque

2Numéro de série de l'image dans le dossier de lecture en cours sur le « Memory Stick »

# **Pour revenir à FN**

Appuyez sur EXIT.

## **Pour revenir à l'écran de lecture normal (écran simple)**

Appuyez sur l'image que vous souhaitez afficher.

# **Viewing a moving picture – MPEG MOVIE playback**

You can view the moving pictures recorded in the "Memory Stick."

The POWER switch should be set to (MEMORY). Operate by touching the panel.

- **(1)**Press PLAY. The last recorded image appears.
- **(2)**Press (to see the previous picture)/+ (to see the next picture) to select the desired moving pictures.
- $(3)$  Press MPEG  $\triangleright$  **II** to start playback.
- **(4)**Adjust the volume following the steps below. 1 Press FN and select PAGE3.
	- 2 Press VOL. The screen to adjust the volume appears.
	- $\circled{3}$  Press (to turn down the volume)/+ (to turn up the volume) to adjust the volume.
	- $\overline{4}$  Press  $\Rightarrow$  OK to return to PAGE3.

# **Visionnage d'une image animée – Lecture MPEG MOVIE**

Vous pouvez visualiser des images animées enregistrées sur le « Memory Stick ».

Le commutateur POWER doit être réglé sur (MEMORY).

Utilisez le panneau tactile.

- **(1)**Appuyez sur PLAY. La dernière image enregistrée s'affiche.
- **(2)**Appuyez sur (pour visualiser l'image précédente)/+ (pour visualiser l'image suivante) afin de sélectionner les images animées souhaitées.
- $(3)$  Appuyez sur MPEG  $\blacktriangleright$  II pour lancer la lecture.
- **(4)**Réglez le volume en procédant comme décrit ci-dessous.
	- 1 Appuyez sur FN et sélectionnez PAGE3.
	- 2 Appuyez sur VOL. L'écran de réglage du volume apparaît.
	- 3 Appuyez sur (pour diminuer le volume)/+ (pour augmenter le volume) pour régler le volume.
	- 4 Appuyez sur OK pour revenir à PAGE3.

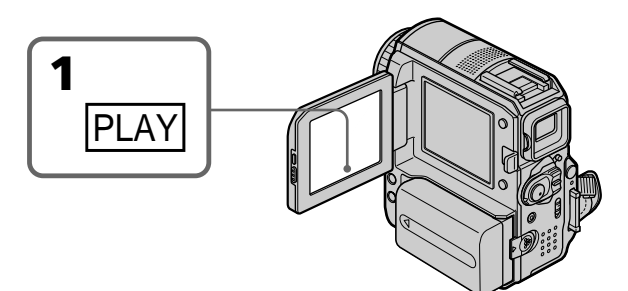

# **To stop MPEG MOVIE playback**

 $Press MPEG \rightarrow \text{II}$ 

**When no file is in the folder** The "NO FILE AVAILABLE" indicator appears. **Pour arrêter la lecture MPEG MOVIE** Appuyez sur MPEG  $\blacktriangleright$  II.

**Lorsque le dossier ne contient aucun fichier** L'indicateur « NO FILE AVAILABLE » s'affiche.

# **Playing back a picture from a particular segment**

Moving pictures recorded on a "Memory Stick" can be divided into up to 60 parts. You can select a part and begin playback from that point. The number of parts varies according to recording time. If a recording is too short, it cannot be divided.

The POWER switch should be set to (MEMORY). Operate by touching the panel.

- **(1)** Follow steps 1 and 2 on the previous page.
- **(2)** Press  $\leftarrow$  (to see previous part)/ $\rightarrow$  (to see next part) to select the point where you want to play back.

# **Visionnage d'une image animée – Lecture MPEG MOVIE**

# **Lecture d'une image à partir d'un segment particulier**

Les images animées enregistrées sur un « Memory Stick » sont divisées en 60 parties maximum. Vous pouvez sélectionner une partie et commencer la lecture à partir de ce point. Le nombre de parties varie en fonction de la durée d'enregistrement. Un enregistrement qui est trop court ne peut pas être divisé.

Le commutateur POWER doit être réglé sur (MEMORY). Utilisez le panneau tactile.

- **(1)** Suivez les étapes 1 et 2 de la page précédente.
- **(2)**Appuyez sur < (pour visualiser la partie  $pr$ écédente)/ $\rightarrow$  (pour visualiser la partie suivante) pour sélectionner le point de lecture.

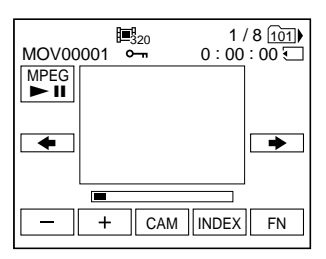

**(3)** Follow steps 3 and 4 on the previous page.

# **To stop MPEG MOVIE playback**

 $Press MPEG \rightarrow \blacksquare$ 

**(3)** Suivez les étapes 3 et 4 de la page précédente.

# **Pour arrêter la lecture MPEG MOVIE**

Appuyez sur MPEG  $\blacktriangleright$  II.

# **Screen indicators during moving picture playback**

To make screen indicators appear or disappear, press DISPLAY/BATT INFO.

# **Visionnage d'une image animée – Lecture MPEG MOVIE**

# **Indicateurs à l'écran pendant la lecture de films**

Pour faire apparaître ou disparaître les indicateurs de l'écran, appuyez sur DISPLAY/BATT INFO.

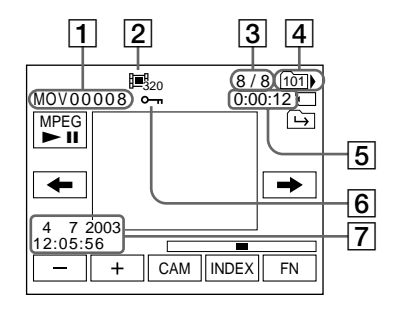

- 1Data file name
- 2 Image size
- 3 Picture number/Total number of recorded pictures in the current playback folder
- **4** Playback folder
- **5** Memory playback time
- **6** Protect mark
- 7Recording date/time (Various settings appear as "– – –  $\overline{''}$ .)

## **Recording date/time**

To display the recording date/time, press DATA CODE during playback (p. 55).

- 1Nom du fichier de données
- 2 Taille d'image
- 3Numéro d'image/Nombre total d'images enregistrées dans le dossier de lecture en cours
- 4Dossier de lecture
- 5Durée de lecture en mémoire
- **6** Marque de protection
- 7Date/heure d'enregistrement (les divers réglages apparaissent en tant que « – – – ».)

## **Enregistrement de la date/heure**

Pour afficher la date/heure d'enregistrement, appuyez sur DATA CODE pendant la lecture (p. 55).

П

# **Choosing a playback folder**

Select the folder to be played back. The currently selected folder name appears in the top righthand corner of the screen.

The POWER switch should be set to (MEMORY) Operate by touching the panel.

- **(1)**Press FN to display PAGE1.
- **(2)**Press PB FOLDR.
- **(3)**Press –/+ to select the folder number you want to play back, then press  $\Rightarrow$  END to return to PAGE1.

# **Sélection d'un dossier de lecture**

Sélectionnez le dossier à lire. Le nom du dossier actuellement sélectionné s'affiche dans le coin supérieur droit de l'écran.

Le commutateur POWER doit être réglé sur (MEMORY)

Utilisez le panneau tactile.

- **(1)**Appuyez sur FN pour afficher PAGE1.
- **(2)**Appuyez sur PB FOLDR.
- **(3)**Appuyez sur –/+ pour sélectionner le numéro de dossier à lire, puis appuyez sur  $\Rightarrow$  END pour revenir à PAGE1.

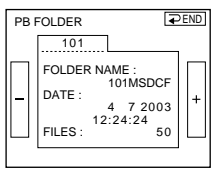

– : To select the previous folder

+ : To select the next folder

**(4)**Press EXIT to play back the image.

#### **Note**

Your camcorder does not recognise folders created or renamed using the computer.

#### **Current playback folder**

The current playback folder is valid until the next recording is made. Once you record an image, the current recording folder becomes the current playback folder.

– : Pour sélectionner le dossier précédent

- + : Pour sélectionner le dossier suivant
- **(4)**Appuyez sur EXIT pour lire l'image.

#### **Remarque**

Votre caméscope ne reconnaît pas les dossiers créés ou nommés avec l'ordinateur.

#### **Dossier de lecture en cours**

Le dossier de lecture en cours reste valide jusqu'à l'enregistrement suivant. Une fois que vous enregistrez une image, le dossier d'enregistrement en cours devient le dossier de lecture en cours.
# **Enlarging a still image recorded on a "Memory Stick" – Memory PB ZOOM**

You can enlarge the still images.

The POWER switch should be set to (MEMORY).

Operate by touching the panel.

- **(1)**Play back the image to enlarge.
- **(2)**Press FN and select PAGE2.
- **(3)**Press PB ZOOM. The PB ZOOM screen appears.
- **(4)**Press the area you want to enlarge in the frame.

The area you pressed moves to the centre of the screen, and the playback image is enlarged to about twice the size. If you press another area, the area moves to the centre of the screen.

**(5)**Adjust the zoom ratio by the power zoom lever.

You can select the image from approximately

1.1 times up to 5 times its size.

- W: To decrease the zoom ratio
- T: To increase the zoom ratio

# **Agrandissement d'une image fixe enregistrée sur un « Memory Stick » – PB ZOOM mémoire**

Vous pouvez agrandir les images fixes.

Le commutateur POWER doit être réglé sur (MEMORY)

Utilisez le panneau tactile.

- **(1)** Visionnez l'image à agrandir.
- **(2)**Appuyez sur FN et sélectionnez PAGE2.
- **(3)**Appuyez sur PB ZOOM. L'écran PB ZOOM apparaît.
- **(4)**Appuyez sur la zone que vous souhaitez agrandir à l'intérieur du cadre.

La zone sélectionnée se déplace au centre de l'écran et l'image de lecture est agrandie à environ deux fois sa taille. Si vous appuyez sur une autre zone, elle se déplace au centre de l'écran.

**(5)**Réglez le taux d'agrandissement avec le levier de puissance de zoom.

Vous pouvez sélectionner un taux

d'agrandissement de l'image allant de 1,1 fois à 5 fois sa taille d'origine.

- W : Pour diminuer le taux d'agrandissement
- T : Pour augmenter le taux d'agrandissement

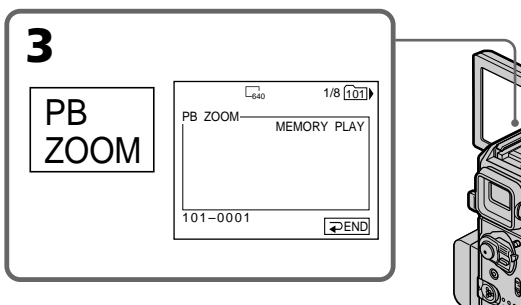

**To cancel memory PB ZOOM** Press  $\Rightarrow$  END.

# ano

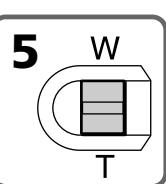

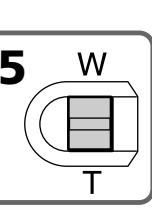

**Pour désactiver la fonction PB ZOOM mémoire** Appuyez sur  $\Rightarrow$  END.

#### **Enlarging a still image recorded on a "Memory Stick" – Memory PB ZOOM**

#### **Memory PB ZOOM is cancelled when you press the following buttons on the Remote Commander:**

- MEMORY PLAY
- MEMORY INDEX
- $-MEMORY -/+$

#### **During memory PB ZOOM**

If you press DISPLAY/BATT INFO, the frame on the memory PB ZOOM screen disappears. You cannot move the part you pressed to the centre of the screen.

#### **Edge of the image**

The edge of the image can be enlarged but cannot be displayed at the centre of the screen.

#### **Moving pictures recorded on the "Memory Stick"**

Memory PB ZOOM does not work.

#### **To record the images processed by Memory PB ZOOM on the "Memory Stick"**

Press PHOTO when the image is being displayed. The image size automatically becomes  $640 \times 480$ .

#### **Agrandissement d'une image fixe enregistrée sur un « Memory Stick » – PB ZOOM mémoire**

#### **La fonction PB ZOOM mémoire est annulée quand vous appuyez sur une des touches suivantes de la télécommande :**

– MEMORY PLAY – MEMORY INDEX – MEMORY –/+

#### **Quand le mode PB ZOOM mémoire est activé**

Si vous appuyez sur DISPLAY/BATT INFO, l'image affichée dans l'écran PB ZOOM mémoire disparaît. Vous ne pouvez pas déplacer la partie sur laquelle vous avez appuyée au centre de l'écran.

#### **Bord de l'image**

Le bord de l'image peut être agrandi, mais ne s'affiche pas au centre de l'écran.

#### **Images animées enregistrées sur le « Memory Stick »**

La fonction PB ZOOM mémoire ne fonctionne pas.

#### **Pour enregistrer des images traitées par la fonction PB ZOOM mémoire sur le « Memory Stick »**

Appuyez sur PHOTO quand l'image est affichée. L'image adopte automatiquement le format  $640 \times 480.$ 

# **Playing back images continuously – Slide show**

You can display all images on the "Memory Stick" or in the selected folder using slide show.

The POWER switch should be set to (MEMORY). Operate by touching the panel.

- **(1)**Press FN to display PAGE1.
- **(2)**Press MENU.
- **(3)** Select SLIDE SHOW in  $\Box$ , then press EXEC.

# **Lecture d'images en continu – Diaporama**

Vous pouvez afficher toutes les images contenues sur le « Memory Stick » ou dans le dossier sélectionné à l'aide du diaporama.

Le commutateur POWER doit être réglé sur (MEMORY).

Utilisez le panneau tactile.

- **(1)**Appuyez sur FN pour afficher PAGE1.
- **(2)**Appuyez sur MENU.
- **(3)** Sélectionnez SLIDE SHOW sous  $\Box$ , puis appuyez sur EXEC.

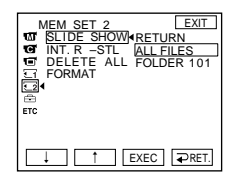

**(4)** Select ALL FILES or FOLDER  $\square\square\square^*$ , then press EXEC.

ALL FILES : To play back all of the images in the "Memory Stick"

FOLDER  $\square \square \square$  \*: To play back the images in the folder selected in the PB FOLDR setting

\* The folder name appears in  $\square\square\square$ .

**(5)**Press START. Your camcorder plays back the images recorded on the "Memory Stick" in sequence. When all images are played back, slide show automatically stops and returns to the first image.

#### **To cancel slide show**

Press  $\Rightarrow$  END.

#### **To pause slide show**

Press PAUSE.

#### **To return to FN**

Press  $\Rightarrow$  END to return to PAGE1, then press EXIT.

#### **To start slide show from a particular image**

Select the desired image using  $-\prime$  + buttons before step 5.

- **(4)** Sélectionnez ALL FILES ou FOLDER  $\square\square\square^*$ , puis appuyez sur EXEC. ALL FILES : Pour lire toutes les images du
	- « Memory Stick »
	- FOLDER  $\Box \Box \Box$  \*: Pour lire les images du dossier sélectionné sous le réglage PB FOLDR
	- \* Le nom du dossier apparaît sous la forme  $\square\square\square$
- **(5)**Appuyez sur START. Votre caméscope lit l'une après l'autre les images enregistrées sur le « Memory Stick ». Quand toutes les images sont lues, la fonction Slide Show s'arrête automatiquement et revient à la première image.

#### **Pour annuler le diaporama**

Appuyez sur  $\rightleftarrows$  END.

#### **Pour interrompre le diaporama**

Appuyez sur PAUSE.

#### **Pour revenir à FN**

Appuyez sur  $\Rightarrow$  END pour revenir à PAGE1, puis appuyez sur EXIT.

#### **Pour faire démarrer le diaporama à une image particulière**

Sélectionnez l'image souhaitée à l'aide des touches –/+ avant l'étape 5.

ш

# **Preventing accidental erasure – Image protection**

To prevent accidental erasure of important images, you can protect selected images.

The POWER switch should be set to (MEMORY). Operate by touching the panel.

- **(1)**Press INDEX.
- **(2)**Press MARK. The screen to protect the image appears.
- **(3)** Press the image you want to protect. The  $\sim$ indicator appears above the protected image.

# **Prévention d'un effacement accidentel – Protection de l'image**

Vous pouvez protéger des images sélectionnées pour éviter tout effacement accidentel.

Le commutateur POWER doit être réglé sur (MEMORY).

- Utilisez le panneau tactile.
- **(1)**Appuyez sur INDEX.
- **(2)**Appuyez sur MARK. L'écran de protection des images s'affiche.
- **(3)**Appuyez sur l'image que vous souhaitez protéger. L'indicateur  $\sim$  s'affiche au-dessus de l'image protégée.

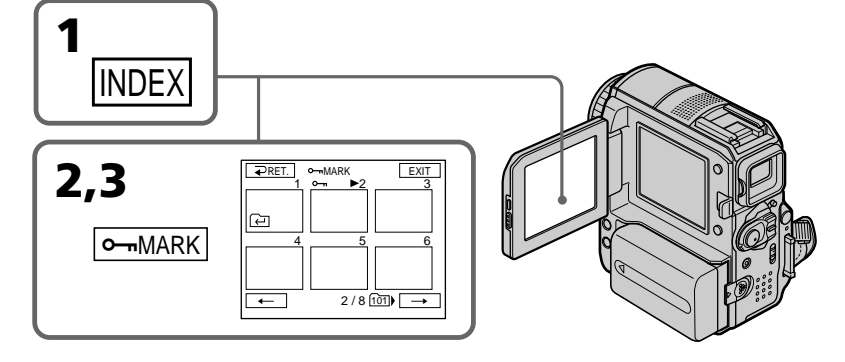

#### **To return to FN**

Press EXIT.

#### **To cancel image protection**

Press the image you want to cancel image protection for in step 3 again. The  $\sim$  indicator disappears from the image.

#### **Note**

Formatting erases all information on a "Memory Stick," including protected image data. Check the contents of the "Memory Stick" before formatting.

#### **If the write-protect tab on the "Memory Stick" is set to LOCK**

You cannot protect an image or vice versa.

#### **Pour revenir à FN**

Appuyez sur EXIT.

#### **Pour annuler la protection de l'image**

Appuyez de nouveau sur l'image pour laquelle vous souhaitez annuler la protection à l'étape 3. L'indicateur  $\rightarrow$  disparaît de l'image.

#### **Remarque**

Le formatage efface toutes les informations sur le « Memory Stick », y compris les données d'image protégées. Vérifiez donc le contenu du « Memory Stick » avant de le formater.

#### **Si l'onglet de protection en écriture du « Memory Stick » est réglé sur LOCK (verrouillage)**

Vous ne pouvez pas protéger une image ou inversement.

# **Deleting images – DELETE**

You can delete all images or selected images.

# **Deleting selected images**

The POWER switch should be set to (MEMORY) Operate by touching the panel.

- **(1)**Play back the image you want to delete.
- **(2)**Press FN to display PAGE1.
- **(3)**Press DEL. The DELETE? indicator appears on the screen.
- **(4)**Press OK. The selected image is deleted.

# **Suppression d'images – DELETE**

Vous pouvez supprimer toutes les images ou quelques images sélectionnées.

# **Suppression d'images sélectionnées**

Le commutateur POWER doit être réglé sur (Memory).

Utilisez le panneau tactile.

- **(1)**Lancez la lecture de l'image que vous souhaitez supprimer.
- **(2)**Appuyez sur FN pour afficher PAGE1.
- **(3)**Appuyez sur DEL. L'indicateur DELETE ? s'affiche à l'écran.
- **(4)**Appuyez sur OK. L'image sélectionnée est effacée.

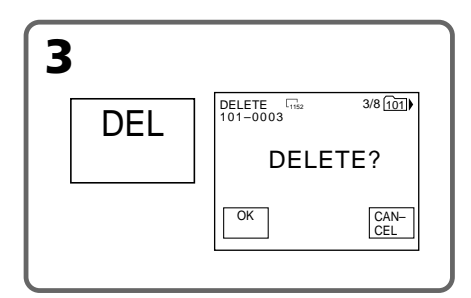

#### **To return to FN**

Press EXIT.

# **To cancel deleting an image**

Press CANCEL in step 4.

#### **Notes**

- •To delete a protected image, first cancel image protection.
- •Once you delete an image, you cannot restore it. Check the images to delete carefully before deleting them.

#### **If the write-protect tab on the "Memory Stick" is set to LOCK**

You cannot delete images.

#### **Pour revenir à FN**

Appuyez sur EXIT.

#### **Pour annuler la suppression d'une image**

Appuyez sur CANCEL à l'étape 4.

#### **Remarques**

- •Pour supprimer une image protégée, désactivez d'abord la protection de l'image.
- •Une fois que vous avez supprimé une image, vous ne pouvez pas la restaurer. Vérifiez donc soigneusement les images à supprimer avant d'activer la suppression.

#### **Si l'onglet de protection en écriture du « Memory Stick » est réglé sur LOCK (verrouillage)**

Vous ne pouvez pas supprimer d'images.

#### **Deleting selected images on the index screen**

The POWER switch should be set to (MEMORY). Operate by touching the panel.

- **(1)**Press INDEX.
- **(2)**Press DEL. Then press the image you want to delete. The number of the selected image is highlighted.
- **(3)**Press EXEC. The DELETE? indicator appears on the screen.
- **(4)**Press OK. The selected images are deleted.

## **Suppression d'images sélectionnées dans l'écran index**

Le commutateur POWER doit être réglé sur (MEMORY).

Utilisez le panneau tactile.

- **(1)**Appuyez sur INDEX.
- **(2)**Appuyez sur DEL, puis sur l'image que vous souhaitez supprimer. Le numéro de l'image sélectionnée apparaît en surbrillance.
- **(3)**Appuyez sur EXEC. L'indicateur DELETE ? s'affiche à l'écran.
- **(4)**Appuyez sur OK. Les images sélectionnées sont supprimées.

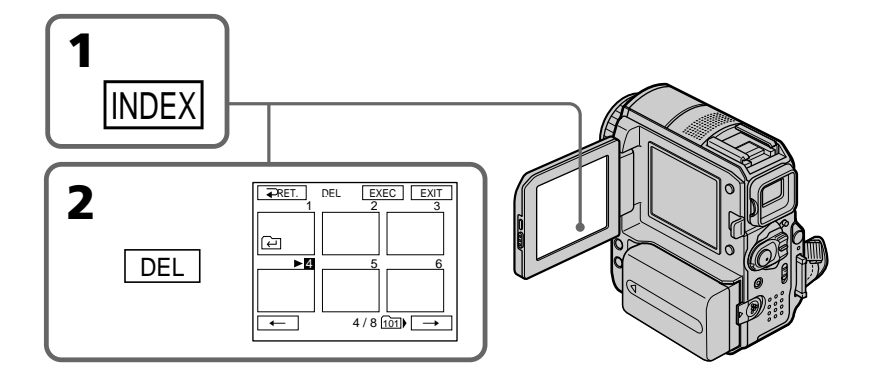

#### **To return to FN**

Press EXIT.

#### **To cancel deleting an image**

Press CANCEL in step 4.

## **The maximum number of images you can select in one session**

You can select up to 100 images to be deleted.

#### **Pour revenir à FN**

Appuyez sur EXIT.

#### **Pour annuler la suppression d'une image**

Appuyez sur CANCEL à l'étape 4.

#### **Nombre maximum d'images pouvant être sélectionné en une session**

Vous pouvez sélectionner jusqu'à 100 images à supprimer.

# **Suppression d'images – DELETE**

# **Deleting all the images**

You can delete all unprotected images in a "Memory Stick."

The POWER switch should be set to (MEMORY). Operate by touching the panel.

**(1)**Press FN to display PAGE1.

**(2)**Press MENU.

**(3)** Select DELETE ALL in  $\Box$ , then press EXEC.

# **Suppression de toutes les images**

Vous pouvez supprimer toutes les images non protégées contenues sur le « Memory Stick ».

Le commutateur POWER doit être réglé sur (MEMORY).

Utilisez le panneau tactile.

- **(1)**Appuyez sur FN pour afficher PAGE1.
- **(2)**Appuyez sur MENU.
- **(3)** Sélectionnez DELETE ALL sous  $\Box$ , puis appuyez sur EXEC.

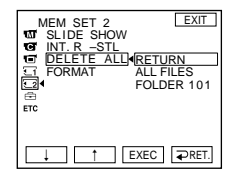

**(4)** Select ALL FILES or FOLDER  $\square\square\square^*$ , then press EXEC.

ALL FILES : To delete all of the images in the "Memory Stick"

FOLDER  $\square \square \square^*$ : To delete the images in the folder selected in the PB FOLDR setting

- \* The folder name appears in  $\square\square\square$ . **(5)** Select OK, then press EXEC.
- OK changes to EXECUTE. **(6)** Select EXECUTE, then press EXEC.
- The DELETING indicator appears, then flashes on the screen.

When all the unprotected images have been deleted, the COMPLETE indicator appears.

# **To return to FN**

Press EXIT.

# **To cancel deleting all the images in the "Memory Stick"**

Select RETURN in step 5, then press EXEC.

# **While the DELETING indicator is displayed**

Do not turn the POWER switch or press any buttons.

# **Even if all images are deleted**

The folders are not deleted.

- $(4)$  Sélectionnez ALL FILES ou FOLDER  $\Pi\Pi$ <sup>\*</sup>. puis appuyez sur EXEC.
	- ALL FILES : Pour supprimer toutes les images du « Memory Stick »
	- FOLDER  $\square \square \square^*$ : Pour supprimer les images du dossier sélectionné sous le réglage PB FOLDR
	- \* Le nom du dossier apparaît sous la forme  $\square\square\square$
- **(5)** Sélectionnez OK, puis appuyez sur EXEC. OK est remplacé par EXECUTE.
- **(6)** Sélectionnez EXECUTE, puis appuyez sur EXEC.

L'indicateur DELETING s'affiche, puis clignote à l'écran.

Quand toutes les images non protégées ont été supprimées, l' indicateur COMPLETE s'affiche.

# **Pour revenir à FN**

Appuyez sur EXIT.

#### **Pour annuler la suppression de toutes les images contenues sur le « Memory Stick »**

Sélectionnez RETURN à l'étape 5, puis appuyez sur EXEC.

**Pendant que l'indicateur DELETING est affiché** N'utilisez pas le commutateur POWER et n'appuyez sur aucune touche.

# **Même si toutes les images sont supprimées**

Les dossiers ne sont pas supprimés.

# **Writing a print mark – Print mark**

The print mark function is useful for printing out still images later. However, you cannot specify the number of printing.

Your camcorder conforms with the DPOF (Digital Print Order Format) standard for specifying the still images to print out.

The POWER switch should be set to (MEMORY). Operate by touching the panel.

- **(1)**Press INDEX.
- **(2)** Press  $\Delta Y$  MARK. The screen to write a print mark appears.
- **(3)**Press the image you want to write a print mark. The  $\Delta$  appears on the selected image.

# **Inscription d'une marque d'impression – Marque d'impression**

Cette fonction est utile pour imprimer des images fixes ultérieurement. Vous ne pouvez toutefois pas spécifier le nombre d'impressions.

Votre caméscope est conforme à la norme DPOF (Digital Print Order Format) pour la sélection des images fixes à imprimer.

Le commutateur POWER doit être réglé sur (MEMORY). Utilisez le panneau tactile.

- 
- **(1)**Appuyez sur INDEX.
- **(2)**Appuyez sur MARK. L'écran d'inscription d'une marque d'impression s'affiche.
- **(3)**Appuyez sur l'image pour laquelle vous voulez inscrire une marque d'impression. L'indication  $\mathbf{B}'$  apparaît sur l'image sélectionnée.

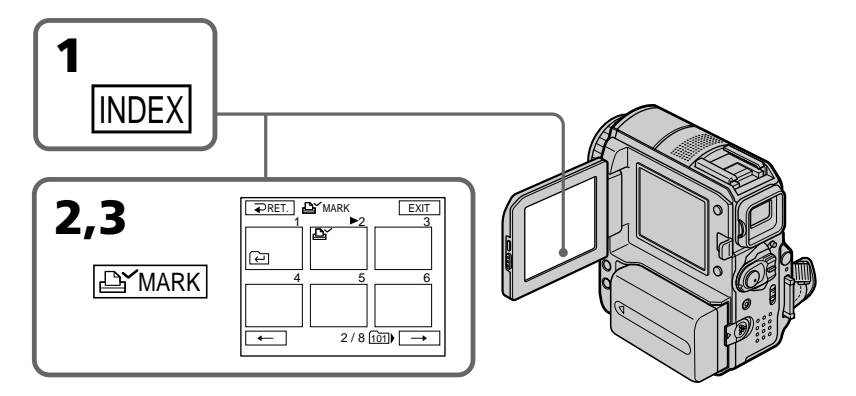

# **To return to FN**

Press EXIT.

# **To erase the print marks**

Press the image you want to erase the print mark in step 3 again. The  $\mathbf{B}'$  disappears from the image.

#### **If the write-protect tab on the "Memory Stick" is set to LOCK**

You cannot write or erase  $\mathbf{B}'$  on still images.

# **Moving pictures**

You cannot write  $\Delta$  on moving pictures.

# **Pour revenir à FN**

Appuyez sur EXIT.

# **Pour effacer les marques d'impression**

Appuyez de nouveau sur l'image pour laquelle vous souhaitez annuler la marque d'impression à l'étape 3. L'indication  $\mathbf{B}'$  disparaît de l'image.

#### **Si l'onglet de protection en écriture du « Memory Stick » est réglé sur LOCK (verrouillage)**

Vous ne pouvez pas inscrire ou effacer  $\mathbf{B}'$  sur des images fixes.

# **Images animées**

Vous ne pouvez pas attribuer  $\mathbf{B}^{\prime}$  à des images animées.

# **Changing the image size – Resize**

After recording, you can change the image size of recorded still images to  $640 \times 480$  or  $320 \times 240$ . Resizing is useful when you want to save the image in a smaller size such as when you want to attach it to an e-mail message.

The original image is retained even after resizing.

The POWER switch should be set to (MEMORY).

Operate by touching the panel.

- **(1)**During memory playback, press FN and select PAGE2.
- **(2)**Press RESIZE.

The RESIZE screen appears.

# **Modification de la taille de l'image – Redimensionner**

Après l'enregistrement, vous pouvez modifier la taille des images fixes au format  $640 \times 480$  ou 320 × 240. Le redimensionnement s'avère utile pour sauvegarder l'image dans un plus petit format, notamment lorsque vous souhaitez la joindre à un message électronique.

L'image originale est conservée même après le redimensionnement.

Le commutateur POWER doit être réglé sur (MEMORY).

Utilisez le panneau tactile.

- **(1)**En mode de lecture en mémoire, appuyez sur FN et sélectionnez PAGE2.
- **(2)**Appuyez sur RESIZE. L'écran RESIZE apparaît.

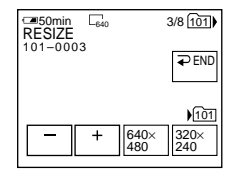

**(3)**Press 640 × 480 or 320 × 240.

The resized image is recorded as the newest file in the selected folder to record.

# **To change still images**

Press –/+ before step 3.

#### **To return to FN**

Press  $\Rightarrow$  END to return to PAGE2, then press EXIT.

#### **Notes**

- •You cannot resize the picture recorded with MPEG MOVIE recording.
- •You may not be able to resize the picture recorded on other camcorder.
- •You cannot select image quality (FINE or STANDARD) when resizing.
- •Resizing may increase the memory capacity, depending on the image size.

#### **Memory capacity when resizing**

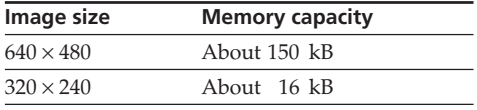

**(3)**Appuyez sur 640 × 480 ou 320 × 240. L'image redimensionnée est enregistrée sous un nouveau fichier dans le dossier d'enregistrement sélectionné.

#### **Pour modifier des images fixes**

Appuyez sur –/+ avant l'étape 3.

#### **Pour revenir à FN**

Appuyez sur  $\Rightarrow$  END pour revenir à PAGE2, puis appuyez sur EXIT.

#### **Remarques**

- •Vous ne pouvez pas redimensionner les images enregistrées avec MPEG MOVIE.
- •Il se peut que vous ne puissiez pas redimensionner une image enregistrée sur un autre caméscope.
- •Vous ne pouvez pas sélectionner une qualité d'image (FINE ou STANDARD) pendant le redimensionnement.
- •Le redimensionnement peut augmenter la capacité mémoire, en fonction de la taille de l'image.

#### **Capacité mémoire en mode de redimensionnement**

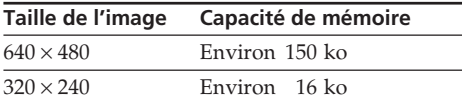

# **Viewing images with a computer – Introduction**

There are following ways of connecting your camcorder to a computer to view images saved on the "Memory Stick" (DCR-PC105E only) or recorded on the tape on a computer.

To view images on a computer which has a "Memory Stick" slot, first remove the "Memory Stick" from your camcorder and then insert it into your computer's "Memory Stick" slot (DCR-PC105E only).

**— Visionnage d'images sur votre ordinateur —**

# **Visionnage d'images sur un ordinateur – Introduction**

Il existe différents moyens de raccorder votre caméscope à un ordinateur pour visionner sur celui-ci des images sauvegardées sur le « Memory Stick » (DCR-PC105E seulement) ou enregistrées sur une cassette.

Pour visionner des images sur un ordinateur équipé d'une fente pour « Memory Stick », retirez d'abord le « Memory Stick » du caméscope, puis insérez-le dans la fente pour « Memory Stick » de l'ordinateur (DCR-PC105E seulement).

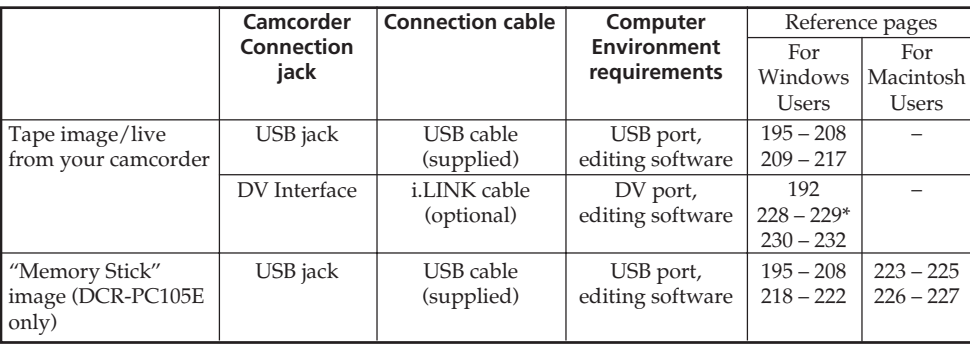

\* DCR-PC104E/PC105E only

#### **Français**

**English**

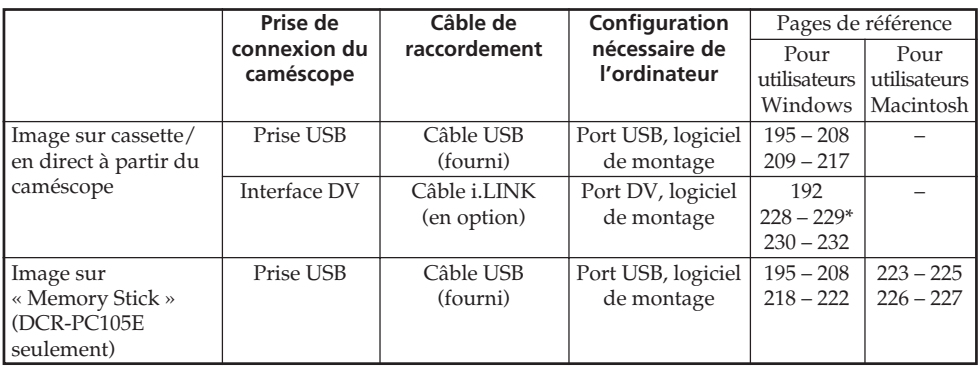

\* DCR-PC104E/PC105E seulement

# **190**

## **Viewing images with a computer – Introduction**

**When connecting to a computer with the USB port, complete installation of the USB driver before connecting your camcorder to the computer. If you connect your camcorder to the computer first, you will not be able to install the USB driver correctly.**

For details of the computer's ports and editing software, contact the computer manufacturer. You can use the supplied "ImageMixer Ver.1.5 for Sony" as editing software.

#### **Viewing pictures recorded on the tape**

#### **When connecting to a computer with the USB port**

See page 195 for details.

#### **Visionnage d'images sur un ordinateur – Introduction**

**Pour raccorder l'ordinateur via le port USB, procédez à l'installation du pilote USB avant de connecter votre caméscope à l'ordinateur. Si vous raccordez d'abord le caméscope à l'ordinateur, le pilote USB ne s'installera pas correctement.**

Pour plus d'informations sur les ports de l'ordinateur et le logiciel de montage, contactez le fabricant de l'ordinateur.

Vous pouvez utiliser l'application « ImageMixer Ver.1.5 for Sony » fournie d'origine comme logiciel de montage.

# **Visionnage d'images enregistrées sur la cassette**

# **Lors du raccordement à un ordinateur à l'aide du port USB**

Pour plus de détails, reportez-vous à la page 195.

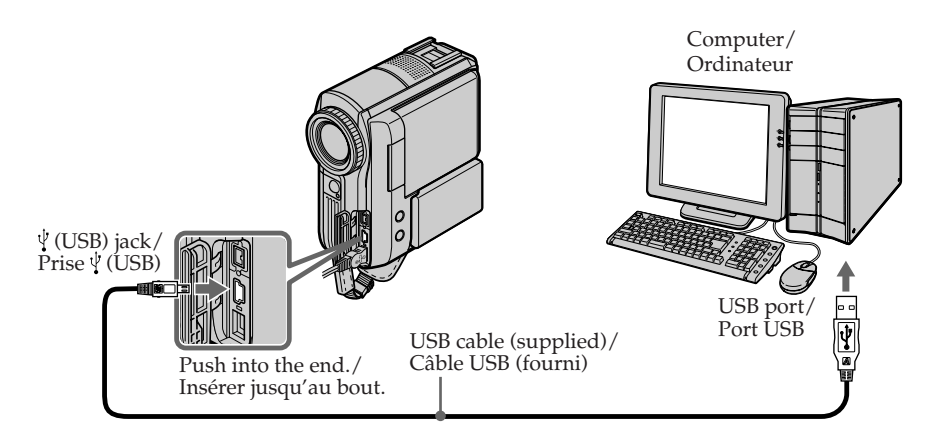

#### **Viewing images with a computer – Introduction**

#### **When connecting to a computer with the DV port**

The computer must have a DV port and editing software installed that can read video signals. You can use the supplied "ImageMixer Ver.1.5" for Sony" as editing software.

#### **Visionnage d'images sur un ordinateur – Introduction**

#### **Lors du raccordement à un ordinateur à l'aide du port DV**

L'ordinateur doit être équipé d'un port DV et d'un logiciel de montage capable de lire les signaux vidéo.

Vous pouvez utiliser l'application « ImageMixer Ver.1.5 for Sony » fournie d'origine comme logiciel de montage.

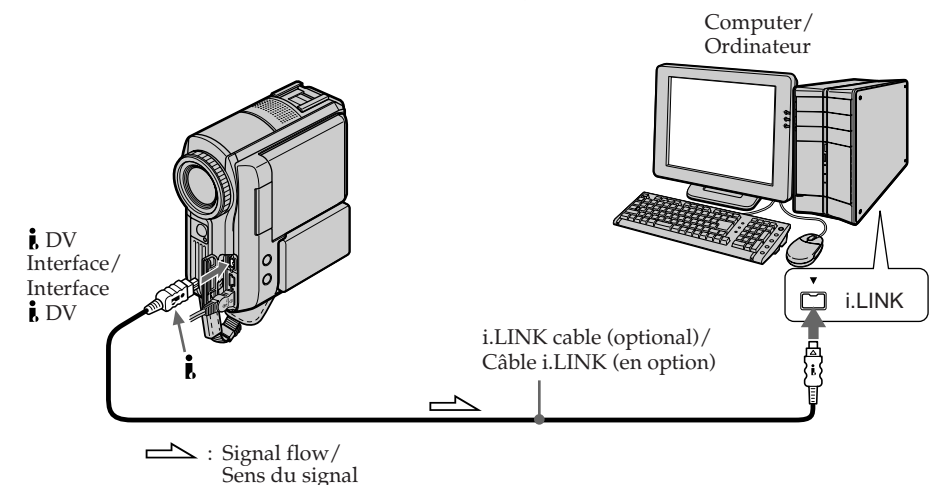

**Capturing images with "ImageMixer Ver.1.5 for Sony"**

**(1)**Perform steps 8 and 9 on page 209.

**(2)** Click (**iii**) in step 10 on page 210.

Refer to the on-line help of "ImageMixer Ver.1.5 for Sony" for details.

#### **Notes**

- •Editing software (supplied with your computer) can be used. For operation details, refer to the operation manual, or the on-line help of the software.
- •"ImageMixer Ver.1.5 for Sony" operations are almost the same for both the i.LINK connection and the USB connection.

#### **Capture d'images avec « ImageMixer Ver.1.5 for Sony »**

**(1)** Suivez les étapes 8 et 9 de la page 209.

**(2)** Cliquez sur  $\left(\frac{1}{\sqrt{2}}\right)$  à l'étape 10 de la page 210.

Pour plus d'informations, reportez-vous à l'aide en ligne de « ImageMixer Ver.1.5 for Sony ».

#### **Remarques**

- •Vous pouvez utiliser le logiciel de montage (fourni avec l'ordinateur). Pour plus d'informations sur son utilisation, reportezvous au manuel d'utilisation ou à l'aide en ligne du logiciel.
- •Les opérations de « ImageMixer Ver.1.5 for Sony » sont pratiquement identiques pour la connexion i.LINK et la connexion USB.

## **Viewing images with a computer – Introduction**

**Viewing images recorded on the "Memory Stick" (DCR-PC105E only)**

#### **When connecting to a computer with the USB port**

See page 195 when using Windows and page 223 when using Macintosh.

**Visionnage d'images sur un ordinateur – Introduction**

## **Visionnage d'images enregistrées sur le « Memory Stick » (DCR-PC105E seulement)**

## **Lors du raccordement à un ordinateur à l'aide du port USB**

Voir page 195 si vous utilisez Windows ou page 223 si vous utilisez Macintosh.

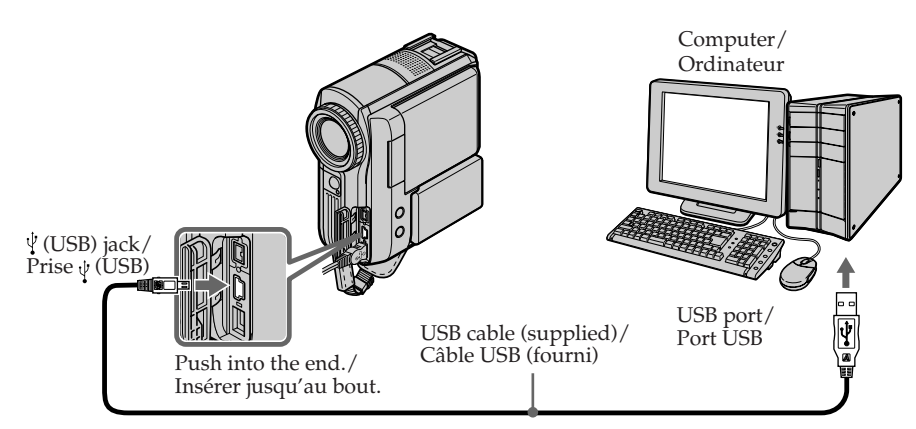

You can also use a "Memory Stick" Reader/ Writer (optional).

#### **When connecting to a computer without the USB port**

Use an optional floppy disk adaptor for "Memory Stick" or a PC card adaptor for "Memory Stick."

When purchasing an accessory, check its catalogue beforehand for the recommended operating environment.

Vous pouvez également utiliser un lecteur/ enregistreur de « Memory Stick » (en option).

# **Lors du raccordement à un ordinateur sans port USB**

Utilisez un adaptateur de disquette pour « Memory Stick » en option ou un adaptateur de carte PC pour « Memory Stick ». Lors de l'achat d'un accessoire, reportez-vous

d'abord à son manuel pour connaître la configuration recommandée pour son utilisation.

#### **Notes on using your computer**

## **"Memory Stick" (DCR-PC105E only)**

- •"Memory Stick" operations on your camcorder cannot be assured if a "Memory Stick" formatted on your computer is used on your camcorder, or if a "Memory Stick" in your camcorder was formatted from your computer when the USB cable was connected.
- •Do not compress the data on the "Memory Stick." Compressed files cannot be played back on your camcorder.

#### **Software**

- •Depending on your application software, the file size may increase when you open a still image file.
- •When you load an image modified using retouching software from your computer to your camcorder or when you directly modify the image on your camcorder, the image format will differ so a file error indicator may appear and you may be unable to open the file.

#### **Communications with your computer**

Communications between your camcorder and your computer may not recover after recovering from Suspend, Resume, or Sleep.

#### **Remarques concernant l'utilisation de votre ordinateur**

#### **« Memory Stick » (DCR-PC105E seulement)**

- •Si le « Memory Stick » de votre caméscope a été formaté sur votre ordinateur ou depuis l'ordinateur alors que le câble USB était connecté, le fonctionnement du « Memory Stick » sur votre caméscope n'est pas garanti.
- •Ne compressez pas les données sur le « Memory Stick ». La lecture des fichiers compressés est impossible avec ce caméscope.

#### **Logiciel**

- •En fonction de votre logiciel d'application, la taille de fichier peut augmenter lorsque vous ouvrez un fichier d'image fixe.
- •Lorsque vous chargez une image modifiée à l'aide d'un logiciel de retouche de votre ordinateur vers le caméscope ou lorsque vous modifiez directement l'image sur votre caméscope, le format d'image change. Il est donc possible qu'un message d'erreur de fichier s'affiche et que vous ne soyez pas en mesure d'ouvrir le fichier.

#### **Communications entre votre ordinateur et le caméscope**

Les communications entre votre caméscope et votre ordinateur peuvent ne pas reprendre après la sortie des modes Attente, Reprise ou Veille.

**Complete installation of the USB driver before connecting your camcorder to a computer. If you connect your camcorder to a computer first, you will not be able to install the USB driver correctly.**

#### **When connecting to a computer with the USB port**

You must **install a USB driver** onto the computer to connect your camcorder to the computer's USB port. The USB driver can be found on the CD-ROM supplied, along with the application software required for viewing images. If you connect your camcorder and a computer

using the USB cable, you can view pictures live from your camcorder and pictures recorded on the tape on the computer (USB Streaming function).

Furthermore, if you download pictures from your camcorder to the computer, you can process or edit them in image processing software and append them to e-mail.

You can view images recorded on the "Memory Stick" on a computer (DCR-PC105E only).

# **Raccordement de votre caméscope à votre ordinateur à l'aide du câble USB (pour utilisateurs Windows)**

**Terminez l'installation du pilote USB avant de raccorder le caméscope à l'ordinateur. Si vous raccordez d'abord le caméscope à l'ordinateur, le pilote USB ne s'installera pas correctement.**

# **Lors du raccordement à un ordinateur à l'aide du port USB**

Vous devez **installer un pilote USB** sur votre ordinateur pour pouvoir raccorder le caméscope au port USB de votre ordinateur. Le pilote USB, ainsi que le logiciel d'application nécessaire à la visualisation des images, se trouvent sur le CD-ROM fourni.

Si vous raccordez le caméscope et l'ordinateur via le câble USB, vous pouvez visionner sur l'ordinateur des images en direct depuis le caméscope et des images enregistrées sur cassette (fonction USB Streaming).

En outre, si vous téléchargez des images de votre caméscope vers l'ordinateur, vous pouvez les traiter ou les éditeur à l'aide d'un logiciel de traitement d'image, puis les joindre à un message électronique.

Vous pouvez visionner sur un ordinateur des images enregistrées sur le « Memory Stick » (DCR-PC105E seulement).

## **System requirements when connecting with the USB cable and viewing tape pictures on a computer**

#### **OS:**

Microsoft Windows 98SE, Windows Me, Windows 2000 Professional, Windows XP Home Edition or Windows XP Professional Standard installation is required. However, operation is not assured if the above environment is an upgraded OS.

You cannot hear sound if your computer is running Windows 98, but you can read still images.

#### **CPU:**

Minimum 500 MHz Intel Pentium III or faster (800 MHz or faster recommended)

#### **Application:**

DirectX 8.0a or later

#### **Sound system:**

16 bit stereo sound card and stereo speakers **Memory:**

#### 64 MB or more

**Hard disk:**

Available memory required for installation: at least 250 MB

Available hard disk memory recommended: at least 1 GB (depending on the size of the image files edited)

#### **Display:**

4 MB VRAM video card, Minimum 800 × 600 dot High-colour (16 bit colour, 65,000 colours), Direct Draw display driver capability (At  $800 \times 600$  dot or less, 256 colours and less, this product will not operate correctly.)

#### **Others:**

This product is based on DirectX technology, so it is necessary to install DirectX.

To create a Video CD, a CD-R drive is needed.

The USB port must be provided as standard.

**You cannot use this function in the Macintosh environment.**

**Raccordement de votre caméscope à votre ordinateur à l'aide du câble USB (pour utilisateurs Windows)**

**Caractéristiques du système requises pour le raccordement par câble USB et la visualisation des images de la cassette sur un ordinateur**

#### **Système d'exploitation :**

Microsoft Windows 98SE, Windows Me, Windows 2000 Professional, Windows XP Home Edition ou Windows XP Professional. L'installation standard est requise. Cependant, le fonctionnement n'est pas garanti si la configuration ci-dessus est un système d'exploitation mis à niveau. Aucun son ne se fait entendre si votre ordinateur fonctionne sous Windows 98, mais vous pouvez lire les images fixes. **Unité centrale :** Intel Pentium III de 500 MHz ou plus (800 MHz ou plus recommandés) **Logiciel :** DirectX 8.0a ou plus récent **Système sonore :** Carte son stéréo 16 bits et haut-parleurs **Mémoire :** 64 Mo ou plus **Disque dur :** Espace mémoire disponible nécessaire à l'installation :

au moins 250 Mo

Capacité mémoire disponible recommandée sur le disque dur :

au moins un 1 Go (selon la taille des fichiers d'images en montage)

#### **Affichage :**

Carte vidéo VRAM de  $4$  Mo,  $800 \times 600$  points High-colour minimum (couleur 16 bits, 65 000 couleurs), capacité du pilote d'affichage Direct Draw (avec  $800 \times 600$  points ou moins,

256 couleurs et moins, ce produit ne fonctionne pas correctement.)

#### **Autres :**

Ce produit est compatible avec la technologie DirectX ; il est donc nécessaire d'installer le logiciel DirectX.

Pour créer un CD vidéo, un lecteur CD-R est nécessaire.

Le port USB doit être fourni en standard.

**Vous ne pouvez pas utiliser cette fonction dans un environnement Macintosh.**

## **System requirements when connecting with USB cable and viewing the "Memory Stick" images on a computer (DCR-PC105E only)**

#### **OS:**

Microsoft Windows 98, Windows 98SE, Windows Me, Windows 2000 Professional, Windows XP Home Edition or Windows XP Professional

Standard installation is required.

However, operation is not assured if the above environment is an upgraded OS.

#### **CPU:**

MMX Pentium 200 MHz or faster **Display:**

Minimum  $800 \times 600$  dot High-colour (16 bit colour, 65,000 colours) (At  $800 \times 600$  dot or less, 256 colours and less, the screen for installing USB driver is not displayed.)

#### **Others:**

The USB port must be provided as standard. Windows Media Player must be installed (to play back moving pictures).

#### **Notes**

- •Operations are not guaranteed for the Windows environment if you connect 2 or more USB equipment to a single computer at the same time, or when using a hub.
- •Some equipment may not operate depending on the type of USB equipment that is used simultaneously.
- •Operations are not guaranteed for all the recommended computer environments mentioned above.
- •Windows and Windows Media are registered trademarks of Microsoft Corporation in the United States and/or other countries.
- •Pentium is a trademark or registered trademark of Intel Corporation.
- •All other product names mentioned herein may be the trademarks or registered trademarks of their respective companies. Furthermore, "™" and "®" are not mentioned in each case in this manual.

**Raccordement de votre caméscope à votre ordinateur à l'aide du câble USB (pour utilisateurs Windows)**

**Caractéristiques du système requises pour le raccordement par câble USB et la visualisation des images du « Memory Stick » sur un ordinateur (DCR-PC105E seulement)**

# **Système d'exploitation :**

Microsoft Windows 98, Windows 98SE, Windows Me, Windows 2000 Professional, Windows XP Home Edition ou Windows XP Professional.

L'installation standard est requise.

Cependant, le fonctionnement n'est pas garanti si la configuration ci-dessus est un système d'exploitation mis à niveau.

# **Unité centrale :**

MMX Pentium 200 MHz ou plus rapide **Affichage :**

800 × 600 points High-colour minimum (couleur 16 bits, 65 000 couleurs) (Avec  $800 \times 600$  points ou moins, 256 couleurs et moins, l'écran d'installation du pilote USB ne peut pas être affiché.)

#### **Autres :**

Le port USB doit être fourni en standard. Windows Media Player doit être installé (pour pouvoir lire des images animées).

#### **Remarques**

- •Le fonctionnement des diverses fonctions n'est pas garanti dans l'environnement Windows si vous raccordez en même temps 2 périphériques USB ou davantage à un seul ordinateur ou si vous utilisez un concentrateur (hub).
- •Il est possible que certains appareils ne fonctionnent pas, selon les types de périphériques USB utilisés simultanément.
- •Le fonctionnement des diverses fonctions n'est pas garanti pour toutes les configurations informatiques recommandées ci-dessus.
- •Windows et Windows Media sont des marques déposées de Microsoft Corporation, aux États-Unis et/ou dans d'autres pays.
- •Pentium est une marque commerciale ou une marque déposée d'Intel Corporation.
- •Tous les autres noms de produits cités dans le présent document peuvent être des marques commerciales ou des marques déposées de leurs sociétés respectives. Par ailleurs, les indications « ™ » et « ® » ne sont pas employées à chaque fois qu'une marque est citée dans le présent mode d'emploi.

Visionnage d'images sur votre ordinateur

# **Installing the USB driver**

**Start the following operation without connecting the USB cable to the computer. Connect the USB cable according to "Making the computer recognise your camcorder."**

If you are using Windows 2000, log in with permission of administrators.

If you are using Windows XP, log in with permission of computer administrators.

**(1)**Turn on a computer and allow Windows to load.

Or, if Windows OS is already running, close all active applications.

**(2)**Insert the supplied CD-ROM in the CD-ROM drive of the computer. The application software starts up. If the screen does not appear, double-click

"My Computer" and then "ImageMixer" (CD-ROM Drive).

**(3)** Select "Handycam" on the screen.

#### **Raccordement de votre caméscope à votre ordinateur à l'aide du câble USB (pour utilisateurs Windows)**

## **Installation du pilote USB**

**Exécutez l'opération suivante avant de raccorder le câble USB à l'ordinateur. Raccordez le câble USB selon les directives de la section « Détection de votre caméscope par l'ordinateur ».**

Si vous utilisez Windows 2000, ouvrez une session de travail en tant qu'administrateur. Si vous utilisez Windows XP, ouvrez une session de travail en tant qu'administrateur.

- **(1)**Mettez l'ordinateur sous tension et laissez Windows se charger. Si le système d'exploitation Windows tourne
- déjà, fermez toutes les applications actives. **(2)**Insérez le CD-ROM fourni dans le lecteur de CD-ROM de l'ordinateur. Le logiciel d'application démarre.

Si l'écran ne s'affiche pas, double-cliquez sur « Poste de travail », puis sur « ImageMixer » (lecteur de CD-ROM).

**(3)**Cliquez sur « Handycam » à l'écran.

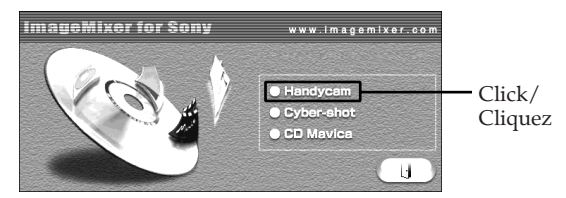

The title screen appears.

L'écran de titre apparaît.

**(4)**Move the cursor to "USB Driver" and click. This starts USB driver installation.

## **Raccordement de votre caméscope à votre ordinateur à l'aide du câble USB (pour utilisateurs Windows)**

**(4)**Déplacez le curseur sur « USB Driver » et cliquez. L'installation du pilote USB démarre.

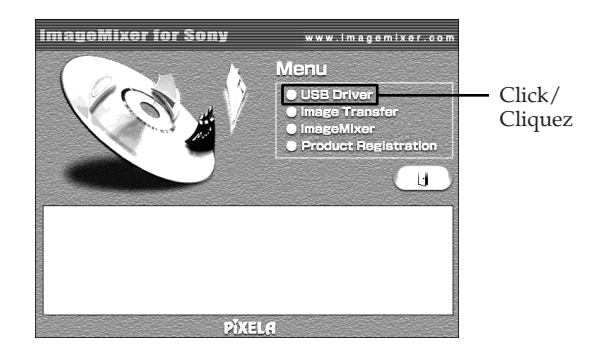

- **(5)** Follow the on-screen messages to install the USB driver.
- **(6)**Remove the CD-ROM, then restart the computer and follow the on-screen messages.

#### **Notes**

- •If you connect the USB cable before USB driver installation is complete, the USB driver will not be properly registered. Carry out installation again following the on-screen messages.
- •The title screen is not displayed if the screen size of the computer is set to less than  $800 \times 600$  dots and 256 colours or less. See pages 196 and 197 about the recommended computer environment.
- **(5)** Suivez les messages à l'écran pour installer le pilote USB.
- **(6)**Retirez le CD-ROM, puis redémarrez l'ordinateur en suivant les instructions à l'écran.

#### **Remarques**

- •Si vous raccordez le câble USB avant que l'installation du pilote USB soit terminée, le pilote USB ne sera pas correctement enregistré. Procédez de nouveau à l'installation en suivant les messages qui s'affichent à l'écran.
- •L'écran de titre n'est pas affiché si le réglage de la taille d'écran de votre ordinateur est inférieur à 800 × 600 points et 256 couleurs ou moins. Pour plus d'informations sur l'environnement recommandé, reportez-vous aux pages 196 et 197.

# **Installing Image Transfer (DCR-PC105E only)**

Make sure USB driver installation is complete.

This function enables image data recorded on the "Memory Stick" to be automatically transferred (copied) to your computer.

If you are using Windows 2000, log in with permission of administrators. If you are using Windows XP, log in with permission of computer administrators.

**(1)**Turn on your computer and allow Windows to load. Or, if Windows OS is already running, close

all active applications.

- **(2)**Insert the supplied CD-ROM in the CD-ROM drive of the computer. The application software starts up.
- **(3)** Select "Handycam" on the screen. The title screen appears.
- **(4)**Move the cursor to "Image Transfer" and click.

#### **Raccordement de votre caméscope à votre ordinateur à l'aide du câble USB (pour utilisateurs Windows)**

## **Installation de Image Transfer (DCR-PC105E seulement)**

Assurez-vous que l'installation du pilote USB est terminée.

Ce logiciel vous permet de transférer automatiquement (par copie) vers votre ordinateur les données d'images enregistrées sur le « Memory Stick ».

Si vous utilisez Windows 2000, ouvrez une session de travail en tant qu'administrateur. Si vous utilisez Windows XP, ouvrez une session de travail en tant qu'administrateur.

**(1)**Mettez l'ordinateur sous tension et laissez Windows se charger.

Si le système d'exploitation Windows tourne déjà, fermez toutes les applications actives.

- **(2)**Insérez le CD-ROM fourni dans le lecteur de CD-ROM de l'ordinateur. Le logiciel d'application démarre.
- **(3)**Cliquez sur « Handycam » à l'écran. L'écran de titre apparaît.
- **(4)**Placez le curseur sur « Image Transfer », puis cliquez.

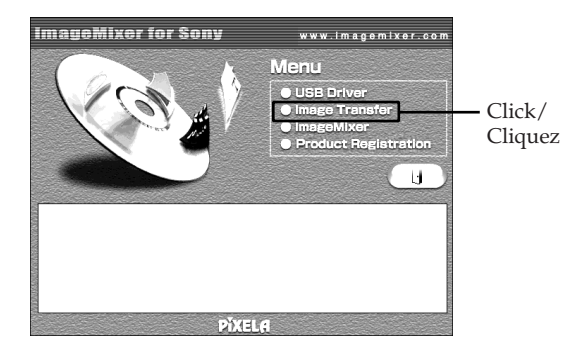

The Install Wizard programme starts up and the "Choose Setup Language" screen appears.

- **(5)** Select the language for installation.
- **(6)** Follow the on-screen messages. The installation screen disappears when installation is complete.

Le programme « Install Wizard » (Assistant d'installation) démarre et l'écran « Choose Setup Language » (Sélection de la langue d'installation) s'affiche.

- **(5)** Sélectionnez la langue d'installation.
- **(6)** Suivez les messages à l'écran. L'écran d'installation disparaît lorsque l'installation est terminée.

# **Installing ImageMixer**

Make sure USB driver installation is complete.

"ImageMixer Ver.1.5 for Sony" is an application that can capture or edit images, or create video CDs.

To install and use this software in Windows 2000, you must be authorised as administrators. For Windows XP, you must be authorised as computer administrators.

**(1)**Turn on a computer and allow Windows to load.

Or, if Windows OS is already running, close all active applications.

- **(2)**Insert the supplied CD-ROM into the CD-ROM drive of the computer. The application software starts up.
- **(3)** Select "Handycam" on the screen. The title screen appears.
- **(4)**Move the cursor to "ImageMixer" and click.

#### **Raccordement de votre caméscope à votre ordinateur à l'aide du câble USB (pour utilisateurs Windows)**

# **Installation de ImageMixer**

Assurez-vous que l'installation du pilote USB est terminée.

« ImageMixer Ver.1.5 for Sony » est une application permettant de capturer ou de monter des images, voire même de créer des CD vidéo.

Pour installer et utiliser ce logiciel sous Windows 2000, vous devez avoir des droits d'administrateur. Sous Windows XP, vous devez avoir des droits d'administrateur sur l'ordinateur.

**(1)**Mettez l'ordinateur sous tension et laissez Windows se charger.

Si le système d'exploitation Windows tourne déjà, fermez toutes les applications actives.

- **(2)**Insérez le CD-ROM fourni dans le lecteur de CD-ROM de l'ordinateur. Le logiciel d'application démarre.
- **(3)** Cliquez sur « Handycam » à l'écran. L'écran de titre apparaît.
- **(4)**Placez le curseur sur « ImageMixer », puis cliquez.

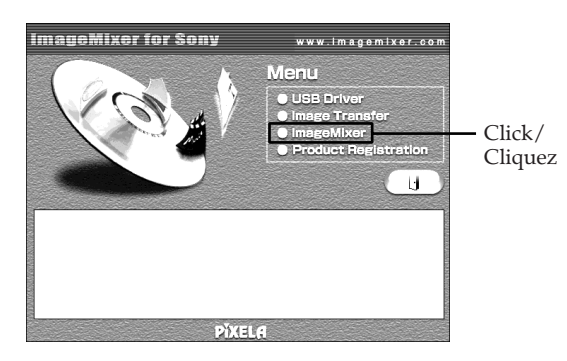

The Install Wizard programme starts up and the "Choose Setup Language" screen appears. Le programme « Install Wizard » (Assistant d'installation) démarre et l'écran « Choose Setup Language » (Sélection de la langue d'installation) s'affiche.

- **(5)** Select the language for installation.
- **(6)** Follow the on-screen messages. The installation screen disappears when installation is complete.
- **(7)Windows 2000 and Windows XP only:** Follow the on-screen message to install the WinASPI.
- **(8)**If DirectX 8.0a or later is not installed on the computer, continue installation after installing ImageMixer.

Follow the on-screen messages to install DirectX 8.0a. After installation is complete, restart the computer.

#### **MEMORY MIX Album (DCR-PC105E only)**

Once "ImageMixer" is installed, the MEMORY MIX album is created in "Album" of "ImageMixer" and sample images are stored in there. Those sample images can be transferred from the MEMORY MIX album to a "Memory Stick" so that they can be used in MEMORY MIX (p. 156). For details on the operation procedure, refer to the on-line help.

#### **Replacing WinASPI**

To use the ImageMixer CD writing function, you need to install WinASPI. If a different writing application was already installed, its writing function may not work correctly. If that happens, reinstall the original application and replace WinASPI. Note that the ImageMixer CD writing function may not work properly.

#### **Raccordement de votre caméscope à votre ordinateur à l'aide du câble USB (pour utilisateurs Windows)**

- **(5)** Sélectionnez la langue d'installation.
- **(6)** Suivez les messages à l'écran. L'écran d'installation disparaît lorsque l'installation est terminée.
- **(7)Windows 2000 et Windows XP seulement :** Suivez les messages à l'écran pour installer WinASPI.
- **(8)** Si DirectX 8.0a ou plus récent n'est pas installé sur l'ordinateur, continuez l'installation une fois que ImageMixer est installé. Suivez les messages à l'écran pour installer DirectX 8.0a. Lorsque l'installation est terminée, redémarrez votre ordinateur.

## **Album MEMORY MIX (DCR-PC105E seulement)**

Une fois que « ImageMixer » est installé, l'album MEMORY MIX est créé dans « Album » sous « ImageMixer » et des échantillons d'images y sont enregistrés. Ces échantillons d'images peuvent être transférés de l'album MEMORY MIX vers un « Memory Stick », ce qui permet de les utiliser dans MEMORY MIX (p. 156). Pour plus de détails sur la procédure à suivre, reportez-vous à l'aide en ligne.

# **Remplacement de WinASPI**

Pour utiliser la fonction d'écriture CD ImageMixer, vous devez installer WinASPI. Si une autre application d'écriture est déjà installée, sa fonction d'écriture peut ne pas fonctionner correctement. Si cela se produit, réinstallez l'application d'origine et remplacez WinASPI. Notez que la fonction d'écriture CD ImageMixer peut ne pas fonctionner correctement.

## **Making the computer recognise your camcorder**

If you are using Windows 2000, log in with permission of administrators. If you are using Windows XP, log in with permission of computer administrators.

#### **Viewing pictures recorded on the tape**

**(1)**Connect the AC Adaptor to your camcorder.

- $(2)$  Set the POWER switch to  $(\overrightarrow{PLAYER})^{*11}/$  $(VCR)^{*2}$ .
- **(3)**Press FN to display PAGE1.
- **(4)**Press MENU to display the menu.
- **(5)** Select USB STREAM in  $\boxed{\oplus}$ , then press EXEC.
- **(6)** Select ON, then press EXEC.
- **(7)**Connect the (USB) jack on your camcorder to the USB port on the computer using the supplied USB cable.

The computer recognises your camcorder, and the Windows Add Hardware Wizard starts.

#### **Raccordement de votre caméscope à votre ordinateur à l'aide du câble USB (pour utilisateurs Windows)**

# **Détection de votre caméscope par l'ordinateur**

Si vous utilisez Windows 2000, ouvrez une session de travail en tant qu'administrateur. Si vous utilisez Windows XP, ouvrez une session de travail en tant qu'administrateur.

#### **Visionnage d'images enregistrées sur la cassette**

- **(1)**Branchez l'adaptateur secteur AC sur votre caméscope.
- **(2)**Réglez le commutateur POWER sur  $(PLAYER)^{*11}/(VCR)^{*21}.$
- **(3)**Appuyez sur FN pour afficher PAGE1.
- **(4)**Pour afficher le menu, appuyez sur MENU.
- **(5)** Sélectionnez USB STREAM sous , puis appuyez sur EXEC.
- **(6)** Sélectionnez ON, puis appuyez sur EXEC.
- **(7)**Raccordez la prise (USB) de votre caméscope au port USB de votre ordinateur avec le câble USB fourni.

L'ordinateur détecte votre caméscope et l'Assistant Ajout de matériel Windows démarre.

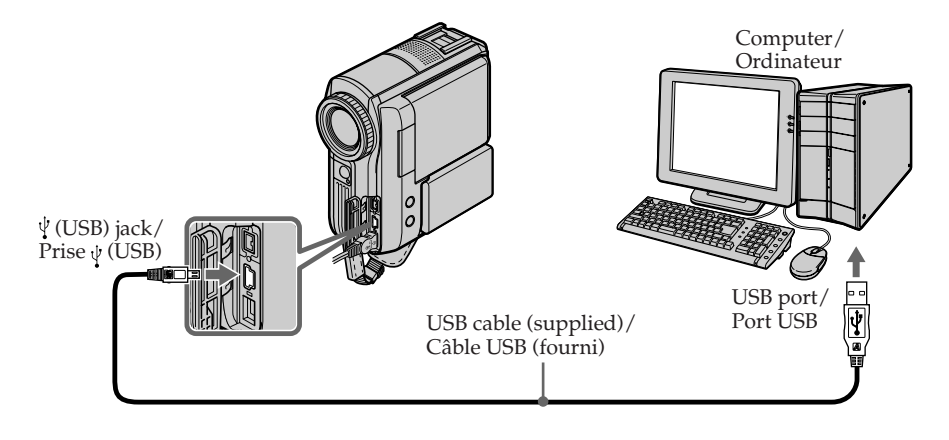

- **(8)** Follow the on-screen messages so that the Add Hardware Wizard recognises that the USB drivers have been installed. Be sure to allow the installation to complete without interrupting it.
- \*1) DCR-PC103E only
- \*2) DCR-PC104E/PC105E only
- **(8)** Suivez les messages à l'écran pour que l'Assistant Ajout de matériel détecte l'installation des pilotes USB. Laissez l'installation suivre son cours sans l'interrompre.
- \*1) DCR-PC103E seulement
- \*2) DCR-PC104E/PC105E seulement

Viewing Images with your Computer

#### **For Windows 2000 and Windows XP users**

When the dialogue box to confirm the digital signature appears, select "Yes" for Windows 2000 users, or "Continue Anyway" for Windows XP users.

#### **Viewing images recorded on the "Memory Stick" (DCR-PC105E only)**

- **(1)**Insert the "Memory Stick" into your camcorder.
- **(2)**Connect the AC Adaptor, then set the POWER switch to (MEMORY).
- **(3)** Connect the  $\psi$  (USB) jack on your camcorder to the USB port on the computer using the supplied USB cable.

The USB MODE indicator appears on the LCD screen of your camcorder. The computer recognises your camcorder, and the Add Hardware Wizard starts.

#### **Raccordement de votre caméscope à votre ordinateur à l'aide du câble USB (pour utilisateurs Windows)**

#### **Pour les utilisateurs Windows 2000 et Windows XP**

Si la boîte de dialogue de confirmation de la signature numérique s'affiche, sélectionnez « Oui » sous Windows 2000 ou « Continuer » sous Windows XP.

#### **Visionnage d'images enregistrées sur le « Memory Stick » (DCR-PC105E seulement)**

- **(1)**Insérez le « Memory Stick » dans votre caméscope.
- **(2)**Branchez l'adaptateur secteur AC, puis réglez le commutateur POWER sur (MEMORY).
- **(3)** Raccordez la prise  $\psi$  (USB) de votre caméscope au port USB de l'ordinateur avec le câble USB fourni.

L'indicateur USB MODE s'affiche sur l'écran LCD de votre caméscope. L'ordinateur détecte votre caméscope et l'Assistant Ajout de matériel démarre.

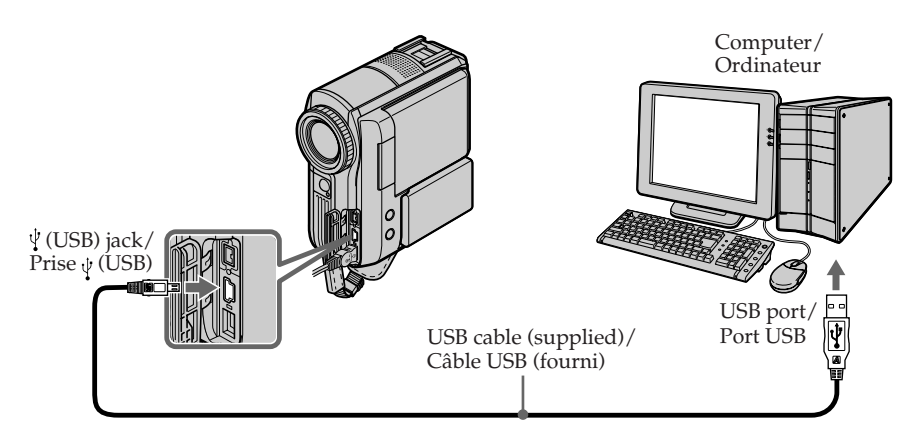

**(4)** Follow the on-screen messages so that the Add Hardware Wizard recognises that the USB drivers have been installed. Be sure to allow the installation to complete without interrupting it.

#### **You cannot install the USB driver if the "Memory Stick" is not in your camcorder** Be sure to insert the "Memory Stick" into your camcorder before installing the USB driver.

**(4)** Suivez les messages à l'écran pour que l'Assistant Ajout de matériel détecte que les pilotes USB sont installés. Laissez l'installation suivre son cours sans l'interrompre.

#### **Vous ne pouvez pas installer de pilote USB si aucun « Memory Stick » n'est inséré dans votre caméscope**

Veillez donc à insérer un « Memory Stick » dans votre caméscope avant d'installer le pilote USB.

# **If you cannot install the USB driver**

The USB driver has been registered incorrectly as the computer was connected to your camcorder before installation of the USB driver was complete. Follow the procedure below to correctly install the USB driver.

#### **Viewing pictures recorded on the tape**

#### **Step 1: Uninstall the incorrect USB driver**

- 1 Turn on the computer and allow Windows to load.
- 2 Connect the AC Adaptor and set the POWER switch to  $\overrightarrow{PLAYER}^{*11}/\overrightarrow{(VCR)}^{*2)}$ .
- 3 Connect the USB port on the computer to the (USB) jack on your camcorder using the USB cable supplied.
- 4 Open the computer's "Device Manager."

#### \*1) DCR-PC103E only

\*2) DCR-PC104E/PC105E only

#### **Windows XP:**

Select "Start"  $\rightarrow$  "Control Panel"  $\rightarrow$  "System"  $\rightarrow$  "Hardware", and click the "Device Manager" button.

If there is no "System" inside "Pick a category" after clicking "Control Panel," click "Switch to classic view" instead.

#### **Windows 2000:**

Select "My Computer"  $\rightarrow$  "Control Panel"  $\rightarrow$ "System"  $\rightarrow$  "Hardware" tab, and click the "Device Manager" button.

#### **Windows 98SE/Windows Me:**

Select "My Computer"  $\rightarrow$  "Control Panel"  $\rightarrow$ "System," and click "Device Manager."

## **Raccordement de votre caméscope à votre ordinateur à l'aide du câble USB (pour utilisateurs Windows)**

# **S'il est impossible d'installer le pilote USB**

Le pilote USB n'a pas été enregistré correctement, étant donné que l'ordinateur a été branché sur votre caméscope avant la fin de l'installation du pilote USB. Installez correctement le pilote USB en suivant la procédure ci-dessous.

#### **Visionnage d'images enregistrées sur la cassette**

#### **Etape 1 : Désinstallez le pilote USB incorrect**

- 1 Mettez l'ordinateur sous tension et laissez Windows se charger.
- 2 Raccordez l'adaptateur secteur AC et réglez le commutateur POWER sur (PLAYER)\*1)/  $(VCR)^{*2}$ .
- 3 Raccordez le port USB de l'ordinateur à la prise (USB) de votre caméscope à l'aide du câble USB fourni.
- 4 Ouvrez le « Gestionnaire de périphériques » de l'ordinateur.

\*1) DCR-PC103E seulement

\*2) DCR-PC104E/PC105E seulement

#### **Windows XP :**

Sélectionnez « Démarrer » → « Panneau de configuration »  $\rightarrow$  « Système »  $\rightarrow$  « Matériel », puis cliquez sur le bouton « Gestionnaire de périphériques ».

Si vous ne trouvez pas « Système » dans « Choisissez une catégorie » après avoir cliqué sur « Panneau de configuration », cliquez plutôt sur « Basculer vers l'affichage classique ».

#### **Windows 2000 :**

Sélectionnez « Poste de travail »  $\rightarrow$  « Panneau de configuration »  $\rightarrow$  « Système »  $\rightarrow$  l'onglet « Matériel », puis cliquez sur le bouton

« Gestionnaire de périphériques ».

#### **Windows 98SE/Windows Me :**

Sélectionnez « Poste de travail »  $\rightarrow$  « Panneau de configuration »  $\rightarrow$  « Système », puis cliquez sur « Gestionnaire de périphériques ».

5 Select and delete the underlined devices below.

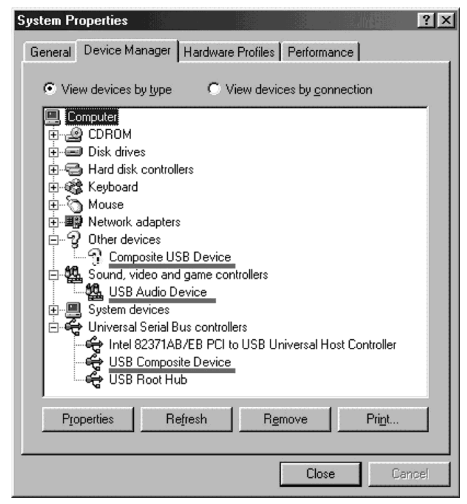

**Windows 98SE Windows Me**

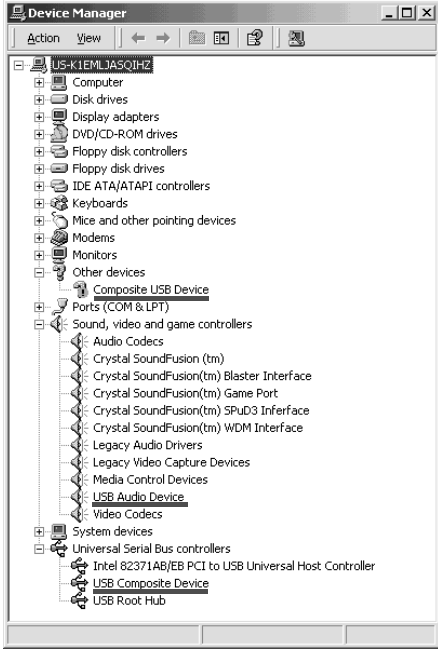

**Windows 2000**

#### **Raccordement de votre caméscope à votre ordinateur à l'aide du câble USB (pour utilisateurs Windows)**

5 Sélectionnez les périphériques soulignés cidessous et supprimez-les.

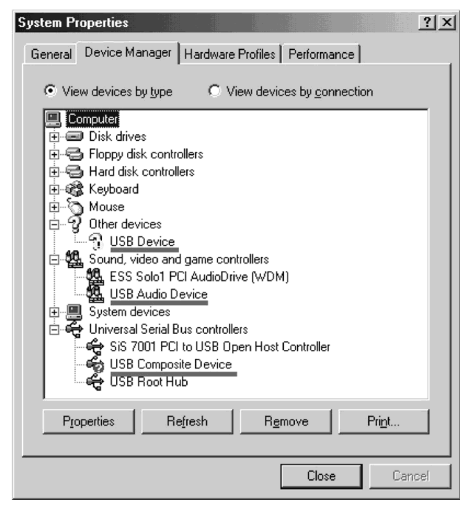

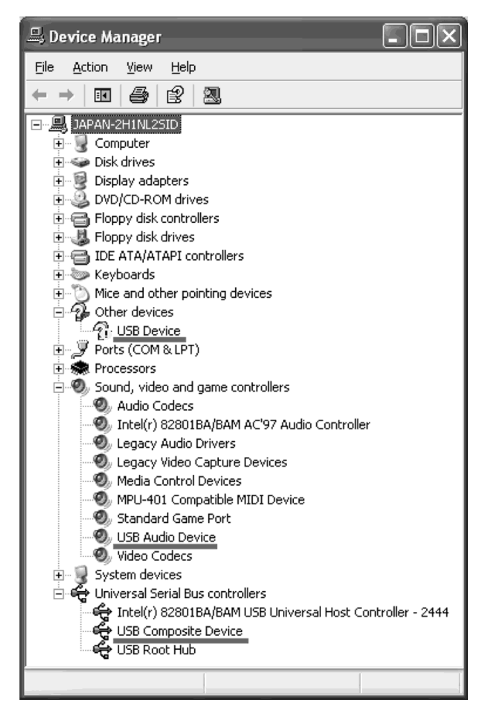

**Windows XP**

- 6 Set the POWER switch to OFF (CHG) on your camcorder, then disconnect the USB cable.
- 7 Restart the computer.

#### **Step 2: Install the USB driver on the supplied CD-ROM**

Follow the entire procedure in "Installing the USB driver" on page 198.

#### **Viewing images recorded on the "Memory Stick" (DCR-PC105E only) Step 1: Uninstall the incorrect USB driver**

- 1 Turn on the computer and allow Windows to load.
- 2 Insert the "Memory Stick" into your camcorder.
- 3 Connect the AC Adaptor and set the POWER switch to (MEMORY).
- 4 Connect the USB port on the computer to the (USB) jack on your camcorder using the USB cable supplied.
- 5 Open the computer's "Device Manager."

#### **Windows XP:**

Select "Start"  $\rightarrow$  "Control Panel"  $\rightarrow$  "System"  $\rightarrow$  "Hardware" tab and click the "Device Manager" button.

If there is no "System" inside "Pick a category" after clicking "Control Panel," click "Switch to classic view" instead.

#### **Windows 2000:**

Select "My Computer"  $\rightarrow$  "Control Panel"  $\rightarrow$ "System"  $\rightarrow$  "Hardware," and click the "Device Manager" button.

#### **Other OS:**

Select "My Computer"  $\rightarrow$  "Control Panel"  $\rightarrow$ "System," and click "Device Manager."

### **Raccordement de votre caméscope à votre ordinateur à l'aide du câble USB (pour utilisateurs Windows)**

- 6 Réglez le commutateur POWER sur OFF (CHG) sur votre caméscope, puis débranchez le câble USB.
- 7 Redémarrez l'ordinateur.

#### **Etape 2 : Installez le pilote USB à partir du CD-ROM fourni**

Effectuez toute la procédure décrite à la section « Installation du pilote USB » à la page 198.

#### **Visionnage d'images enregistrées sur le « Memory Stick » (DCR-PC105E seulement)**

# **Etape 1 : Désinstallez le pilote USB incorrect**

- 1 Mettez l'ordinateur sous tension et laissez Windows se charger.
- 2 Insérez le « Memory Stick » dans votre caméscope.
- 3 Branchez l'adaptateur secteur AC, puis réglez le commutateur POWER sur (MEMORY)
- 4 Raccordez le port USB de l'ordinateur à la prise (USB) de votre caméscope à l'aide du câble USB fourni.
- 5 Ouvrez le « Gestionnaire de périphériques » de l'ordinateur.

#### **Windows XP :**

Sélectionnez « Démarrer » → « Panneau de configuration »  $\rightarrow$  « Système »  $\rightarrow$  l'onglet « Matériel », puis cliquez sur le bouton « Gestionnaire de périphériques ». Si vous ne trouvez pas « Système » dans « Choisissez une catégorie » après avoir cliqué sur « Panneau de configuration », cliquez plutôt sur « Basculer vers l'affichage classique ».

#### **Windows 2000 :**

Sélectionnez « Poste de travail »  $\rightarrow$ 

- « Panneau de configuration »  $\rightarrow$  « Système »
- → « Matériel », puis cliquez sur le bouton

#### « Gestionnaire de périphériques ». **Autres systèmes d'exploitation :**

Sélectionnez « Poste de travail » → « Panneau de configuration »  $\rightarrow$  « Système », puis cliquez sur « Gestionnaire de périphériques ».

Visionnage d'images sur votre ordinateur

- 6 Select "Other devices." Select the device prefixed with the "?" mark and delete.
	- e.g., (?)Sony Handycam
- 7 Set the POWER switch to OFF (CHG) on your camcorder, then disconnect the USB cable.
- 8 Restart the computer.

#### **Step 2: Install the USB driver on the supplied CD-ROM**

Follow the entire procedure in "Installing the USB driver" on page 198.

#### **Raccordement de votre caméscope à votre ordinateur à l'aide du câble USB (pour utilisateurs Windows)**

- 6 Sélectionnez « Autres périphériques ». Sélectionnez le périphérique précédé du signe « ? » et supprimez-le. Par exemple, (?)Sony Handycam
- 7 Réglez le commutateur POWER sur OFF (CHG) sur votre caméscope, puis débranchez le câble USB.
- 8 Redémarrez l'ordinateur.

#### **Etape 2 : Installez le pilote USB à partir du CD-ROM fourni**

Effectuez toute la procédure décrite à la section « Installation du pilote USB » à la page 198.

# **Capturing images with "ImageMixer Ver.1.5 for Sony"**

You need to install the USB driver and ImageMixer to view pictures recorded on the tape on a computer (p. 198, 201).

If you are using Windows 2000, log in with permission of Power Users or administrators. If you are using Windows XP, log in with permission of computer administrators.

#### **Viewing pictures recorded on the tape**

- **(1)** Turn on the computer and allow Windows to load.
- **(2)** Connect the AC Adaptor, then insert the cassette into your camcorder.
- **(3)** Set the POWER switch to  $\left(\overline{PLAYER}\right)^{*1}/$  $(VCR)^{*2}$ .
- **(4)** Press FN to display PAGE1.
- **(5)** Press MENU to display the menu.
- **(6)** Select USB STREAM in  $\textcircled{\textstyle{\bigoplus}}$ , then press EXEC (p. 243).
- **(7)** Select ON, then press EXEC.
- **(8)** Select "Start"  $\rightarrow$  "Programs"  $\rightarrow$  "PIXELA"  $\rightarrow$  "ImageMixer"  $\rightarrow$  "ImageMixer Ver.1.5" for Sony.'

The "ImageMixer Ver.1.5 for Sony" startup screen appears on the computer. The title screen appears.

- **(9)** Click  $\left(\frac{1}{2}\right)$  on the screen.
- \*1) DCR-PC103E only
- \*2) DCR-PC104E/PC105E only

# **Visionnage sur un ordinateur d'images enregistrées sur une cassette – USB Streaming (pour utilisateurs Windows)**

# **Capture d'images avec « ImageMixer Ver.1.5 for Sony »**

Pour visionner sur un ordinateur des images enregistrées sur la cassette, il est nécessaire d'installer le pilote USB et le logiciel ImageMixer (p. 198, 201).

Si vous utilisez Windows 2000, ouvrez une session de travail en tant qu'administrateur ou utilisateur avec pouvoir.

Si vous utilisez Windows XP, ouvrez une session de travail en tant qu'administrateur.

#### **Visionnage d'images enregistrées sur la cassette**

- **(1)** Mettez l'ordinateur sous tension et laissez Windows se charger.
- **(2)** Branchez l'adaptateur secteur AC et insérez la cassette dans votre caméscope.
- **(3)** Réglez le commutateur POWER sur  $(PLAYER)^{*11}/(VCR)^{*21}.$
- **(4)** Appuyez sur FN pour afficher PAGE1.
- **(5)** Pour afficher le menu, appuyez sur MENU.
- **(6)** Sélectionnez USB STREAM sous  $\boxed{\oplus}$ , puis appuyez sur EXEC (p. 254).
- **(7)** Sélectionnez ON, puis appuyez sur EXEC.
- **(8)** Sélectionnez « Démarrer » → « Programmes »  $\rightarrow$  « PIXELA »  $\rightarrow$ « ImageMixer »  $\rightarrow$  « ImageMixer Ver.1.5 for Sony ». L'écran de démarrage de « ImageMixer

Ver.1.5 for Sony » s'affiche à l'écran de votre ordinateur.

L'écran de titre apparaît.

- **(9)** Cliquez sur  $\left(\frac{\partial S}{\partial \lambda}\right)$  à l'écran.
- \*1) DCR-PC103E seulement
- \*2) DCR-PC104E/PC105E seulement

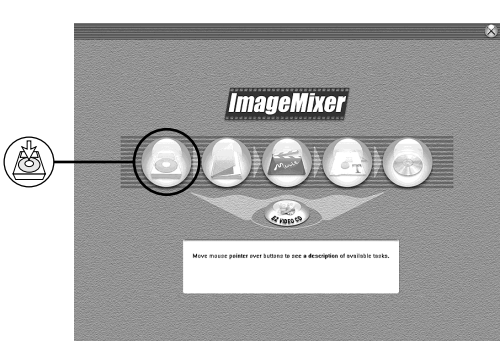

**Visionnage sur un ordinateur d'images enregistrées sur une cassette – USB Streaming (pour utilisateurs Windows)**

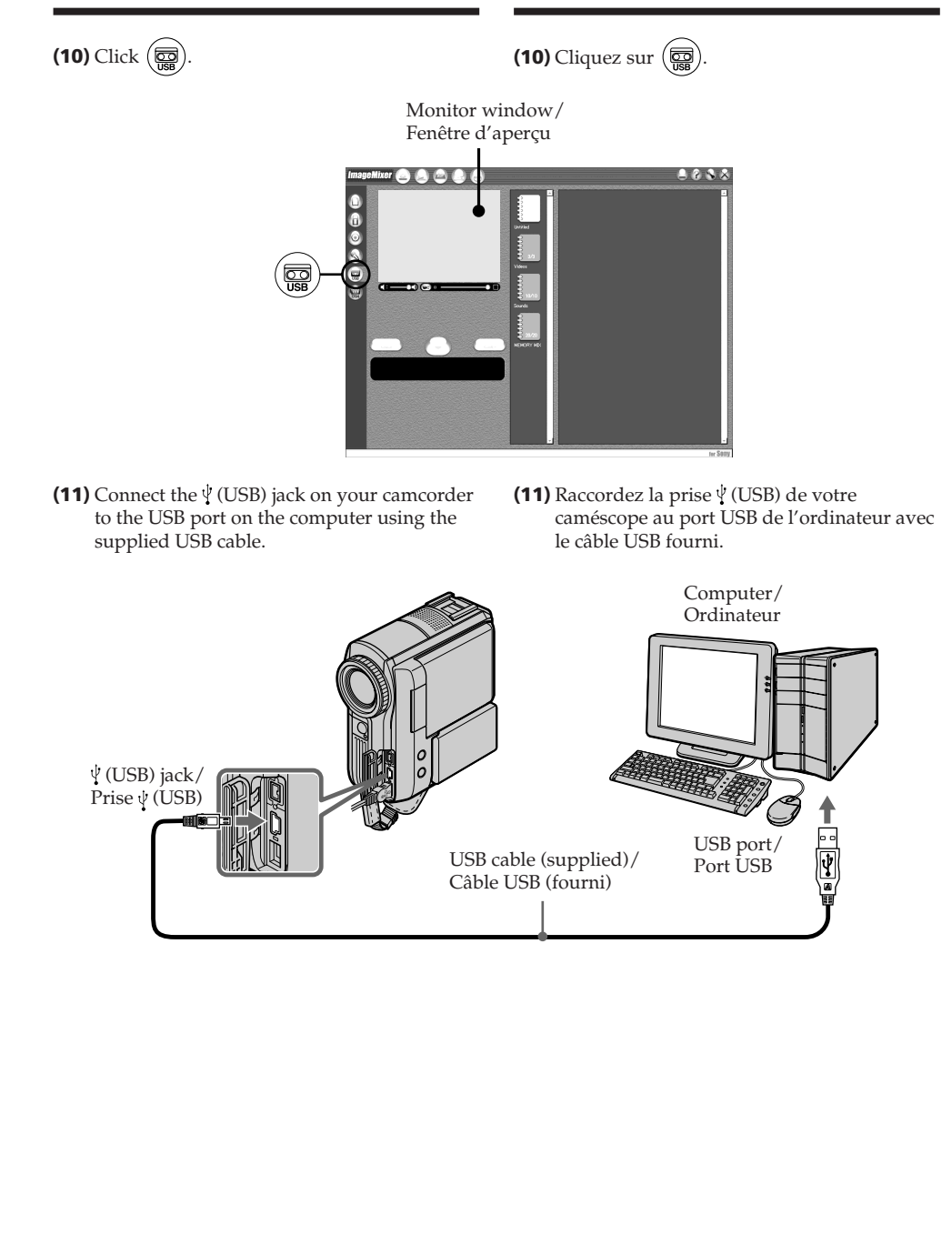

**(12)** Click  $(\blacktriangleright)$  to start playback. You can control video operations with the buttons on the screen. The picture from the tape appears on the monitor window on the computer.

## **Visionnage sur un ordinateur d'images enregistrées sur une cassette – USB Streaming (pour utilisateurs Windows)**

**(12)** Cliquez sur  $(\triangleright)$  pour lancer la lecture. Vous pouvez commander les opérations vidéo avec les touches à l'écran. L'image provenant de la cassette s'affiche dans la fenêtre d'aperçu de l'ordinateur.

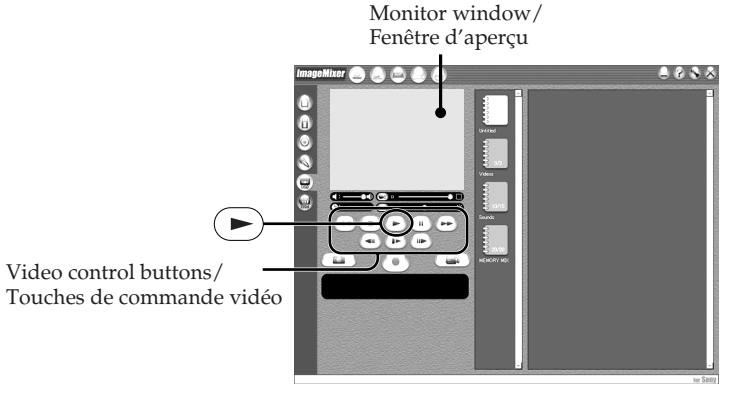

# **Viewing pictures live from your camcorder**

- **(1)** Follow steps 1 and 2 on page 209.
- **(2)** Set the POWER switch to **(CAMERA)**.
- **(3)** Follow steps 4 to 11 on pages 209 and 210. The picture from your camcorder appears on the monitor window on the computer.

# **Visionnage d'images en direct à partir du caméscope**

- **(1)** Suivez les étapes 1 et 2 de la page 209.
- **(2)**Réglez le commutateur POWER sur

# (CAMERA)

**(3)** Suivez les étapes 4 à 11 des pages 209 et 210. L'image provenant de votre caméscope s'affiche dans la fenêtre d'aperçu de l'ordinateur.

#### **Visionnage sur un ordinateur d'images enregistrées sur une cassette – USB Streaming (pour utilisateurs Windows)**

# **Capturing still images**

## **Capture d'images fixes**

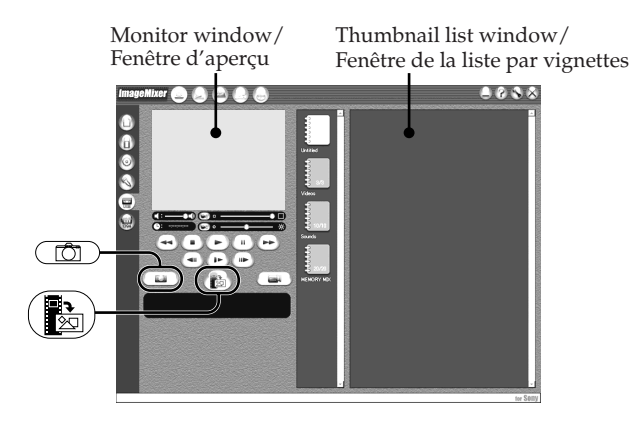

# $(1)$ Click  $(\Box)$ .

**(2)**Looking at the monitor window, move the cursor to  $\left(\frac{1}{\sqrt{2}}\right)$  and click it at the point you want to capture.

The still image on the screen is captured.

Captured images appear in the thumbnail list window.

# **Capturing moving pictures**

- **(1)** Cliquez sur  $\left(\begin{array}{c} \hline \hline \hline \hline \hline \hline \hline \hline \end{array}\right)$ .
- **(2)**Tout en surveillant la fenêtre d'aperçu, déplacez le curseur sur  $\left(\frac{1}{\sqrt{2}}\right)$  et cliquez sur le point que vous souhaitez capturer. L'image fixe affichée à l'écran est capturée. Les images capturées s'affichent dans fenêtre de la liste par vignettes.

# **Capture d'images animées**

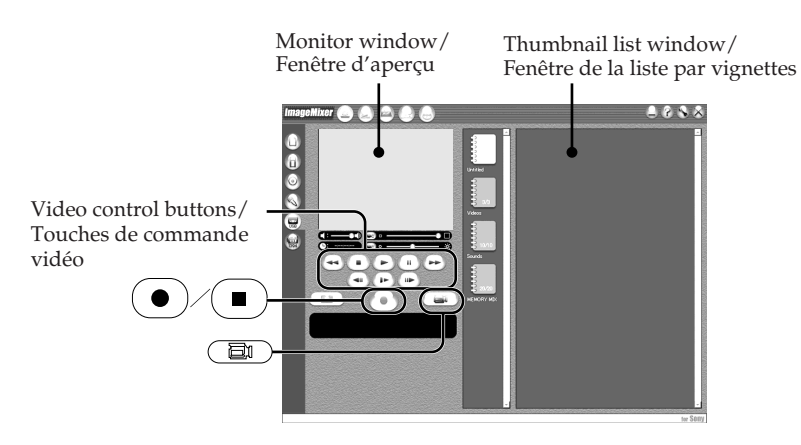

- $(1)$ Click  $\binom{2}{\mathbb{Z}}$ .
- **(2)**Click the album in which you want to capture the movie.
- **(3)** Click  $(\triangleright)$  to start playback.
- **(4)** Looking at the monitor window, click  $\left( \bullet \right)$  at the first scene of the movie you want to capture.  $\bigodot$  changes to  $\bigodot$ .
- **(1)** Cliquez sur  $(\Box)$ .
- **(2)**Cliquez sur l'album dans lequel vous souhaitez capturer le film.
- **(3)** Cliquez sur  $($   $\blacktriangleright)$  pour lancer la lecture.
- **(4)**En observant l'écran d'aperçu, cliquez sur  $\left( \bullet \right)$  lorsque vous arrivez à la première scène du film que vous souhaitez capturer.  $\odot$  est remplacé par  $\binom{ }{ \blacksquare }$

**(5)** Looking at the monitor window, click  $(\blacksquare)$  at the last scene you want to capture. The moving picture is captured. The captured images appear in the thumbnail list window.

# **To close "ImageMixer"**

Click  $\varnothing$  in the upper right corner of the screen.

#### **Notes**

- •When you view images on a computer with the USB connection, the following may occur. This is not a malfunction.
	- The image shakes up and down.
	- Some images are not displayed correctly due to noise, etc.
	- Some images are displayed with a cracking noise.
	- Images of different colour systems to that of your camcorder are not displayed correctly.
- •When your camcorder is in standby with a cassette inserted, it turns off automatically after 5 minutes.
- •We recommend setting DEMO MODE to OFF in the menu settings when your camcorder is in standby, and no cassette is inserted.
- •Indicators on the screen of your camcorder do not appear on images that are captured into the computer.
- •If you capture a fast moving picture, the preview window may not move smoothly. You can make the picture move more smoothly by shifting the upper right slider on the bottom of the monitor window to the left, although this deteriorates the picture quality.
- •You cannot carry out any "Memory Stick" operations during USB Streaming.

#### **If image data cannot be transferred by the USB connection**

The USB driver has been registered incorrectly as the computer was connected to your camcorder before installation of the USB driver was complete. Reinstall the USB driver following the procedure on page 205.

# **Visionnage sur un ordinateur d'images enregistrées sur une cassette – USB Streaming (pour utilisateurs Windows)**

**(5)**En observant l'écran d'aperçu, cliquez sur  $\Box$  lorsque vous arrivez à la dernière scène que vous souhaitez capturer. L'image animée est capturée. Les images capturées s'affichent dans la fenêtre de la liste par vignettes.

# **Pour fermer « ImageMixer »**

Cliquez sur  $\Diamond$  dans le coin supérieur droit de l'écran.

#### **Remarques**

- •Lorsque vous visionnez des images sur un ordinateur raccordé avec le câble USB, les phénomènes suivants peuvent se produire. Ceci n'a rien d'anormal.
	- L'image tressaute de haut en bas.
	- Certaines images ne s'affichent pas correctement à cause de parasites, etc.
	- Certaines images sont affichées avec des parasites crépitants.
	- Les images de systèmes couleur différents de celui de votre caméscope ne s'affichent pas correctement.
- •Si votre caméscope est en mode d'attente alors qu'une cassette est insérée, il s'éteint automatiquement après 5 minutes.
- •Lorsque votre caméscope est en mode d'attente alors qu'aucune cassette n'est insérée, il est recommandé de régler DEMO MODE sur OFF dans les réglages de menu.
- •Les indicateurs affichés sur l'écran de votre caméscope n'apparaissent pas dans les images capturées sur l'ordinateur.
- •Si vous capturez une image animée rapide, l'écran d'aperçu peut ne pas bouger de manière régulière. Vous pouvez régulariser le mouvement de l'image en déplaçant vers la gauche la glissière supérieure droite en bas de l'écran d'aperçu, mais cela détériore néanmoins la qualité de l'image.
- •Vous ne pouvez pas effectuer d'opérations impliquant le « Memory Stick » pendant l'utilisation de la fonction USB Streaming.

#### **Lorsque les données d'image ne peuvent pas être transférées par la connexion USB**

Le pilote USB n'a pas été enregistré correctement, étant donné que votre ordinateur a été branché sur votre caméscope avant la fin de l'installation du pilote USB. Réinstallez le pilote USB selon la procédure décrite à la page 205.

#### **If any trouble occurs**

Close all running applications, then restart the computer.

#### **Carry out the following operations after quitting the application:**

- Disconnect the USB cable.
- Turn the POWER switch to another position on your camcorder.

#### **Making Video CDs – Easy Video CD**

This function makes it simple to create a video CD by capturing images recorded on a tape or images live from your camcorder.

#### **Capturing images recorded on a tape onto a CD-R**

**(1)** Follow steps 1 to 8 on page 209.

- **(2)** Press **a** after choosing the point on the tape from which you want to capture images onto the CD-R.
- $(3)$ Click  $\circledcirc$

#### **Visionnage sur un ordinateur d'images enregistrées sur une cassette – USB Streaming (pour utilisateurs Windows)**

#### **En cas de problème**

Fermez toutes les applications en cours, puis redémarrez votre ordinateur.

#### **Après avoir fermé l'application, suivez la procédure ci-dessous :**

- Débranchez le câble USB.
- Réglez le commutateur POWER sur une autre position sur votre caméscope.

# **Création de CD vidéo – Easy Video CD**

Cette fonction permet de créer aisément un CD vidéo en capturant des images enregistrées sur une cassette ou des images en direct sur votre caméscope.

#### **Capture sur CD-R d'images enregistrées sur une cassette**

- **(1)** Suivez les étapes 1 à 8 de la page 209.
- **(2)** Appuyez sur  $\boxed{\blacksquare}$  après avoir sélectionné sur la cassette le point à partir duquel vous souhaitez capturer des images sur le CD-R.
- **(3)** Cliquez sur  $\circledcirc$ .

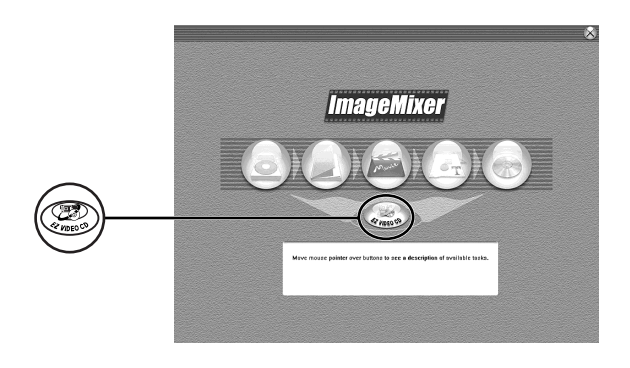

- **(4)**Connect the (USB) jack on your camcorder to the USB port on the computer using the supplied USB cable.
- **(5)**Insert a new CD-R in the CD-R drive of the computer.
- **(4)**Raccordez la prise (USB) de votre caméscope au port USB de l'ordinateur avec le câble USB fourni.
- **(5)**Insérez un nouveau CD-R dans le lecteur de CD-R de l'ordinateur.

#### **Visionnage sur un ordinateur d'images enregistrées sur une cassette – USB Streaming (pour utilisateurs Windows)**

#### **(6)** Click "Start."

**(6)** Cliquez sur « Start ».

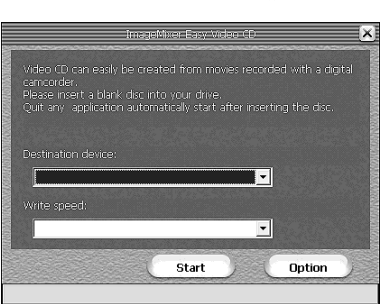

The tape is automatically played back. Easy Video CD automatically begins to capture images onto the CD-R to create a Video CD. **(7)**After the "Video CD successfully created."

message appears, click "Quit."

#### **Capturing images live from your camcorder onto a CD-R**

#### **Before operation**

Eject the cassette. If you leave your camcorder in standby for 5 minutes while the cassette is inserted, your camcorder automatically turns off.

- **(1)** Follow steps 1 and 2 on page 209.
- **(2)** Set the POWER switch to **(CAMERA)** on your camcorder.
- **(3)** Follow steps 4 to 8 on page 209.
- **(4)** Follow steps 3 to 7 in "Capturing images recorded on a tape onto a CD-R" on page 214.

#### **Notes**

- •A computer equipped with a CD-R drive is required.
- •Do not press the buttons on your camcorder while creating a Video CD. If you press  $\Box$ , only images up to that point are captured onto the Video CD and Easy Video CD is closed.
- •Once a disc has been created, you cannot add images to it.
- •Select a hard disk with sufficient memory (at least 6 GB) from the "Option" screen as a location for the "Location of work folder."
- •CD-RWs cannot be used.

La cassette est lue automatiquement. Easy Video CD commence automatiquement à capturer des images sur le CD-R pour créer un CD vidéo.

**(7)**Après l'affichage du message « Video CD successfully created », cliquez sur « Quit ».

#### **Capture sur CD-R d'images en direct sur le caméscope**

#### **Avant de commencer**

Ejectez la cassette. Si vous laissez votre caméscope en mode d'attente pendant 5 minutes alors qu'une cassette est insérée, l'appareil se met automatiquement hors tension.

- **(1)** Suivez les étapes 1 et 2 de la page 209.
- **(2)**Réglez le commutateur POWER sur (CAMERA) sur votre caméscope.
- **(3)** Suivez les étapes 4 à 8 de la page 209.
- **(4)** Suivez les étapes 3 à 7 de la section « Capture sur CD-R d'images enregistrées sur une cassette », à la page 214.

#### **Remarques**

- •Un ordinateur équipé d'un lecteur CD-R est requis.
- •N'appuyez sur aucune touche du caméscope pendant la création du CD vidéo. Si vous appuyez sur **in**, seules les images jusqu'à ce point sont capturées sur le CD vidéo et Easy Video CD se ferme.
- •Une fois le disque créé, vous ne pouvez plus y ajouter des images.
- •Dans l'écran « Option », sélectionnez un disque dur disposant d'une mémoire suffisante (6 Go au moins)comme « Location of work folder ».
- •Vous ne pouvez pas utiliser des CD-RW.

# **Playing back Video CDs**

You can use a DVD player or a computer with a DVD drive to play back the Video CDs you create.

To play back Video CDs on a computer, you need to have Video CD software installed.

You can play back Video CDs with Windows Media Player. However, you cannot use menu functions such as capturing function. You also may not be able to play back Video CDs in certain computer environment such as OS or hardware.

**(1)** Start up Windows Media Player.

#### **Windows XP:**

Select "Start"  $\rightarrow$  "All Programs"  $\rightarrow$ "Accessory"  $\rightarrow$  "Entertainment," and click "Windows Media Player."

**Other OS:**

Select "Start"  $\rightarrow$  "Programs"  $\rightarrow$  "Accessory"  $\rightarrow$  "Entertainment," and click "Windows Media Player."

**(2)** Select "My computer"  $\rightarrow$  "CD-R," and click "MPEGAV" folder, then drag and drop the " $\square\square\square^*$ .DAT" moving picture file onto the Media Player screen.

The moving picture will be played back.

\* The file name is displayed in the  $\square \square \square$ .

#### **Created Video CDs**

The maximum recording time is about 1 hour. Capturing is divided into segments of about 10 minutes (about 4 GB) due to the specifications of the AVI capturing format. As a result, recording includes segment links about every 10 minutes, at which point images are skipped for several seconds.

#### **Visionnage sur un ordinateur d'images enregistrées sur une cassette – USB Streaming (pour utilisateurs Windows)**

#### **Lecture de CD vidéo**

Vous pouvez lire les CD vidéo que vous avez créés à l'aide d'un lecteur DVD ou d'un ordinateur équipé d'un lecteur DVD. Pour lire des CD vidéo sur un ordinateur, vous devez installer le logiciel Video CD.

Vous pouvez lire des CD vidéo avec Windows Media Player. Vous ne pouvez toutefois pas utiliser les fonctions de menu telles que la capture. Vous risquez aussi de ne pas pouvoir lire des CD vidéo dans certains environnements informatiques tels que le système d'exploitation ou le matériel.

**(1)**Démarrez Windows Media Player.

#### **Windows XP :**

Sélectionnez « Démarrer »  $\rightarrow$  « Tous les  $programmes \rightarrow \cdot \cdot \text{Accessoires} \rightarrow \rightarrow$ « Divertissement », puis cliquez sur « Windows Media Player ». **Autres systèmes d'exploitation :** Sélectionnez « Démarrer »  $\rightarrow$  « Programmes »  $\rightarrow$  « Accessoires »  $\rightarrow$  « Divertissement », puis cliquez sur « Windows Media Player ».

- **(2)** Sélectionnez « Poste de travail »  $\rightarrow$  « CD-R », cliquez sur le dossier « MPEGAV », puis glissez-déposez le fichier d'image animée « □□□\*.DAT » dans l'écran Media Player. L'image animée est lue.
	- \* Le nom de fichier apparaît sous la forme  $\square\square\square$ .

#### **CD vidéo créé**

La durée d'enregistrement maximum est de 1 heure environ. La capture est divisée en segments de 10 minutes environ (4 Go environ) en raison des spécifications du format de capture AVI. L'enregistrement inclut par conséquent des liens de segment toutes les 10 minutes environ et à ces points les images sont sautées pendant quelques secondes.
# **Seeing the on-line help (operating instructions) of ImageMixer**

An "ImageMixer Ver.1.5 for Sony" on-line help site is available where you can find the detailed information about "ImageMixer Ver.1.5 for Sony."

**(1)** Click the  $\overline{?}$  located in the upper-right corner of the screen.

The ImageMixer's Manual screen appears.

**(2)**You can find the information you need from the list of contents.

## **To close on-line help**

Click  $\boxtimes$  in the upper right corner of the screen.

#### **If you have any questions about ImageMixer**

"ImageMixer Ver.1.5 for Sony" is the product of PIXELA corporation. For details, refer to the operating instructions of the CD-ROM supplied with your camcorder.

### **Visionnage sur un ordinateur d'images enregistrées sur une cassette – USB Streaming (pour utilisateurs Windows)**

# **Accès à l'Aide en ligne (mode d'emploi) de ImageMixer**

Un site d'aide en ligne « ImageMixer Ver.1.5 for Sony » est à votre disposition, sur lequel vous pouvez trouver des informations détaillées sur son utilisation.

- **(1)** Cliquez sur le bouton  $\overline{P}$  situé dans le coin supérieur droit de l'écran. L'écran du mode d'emploi d'ImageMixer s'affiche.
- **(2)** Vous pouvez accéder aux informations recherchées à partir du sommaire.

## **Pour fermer l'aide en ligne**

Cliquez sur  $\boxtimes$  dans le coin supérieur droit de l'écran.

## **Si vous avez des questions concernant ImageMixer**

« ImageMixer Ver.1.5 for Sony » est un produit de PIXELA corporation. Pour plus d'informations, reportez-vous au mode d'emploi présent sur le CD-ROM fourni avec votre caméscope.

# **Viewing images recorded on a "Memory Stick" on a computer (For Windows users) (DCR-PC105E only)**

The image data recorded on the "Memory Stick" is automatically transferred (copied) to a computer with Image Transfer. You can view images with ImageMixer.

#### **Before operation**

You need to install the USB driver, Image Transfer and ImageMixer to view the "Memory Stick" images on a computer.

- **(1)**Turn on your computer and allow Windows to load.
- **(2)**Insert the "Memory Stick" into your camcorder, then connect the AC Adaptor to your camcorder.
- **(3)** Set the POWER switch to **(MEMORY**).
- **(4)**Connect the (USB) jack on your camcorder to the USB port on the computer using the supplied USB cable.
- **(5)**Image Transfer automatically starts up and the transfer of image data begins.

# **Visionnage sur un ordinateur d'images enregistrées sur un « Memory Stick » (pour les utilisateurs Windows) (DCR-PC105E seulement)**

Le logiciel Image Transfer vous permet de transférer automatiquement (par copie) vers un ordinateur les données d'images enregistrées sur le « Memory Stick ». Vous pouvez afficher des images à l'aide de ImageMixer.

#### **Avant de commencer**

Pour visionner sur un ordinateur des images du « Memory Stick », vous devez installer le pilote USB, Image Transfer et ImageMixer.

- **(1)**Mettez l'ordinateur sous tension et laissez Windows se charger.
- **(2)**Insérez le « Memory Stick » dans votre caméscope, puis raccordez l'adaptateur secteur AC à votre caméscope.
- **(3)**Réglez le commutateur POWER sur (MEMORY).
- **(4)**Raccordez la prise (USB) de votre caméscope au port USB de l'ordinateur avec le câble USB fourni.
- **(5)**Image Transfer est lancé automatiquement et le transfert des données d'image commence.

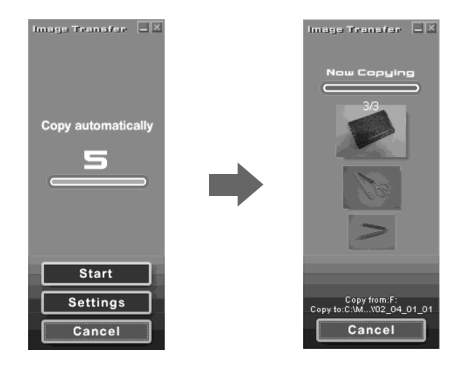

# **Viewing images recorded on a "Memory Stick" on a computer (For Windows users) (DCR-PC105E only)**

**(6)**ImageMixer automatically starts up, enabling you to view the copied image.

### **Visionnage sur un ordinateur d'images enregistrées sur un « Memory Stick » (pour les utilisateurs Windows) (DCR-PC105E seulement)**

**(6)**ImageMixer démarre automatiquement, ce qui vous permet d'afficher l'image copiée.

Import button/ Touche d'importation

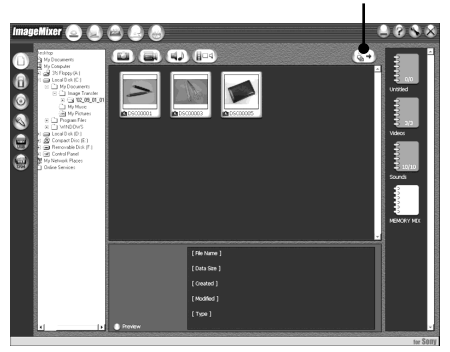

**(7)** Select an album and the image, then click the import button. The image is added in your album. You can edit the image.

# **Viewing images without Image Transfer**

# **Before operation**

- •You need to install the USB driver to view the "Memory Stick" images on a computer (p. 198).
- •An application such as Windows Media Player must be installed to play back moving pictures in Windows environment.
- **(1)**Turn on the computer and allow Windows to load.
- **(2)**Insert the "Memory Stick" into your camcorder, then connect the AC Adaptor to your camcorder.
- **(3)** Set the POWER switch to  $($ MEMORY).

**(7)** Sélectionnez un album et une image, puis appuyez sur la touche d'importation. L'image est ajoutée à votre album, puis vous pouvez l'éditer.

# **Affichage d'images sans Image Transfer**

# **Avant de commencer**

- •Pour visionner les images du « Memory Stick » sur un ordinateur, vous devez installer le pilote USB (p. 198).
- •Pour lire des images animées dans l'environnement Windows, il est nécessaire d'installer une application telle que Windows Media Player.
- **(1)**Mettez l'ordinateur sous tension et laissez Windows se charger.
- **(2)**Insérez le « Memory Stick » dans votre caméscope, puis raccordez l'adaptateur secteur AC à votre caméscope.
- **(3)**Réglez le commutateur POWER sur  $(MEMORY)$  .

# **Viewing images recorded on a "Memory Stick" on a computer (For Windows users) (DCR-PC105E only)**

**(4)** Connect the  $\sqrt{\ }$  (USB) jack on your camcorder to the USB port on the computer using the supplied USB cable.

The USB MODE indicator appears on the screen of your camcorder.

## **Visionnage sur un ordinateur d'images enregistrées sur un « Memory Stick » (pour les utilisateurs Windows) (DCR-PC105E seulement)**

- **(4)**Raccordez la prise (USB) de votre caméscope au port USB de l'ordinateur avec le câble USB fourni.
	- L'indicateur USB MODE s'affiche sur l'écran de votre caméscope.

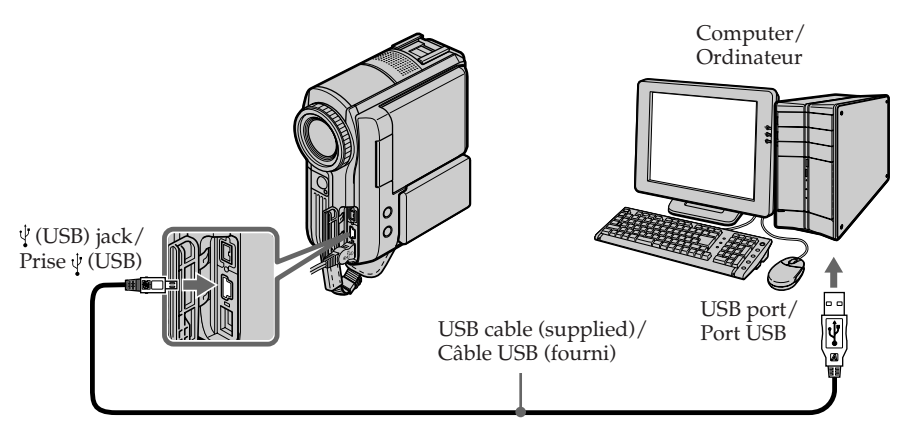

- **(5)**Open "My Computer" on Windows and double-click the newly recognised drive (e.g., "Removable Disk (F:)"). The folders inside the "Memory Stick" appear.
- **(6)**Double-click a desired image file from the folder in this order.

"DCIM" folder  $\rightarrow$  " $\square\square\square$ MSDCF" folder\*<sup>1)</sup>  $\rightarrow$  Image file\*<sup>2)</sup>

See "Image file storage destinations and image files" (p. 221), for the detailed folder and file name.

- \*1)  $\square \square \square$  stands for any number within the range from 101 to 999.
- \*2) Copying a file to the hard disk of the computer before viewing it is recommended. If you play back the file directly from the "Memory Stick," the image and sound may break off.
- **(5)**Ouvrez « Poste de travail » sous Windows et double-cliquez sur le lecteur qui vient d'être détecté (Par exemple : « Disque amovible (F:) »). Les dossiers que comporte le « Memory Stick » s'affichent.
- **(6)**Double-cliquez sur le fichier d'image souhaité dans le dossier en suivant l'ordre ci-dessous.  $Dosser \times DCIM \rightarrow \text{Dosser} \times \square \square$ MSDCF »\*1)  $\rightarrow$  Fichier image\*2)

Pour obtenir le nom exact du dossier et du fichier, reportez-vous à la section « Destination de sauvegarde de fichiers image et fichiers image » (p. 221).

- \*1)  $\square \square \square$  représente n'importe quel nombre entre 101 et 999.
- \*2) Il est recommandé de copier un fichier sur le disque dur avant de le visionner. Si vous lisez le fichier directement à partir du « Memory Stick », l'image et le son peuvent être hachés.

# **Image file storage destinations and image files**

Image files recorded with your camcorder are grouped in the folders in the "Memory Stick." The meanings of the file names are as follows.  $\square \square \square \square$  stands for any number within the range from 0001 to 9999.

## **Example: For Windows Me users (The drive recognising your camcorder is [F:].)**

**Visionnage sur un ordinateur d'images enregistrées sur un « Memory Stick » (pour les utilisateurs Windows) (DCR-PC105E seulement)**

# **Destination de sauvegarde de fichiers image et fichiers image**

Les fichiers d'image enregistrés avec votre caméscope sont regroupés dans des dossiers du « Memory Stick ». Les noms de fichier possèdent les significations suivantes.  $\square \square \square \square$  représente n'importe quel nombre entre 0001 et 9999.

## **Exemple : Sous Windows Me (Le lecteur qui reconnaît votre caméscope est le lecteur [F:].)**

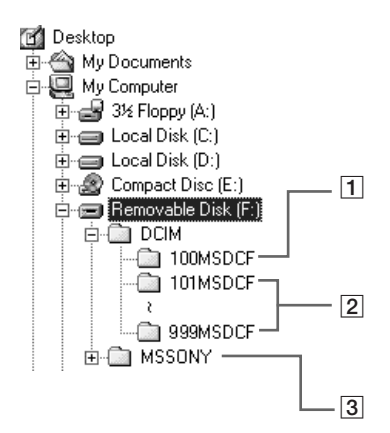

- 1 **Folder containing image files recorded using other camcorders without the folder creation function (for playback**
- 2 **Folder containing image files recorded with your camcorder. When no new folders have been created, this is only "101MSDCF."**

**only)**

- 3 **Folder containing moving picture data recorded using other camcorders without the folder creation function (for playback only)**
- 1 **Dossier contenant des fichiers d'images enregistrées à l'aide d'autres caméscopes sans la fonction de création de dossier (pour lecture uniquement)**
- 2 **Dossier contenant les fichiers d'image enregistrés avec votre caméscope. Si aucun nouveau dossier n'a été créé, il n'y a que « 101MSDCF ».**
- 3 **Dossier contenant des données d'images animées enregistrées à l'aide d'autres caméscopes sans la fonction de création de dossier (pour lecture uniquement)**

## **Viewing images recorded on a "Memory Stick" on a computer (For Windows users) (DCR-PC105E only)**

**Visionnage sur un ordinateur d'images enregistrées sur un « Memory Stick » (pour les utilisateurs Windows) (DCR-PC105E seulement)**

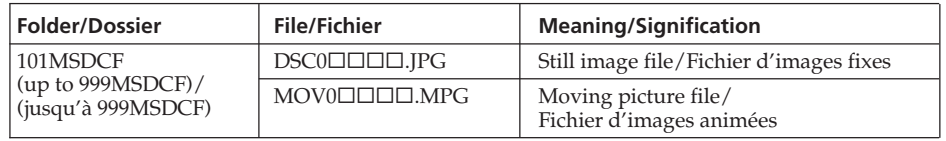

# **Disconnect the USB cable and remove the "Memory Stick" or set the POWER switch to OFF (CHG)**

**For Windows 2000, Windows Me, or Windows XP users**

- **(1)** Move the cursor to  $\leq$  "Unplug or Eject Hardware" on the Task Tray and click to cancel the applicable drive.
- **(2)**After the "Safe to remove" message appears, disconnect the USB cable and remove the "Memory Stick" or set the POWER switch to OFF (CHG).

# **Débranchez le câble USB et retirez le « Memory Stick » ou réglez le commutateur POWER sur OFF (CHG)**

## **Pour les utilisateurs de Windows 2000, Windows Me et Windows XP**

- **(1)**Déplacez le curseur sur l'icône « Déconnexion ou éjection du matériel » dans la barre des tâches, puis cliquez dessus pour désactiver le lecteur concerné.
- **(2)**Lorsque le message « Le matériel peut être retiré » s'affiche, débranchez le câble USB et éjectez le « Memory Stick » ou réglez le commutateur POWER sur OFF (CHG).

# **Connecting your camcorder to a computer using the USB cable (For Macintosh users) (DCR-PC105E only)**

# **When connecting to a computer with the USB cable**

You must **install a USB driver** onto a computer to connect your camcorder to the computer's USB port. The USB driver can be found on the CD-ROM supplied, along with the application software required for viewing images.

# **System requirements**

Mac OS 8.5.1/8.6/9.0/9.1/9.2 or Mac OS X  $(v10.0/v10.1/v10.2)$  standard installation is required.

However, note that the update to Mac OS 9.0/9.1 should be used for the following models:

- iMac with the Mac OS 8.6 standard installation and a slot loading type CD-ROM drive
- iBook or Power Mac G4 with the Mac OS 8.6 standard installation

The USB port must be provided as standard.

QuickTime 3.0 or later must be installed to play back moving pictures.

# **Raccordement du caméscope à un ordinateur à l'aide du câble USB (pour utilisateurs Macintosh) (DCR-PC105E seulement)**

# **Lors du raccordement à un ordinateur à l'aide du câble USB**

Vous devez **installer un pilote USB** sur votre ordinateur pour pouvoir raccorder le caméscope au port USB de l'ordinateur. Le pilote USB, ainsi que le logiciel d'application nécessaire à la visualisation des images, se trouvent sur le CD-ROM fourni.

# **Caractéristiques du système**

Installation standard de Mac OS 8.5.1/8.6/9.0/ 9.1/9.2 ou Mac OS X (v10.0/v10.1/v10.2). Notez cependant que la mise à niveau vers Mac OS 9.0/9.1 est nécessaire pour les modèles suivants :

- iMac avec l'installation standard de Mac OS 8.6 et un lecteur de CD-ROM à fente
- iBook ou Power Mac G4 avec l'installation standard de Mac OS 8.6

Le port USB doit être fourni en standard.

Pour lire des images animées, QuickTime 3.0 ou plus récent doit être installé.

## **Connecting your camcorder to a computer using the USB cable (For Macintosh users) (DCR-PC105E only)**

#### **Notes**

- •Operations are not guaranteed for the Macintosh environment if you connect 2 or more USB equipment to a single computer at the same time, or when using a hub.
- •Some equipment may not operate depending on the type of USB equipment that is used simultaneously.
- •Operations are not guaranteed for all the recommended computer environments mentioned above.
- •Macintosh, iMac, iBook, Power Mac, Mac OS and QuickTime are trademarks of Apple Computer Inc.
- •All other product names mentioned herein may be the trademarks or registered trademarks of their respective companies. Furthermore, "™" and "®" are not mentioned in each case in this manual.

# **Installing the USB driver**

**Do not connect the USB cable to a computer before installation of the USB driver is complete.**

#### **For Mac OS 8.5.1/8.6/9.0 users**

- **(1)**Turn on the computer and allow the Mac OS to load. Or, if Mac OS is already running, close all active applications.
- **(2)**Insert the supplied CD-ROM in the CD-ROM drive of the computer.

The application software screen appears.

**(3)** Select "Handycam" on the screen. The title screen appears.

### **Raccordement du caméscope à un ordinateur à l'aide du câble USB (pour utilisateurs Macintosh) (DCR-PC105E seulement)**

### **Remarques**

- •Le fonctionnement des diverses fonctions n'est pas garanti dans l'environnement Macintosh si vous raccordez en même temps 2 périphériques USB ou plus à un seul ordinateur ou si vous utilisez un concentrateur (hub).
- •Il est possible que certains appareils ne fonctionnent pas selon les types de périphériques USB utilisés simultanément.
- •Le fonctionnement des diverses fonctions n'est pas garanti pour toutes les configurations informatiques recommandées ci-dessus.
- •Macintosh, iMac, iBook, Power Mac, Mac OS et QuickTime sont des marques commerciales d'Apple Computer Inc.
- •Tous les autres noms de produits cités dans le présent document peuvent être des marques commerciales ou des marques déposées de leurs sociétés respectives. Par ailleurs, les indications « ™ » et « ® » ne sont pas employées à chaque fois qu'une marque est citée dans le présent mode d'emploi.

# **Installation du pilote USB**

**Ne raccordez pas le câble USB à l'ordinateur avant que l'installation du pilote USB soit terminée.**

## **Pour les utilisateurs de Mac OS 8.5.1/8.6/9.0**

- **(1)**Mettez l'ordinateur sous tension et laissez Mac OS se charger. Si le système d'exploitation Mac OS tourne déjà, fermez toutes les applications actives.
- **(2)**Insérez le CD-ROM fourni dans le lecteur de CD-ROM de l'ordinateur.

L'écran du logiciel d'application s'affiche.

**(3)**Cliquez sur « Handycam » à l'écran. L'écran de titre apparaît.

## **Connecting your camcorder to a computer using the USB cable (For Macintosh users) (DCR-PC105E only)**

**(4)**Click the "USB Driver" to open the folder containing the 6 files related to "Driver."

## **Raccordement du caméscope à un ordinateur à l'aide du câble USB (pour utilisateurs Macintosh) (DCR-PC105E seulement)**

**(4)** Cliquez sur « USB Driver » (Pilote USB) pour ouvrir le dossier contenant les 6 fichiers du « Driver » (Pilote).

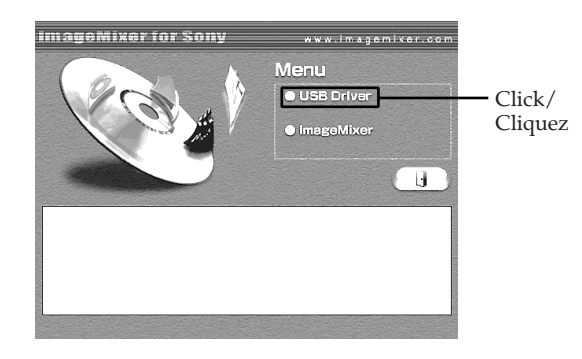

- **(5)** Select the following 2 files, and drag and drop them into the System Folder.
	- •Sony Camcorder USB Driver
	- •Sony Camcorder USB Shim
- **(5)** Sélectionnez les 2 fichiers suivants, puis déplacez-les dans le dossier système pour les copier.
	- •Sony Camcorder USB Driver
	- •Sony Camcorder USB Shim

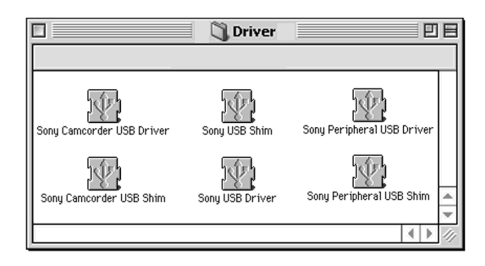

**(6)**When the message appears, click "OK."

- The USB driver is installed on the computer.
- **(7)**Remove the CD-ROM from the computer.
- **(8)**Restart the computer.

## **For Mac OS 9.1/9.2/Mac OS X (v10.0/v10.1/ v10.2)**

The USB driver need not be installed. Your camcorder is automatically recognised as a drive just by connecting your Mac using the USB cable.

- **(6)**Lorsque le message s'affiche, cliquez sur « OK ». Le pilote USB est installé sur l'ordinateur.
- **(7)**Retirez le CD-ROM de l'ordinateur.
- **(8)**Redémarrez l'ordinateur.

#### **Pour Mac OS 9.1/9.2/Mac OS X (v10.0/v10.1/ v10.2)**

Le pilote USB ne doit pas être installé. Votre caméscope est automatiquement reconnu en tant que pilote en le raccordant simplement à votre Mac avec le câble USB.

# **Viewing images recorded on a "Memory Stick" on a computer (For Macintosh users) (DCR-PC105E only)**

# **Viewing images**

### **Before operation**

- •You need to install the USB driver to view the "Memory Stick" images on a computer (p. 198).
- •QuickTime 3.0 or later must be installed to play back moving pictures.
- **(1)**Turn on the computer and allow Mac OS to load.
- **(2)**Insert the "Memory Stick" into your camcorder, then connect the AC Adaptor to your camcorder.
- **(3)** Set the POWER switch to **(MEMORY**).
- **(4)**Connect the (USB) jack on your camcorder to the USB port on the computer using the supplied USB cable. The USB MODE indicator appears on the screen of your camcorder.
- **(5)**Double-click the "Memory Stick" icon on the desktop. The folders inside the "Memory Stick" are

displayed.

**(6)**Double-click the desired image file from the folder in this order.

"DCIM" folder  $\rightarrow$  " $\square\square\square$ MSDCF" folder\*1)  $\rightarrow$  Image file\*<sup>2)</sup>

- \*1)  $\square \square \square$  stands for any number within the range from 101 to 999.
- \*2) Copying a file to the hard disk of the computer before viewing it is recommended. If you play back the file directly from the "Memory Stick," the image and sound may break off.

# **Visionnage sur un ordinateur d'images enregistrées sur un « Memory Stick » (pour les utilisateurs Macintosh) (DCR-PC105E seulement)**

# **Visionnage d'images**

#### **Avant de commencer**

- •Pour visionner les images du « Memory Stick » sur un ordinateur, vous devez installer le pilote USB (p. 198).
- •Pour lire des images animées, QuickTime 3.0 ou plus récent doit être installé.
- **(1)**Mettez l'ordinateur sous tension et laissez Mac OS se charger.
- **(2)**Insérez le « Memory Stick » dans votre caméscope, puis raccordez l'adaptateur secteur AC à votre caméscope.
- **(3)**Réglez le commutateur POWER sur (MEMORY).
- **(4)**Raccordez la prise (USB) de votre caméscope au port USB de l'ordinateur avec le câble USB fourni.

L'indicateur USB MODE s'affiche sur l'écran de votre caméscope.

- **(5)**Double-cliquez sur l'icône « Memory Stick » sur le bureau. Les dossiers que comporte le « Memory Stick » s'affichent.
- **(6)**Double-cliquez sur le fichier d'image souhaité dans le dossier en suivant l'ordre ci-dessous.  $Dosser \times DclM \rightarrow \text{Dosser}$

«  $\square \square \square$ MSDCF »\*<sup>1)</sup>  $\rightarrow$  Fichier image<sup>\*2)</sup>

- \*1)  $\square \square \square$  représente n'importe quel nombre entre 101 et 999.
- \*2) Il est recommandé de copier un fichier sur le disque dur avant de le visionner. Si vous lisez le fichier directement à partir du « Memory Stick », l'image et le son peuvent être hachés.

**227 Viewing Images with your Computer Visionnage d'images sur votre ordinateur** Viewing Images with your Computer Visionnage d'images sur votre ordinateur

**Viewing images recorded on a "Memory Stick" on a computer (For Macintosh users) (DCR-PC105E only)**

# **Disconnect the USB cable and remove the "Memory Stick" or set the POWER switch to OFF (CHG)**

- **(1)**Close all running applications. Make sure that the "Memory Stick" access lamp of your camcorder is not lit.
- **(2)**Drag the "Memory Stick" icon into the "Trash." Alternatively, select the "Memory Stick" icon by clicking it, then select "Eject disk" from the "Special" menu at the top left of the screen.
- **(3)**Disconnect the USB cable and remove the "Memory Stick" or set the POWER switch to OFF (CHG).

#### **For Mac OS X (v10.0) users**

Shut down the computer, then disconnect the USB cable and remove the "Memory Stick" or set the POWER switch to OFF (CHG).

**Visionnage sur un ordinateur d'images enregistrées sur un « Memory Stick » (pour les utilisateurs Macintosh) (DCR-PC105E seulement)**

# **Débranchez le câble USB et retirez le « Memory Stick » ou réglez le commutateur POWER sur OFF (CHG)**

- **(1)** Fermez toutes les applications en cours. Assurez-vous que le témoin d'accès « Memory Stick » de votre caméscope est éteint.
- **(2)** Faites glisser l'icône « Memory Stick » vers la « Corbeille ». Vous pouvez aussi sélectionner l'icône du « Memory Stick » en cliquant dessus, puis sélectionnez « Ejecter » dans le menu « Spécial » en haut à gauche de l'écran.
- **(3)**Débranchez le câble USB et retirez le « Memory Stick » ou réglez le commutateur POWER sur OFF (CHG).

### **Pour les utilisateurs de Mac OS X (v10.0)** Eteignez votre ordinateur, puis débranchez le câble USB et éjectez le « Memory Stick » ou réglez le commutateur POWER sur OFF (CHG).

# **Capturing images from an analogue video unit on a computer – Signal convert function (DCR-PC104E/PC105E only)**

You can capture images and sound from an analogue video unit on the computer which has a DV port by transmitting data via your camcorder.

The supplied A/V connecting cable is equipped with an S video plug and a video plug. Change the setting for the jack depending on the VCR. See page 60 for details about the S video jack.

#### **Before operation**

Set DISPLAY in **ETC** to LCD in the menu settings. (The default setting is LCD.)

The POWER switch should be set to  $(\overline{V} \text{CR})$ . Operate by touching the panel.

- **(1)**Press FN to display PAGE1.
- **(2)**Press MENU.
- **(3)** Select VIDEOINPUT in  $\blacksquare$ , then press EXEC.
- **(4)**To use the video jack, select VIDEO, or to use the S video jack, select S VIDEO, then press EXEC. The default setting is VIDEO.
- **(5)** Select  $A/V \rightarrow DV$  OUT in  $\overline{w}$ , then press EXEC.
- **(6)** Select ON, then press EXEC.
- **(7)** Start playback on the analogue video unit.
- **(8)** Start capturing procedures on the computer. The operation procedures depend on the computer and the software which you use. For details on how to capture images, refer to the operating instructions of the computer and software.

# **Capture d'images d'un appareil vidéo analogique sur un ordinateur – Fonction de conversion du signal (DCR-PC104E/PC105E seulement)**

En transmettant les données via votre caméscope, vous pouvez capturer sur l'ordinateur équipé du port DV des images et du son provenant d'un appareil vidéo analogique.

Le cordon de liaison audio et vidéo fourni d'origine est équipé d'une fiche S-vidéo et d'une fiche vidéo. Modifiez le réglage de la prise en fonction du magnétoscope.

Pour plus de détails sur la prise S-vidéo, reportez-vous à la page 60.

#### **Avant de commencer**

Réglez DISPLAY sur LCD sous ETC dans les réglages de menu. (Le réglage par défaut est LCD.)

Le commutateur POWER doit être réglé sur ( VCR ).

Utilisez le panneau tactile.

- **(1)**Appuyez sur FN pour afficher PAGE1.
- **(2)**Appuyez sur MENU.
- **(3)** Sélectionnez VIDEOINPUT sous **v**, puis appuyez sur EXEC.
- **(4)**Pour utiliser la prise vidéo, sélectionnez VIDEO ou pour utiliser la prise S-vidéo, sélectionnez S VIDEO, puis appuyez sur EXEC. Le réglage par défaut est VIDEO.
- **(5)** Sélectionnez  $A/V \rightarrow DV$  OUT sous  $\blacksquare$ , puis appuyez sur EXEC.
- **(6)** Sélectionnez ON, puis appuyez sur EXEC.
- **(7)**Lancez la lecture sur l'appareil vidéo analogique.
- **(8)**Démarrez les procédures de capture sur l'ordinateur.

Les procédures dépendent de l'ordinateur et du logiciel que vous utilisez.

Pour plus de détails sur la façon de capturer des images, reportez-vous aux modes d'emploi de l'ordinateur et du logiciel.

## **Capturing images from an analogue video unit on a computer – Signal convert function (DCR-PC104E/PC105E only)**

## **Capture d'images d'un appareil vidéo analogique sur un ordinateur – Fonction de conversion du signal (DCR-PC104E/PC105E seulement)**

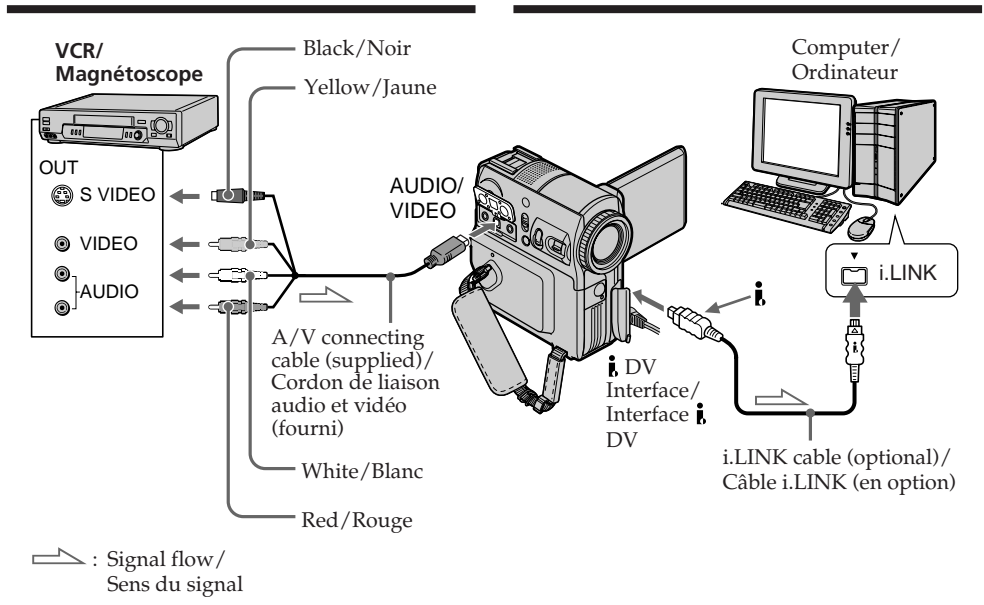

# **After capturing images and sound**

Stop capturing procedures on the computer, and stop playback on the analogue video unit.

#### **Notes**

- •You need the software and computer that support the exchange of digital video signals.
- •Depending on the condition of the analogue video signals, the computer may not be able to output images correctly when you convert video signals into digital video signals via your camcorder. Depending on the analogue video unit, the image may contain noise or incorrect colours.
- •You cannot record or capture video output via your camcorder when the video tapes include copyright protection signals.

#### **If the computer has a USB port**

You can connect using a USB cable, but images may not be transferred smoothly.

# **Après la capture des images et du son**

Mettez fin aux procédures de capture sur l'ordinateur et arrêtez la lecture sur l'appareil vidéo analogique.

#### **Remarques**

- •Le logiciel et l'ordinateur utilisés doivent prendre en charge l'échange de signaux vidéo numériques.
- •Selon la qualité des signaux vidéo analogiques, il est possible que l'ordinateur ne soit pas en mesure d'afficher correctement les images lorsque vous utilisez votre caméscope pour convertir les signaux vidéo en signaux vidéo numériques. Selon l'appareil vidéo analogique, l'image peut contenir des parasites ou des couleurs non correctes.
- •Vous ne pouvez pas enregistrer ou capturer la sortie vidéo via votre caméscope quand les cassettes vidéo incluent des signaux de protection des droits d'auteur.

## **Si l'ordinateur est équipé d'un port USB**

Vous pouvez effectuer le raccordement à l'aide d'un câble USB, mais les images risquent de ne pas être transférées régulièrement.

# **Copying images to DVD with VAIO**

By connecting your camcorder to a Sony VAIO series personal computer\*, it is easy to copy images recorded on a tape onto a DVD. Rewinding of the tape, capturing of images and DVD burning are all done automatically. Use an i.LINK cable (optional) for the connection. Because it takes several hours to create a DVD, powering your camcorder from the AC mains using the supplied AC Adaptor is recommended.

- \* The computer must be equipped with a DVD-R drive and "Click to DVD" (Sony original software) Ver.1.2 or later must be installed. For details, refer to the on-line help of "Click to DVD Automatic Mode." This function can only be used with Sony VAIO series personal computers. Furthermore, this function cannot be used with some Sony VAIO models, in some countries or regions. For details of compatible models of computer or system requirements, refer to the following websites:
	- Europe
	- http://www.vaio.sony-europe.com/ – Asia and Oceania
	- http://vaio-online.sony.com/

# **Copie d'images sur DVD avec VAIO**

En connectant votre caméscope à un ordinateur personnel Sony série VAIO\*, vous pouvez aisément copier sur un DVD des images enregistrées sur une cassette. Le rembobinage de la cassette, la capture des images et la création du DVD s'effectuent automatiquement. Effectuez la connexion à l'aide d'un câble i.LINK (en option). Comme la création du DVD dure plusieurs heures, nous vous recommandons de raccorder votre caméscope à une prise secteur à l'aide de l'adaptateur secteur AC fourni d'origine.

- \* L'ordinateur doit être équipé d'un lecteur de DVD-R et le logiciel « Click to DVD » (logiciel original de Sony) Ver.1.2 ou ultérieure doit être installé. Pour plus d'informations, reportezvous à l'aide en ligne de « Mode automatique Click to DVD ». Cette fonction ne peut être utilisée qu'avec des ordinateurs personnels Sony série VAIO. En outre, il existe des modèles Sony VAIO, des pays ou des régions qui ne permettent pas d'utiliser cette fonction. Pour plus d'informations sur les modèles d'ordinateur compatible ou la configuration système requise, visitez les sites Web suivants : – Europe
	- http://www.vaio.sony-europe.com/
- Asie et Océanie http://vaio-online.sony.com/

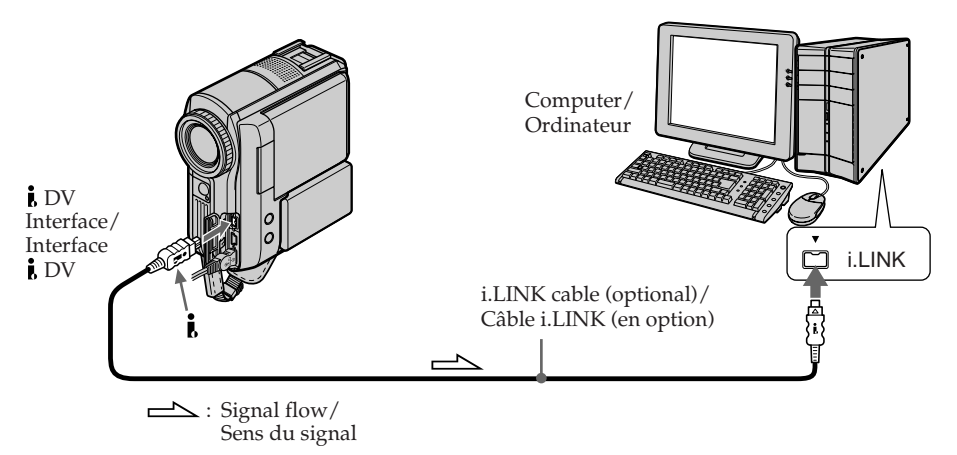

# **Before operation**

Turn on the computer and configure it for connection to your camcorder. If any applications using the i.LINK connection are running, close them.

## **Avant de commencer**

Mettez l'ordinateur sous tension et configurez sa connexion à votre caméscope. Si des applications utilisant la connexion i.LINK sont en cours d'exécution, fermez-les.

# **Copying images to DVD with VAIO**

The POWER switch should be set to  $(PLAYER)^{*11}/(VCR)^{*21}.$ Operate by touching the panel.

- **(1)**Insert a recorded tape into your camcorder.
- **(2)**Connect your camcorder to the computer with the i.LINK cable.
- **(3)**Press FN and select PAGE2.
- **(4)**Press BURN DVD. "Click to DVD" starts automatically on the computer.
- **(5)**Insert a DVD into the DVD drive of the computer.
- **(6)**Press EXEC on the touch panel of your camcorder.

Do not disconnect the i.LINK cable or set the POWER switch to OFF (CHG) until capturing of images has completed.

The operating status of the computer appears in the screen of your camcorder.

CAPTURING: Images on the tape are being captured.

CONVERTING: Captured images are being converted to DVD format.

WRITING: Converted images are being burned to the DVD.

## **Copie d'images sur DVD avec VAIO**

Le commutateur POWER doit être réglé sur  $(PLAYER)^{*11}/(VCR)^{*21}.$ Utilisez le panneau tactile.

- **(1)**Insérez une cassette enregistrée dans votre caméscope.
- **(2)**Raccordez votre caméscope à l'ordinateur via le câble i.LINK.
- **(3)**Appuyez sur FN et sélectionnez PAGE2.
- **(4)**Appuyez sur BURN DVD. « Click to DVD » démarre automatiquement sur l'ordinateur.
- **(5)**Insérez un DVD dans le lecteur de DVD de l'ordinateur.
- **(6)**Appuyez sur EXEC sur le panneau tactile du caméscope.

Ne débranchez pas le câble i.LINK ou ne réglez pas le commutateur POWER sur OFF (CHG) avant que la capture des images soit terminée.

L'état de fonctionnement de l'ordinateur apparaît sur l'écran de votre caméscope.

CAPTURING : Capture en cours des images contenues sur la cassette.

- CONVERTING : Les images capturées sont en cours de conversion au format DVD.
- WRITING : Les images converties sont en cours d'écriture sur le DVD.

## **Completion screen/Ecran de clôture**

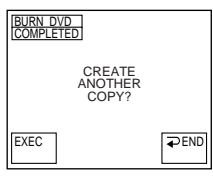

To burn the same images to another DVD, insert another DVD into the DVD drive of the computer, then press EXEC. If you press EXEC before inserting another

DVD, the disk tray will open automatically.

#### \*1) DCR-PC103E only

\*2) DCR-PC104E/PC105E only

Pour écrire les mêmes images sur un autre DVD, insérez celui-ci dans le lecteur de DVD de votre ordinateur, puis appuyez sur EXEC. Si vous appuyez sur EXEC avant d'insérer un autre DVD, le logement de disque s'ouvre automatiquement.

\*1) DCR-PC103E seulement

\*2) DCR-PC104E/PC105E seulement

# **Copying images to DVD with VAIO**

# **To cancel creating a DVD**

Press CANCEL after step 4. Alternatively, press CANCEL in step 6, then press CANCEL. While WRITING and FINALIZING DVD are displayed, the computer will not cancel creating a DVD.

## **To exit the DVD creating function**

Press  $\Rightarrow$  END on the completion screen in step 6. The disk tray opens automatically.

**In the following cases, the computer will cancel capturing of images and the DVD will be created with images that have been currently captured. Refer to the on-line help of "Click to DVD Automatic Mode."**

- •A blank portion of over 10 seconds on the tape is detected.
- •A recording date older than the previous image is detected.
- •A change of image ratio (from normal to wide, or vice versa) is detected.

**Even if you disconnect the i.LINK cable or set the POWER switch to OFF (CHG) while CONVERTING or WRITING is displayed** The computer continues creating a DVD.

#### **If you use a DVD-RW that already has data stored**

RECORDED DISC DELETE AND OVERWRITE? appears. If you press EXEC, the existing data is erased and new data will be recorded.

#### **The DVD creating function cannot be operated from your camcorder in the following cases:**

- While the tape is running.
- While images are being recorded on a "Memory Stick."\*1)
- Set A/V  $\rightarrow$  DV OUT in  $\blacksquare$  to ON in the menu settings.\*2)
- When "Click to DVD" has been started on the computer.

#### \*1) DCR-PC105E only

\*2) DCR-PC104E/PC105E only

## **Copie d'images sur DVD avec VAIO**

### **Pour annuler la création d'un DVD**

Appuyez sur CANCEL après l'étape 4. Vous pouvez aussi appuyer sur CANCEL à l'étape 6, puis appuyer sur CANCEL.

Lorsque WRITING et FINALIZING DVD sont affichés, l'ordinateur ne permet plus d'annuler la création d'un DVD.

## **Pour quitter la fonction de création de DVD**

Appuyez sur END dans l'écran de clôture à l'étape 6. Le logement de disque s'ouvre automatiquement.

**Dans les situations suivantes, l'ordinateur annule la capture des images et crée le DVD avec les images qui ont déjà été capturées. Reportez-vous à l'aide en ligne de « Mode automatique Click to DVD ».**

- •Une partie vierge de plus de 10 secondes est détectée sur la cassette.
- •Une date d'enregistrement antérieure à l'image précédente est détectée.
- •Un changement de rapport d'image (normal à wide ou inversement) est détecté.

#### **Même si vous débranchez le câble i.LINK ou si vous réglez le commutateur POWER sur OFF (CHG) quand l'indication CONVERTING ou WRITING est affichée**

L'ordinateur poursuit la création du DVD.

#### **Utilisation d'un DVD-RW contenant déjà des données**

L'indication RECORDED DISC DELETE AND OVERWRITE? s'affiche. Si vous appuyez sur EXEC, les données existantes sont effacées et les nouvelles données sont enregistrées.

#### **La fonction de création de DVD n'est pas disponible à partir du caméscope dans les situations suivantes :**

- Lorsque la bande défile.
- Lorsque des images sont en cours d'enregistrement sur un « Memory Stick ».\*1)
- Réglez  $A/V \rightarrow DV$  OUT sur ON sous  $\sqrt{d}$  dans les réglages de menu.\*2)
- Quand « Click to DVD » a démarré sur l'ordinateur.
- \*1) DCR-PC105E seulement
- \*2) DCR-PC104E/PC105E seulement

To change the mode settings in the menu settings, select the menu items with  $\downarrow$ / $\uparrow$ . The default settings can be partially changed. First, select the icon, then the menu item and the mode.

The POWER switch should be set to

 $(CAMERA)$ ,  $(PLAYER)^{*11}/(VCR)^{*21}$  or

## $(MEMORY)^{*3}$ .

Operate by touching the panel.

- **(1)**Press FN to display PAGE1.
- **(2)**Press MENU to display the menu.
- **(3)** Press  $\frac{1}{\tau}$  to select the desired icon, then press EXEC.
- **(4)** Press  $\frac{1}{\tau}$  to select the desired item, then press EXEC.
- **(5)** Press  $\downarrow$  / $\uparrow$  to select the desired setting, then press EXEC.
- **(6)**Repeat steps 3 to 5 if you want to change other items. Press  $\Rightarrow$  RET. to return to step 3.
- $*1)$  DCR-PC103E only<br> $*2$  DCR-PC104E/PC1
- DCR-PC104E/PC105E only
- \*3) DCR-PC105E only

For details, see "Selecting the mode setting of each item" (p. 235).

# **— Personnalisation du caméscope — Modification des réglages de menu**

Pour modifier les réglages de mode des réglages de menu, sélectionnez les éléments de menu avec la molette  $\sqrt{\ }$ . Les réglages par défaut peuvent être partiellement modifiés. Sélectionnez d'abord l'icône, puis l'élément de menu et le mode.

Le commutateur POWER doit être réglé sur  $(CAMERA)$ ,  $(PLAYER)^{*11}/(VCR)^{*21}$  or (MEMORY)\*∂

Utilisez le panneau tactile.

- **(1)**Appuyez sur FN pour afficher PAGE1.
- **(2)**Pour afficher le menu, appuyez sur MENU.
- **(3)**Appuyez sur  $\frac{1}{\pi}$  pour sélectionner l'icône souhaitée, puis appuyez sur EXEC.
- **(4)**Appuyez sur  $\frac{1}{\tau}$  pour sélectionner l'élément souhaité, puis appuyez sur EXEC.
- **(5)**Appuyez sur  $\frac{1}{\tau}$  pour sélectionner le réglage souhaité, puis appuyez sur EXEC.
- **(6)**Répétez les étapes 3 à 5 pour modifier d'autres éléments. Appuyez sur  $\rightleftarrows$  RET pour revenir à l'étape 3.
- \*1) DCR-PC103E seulement
- \*2) DCR-PC104E/PC105E seulement
- \*3) DCR-PC105E seulement

Pour plus de détails, reportez-vous à la section « Sélection du réglage de mode de chaque élément » (p. 246).

## **Modification des réglages de menu**

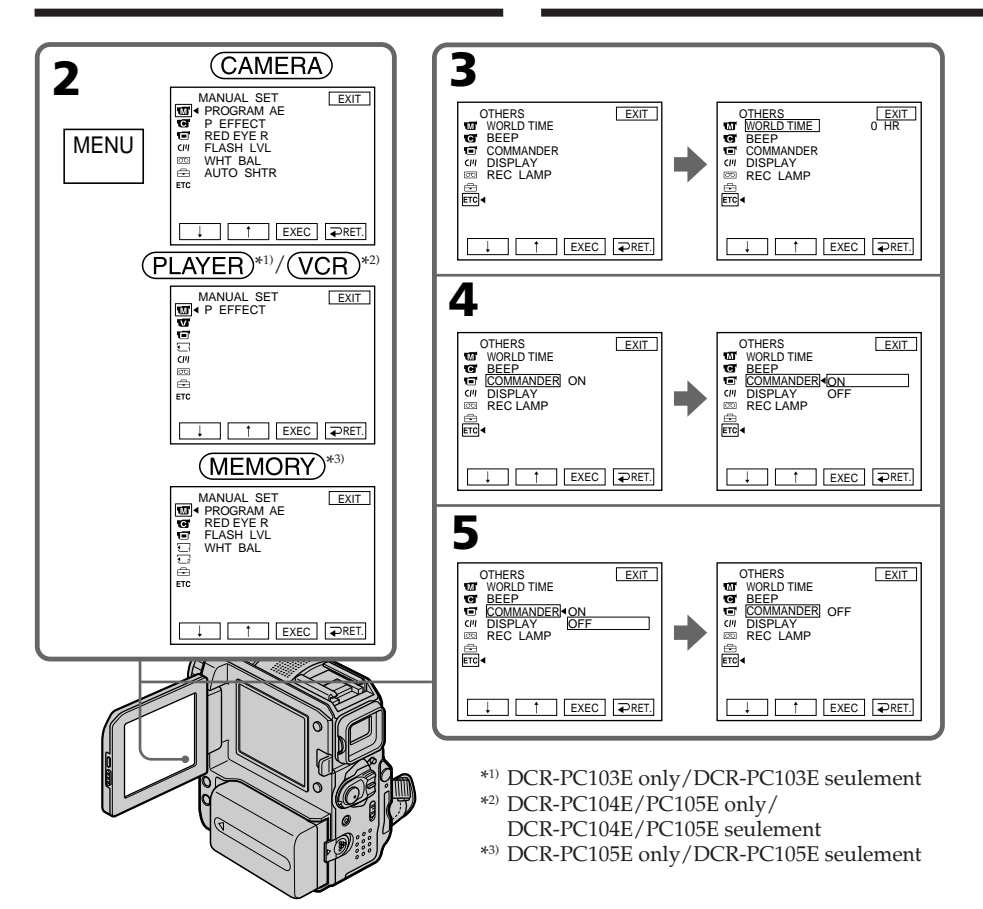

**To return to FN**

Press EXIT.

# **Menu items are displayed as the following icons:**

- **MANUAL SET CAMERA SET**
- **PLAYER SET (DCR-PC103E only)**
- **VCR SET (DCR-PC104E/PC105E only)**
- **C** LCD/VF SET
- **MEM SET 1 (DCR-PC105E only)**
- MEM SET 2 (DCR-PC105E only)
- CM SET
- TAPE SET
- 圄 SETUP MENU
- **ETC** OTHERS

# **Pour revenir à FN**

Appuyez sur EXIT.

#### **Les icônes suivantes représentent les éléments de menu :**

- **MANUAL SET**
- **G** CAMERA SET
- **PLAYER SET (DCR-PC103E seulement)**
- VCR SET (DCR-PC104E/PC105E seulement)
- **C** LCD/VF SET
- **MEM SET 1 (DCR-PC105E seulement)**
- **MEM SET 2 (DCR-PC105E seulement)**
- CM SET
- **ल्लि TAPE SET**
- 囼 SETUP MENU
- **ETC** OTHERS

# **Selecting the mode setting of each item**  $\bullet$  is the default setting.

Menu items differ depending on the position of the POWER switch. The screen shows only the items you can operate at the moment.

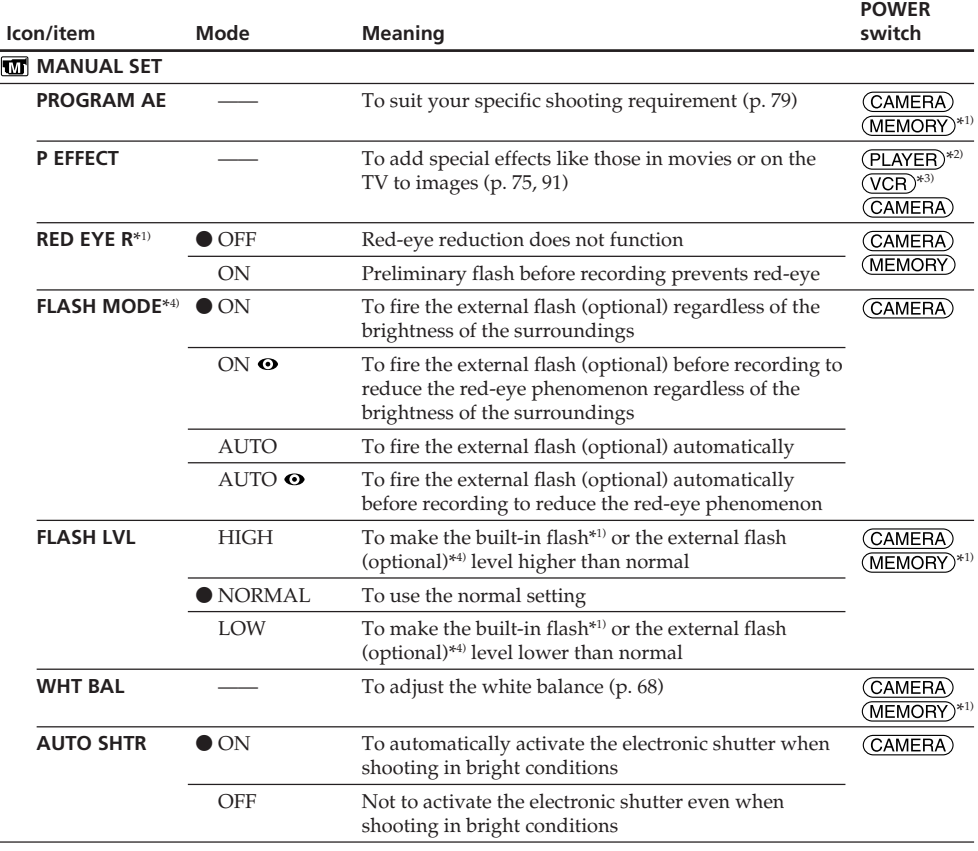

\*1) DCR-PC105E only

\*2) DCR-PC103E only

\*3) DCR-PC104E/PC105E only

\*4) DCR-PC103E/PC104E only

#### **Notes on RED EYE R, FLASH MODE and FLASH LVL**

- •You cannot adjust RED EYE R, FLASH MODE and FLASH LVL if the external flash (optional) is not compatible.
- •You can use FLASH MODE and FLASH LVL only when the external flash (optional) is set. (DCR-PC103E/PC104E only)

#### **Note on FLASH MODE**

If the flash is not capable of preventing the red-eye phenomenon, you can select only ON or AUTO.

#### **Note on the electronic shutter**

The electronic shutter is the function of adjusting the shutter speed electronically.

П

Customising your Camcorder

Personnalisation du caméscope

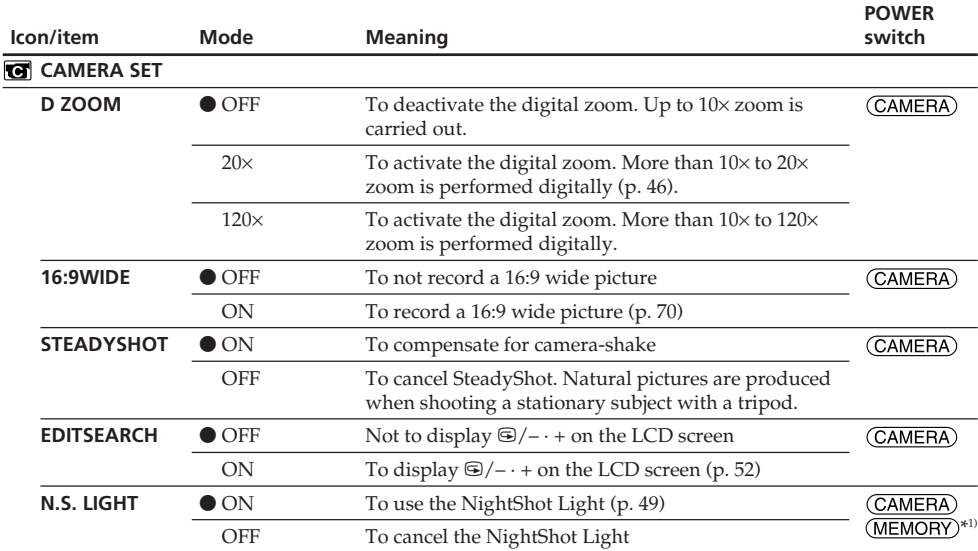

\*1) DCR-PC105E only

#### **Notes on SteadyShot**

•SteadyShot may not correct excessive camera-shake.

•Attachment of a conversion lens (optional) may interfere with the SteadyShot function.

#### **If you cancel SteadyShot**

The  $\mathbb{S}^n$  (SteadyShot off) indicator appears. Your camcorder prevents excessive compensation for camera-shake.

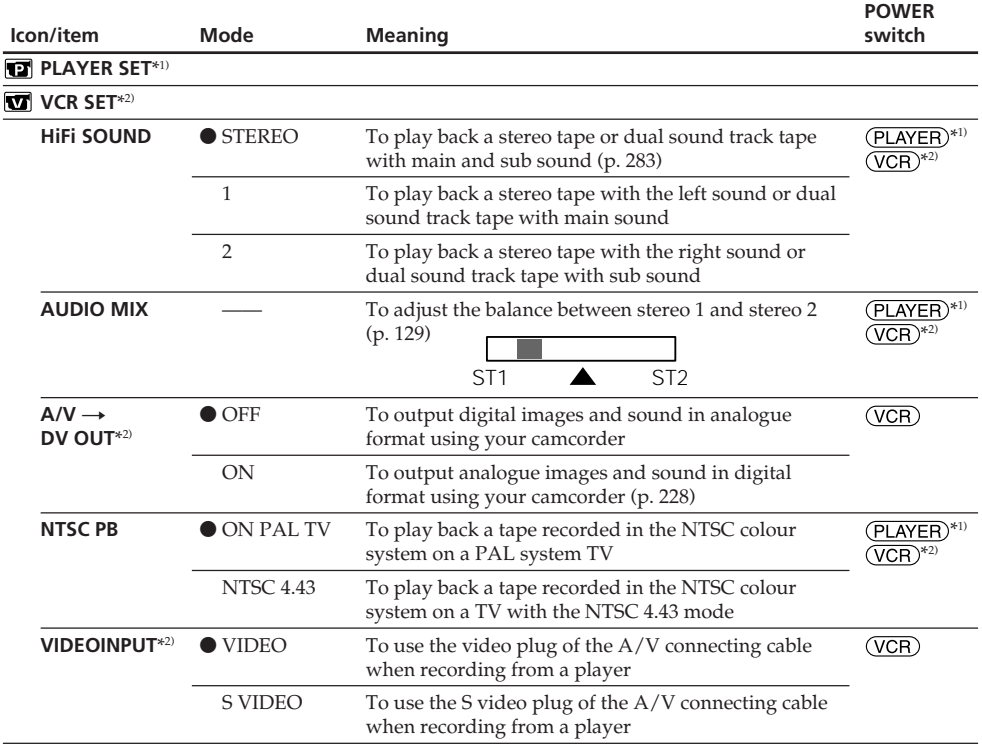

\*1) DCR-PC103E only

\*2) DCR-PC104E/PC105E only

#### **Note on NTSC PB**

When you play back a tape on a Multi System TV, select the best mode by viewing the picture on the TV.

(continued on the following page)

Г

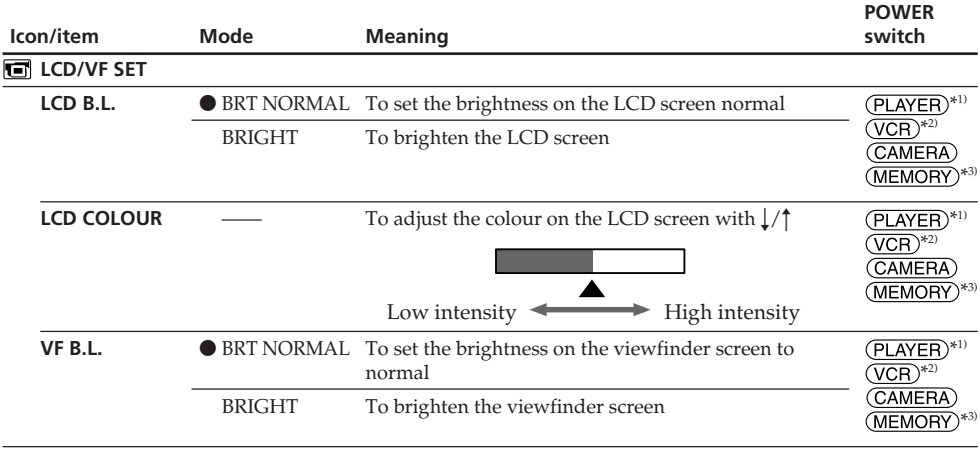

\*1) DCR-PC103E only

\*2) DCR-PC104E/PC105E only

\*3) DCR-PC105E only

# **Notes on LCD B.L. and VF B.L.**

•When you select BRIGHT, battery life is reduced by about 10 percent during recording.

•When you use power sources other than the battery pack, BRIGHT is automatically selected.

# **Even if you adjust LCD B.L., LCD COLOUR and VF B.L.**

The recorded picture will not be affected.

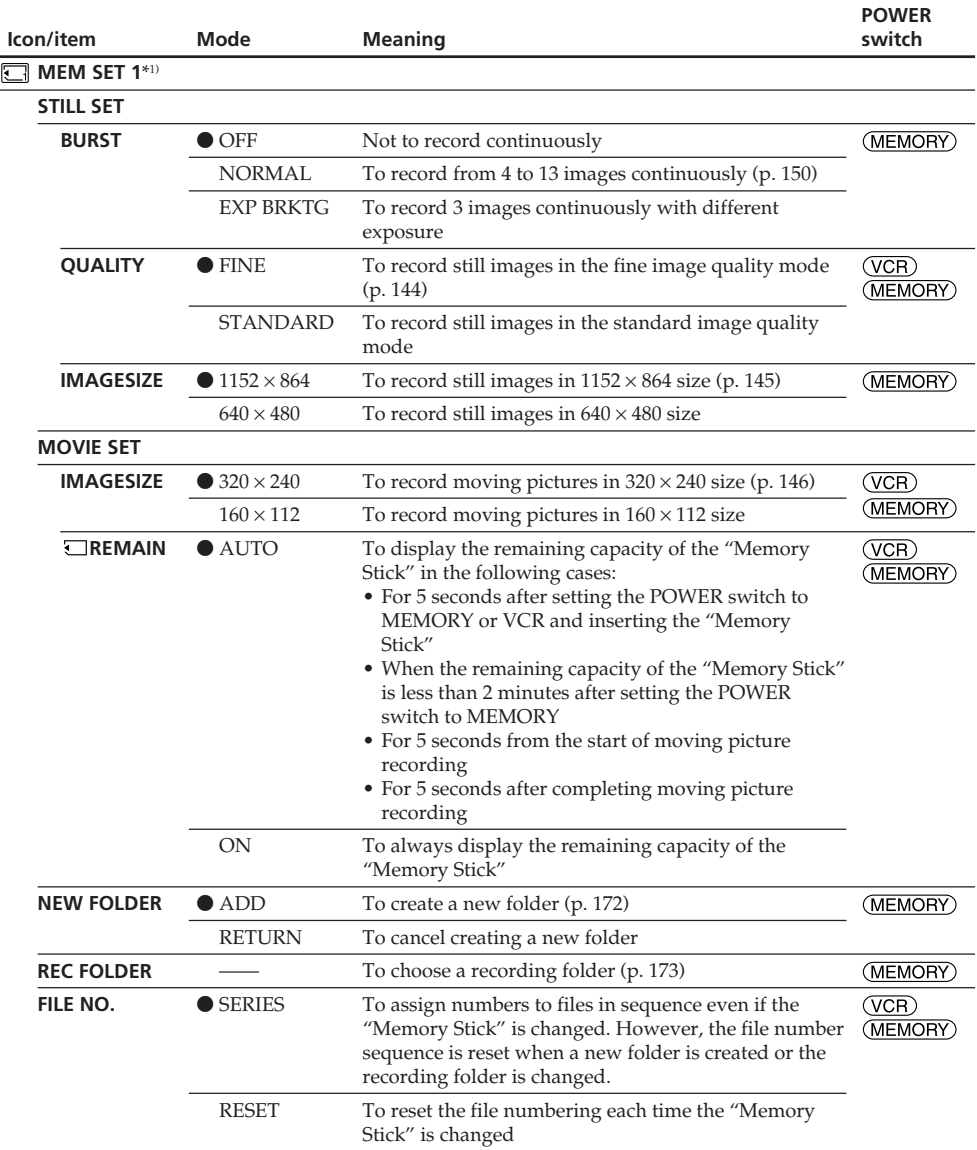

\*1) DCR-PC105E only

# **When you select image quality**

The number of images you can shoot in the currently selected image quality appears on the screen.

(continued on the following page)

П

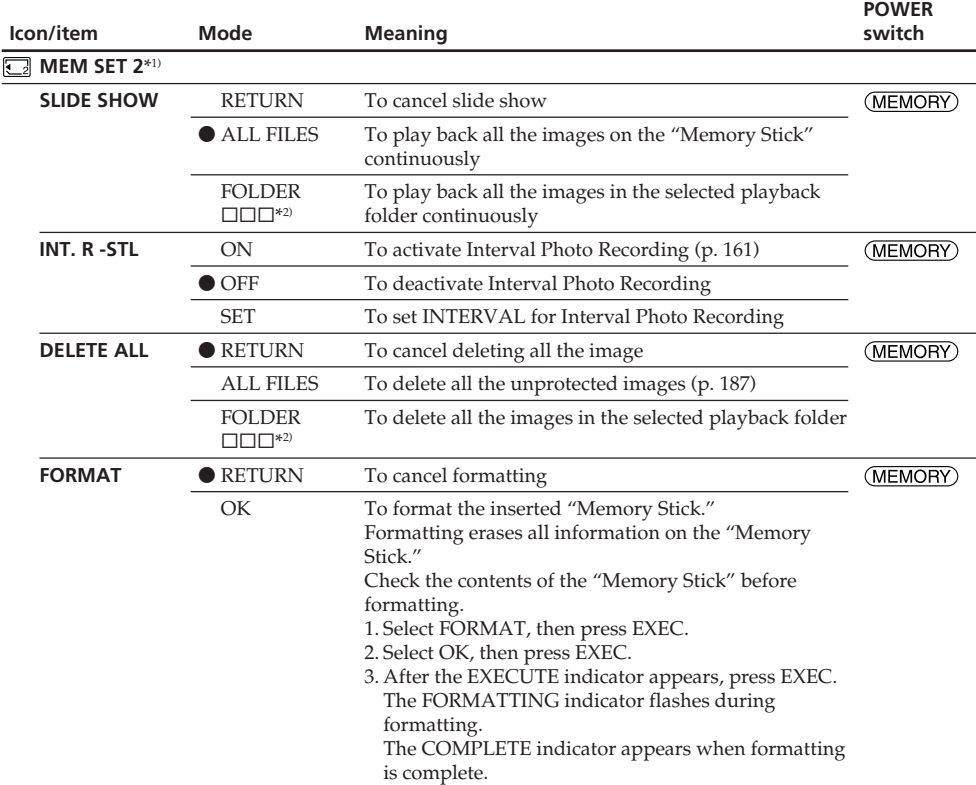

\*1) DCR-PC105E only

\*2) The folder name is displayed in the  $\square \square \square$ .

#### **Notes on formatting**

•Do not do any of the following while the FORMATTING indicator appears:

- Turn the POWER switch to another position.
- Operate buttons.
- Remove the "Memory Stick."
- •The "Memory Stick" has been formatted at factory. Formatting with your camcorder is not required.
- •You cannot format the "Memory Stick" if the write-protect tab on the "Memory Stick" is set to LOCK.
- •Format the "Memory Stick" if the " FORMAT ERROR" indicator appears.
- •Formatting erases sample images on the supplied "Memory Stick."
- •Formatting erases protected image data on the "Memory Stick."
- •Formatting erases created folders.

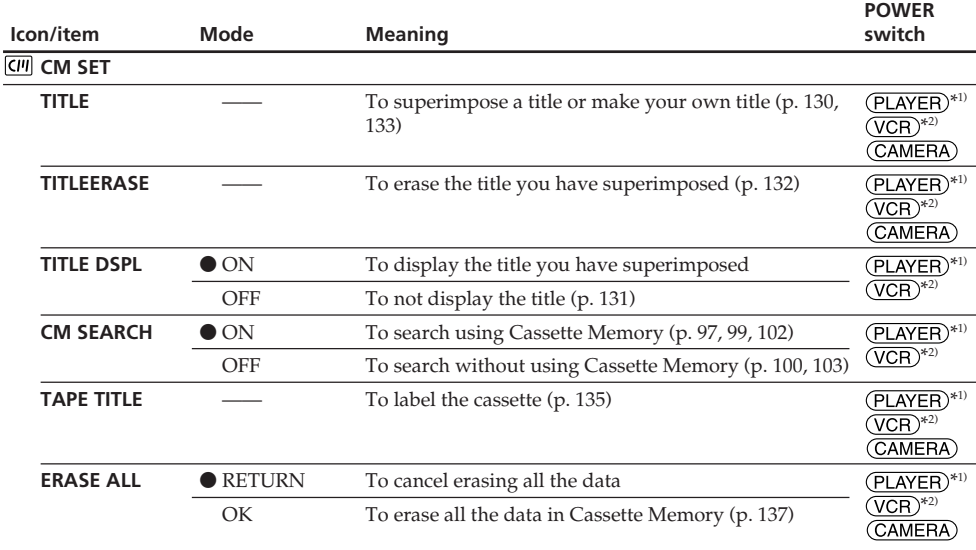

\*1) DCR-PC103E only

\*2) DCR-PC104E/PC105E only

(continued on the following page)

П

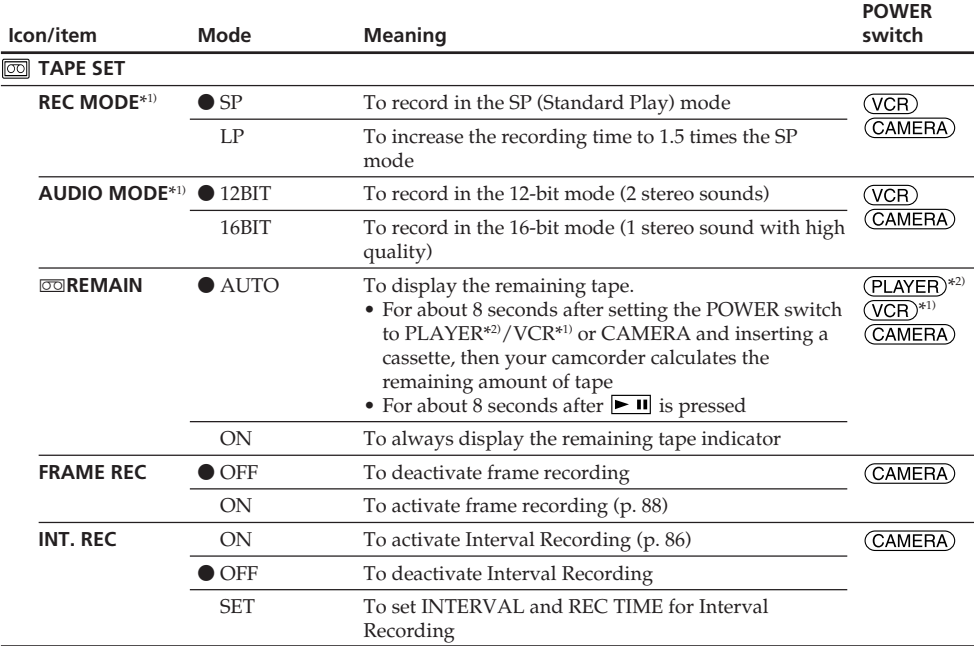

\*1) DCR-PC104E/PC105E only

\*2) DCR-PC103E only

#### **Notes on the LP mode**

- •When you record the tape in the LP mode on your camcorder, we recommend playing back the tape on your camcorder. When you play back the tape on another camcorder or VCRs, noise may occur in pictures or sound.
- •When you record in the LP mode, we recommend using a Sony Excellence/Master mini DV cassette so that you can get the most out of your camcorder.
- •You cannot make audio dubbing on the tape recorded in the LP mode. Use the SP mode for the tape to be audio dubbed.
- •When you record in the SP and LP modes on one tape or you record some scenes in the LP mode, the playback picture may be distorted or the time code may not be written properly between scenes.

#### **Notes on AUDIO MODE**

- •You cannot dub audio sound when AUDIO MODE is set to 16BIT.
- •When playing back the tape recorded in the 16-bit mode, you cannot adjust the balance of AUDIO MIX.

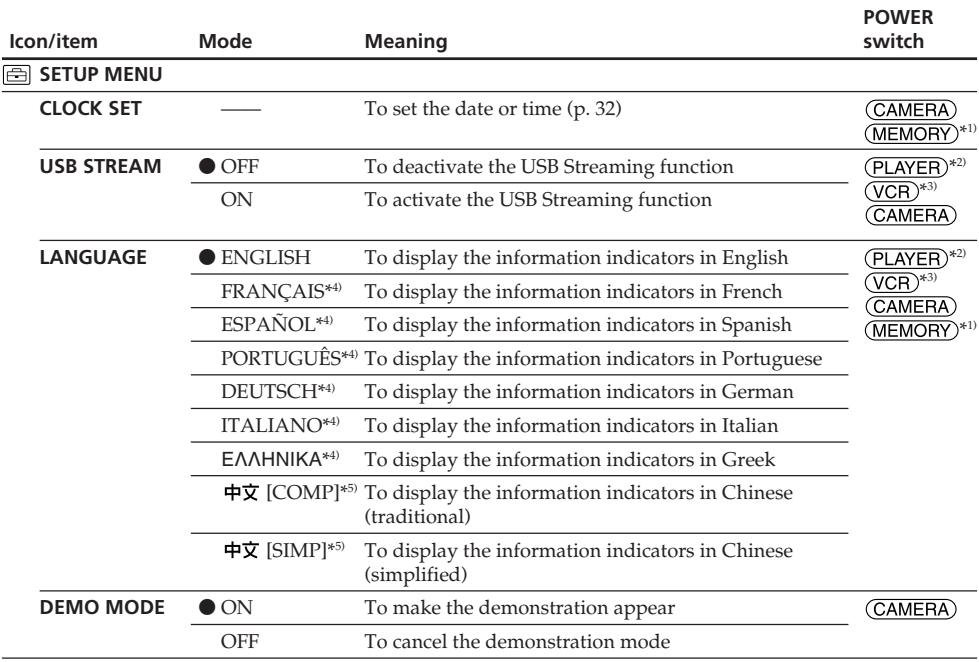

\*1) DCR-PC105E only

\*2) DCR-PC103E only

\*3) DCR-PC104E/PC105E only

\*4) European models only

\*5) Except for European models

## **Notes on DEMO MODE**

- •You cannot select DEMO MODE when the cassette or the "Memory Stick" (DCR-PC105E only) is inserted in your camcorder.
- •When NIGHTSHOT is slid to ON, the "NIGHTSHOT" indicator appears on the screen and you cannot select DEMO MODE in the menu settings.
- •If you press the touch panel during the demonstration, the demonstration stops for a while, then it starts again after about 10 minutes.
- •DEMO MODE is set to STBY (Standby) at the default setting and the demonstration starts about 10 minutes after you have set the POWER switch to CAMERA without the cassette and the "Memory Stick" (DCR-PC105E only) inserted.

To cancel the demonstration, insert a cassette or a "Memory Stick," set the POWER switch to anything other than CAMERA, or set DEMO MODE to OFF in the menu settings. To set to STBY (Standby) again, leave the DEMO MODE at ON in the menu settings, set the POWER switch OFF (CHG), then back to CAMERA.

(continued on the following page)

П

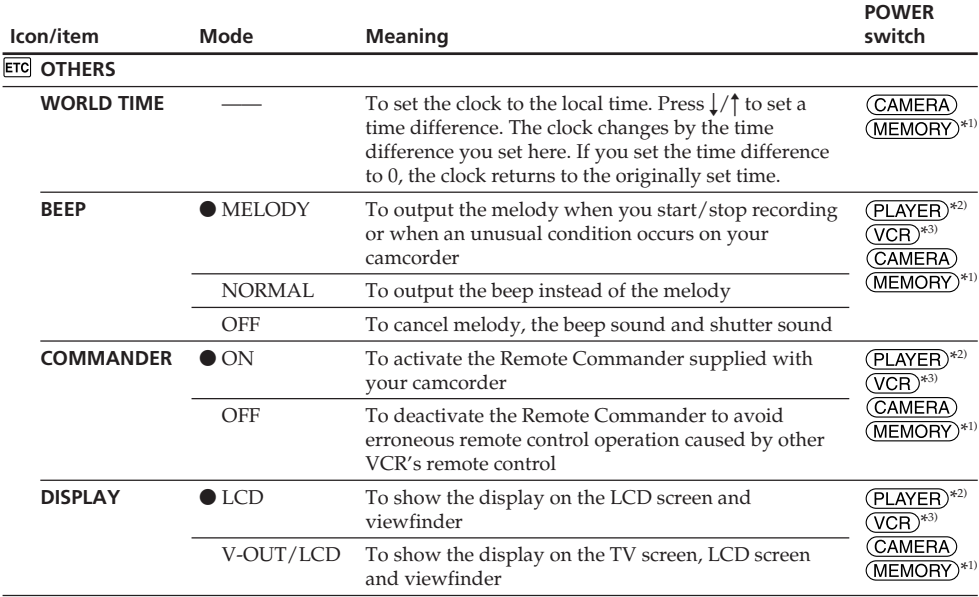

\*1) DCR-PC105E only

\*2) DCR-PC103E only

\*3) DCR-PC104E/PC105E only

### **Note**

If you press DISPLAY/BATT INFO with DISPLAY set to V-OUT/LCD in the menu settings, the picture from a TV or VCR will not appear on the LCD screen even when your camcorder is connected to the output jacks on the TV or VCR.

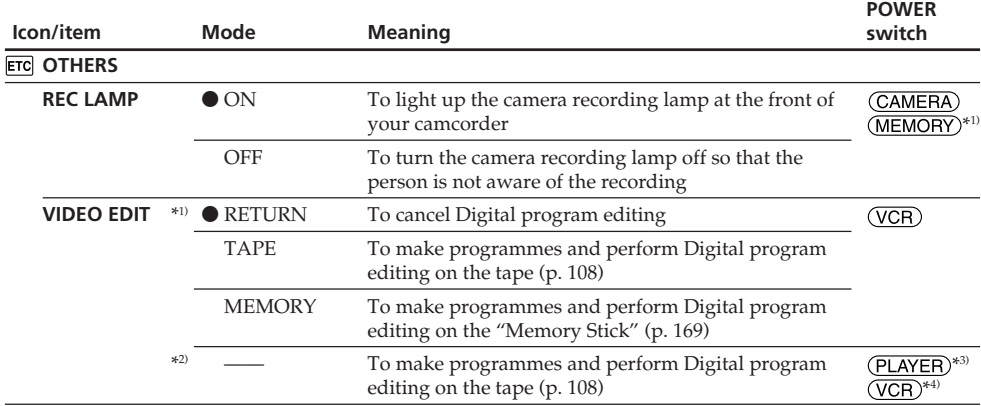

\*1) DCR-PC105E only

\*2) DCR-PC103E/PC104E only

\*3) DCR-PC103E only

\*4) DCR-PC104E only

#### **When recording a close subject**

When REC LAMP is set to ON, the red camera recording lamp on the front of your camcorder may reflect on the subject if it is close. In this case, we recommend you set REC LAMP to OFF.

#### **After 5 minutes of removing the power source**

The PROGRAM AE, FLASH LVL, AUDIO MIX, WHT BAL, HiFi SOUND and COMMANDER items are returned to their default settings.

Other menu items are held in memory even when the power source is removed.

П

# Sélection du réglage de mode de chaque élément  $\bullet$  est le réglage par défaut.

**Commutateur**

Les éléments de menu diffèrent en fonction de la position du commutateur POWER. Seuls les paramètres pouvant être utilisés à un moment donné apparaissent.

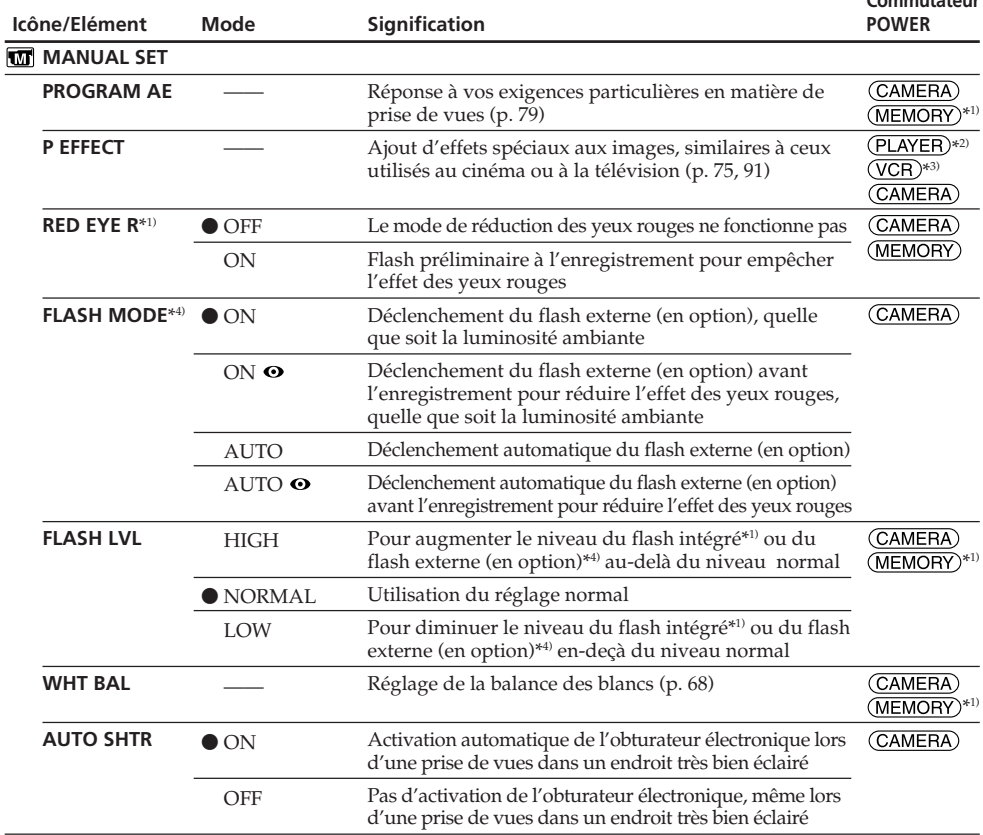

\*1) DCR-PC105E seulement

\*2) DCR-PC103E seulement

\*3) DCR-PC104E/PC105E seulement

\*4) DCR-PC103E/PC104E seulement

#### **Remarques sur les fonctions RED EYE R, FLASH MODE et FLASH LVL**

- •Vous ne pouvez pas régler RED EYE R, FLASH MODE et FLASH LVL si le flash externe (en option) n'est pas compatible.
- •Vous ne pouvez utiliser les fonctions FLASH MODE et FLASH LVL que si le flash externe (en option) est installé. (DCR-PC103E/PC104E seulement)

#### **Remarque sur FLASH MODE**

Si le flash n'est pas équipé de la fonction d'atténuation des yeux rouges, vous ne pouvez sélectionner que les modes ON et AUTO.

## **Remarque relative à l'obturateur électronique**

**246** L'obturateur électronique règle la vitesse d'obturation électroniquement.

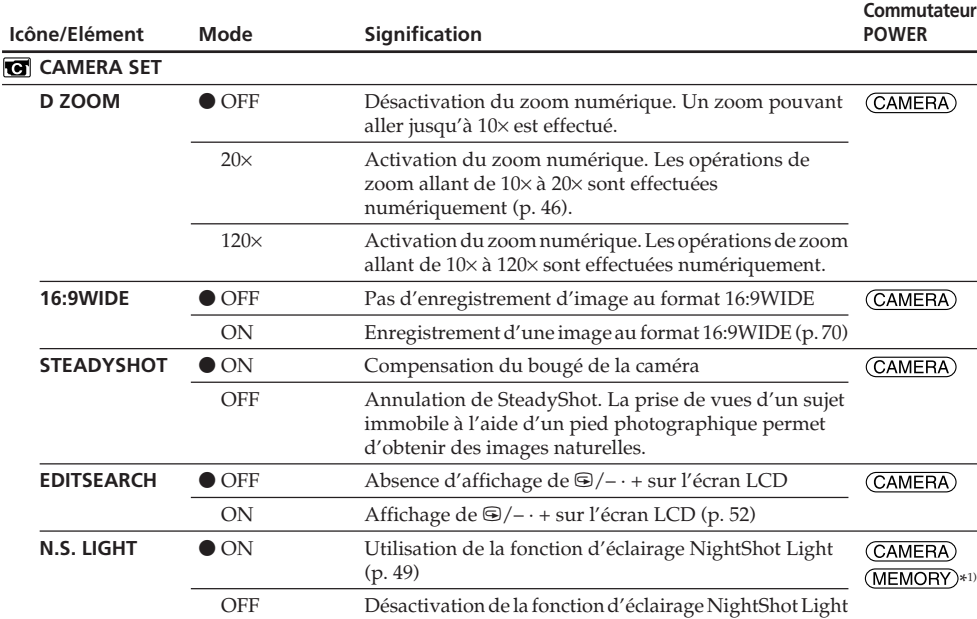

\*1) DCR-PC105E seulement

#### **Remarques sur SteadyShot**

•La fonction SteadyShot peut ne pas corriger les bougés de caméra excessifs.

•La fixation d'un convertisseur (en option) peut influencer la fonction SteadyShot.

# **Si vous désactivez SteadyShot**

L'indicateur (SteadyShot désactivé) s'affiche. Votre caméscope empêche une compensation excessive des bougés de la caméra.

(Suite à la page suivante)

П

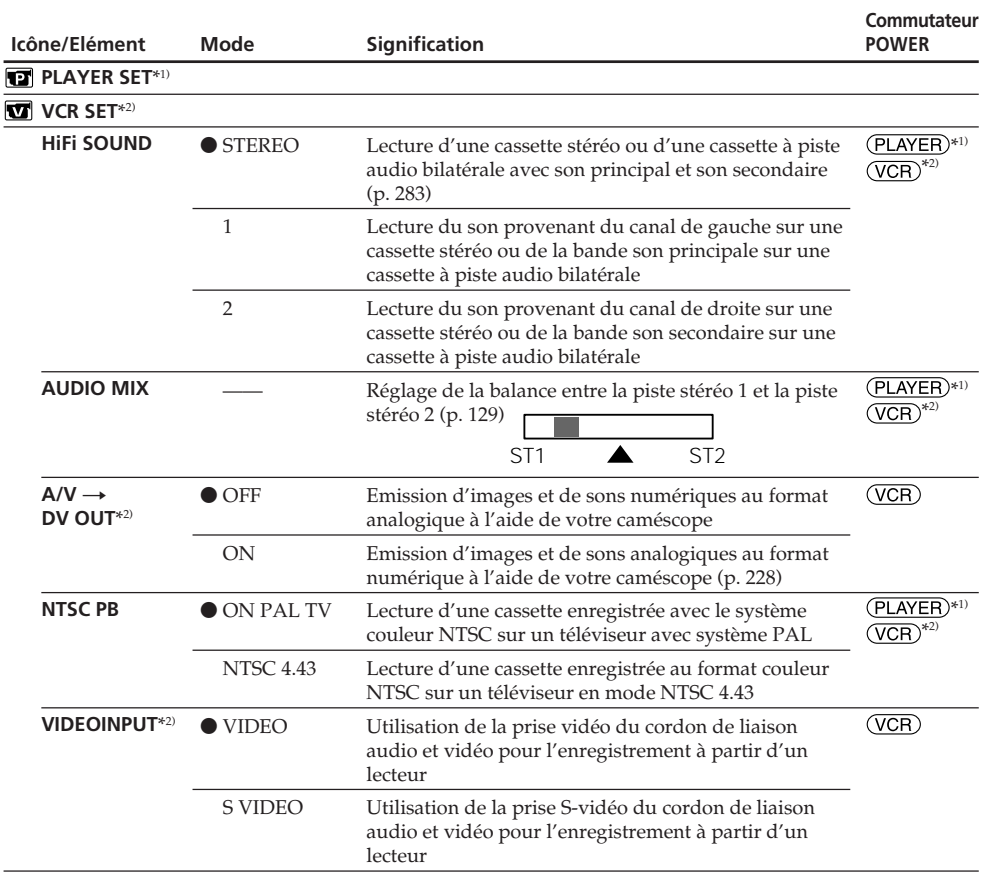

\*1) DCR-PC103E seulement

\*2) DCR-PC104E/PC105E seulement

#### **Remarque sur NTSC PB**

Lors de la lecture d'une cassette sur un téléviseur multi-système, sélectionnez le meilleur mode pendant que vous visionnez l'image sur le téléviseur.

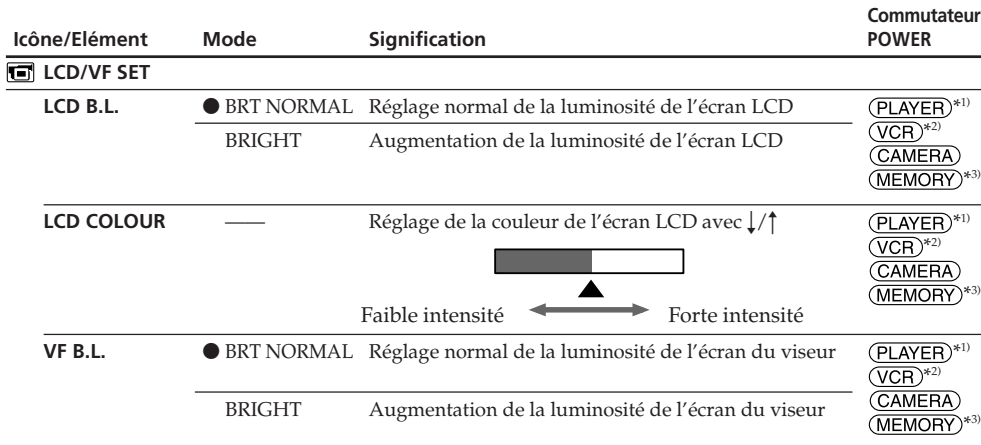

\*1) DCR-PC103E seulement

\*2) DCR-PC104E/PC105E seulement

\*3) DCR-PC105E seulement

#### **Remarques sur LCD B.L. et VF B.L.**

- •Lorsque vous sélectionnez BRIGHT, l'autonomie de la batterie est réduite d'environ 10 % pendant l'enregistrement.
- •Lorsque vous utilisez une source d'alimentation autre que la batterie, BRIGHT est automatiquement sélectionné.

## **Même si vous réglez LCD B.L., LCD COLOUR et VF B.L.**

L'image enregistrée n'est pas affectée.

(Suite à la page suivante)

П

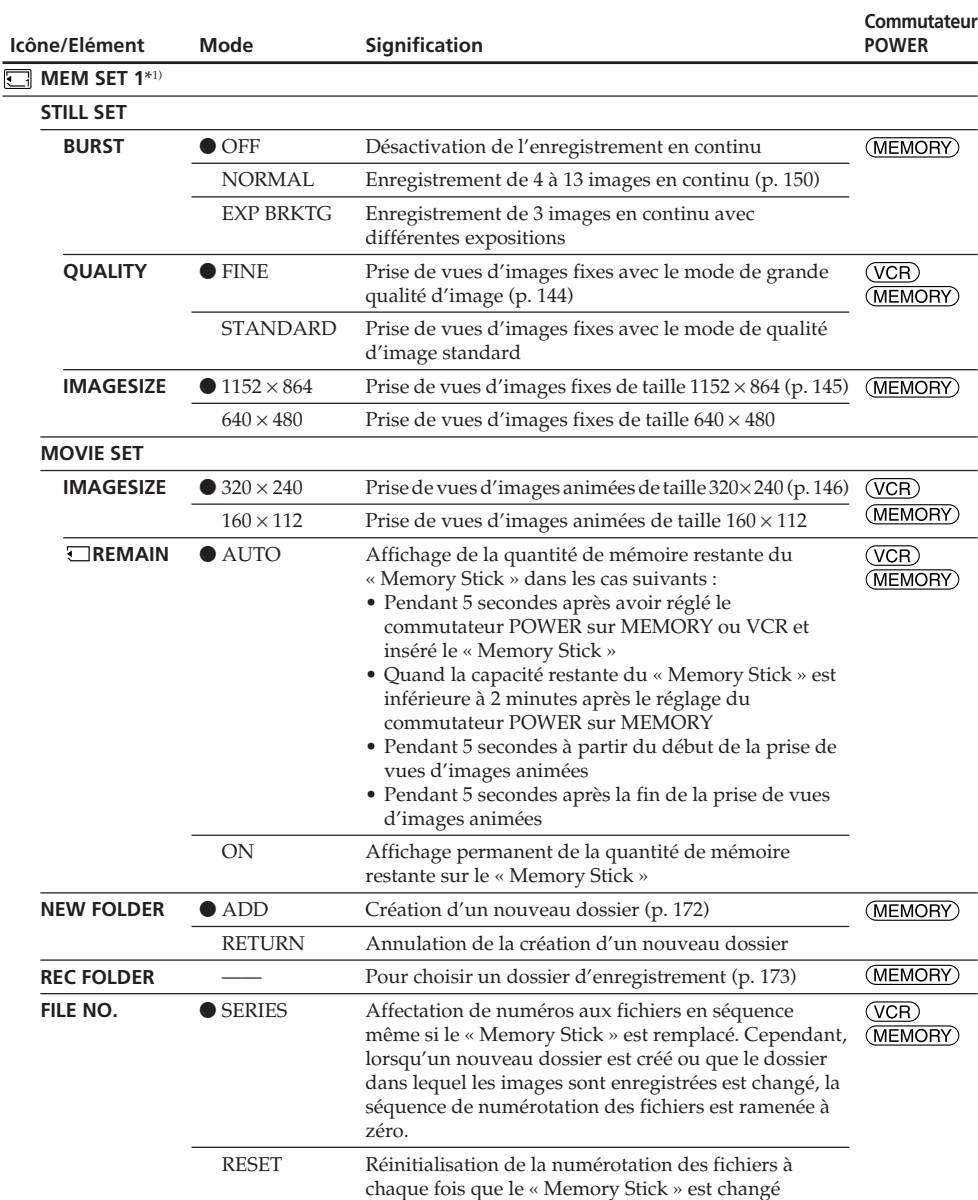

\*1) DCR-PC105E seulement

#### **Lorsque vous sélectionnez la qualité d'image**

Le nombre d'images pouvant être enregistrées avec la qualité d'image sélectionnée s'affiche à l'écran.

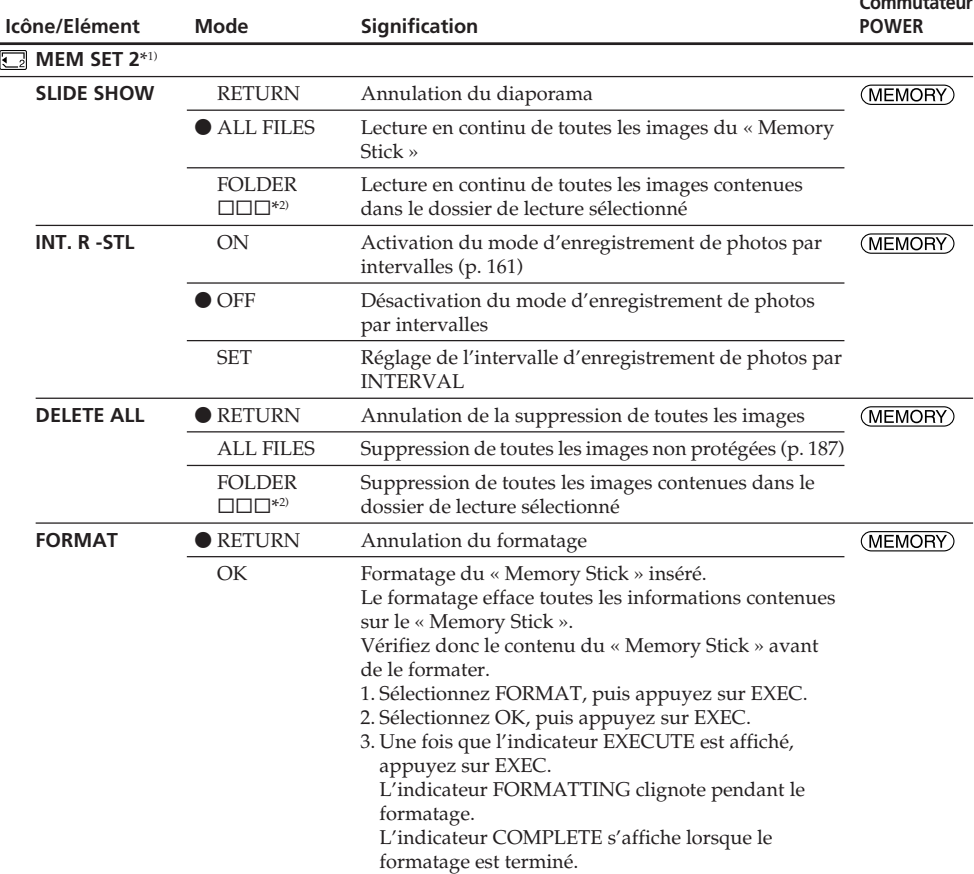

\*1) DCR-PC105E seulement

\*2) Le nom de dossier apparaît sous la forme  $\square \square \square$ .

#### **Remarques sur le formatage**

- •N'effectuez aucune des opérations suivantes pendant que l'indicateur FORMATTING est affiché : – Régler le commutateur POWER sur une autre position.
	- Activer des touches.
	- Éjecter le « Memory Stick ».
- •Le « Memory Stick » a été formaté en usine. Il ne doit donc plus être formaté avec votre caméscope.
- •Vous ne pouvez pas formater le « Memory Stick » si son onglet de protection en écriture est réglé sur LOCK.
- •Formatez le « Memory Stick » lorsque l'indicateur « FORMAT ERROR » est affiché.
- •Le formatage efface les échantillons d'images contenus sur le « Memory Stick » fourni.
- •Le formatage efface les données d'image protégées contenues sur le « Memory Stick ».
- •Le formatage efface tous les nouveaux dossiers.

(Suite à la page suivante)

ш

**Commutateur**

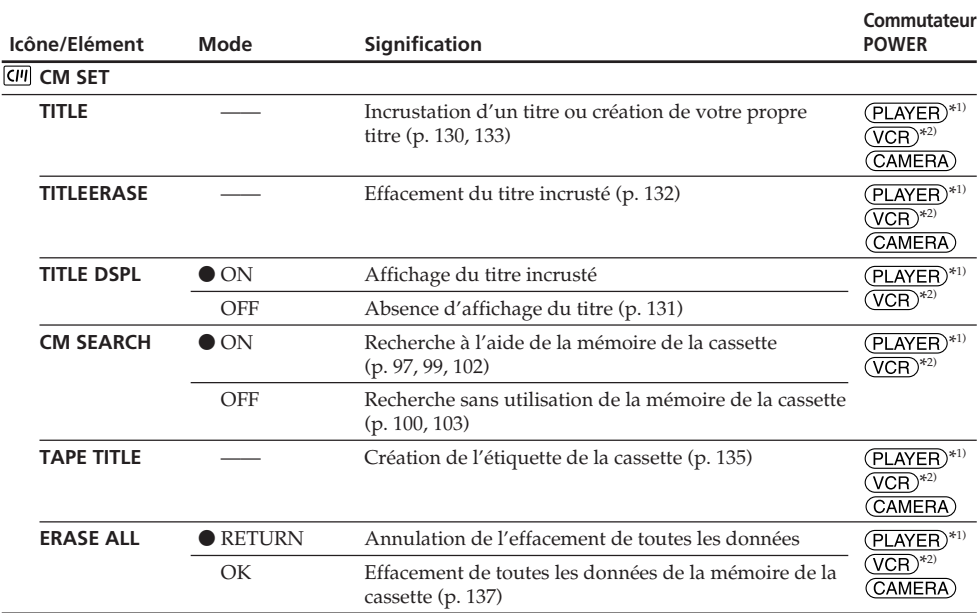

\*1) DCR-PC103E seulement

\*2) DCR-PC104E/PC105E seulement
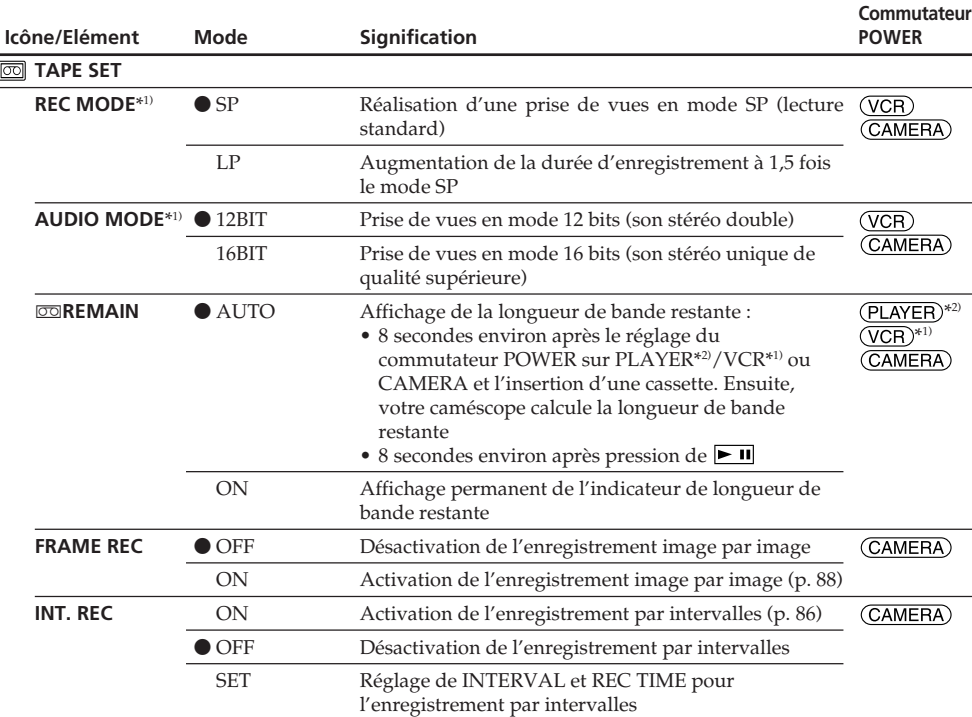

\*1) DCR-PC104E/PC105E seulement

\*2) DCR-PC103E seulement

#### **Remarques sur le mode LP**

- •Lorsque vous enregistrez une cassette en mode LP sur votre caméscope, il est recommandé de lire cette cassette sur le même caméscope. Lors de la lecture d'une cassette enregistrée sur un autre caméscope ou magnétoscope, des parasites peuvent apparaître au niveau de l'image ou du son.
- •Lorsque vous enregistrez en mode LP, il est recommandé d'utiliser une mini-cassette DV Sony Excellence/Master pour obtenir les meilleurs résultats possibles avec votre caméscope.
- •Vous ne pouvez pas copier des sons sur la cassette enregistrée en mode LP. Pour copier le son de la cassette, utilisez le mode SP.
- •Si vous enregistrez une même cassette dans les modes SP et LP ou si vous enregistrez certaines scènes en mode LP, l'image de lecture peut être déformée ou le code temporel peut ne pas être inscrit correctement entre les scènes.

#### **Remarques sur AUDIO MODE**

- •Vous ne pouvez pas copier des sons quand AUDIO MODE est réglé sur 16BIT.
- •Lors de la lecture d'une cassette enregistrée en mode 16 bits, vous ne pouvez pas régler la balance en mode AUDIO MIX.

(Suite à la page suivante)

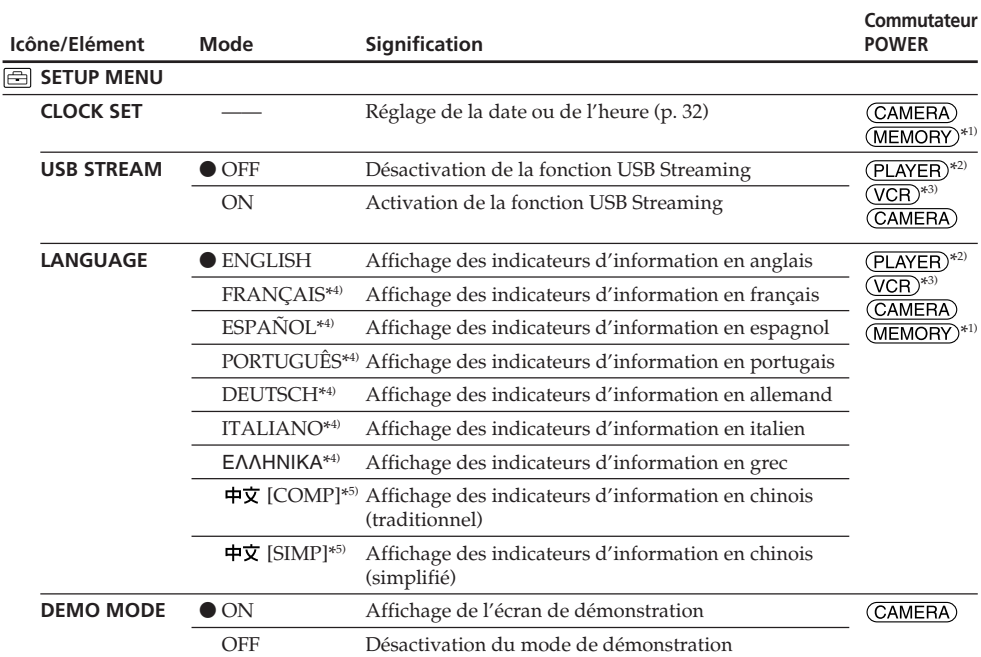

\*1) DCR-PC105E seulement

\*2) DCR-PC103E seulement

- \*3) DCR-PC104E/PC105E seulement
- \*4) Modèles destinés à l'Europe uniquement

\*5) Excepté pour les modèles européens

### **Remarques sur DEMO MODE**

- •Vous ne pouvez pas sélectionner DEMO MODE quand la cassette ou le « Memory Stick » (DCR-PC105E seulement) est inséré dans votre caméscope.
- •Lorsque NIGHTSHOT est réglé sur ON, l'indicateur "NIGHTSHOT" apparaît à l'écran et vous ne pouvez pas sélectionner DEMO MODE dans les réglages de menu.
- •Si vous appuyez sur l'écran tactile pendant la démonstration, celle-ci s'arrête pendant un instant, puis reprend après 10 minutes environ.
- •Le réglage par défaut de DEMO MODE est STBY (attente) et la démonstration démarre environ 10 minutes après le réglage du commutateur POWER sur CAMERA sans que la cassette ou le « Memory Stick » (DCR-PC105E seulement) soit inséré.

Pour désactiver la démonstration, insérez une cassette ou un « Memory Stick », réglez le commutateur POWER sur n'importe quel réglage autre que CAMERA ou réglez DEMO MODE sur OFF dans les réglages de menu. Pour ramener le réglage DEMO MODE sur STBY (attente), laissez DEMO MODE sur ON dans les réglages de menu, réglez le commutateur POWER sur OFF (CHG), puis réglez-le de nouveau sur CAMERA.

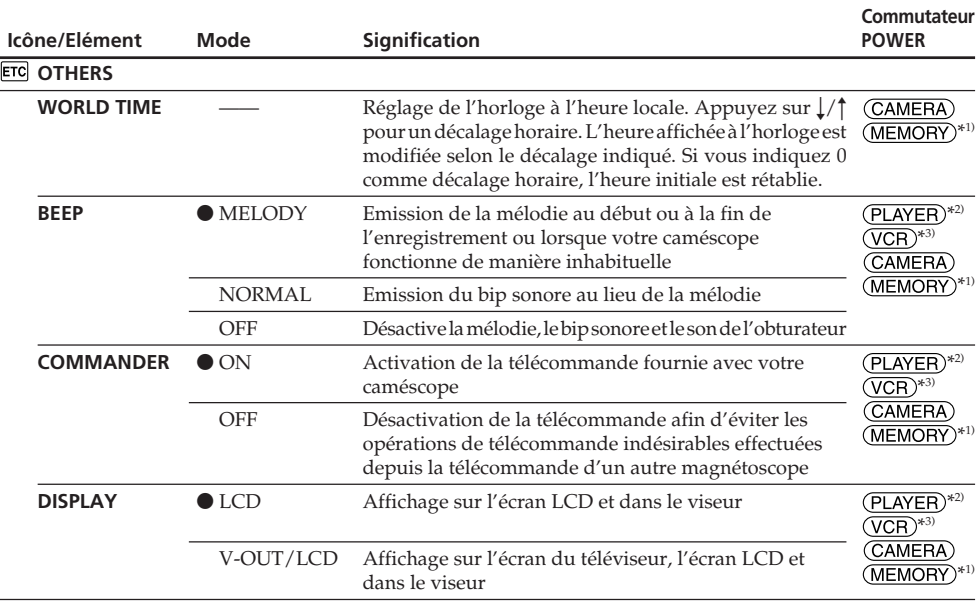

\*1) DCR-PC105E seulement

\*2) DCR-PC103E seulement

\*3) DCR-PC104E/PC105E seulement

#### **Remarque**

Si vous appuyez sur DISPLAY/BATT INFO quand DISPLAY est réglé sur V-OUT/LCD dans les réglages de menu, l'image provenant du téléviseur ou du magnétoscope ne s'affiche pas sur l'écran LCD, même si votre caméscope est raccordé aux prises de sortie du téléviseur ou du magnétoscope.

(Suite à la page suivante)

П

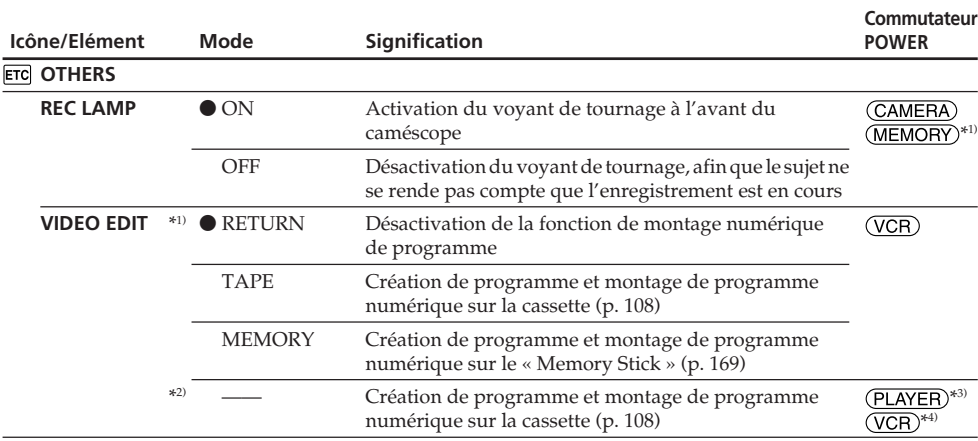

\*1) DCR-PC105E seulement

\*2) DCR-PC103E/PC104E seulement

\*3) DCR-PC103E seulement

\*4) DCR-PC104E seulement

#### **Lors de la prise de vues d'un sujet rapproché**

Lorsque REC LAMP est réglé sur ON, la lumière rouge du voyant de tournage situé à l'avant du caméscope peut être réfléchie par le sujet si celui-ci est très proche. Si c'est le cas, il est recommandé de régler REC LAMP sur OFF.

#### **Lorsque l'appareil a été débranché de la source d'alimentation pendant 5 minutes**

Les réglages par défaut des éléments PROGRAM AE, FLASH LVL, AUDIO MIX, WHT BAL, HiFi SOUND et COMMANDER sont rétablis.

Les autres éléments de menu sont conservés en mémoire, même lorsque la source d'alimentation est débranchée.

#### **— Troubleshooting —**

# **English Types of trouble and how to correct trouble**

If you run into any problem using your camcorder, use the following table to troubleshoot the problem. If the problem persists, disconnect the power source and contact your Sony dealer. If "C: $\Box$  $\Box$ " appears on the screen, the self-diagnosis display function has been activated. See page 265.

# **During recording**

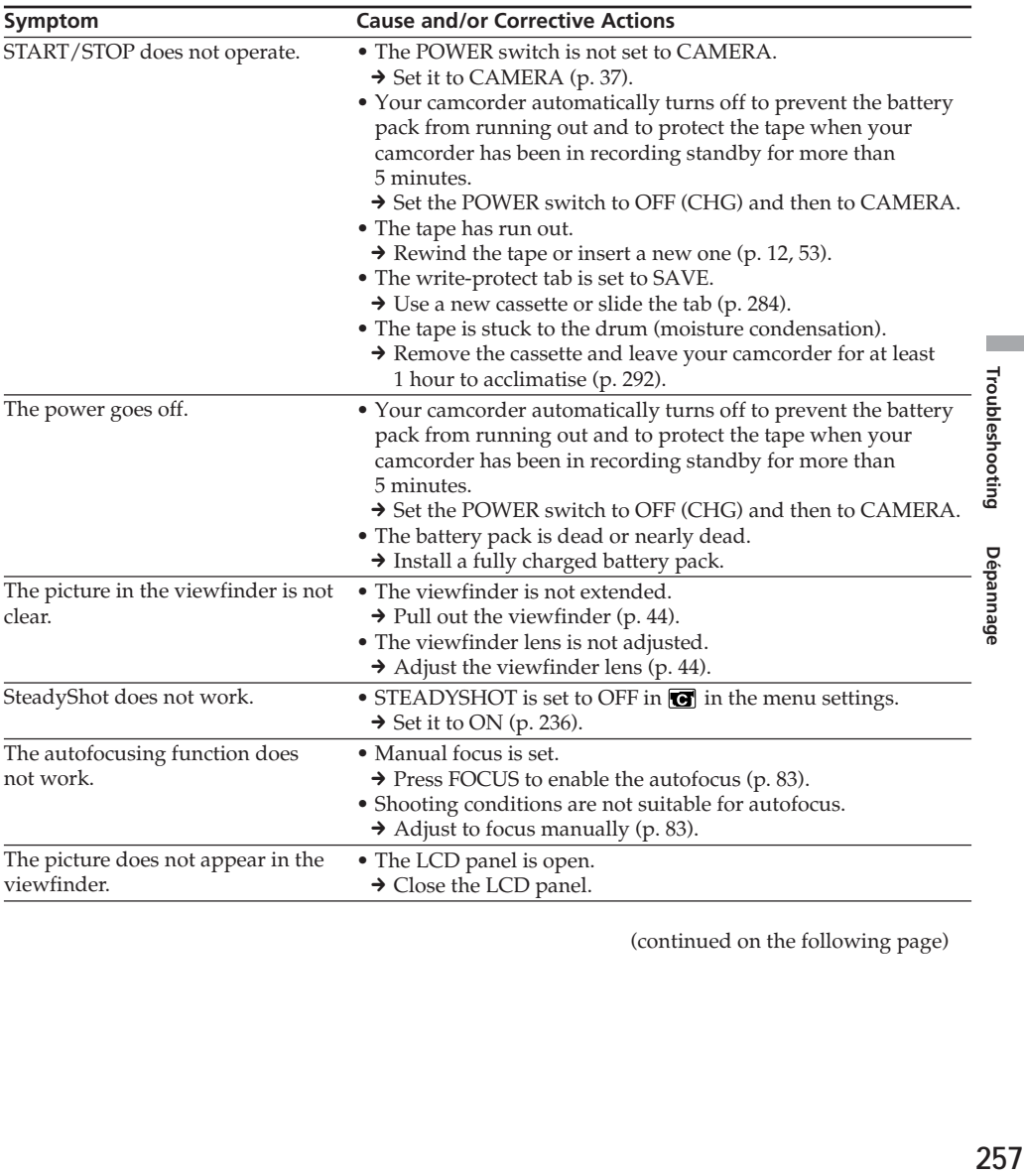

(continued on the following page)

п

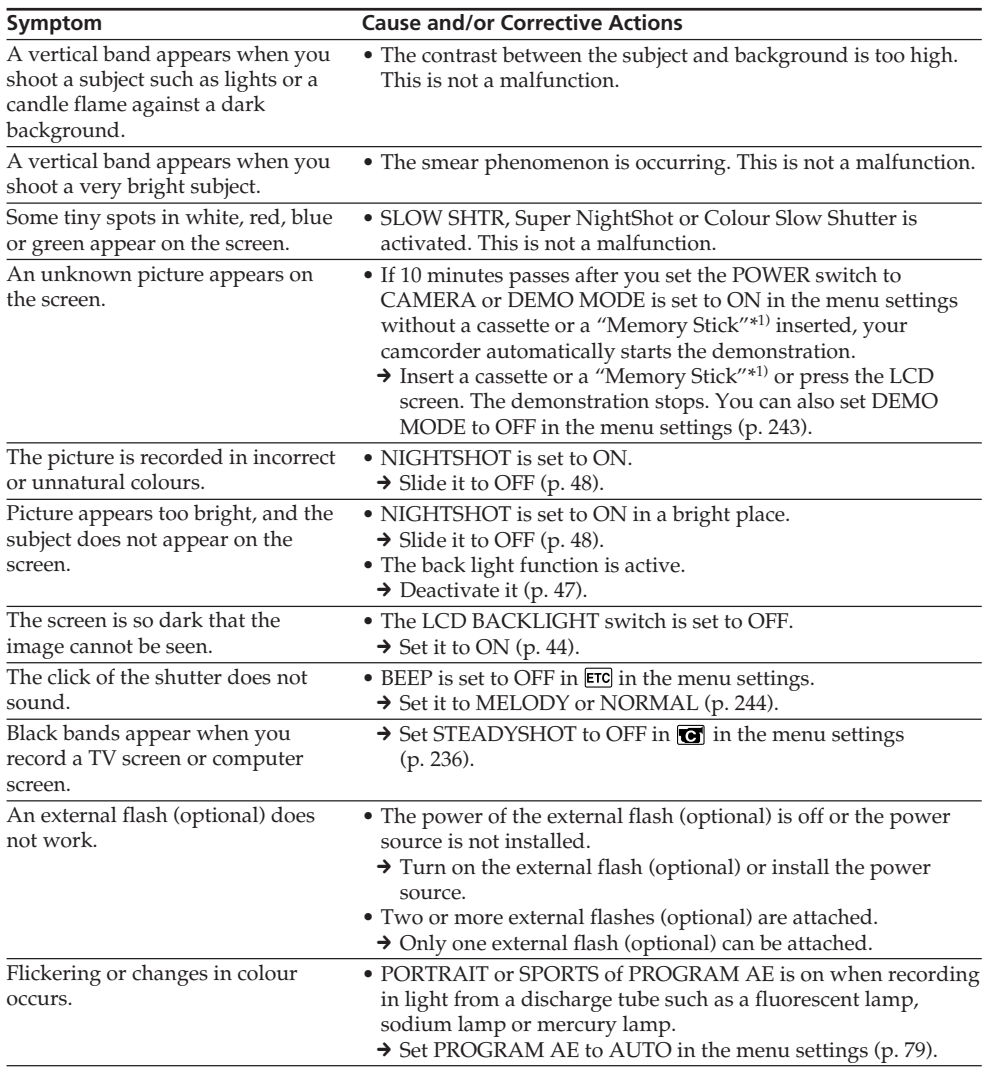

\*1) DCR-PC105E only

# **During playback**

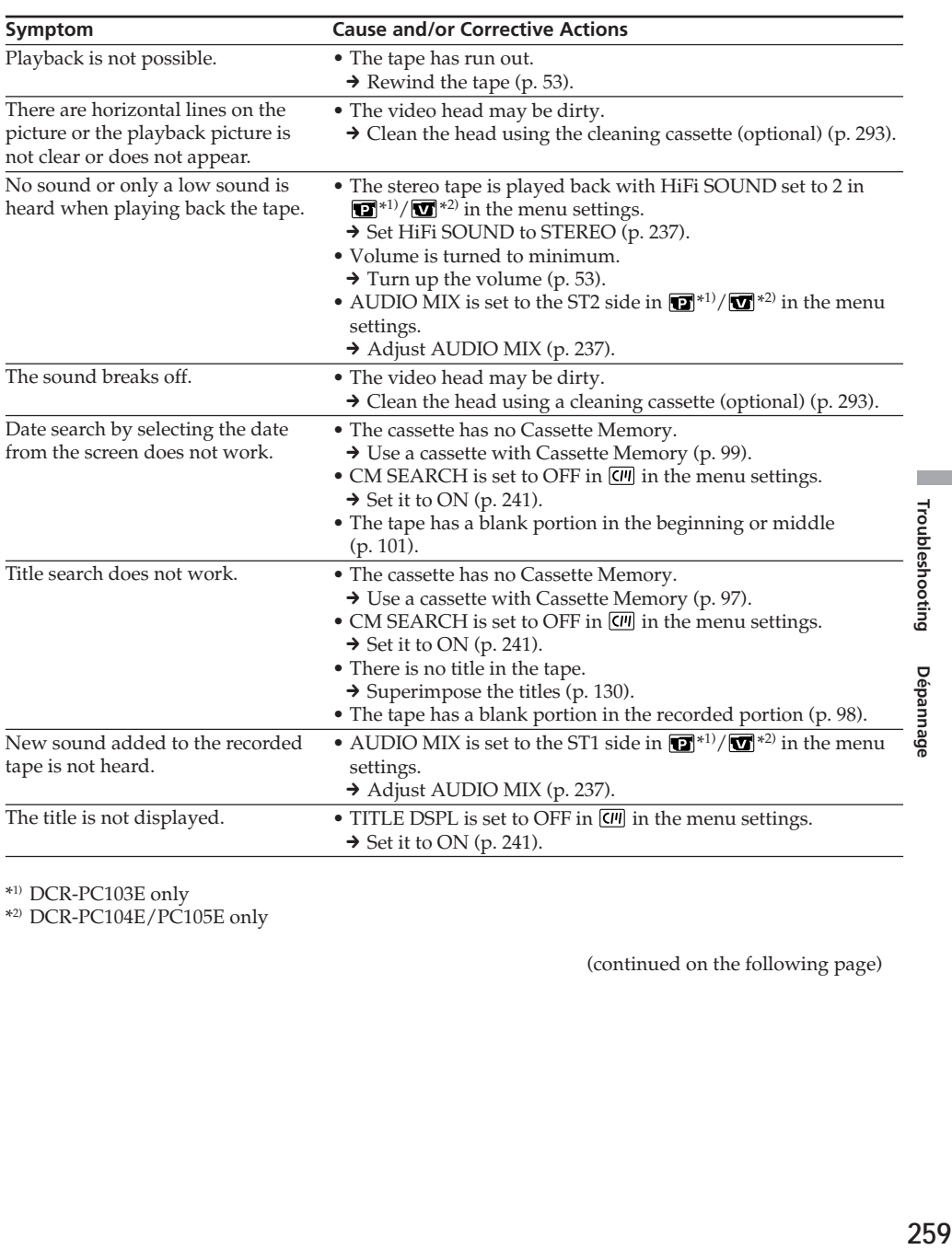

\*1) DCR-PC103E only

\*2) DCR-PC104E/PC105E only

(continued on the following page)

П

# **During recording and playback**

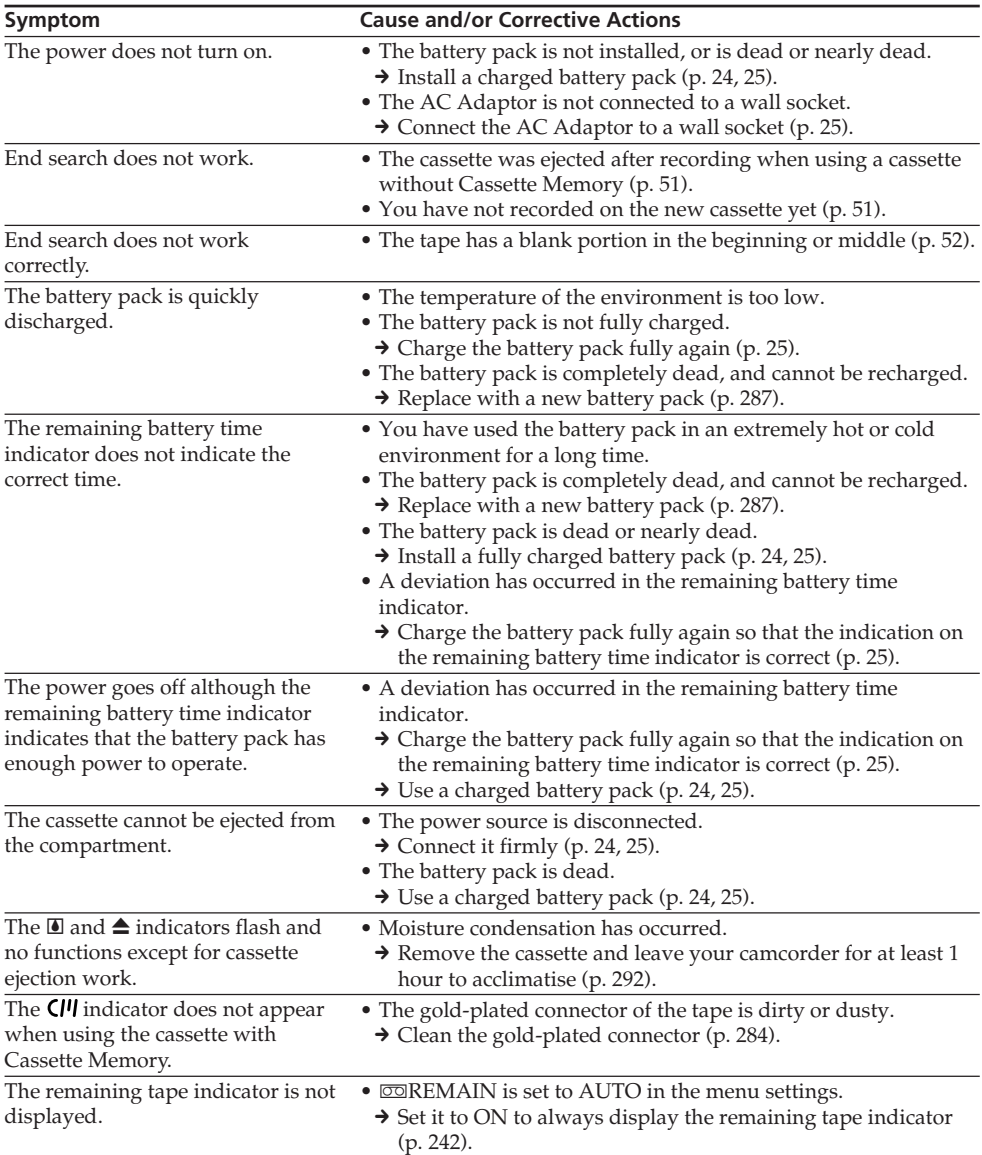

# **When operating using the "Memory Stick" (DCR-PC105E only)**

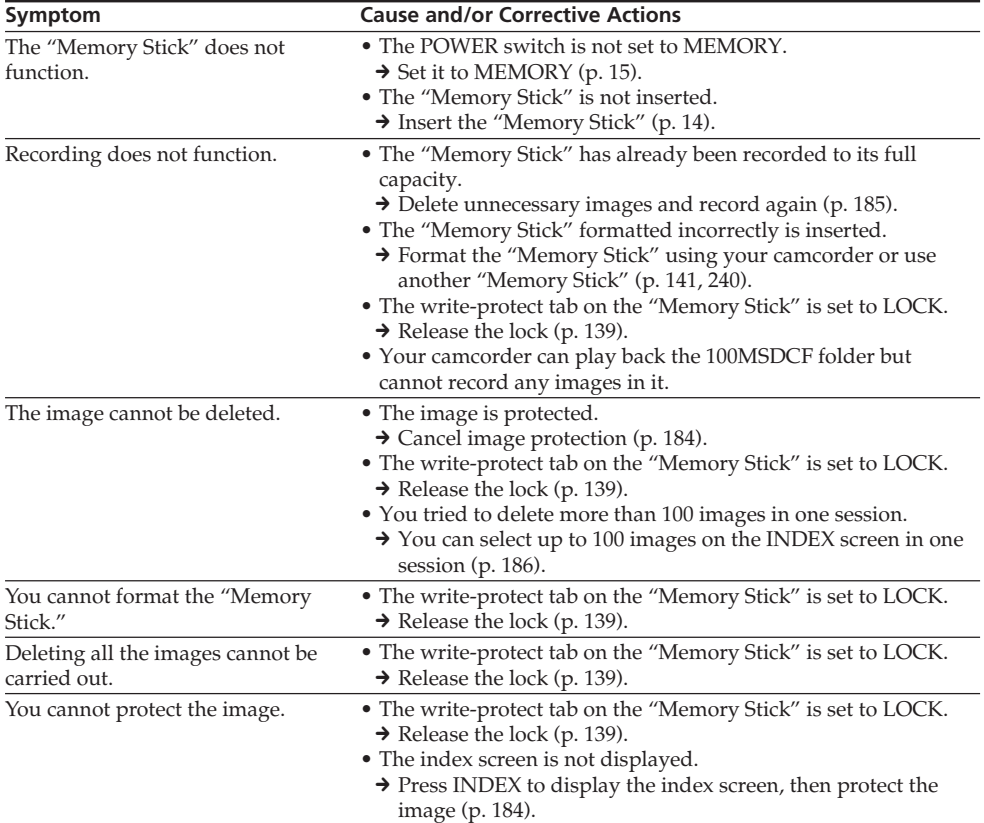

(continued on the following page)

П

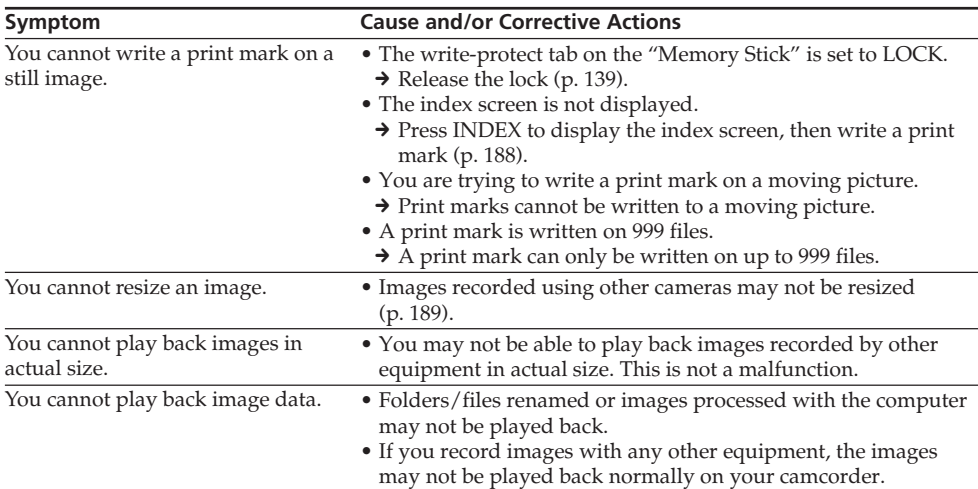

# **Others**

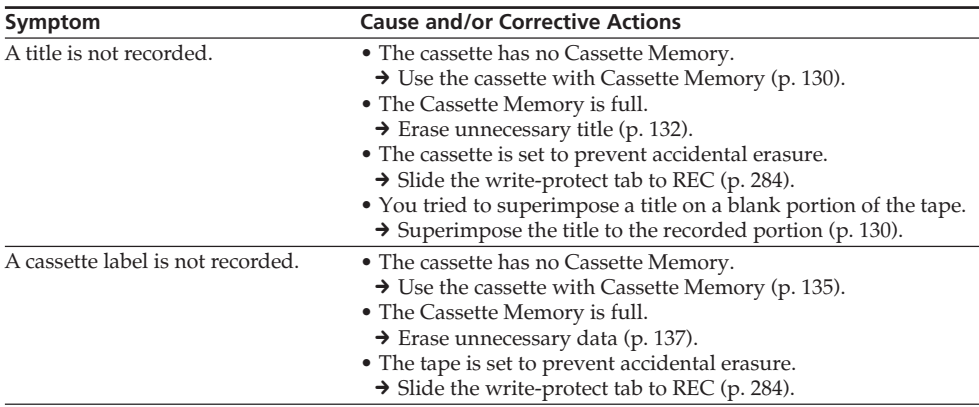

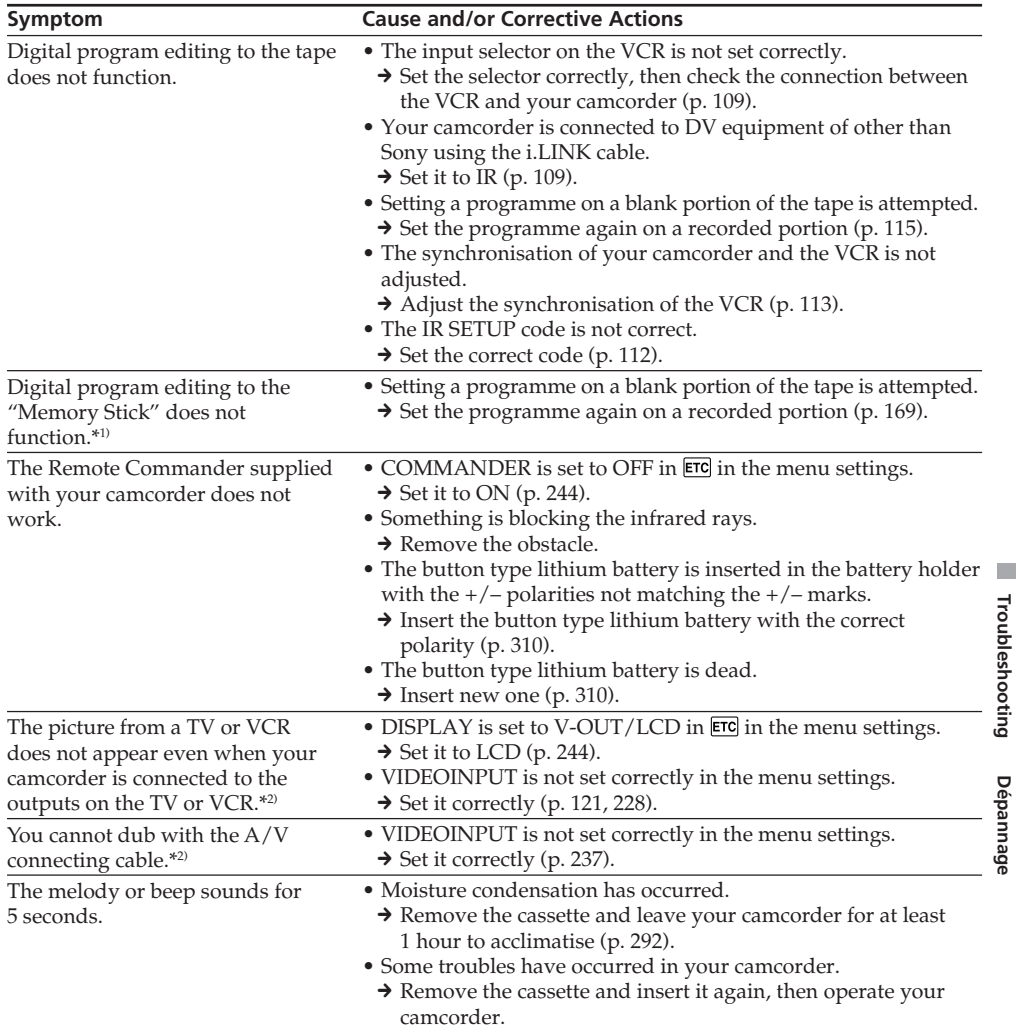

\*1) DCR-PC105E only

\*2) DCR-PC104E/PC105E only

(continued on the following page)

П

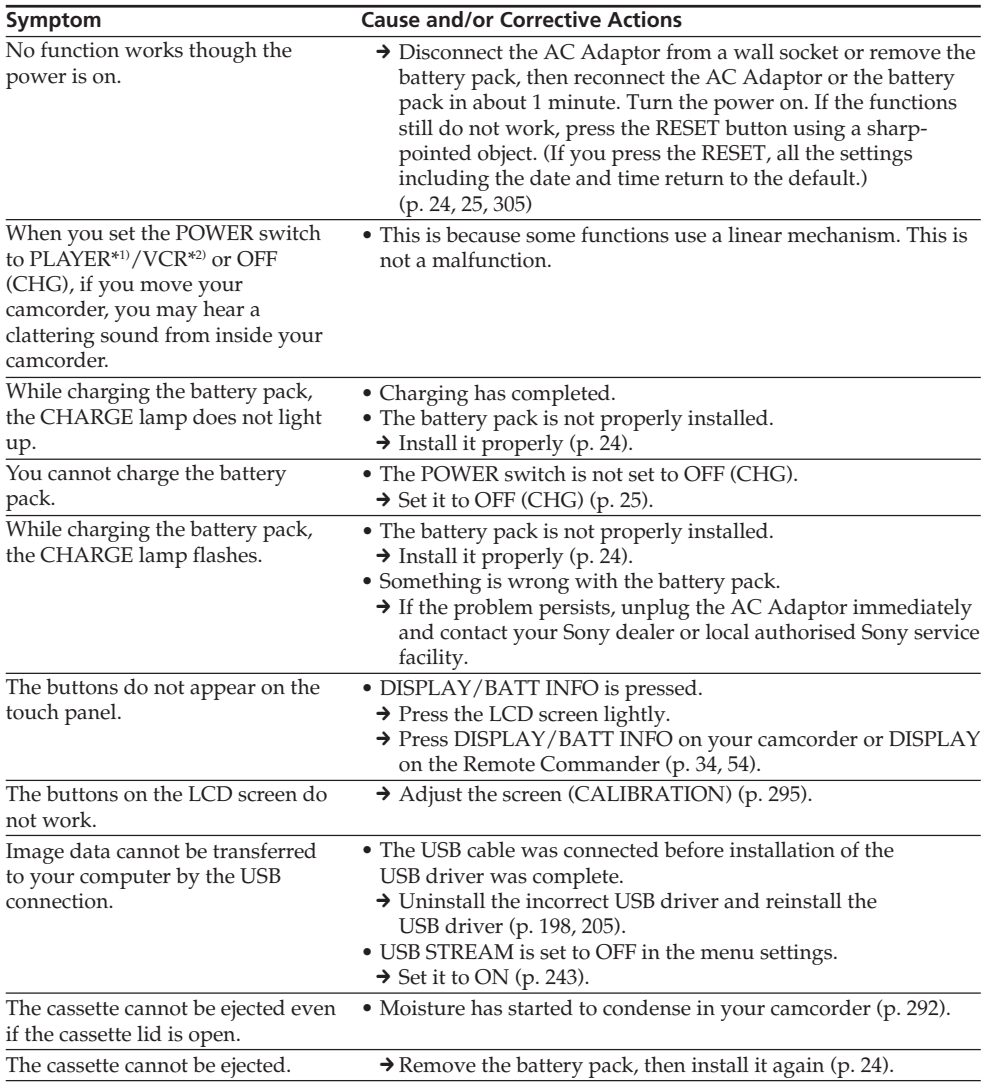

\*1) DCR-PC103E only

\*2) DCR-PC104E/PC105E only

# **English Self-diagnosis display**

Your camcorder has a self-diagnosis display function. This function displays the current condition of your camcorder as a 5-digit code (a combination of a letter and numbers) on the LCD screen or viewfinder. If a 5 digit code appears, check the following code chart. The last 2 digits (indicated by  $\square \square$ ) will differ depending on the state of your camcorder.

### **LCD screen or Viewfinder**

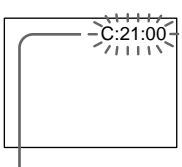

#### **Self-diagnosis display**

#### $\bullet$  C: $\square\square$ : $\square\square$

You can service your camcorder yourself.

 $\bullet$  E: $\square\square$ : $\square\square$ 

Contact your Sony dealer or local authorised Sony service facility.

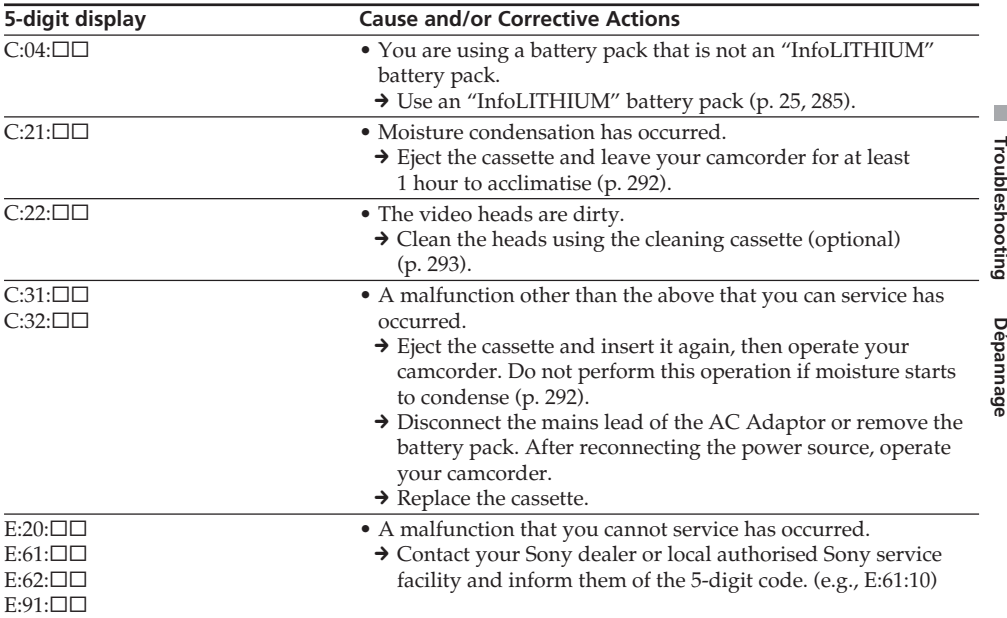

If you are unable to rectify the problem even if you try corrective actions a few times, contact your Sony dealer or local authorised Sony service facility.

If indicators appear on the screen, check the following: See the page in parentheses "( )" for details.

### 101-0001 **Warning indicator as to file**\*1)

Slow flashing:

- •The file is corrupted.
- •The file is unreadable.
- •You are trying to carry out MEMORY MIX on moving pictures (p. 158).

### **C:21:00 Self-diagnosis display** (p. 265)

#### **EXP** The battery pack is dead or nearly dead Slow flashing:

•The battery pack is nearly dead. Depending on operational, environmental or battery conditions the  $\triangle$  indicator may flash, even if there are approximately 5 to 10 minutes remaining.

### **Moisture condensation has occurred**\*2)

Fast flashing:

•Eject the cassette, set the POWER switch to OFF (CHG), and leave it for about 1 hour with the cassette lid open (p. 292).

#### **Warning indicator for Cassette Memory**\*2)

Slow flashing:

•The cassette without Cassette Memory is inserted (p. 281).

# **Warning indicator for a "Memory Stick"**\*1)

Slow flashing:

•No "Memory Stick" is inserted.

Fast flashing:

•The image cannot be recorded on the "Memory Stick."\*<sup>2)</sup>

#### **Warning indicator for "Memory Stick" formatting**\*1) \*2)

Fast flashing:

- •The "Memory Stick" data is corrupted (p. 143).
- •The "Memory Stick" is not formatted correctly (p. 240).

#### **Warning indicator for incompatible "Memory Stick"**\*1) \*2)

Slow flashing:

•An incompatible "Memory Stick" is inserted.

#### **D** Warning indicator for a tape

Slow flashing:

- •The tape is near the end.
- •No cassette is inserted.\*2)
- •The write-protect tab of the cassette is set to SAVE (p. 284).\*2)

Fast flashing:

•The tape has run out.\*2)

# $■$  **You need to eject the cassette**\*<sup>2)</sup>

Slow flashing:

•The write-protect tab on the cassette is set to SAVE (p. 284).

Fast flashing:

- •Moisture condensation has occurred (p. 292).
- •The tape has run out.
- •The self-diagnosis display function is activated (p. 265).

#### **0** The image is protected\*1) \*2)

Slow flashing:

•The image is protected (p. 184).

### **Warning indicator for the built-in flash**\*1) **or the external flash (optional)**

Slow flashing:

•During charging

Fast flashing:

- •The self-diagnosis display function is activated  $(p. 265).$ \*2)
- •There is something wrong with the built-in flash\*1) or the external flash (optional).

### **Warning indicator for still image recording**

Slow flashing:

- •The still image cannot be recorded on the "Memory Stick" (p.  $62$ )<sup>\*1)</sup> or the tape (p.  $65$ )<sup>\*3)</sup>.
- \*1) DCR-PC105E only
- \*2) You hear the melody or beep sound.
- \*3) DCR-PC103E/PC104E only

# **English Warning messages**

If messages appear on the screen, check the following. See the page in parentheses "( )" for details.

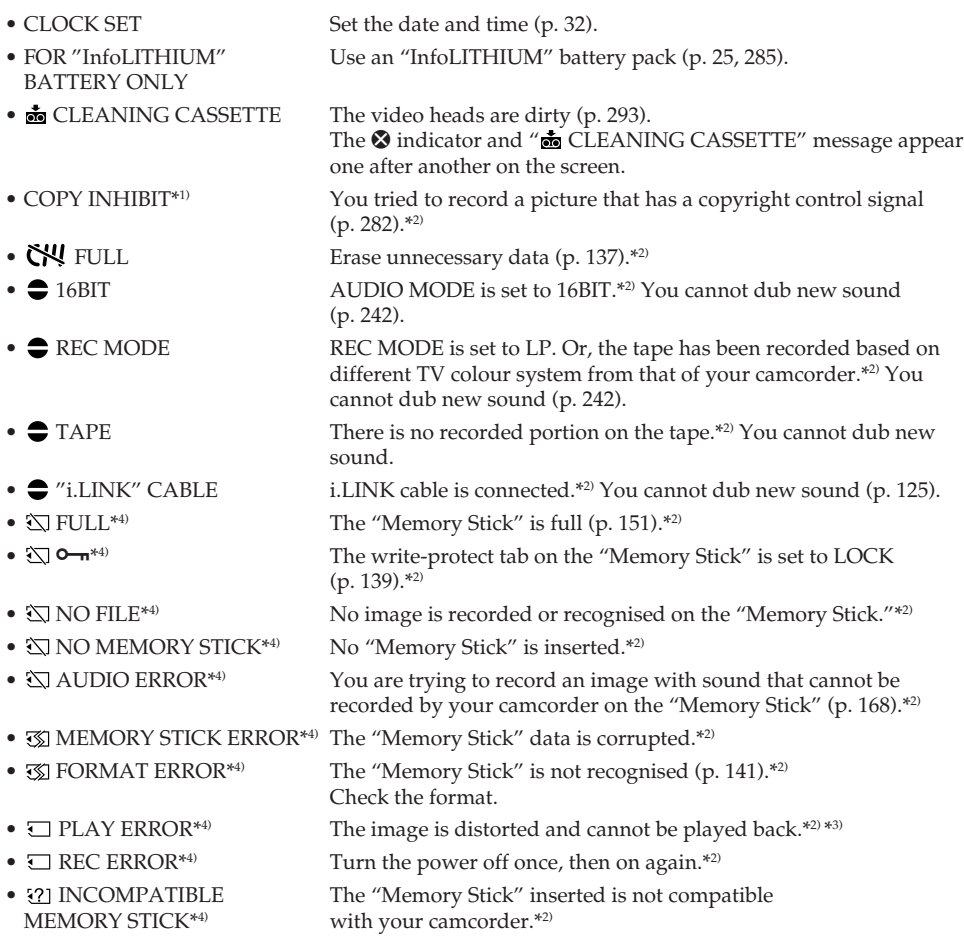

\*1) DCR-PC104E/PC105E only

\*2) You hear the melody or beep sound.

\*3) Reinsert the "Memory Stick" and play back.

\*4) DCR-PC105E only

(continued on the following page)

п

# **Warning messages**

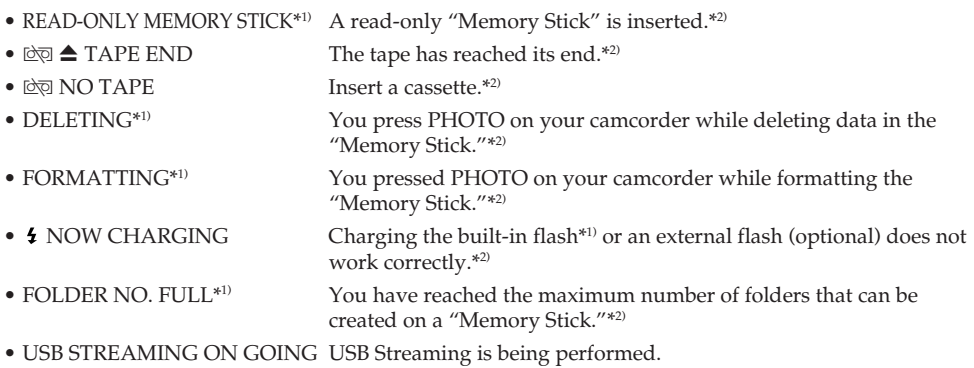

\*1) DCR-PC105E only

\*2) You hear the melody or beep sound.

# **Français Types de problèmes et leurs solutions**

Si vous rencontrez un problème pendant l'utilisation de votre caméscope, consultez le tableau suivant pour essayer de remédier au problème. Si le problème persiste, débranchez la source d'alimentation et contactez votre revendeur Sony. Si « C:□□:□□ » s'affiche à l'écran, la fonction d'affichage d'autodiagnostic est activée. Voir page 277.

# **Pendant l'enregistrement**

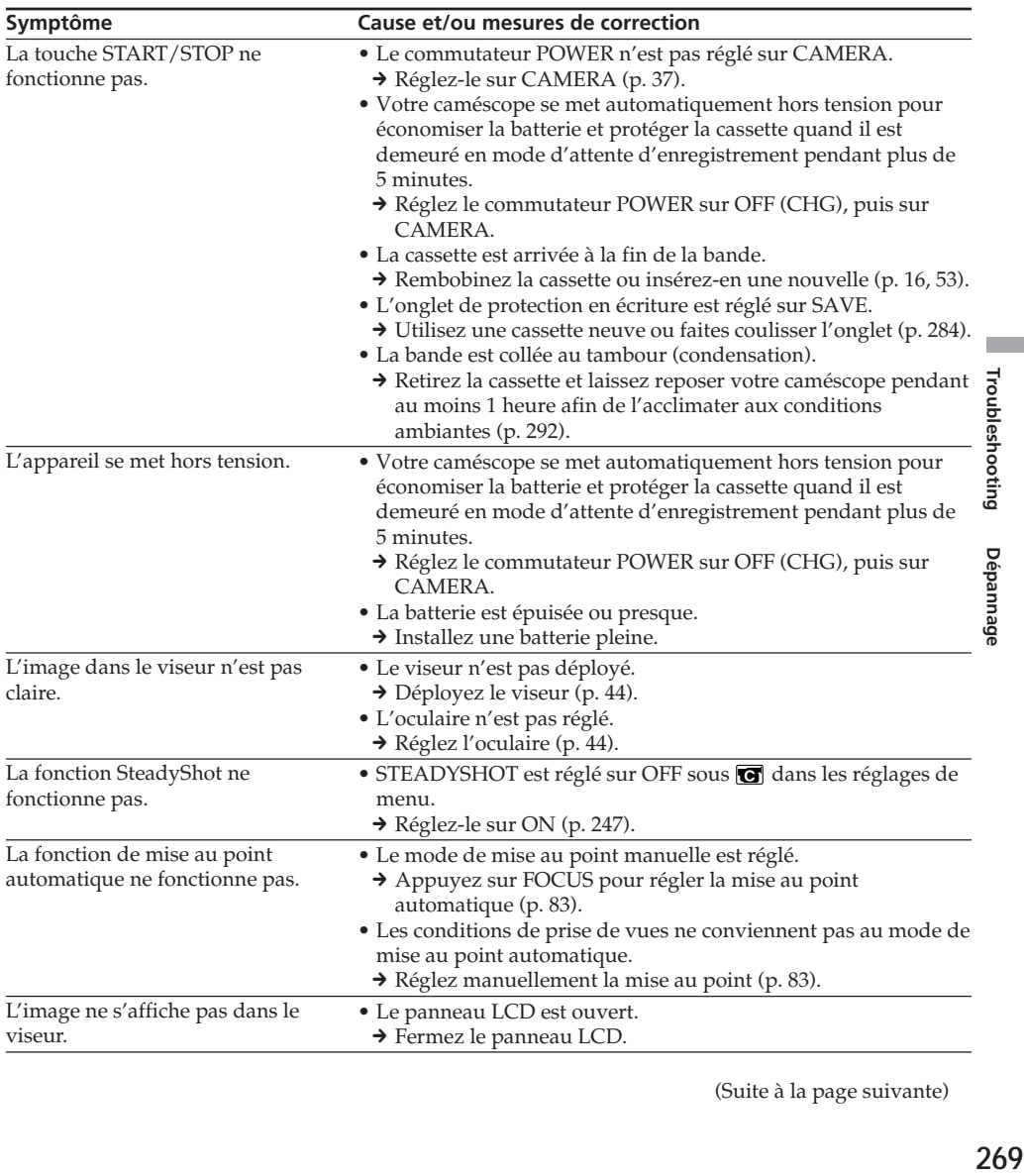

(Suite à la page suivante)

# **Types de problèmes et leurs solutions**

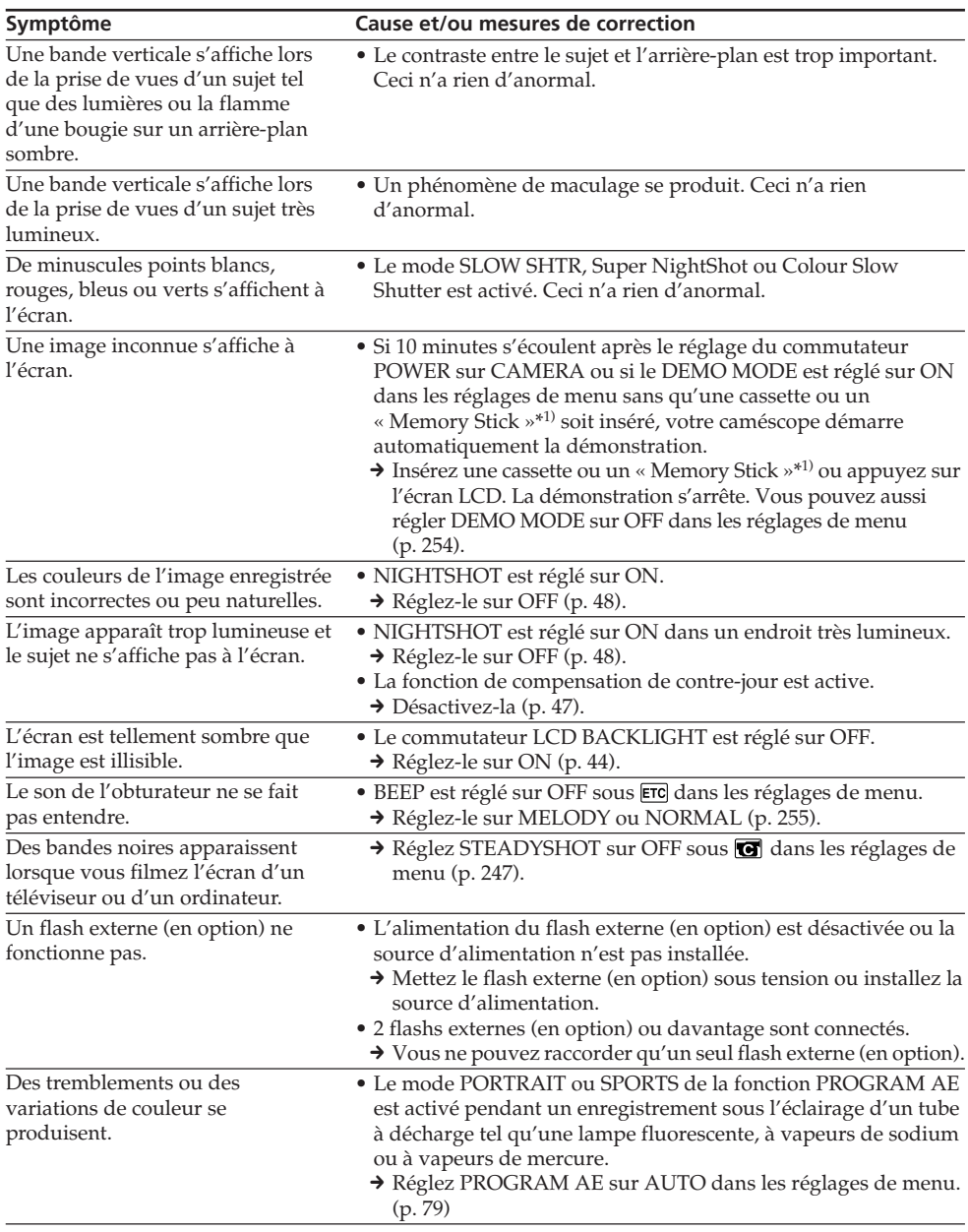

\*1) DCR-PC105E seulement

# **Pendant la lecture**

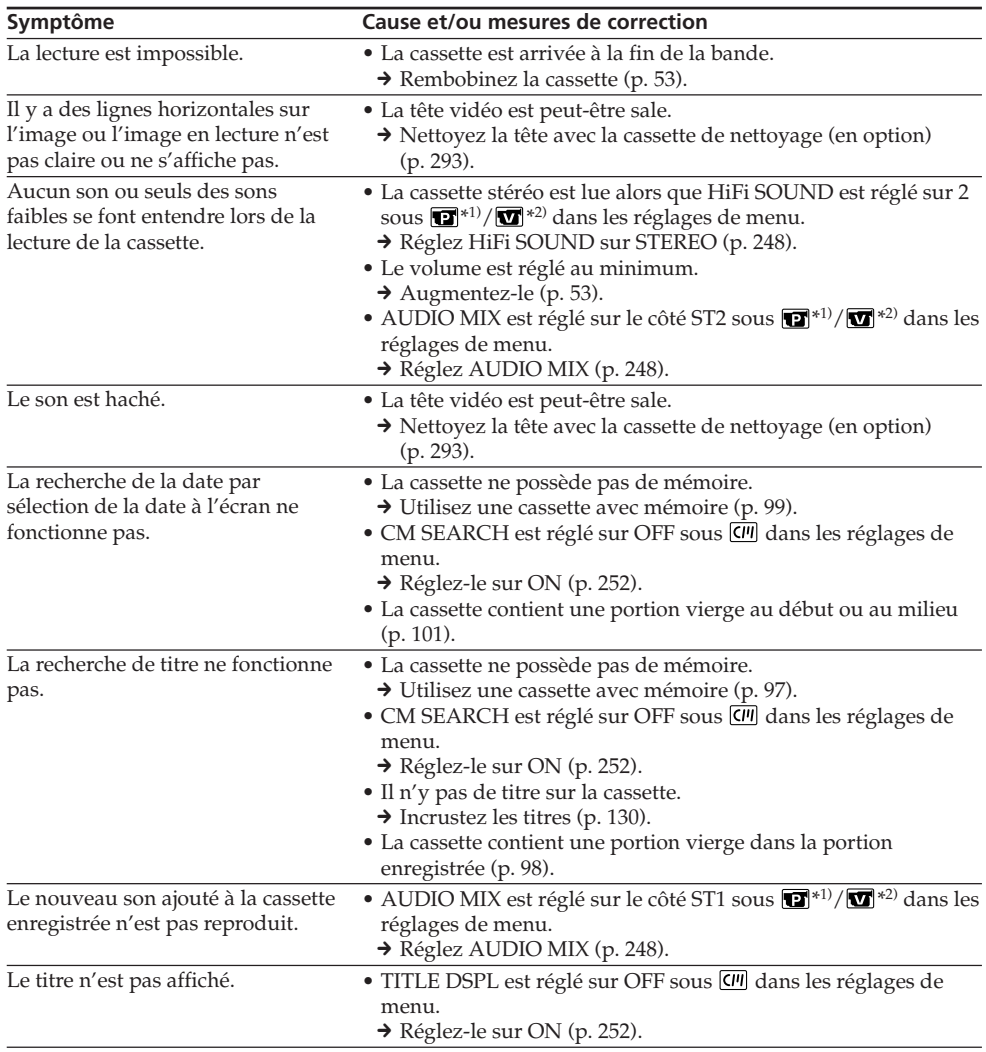

\*1) DCR-PC103E seulement

\*2) DCR-PC104E/PC105E seulement

(Suite à la page suivante)

П

# **Pendant l'enregistrement et la lecture**

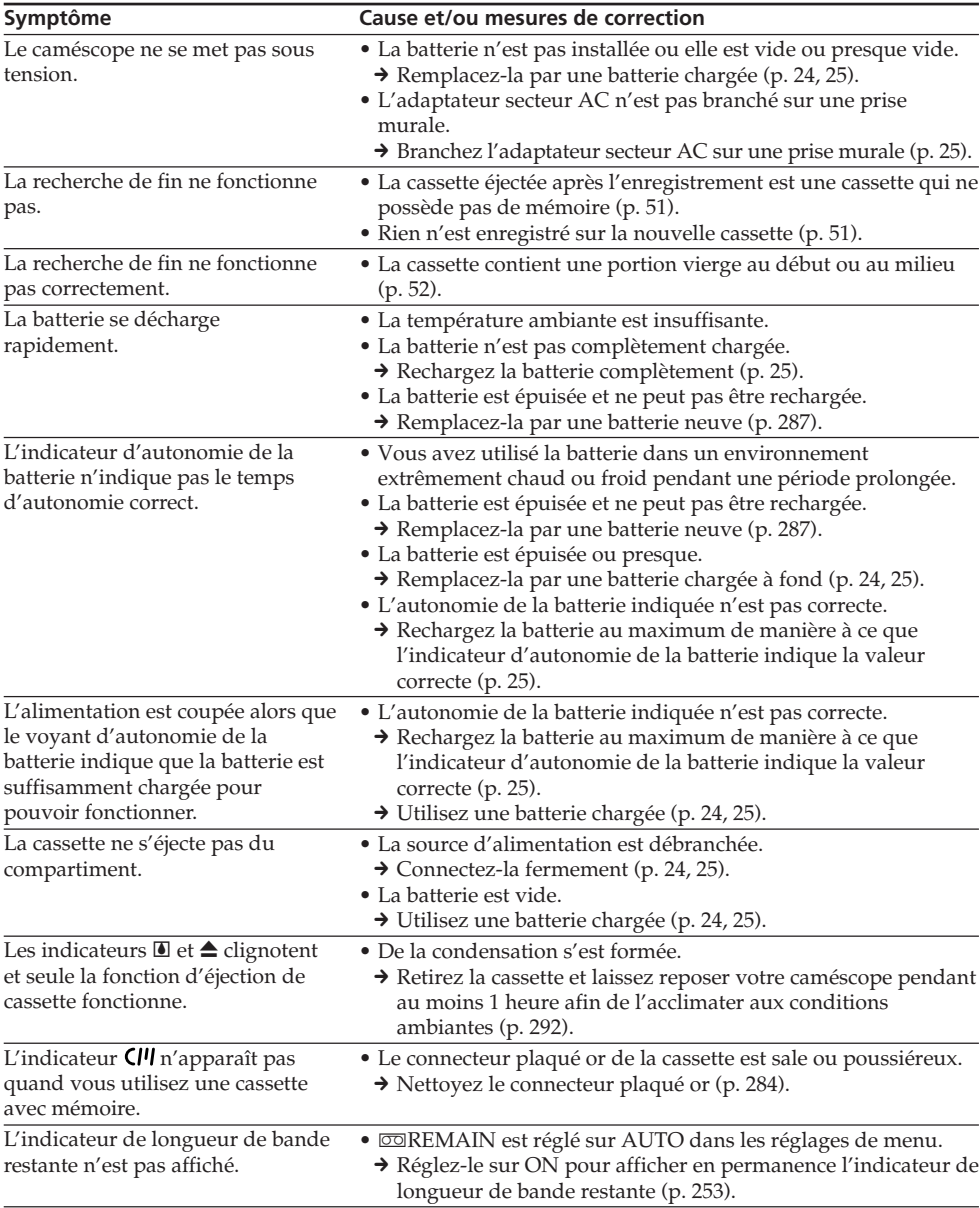

# **Pendant l'utilisation du « Memory Stick » (DCR-PC105E seulement)**

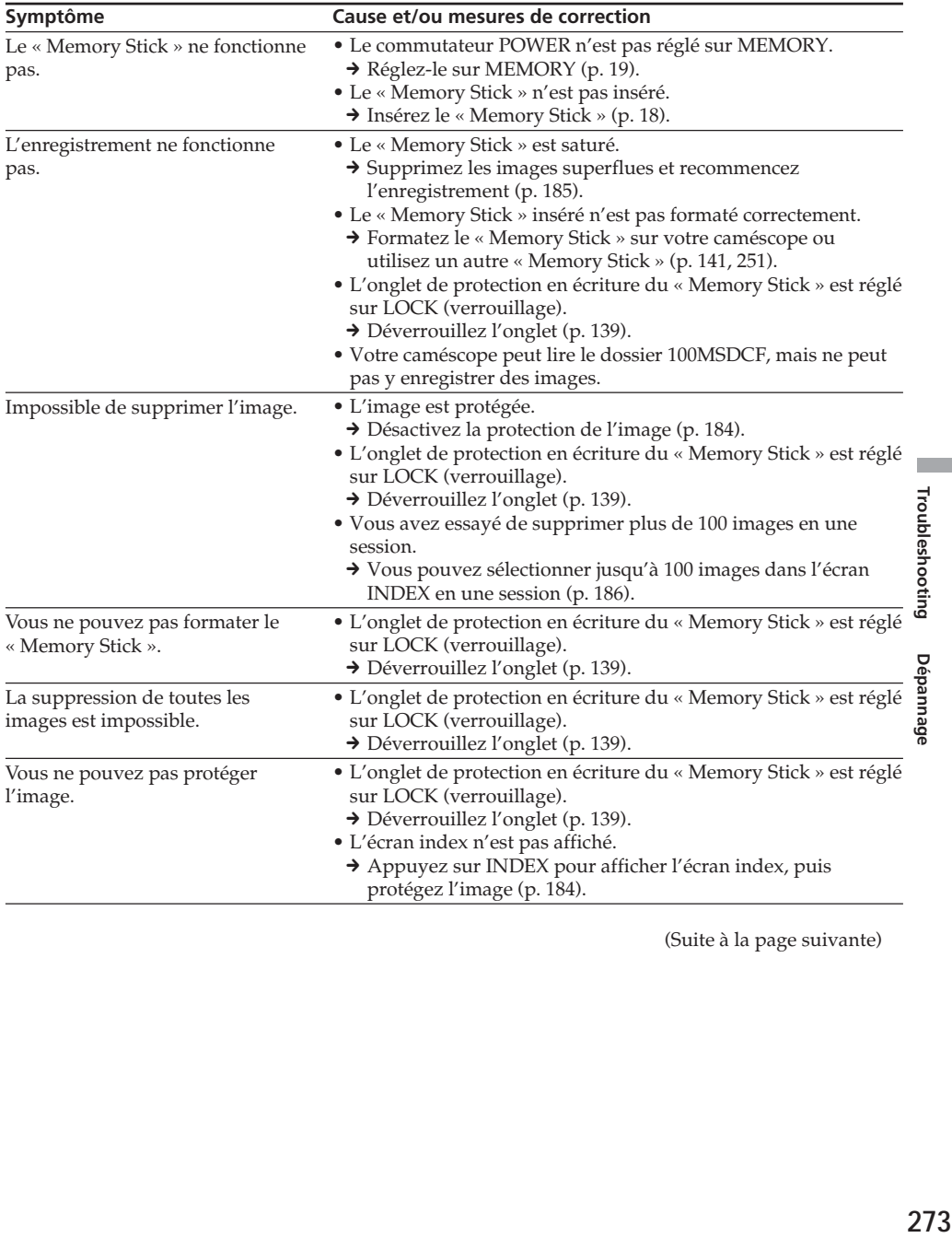

(Suite à la page suivante)

# **Types de problèmes et leurs solutions**

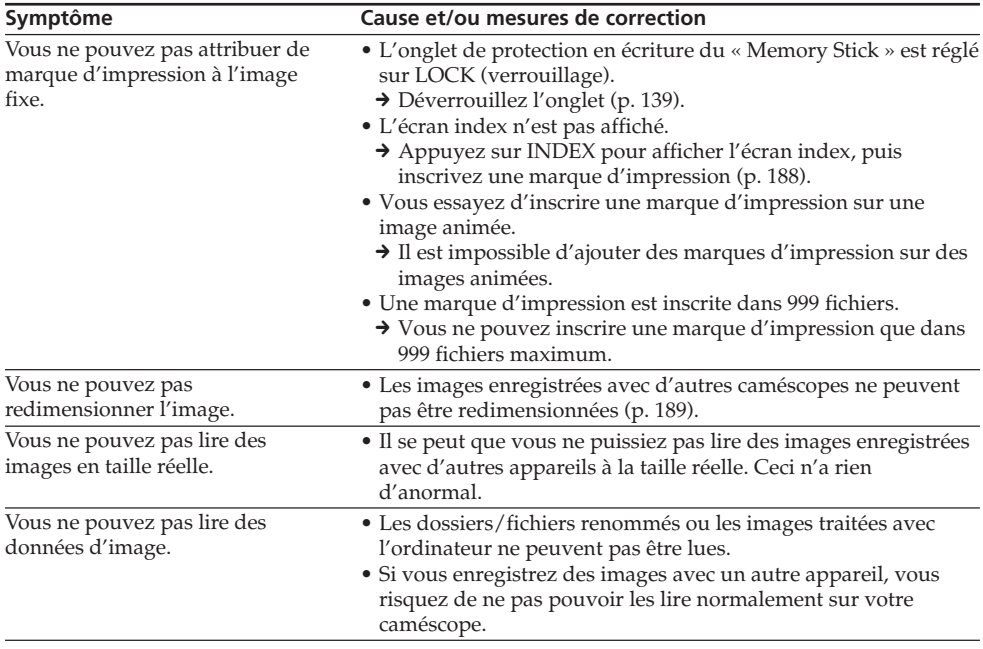

# **Autres**

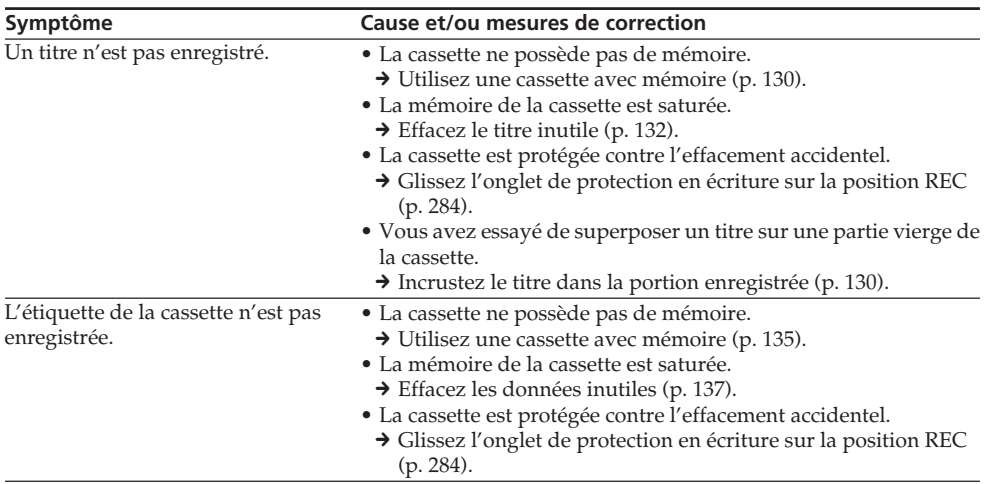

# **Types de problèmes et leurs solutions**

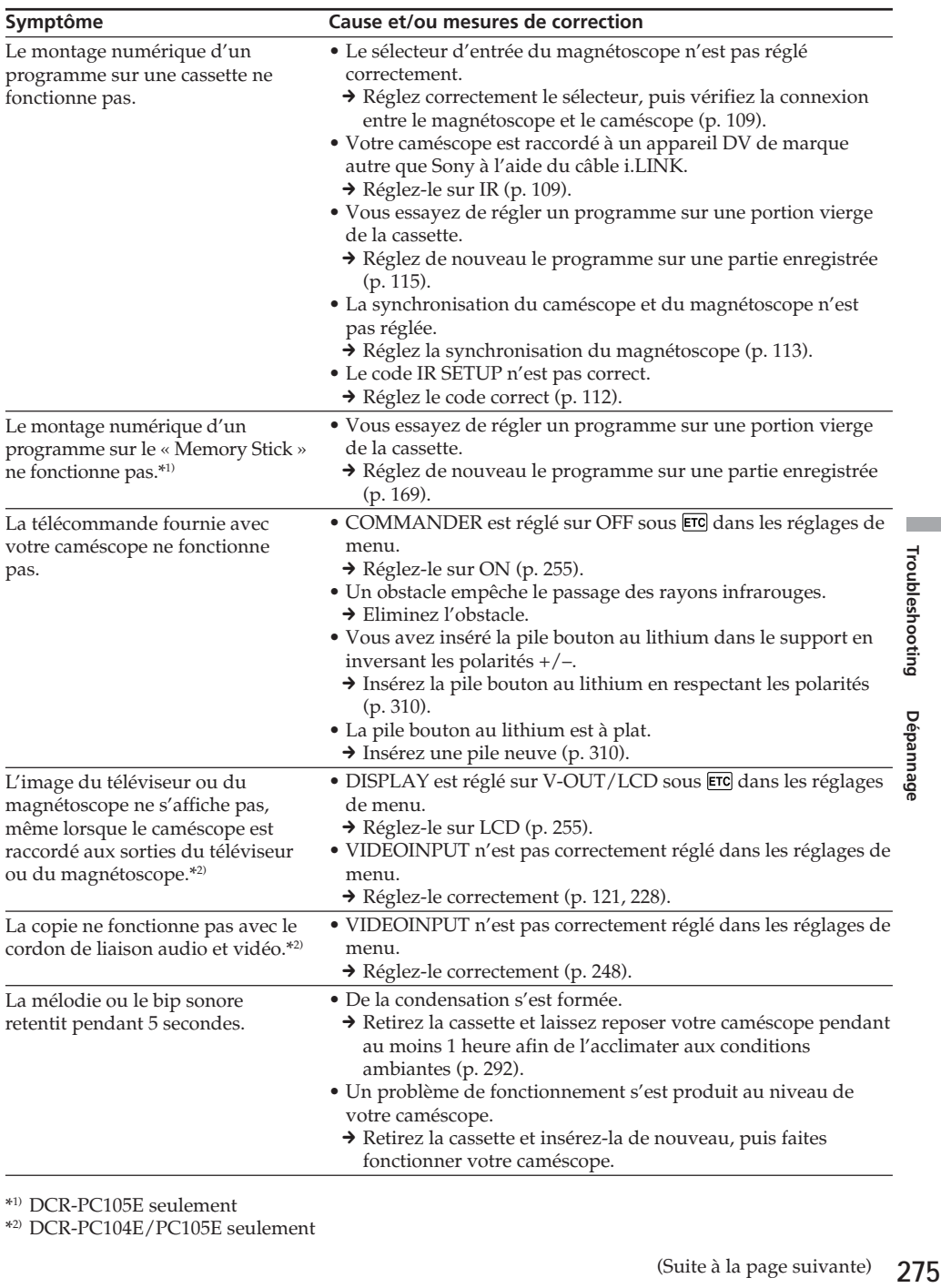

\*1) DCR-PC105E seulement

\*2) DCR-PC104E/PC105E seulement

 $\overline{\mathbb{R}}$ 

#### **Symptôme Cause et/ou mesures de correction**  $\rightarrow$  Débranchez l'adaptateur secteur AC de la prise murale ou retirez la batterie, puis rebranchez après 1 minute environ. Mettez l'appareil sous tension. Si les fonctions ne sont toujours pas disponibles, appuyez sur la touche RESET avec un objet pointu. (Si vous appuyez sur RESET, tous les réglages sont rétablis à leurs valeurs par défaut, y compris la date et l'heure.) (p. 24, 25, 305) • Cela est dû au fait que certaines fonctions utilisent un mécanisme linéaire. Ceci n'a rien d'anormal. • La charge est terminée. • La batterie n'est pas installée correctement.  $\rightarrow$  Installez-la correctement (p. 24). • Le commutateur POWER n'est pas réglé sur OFF (CHG).  $\rightarrow$  Réglez-le sur OFF (CHG) (p. 25). • La batterie n'est pas installée correctement.  $\rightarrow$  Installez-la correctement (p. 24). • La batterie est défectueuse.  $\rightarrow$  Si le problème persiste, débranchez immédiatement l'adaptateur secteur AC et contactez votre revendeur Sony ou le centre de service après-vente agréé Sony le plus proche. • Vous avez appuyé sur DISPLAY/BATT INFO. → Appuyez légèrement sur l'écran LCD.  $\rightarrow$  Appuyez sur la touche DISPLAY/BATT INFO de votre caméscope ou sur la touche DISPLAY de la télécommande (p. 34, 54). → Ajustez l'écran (CALIBRATION) (p. 295). • Le câble USB a été connecté avant que l'installation du pilote USB soit terminée. → Désinstallez le pilote USB mal installé, puis réinstallez-le (p. 198, 205). • USB STREAM est réglé sur OFF dans les réglages de menu.  $\rightarrow$  Réglez-le sur ON (p. 254). • De la condensation a commencé à se former dans votre caméscope (p. 292).  $\rightarrow$  Retirez la batterie, puis réinstallez-la (p. 24). Aucune fonction ne fonctionne, bien que l'appareil soit sous tension. Quand vous réglez le commutateur POWER sur PLAYER\*1)/VCR\*2) ou OFF (CHG) et que vous déplacez le caméscope, il se peut que vous entendiez un son de claquement à l'intérieur de l'appareil. Pendant le chargement de la batterie, l'indicateur CHARGE ne s'allume pas. Vous ne pouvez pas charger la batterie. Pendant le chargement de la batterie, l'indicateur CHARGE clignote. Les touches ne s'affichent pas sur le panneau tactile. Les touches de l'écran LCD ne fonctionnent pas. Les données d'image ne peuvent pas être transférées vers l'ordinateur par la connexion USB. Il est impossible d'éjecter la cassette, même si le couvercle du logement de cassette est ouvert. Impossible d'éjecter la cassette.

# **Types de problèmes et leurs solutions**

\*1) DCR-PC103E seulement

\*2) DCR-PC104E/PC105E seulement

# **Français Code d'autodiagnostic**

Votre caméscope dispose d'une fonction d'affichage d'autodiagnostic.

Cette fonction affiche sur l'écran LCD ou dans le viseur l'état du caméscope sous forme d'un code à

5 caractères (combinaison d'une lettre et de chiffres). Si un code à 5 caractères s'affiche, vérifiez le tableau des codes ci-dessous. Les 2 derniers chiffres (indiqués par  $\square$ ) diffèrent selon l'état de votre caméscope.

#### **Ecran LCD ou viseur**

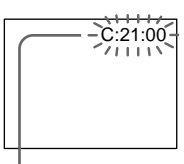

#### **Code d'autodiagnostic**

#### $\bullet$  C: $\square\square$ : $\square\square$

Vous pouvez réparer vous-même votre caméscope.

 $\bullet$  E: $\Box\Box$ : $\Box\Box$ 

Contactez votre revendeur Sony ou un centre de service après-vente Sony agréé.

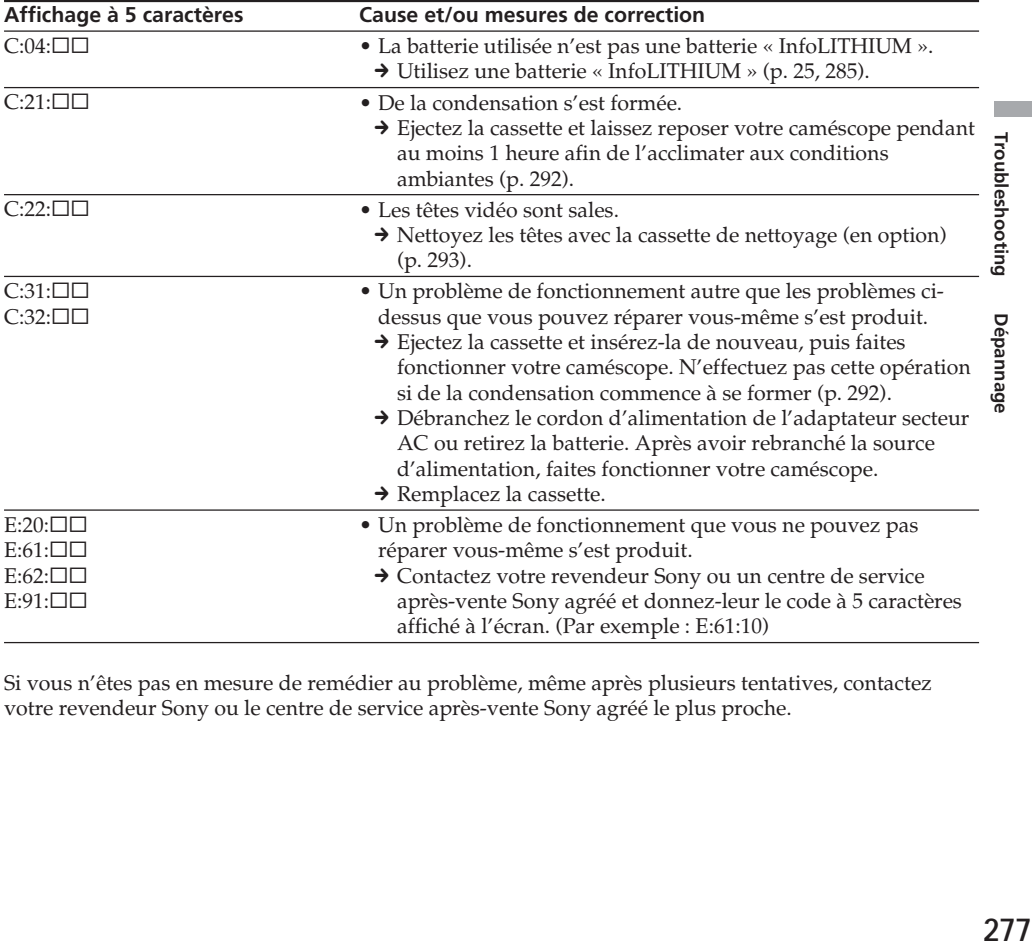

Si vous n'êtes pas en mesure de remédier au problème, même après plusieurs tentatives, contactez votre revendeur Sony ou le centre de service après-vente Sony agréé le plus proche.

# **Français Indicateurs d'avertissement**

Si des indicateurs s'affichent à l'écran, vérifiez les points suivants : Pour de plus amples informations, reportez-vous aux numéros de page entre parenthèses « ( ) ».

#### 101-0001 **Indicateurs d'avertissement concernant les fichiers**\*1)

Clignotement lent :

- •Le fichier est corrompu.
- •Le fichier ne peut pas être lu.
- •Vous essayez d'utiliser la fonction MEMORY MIX sur des images animées (p. 158).

#### **C:21:00 Code d'autodiagnostic** (p. 277)

### E **La batterie est épuisée ou presque**

Clignotement lent :

•La batterie est presque vide. Selon les conditions d'utilisation, d'environnement ou l'état de la batterie, l'indicateur  $\triangle$  peut clignoter, même si l'autonomie restante est de 5 à 10 minutes environ.

#### **De la condensation s'est formée**\*<sup>2)</sup>

Clignotement rapide :

•Ejectez la cassette, réglez le commutateur POWER sur OFF (CHG) et laissez le caméscope s'acclimater pendant 1 heure environ en laissant le couvercle du logement de cassette ouvert (p. 292).

#### **Indicateur d'avertissement concernant la mémoire de la cassette**\*2)

Clignotement lent :

•La cassette insérée ne possède pas de mémoire (p. 281).

#### **Indicateur d'avertissement concernant le « Memory Stick »**\*1)

- Clignotement lent :
- •Aucun « Memory Stick » n'est inséré.

Clignotement rapide :

•L'image ne peut pas être enregistrée sur le « Memory Stick ».\*2)

#### **Indicateur d'avertissement concernant le formatage du « Memory Stick »**\*1) \*2)

Clignotement rapide :

- •Les données du « Memory Stick » sont corrompues (p. 143).
- •Le « Memory Stick » n'est pas formaté correctement (p. 251).

#### **Indicateur d'avertissement concernant un « Memory Stick » incompatible**\*1) \*2)

Clignotement lent :

•Un « Memory Stick » incompatible est inséré.

#### Q **Indicateur d'avertissement concernant la cassette**

Clignotement lent :

- •La cassette arrive en fin de bande.
- •Aucune cassette n'est insérée.\*2)
- •L'onglet de protection en écriture de la cassette est réglé sur SAVE (p. 284).\*2)

Clignotement rapide :

•La cassette est arrivée à la fin de la bande.\*2)

### **△ Vous devez éjecter la cassette**\*<sup>2)</sup>

Clignotement lent :

•L'onglet de protection en écriture de la cassette est réglé sur SAVE (p. 284).

Clignotement rapide :

- •De la condensation s'est formée (p. 292).
- •La cassette est arrivée à la fin de la bande.
- •La fonction de code d'autodiagnostic est activée (p. 277).

#### - **L'image est protégée**\*1) \*2)

Clignotement lent :

•L'image est protégée (p. 184).

#### **Indicateur d'avertissement concernant le flash intégré**\*1) **ou le flash externe (en option)** Clignotement lent :

- •Pendant la recharge
- Clignotement rapide :
- •La fonction de code d'autodiagnostic est activée (p. 277).\*2)
- •Mauvais fonctionnement du flash intégré\*1) ou du flash externe (en option).

#### **Indicateur d'avertissement concernant l'enregistrement d'images fixes**

Clignotement lent :

- •L'image fixe ne peut pas être enregistrée sur le « Memory Stick » (p. 62)\*1) ou sur la cassette  $(p. 65)$ <sup>\*3)</sup>.
- \*1) DCR-PC105E seulement
- \*2) Vous entendez la mélodie ou le bip.
- \*3) DCR-PC103E/PC104E seulement

# **Français**

# **Messages d'avertissement**

Si des messages s'affichent à l'écran, vérifiez les points suivants. Pour de plus amples informations, reportez-vous aux numéros de page entre parenthèses « ( ) ».

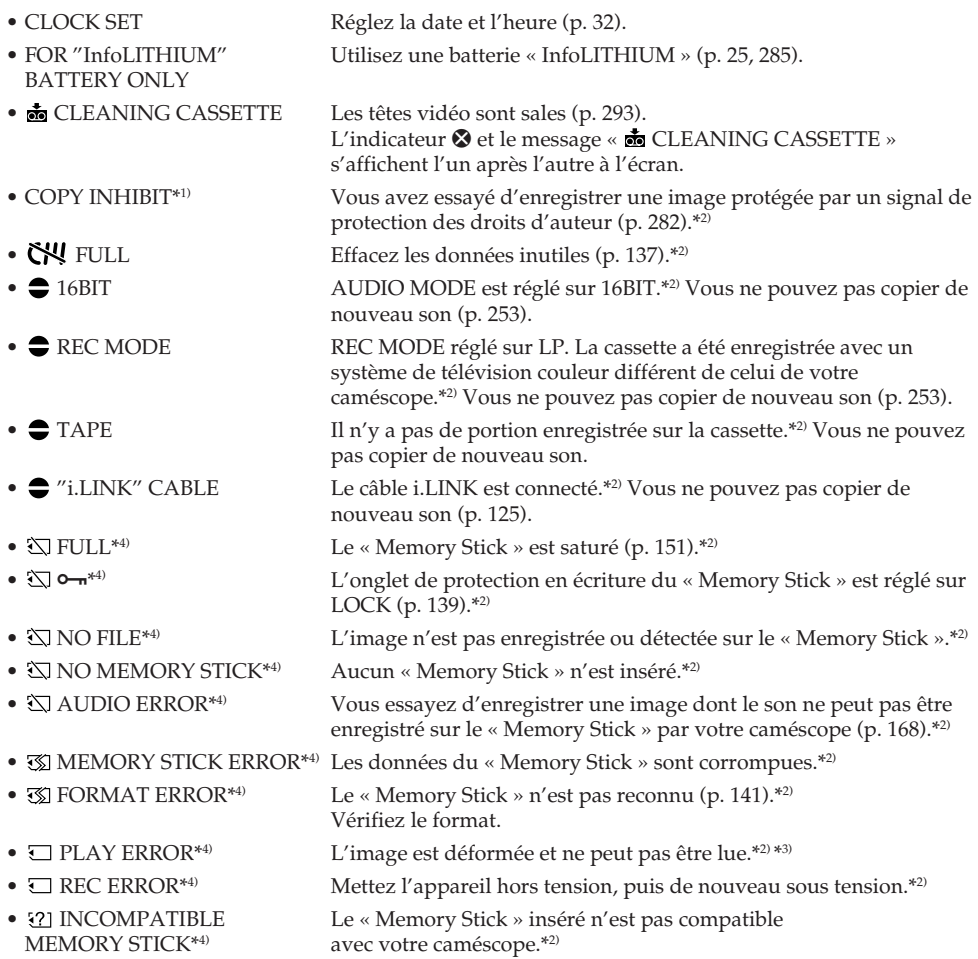

\*1) DCR-PC104E/PC105E seulement

\*2) Vous entendez la mélodie ou le bip.

\*3) Réinsérez le « Memory Stick » et recommencez la lecture.

\*4) DCR-PC105E seulement

(Suite à la page suivante)

п

**Troubleshooting Dépannage** 

# **Messages d'avertissement**

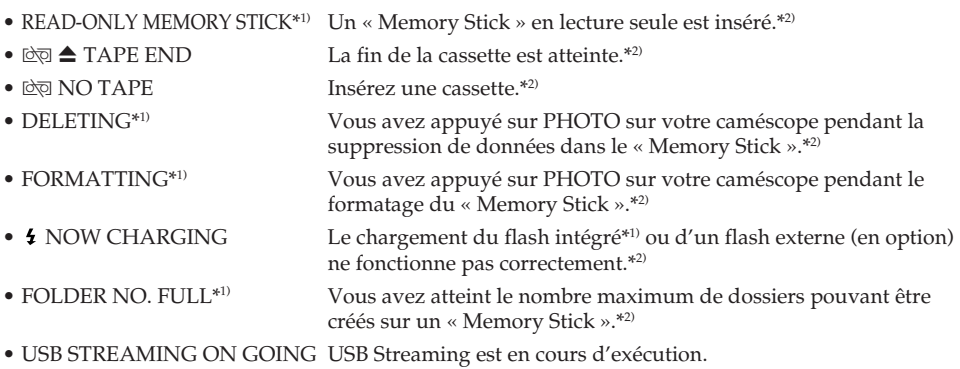

\*1) DCR-PC105E seulement

\*2) Vous entendez la mélodie ou le bip.

# **Selecting cassette types**

You can use the mini DV  $^{\text{Min}}\mathbf{D}$  cassette only.\* You cannot use any other 8 mm  $\mathbf{B}$ , Hi8 **Hi 8**, Digital8 **()**, VHS VHS, VHSC VHSC S-VHS SWIS, S-VHSC SWISE, Betamax **B**, DV **IN** or MICROMV **HILL** cassette.

\* There are two types of mini DV cassettes: with Cassette Memory and without Cassette Memory.

Cassettes with Cassette Memory have CIV (Cassette Memory) mark.

We recommend that you use cassettes with Cassette Memory.

IC memory is mounted on this type of cassette. Your camcorder can read and write data such as dates of recording or titles, etc. to this memory.

The functions using the Cassette Memory require successive signals recorded on the tape. If the tape has a blank portion at the beginning or between recorded portions, titles may not be displayed properly or the search functions may not work properly. Perform the following to prevent a blank portion from being created on the tape.

Press END SCH to go to the end of the recorded portion before you begin the next recording if you operate the following:

- You have ejected the cassette during recording.
- You have played back the tape.
- You have used edit search.

If there is a blank portion or discontinuous signal on the tape, re-record from the beginning to the end of the tape as described above. The same result may occur when you record using a digital video camera recorder without the Cassette Memory function on a tape recorded by one with the Cassette Memory function.

# **— Informations complémentaires — Cassettes utilisables**

### **Sélection du type de cassette**

Vous ne pouvez utiliser que des mini-cassettes DV  $^{\text{Min}}\mathbf{D}$ .\* Vous ne pouvez pas utiliser des cassettes 8 mm  $B$ , Hi8  $\text{HiB}$ , Digital8  $\text{B}$ , VHS WHS, VHSC WHSE, S-VHS SWHS S-VHSC SWISE, Betamax  $B$ , DV  $N$  ou MICROMV **IIIM** 

\* Il existe 2 types de mini-cassettes DV : avec mémoire sur la cassette et sans. Les cassettes qui possèdent une mémoire portent la marque CIII (mémoire). Nous vous recommandons d'utiliser des cassettes avec mémoire.

La mémoire de ce type de cassette est une mémoire IC. Votre caméscope peut lire et écrire dans cette mémoire des données telles que des dates d'enregistrement, des titres, etc. Les fonctions qui utilisent la mémoire de la cassette requièrent l'enregistrement de signaux successifs sur la bande. Si la cassette contient une portion vierge au début de la bande ou entre des portions enregistrées, les titres peuvent ne pas s'afficher correctement ou les recherches peuvent ne pas fonctionner comme prévu. Pour empêcher la création d'une portion vierge sur la cassette, procédez comme suit : Appuyez sur END SCH pour atteindre la fin de la portion enregistrée avant de commencer l'enregistrement suivant si vous avez effectué une des opérations ci-dessous :

- Vous avez éjecté la cassette pendant l'enregistrement.
- Vous avez lu la cassette.

– Vous avez utilisé la recherche de montage.

Si la cassette contient une portion vierge ou un signal discontinu, réenregistrez la bande du début à la fin en procédant comme décrit plus haut.

Le même résultat peut se produire si vous effectuez des prises de vues avec un caméscope numérique dépourvu de fonction mémoire sur la cassette enregistrée avec une des fonctions mémoire.

# **Usable cassettes**

### *CI***<sup>II</sup>4K mark on the cassette**

The memory capacity of the tape marked with CI<sup>I</sup>I4K is 4k bits. Your camcorder can accommodate up to 16k bits. 16k bits tapes are marked with  $\mathsf{C}\mathsf{I}\hat{\mathsf{I}}$ 16K.

 $\text{Min}$   $\sum_{\text{Y}_\text{cross}^{\text{total}}}$  This is the Mini DV mark. **CIII** Cassette This is the Cassette Memory mark.

These are trademarks.

## **When you play back**

### **Playing back an NTSC-recorded tape**

You can play back tapes recorded in the NTSC video system on the LCD screen, if the tape is recorded in the SP mode.

# **Copyright signal**

### **When you play back**

If the tape you play back on your camcorder contains copyright signals, you cannot copy it with another video camera connected to your camcorder.

### **When you record (DCR-PC104E/ PC105E only)**

**You cannot record software on your camcorder that contains copyright control signals for copyright protection of software.** The COPY INHIBIT indicator appears on the screen, or on the TV screen if you try to record such software. Your camcorder does not record copyright control signals on the tape when it records.

# **Cassettes utilisables**

### **Marque CIII4K sur la cassette**

La capacité mémoire d'une cassette qui porte la marque CI<sup>I</sup>I4K est de 4k bits. Votre caméscope peut accepter jusqu'à 16k bits. Les cassettes qui possèdent une capacité mémoire de 16k bits portent la marque CII16K.

Mini $\sum_{\text{Vimes} \atop \text{Cayawa}}$  Cette marque est celle du format  $\degree$  mini DV.

Cette marque est celle de la mémoire de la cassette.

Ces marques sont des marques commerciales.

# **Lors de la lecture**

#### **Lecture d'une cassette enregistrée en mode NTSC**

Vous pouvez lire les cassettes enregistrées avec le système vidéo NTSC sur l'écran LCD si la cassette est enregistrée en mode SP.

## **Signal de protection des droits d'auteur**

### **Lors de la lecture**

Si la cassette en lecture sur votre caméscope contient des signaux de protection des droits d'auteur, vous ne pouvez pas la copier avec un autre caméscope raccordé à votre caméscope.

### **Lors des prises de vues (DCR-PC104E/ PC105E seulement)**

**Vous ne pouvez pas enregistrer sur votre caméscope des logiciels contenant des signaux de contrôle pour la protection des droits d'auteur des logiciels.**

L'indicateur COPY INHIBIT s'affiche à l'écran ou à l'écran du téléviseur si vous essayez

d'enregistrer un tel logiciel. Votre caméscope ne peut pas enregistrer les signaux de contrôle des droits d'auteur sur la cassette lorsqu'il enregistre.

# **Audio mode**

### 12-bit mode:

The original sound can be recorded in stereo 1, and the new sound in stereo 2 in 32 kHz. The balance between stereo 1 and stereo 2 can be adjusted by selecting AUDIO MIX in the menu settings during playback. Both sounds can be played back.

### 16-bit mode:

A new sound cannot be recorded but the original sound can be recorded in high quality. Moreover, it can also play back sound recorded in 32 kHz, 44.1 kHz or 48 kHz. When playing back a tape recorded in the 16-bit mode, the 16BIT indicator appears on the screen.

## **When you play back a dual sound track tape**

When you play back a dual sound track tape recorded on a stereo system, set HiFi SOUND in  $\mathbf{E}^{*11}$ / $\mathbf{E}^{*2}$  to the desired mode in the menu settings (p. 237).

### **Sound from speaker**

You cannot record dual sound programmes on your camcorder.

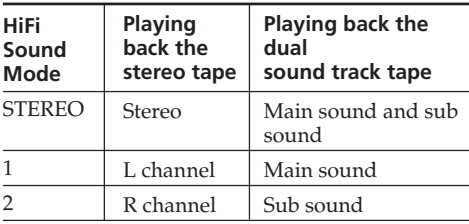

\*1) DCR-PC103E only

\*2) DCR-PC104E/PC105E only

# **Mode Audio**

#### Mode 12 bits :

Le son original peut être enregistré en mode stéréo 1 et le nouveau son, en mode stéréo 2 en 32 kHz. La balance entre les sons stéréo 1 et stéréo 2 peut être réglée en sélectionnant AUDIO MIX dans les réglages de menu pendant la lecture. Les deux sons peuvent être  $\ln s$ .

#### Mode 16 bits :

Il est impossible d'enregistrer un nouveau son, mais le son d'origine peut être enregistré avec une qualité supérieure. Ce mode permet aussi de lire des sons enregistrés en 32 kHz, 44,1 kHz ou 48 kHz. Lors de la lecture d'une cassette enregistrée en mode 16 bits, l'indicateur 16BIT s'affiche à l'écran.

## **Lors de la lecture d'une cassette à piste audio bilatérale**

Lors de la lecture d'une cassette à piste audio bilatérale enregistrée avec un système stéréo, réglez HiFi SOUND sous  $\boxed{1}^{*11}/\boxed{1}^{*2}$  sur le mode voulu dans les réglages de menu (p. 248).

### **Son provenant du haut-parleur**

Vous ne pouvez pas enregistrer de programmes à son bilatéral sur votre caméscope.

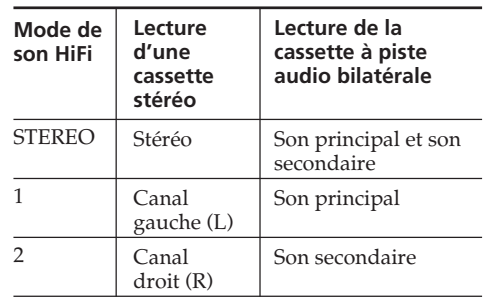

\*1) DCR-PC103E seulement

\*2) DCR-PC104E/PC105E seulement

cassette sur la position SAVE.

**Remarques sur la cassette**

**Pour éviter un effacement accidentel** Glissez l'onglet de protection en écriture de la

## **Notes on the cassette**

### **To prevent accidental erasure**

Slide the write-protect tab on the cassette to set to SAVE.

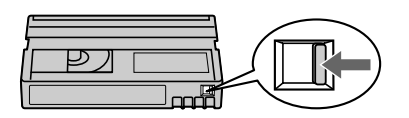

## **When affixing a label on the cassette**

Be sure to affix a label only on the locations as illustrated below **[a]** so as not to cause malfunction of your camcorder.

### **Apposition d'une étiquette sur la cassette**

Veillez à apposer exclusivement une étiquette aux endroits prévus, comme illustré ci-dessous **[a]** , sous peine d'entraîner un mauvais fonctionnement de votre caméscope.

Do not affix a label around this border./ N'apposez pas d'étiquette autour de cette bordure.

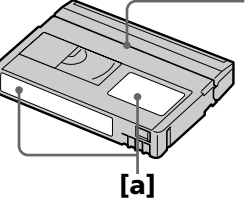

## **After using the cassette**

Rewind the tape to the beginning, put the cassette in its case, and store it in an upright position.

### **When the Cassette Memory function does not work**

Reinsert the cassette. The gold-plated connector of a mini DV cassette may be dirty or dusty.

## **Cleaning the gold-plated connector**

If the gold-plated connector on a cassette is dirty or dusty, the remaining tape indicator sometimes does not appear correctly, and you may not be able to operate functions using Cassette Memory. Clean up the gold-plated connector with a cotton-wool swab, about every 10 times you eject the cassette. **[b]**

## **Après utilisation de la cassette**

Rembobinez la cassette jusqu'au début, rangez-la dans son boîtier, puis stockez-la en position verticale.

## **Quand la fonction mémoire de la cassette ne fonctionne pas**

Réinsérez la cassette. Le connecteur plaqué or de la mini-cassette DV est peut-être sale ou poussiéreux.

### **Nettoyage du connecteur plaqué or**

Si le connecteur plaqué or de la cassette est sale ou poussiéreux, l'indicateur de longueur de bande restante peut ne pas apparaître correctement et vous risquez de ne pas pouvoir employer les fonctions relatives à la mémoire de la cassette.

Nettoyez le connecteur plaqué or avec un cotontige, environ toutes les 10 éjections de cassette. **[b]**

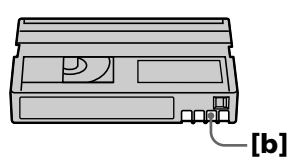

# **About the "InfoLITHIUM" battery pack**

This unit is compatible with the "InfoLITHIUM" battery pack (M series). Your camcorder operates only with the "InfoLITHIUM" battery pack. "InfoLITHIUM" M series battery packs have the **(i)** InfoLITHIUM **[1]** mark.

### **What is the "InfoLITHIUM" battery pack?**

The "InfoLITHIUM" battery pack is a lithium-ion battery pack that has functions for communicating information related to operating conditions between your camcorder and an optional AC adaptor/charger.

The "InfoLITHIUM" battery pack calculates the power consumption according to the operating conditions of your camcorder, and displays the remaining battery time in minutes. With an AC adaptor/charger (optional), the remaining battery time and charging time appear.

## **Charging the battery pack**

- •Be sure to charge the battery pack before you start using your camcorder.
- •We recommend charging the battery pack in an ambient temperature of between 10°C to 30°C (50°F to 86°F) until the CHARGE lamp goes out. If you charge the battery outside of this temperature range, you may not be able to efficiently charge the battery pack.
- •After charging is complete, either disconnect the cable from the DC IN jack on your camcorder or remove the battery pack.

### **Effective use of the battery pack**

- •Battery pack performance decreases in 10°C (50°F) or below surroundings. So, the time that the battery pack can be used becomes shorter. We recommend the following to use the battery pack longer:
- Put the battery pack in a pocket to warm it up, and insert it in your camcorder immediately before you start taking shots.
- Use the large capacity battery pack (NP-FM70/QM71/QM71D/FM91/QM91/ QM91D, optional).

# **A propos de la batterie « InfoLITHIUM »**

Cet appareil est compatible avec la batterie « InfoLITHIUM » (série M). Votre caméscope ne peut fonctionner qu'avec la batterie « InfoLITHIUM ». Les batteries « InfoLITHIUM » de série M portent l'indication (D InfoLITHIUM M.

### **Qu'est-ce que la batterie « InfoLITHIUM » ?**

La batterie « InfoLITHIUM » est une batterie aux ions de lithium capable de communiquer des informations relatives aux conditions de fonctionnement entre votre caméscope et un adaptateur/chargeur secteur AC en option. La batterie « InfoLITHIUM » calcule la consommation d'énergie en fonction des conditions d'utilisation de votre caméscope et affiche, en minutes, l'autonomie restante de la batterie. Avec un adaptateur/chargeur secteur AC en option, l'autonomie restante de la batterie et le temps de charge sont affichés.

## **Recharge de la batterie**

- •Veillez à charger la batterie avant de commencer à utiliser votre caméscope.
- •Nous recommandons de charger la batterie à une température ambiante comprise entre 10°C et 30°C, jusqu'à ce que le voyant CHARGE s'éteigne. Si vous chargez la batterie en dehors de cette plage de température, il se peut que vous ne soyez pas en mesure de la charger correctement.
- •Une fois la charge terminée, déconnectez le câble de la prise DC IN de votre caméscope ou retirez la batterie.

# **Utilisation efficace de la batterie**

- •Les performances de la batterie diminuent lorsque la température ambiante est égale ou inférieure à 10°C. Dans ce cas, l'autonomie de la batterie est inférieure à la normale. Pour allonger l'autonomie de la batterie, il est conseillé :
	- De mettre la batterie dans une poche pour la réchauffer et de l'insérer dans le caméscope juste avant de filmer.
	- D'utiliser la batterie à grande capacité (NP-FM70/QM71/QM71D/FM91/QM91/ QM91D, en option).

н

# **About the "InfoLITHIUM" battery pack**

- •Frequently using the LCD screen or frequently operating playback, fast forward or rewind wears out the battery pack faster. We recommend using the large capacity battery pack (NP-FM70/QM71/QM71D/FM91/ QM91/QM91D, optional).
- •Be certain to set the POWER switch to OFF (CHG) when not taking shots or playing back on your camcorder. The battery pack is also consumed when your camcorder is in tape recording standby or playback pause.
- •Have spare battery packs handy for 2 or 3 times the expected recording time, and make trial recordings before taking the actual recording.
- •Do not expose the battery pack to water. The battery pack is not water resistant.

## **Remaining battery time indicator**

- •If the power goes off although the remaining battery time indicator indicates that the battery pack has enough power to operate, charge the battery pack fully again so that the indication on the remaining battery time indicator is correct. Note, however, that the correct battery indication sometimes will not be restored if it is used in high temperatures for a long time or left in a fully charged state, or the battery pack is frequently used. Regard the remaining battery time indication as the approximate shooting time.
- The  $\triangle$  mark indicating little remaining battery time sometimes flashes depending on the operating conditions or ambient temperature and environment even if the remaining battery time is about 5 to 10 minutes.

## **A propos de la batterie « InfoLITHIUM »**

- •L'usage fréquent de l'écran LCD, des fonctions de lecture, d'avance ou de retour rapide use plus rapidement la batterie. Il est recommandé d'utiliser une batterie à grande capacité (NP-FM70/QM71/QM71D/FM91/QM91/QM91D, en option).
- •Veillez à régler le commutateur POWER sur OFF (CHG) lorsque vous ne faites pas de prises de vues ou lorsque vous n'effectuez pas de lecture sur votre caméscope. La batterie se décharge également lorsque votre caméscope est en mode d'attente d'enregistrement sur cassette ou en pause de lecture.
- •Conservez des batteries de rechange à portée de main, totalisant une autonomie 2 à 3 fois supérieure au temps de prise de vues prévu. Effectuez également des essais de prise de vues avant la prise de vues réelle.
- •Tenez la batterie à l'abri de l'eau, car elle n'est pas étanche.

### **Indicateur d'autonomie de la batterie**

- •Si l'alimentation est coupée alors que le témoin d'autonomie de la batterie indique que la batterie est suffisamment chargée pour pouvoir fonctionner, chargez de nouveau complètement la batterie de manière à ce que les indications données par l'indicateur d'autonomie de la batterie soient correctes. Notez cependant que les valeurs correctes d'autonomie de la batterie peuvent ne pas être restaurées si la batterie est utilisée pendant une longue période à des températures élevées, si elle reste longtemps en pleine charge ou si elle est utilisée fréquemment. L'indicateur d'autonomie de la batterie indique le temps de prise de vues approximatif.
- La marque  $\bigcirc$  indiquant que la batterie est presque vide clignote parfois en fonction des conditions d'utilisation ou de la température ambiante et de l'environnement, même si l'autonomie réelle de la batterie est de 5 à 10 minutes.

## **About the "InfoLITHIUM" battery pack**

### **How to store the battery pack**

- •If the battery pack is not used for a long time, do the following once a year to maintain proper function.
- 1. Fully charge the battery pack.
- 2. Discharge on your electronic equipment.
- 3. Remove the battery pack from the equipment and store it in a dry, cool place.
- •To use the battery pack up on your camcorder, leave your camcorder in tape recording standby until the power goes off without a cassette inserted.

## **Battery life**

- •The battery life is limited. Battery capacity drops little by little as you use it more and more, and as time passes. When the available battery time is shortened considerably, a probable cause is that the battery pack has reached the end of its life. Please buy a new battery pack.
- •The battery life varies depending on how it is stored, operating conditions, and the environment for each battery pack.

## **Disposal of the battery pack**

Certain counties or regions may regulate disposal of the battery pack used to power this product. Please consult with your local authority.

"InfoLITHIUM" is a trademark of Sony Corporation.

### **Rangement de la batterie**

- •Si la batterie reste inutilisée pendant une longue période, effectuez la procédure suivante une fois par an pour qu'elle continue de fonctionner correctement.
- 1. Chargez la batterie complètement.
- 2. Déchargez-la sur le caméscope.
- 3. Retirez la batterie de l'appareil et rangez-la dans un endroit sec et frais.
- •Pour décharger la batterie sur votre caméscope, laissez votre caméscope en mode d'attente d'enregistrement sans cassette insérée, jusqu'à ce que l'alimentation s'éteigne.

### **Durée de vie de la batterie**

- •La durée de vie de la batterie est limitée. La capacité de la batterie diminue petit à petit au fur et à mesure que vous l'utilisez et que le temps passe. Lorsque l'autonomie de la batterie diminue beaucoup, il est probable que la batterie soit usée. Achetez une nouvelle batterie.
- •La durée de vie de chaque batterie varie en fonction de la manière dont elles sont rangées et utilisées et de l'environnement dans lequel elles sont utilisées.

### **Mise au rebut de la batterie rechargeable**

Certains pays ou certaines régions disposent de réglementations pour la mise au rebut de la batterie rechargeable utilisée pour alimenter ce produit. Renseignez-vous auprès des collectivités locales.

« InfoLITHIUM » est une marque commerciale de Sony Corporation.

# **About i.LINK**

The DV Interface on this unit is an i.LINKcompliant DV Interface. This section describes the i.LINK standard and its features.

### **What is i.LINK?**

i.LINK is a digital serial interface for handling digital video, digital audio and other data in two directions between equipment having the i.LINK jack, and for controlling other equipment. i.LINK-compatible equipment can be connected by a single i.LINK cable. Possible applications are operations and data transactions with various digital AV equipment. When two or more i.LINK-compatible equipment are connected to this unit in a daisy chain, operations and data transactions are possible with not only the equipment that this unit is connected to but also with other devices via the directly connected equipment.

Note, however, that the method of operation sometimes varies according to the characteristics and specifications of the equipment to be connected, and that operations and data transactions are sometimes not possible on some connected equipment.

#### **Note**

Normally, only one piece of equipment can be connected to this unit by the i.LINK cable. When connecting this unit to i.LINK-compatible equipment having two or more DV Interfaces, refer to the operating instructions of the equipment to be connected.

#### **About the name "i.LINK"**

i.LINK is a more familiar term for IEEE 1394 data transport bus proposed by Sony, and is a trademark approved by many corporations. IEEE 1394 is an international standard standardised by the Institute of Electrical and Electronics Engineers.

# **A propos de i.LINK**

L'interface DV de cet appareil est une interface DV compatible i.LINK. Cette section décrit la norme i.LINK et ses caractéristiques.

### **Qu'est-ce que « i.LINK » ?**

i.LINK est une interface série numérique conçue pour la manipulation de données vidéo et audio numériques et d'autres données dans les 2 sens entre des appareils équipés de prises i.LINK, ainsi que pour le contrôle d'autres appareils. Un appareil compatible i.LINK peut être raccordé par un câble unique i.LINK. Cela peut être utile pour l'utilisation et l'échange de données entre différents appareils audio et vidéo numériques. Lorsque 2 appareils compatibles i.LINK ou davantage sont raccordés à cet appareil en connexion en chaîne, l'utilisation et les échanges de données sont possibles non seulement avec l'appareil auquel cet appareil est raccordé, mais également avec d'autres appareils, via l'appareil raccordé directement. Notez cependant que la méthode d'utilisation varie parfois en fonction des caractéristiques et des spécifications de l'appareil à raccorder et que l'utilisation et les échanges de données sont parfois impossibles sur certains appareils raccordés.

#### **Remarque**

Normalement, un seul appareil peut être raccordé à cet appareil via le câble i.LINK. Lors du raccordement de cet appareil à un appareil compatible i.LINK disposant de 2 interfaces DV ou davantage, reportez-vous au mode d'emploi de l'appareil à raccorder.

#### **A propos du nom « i.LINK »**

i.LINK est le terme couramment utilisé pour désigner le bus de transport de données IEEE 1394 de Sony et est une marque commerciale approuvée par de nombreuses corporations. IEEE 1394 est une norme internationale normalisée par l'Institute of Electrical and Electronic Engineers.
## **i.LINK baud rate**

i.LINK's maximum baud rate varies according to the equipment. Three maximum baud rates are defined:

S100 (approx. 100 Mbps\*) S200 (approx. 200 Mbps) S400 (approx. 400 Mbps)

The baud rate is listed under "Specifications" in the operating instructions of each equipment. It is also indicated near the i.LINK on some equipment.

The maximum baud rate of equipment on which it is not indicated such as this unit is "S100." When units are connected to equipment having a different maximum baud rate, the baud rate sometimes differs from the indicated baud rate.

#### **\*What is Mbps?**

Mbps stands for megabits per second, or the amount of data that can be sent or received in 1 second. For example, a baud rate of 100 Mbps means that 100 megabits of data can be sent in 1 second.

# **A propos de i.LINK**

#### **Débit en bauds i.LINK**

Le débit en bauds i.LINK varie en fonction de l'appareil. Trois débits maximum en bauds sont définis :

S100 (envir. 100 Mbps\*) S200 (envir. 200 Mbps) S400 (envir. 400 Mbps)

Une liste de débits en bauds est mentionnée à la section « Spécifications » du mode d'emploi de chaque appareil. Le débit en bauds est également indiqué à côté de la prise i.LINK de certains appareils.

Le débit maximum en bauds des appareils pour lesquels ce débit n'est pas indiqué, tel que cet appareil, est « S100 ».

Lorsque des appareils sont raccordés à des appareils dont le débit maximum en bauds est différent, le débit en bauds diffère parfois du débit en bauds indiqué.

#### \***Qu'est-ce que « Mbps » ?**

Mbps signifie mégabits par seconde, soit la quantité de données pouvant être envoyées ou reçues en 1 seconde. Par exemple, un débit en bauds de 100 Mbps signifie que 100 mégabits de données peuvent être envoyés en 1 seconde.

## **i.LINK functions on this unit**

For details on how to dub when this unit is connected to other video equipment having DV Interface, see page 106 and 120.

This unit can also be connected to other i.LINK (DV Interface) compatible non-video equipment made by Sony (e.g., VAIO series personal computer).

Before connecting this unit to your computer, make sure that application software supported by this unit is already installed on your computer.

Some video equipment such as digital TV, DVD, MICRO MV may not be compatible with the DV Interface even if they have an i.LINK jack. Make sure that the equipment is compatible with the DV Interface before connecting.

For details on precautions when connecting this unit, also refer to the operating instructions for the equipment to be connected.

# **Required i.LINK cable**

Use the Sony i.LINK 4-pin-to-4-pin cable (during DV dubbing).

i.LINK and  $\mathbf{i}$  are trademarks.

# **A propos de i.LINK**

# **Utilisation de i.LINK sur cet appareil**

Pour plus de détails sur l'utilisation de la fonction de copie quand cet appareil est raccordé à un autre appareil vidéo équipé de l'interface DV, reportez-vous aux pages 106 et 120. Cet appareil peut également être raccordé à un autre appareil non vidéo compatible i.LINK (interface DV) fabriqué par Sony (par exemple : les ordinateur de série VAIO). Avant de raccorder cet appareil à votre ordinateur, assurez-vous que le logiciel d'application pris en charge par cet appareil est déjà installé sur l'ordinateur. Certains appareils vidéo tels qu'un téléviseur, DVD, MICRO MV numérique, peuvent ne pas être compatibles avec l'interface DV, même s'ils sont équipés d'une prise i.LINK. Assurez-vous donc que l'appareil est compatible avec l'interface DV avant de le raccorder. Pour plus de détails sur les précautions à prendre lors du raccordement de cet appareil, reportezvous également au mode d'emploi de l'appareil à raccorder.

## **Câble i.LINK nécessaire**

Utilisez le câble i.LINK 4 broches à 4 broches de Sony (en cours de copie DV).

i.LINK et  $\mathbf{i}$  sont des marques commerciales.

# **Using your camcorder abroad**

# **Using your camcorder abroad**

You can use your camcorder in any country or region with the AC Adaptor supplied with your camcorder within 100 V to 240 V AC, 50/60 Hz.

Your camcorder is a PAL system based camcorder. If you want to view the playback picture on a TV, it must be a PAL system based TV with an appropriate AUDIO/VIDEO input jack.

The following shows TV colour systems used overseas.

#### **PAL system**

Australia, Austria, Belgium, China, Czech Republic, Denmark, Finland, Germany, Holland, Hong Kong, Hungary, Italy, Kuwait, Malaysia, New Zealand, Norway, Poland, Portugal, Singapore, Slovak Republic, Spain, Sweden, Switzerland, Thailand, United Kingdom etc.

#### **PAL-M system**

Brazil

**PAL-N system** Argentina, Paraguay, Uruguay

#### **NTSC system**

Bahama Islands, Bolivia, Canada, Central America, Chile, Colombia, Ecuador, Jamaica, Japan, Korea, Mexico, Peru, Surinam, Taiwan, the Philippines, the U.S.A., Venezuela, etc.

#### **SECAM system**

Bulgaria, France, Guiana, Iran, Iraq, Monaco, Russia, Ukraine, etc.

## **Simple setting of clock by time difference**

You can easily set the clock to the local time by setting a time difference. Select WORLD TIME in the menu settings. See page 244 for details.

# **Utilisation de votre caméscope à l'étranger**

# **Utilisation de votre caméscope à l'étranger**

Vous pouvez utiliser votre caméscope dans n'importe quel pays ou région avec l'adaptateur secteur AC fourni avec votre caméscope, dans la limite de 100 V à 240 V CA, 50/60 Hz.

Votre caméscope est basé sur le système PAL. Si vous souhaitez visionner l'image en lecture sur un téléviseur, celui-ci doit être basé sur le système PAL avec une prise d'entrée AUDIO/ VIDEO.

La liste suivante indique les types de systèmes de téléviseur couleur utilisés à l'étranger.

#### **Système PAL**

Allemagne, Australie, Autriche, Belgique, Chine, Danemark, Espagne, Finlande, Hong Kong, Hongrie, Italie, Koweït, Malaisie, Norvège, Nouvelle-Zélande, Pays-Bas, Pologne, Portugal, République tchèque, Royaume-Uni, Singapour, Slovaquie, Suède, Suisse, Thaïlande, etc.

#### **Système PAL-M** Brésil

**Système PAL-N**

Argentine, Paraguay, Uruguay

#### **Système NTSC**

Amérique Centrale, Bahamas, Bolivie, Canada, Chili, Colombie, Corée, Equateur, Etats-Unis, Jamaïque, Japon, Mexique, Pérou, Philippines, Surinam, Taiwan, Venezuela, etc.

#### **Système SECAM**

Bulgarie, France, Guyane, Irak, Iran, Monaco, Russie, Ukraine, etc.

### **Réglage facile de l'horloge en fonction du décalage horaire**

Vous pouvez facilement régler l'horloge à l'heure locale en indiquant un décalage horaire. Sélectionnez WORLD TIME dans les réglages de menu. Pour plus de détails, reportez-vous à la page 255.

п

# **Maintenance information and precautions**

## **Moisture condensation**

If your camcorder is brought directly from a cold place to a warm place, moisture may condense inside your camcorder, on the surface of the tape, or on the lens. In this condition, the tape may stick to the head drum and be damaged or your camcorder may not operate correctly. If there is moisture inside your camcorder, the beep sounds and the  $\blacksquare$  indicator flashes. When the  $\blacktriangle$ indicator flashes at the same time, the cassette is inserted in your camcorder. If moisture condenses on the lens, the indicator will not appear.

## **If moisture condensation has occurred**

None of the functions except cassette ejection will work. Eject the cassette, turn off your camcorder, and leave it for about 1 hour with the cassette lid open. Your camcorder can be used again if the  $\blacksquare$ or  $\triangleq$  indicator does not appear when the power is turned on again.

If moisture starts to condense, your camcorder sometimes cannot detect condensation. If this happens, the cassette is sometimes not ejected for about 10 seconds after the cassette lid is opened. This is not a malfunction. Do not close the cassette lid until the cassette is ejected.

#### **Note on moisture condensation**

Moisture may condense when you bring your camcorder from a cold place into a warm place (or vice versa) or when you use your camcorder in a hot place as follows:

- You bring your camcorder from a ski slope into a place warmed up by a heating device.
- You bring your camcorder from an airconditioned car or room into a hot place outside.
- You use your camcorder after a squall or a shower.
- You use your camcorder in a place of high temperature or humidity.

# **Précautions et informations relatives à l'entretien**

# **Condensation**

Si vous transportez votre caméscope directement d'un endroit froid à un endroit chaud, de la condensation peut se former à l'intérieur du caméscope, sur la surface de la cassette ou sur l'objectif. Dans ce cas, la bande pourrait coller au tambour de tête et s'endommager ou votre caméscope pourrait ne pas fonctionner correctement. Si de la condensation se forme dans votre caméscope, le bip se fait entendre et l'indicateur  $\blacksquare$  clignote. Lorsque l'indicateur  $\blacktriangle$ clignote au même moment, la cassette se trouve dans le caméscope. Si de la condensation se forme sur l'objectif, l'indicateur ne s'affiche pas.

# **Si de la condensation s'est formée**

Toutes les fonctions, à l'exception de l'éjection de la cassette, sont bloquées. Ejectez la cassette, mettez votre caméscope hors tension et laissez-le s'acclimater pendant 1 heure environ en maintenant le couvercle du logement de cassette ouvert. Vous pouvez utiliser de nouveau votre caméscope si à sa mise sous tension l'indicateur  $\Box$  ou  $\triangleq$  n'apparaît pas.

Quand l'humidité commence à se condenser, votre caméscope ne détecte parfois pas cette condensation. Dans ce cas, la cassette n'est parfois pas éjectée pendant 10 secondes environ après l'ouverture du couvercle du logement. Ceci n'a rien d'anormal. Ne fermez pas le couvercle du logement avant que la cassette soit éjectée.

## **Remarque sur la condensation d'humidité**

De la condensation peut se former lorsque vous transportez votre caméscope d'un endroit froid à un endroit chaud (ou vice-versa) ou lorsque vous utilisez votre caméscope dans un endroit chaud de la manière suivante :

- Vous amenez votre caméscope d'une piste de ski dans une pièce chauffée.
- Vous transportez votre caméscope d'une pièce ou d'un véhicule climatisé à un endroit très chaud en plein air.
- Vous utilisez votre caméscope après une bourrasque ou une averse.
- Vous utilisez votre caméscope dans un endroit très chaud ou humide.

# **Maintenance information and precautions**

#### **How to prevent moisture condensation**

When you bring your camcorder from a cold place into a warm place, put your camcorder in a plastic bag and tightly seal it. Remove the bag when the air temperature inside the plastic bag has reached the surrounding temperature (after about 1 hour).

# **Maintenance information**

## **Cleaning the video head**

To ensure normal recording, clear pictures and sound, clean the video head. The video head may be dirty when:

- Mosaic-pattern noise appears on the playback picture.
- Playback pictures do not move.
- Playback pictures do not appear or the sound breaks off.
- $-$  The  $\odot$  indicator and " $\bigcirc$  CLEANING CASSETTE" message appear one after another or the  $\otimes$  indicator flashes on the screen during recording.

If the above problem, **[a]**, **[b]** or **[c]** occurs, clean the video heads for 10 seconds with the Sony DVM-12CLD cleaning cassette (optional). Check the picture and if the above problem persists, repeat cleaning.

# **Précautions et informations relatives à l'entretien**

#### **Comment prévenir la formation de condensation**

Lorsque vous transportez votre caméscope d'un endroit froid à un endroit chaud, placez le caméscope dans un sac plastique et fermez bien celui-ci. Sortez le caméscope du sac lorsque la température de l'air à l'intérieur du sac a atteint la température ambiante (au bout de 1 heure environ).

# **Informations sur l'entretien**

### **Nettoyage de la tête vidéo**

Pour assurer un enregistrement normal du son et des images nettes, nettoyez la tête vidéo. La tête vidéo peut être sale lorsque :

- Des parasites en mosaïque apparaissent sur l'image en lecture.
- Les images en lecture ne bougent pas.
- Les images en lecture n'apparaissent pas ou le son est haché.
- L'indicateur  $\otimes$  et le message «  $\otimes$  CLEANING CASSETTE » s'affichent l'un après l'autre à l'écran ou l'indicateur <sup>o</sup> clignote à l'écran pendant l'enregistrement.

Si le problème **[a]**, **[b]** ou **[c]** ci-dessous se produit, nettoyez les têtes vidéo pendant 10 secondes avec la cassette de nettoyage DVM-12CLD Sony (en option). Vérifiez l'image et si le problème indiqué ci-dessous persiste, recommencez le nettoyage.

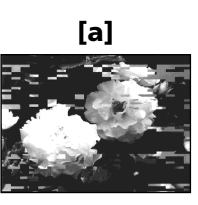

If the video heads become very dirty, the entire screen becomes blue **[c]**.

#### **Note on the video head**

The video head suffers from wear after long use. If you cannot obtain a clear image even after using a cleaning cassette, it might be because the video head is worn. Please contact your Sony dealer or local authorised Sony service facility to have the video head replaced.

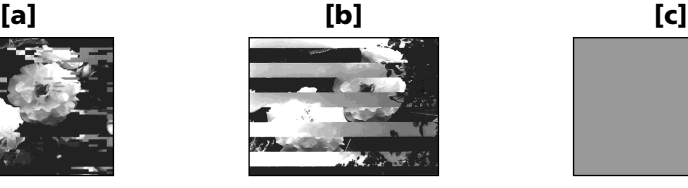

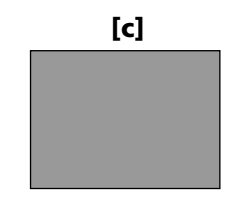

Si les têtes vidéo deviennent très sales, l'écran entier devient bleu **[c]**.

#### **Remarque sur la tête vidéo**

La tête vidéo s'use en fonction de l'intensité d'usage. Si vous ne parvenez pas à obtenir une image claire après l'emploi de la cassette de nettoyage, il se peut que la tête vidéo soit usée. Contactez votre revendeur Sony ou un centre de service après-vente Sony agréé pour remplacer la tête vidéo.

# **Maintenance information and precautions**

# **Cleaning the LCD screen**

If fingerprints or dust make the LCD screen dirty, we recommend using the cleaning cloth (supplied) to clean the LCD screen. If you use the LCD Cleaning Kit (optional), do not apply the cleaning liquid directly to the LCD screen. Clean the LCD screen with cleaning paper moistened with the liquid.

## **Removing dust from inside the viewfinder**

**(1)**Pull out the viewfinder in the direction of the  $arrow$  1.

Remove the two screws in the direction of the arrow  $\bullet$  with a screwdriver (optional).

Remove the eyecup in the direction of the arrow  $\mathbf{\Theta}$ .

## **Précautions et informations relatives à l'entretien**

## **Nettoyage de l'écran LCD**

Si l'écran LCD est sali par des traces de doigts ou de la poussière, il est recommandé de le nettoyer avec le chiffon de nettoyage (fourni). Quand vous utilisez le kit de nettoyage pour écran LCD (en option), n'appliquez pas le liquide de nettoyage directement sur l'écran LCD. Nettoyez l'écran LCD avec le papier de nettoyage imbibé de liquide.

#### **Dépoussiérage de l'intérieur du viseur**

**(1)**Déployez le viseur dans la direction de la flèche $\mathbf 0$ .

Retirez les 2 vis dans le sens de la flèche  $\bigcirc$  à l'aide d'un tournevis (en option). Retirez l'oeilleton dans la direction de la flèche $\mathbf{6}$ .

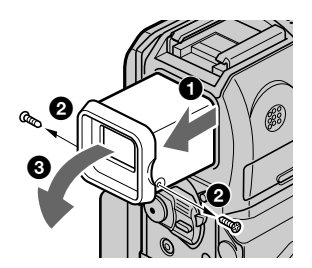

- **(2)**Remove dust from inside the eyecup and viewfinder with a commercially available blower.
- **(3)**In the reverse way of **(1)**, attach the eyecup.

#### **Caution**

Do not remove any other screws. You may remove only the screws for removing the eyecup.

#### **Notes**

- •Do not drop or bend the eyecup shaft.
- •Be careful when handling the eyecup.
- **(2)**Dépoussiérez l'intérieur de l'oeilleton et le viseur avec un aspirateur disponible dans le commerce.
- **(3)** Fixez l'oeilleton dans le sens inverse de celui indiqué à l'étape **(1)**.

#### **Attention**

N'enlevez aucune autre vis. Vous ne pouvez retirer que la vis nécessaire pour enlever l'oeilleton.

#### **Remarques**

- •Ne laissez pas tomber ou ne pliez pas l'axe de l'oeilleton.
- •Manipulez l'oeilleton avec précaution.

# **Charging the built-in rechargeable battery**

Your camcorder has a built-in rechargeable battery so that the date, time and other settings are retained even when the POWER switch is set to OFF (CHG). The built-in rechargeable battery is always charged as long as you are using your camcorder. The battery, however, will get discharged gradually if you do not use your camcorder. It will be completely discharged in **about 3 months** if you do not use your camcorder at all. Even if the built-in rechargeable battery is not charged, it will not affect your camcorder operation. To retain the date and time, etc., charge the battery if the battery is discharged.

#### **Charging the built-in rechargeable battery**

- •Connect your camcorder to the mains using the AC Adaptor supplied with your camcorder, and leave your camcorder with the POWER switch set to OFF (CHG) for more than 24 hours.
- •Or install the fully charged rechargeable battery pack on your camcorder, and leave your camcorder with the POWER switch set to OFF (CHG) for more than 24 hours.

## **Adjusting the LCD screen (CALIBRATION)**

The buttons on the touch panel may not work correctly. If this happens, follow the procedure below.

- **(1)** Set the POWER switch to OFF (CHG).
- **(2)** Set the POWER switch to PLAYER\*1)/VCR\*2) while pressing DISPLAY/BATT INFO on your camcorder, then keep pressing DISPLAY/BATT INFO until "CALIBRATE" appears.
- \*1) DCR-PC103E only
- \*2) DCR-PC104E/PC105E only

## **Recharge de la pile rechargeable intégrée**

Votre caméscope est équipé d'une pile rechargeable intégrée qui conserve la date, l'heure et d'autres réglages en mémoire, même lorsque le commutateur POWER est réglé sur OFF (CHG). La pile intégrée rechargeable est toujours chargée, tant que vous utilisez votre caméscope. Cependant, elle se décharge graduellement si vous n'utilisez pas votre caméscope. Elle est complètement déchargée au bout de **3 mois environ** si vous n'utilisez pas du tout votre caméscope pendant cette période. Même si la pile rechargeable intégrée n'est pas chargée, le fonctionnement du caméscope n'est pas affecté. Pour conserver les informations relatives à la date, à l'heure, etc., chargez la pile si elle est déchargée.

### **Recharge de la pile rechargeable intégrée**

- •Branchez votre caméscope sur une prise secteur avec l'adaptateur secteur AC fourni avec le caméscope. Assurez-vous que le commutateur POWER du caméscope est réglé sur OFF (CHG) et laissez votre caméscope se charger pendant plus de 24 heures.
- •Vous pouvez également installer la batterie complètement chargée dans votre caméscope et laisser votre caméscope avec le commutateur POWER réglé sur OFF (CHG) pendant plus de 24 heures.

# **Réglage de l'écran LCD (CALIBRATION)**

Les touches du panneau tactile peuvent ne pas fonctionner correctement. Dans ce cas, exécutez la procédure ci-dessous.

- **(1)**Réglez le commutateur POWER sur OFF (CHG).
- **(2)**Réglez le commutateur POWER sur PLAYER\*1)/VCR\*2) en appuyant sur la touche DISPLAY/BATT INFO de votre caméscope, puis maintenez DISPLAY/BATT INFO enfoncé jusqu'à ce que l'indication « CALIBRATE » s'affiche.

\*1) DCR-PC103E seulement

\*2) DCR-PC104E/PC105E seulement

# **Maintenance information and precautions**

**(3)** Touch  $\times$  displayed on the screen using an object such as the corner of a "Memory Stick." The position of  $\times$  changes.

#### **Notes**

- •If you fail to press the right spot, redo step 3.
- •You cannot calibrate the LCD screen when the screen is rotated 180 degrees and facing outwards.

# **Precautions**

### **Camcorder operation**

- •Operate your camcorder on 7.2 V (battery pack) or 8.4 V (AC Adaptor).
- •For DC or AC operation, use the accessories recommended in this operating instructions.
- •If any solid object or liquid get inside the casing, unplug your camcorder and have it checked by a Sony dealer before operating it any further.
- •Avoid rough handling or mechanical shock. Be particularly careful of the lens.
- •Keep the POWER switch setting to OFF (CHG) when you are not using your camcorder.
- •Do not wrap your camcorder with a towel, for example, and operate it. Doing so might cause heat to build up inside.
- •Keep your camcorder away from strong magnetic fields or mechanical vibration.
- •Do not press the LCD screen with a sharp object.
- •If your camcorder is used in a cold place, a residual image may appear on the LCD screen. This is not a malfunction.
- •While using your camcorder, the back of the LCD screen may heat up. This is not a malfunction.

#### **Remarques**

- •Si vous n'appuyez pas au bon endroit, recommencez l'étape 3.
- •Vous ne pouvez pas étalonner l'écran LCD quand il est tourné de 180 degrés et orienté vers l'extérieur.

# **Précautions**

### **Fonctionnement du caméscope**

- •Faites fonctionner votre caméscope sur une alimentation de 7,2 V (batterie) ou de 8,4 V (adaptateur secteur AC).
- •Pour un fonctionnement sous courant continu ou secteur, utilisez les accessoires recommandés dans le présent mode d'emploi.
- •Si un objet ou du liquide pénètre à l'intérieur du boîtier, débranchez le caméscope et faites-le contrôler par un revendeur Sony avant de le remettre en service.
- •Manipulez l'appareil avec précaution et ne le soumettez pas à des chocs. Prenez particulièrement soin de l'objectif.
- •Laissez le commutateur POWER réglé sur OFF (CHG) lorsque vous n'utilisez pas votre caméscope.
- •N'enveloppez pas votre caméscope, par exemple dans une serviette, pour le faire fonctionner. Cela pourrait entraîner une surchauffe interne de l'appareil.
- •Tenez votre caméscope à l'abri des champs magnétiques puissants ou des vibrations mécaniques.
- •N'appuyez pas sur l'écran LCD avec un objet pointu.
- •Si le caméscope est utilisé dans un environnement froid, une image rémanente peut apparaître sur l'écran LCD. Ceci n'a rien d'anormal.
- •Pendant l'utilisation de votre caméscope, l'arrière de l'écran LCD peut devenir chaud. Ceci n'a rien d'anormal.

# **Précautions et informations relatives à l'entretien**

**(3)** Touchez  $\times$  qui est affiché à l'écran avec un objet tel que le coin d'un « Memory Stick ». La position de  $\times$  change.

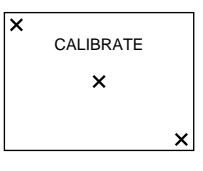

## **On handling a tape**

- •Do not insert anything into the small holes on the rear of the cassette. These holes are used to sense the type and thickness of the tape and if the recording tab is in or out.
- •Do not open the tape protect cover or touch the tape.
- •Avoid touching or damaging the terminals. To remove dust, clean the terminals with a soft cloth.

## **Camcorder care**

- •Eject the tape, periodically turn on the power, operate the CAMERA and PLAYER\*1)/VCR\*2) sections and play back the tape for about 3 minutes if your camcorder is not to be used for a long time.
- •Clean the lens with a soft brush to remove dust. If there are fingerprints on the lens, remove them with a soft cloth.
- •Clean your camcorder body with a dry soft cloth, or a soft cloth lightly moistened with a mild detergent solution. Do not use any type of solvent which may damage the finish.
- •Do not let sand get into your camcorder. When you use your camcorder on a sandy beach or in a dusty place, protect it from the sand or dust. Sand or dust may cause your camcorder to malfunction, and sometimes this malfunction cannot be repaired.
- \*1) DCR-PC103E only
- \*2) DCR-PC104E/PC105E only

## **Manipulation de la cassette**

- •N'insérez rien dans les petits orifices situés à l'arrière de la cassette. Ces orifices sont conçus pour détecter le type et l'épaisseur de la cassette et déterminer la position (verrouillage ou non) de l'onglet de protection en écriture.
- •N'ouvrez pas le couvercle de protection de la bande et ne touchez pas la bande.
- •Evitez de toucher et d'endommager les bornes. Pour éliminer la poussière, nettoyez les bornes avec un chiffon doux.

## **Entretien du caméscope**

- •Ejectez la cassette et mettez périodiquement l'appareil sous tension, faites fonctionner les sections CAMERA et PLAYER\*1)/VCR\*2) et lancez la lecture d'une cassette pendant 3 minutes environ lorsque vous envisagez de ne pas utiliser votre caméscope pendant une longue période.
- •Eliminez la poussière de l'objectif avec une brosse douce. Si l'objectif présente des marques de doigts, éliminez-les avec un chiffon doux.
- •Nettoyez le boîtier du caméscope avec un chiffon doux et sec ou avec un chiffon doux légèrement imbibé d'une solution détergente neutre. N'utilisez aucun type de solvant susceptible d'endommager le fini de l'appareil.
- •Ne laissez pas de sable pénétrer dans votre caméscope. Si vous utilisez le caméscope à la plage ou dans un endroit poussiéreux, il doit être protégé du sable et de la poussière. Le sable et la poussière peuvent entraîner des problèmes de fonctionnement, parfois irréparables, au niveau de votre caméscope.

\*1) DCR-PC103E seulement \*2) DCR-PC104E/PC105E seulement

# **Maintenance information and precautions**

# **AC Adaptor**

- •Unplug the unit from a wall socket when you are not using the unit for a long time. To disconnect the mains lead, pull it out by the plug. Never pull the mains lead itself.
- •Do not operate the unit with a damaged lead or if the unit has been dropped or damaged.
- •Do not bend the mains lead forcibly, or place a heavy object on it. This may damage the lead and cause fire or electrical shock.
- •Prevent metallic objects from coming into contact with the metal parts of the connecting section. If this happens, a short may occur and the unit may be damaged.
- •Always keep metal contacts clean.
- •Do not disassemble the unit.
- •Do not apply mechanical shock or drop the unit.
- •While the unit is in use, particularly during charging, keep it away from AM receivers and video equipment. AM receivers and video equipment disturb AM reception and video operation.
- •The unit becomes warm during use. This is not a malfunction.
- •Do not place the unit in locations that are:
- Extremely hot or cold
- Dusty or dirty
- Very humid
- Vibrating

# **About care and storage of the lens**

- •Wipe the surface of the lens clean with a soft cloth in the following instance:
	- When there are fingerprints on the lens surface
	- In hot or humid locations
	- When the lens is used in environments such as the seaside
- •Store the lens in a well-ventilated location subject to little dirt or dust.

To prevent mould from occurring, periodically perform the above.

We recommend turning on and operating your camcorder about once per month to keep your camcorder in an optimum state for a long time.

## **Adaptateur secteur AC**

- •Lorsque vous prévoyez de ne pas utiliser l'appareil pendant une période prolongée, débranchez-le de la prise murale. Pour débrancher le cordon d'alimentation, tirez sur la fiche. Ne tirez jamais sur le cordon lui-même.
- •N'utilisez pas l'appareil avec un cordon endommagé ou si l'appareil est tombé ou a été endommagé.
- •Ne pliez pas de force le cordon d'alimentation et ne posez pas d'objets lourds dessus. Cela endommagerait le cordon et entraînerait un risque d'incendie ou d'électrocution.
- •Evitez que des objet métalliques entrent en contact avec les parties métalliques de la section de raccordement. Un tel contact pourrait provoquer un court-circuit susceptible d'endommager l'appareil.
- •Les contacts métalliques doivent être propres en permanence.
- •Ne démontez pas l'appareil.
- •Ne soumettez pas l'appareil à des chocs mécaniques et ne le faites pas tomber.
- •Pendant l'utilisation de l'appareil, particulièrement pendant la charge, tenez-le éloigné des récepteurs AM et des appareils vidéo. Les récepteurs AM et les appareils vidéo perturbent la réception AM et le fonctionnement vidéo.
- •L'appareil devient chaud pendant le fonctionnement. Ceci n'a rien d'anormal.
- •Ne placez pas l'appareil dans des endroits :
	- Extrêmement chauds ou froids
	- Poussiéreux ou sales
	- Très humides
	- Soumis à des vibrations

# **A propos de l'entretien et du rangement de l'objectif**

- •Essuyez la surface de l'objectif avec un chiffon doux dans les cas suivants :
	- Lorsqu'il y a des marques de doigts sur la surface de l'objectif
	- Dans des endroits très chauds ou humides
	- Lorsque l'objectif est utilisé dans un environnement tel qu'en bord de mer
- •Rangez l'objectif dans un endroit bien ventilé, peu soumis à la saleté et à la poussière.

Pour éviter les risques de moisissure, effectuez régulièrement les opérations ci-dessus. Il est recommandé de mettre sous tension et de faire fonctionner le caméscope environ une fois par mois pour le conserver longtemps dans un état de fonctionnement optimal.

# **Maintenance information and precautions**

# **Rechargeable battery pack**

- •Use only the specified charger or video equipment with the charging function.
- •To prevent an accidental short circuit, do not allow metal objects to come into contact with the battery terminals.
- •Keep the rechargeable battery pack away from fire.
- •Never expose the rechargeable battery pack to temperatures above 60°C (140°F), such as in a car parked in the sun or under direct sunlight.
- •Store the rechargeable battery pack in a cool, dry place.
- •Do not expose the rechargeable battery pack to any mechanical shock.
- •Do not disassemble nor modify the rechargeable battery pack.
- •Install the rechargeable battery pack in the video equipment securely.
- •Charging while some capacity remains does not affect the original battery capacity.

## **Notes on the button type lithium battery**

- •Keep the Remote Commander and button type lithium battery out of the reach of children to prevent them swallowing the battery. If swallowed, consult a doctor immediately.
- •Do not disassemble, heat, or short-circuit button type lithium battery. Also, do not throw it into fire. This may cause the battery to rupture.

#### **If the battery is leaking**

- •Wipe off the liquid in the battery compartment carefully before replacing the battery.
- •If you touch the liquid, wash it off with water.
- •If the liquid gets into your eyes, wash your eyes with a lot of water and then consult a doctor.

If any problem occurs, unplug your camcorder and contact your nearest Sony dealer.

# **Précautions et informations relatives à l'entretien**

## **Batterie rechargeable**

- •Utilisez uniquement le chargeur spécifié ou un appareil vidéo disposant de la fonction de charge.
- •Pour éviter les court-circuits accidentels, ne laissez pas d'objets métalliques entrer en contact avec les bornes de la batterie.
- •Tenez la batterie rechargeable à l'abri du feu.
- •N'exposez jamais la batterie à des températures supérieures à 60°C comme en plein soleil ou dans une voiture garée au soleil.
- •Conservez la batterie rechargeable dans un endroit frais et sec.
- •Ne faites pas subir de chocs mécaniques à la batterie rechargeable.
- •Ne démontez pas et ne modifiez pas la batterie rechargeable.
- •Installez fermement la batterie rechargeable dans l'appareil vidéo.
- •La capacité d'origine de la batterie n'est pas affectée si la recharge est effectuée avant que la batterie soit complètement vide.

### **Remarques relative à la pile au lithium de type bouton**

•Conservez la télécommande et la pile bouton au lithium hors de portée des enfants pour éviter qu'ils avalent la pile.

En cas d'ingestion, consultez immédiatement un médecin.

•Evitez de démonter, chauffer ou court-circuiter la pile bouton au lithium. Eviter aussi de la jeter au feu. Elle risquerait de se briser.

#### **Si la pile fuit**

- •Essuyez bien le liquide présent dans le logement pour pile avant de remplacer la pile.
- •En cas de contact avec ce liquide, lavez à l'eau la partie affectée.
- •En cas de contact avec les yeux, lavez bien à grande eau et consultez un médecin.

En cas de problèmes, débranchez votre caméscope et consultez votre revendeur Sony.

# **English Specifications**

## **Video camera recorder**

#### **System**

**Video recording system** 2 rotary heads Helical scanning system Mini DV Format (SD Specification of Consumer-Use Digital VCR) **Audio recording system** Rotary heads, PCM system Quantization: 12 bits (Fs 32 kHz, stereo 1, stereo 2), 16 bits (Fs 48 kHz, stereo) **Video signal** PAL colour, CCIR standards **Usable cassette** Mini DV cassette with the  $\frac{Min}{N}$ mark printed **Tape speed** SP: Approx. 18.81 mm/s LP: Approx. 12.56 mm/s **Recording/playback time (using cassette DVM60)** SP: 1 hour LP: 1.5 hours **Fastforward/rewind time (using cassette DVM60)** Approx. 2 min. and 40 seconds **Viewfinder** Electric viewfinder (Colour) **Image device** 3.8 mm (1/4.7 type) CCD (Charge Coupled Device) Gross: Approx. 1 070 000 pixels Effective (still) (DCR-PC105E only): Approx. 1 000 000 pixels Effective (moving): Approx. 690 000 pixels **Lens** Carl Zeiss Combined power zoom lens Filter diameter: 30 mm (1 3/16 in.) 10× (Optical), 120× (Digital)  $F = 1.8 - 2.0$ 

#### **Focal length**

 $3.7 - 37$  mm  $(5/32 - 11/2$  in.) When converted to a 35 mm still camera In CAMERA mode:  $50 - 500$  mm  $(2 - 193/4$  in.) In MEMORY mode (DCR-PC105E only):  $42 - 420$  mm  $(111/16 - 165/8$  in.) **Colour temperature** Auto, HOLD, INDOOR (3 200 K), OUTDOOR (5 800 K) **Minimum illumination** 7 lx (lux) (F 1.8) 0 lx (lux) (in the NightShot mode)\* \* Objects unable to be seen due to the dark can be shot with infrared lighting.

#### **Input/Output connectors**

**Audio/Video input** (DCR-PC104E/ PC105E only) **/output** 10-pin connector Input/output auto switch (DCR-PC104E/PC105E only) Video signal: 1 Vp-p, 75 Ω, unbalanced Luminance signal: 1 Vp-p, 75 Ω, unbalanced Chrominance signal: 0.3 Vp-p, 75 Ω, unbalanced Audio signal: 327 mV, (at output impedance more than 47 kΩ) Input impedance with more than 47 kΩ (DCR-PC104E/PC105E only) Output impedance with less than  $2.2 \hat{k}\Omega$ **DV input** (DCR-PC104E/PC105E only)**/output** 4-pin connector **Headphone jack** Stereo minijack (ø 3.5 mm) **LANC jack** Stereo mini-minijack (ø 2.5 mm) **USB jack** mini-B **MIC jack** Minijack, 0.388 mV low impedance with 2.5 to 3.0 V DC, output impedance  $6.8$  kΩ ( $\varnothing$  3.5 mm) Stereo type

#### **LCD screen**

**Picture** 6.2 cm (2.5 type) **Total dot number** 211 200 (960 × 220)

#### **General**

**Power requirements** 7.2 V (battery pack) 8.4 V (AC Adaptor) **Average power consumption (when using the battery pack)** During camera recording using LCD 3.7 W Viewfinder 3.1 W **Operating temperature** 0°C to 40°C (32°F to 104°F) **Storage temperature**  $-20^{\circ}$ C to + 60 $^{\circ}$ C  $(-4°F to + 140°F)$ **Dimensions (approx.)**  $51 \times 104 \times 97$  mm  $(2 \times 4 \frac{1}{8} \times 3 \frac{7}{8} \text{ in.})$  (w/h/d) **Mass (approx.)** DCR-PC105E: 460 g (1 lb) DCR-PC103E/PC104E: 440 g (1 lb) main unit only DCR-PC105E: 550 g (1 lb 4 oz) DCR-PC103E/PC104E: 530 g (1 lb 3 oz) including the rechargeable battery pack NP-FM30 (not for sale), cassette DVM60

**Supplied accessories** See page 3.

# **Specifications**

# **AC Adaptor AC-L15A/L15B**

**Power requirements** 100 – 240 V AC, 50/60 Hz **Current consumption**  $0.35 - 0.18$  A **Power consumption** 18 W **Output voltage** DC OUT: 8.4 V, 1.5 A **Operating temperature** 0°C to 40°C (32°F to 104°F) **Storage temperature**  $-20^{\circ}$ C to + 60 $^{\circ}$ C  $(-4°F to + 140°F)$ **Dimensions (approx.)**  $56 \times 31 \times 100$  mm  $(21/4 \times 11/4 \times 4 \text{ in.})$  (w/h/d) excluding projecting parts **Mass (approx.)** 190 g (6.7 oz) excluding mains lead

# **Rechargeable battery pack NP-FM30**

**Maximum output voltage** DC 8.4 V **Output voltage** DC 7.2 V **Capacity** 5.0 Wh (700 mAh) **Dimensions (approx.)**  $38.2 \times 20.5 \times 55.6$  mm  $(19/16 \times 13/16 \times 21/4)$  in.)  $(w/h/d)$ **Mass (approx.)** 65 g (2.3 oz) **Operating temperature** 0°C to 40°C (32°F to 104°F) **Type** Lithium ion

# **"Memory Stick" (DCR-PC105E only)**

#### **Memory**

Flash memory 8MB: MSA-8A **Operating voltage**  $2.7 - 3.6$  V **Power consumption** Approx. 45 mA during operation mode Approx. 130 µA during tape recording standby **Dimensions (approx.)**  $50 \times 2.8 \times 21.5$  mm  $(2 \times 1/8 \times 7/8 \text{ in.})$  (w/h/d) **Mass (approx.)** 4 g (0.14 oz)

Design and specifications are subject to change without notice.

П

# **Français Spécifications**

# **Caméscope**

#### **Système**

#### **Système d'enregistrement vidéo**

2 têtes rotatives Système de balayage hélicoïdal Format mini DV (spécification SD du caméscope numérique à usage commercial)

#### **Système d'enregistrement audio**

Têtes rotatives, système PCM Quantification : 12 bits (Fs 32 kHz, stéréo 1, stéréo 2), 16 bits (Fs 48 kHz, stéréo)

**Signal vidéo** Système couleur PAL, normes CCIR **Cassette utilisable**

Mini-cassette DV avec marque<br>
<sup>Mini</sup> $\mathbf{N}$ 

**Vitesse de la bande** SP : Envir. 18,81 mm/s LP : Envir. 12,56 mm/s **Durée d'enregistrement/lecture (avec une cassette DVM60)** SP : 1 heure LP : 1,5 heure **Durée de bobinage/rembobinage (avec une cassette DVM60)** Envir. 2 minutes et 40 secondes **Viseur** Viseur électrique (couleur) **Dispositif d'image** 3,8 mm (type 1/4,7) CCD (dispositif à couplage de charge) Total : Envir. 1 070 000 pixels Efficaces (image fixe) (DCR-PC105E seulement) : Envir. 1 000 000 pixels Efficaces (image animée) : Envir. 690 000 pixels **Objectif** Carl Zeiss Objectif à zoom électrique combiné Diamètre du filtre : 30 mm 10× (optique), 120× (numérique)

 $F = 1,8 - 2,0$ 

#### **Longueur focale**

 $3.7 - 37$  mm Lorsque vous convertissez vers un appareil photo 35 mm En mode CAMERA :  $50 - 500$  mm En mode MEMORY (DCR-PC105E seulement) :  $42 - 420$  mm

**Température de couleur**

Auto, HOLD, INDOOR (3 200 K),

#### OUTDOOR (5 800 K)

**Eclairement minimum** 7 lx (lux) (F 1,8)

0 lx (lux) (en mode NightShot)\* \* Les objets invisibles à cause de la pénombre peuvent être filmés en infrarouge.

#### **Connecteurs d'entrée/sortie**

**Entrée** (DCR-PC104E/PC105E seulement)**/sortie audio/vidéo** Connecteur à 10 broches Commutation auto entrée/sortie (DCR-PC104E/PC105E seulement) Signal vidéo : 1 Vp-p, 75 Ω, déséquilibré Signal de luminance : 1 Vp-p, 75 Ω, déséquilibré Signal de chrominance : 0,3 Vp-p, 75 Ω, déséquilibré Signal audio : 327 mV (à une impédance de sortie de plus de 47 kΩ) Impédance d'entrée supérieure à 47 kΩ (DCR-PC104E/PC105E seulement) Impédance de sortie inférieure à 2,2 kΩ **Entrée** (DCR-PC104E/PC105E seulement)**/sortie DV** Connecteur à 4 broches **Prise casque** Mini-prise stéréo (ø 3,5 mm) **Prise LANC** Mini-prise stéréo (ø 2,5 mm) **Prise USB** Mini-prise B **Prise MIC** Mini-prise, 0,388 mV basse impédance avec 2,5 à 3,0 V CC, impédance de sortie 6,8 kΩ  $\overline{(\varrho 3.5 \text{ mm})}$ Type stéréo

#### **Ecran LCD**

**Image** 6,2 cm (type 2,5) **Nombre total de points** 211 200 (960 × 220)

#### **Généralités**

**Alimentation requise** 7,2 V (batterie) 8,4 V (adaptateur secteur AC) **Consommation électrique moyenne (lors de l'utilisation de la batterie)** Pendant la prise de vues à l'aide de l'écran LCD 3,7 W Viseur 3,1 W **Température de fonctionnement** 0°C à 40°C **Température de rangement**  $-20^{\circ}$ C à  $+60^{\circ}$ C **Dimensions (envir.)**  $51 \times 104 \times 97$  mm  $(l/h/p)$ **Poids (envir.)** DCR-PC105E : 460 g DCR-PC103E/PC104E : 440 g Appareil principal uniquement DCR-PC105E : 550 g DCR-PC103E/PC104E : 530 g avec batterie rechargeable NP-FM30 (non disponible dans le commerce), cassette DVM60

**Accessoires fournis**

Voir page 3.

# **Adaptateur secteur AC AC-L15A/L15B**

**Alimentation requise** 100 – 240 V CA, 50/60 Hz **Consommation électrique**  $0.35 - 0.18$  A **Consommation électrique** 18 W **Tension de sortie** DC OUT : 8,4 V, 1,5 A **Température de fonctionnement** 0°C à 40°C **Température de rangement** –20°C à +60°C **Dimensions (envir.)**  $56 \times 31 \times 100$  mm (l/h/p) sans les parties saillantes **Poids (envir.)** 190 g sans le cordon d'alimentation

# **Batterie rechargeable NP-FM30**

**Tension de sortie maximale** 8,4 V CC **Tension de sortie** 7,2 V CC **Capacité** 5,0 Wh (700 mAh) **Dimensions (envir.)**  $38,2 \times 20,5 \times 55,6$  mm  $(l/h/p)$ **Poids (envir.)** 65 g **Température de fonctionnement** 0°C à 40°C **Type** Ions de lithium

# **« Memory Stick » (DCR-PC105E seulement)**

#### **Mémoire**

Mémoire flash 8 Mo : MSA-8A **Tension de fonctionnement**  $2.7 - 3.6 V$ **Consommation électrique** Envir. 45 mA en cours de fonctionnement Envir. 130 µA en mode d'attente d'enregistrement sur cassette **Dimensions (envir.)**  $50 \times 2,8 \times 21,5 \text{ mm}$  $(l/h/p)$ **Poids (envir.)**

4 g

La conception et les spécifications sont sujettes à modification sans préavis.

П

# **Identifying parts and controls**

**— Référence rapide —**

# **Identification des composants et des commandes**

# **Camcorder**

# **Caméscope**

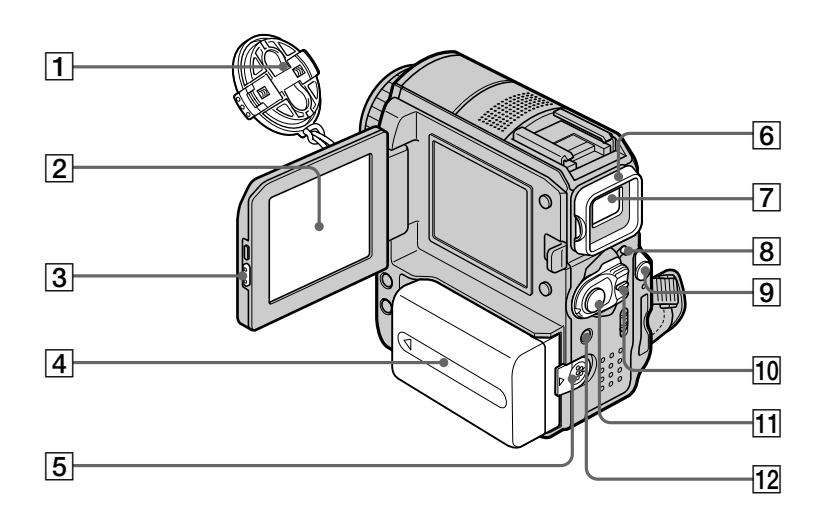

- 1**Lens cap** (p. 37)
- 2**LCD/Touch panel screen** (p. 34)
- 3**OPEN button** (p. 13)
- 4**Battery pack/Battery terminal cover** (p. 24)
- 5**BATT release lever** (p. 24)
- 6**Eyecup** (p. 294)
- 7**Viewfinder** (p. 44)
- 8**LOCK switch** (DCR-PC105E only, p. 38)
- **9**  $\Omega$  (headphones) jack (green) When you use headphones, the speaker on your camcorder is muted.
- 0**POWER switch** (p. 37)
- **11 START/STOP button** (p. 37)
- 12 Flash lamp/  $\frac{1}{2}$  (flash) button (DCR-PC105E only, p. 152)
- 1**Capuchon d'objectif** (p. 37)
- 2**Ecran LCD/panneau tactile** (p. 34)
- 3**Touche OPEN** (p. 17)
- 4**Batterie/Couvercle de protection des bornes de la batterie** (p. 24)
- 5**Manette de relâche BATT** (p. 24)
- 6**Oeilleton** (p. 294)
- 7**Viseur** (p. 44)
- 8**Commutateur LOCK** (DCR-PC105E seulement, p. 38)
- 9**Prise** i **(casque) (vert)** Quand vous utilisez le casque, le haut-parleur du caméscope demeure silencieux.
- 0**Commutateur POWER** (p. 37)
- **T1 Touche START/STOP** (p. 37)
- 12 Voyant flash/bouton 4 (flash) (DCR-PC105E seulement, p. 152)

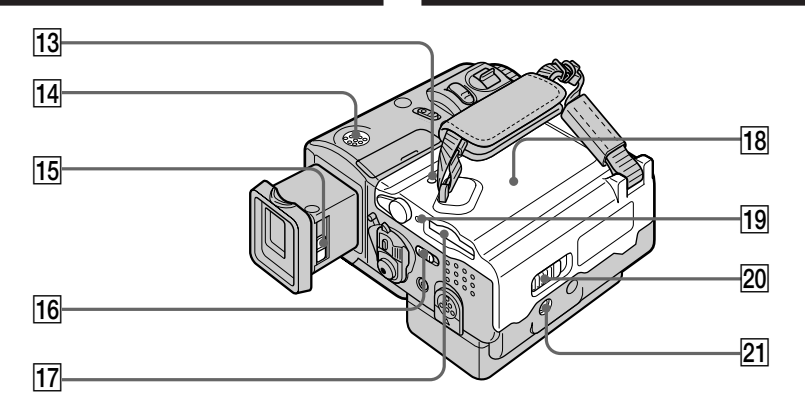

**13 RESET button** (p. 264)

If you press RESET, all the settings including the date and time return to the default.

- **14** Speaker
- **15 Viewfinder lens adjustment lever** (p. 44)
- **16 LCD BACKLIGHT switch** (p. 44)
- qj **"Memory Stick" slot** (DCR-PC105E only, p. 14, 143)
- **18** Cassette lid (p. 12)
- **19 Access lamp** (DCR-PC105E only, p. 143)
- **20 OPEN/▲EJECT4 lever** (p. 12)

#### **21** Tripod receptacle

Make sure that the length of the tripod screw is less than  $5.5$  mm  $(7/32$  inch). Otherwise, you cannot attach the tripod securely, and the screw may damage your

camcorder.

#### **13 Touche RESET** (p. 276)

Si vous appuyez sur RESET, tous les réglages sont rétablis à leurs valeurs par défaut, y compris la date et l'heure.

- **14** Haut-parleur
- 15 Manette de réglage de l'oculaire (p. 44)
- **16 Commutateur LCD BACKLIGHT** (p. 44)
- qj **Fente pour « Memory Stick »** (DCR-PC105E seulement, p. 18, 143)
- **18 Couvercle du logement de cassette** (p. 16)
- 19 Voyant d'accès (DCR-PC105E seulement, p. 143)
- **20** Levier OPEN/≜EJECT4 lever (p. 16)
- **21 Réceptacle pour pied**

Assurez-vous que la longueur de la vis du pied photographique est inférieure à 5,5 mm. Sinon, vous ne serez pas en mesure de fixer solidement le pied photographique et la vis pourrait endommager votre caméscope.

#### **Identification des composants et des commandes**

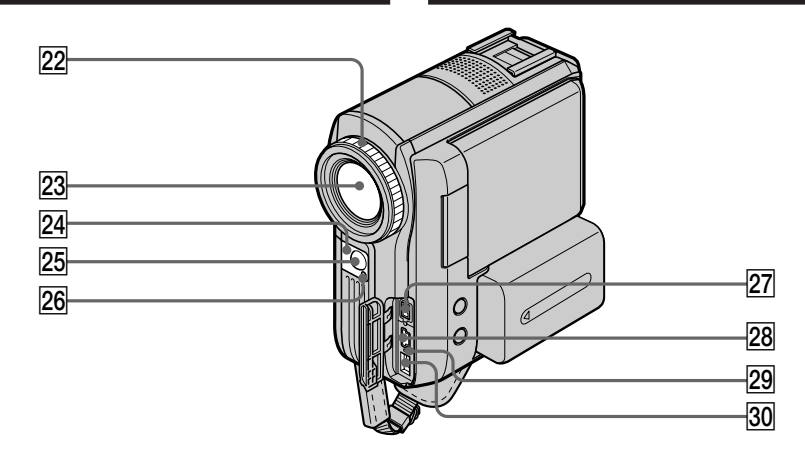

- **22 Focus ring** (p. 83)
- **23** Lens
- **24 Remote sensor**
- **25 Infrared rays (NightShot Light) emitter** (p. 48, 111)
- **26 Camera recording lamp** (p. 37)
- **Z7 b** DV Interface (DCR-PC104E/PC105E only, p. 106, 120, 229, 230) **DV OUT Interface** (DCR-PC103E only,
	- p. 106, 230)
	- The  $\dot{\mathbf{i}}$  DV Interface is i.LINK compatible.
- **28**  $\psi$  **(USB)** jack (p. 190)
- **29 CHARGE lamp** (p. 25)
- **30 DC IN jack** (p. 25)

#### **Note on the Carl Zeiss lens**

Your camcorder is equipped with a Carl Zeiss lens which can reproduce fine images. The lens for your camcorder was developed jointly by Carl Zeiss, in Germany, and Sony Corporation. It adopts the MTF\* measurement system for video camera and offers a quality as the Carl Zeiss lens.

\* MTF stands for Modulation Transfer Function. The value number indicates the amount of

light of a subject coming into the lens.

- **22 Bague de mise au point** (p. 83)
- 23 Objectif
- **Z4** Capteur de télécommande
- **25 Emetteur de rayons infrarouges (éclairage NightShot Light)** (p. 48, 111)
- 26 Voyant de tournage du caméscope (p. 37)
- **27 Interface i DV** (DCR-PC104E/PC105E seulement, p. 106, 120, 229, 230) **Interface** *DV OUT* (DCR-PC103E seulement, p. 106, 230) L'interface DV est compatible i.LINK.
- **28 Prise**  $\psi$  **(USB)** (p. 190)
- 29 Voyant CHARGE (p. 25)
- **30 Prise DC IN** (p. 25)

#### **Remarque sur l'objectif Carl Zeiss**

Votre caméscope est équipé d'un objectif Carl Zeiss capable de reproduire des images fines. L'objectif de votre caméscope a été développé conjointement par Carl Zeiss, en Allemagne, et Sony Corporation. Il adopte le système de mesure MTF\* pour la caméra vidéo et offre la qualité d'objectif de Carl Zeiss.

\* MTF est l'abréviation de Modulation Transfer Function.

Le numéro de valeur indique la quantité de lumière d'un sujet capté par l'objectif.

# **Identifying parts and controls**

#### **Identification des composants et des commandes**

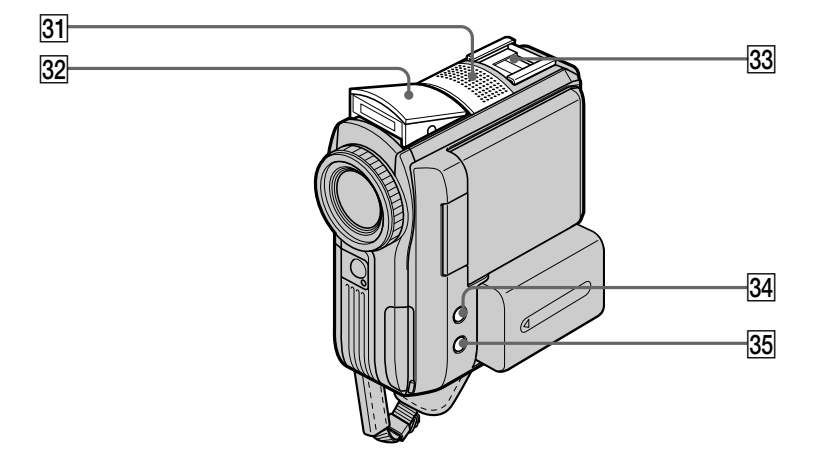

- **31 Microphone** (p. 37)
- **32 Flash** (DCR-PC105E only, p. 152)
- **33** Intelligent accessory shoe (p. 126)
- **B4** DISPLAY/BATT INFO button (p. 28, 54)
- **BACK LIGHT button** (p. 47)

# Intelligent<br>Accessory Shoe

#### **Notes on the intelligent accessory shoe**

- •The intelligent accessory shoe supplies power to optional accessories such as a video light or microphone.
- •The intelligent accessory shoe is linked to the POWER switch, allowing you to turn the power supplied by the shoe on and off. Refer to the operating instructions of the accessory for details.
- •The intelligent accessory shoe has a safety device for fixing the installed accessory securely. To connect an accessory, press down and push it to the end, and then tighten the screw.
- •To remove an accessory, loosen the screw, and then press down the accessory and pull it off.
- **31 Micro** (p. 37)
- 32 Flash (DCR-PC105E seulement, p.152)
- **33** Sabot pour accessoire intelligent (p. 126)
- **34 Touche DISPLAY/BATT INFO** (p. 28, 54)
- **35 Touche BACK LIGHT** (p. 47)

#### Intelligent Accessory Shoe

#### **Remarques sur le sabot pour accessoire intelligent**

- •Il alimente des accessoires en option tels qu'un éclairage vidéo ou un micro.
- •Le sabot pour accessoire intelligent est lié au commutateur POWER, ce qui vous permet de mettre sous et hors tension l'alimentation fournie par ce sabot. Pour plus d'informations, reportez-vous au mode d'emploi de l'accessoire.
- •Le sabot pour accessoire intelligent est équipé d'un dispositif de sécurité qui garantit la fixation sûre de l'accessoire. Pour connecter un accessoire, appuyez dessus et poussez-le à fond, puis serrez la vis.
- •Pour retirer un accessoire, desserrez la vis, puis appuyez sur l'accessoire et extrayez-le.

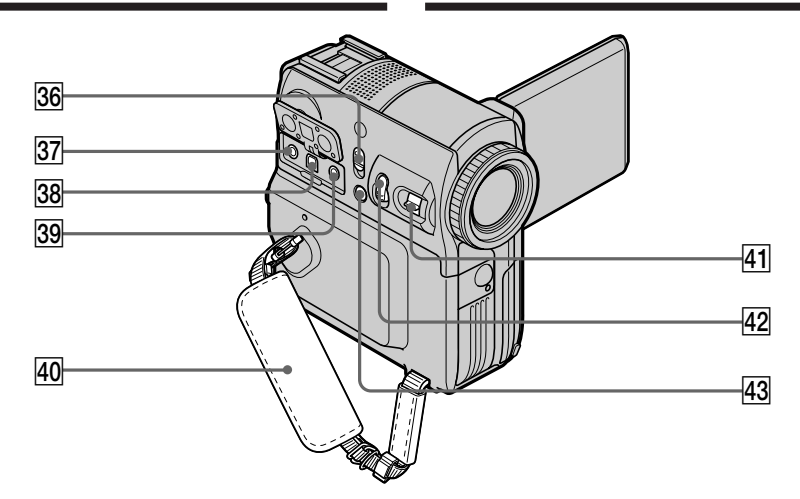

## **36 NIGHTSHOT switch** (p. 48)

**87 MIC jack (PLUG IN POWER) (red)** 

Connect an external microphone (optional). This jack also accepts a "plug-in-power" microphone.

When the external microphone is connected, it takes precedence.

88 AUDIO/VIDEO jack (DCR-PC104E/PC105E only, p. 59, 105, 120, 229) **AUDIO/VIDEO OUT jack** (DCR-PC103E only,

p. 59, 105)

#### **(39 C (LANC) jack (blue)**

LANC stands for Local Application Control Bus System. The  $\mathbf C$  control jack is used for controlling the tape transport of video equipment and other peripherals connected to the video equipment. This jack has the same function as the jack indicated as CONTROL L or REMOTE.

- **40 Grip belt** (p. 12, 30)
- **41** Power zoom lever (p. 45, 93)
- **42 PHOTO button** (p. 15, 61, 148, 165)
- **43 FOCUS button** (p. 83)

### **36 Commutateur NIGHTSHOT** (p. 48)

#### **87 Prise MIC (PLUG IN POWER) (rouge)**

Permet de raccorder un micro externe (en option). Cette prise accepte également un micro « plug-in-power ».

Quand le micro externe est raccordé, il est prioritaire.

ek **Prise AUDIO/VIDEO** (DCR-PC104E/PC105E seulement, p. 59, 105, 120, 229) **Prise AUDIO/VIDEO OUT** (DCR-PC103E seulement, p. 59, 105)

#### **89 Prise C (LANC) (bleu)**

LANC est l'abréviation de Local Application Control Bus System. La prise de contrôle sert à contrôler l'entraînement de la bande de l'équipement vidéo et des autres périphériques connectés à l'équipement vidéo. La fonction de cette prise est identique à celle de la prise qui porte la mention CONTROL L ou REMOTE.

- **40 Sangle** (p. 16, 30)
- 41 Manette de puissance de zoom (p. 45, 93)
- **42 Touche PHOTO** (p. 19, 61, 148, 165)
- **43** Touche FOCUS (p. 83)

# **Remote Commander**

A button type lithium battery is already installed in the Remote Commander at the factory. To avoid flattening the battery, the insulation is inserted.

Before operation, remove the insulation.

## **Identification des composants et des commandes**

# **Télécommande**

Une pile bouton au lithium est installée d'origine dans la télécommande. Pour éviter de décharger la pile, un isolant est installé.

Avant d'utiliser la télécommande, retirez cet isolant.

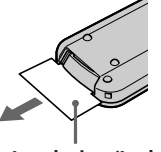

**Insulation/Isolant**

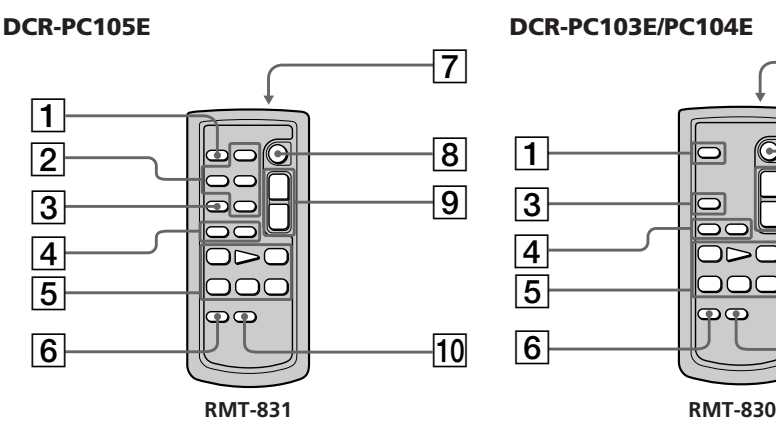

- 1**PHOTO button** (p. 66, 148, 165)
- 2**Memory Control buttons** (p. 174)
- 3**SEARCH M. button** (p. 97, 99, 102)
- 4./>**buttons** (p. 97, 99, 103)
- 5**Video control buttons** (p. 58)
- 6**ZERO SET MEMORY button** (p. 95)

## 7**Transmitter**

Point toward the remote sensor to control your camcorder after turning it on.

- 8**START/STOP button** (p. 37)
- 9**Power zoom button** (p. 45)
- **10 DISPLAY button** (p. 54)

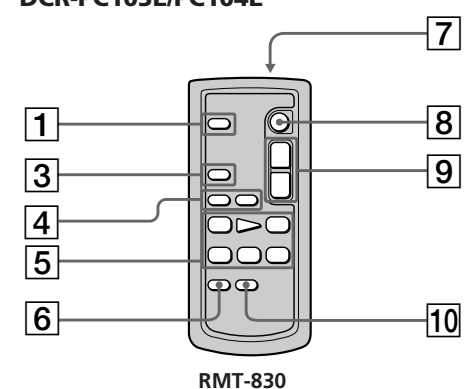

- 1**Touche PHOTO** (p. 66, 148, 165)
- 2**Touches de commande mémoire** (p. 174)
- 3**Touche SEARCH M.** (p. 97, 99, 102)
- **4** Touches  $\blacktriangleleft$  / $\blacktriangleright$  (p. 97, 99, 103)
- 5**Touches de commande vidéo** (p. 58)
- 6**Touche ZERO SET MEMORY** (p. 95)
- 7**Transmetteur**

Après avoir mis le caméscope sous tension, pointez la télécommande vers le capteur de télécommande du caméscope pour le commander.

- 8**Touche START/STOP** (p. 37)
- 9**Touche de puissance de zoom** (p. 45)
- **Touche DISPLAY** (p. 54)

## **Replacing the button type lithium battery**

- **(1)**Pull out the battery holder while pushing the tab on the holder.
- **(2)**Take out the button type lithium battery from the holder.
- **(3)**Put a new battery into the holder with its + side facing upward.
- **(4)**Insert the holder into the Remote Commander until it clicks.

# **Identification des composants et des commandes**

## **Remplacement de la pile bouton au lithium**

- **(1)**Extrayez le support de la pile en poussant l'ergot sur le support.
- **(2)**Retirez la pile bouton au lithium de son support.
- **(3)**Insérez une pile neuve dans le support en orientant vers le haut la face +.
- **(4)**Insérez le support dans la télécommande jusqu'à ce que vous entendiez un déclic.

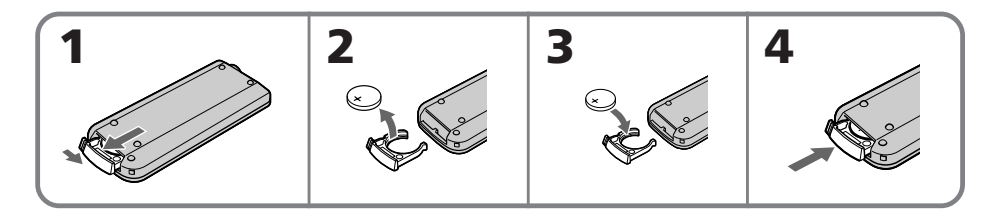

#### **Caution**

Danger of explosion if battery is incorrectly replaced. Replace only with the same or equivalent type recommended by the manufacturer.

Discard used batteries according to the manufacturer's instructions.

#### **Notes on the Remote Commander**

- •A button type lithium battery (CR2025) is already installed in the Remote Commander. Do not use any batteries other than CR2025.
- •Point the remote sensor away from strong light sources such as direct sunlight or overhead lighting. Otherwise, the Remote Commander may not function properly.
- •Your camcorder works in the Commander mode VTR 2. Commander modes 1, 2 and 3 are used to distinguish your camcorder from other Sony VCRs to avoid erroneous remote control operation. If you use another Sony VCR in the Commander mode VTR 2, we recommend changing the Commander mode or covering the sensor of the VCR with black paper.

# **Attention**

Tout remplacement non correct de la pile peut présenter un risque d'explosion. Remplacez exclusivement par le type de pile identique ou équivalent qui est recommandé par le fabricant. Eliminez les piles usagées conformément aux instructions du fabricant.

#### **Remarques sur la télécommande**

- •Une pile bouton au lithium (CR2025) est installée d'origine dans la télécommande. N'utilisez pas de pile autre que le type CR2025.
- •Le capteur de télécommande ne doit pas être orienté vers de fortes sources lumineuses telles que la lumière directe du soleil ou la lumière de lampes de plafond. Sinon, la télécommande pourrait ne pas fonctionner correctement.
- •Votre caméscope fonctionne en mode de télécommande VTR 2. Les modes de télécommande 1, 2 et 3 sont utilisés pour distinguer votre caméscope des autres magnétoscopes Sony afin d'éviter de commander des fonctions erronées. Si vous utilisez un autre magnétoscope Sony fonctionnant avec le mode de télécommande VTR 2, nous recommandons de modifier le mode de la télécommande ou de masquer le capteur du magnétoscope avec du papier noir.

**Indicateurs de fonctionnement**

# **Operation indicators**

# **LCD screen and Viewfinder**

# **Ecran LCD et viseur**

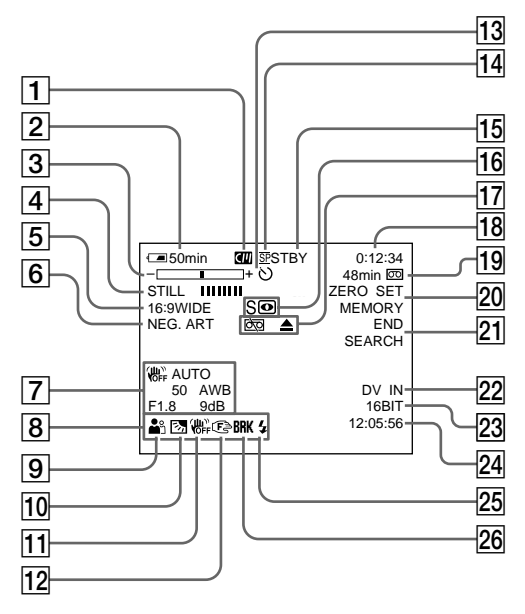

- 1**Cassette Memory** (p. 21, 281)
- 2**Remaining battery time** (p. 39)
- 3**Zoom** (p. 45)**/Exposure** (p. 81)**/ Data file name**\*1) (p. 175)**/ TV colour system** (p. 291)
- 4**Digital effect** (p. 76, 92)**/ MEMORY MIX**\*1) (p. 156)**/ Fader** (p. 72)
- 5**16:9WIDE** (p. 70)
- 6**Picture effect** (p. 75, 91)
- 7**Data code** (p. 55)
- 8**Volume** (p. 53)**/Date** (p. 39)
- 9**PROGRAM AE** (p. 79)
- 0**Back light** (p. 47)
- **11** SteadyShot off (p. 236)
- **12 Manual focus** (p. 83)

- 1**Mémoire de la cassette** (p. 21, 281)
- 2**Autonomie de la batterie** (p. 39)
- 3**Zoom** (p. 45)**/Exposition** (p. 81)**/ Nom du fichier de données**\*1) (p. 175)**/ Système de télévision couleur** (p. 291)
- 4**Effet numérique** (p. 76, 92)**/ MEMORY MIX**\*1) (p. 156)**/ Transitions en fondu** (p. 72)
- 5**16:9WIDE** (p. 70)
- 6**Effet d'image** (p. 75, 91)
- 7**Code de données** (p. 55)
- 8**Volume** (p. 53)**/Date** (p. 39)
- 9**PROGRAM AE** (p. 79)
- 0**Compensation de contre-jour** (p. 47)
- qa **SteadyShot désactivé** (p. 247)
- **12 Mise au point manuelle** (p. 83)

\*1) DCR-PC105E only \*1) DCR-PC105E seulement

# **Identifying parts and controls**

- **13 Self-timer** (p. 66, 165)
- **Recording mode** (p. 242)
- qg **STBY/REC** (p. 39)**/ Video control mode** (p. 56)**/ Image size**\*1) (p. 145)**/ Image quality**\*1) (p. 144)
- qh **NIGHTSHOT** (p. 48)**/ SUPER NIGHTSHOT** (p. 48)**/ COLOUR SLOW SHUTTER** (p. 49)
- **17 Warning** (p. 266)
- qk **Time code** (p. 39)**/ Tape counter** (p. 95)**/ Self-diagnosis** (p. 265)**/ Memory photo recording**\*1) (p. 148)**/ Image number**\*1) (p. 175)**/ Playback folder**\*1) (p. 175)**/ Tape photo recording**\*2) (p. 64)
- **19 Remaining tape** (p. 39)/ **Memory photo playback**\*1) (p. 174)
- **20 ZERO SET MEMORY** (p. 95)/ **Interval recording** (p. 86)**/ Interval Photo recording**\*1) (p. 161)**/ Frame recording** (p. 88)
- **21 END SEARCH** (p. 51)
- **22 A/V → DV<sup>\*3)</sup> (p. 228)/DV IN<sup>\*3)</sup>**
- **23** Audio mode (p. 242)/ **Recording folder**\*1) (p. 172)
- **Z4** Time (p. 39)
- **25 Flash** (p. 152)

This indicator appears only when the built-in flash\*1) or the external flash (optional) is in use.

**26 Continuous photo recording**\*1) (p. 150)

- \*1) DCR-PC105E only
- \*2) DCR-PC103E/PC104E only
- \*3) DCR-PC104E/PC105E only

#### **Identification des composants et des commandes**

- **13 Retardateur** (p. 66, 165)
- **14 Mode d'enregistrement** (p. 253)
- qg **STBY/REC** (p. 39)**/ Mode de commande vidéo** (p. 56)**/ Taille d'image**\*1) (p. 145)**/ Qualité d'image**\*1) (p. 144)
- qh **NIGHTSHOT** (p. 48)**/ SUPER NIGHTSHOT** (p. 48)**/ COLOUR SLOW SHUTTER** (p. 49)
- **17 Avertissement** (p. 278)
- qk **Code temporel** (p. 39)**/ Compteur de bande** (p. 95)**/ Autodiagnostic** (p. 277)**/ Enregistrement de photos en mémoire**\*1) (p. 148)**/ Numéro d'image**\*1) (p. 175)**/ Dossier de lecture**\*1) (p. 175)**/ Enregistrement de photos sur cassette**\*2) (p. 64)
- ql **Longueur de bande restante** (p. 39)**/ Lecture de photos en mémoire**\*1) (p. 174)
- **20 ZERO SET MEMORY** (p. 95)/ **Enregistrement par intervalles** (p. 86)**/ Enregistrement de photos par intervalles**\*1) (p. 161)**/ Enregistrement image par image** (p. 88)
- **21 END SEARCH** (p. 51)
- **22 A/V → DV<sup>\*3)</sup> (p. 228)/DV IN<sup>\*3)</sup>**
- **23** Mode audio (p. 253)/ **Dossier d'enregistrement**\*1) (p. 172)
- **24 Heure** (p. 39)
- **25 Flash** (p. 152) Cet indicateur n'apparaît qu'en cas d'utilisation du flash intégré\*1) ou du flash externe (en option).
- **26 Enregistrement de photos en continu**\*1) (p. 150)
- \*1) DCR-PC105E seulement
- \*2) DCR-PC103E/PC104E seulement
- \*3) DCR-PC104E/PC105E seulement

# **English Index**

# **A, B**

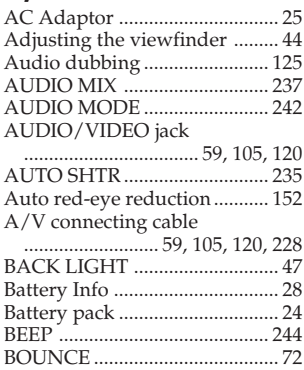

# **C, D**

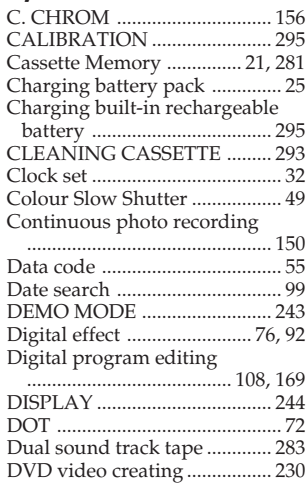

# **E**

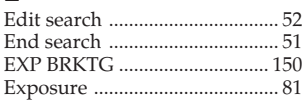

# **F, G, H**

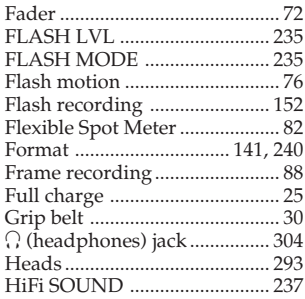

# **I, J, K, L**

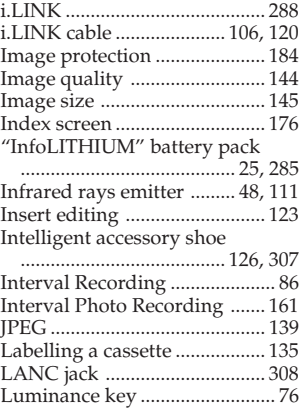

# **M, N**

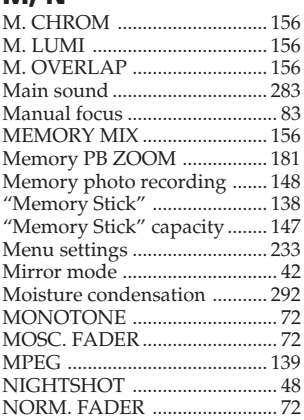

# **O, P, Q**

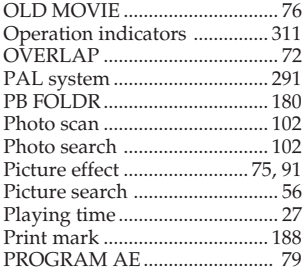

# **R**

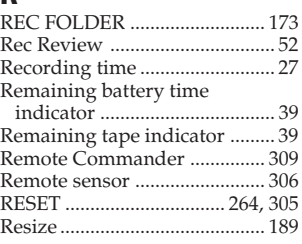

# **S**

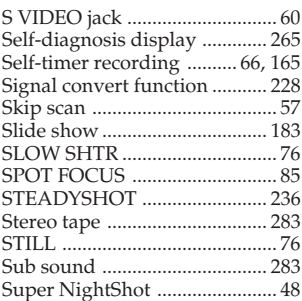

# **T, U, V**

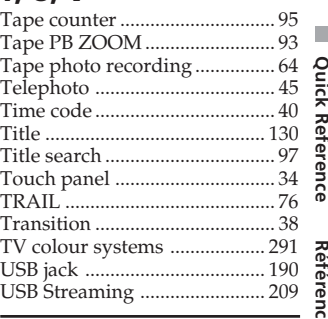

# **W, X, Y, Z**

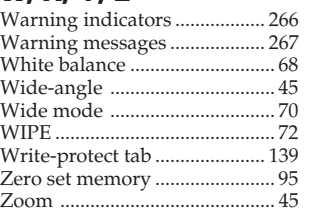

# Quick Reference Référence rapide **313 Quick Reference Référence rapide**

# **Français**

# **Index**

# **A, B**

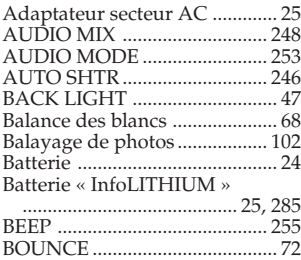

# **C, D**

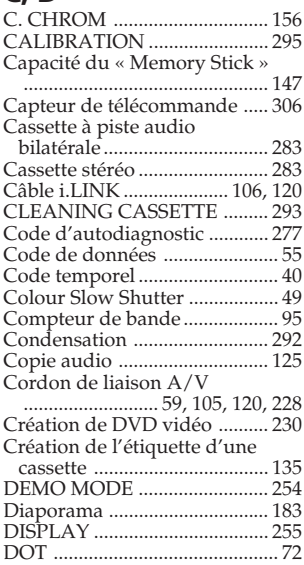

# **E**

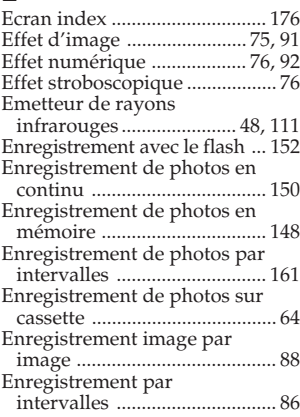

#### Enregistrement

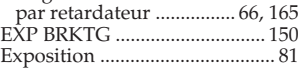

# **F, G, H**

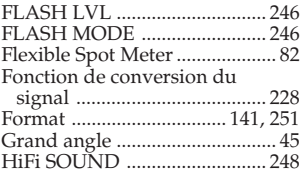

# **I, J, K, L**

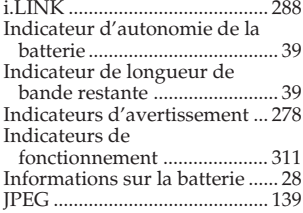

# **M, N**

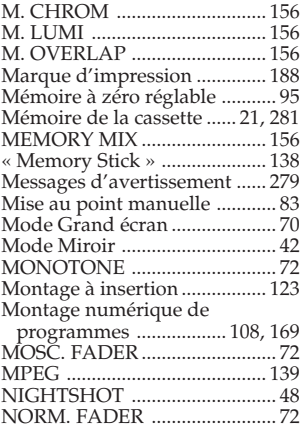

# **O, P, Q**

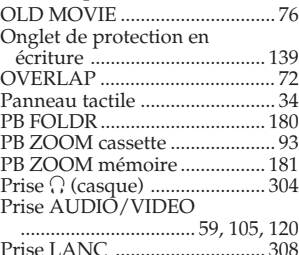

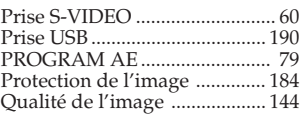

# **R**

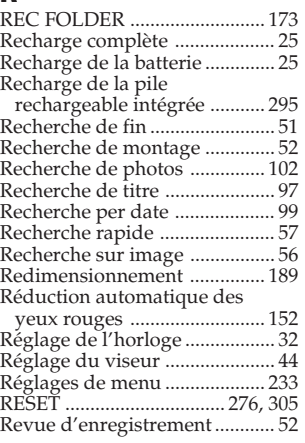

# **S**

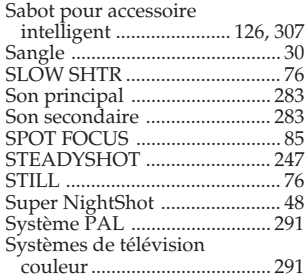

# **T, U, V**

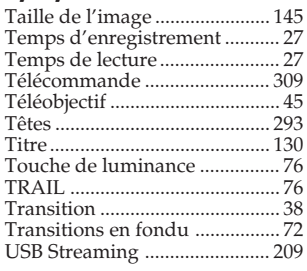

# **W, X, Y, Z**

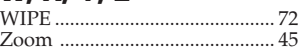

#### http://www.sony.net/

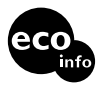

Printed on 100% recycled paper using VOC (Volatile Organic Compound) free vegetable oil based ink

Imprimé sur papier 100 % recyclé avec de l'encre à base d'huile végétale sans COV (composés organiques volatils).

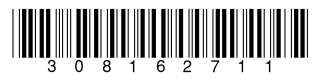